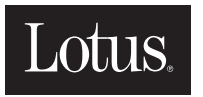

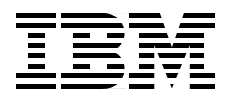

# **Lotus Domino R5 on IBM RS/6000: Installation, Customization, and Administration**

*Andy Hoetzel, David Bell, Rekha Bhardwaj, Joseph Doerhoff III, Jochen Weiss*

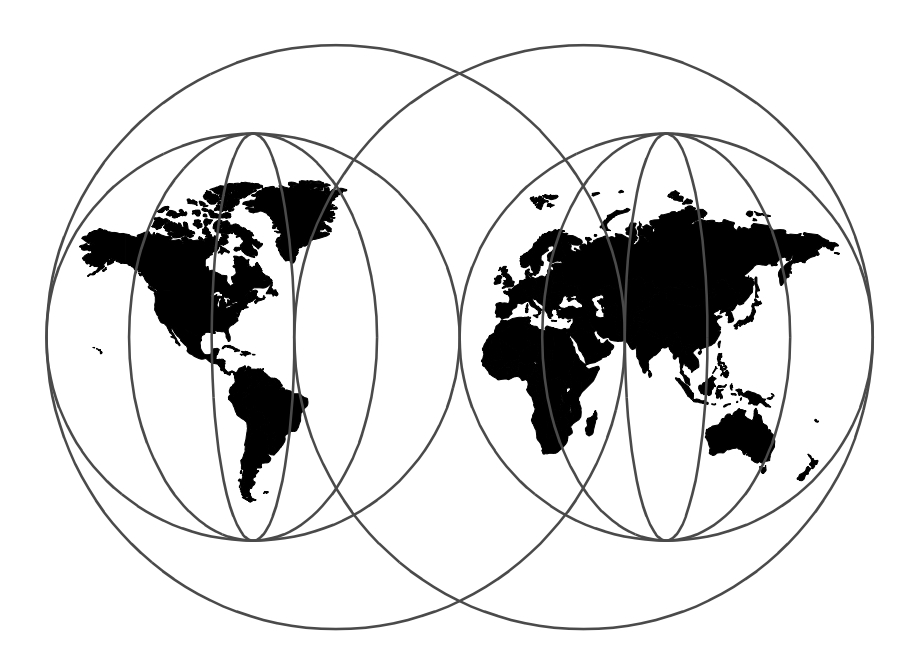

**International Technical Support Organization**

http://www.redbooks.ibm.com

SG24-5138-00

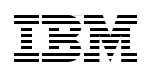

International Technical Support Organization

# **Lotus Domino R5 on IBM RS/6000: Installation, Customization, and Administration**

April 1999

#### **Take Note!**

Before using this information and the product it supports, be sure to read the general information in [Appendix E, "Special Notices" on page 363.](#page-388-0)

#### **First Edition (April 1999)**

This edition applies to Release 5.0 of Lotus Domino for use with the IBM RS/6000 AIX Operating System.

#### $\overline{\phantom{a}}$ **Note**

This book is based on a pre-GA version of a product and may not apply when the product becomes generally available. We recommend that you consult the product documentation or follow-on versions of this redbook for more current information.

Comments may be addressed to: IBM Corporation, International Technical Support Organization Dept. JN9B Building 003 Internal Zip 2834 11400 Burnet Road Austin, Texas 78758-3493

When you send information to IBM, you grant IBM a non-exclusive right to use or distribute the information in any way it believes appropriate without incurring any obligation to you.

#### **© Copyright International Business Machines Corporation 1999. All rights reserved.**

Note to U.S Government Users – Documentation related to restricted rights – Use, duplication or disclosure is subject to restrictions set forth in GSA ADP Schedule Contract with IBM Corp.

## **Contents**

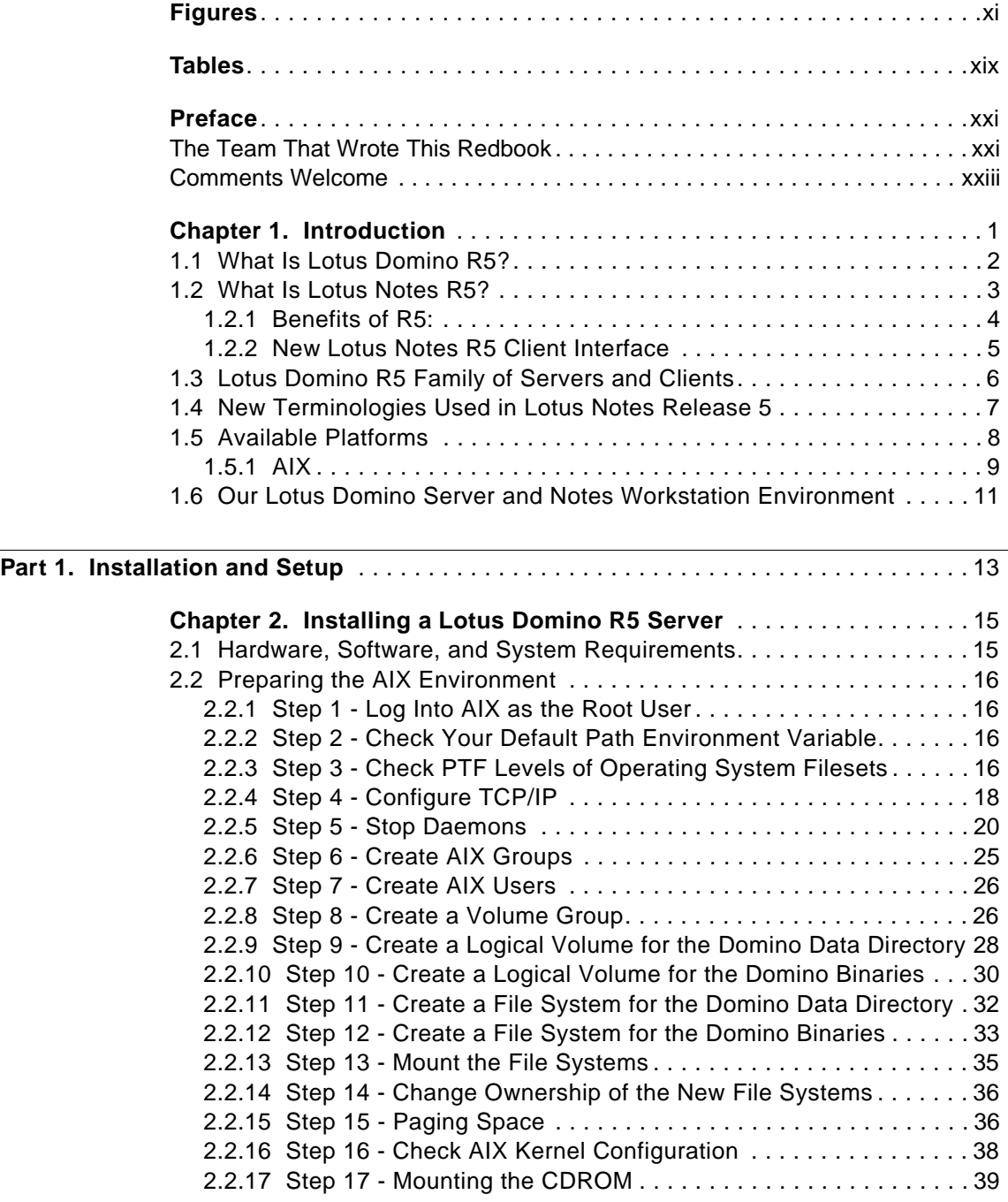

© Copyright IBM Corp. 1999 **iii**

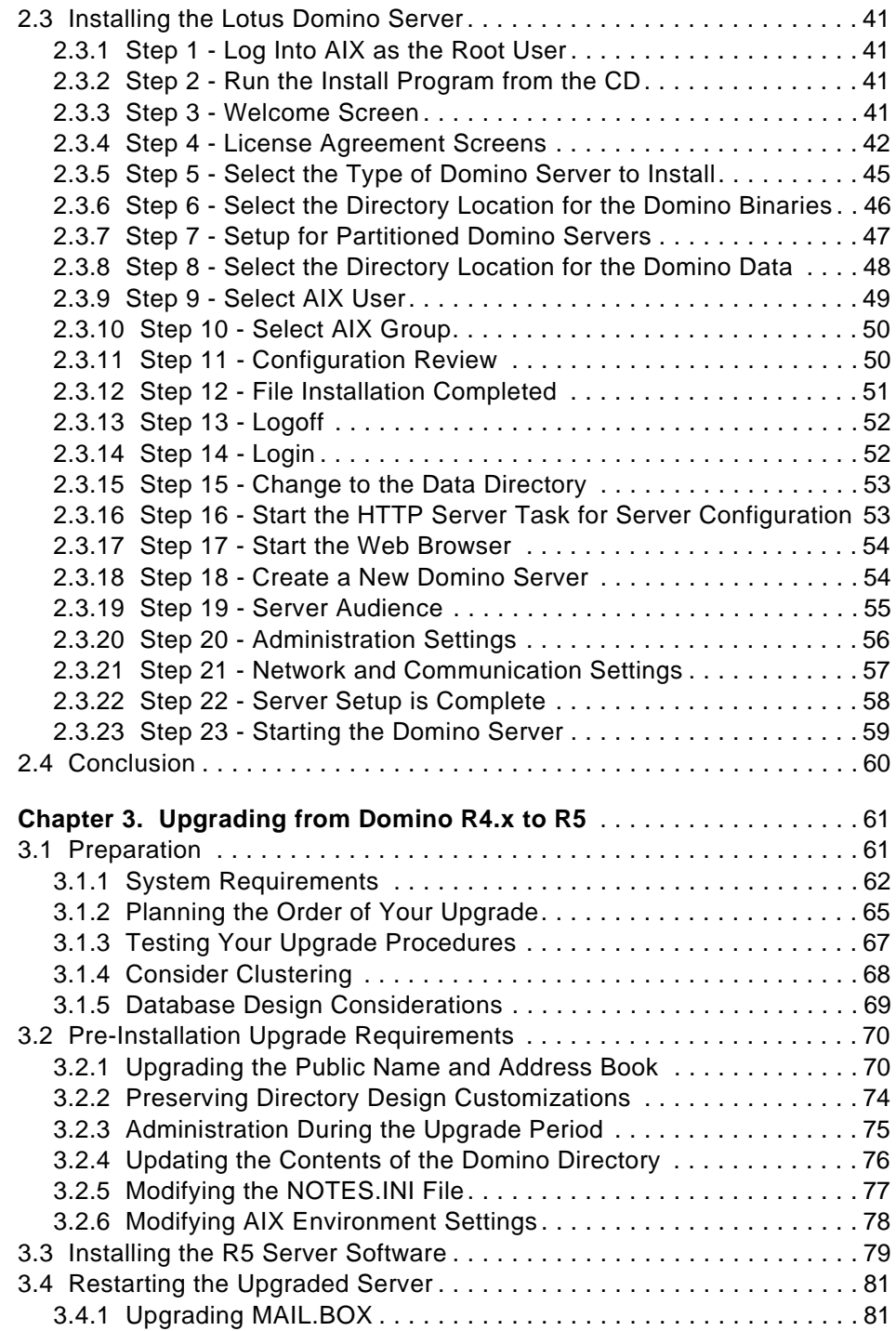

**iv** Lotus Domino R5 on IBM RS/6000

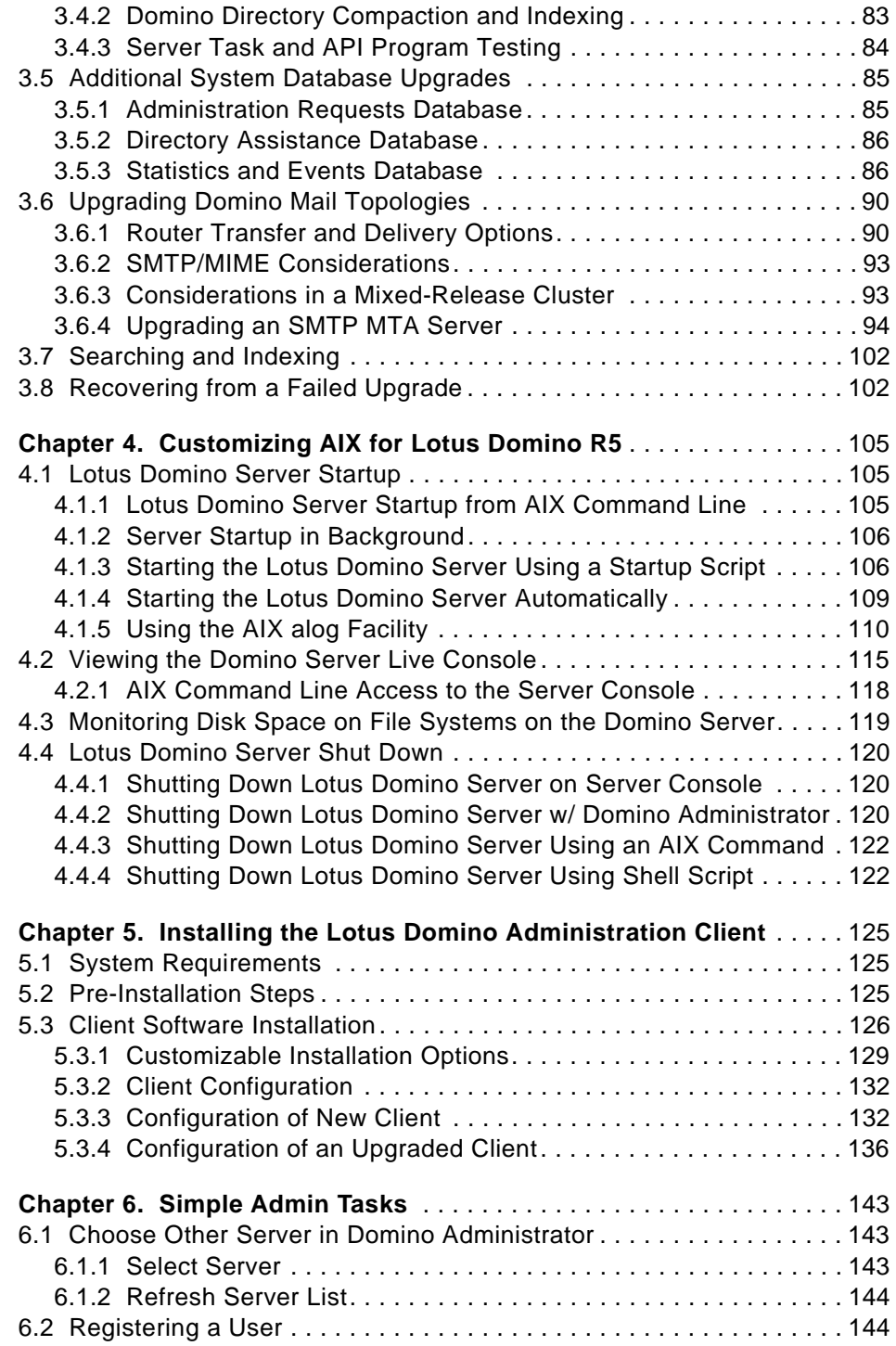

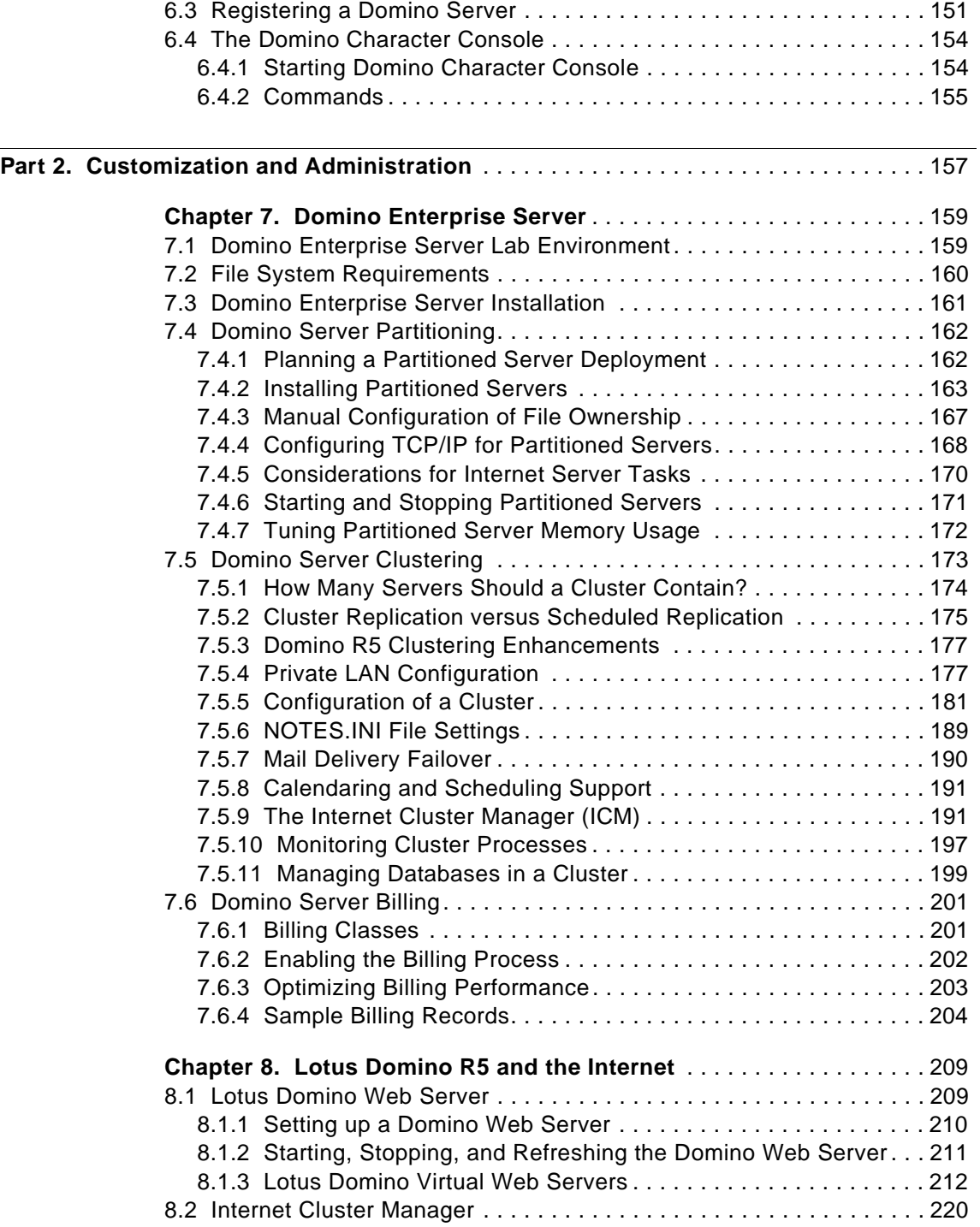

**vi** Lotus Domino R5 on IBM RS/6000

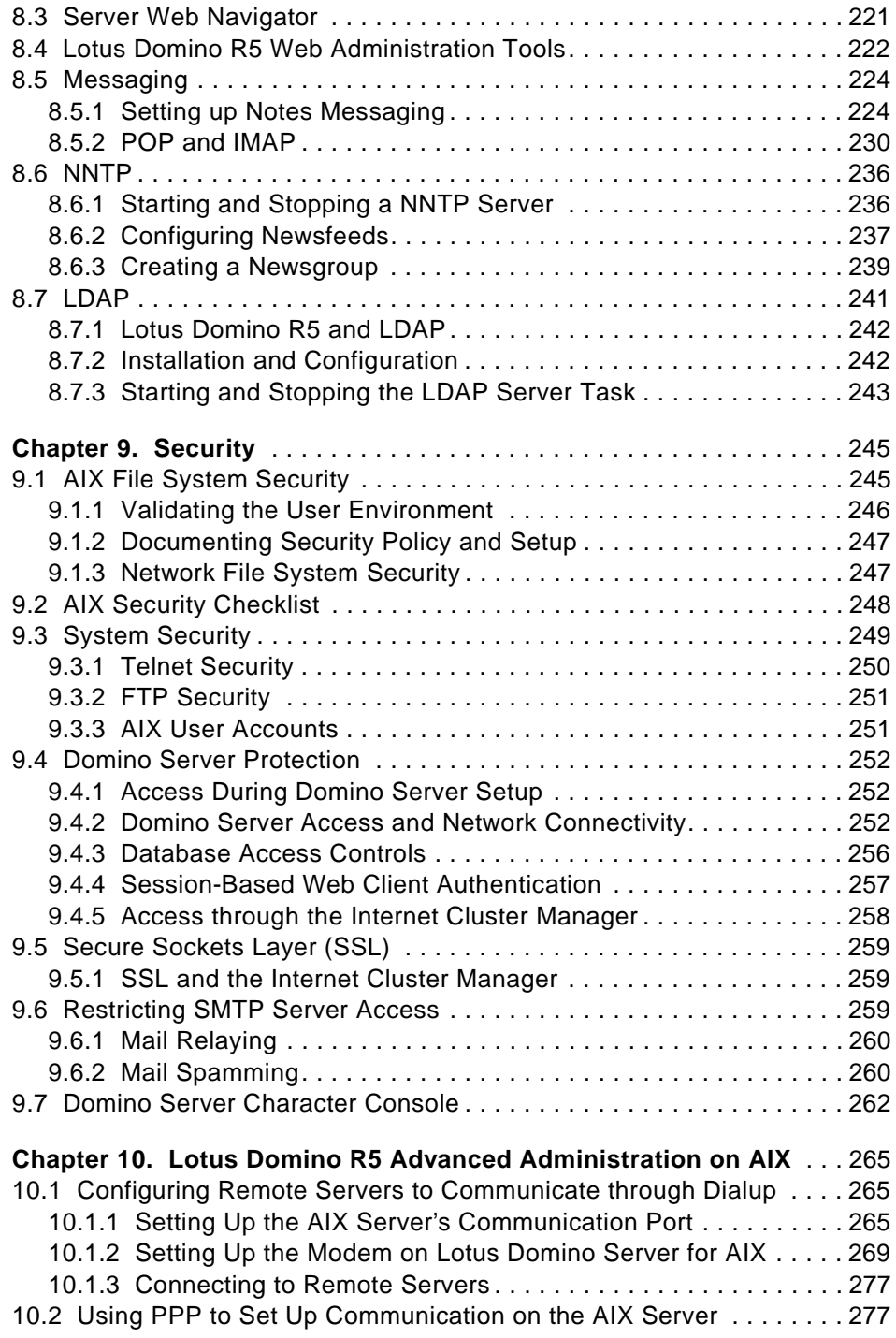

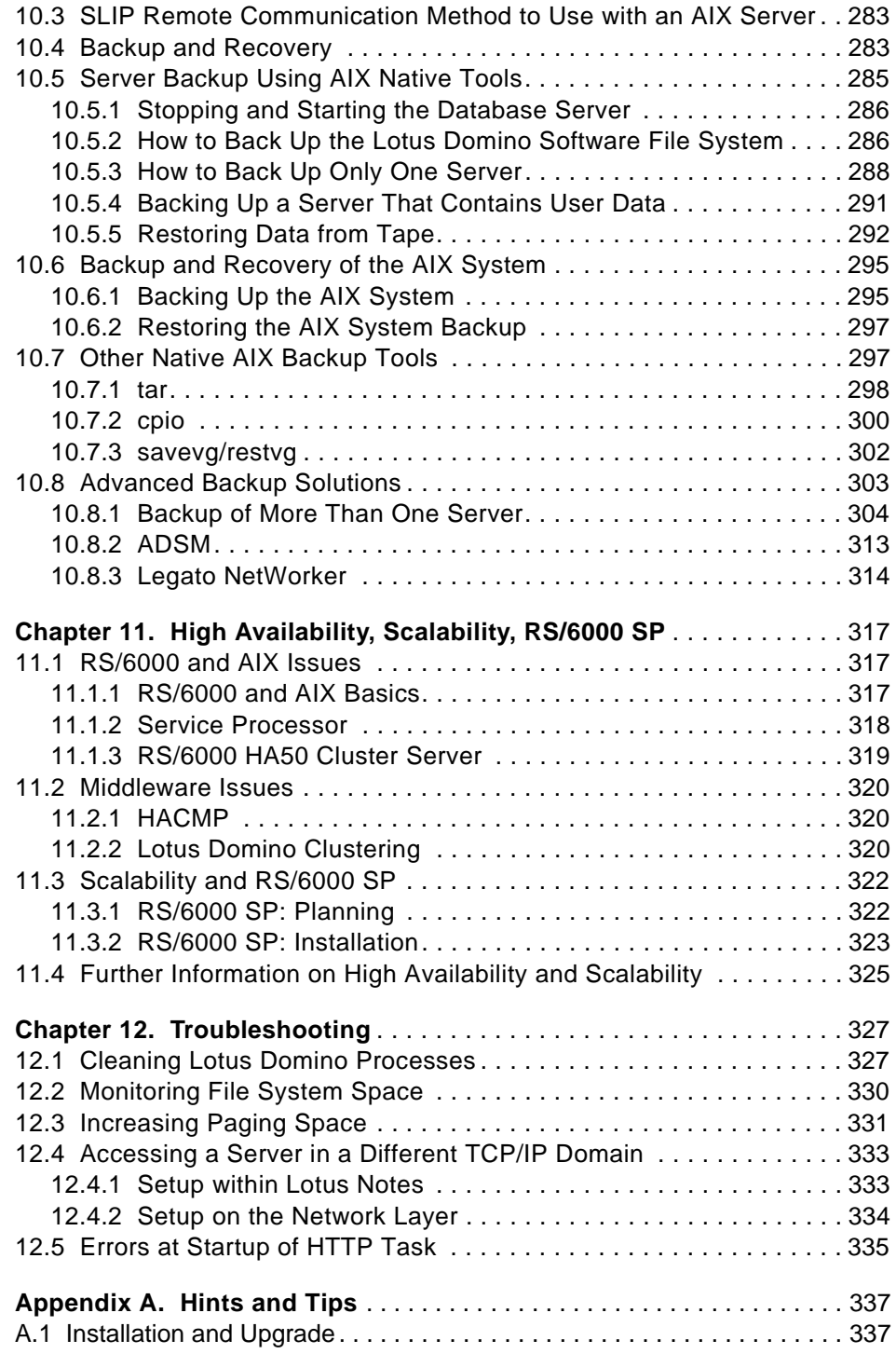

**viii** Lotus Domino R5 on IBM RS/6000

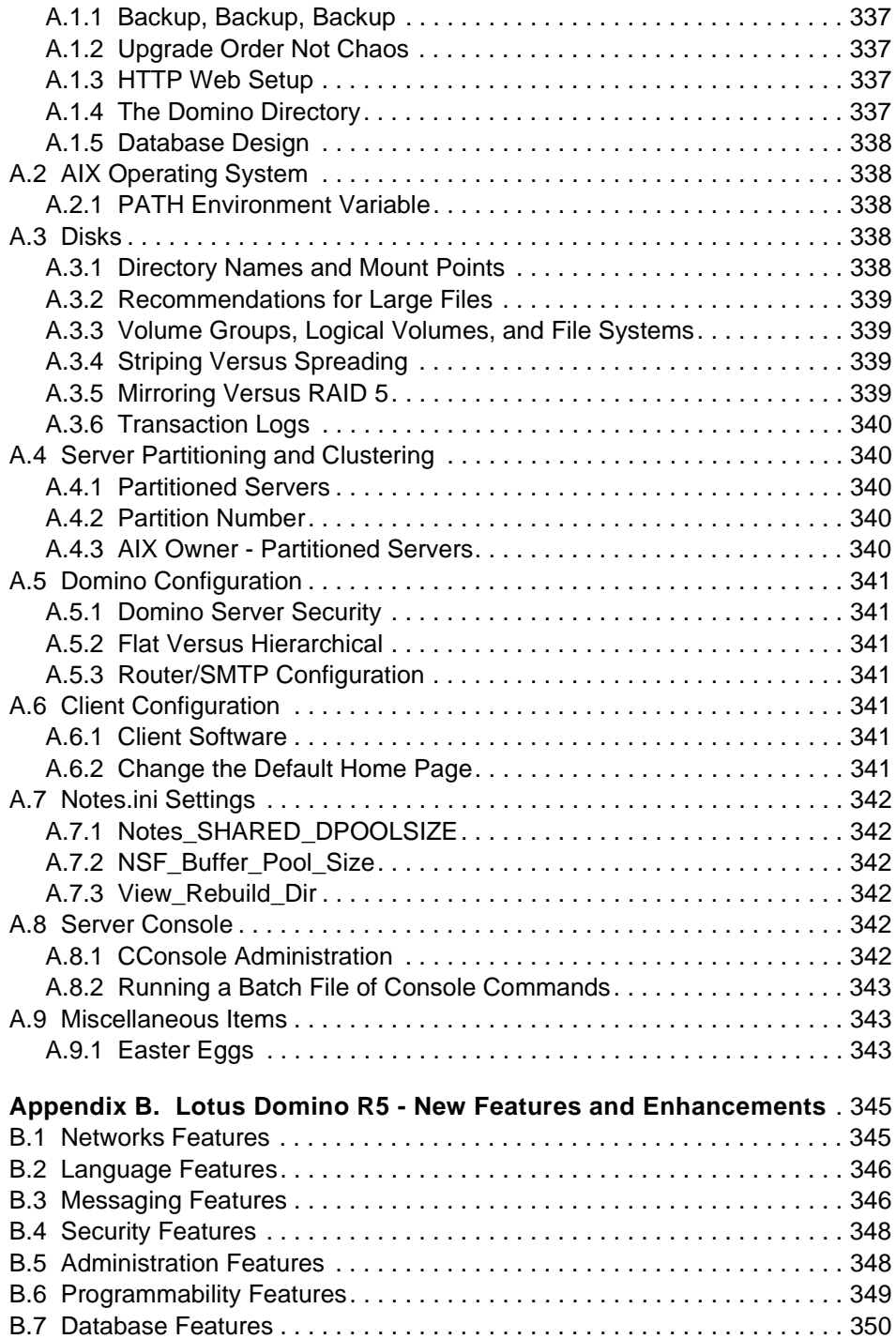

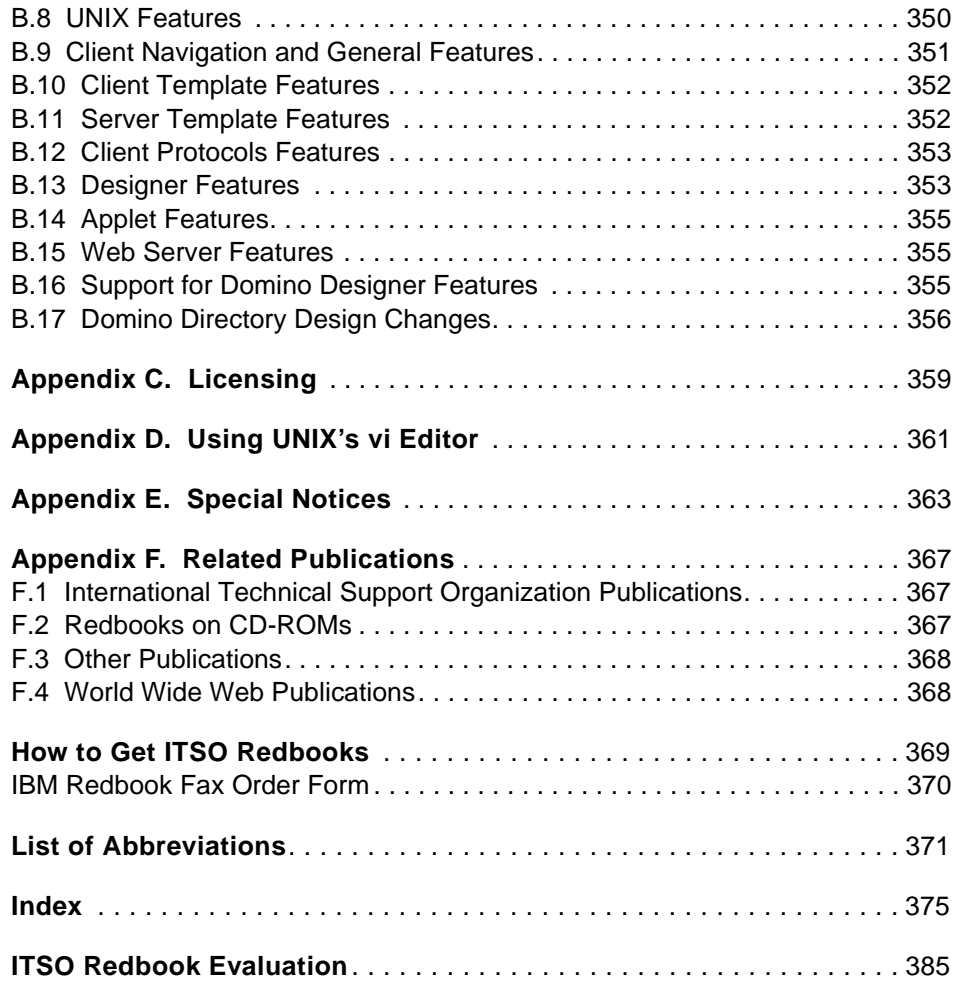

**x** Lotus Domino R5 on IBM RS/6000

# <span id="page-12-0"></span>**Figures**

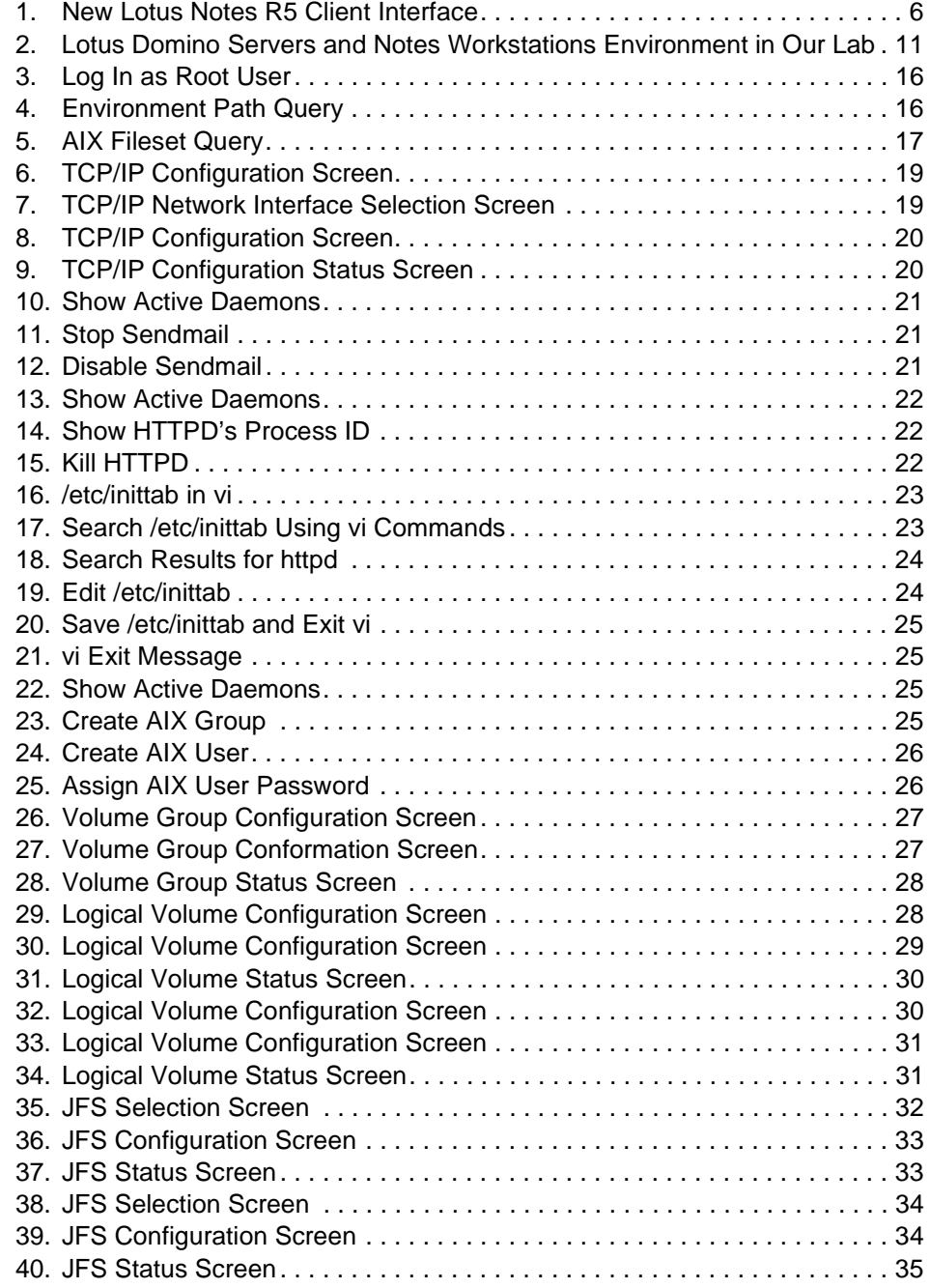

© Copyright IBM Corp. 1999 **xi**

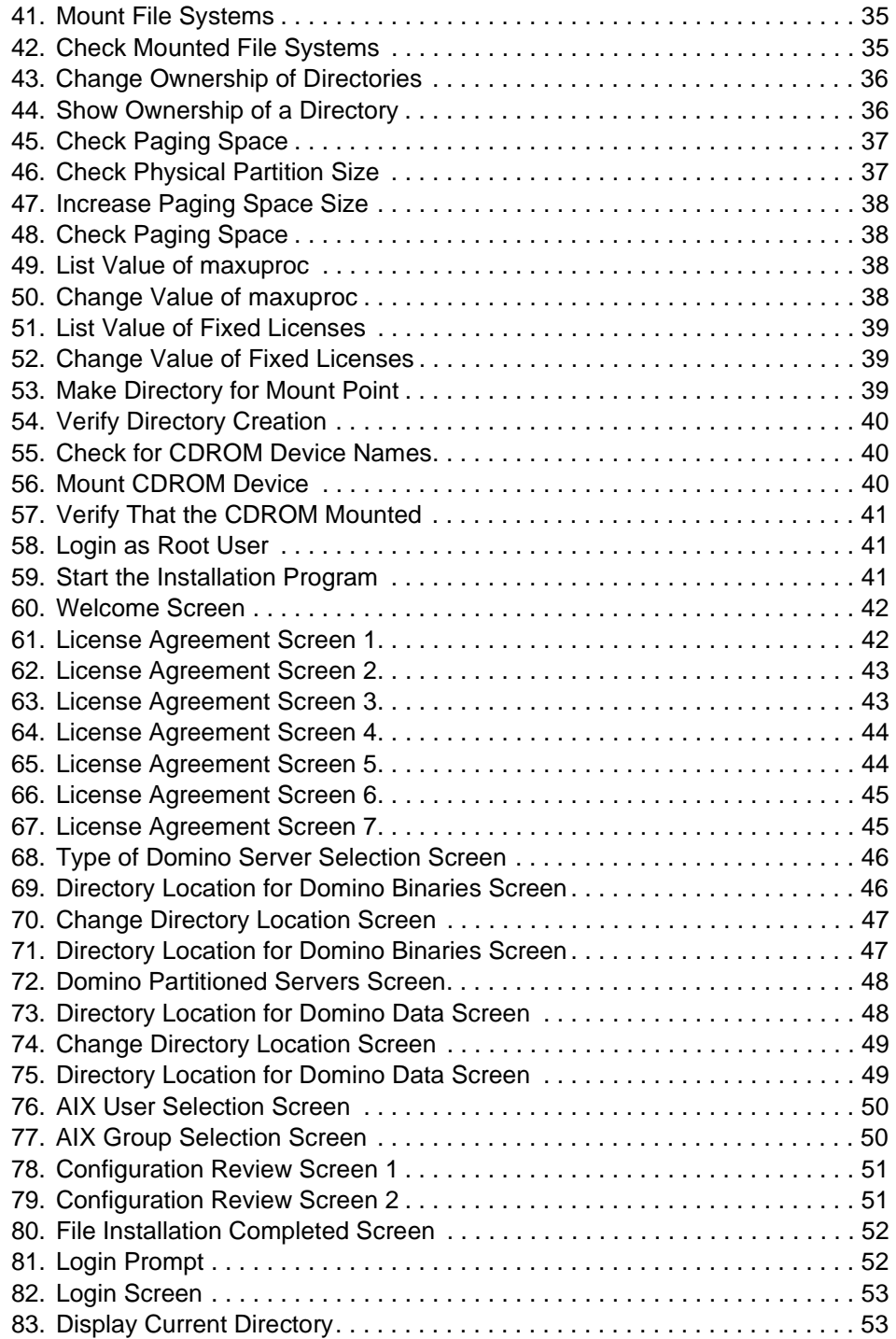

**xii** Lotus Domino R5 on IBM RS/6000

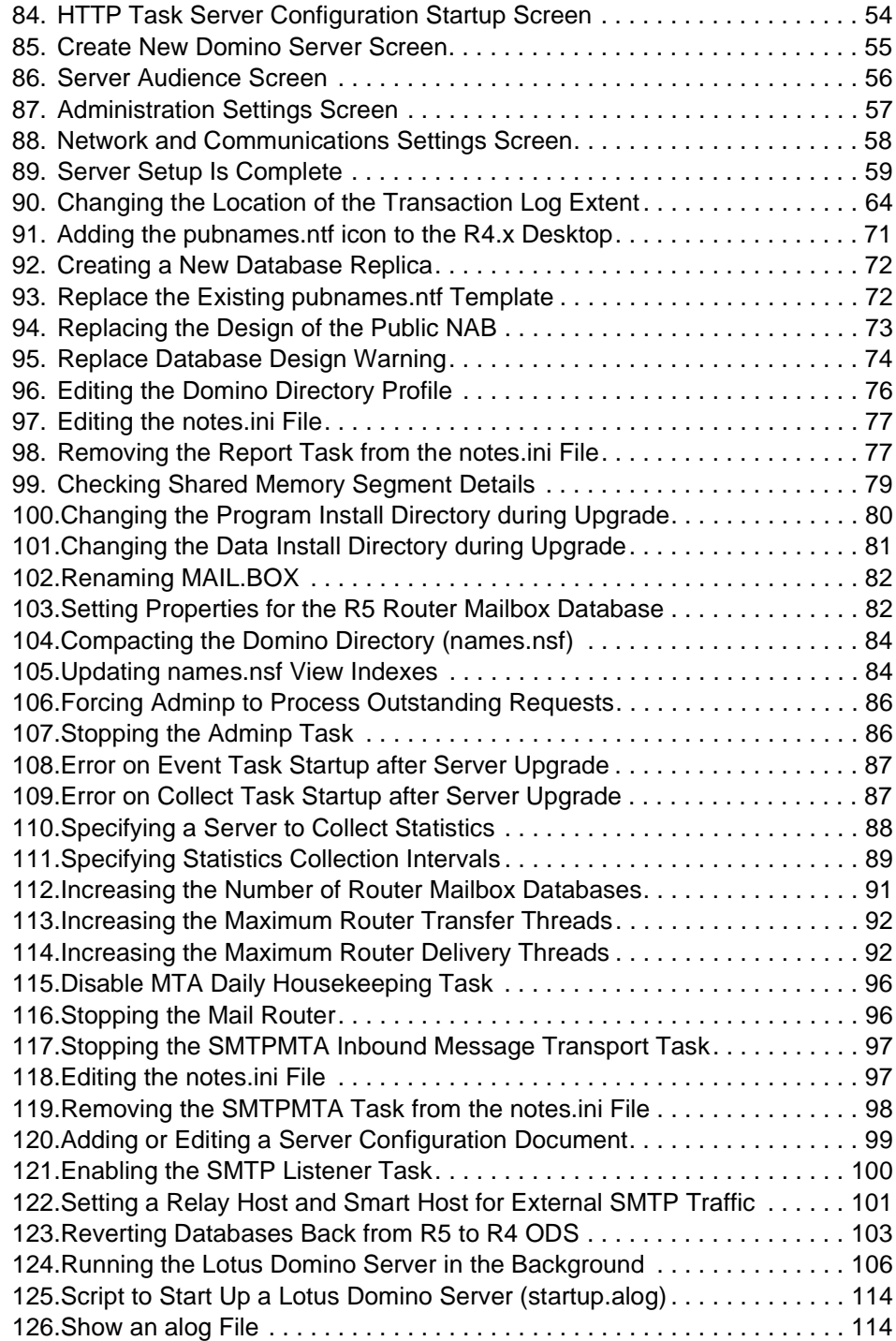

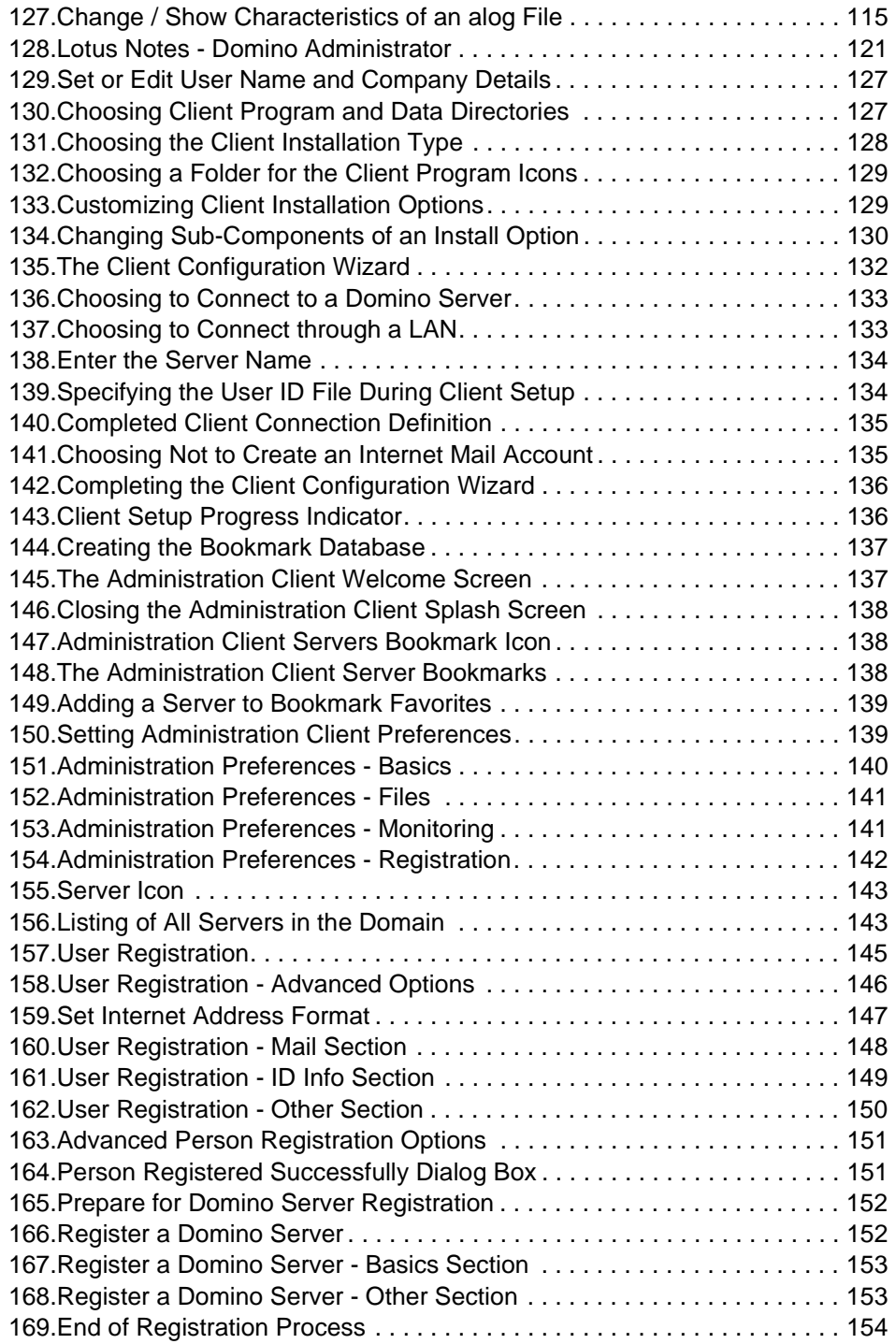

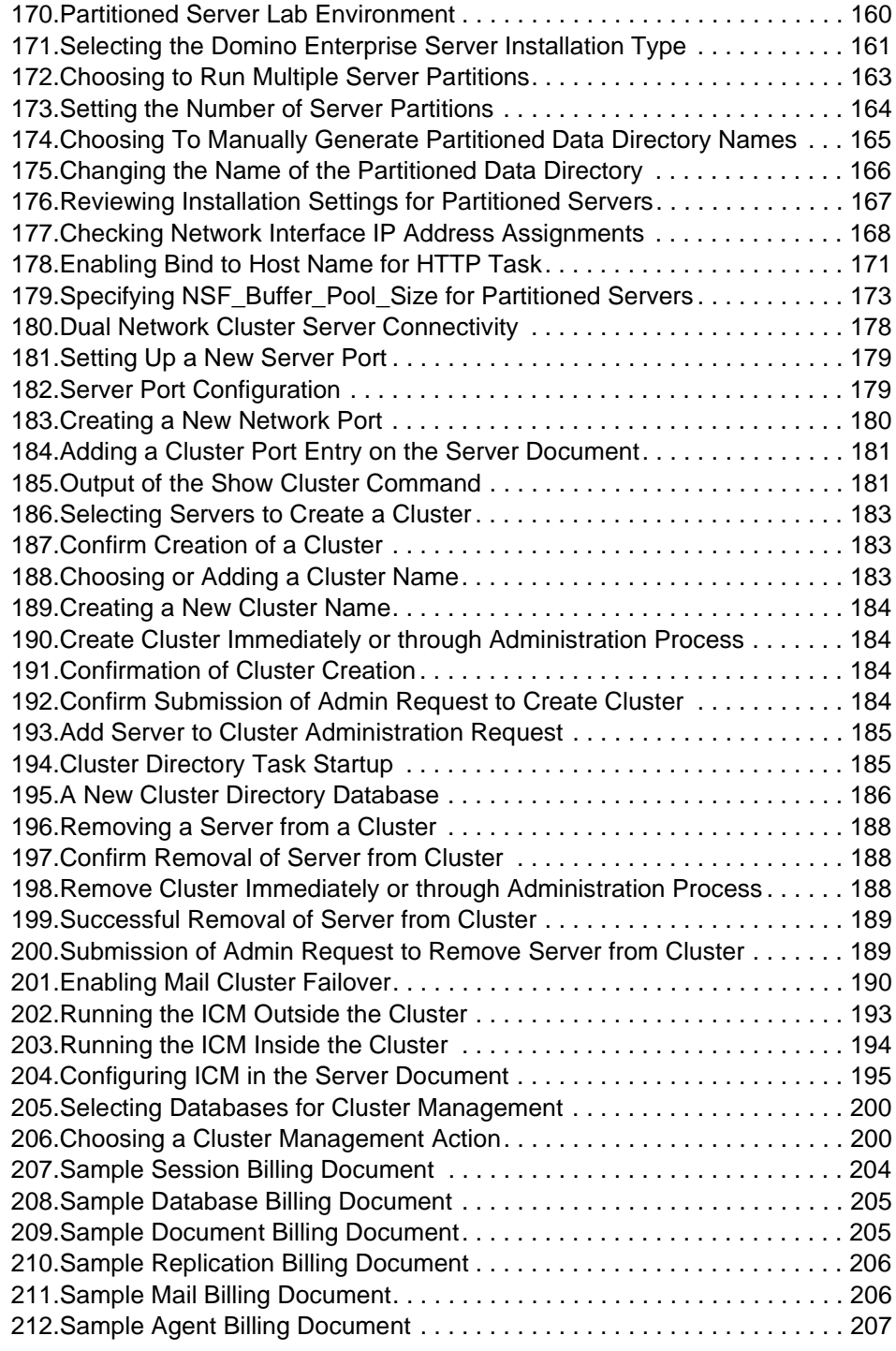

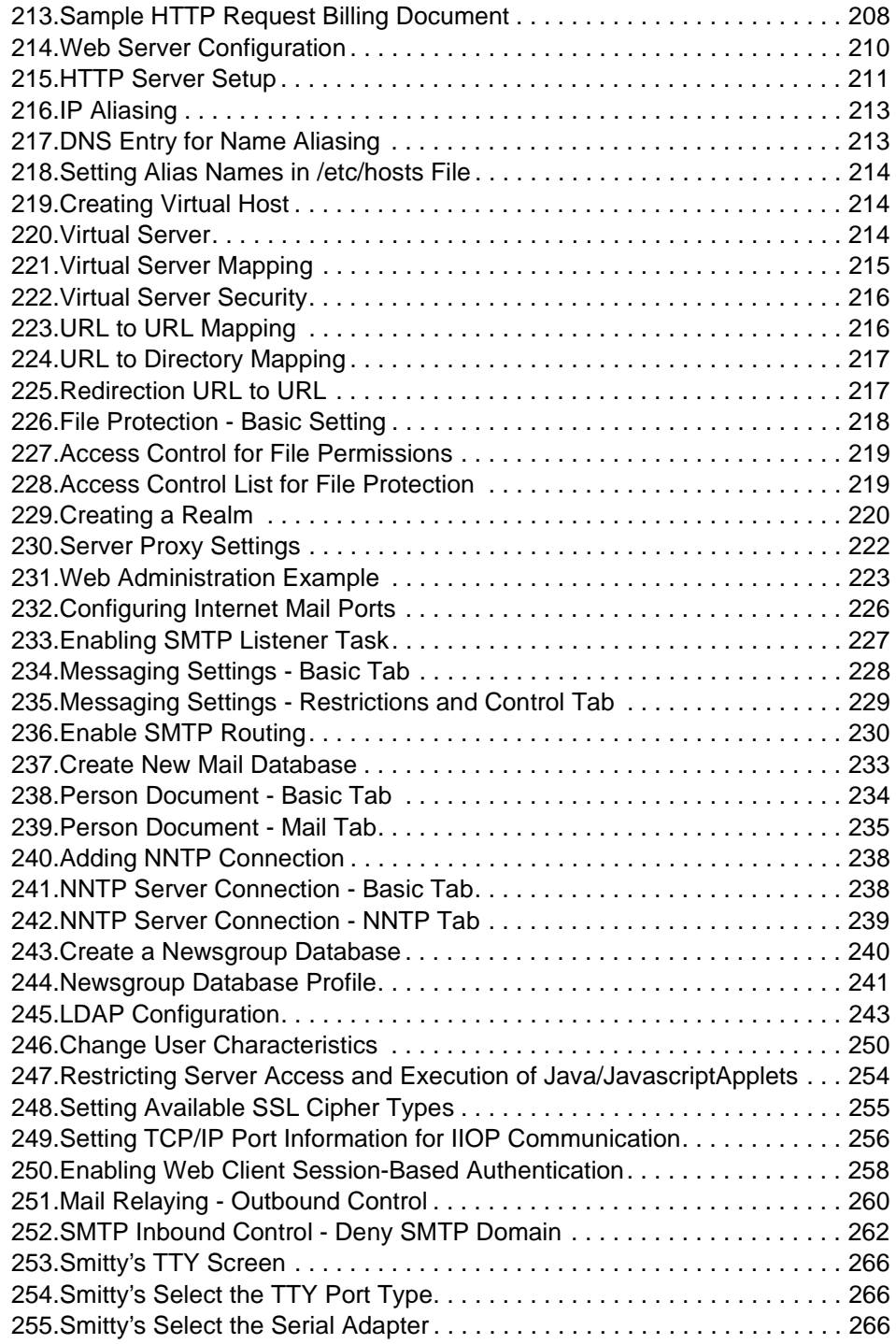

**xvi** Lotus Domino R5 on IBM RS/6000

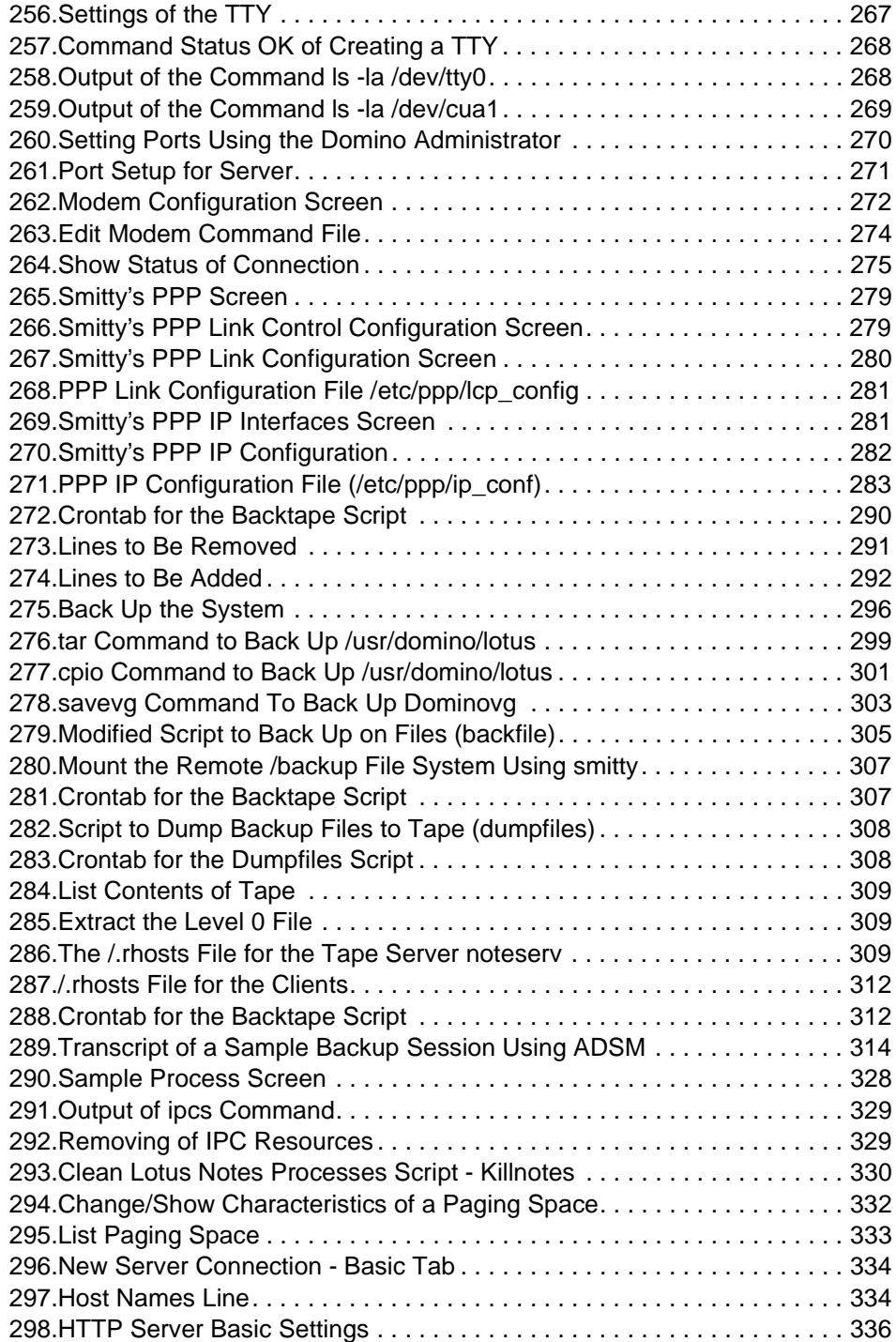

**xviii** Lotus Domino R5 on IBM RS/6000

# <span id="page-20-0"></span>**Tables**

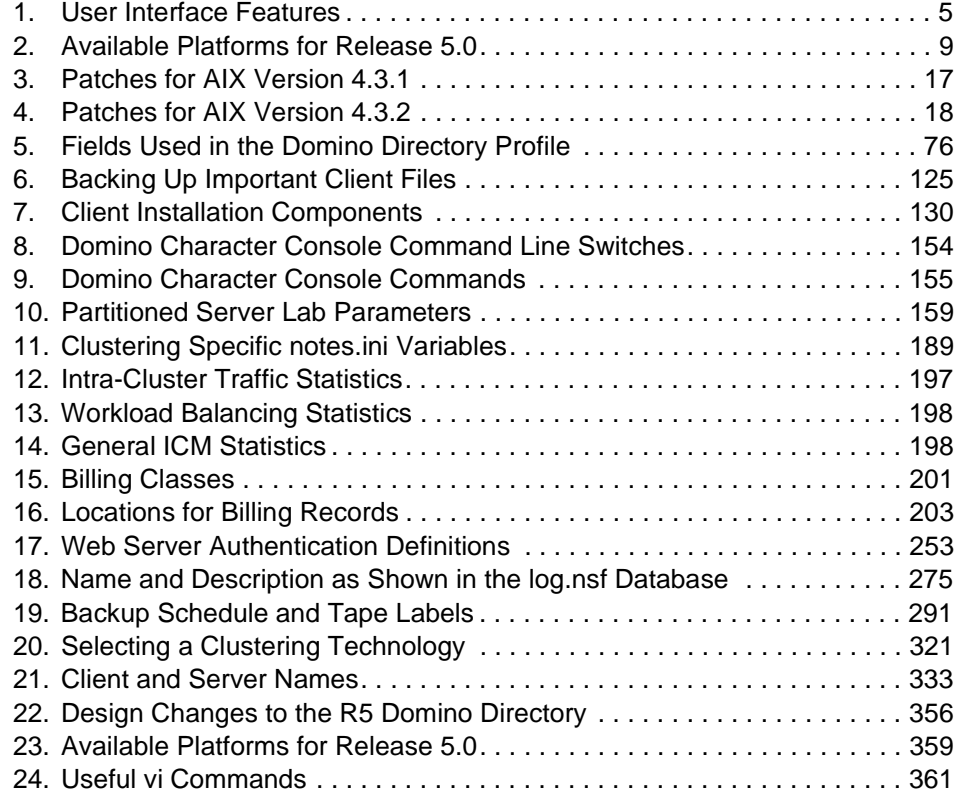

© Copyright IBM Corp. 1999 **xix**

**xx** Lotus Domino R5 on IBM RS/6000

### <span id="page-22-0"></span>**Preface**

This redbook is unique in its detailed coverage of Lotus Domino Server R5 on the IBM RS/6000 AIX operating system platform. The Lotus Domino Server is functionally platform independent; that is, it will perform most of the same functions regardless of platform. Clearly, however, there are differences in the underlying operating systems' platforms.

This redbook is intended to help the technical professional who may have some, little, or no experience with AIX, UNIX, or Lotus Domino. The book examines in detail the installation and administration of Lotus Domino R5 on the IBM RS/6000 AIX platform. We have documented AIX functions, commands, and scripts that can greatly help administrators of all skill levels. It also covers administration tasks, the installation and use of the admin client, security, and Internet integration.

This redbook will give you the confidence to implement and maintain a successful installation of Lotus Domino Servers on the IBM RS/6000 AIX operating system.

#### **The Team That Wrote This Redbook**

This redbook was produced by a team of specialists from around the world working at the International Technical Support Organization, Austin Center.

**Andy Hoetzel** is an International Technical Support Specialist for IBM RS/6000, IBM RS/6000 Performance, and Lotus Domino on IBM RS/6000 at the International Technical Support Organization, Austin Center. He writes extensively and teaches IBM classes worldwide on all areas of AIX internals, performance, and tuning as well as Lotus Domino. Andy is an IBM Certified Advanced Technical Expert and holds a Master of Science degree in Computer Science from the University of Texas at El Paso. Before joining the ITSO, Andy worked in the AIX Competence Center in Munich, Germany as an AIX Technical Support Specialist.

**David Bell** is a Technical Architect for the Technical Services Consultancy Division of Computacenter in the UK. He has four to five years of experience in Lotus Notes and Domino, including two years on RS/6000 AIX and is a Principal Certified Lotus Professional in Lotus Domino Administration. He holds a Bachelor of Science degree in Computer Science from the University of Essex. His areas of expertise are Lotus Notes and Domino infrastructure design, deployment, application development, and mail system migration.

© Copyright IBM Corp. 1999 **xxi**

**Rekha Bhardwaj** is a Technical Manager for the Information Systems Division of IBM Global Services in India. She has three years of experience in Lotus Notes and Domino, including one and one-half years on AIX and is a Certified Lotus Professional in Lotus Domino Administration. She has worked at IBM for nearly two years. She holds a Bachelor's degree in Computer Science and Engineering from the University of Bangalore. Her areas of expertise include architecture, performance tuning, upgrading, and customization.

**Joseph Doerhoff III** is a Lotus Domino Engineer for DSG in Orlando, Florida. He has six years of experience with the Lotus Domino / Notes product line and is a Principal Certified Lotus Professional in Lotus Domino Administration. Joseph is also a Domino for RS/6000 Certified Specialist. His areas of expertise include architecture, documentation, performance tuning, messaging migration and coexistence, and education.

**Jochen Weiss** is a Software Service Professional from IBM Germany. He has two years of experience in Lotus Domino and three years of experience in AIX. He holds a degree in electrical engineering from the University of Karlsruhe in Germany. His areas of expertise include DNS, Firewalls, HTML, CGI-Programming, and Web servers.

Thanks to the following people for their invaluable contributions to this project:

Bob Minns IBM Austin, Texas

Roger W. Leuckie IBM Austin, Texas

Michael Kistler IBM Austin, Texas

Special thanks to the editors for their help in finalizing the text and publishing the redbook:

Elizabeth Barnes Marcus Brewer Tara Campbell John Owczarzak Milos Radosavljevic Temi Rose

**xxii** Lotus Domino R5 on IBM RS/6000

Also, a very special thanks to all the authors of the redbook *Lotus Domino Release 4.6 on IBM RS/6000: Installation, Customization, and Administration,* SG24-4694 who unknowingly contributed a great deal to this redbook.

#### <span id="page-24-0"></span>**Comments Welcome**

#### **Your comments are important to us!**

We want our redbooks to be as helpful as possible. Please send us your comments about this or other redbooks in one of the following ways:

- Fax the evaluation form found in ["ITSO Redbook Evaluation" on page 385](#page-410-0) to the fax number shown on the form.
- Use the online evaluation form found at http://www.redbooks.ibm.com
- Send your comments in an internet note to redbook@us.ibm.com

**xxiii**

**xxiv** Lotus Domino R5 on IBM RS/6000

#### <span id="page-26-0"></span>**Chapter 1. Introduction**

This redbook deals with installing and administering Lotus Domino R5 on an IBM RS/6000 AIX platform. We documented our experience while working with Lotus Domino R5.

Lotus Domino R5 brings messaging, Internet integration, and scalability to a whole new level. The new Domino Server includes the latest innovations in Internet messaging with native support for all the major Internet standards, such as industry-leading support for Web applications, including Common Object Request Broker Architecture (CORBA) support and integration with Microsoft Internet Information Server (IIS). The Domino Server has increased reliability and scalability including improvements in performance, capacity, availability, and maximum database size. In addition, the server has a new administration interface with a task-oriented approach that makes Domino easier to deploy, use, and manage.

Lotus Domino R5 continues to support a wide variety of clients in addition to the traditional Notes clients. Messaging features are available to Web browsers and Internet mail clients, such as Post Office Protocol, Version 3 (POP3) and Internet Message Access Protocol, Version 4 (IMAP4) clients. Directory features are available to browsers and Lightweight Directory Access Protocol (LDAP) clients. Discussion features are available to browsers and Network News Transfer Protocol (NNTP) newsreader clients, and administration features are available to browsers as well as the Notes clients. Domino continues to be the best platform for designing dynamic Web applications. With the new Domino Designer R5, you can easily build a single application that looks and runs the same for both the Web and Notes clients.

The Lotus Notes R5 client gives you easy access to all the information that is important to you -- whether that information is personal (like your e-mail and calendar) or public (like your favorite Web sites and Internet newsgroups). The client includes a new browser-like user interface with a customizable *welcome* page for tracking your important daily information. It also includes improvements to the applications you use in your daily work, such as mail, calendar and scheduling, Web browsing, and discussions.

The Notes R5 client is server independent -- that is, you can use it with Domino R5 as well as other Internet-standard servers, such as the ones your Internet Service Provider (ISP) may use. For example, you can read and send messages to any Internet mail server, read and post topics to any Internet newsgroup, search any Internet directory, view HTML from any Web server, and use X.509 certificates for security. The best part is that you can

© Copyright IBM Corp. 1999 **1**

<span id="page-27-0"></span>do all these things from within one, consistent interface without needing to know about the Internet standards involved. You simply do your work within the Notes interface, and Notes handles the rest for you.

The rest of this chapter briefly outlines the new features and enhanced functionality of Lotus Domino Server 5 and the various clients. It also describes the new concepts in R5 and the available platforms. The hardware and software we used while writing this book is also described.

#### **1.1 What Is Lotus Domino R5?**

Lotus Domino R5 is Lotus' next generation of Internet products that include Notes integrated Internet client and Domino server platform for messaging, collaboration, and Internet and Intranet applications. The Domino Designer is a Web and Intranet application development tool. Domino's integrated platform delivers messaging and collaborative solutions for the Internet. Several key services enable IT professionals to manage and run their messaging and Web application infrastructures easily and efficiently. The new R5 Domino Administrator makes it faster and easier for administrators to manage users, configure systems, optimize performance, all from an intuitive user interface.

The Lotus Domino R5 server builds on its already strong foundation for messaging and Web applications. The R5 enhancements are the next step in making Domino easy to use and a better fit for any sized organization.

Specific Lotus Domino R5 features include:

#### *Internet Messaging and Directories*

- Provide full-fidelity messaging for your users with native MIME and SMTP support
- Use the new Directory Catalog to save space and provide quick name lookups
- Use new LDAP features to authenticate users in external directories, customize the directory, and more

#### *Expanded Web Application Services*

- Design applications with CORBA-standard distributed objects, Java, or JavaScript
- Use Web clusters for high availability of Web services, expanded security options, and more
- Run Domino using the IIS HTTP services
- **2** Lotus Domino R5 on IBM RS/6000

#### <span id="page-28-0"></span>*Database Improvements*

- Use transactional logging for faster restarts and data recovery
- Convert to the new on-disk structure (ODS) for better performance, data integrity, and more

#### *Easier Administration*

- Manage users, databases, and servers with the new Domino Administrator. It includes the Administration Process, a tool for analyzing what you need to do to decommission a server, topology maps, and integration hooks for third-party tools to appear on the registration interface.
- Migrate users from cc:Mail, Microsoft (MS) Mail, Exchange, or Windows NT with the redesigned user registration.
- New tools for server monitoring and message management.

#### **1.2 What Is Lotus Notes R5?**

The new Lotus Notes R5 interface is more intuitive and easier to use than ever. It provides a single integrated environment to manage e-mail, appointments, tasks, key contacts, and Web information. It gives you a *headlines* page that helps you stay on top of your most important priorities throughout the day. Lotus Notes R5 offers powerful, new knowledge management tools. Its bookmarks help get back to information quickly. It is state-of-the-art e-mail, calendaring, group scheduling, Web access, and information management -- all integrated in an easy-to-use and customizable environment. Lotus Notes R5 extends the lead in integrated collaboration clients with even more Internet support and a Web-style interface that adapts to your work style plus scores of other improvements to help you work smarter and be more productive.

The new look and feel of Lotus Notes R5 focuses on creating an environment that makes it easy for both new and existing users to access all of their information. This involved adding features that help new users, such as cc:Mail and Internet mail users, feel comfortable within the Notes mail interface as well as making other existing features, such as calendar and scheduling, easier to use. Underlying both of these areas is the client's total embrace of Internet standards; so, you can work with the information that matters to you regardless of where that data is stored or what protocol is used to deliver it.

Specific Lotus Notes R5 features include:

Introduction **3**

#### <span id="page-29-0"></span>*The New User Interface*

- Use the new Welcome page for instant access to your mail, calendar, and more and customize it to track your important information.
- Create bookmarks for anything that you want to return to later, whether it is from Notes or the Internet.
- Navigate through open pages of information with tabs and Web-like universal navigation buttons.

#### *Improved Applications*

- Use new mail features, such as cc:Mail-like address headers, mail rules, easier mail archiving, and others.
- Get organized with enhanced Calendar and Scheduling features, such as tasks that follow you, improved calendar management, a Group calendar, and more.

#### *Native Support of Internet Standards*

- View Internet mail messages, Web pages, and newsgroups with full fidelity (because of MIME and HTML support) and security (using SSL, S/MIME, and X.509 certificates).
- Read and send messages from Internet mail servers (using POP3 or IMAP).
- Search any Internet directory (using LDAP).
- Read and post articles to any Internet newsgroup discussion (using NNTP).

#### **1.2.1 Benefits of R5:**

Some of the benefits of R5 are given below:

• Ease of use

Notes makes it easy to find, sort, and manage all your work in a way that makes sense to you.

• Notes works your way

You can personalize the new Headlines page or customize your Bookmarks so that the information you need is the information you see.

• Universal In-Box

Notes support for Internet Protocols lets you manage all your e-mail from one place whether it's from your network or from an Internet account.

• One place for all information

Notes is a truly integrated Internet client providing access to a world of information and helping you manage it with ease.

#### **4** Lotus Domino R5 on IBM RS/6000

<span id="page-30-0"></span>• Mobile support

Whether you are in the office or on the road, you can stay connected. Notes synchronizes data with PCs, pagers, faxes, and popular hand-held devices.

• Easy to install and setup

Simple install of software will get you right to work.

• A powerful tool for any infrastructure

Current Notes users can upgrade quickly and easily to take advantage of all the enhancements in Notes and Domino R5.

#### **1.2.2 New Lotus Notes R5 Client Interface**

Notes unveils a dramatically new user interface designed to let you take advantage of the new power of Notes whether you are viewing Notes databases, contributing to a discussion group, reading mail from your ISP, or just surfing the Web. While the interface has changed, you can still use the legacy Notes Workspace from the previous releases of Notes.

| <b>UI Features</b> | Description                                                                                                    |  |
|--------------------|----------------------------------------------------------------------------------------------------|--|
| Welcome page       | Start on the Welcome page for all your important information. The<br>Welcome page contains some basic tasks, and you can customize<br>it to: |  |
|                    | Instant access to mail, calendar, and to-do lists                                                                                            |  |
|                    | Customize the page to see your latest mail messages and<br>appointments at a glance                                                          |  |
|                    | Add your favorite Web sites or newsgroups                                                                                                    |  |
|                    | Instant search of Web sites, local documents, or databases                                                                                   |  |
|                    | Notes Tour                                                                                                    |  |
|                    | See What's New                                                                                                    |  |
| <b>Bookmarks</b>   | Create bookmarks for anything you want to return to later whether<br>it's from Notes or the Internet.                                        |  |
| Navigation         | Navigate through open pages of infomration with tabs and Web-like<br>universal navigation buttons.                                           |  |

*Table 1. User Interface Features*

The Welcome page looks like the example shown in [Figure 1](#page-31-0) below:

Introduction **5**

<span id="page-31-0"></span>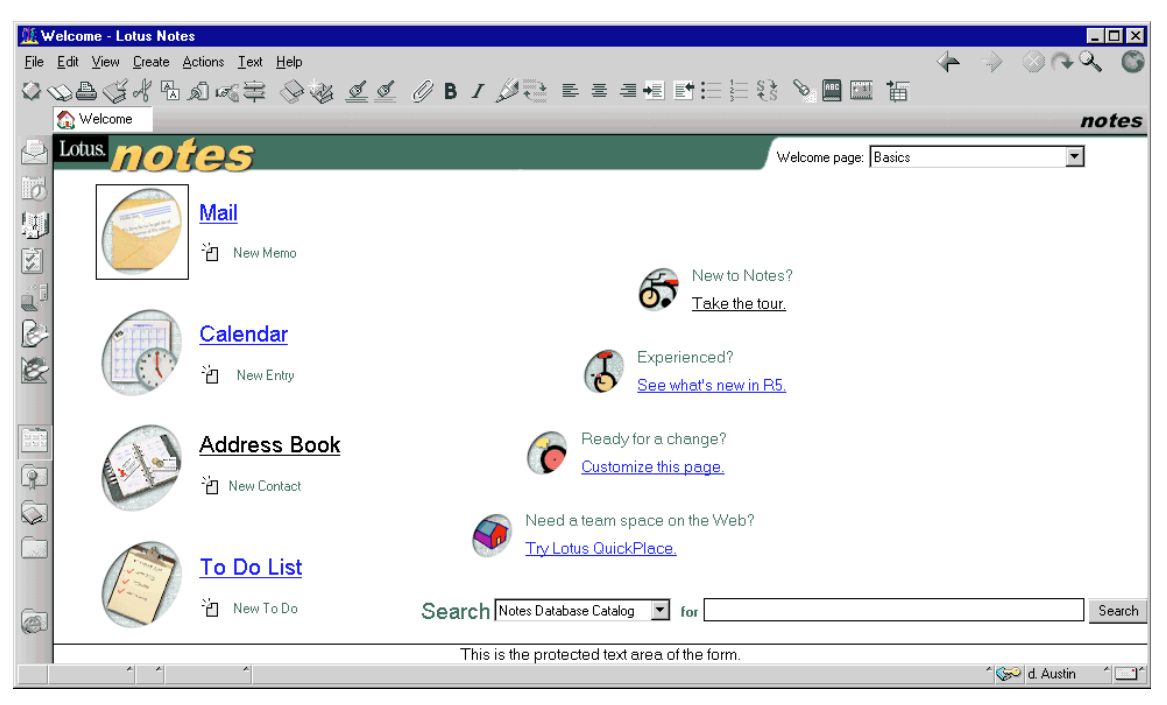

*Figure 1. New Lotus Notes R5 Client Interface*

#### **1.3 Lotus Domino R5 Family of Servers and Clients**

The Domino Server Family is an integrated messaging and Web application software platform for growing companies that need to improve customer responsiveness and streamline business processes.

The only solution built on an open, unified architecture, Domino is trusted by the world's leading companies to deliver secure communication, collaboration, and business applications. Lotus Domino R5 Servers set a new standard for rich Internet messaging, ease of administration, integration with backend systems, and reliability.

The Domino Server family is comprised of three core servers:

1. Domino R5 Mail Server

The Domino Mail Server combines full support for the latest Internet mail standards with Domino's industry-leading messaging capabilities -- all in one manageable and reliable infrastructure.

- 2. Domino R5 Application Server
- **6** Lotus Domino R5 on IBM RS/6000

<span id="page-32-0"></span>The Domino Application Server is an open, secure platform optimized to deliver collaborative Web applications that integrate your Enterprise systems with rapidly changing business processes.

3. Domino R5 Enterprise Server

The Domino Enterprise Server delivers all the functionality of the Domino Mail and Application Servers reinforced with clustering for the high availability and reliability required by mission-critical applications.

The Domino client family is comprised of three core clients:

1. Domino Administrator

Domino Administrator is the new administration client for Notes and Domino. It has a completely new interface with different navigation from the R4.x Administration panel.

2. Domino Designer

Domino Designer R5 is an integrated development environment. It enables developers to rapidly build secure Web applications that incorporate Enterprise data and streamline business processes.

3. Notes Client

The Notes Client provides the interface that allows a Lotus Notes user to access shared databases to read and send mail. The client user interface is dramatically enhanced in R5.

#### **1.4 New Terminologies Used in Lotus Notes Release 5**

With the advancement in technology, Lotus has introduced some new terms in the latest release as given below:

#### *Directory Catalog*

The Directory Catalog is a compressed version of one or multiple Domino Directories, which improves the speed of name lookups and name resolution for all organizations.

#### *Domino Directory*

The Public Address Book is now referred to as the Domino Directory.

#### *Directory Assistance*

The Master Address Book is now referred to as the Directory Assistance.

Introduction **7**

#### <span id="page-33-0"></span>*Domino Enterprise Connection Services*

Lotus Domino R5 includes DECS for building live links between Domino pages and forms to data from relational databases

#### *Byte-Range Serving*

Allowing users to download files in sections rather than all at once.

#### *Transactional Logging*

Domino now allows for 24x7 online server backups and recovery support. So, you no longer need to shut down Domino servers in order to maintain them. A transactional log provides a sequential record of every operation that occurs (sequential writing on a disk is much faster than writing in various places on a disk). Logging helps to ensure complete data integrity for updates and enables you to perform incremental database backups.

#### *Online, In-Place Compaction*

This means that when you compact a database, the compaction occurs in-place meaning that your server does not require extra disk space. Also, users can continue to work in the database during the compaction.

#### *Native Support*

With support for native MIME content and native SMTP routing, Domino now integrates the features that previously required a separate message transfer agent (MTA). The native support means that conversions between a Notes format and an Internet format are no longer required.

#### *Redesigned User Registration*

The redesigned user registration allows you to easily register users from other directories whether those directories are from cc:Mail, MS Mail, Exchange, Windows NT, or another LDAP directory. Domino R5 also includes the registration API calls; so, you can integrate your own migration tools. When registering users, you can select to migrate people and groups from a foreign directory source.

#### **1.5 Available Platforms**

The new release of Lotus Domino Server elevates the standard for Enterprise messaging, groupware, and Web application development servers. It is available on all Lotus Domino Server platforms.

**8** Lotus Domino R5 on IBM RS/6000

<span id="page-34-0"></span>The following table is a summary of the various operating systems platforms that support Lotus Notes/Domino Release 5.0.

| <b>Platform</b>                                                                      | <b>Domino Server R5</b> | <b>Notes Client R5</b> |
|--------------------------------------------------------------------------------------|-------------------------|------------------------|
| UNIX (AIX V 4.3.1 or higher,<br>HP-UX 11.0, Solaris/SPARC 2.6,<br>Solaris/Intel 2.6) | Yes                     | N <sub>o</sub>         |
| OS/2 Warp Server V4.0                                                                | Yes                     | No                     |
| Windows 95/98                                                                        | No.                     | Yes                    |
| Windows NT Server 4.0 and<br><b>Windows NT Workstation 4.0</b>                       | Yes                     | Yes                    |
| <b>Novell NetWare</b>                                                                | N <sub>o</sub>          | No                     |
| Macintosh Power PC 7.6, 8.1                                                          | No                      | Yes                    |
| <b>AS/400 V4R2</b>                                                                   | Yes                     | No                     |
| <b>S/390 V2R6</b>                                                                    | Yes                     | No                     |

*Table 2. Available Platforms for Release 5.0*

#### **1.5.1 AIX**

The RS/6000 is known for its performance, innovative technology, and scalability. The RS/6000 family offers the broadest product line spanning from workstations to massive parallel servers and is the only IBM brand of server that delivers a full range of solutions for technical applications.

IBM's award winning UNIX implementation is AIX. Domino, coupled with the IBM RS/6000 hardware, is a highly scalable platform that will optimize network communications (TCP/IP leadership), security (SSL, LDAP, C2, IPSEC), and Java (leading Volcanomark) with award winning System Management and high availability system software (HACMP).

Lotus Domino servers are an integral part of the IBM Internet technology. The data managed by these servers must be highly available in a world where online information is the corner stone of business success. Domino is a Web server for highly interactive Internet and intranet applications. It is also the base for future Lotus Internet solutions.

IBM's RS/6000 provides new Internet and electronic commerce solutions for your business. New workstations and servers include Internet-ready systems that include Lotus Notes and state-of-the-art electronic commerce software

Introduction **9**

providing all the elements needed to get businesses up and running on the World Wide Web.

The newly announced RS/6000 servers and workstations make IBM a solid choice for engineers and scientists by offering outstanding graphics price/performance and a wide-range of power and expansion options.

IBM's Web-based solutions for customers seeking to establish electronic commerce capability include a family of POWERsolutions for AIX. It now includes options, such as IBM's Net.Commerce, which allows interactive browsing of merchants' catalogs and the greater security required for purchases made over the Internet.

The newly announced family of cost-effective uniprocessor and SMP workstations also makes IBM RS/6000 a wise decision for engineers and scientists. They meet customers' needs for high-performance systems at lower cost. Additions also include five graphics cards that provide customers a wide range of choices to meet their graphics needs from 2D to advanced 3D.

Environments, protocols, and hardware details for Lotus Domino R5 on RS/6000 is as given below :

**Environment(s):** AIX V4.3.1 or higher

**Workstation:** No

**Server:** Yes

**Network protocols available for Server:**

- NetWare IPX/SPX
- TCP/IP
- X.PC (supplied with Lotus Notes software)

#### **Disk Space:**

**Installation or distribution directory:** 160 MB minimum

**Server data directory:** 200 MB minimum

**Swap Space:** 256 MB minimum

**Mail Database requirements:** 50 MB - 100 MB per user

#### **Memory Requirements:**

Lotus Domino Server on AIX: 128 MB RAM minimum + 0.5 MB per concurrent user

**10** Lotus Domino R5 on IBM RS/6000
# **1.6 Our Lotus Domino Server and Notes Workstation Environment**

We have installed and set up Lotus Domino Servers and Notes Workstations in an environment with many different operating systems and networking protocols. Throughout the rest of this book, we will be explaining our installation in great detail. The following figure shows the various Lotus Domino Servers, Notes Workstations, and networking protocols that we have used.

The naming conventions used in for the test environment is as follows:

- Volume Group for domino data is *dominovg*
- Logical Volume for domino data is *dominodatalv*
- Logical Volume for domino binaries is *dominobinlv*
- File System for domino data is */server1*
- File System for Domino binaries is */usr/domino*
- Server name is *server1/ibm*

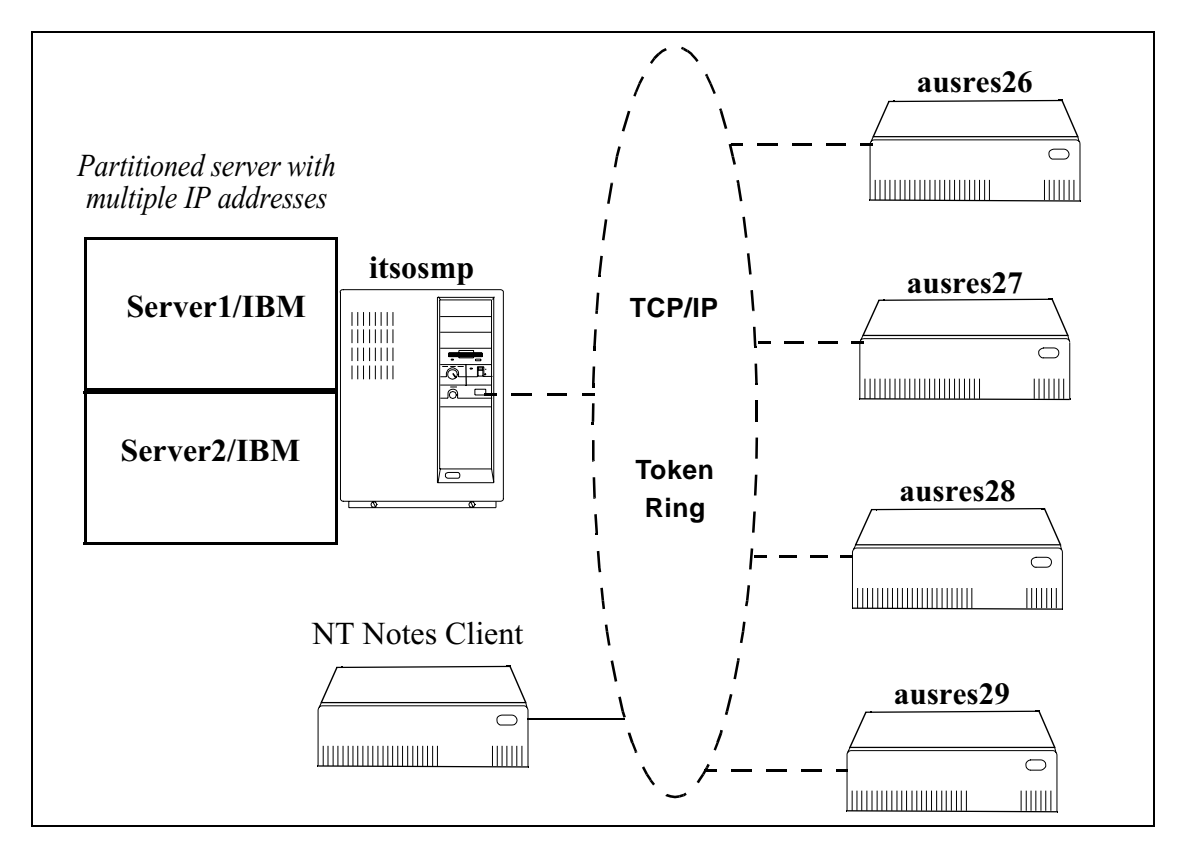

*Figure 2. Lotus Domino Servers and Notes Workstations Environment in Our Lab*

Introduction **11**

# **Part 1. Installation and Setup**

© Copyright IBM Corp. 1999 **13**

# **Chapter 2. Installing a Lotus Domino R5 Server**

In order to install a Lotus Domino R5 Server, certain software, hardware, and system requirements must be met, the AIX environment must be prepared, and finally, the server software is installed. These topics will be discussed and illustrated in this chapter.

### **2.1 Hardware, Software, and System Requirements**

Before installing a Lotus Domino R5 Server, make sure that the RS/6000 system meets the following hardware, software, and operating system requirements. The list below specifies the bare minimum requirements. Additional resources are required when taking into consideration the number of users, Domino applications, and server load.

- An IBM RS/6000 system.
- IBM AIX version 4.3.1 or higher with the IBM AIX operating system patches listed in [Table 3 on page 17](#page-42-0) and [Table 4 on page 18](#page-43-0). If you're not sure if you have these patches, refer to [2.2.3, "Step 3 - Check PTF Levels](#page-41-0)  [of Operating System Filesets" on page 16](#page-41-0).
- A minimum of 128 MB of memory required.
- A minimum of 256 MB of paging space required. Please see [2.2.15, "Step](#page-61-0)  [15 - Paging Space" on page 36](#page-61-0) for more information.
- A minimum of 160 MB of disk space is required for the binaries.
- A minimum of 200 MB of disk space is required for the data files.
- A network adapter.
- You must have root access to the system.
- You must have a Web browser to configure the server.

To size a machine beyond the minimum requirements, a couple rules of thumb can be used. This information is provided since every environment is different, and your own requirements may differ.

- Add an additional .5 MB of memory per concurrent user anticipated on the system. Concurrent users is usually based on the total number of registered mail users for a particular server since it is possible to have all registered users concurrent at the same time.
- Add an additional 50 100 MB of disk space for each registered mail user.
- Add an additional processor per 1000 users.

• Add an additional network adapter per 1000 users.

### <span id="page-41-0"></span>**2.2 Preparing the AIX Environment**

Once you have met the requirements mentioned in the section above, you must complete each of the following steps before installing the server software. Since Domino server doesn't require a graphical desktop interface (CDE or X-windows) anymore, this chapter assumes that you are using a command line prompt interface (green screen) to perform the installation.

# **2.2.1 Step 1 - Log Into AIX as the Root User**

Log in to your AIX system as the root user either from a login prompt or by using the command  $su - at$  the prompt if you are already logged in as another user.

```
$ su -
root's Password: ******
#
```
*Figure 3. Log In as Root User*

### **2.2.2 Step 2 - Check Your Default Path Environment Variable**

Check your default path. Make sure that it includes  $/$ usr $/$ sbin. Use the command echo \$PATH to display your default path and make changes if necessary in the /etc/environment file.

#### # **echo \$PATH**

/usr/dt/bin:/usr/bin:/etc:**/usr/sbin**:/usr/ucb:/home/ausres/bin:/opt/lotus/bin:/ usr/contrib/bin:/usr/prod/bin:/afs/austin/local/bin/:/usr/afs/bin:/sbin:. #

*Figure 4. Environment Path Query*

### **2.2.3 Step 3 - Check PTF Levels of Operating System Filesets**

Check to make sure you have the necessary operating system patches installed on your system. Use the command lslpp -l <fileset> to check the current level for a given fileset. An example of this command is given below. If you find a fileset that is not at the appropriate level, you must apply the PTF to bring it to the correct level. Refer to *http://service.software.ibm.com/support/rs6000* for PTF download information.

```
# lslpp -l bos.adt.include
  Fileset Level State Description
 ----------------------------------------------------------------------------
Path: /usr/lib/objrepos
 bos.adt.include 4.3.1.1 COMMITTED Base Application Development
 Include Files
#
```
*Figure 5. AIX Fileset Query*

This table lists the current PFT requirements in order to install Lotus Domino R5. Refer to the latest copy of the *Lotus Domino Release Notes* for the most current PTF requirements.

*Table 3. Patches for AIX Version 4.3.1* 

| Patch Number<br>(PTF / APAR)  | Fileset              | Version |
|-------------------------------|----------------------|---------|
| U453875                       | X11 base rte         | 4.3.1.1 |
| U457544                       | xIC.rte              | 3.6.4.0 |
| U456080                       | X11 base lib         | 4.3.1.1 |
| U456000                       | X11.compat.lib.X11R5 | 4.3.1.1 |
| U456135                       | bos.adt.debug        | 4.3.1.1 |
| U457438                       | bos.adt.include      | 4.3.1.3 |
| U457423<br>(development only) | bos.adt.syscalls     | 4.3.1.1 |
| U453878                       | bos.adt.prof         | 4.3.1.1 |
| U456056                       | bos.net.nfs.client   | 4.3.1.1 |
| U455978                       | bos.net.tcp.client   | 4.3.1.1 |
| U456118                       | bos.rte.bind_cmds    | 4.3.1.1 |
| U455998                       | bos.rte.commands     | 4.3.1.1 |
| U456156                       | bos.rte.control      | 4.3.1.1 |
| U456119                       | bos.rte.cron         | 4.3.1.1 |
| U455981                       | bos.rte.install      | 4.3.1.1 |
| U456098                       | bos.rte.libc         | 4.3.1.1 |
| U456120                       | bos.rte.libpthreads  | 4.3.1.1 |

<span id="page-43-0"></span>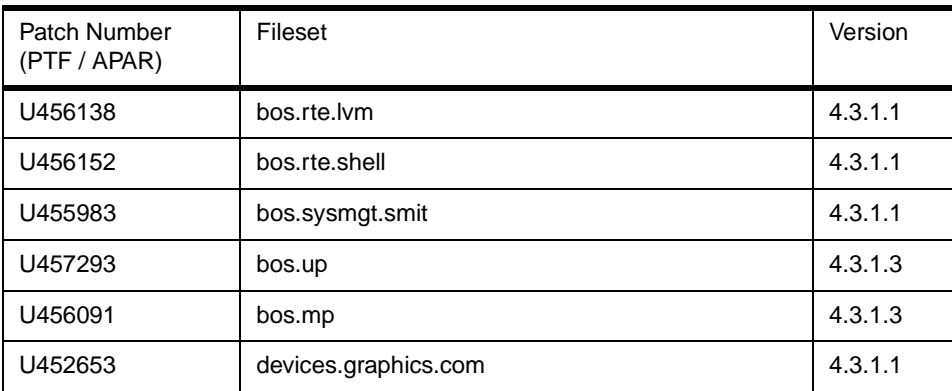

*Table 4. Patches for AIX Version 4.3.2*

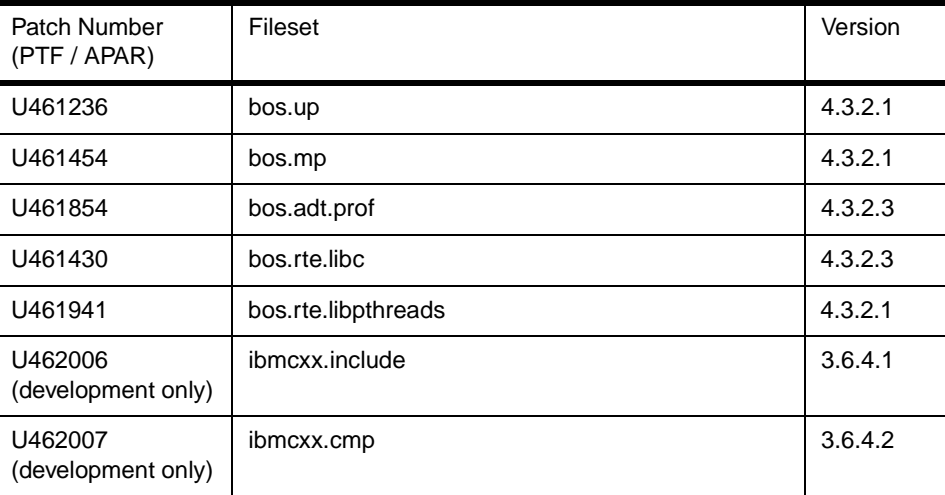

# **2.2.4 Step 4 - Configure TCP/IP**

Next, we must make sure that TCP/IP is configured correctly. For most systems, this is probably already done. If you're sure that TCP/IP is configured correctly, please skip to ["Step 5 - Stop Daemons" on page 20](#page-45-0). Otherwise, please continue with this step.

You should be familiar with TCP/IP and know the host name, TCP/IP address, network mask, domain name server (DNS) address, and the default gateway address of the RS/6000 you're working with. If you're not familiar with these terms, or you're missing some of the information, please contact your network administrator for assistance.

To set up TCP/IP, use the command smitty tcpip and press **Enter**.

# smitty tcpip

You will be presented with the TCP/IP menu. Select **Minimum Configuration & Startup** and press **Enter**.

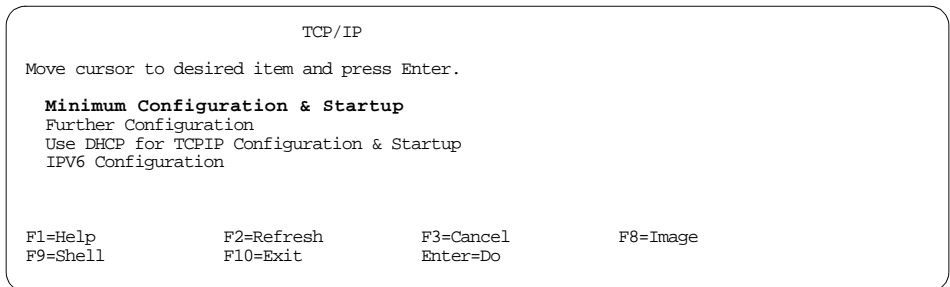

*Figure 6. TCP/IP Configuration Screen*

A popup list will appear. Select the desired network interface adapter from the list and press **Enter**. For our environment, we will select the token ring network interface.

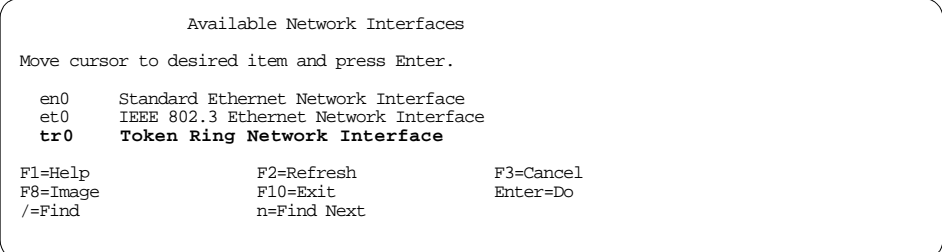

*Figure 7. TCP/IP Network Interface Selection Screen*

On the configuration screen, enter the hostname, internet address (TCP/IP address), network mask, name server (DNS), domain name, and the default gateway address then press **Enter**.

<span id="page-45-0"></span>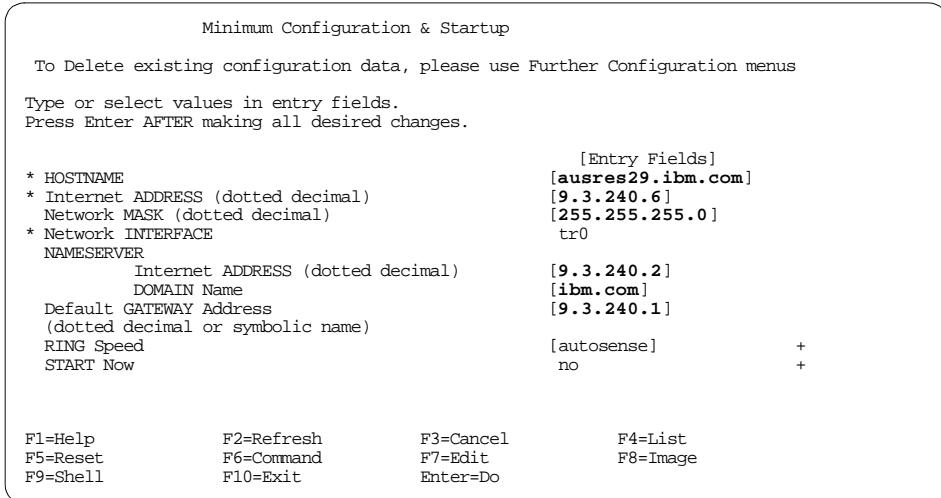

*Figure 8. TCP/IP Configuration Screen*

If everything worked, you will see a screen similar to the one in Figure 9. Press **F10** to exit the screen and return to the prompt.

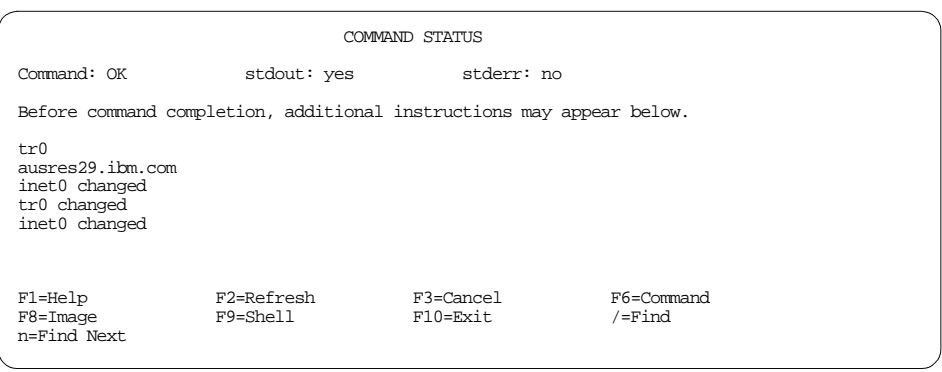

*Figure 9. TCP/IP Configuration Status Screen*

### **2.2.5 Step 5 - Stop Daemons**

There are some AIX daemons that will interfere with the operation of the Lotus Domino server. Generally, you will find one or more of the following daemons running on your RS/6000 system:

- sendmail
- httpd
- httpdlite

**20** Lotus Domino R5 on IBM RS/6000

These daemons must be stopped in order to free up certain network ports that the Lotus Domino server will need. In order to check to see if you have any of these daemons running, use the command:  $ps -ef$  | grep <daemon name> Here's an example of this command:

```
# ps -ef | grep sendmail
    root 5692 4166 0 16:02:52 - 0:00 sendmail: accepting connections on port 25 
root 21278 22720 2 16:25:16 pts/0 0:00 grep sendmail 
# ps -ef | grep httpd
   imnadm 20128 1 0 16:04:23 - 0:00 /usr/IMNSearch/httpdlite/httpdlite -r 
/etc/IMNSearch/httpdlite/httpdlite.conf 
root 22078 22720 2 16:25:16 pts/0 0:00 grep sendmail 
#
```
*Figure 10. Show Active Daemons*

As you can see from our example, we have both the sendmail and httpdlite daemons active on our RS/6000.

The easier of the two to stop is the sendmail daemon. Although the Domino installation will stop this for you, you must still disable the daemon from restarting upon boot. First let's stop the sendmail daemon by using the command: stopsrc -s sendmail

```
# stopsrc -s sendmail
0513-044 The stop of the sendmail Subsystem was completed successfully.
#
```
*Figure 11. Stop Sendmail*

Next, lets disable sendmail from restarting by using the command: chretep -d sendmail

# chrctcp -d sendmail #

*Figure 12. Disable Sendmail*

You can verify that the sendmail daemon has indeed stopped by using the command: ps -ef | grep sendmail

```
# ps -ef | grep sendmail
    root 22978 22720 2 16:25:16 pts/0 0:00 grep sendmail 
#
```
*Figure 13. Show Active Daemons*

As you can see, the sendmail daemon has stopped.

Next, we're going to stop and disable the httpd daemon. First you must get the process ID (PID) by using the command:  $ps -ef$  | grep httpd

```
# ps -ef | grep httpd
 imnadm 19870 1 0 11:02:42 - 0:00 /usr/IMNSearch/httpdlite/httpdlite -r 
/etc/IMNSearch/httpdlite/httpdlite.conf 
 root 22974 3916 2 11:33:22 pts/0 0:00 grep httpd 
#
```
*Figure 14. Show HTTPD's Process ID*

In our example above, the httpdlite daemon is running under the PID of 19870. To stop the daemon, you use the command: kill -9 <process id>

```
# kill -9 19870
```
*Figure 15. Kill HTTPD*

Next, you must disable the httpd daemon by commenting out the appropriate line in the /etc/inittab file. Using vi, edit the /etc/inittab file.

# vi /etc/inittab

After entering vi, you will see the following screen:

```
: @(#)49 1.28.2.7 src/bos/etc/inittab/inittab, cmdoper, bos430, 9737A_430 7/26
/94 16:27:45
: IBM_PROLOG_BEGIN_TAG
 This is an automatically generated prolog.
:
 : bos430 src/bos/etc/inittab/inittab 1.28.2.7
:
: Licensed Materials - Property of IBM
:
  : (C) COPYRIGHT International Business Machines Corp. 1989,1993
: All Rights Reserved
:
 : US Government Users Restricted Rights - Use, duplication or
 : disclosure restricted by GSA ADP Schedule Contract with IBM Corp.
:
: IBM_PROLOG_END_TAG
:
: COMPONENT_NAME: CMDOPER
:<br>: ORIGINS: 3, 27
:
  : (C) COPYRIGHT International Business Machines Corp. 1989, 1993
: All Rights Reserved
: Licensed Materials - Property of IBM
"/etc/inittab" 53 lines, 2364 characters
```
*Figure 16. /etc/inittab in vi*

Do a search for the httpd daemon line by using the vi command /httpd and press **Enter**. This command will appear at the bottom of the screen as you type.

```
: @(#)49 1.28.2.7 src/bos/etc/inittab/inittab, cmdoper, bos430, 9737A_430 7/26
/94 16:27:45
: IBM_PROLOG_BEGIN_TAG
: This is an automatically generated prolog.
:
: bos430 src/bos/etc/inittab/inittab 1.28.2.7
:
: Licensed Materials - Property of IBM
:
 : (C) COPYRIGHT International Business Machines Corp. 1989,1993
 : All Rights Reserved
:
: US Government Users Restricted Rights - Use, duplication or
 : disclosure restricted by GSA ADP Schedule Contract with IBM Corp.
:
: IBM_PROLOG_END_TAG
:
: COMPONENT_NAME: CMDOPER
:<br>: ORIGINS: 3, 27
:
  : (C) COPYRIGHT International Business Machines Corp. 1989, 1993
: All Rights Reserved
: Licensed Materials - Property of IBM
/httpd
```
*Figure 17. Search /etc/inittab Using vi Commands*

After you press **Enter**, vi will search the /etc/inittab file for any line that contains httpd and then display that on the screen.

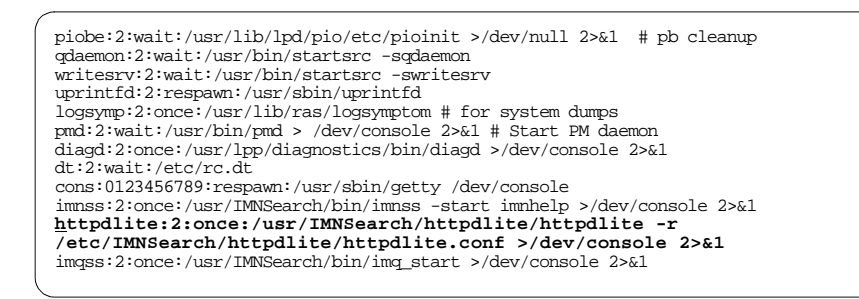

*Figure 18. Search Results for httpd*

After the search, the cursor is located at the beginning of the line that contains the startup information for the httpd daemon. To comment out this line, you must insert a colon at the beginning of the line.

To insert the necessary colon, you use the  $vi$  command  $i$  to enter the insert mode. Make sure the cursor is at the beginning of the line before you enter the insert mode.

Once in the insert mode, type a colon and a space as shown in the example below.

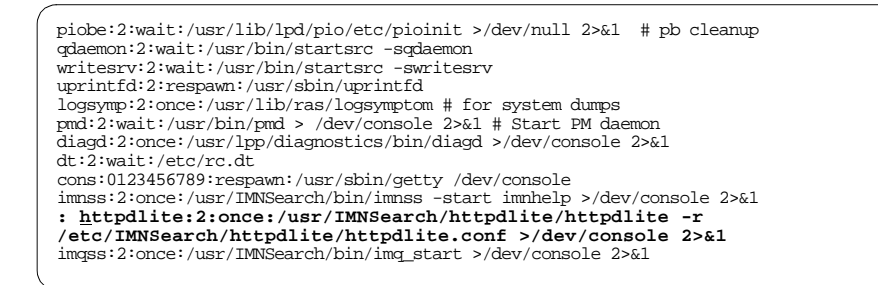

*Figure 19. Edit /etc/inittab*

When you're finished, press the **Escape** twice to leave the insert mode. Once out of the insert mode, you will need to save your changes by using the  $\overline{vi}$ command :wq and press **Enter**. This command will appear at the bottom of the screen as you type.

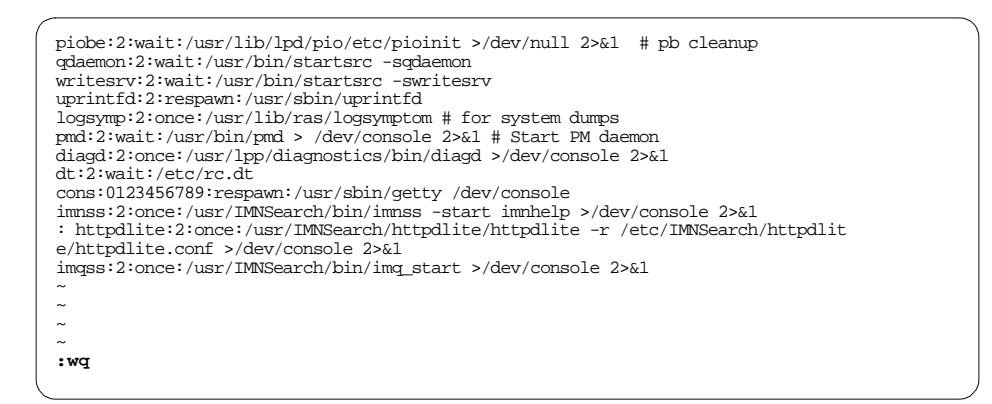

*Figure 20. Save /etc/inittab and Exit vi*

After you press **Enter**, you will be back at the command prompt.

```
"/etc/inittab" 53 lines, 2366 characters 
#
```
*Figure 21. vi Exit Message*

You can verify that the httpd daemon has indeed stopped by using the command: ps -ef | grep httpd

```
# ps -ef | grep httpd
    root 22458 17030 2 12:40:11 pts/0 0:00 grep httpd 
#
```
*Figure 22. Show Active Daemons*

As you can see, the httpd daemon has stopped.

### **2.2.6 Step 6 - Create AIX Groups**

You must create an AIX group called notes for use during your Lotus Domino server installation. To create this group, simply use the command mkgroup -A notes.

# **mkgroup -A notes** #

*Figure 23. Create AIX Group*

# **2.2.7 Step 7 - Create AIX Users**

You must create an AIX user called notes. This AIX user will be the one that is logged in when the Domino server is running. If you plan to install partitioned servers (multiple instances on the same machine), you will need a different AIX account for each partition installed. For example, if you have four partitioned servers, you would probably have notes1, notes2, notes3, and notes4 as user accounts. In our example, we are only going to install a single server; so, we will simply create a user called notes. For more information on Domino server partitioning, please refer to [Chapter 7, "Domino Enterprise](#page-184-0)  [Server" on page 159](#page-184-0).

To create this user, simply use the command: mkuser pgrp=notes groups='staff,notes' home='/server1' notes

```
# mkuser pgrp=notes groups='staff,notes' home='/server1' notes
#
```
*Figure 24. Create AIX User*

Next, we must assign a password to the new user by using the command: pwdadm <user>

```
# pwdadm notes
Changing password for "notes"
notes's New password: *****
Enter the new password again: *****
#
```
*Figure 25. Assign AIX User Password*

You will be prompted for a new password. Enter the new password in and verify it. The password is now changed.

### **2.2.8 Step 8 - Create a Volume Group**

The next step is to create a volume group for the Domino data directory. It is recommended that you store your data on a separate volume group by itself. This allows for easier backup and recovery or migration to another RS/6000 in case of a hardware failure.

To create a new volume group, make sure you have an unused disk installed and use the command: smitty mkvg

# **smitty mkvg**

The SMIT utility then displays the screen to create a new volume group. Enter a new volume group name. In our example, we will use the preferred name dominovg. Also select the physical volume to use in this new volume group. In our example, we will be using hdisk1. When the information has been entered, press **Enter**.

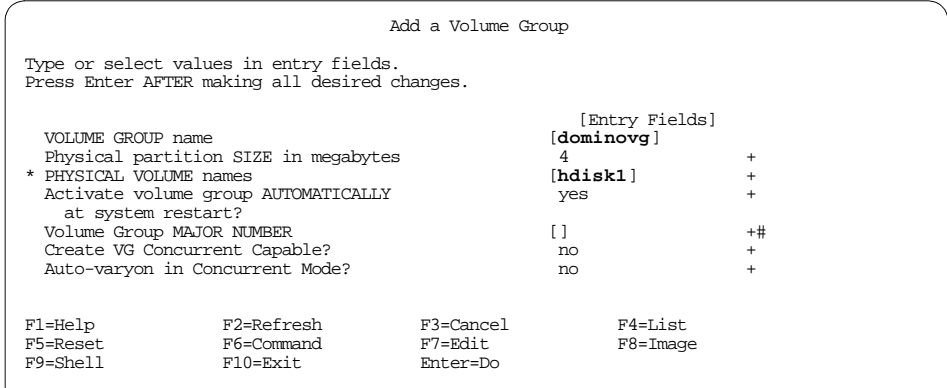

*Figure 26. Volume Group Configuration Screen*

A pop up message will appear asking you to verify that you really want to create a new volume group. Press **Enter** again to create the volume group.

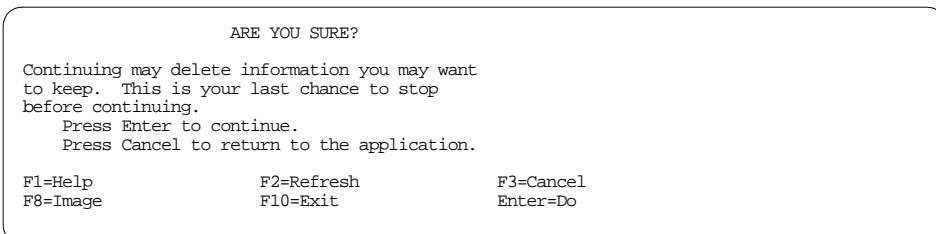

*Figure 27. Volume Group Conformation Screen*

If everything worked, you will see a screen similar to the one in [Figure 28](#page-53-0). Press **F10** to exit the screen and return to the prompt.

<span id="page-53-0"></span>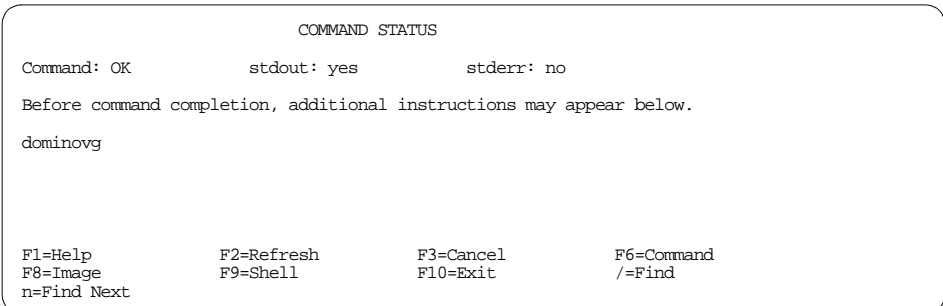

*Figure 28. Volume Group Status Screen*

# **2.2.9 Step 9 - Create a Logical Volume for the Domino Data Directory**

Now that your new volume group has been created, you will create a logical volume for our Domino data directory. To do this, use the command: smitty mklv

# **smitty mklv**

The SMIT utility then displays the screen to create a new logical volume. On this screen, type in the name of the volume group you just created and press **Enter.**

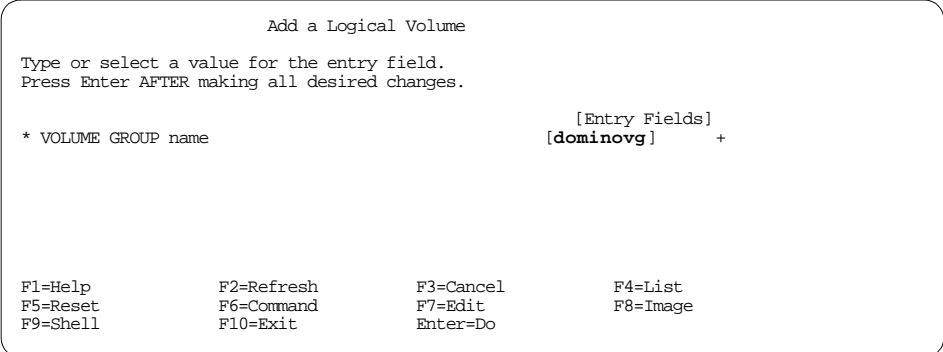

*Figure 29. Logical Volume Configuration Screen*

Next you will see the configuration screen for your new logical volume. Enter a new logical volume name. In our example, we will use the preferred name dominodatalv. Enter the total number of logical partitions to allocate for this logical volume. The minimum amount of space needed is 200 MB. Since our physical partition size is 4 MB, we specified 50 logical partitions in our example. Next change the position on the physical volume to *center*. This

improves system performance by reducing disk arm movement when accessing data. Also, change the range of the physical volume to *maximum*. This also improves system performance by making sure that the data is spread evenly across all disks in the volume group. When you have completed this screen, press **Enter**.

| Add a Logical Volume |                                                                                                    |                                                                                                    |                                  |                                                                                                    |                                                                                                    |  |
|----------------------|----------------------------------------------------------------------------------------------------|----------------------------------------------------------------------------------------------------|----------------------------------|----------------------------------------------------------------------------------------------------|----------------------------------------------------------------------------------------------------|--|
|                      |                                                                                                    | Type or select values in entry fields.<br>Press Enter AFTER making all desired changes.                                                                                                    |                                  |                                                                                                    |                                                                                                    |  |
|                      | Logical volume NAME<br>* VOLUME GROUP name<br>* Number of LOGICAL PARTITIONS<br>PHYSICAL VOLUME names<br>Logical volume TYPE<br>POSITION on physical volume<br>RANGE of physical volumes<br>to use for allocation<br>partition<br>Mirror Write Consistency?<br>reorganization?<br>Logical volume LABEL<br>Enable BAD BLOCK relocation?<br>logical partition copies<br>Enable WRITE VERIFY?<br>File containing ALLOCATION MAP<br>Stripe Size? | MAXIMUM NUMBER of PHYSICAL VOLUMES<br>Number of COPIES of each logical<br>Allocate each logical partition copy<br>on a SEPARATE physical volume?<br>RELOCATE the logical volume during<br>MAXIMUM NUMBER of LOGICAL PARTITIONS<br>SCHEDULING POLICY for reading/writing |                                  | [Entry Fields]<br>[dominodatalv]<br>dominovg<br>[50]<br>$\Box$<br>n<br>center<br>maximum<br>f 1<br>$\mathbf{1}$<br>yes<br>yes<br>yes<br>f 1<br>[512]<br>yes<br>parallel<br>no<br>$\lceil \rceil$<br>[Not Striped] | #<br>$+$<br>$+$<br>$\ddot{}$<br>#<br>$+$<br>$+$<br>$+$<br>$+$<br>$+$<br>$\ddot{}$<br>$\ddot{}$<br>$\ddot{}$ |  |
|                      | F1=Help<br>F5=Reset<br>$F9 = Shel1$                                                                                                    | F2=Refresh<br>F6=Command<br>$F10 = Exit$                                                                                                    | F3=Cancel<br>F7=Fdit<br>Enter=Do | F4=List<br>$F8 = Imace$                                                                                                    |                                                                                                    |  |

*Figure 30. Logical Volume Configuration Screen*

If everything worked, you will see a screen similar to the one in [Figure 31](#page-55-0). Press **F10** to exit the screen and return to the prompt.

<span id="page-55-0"></span>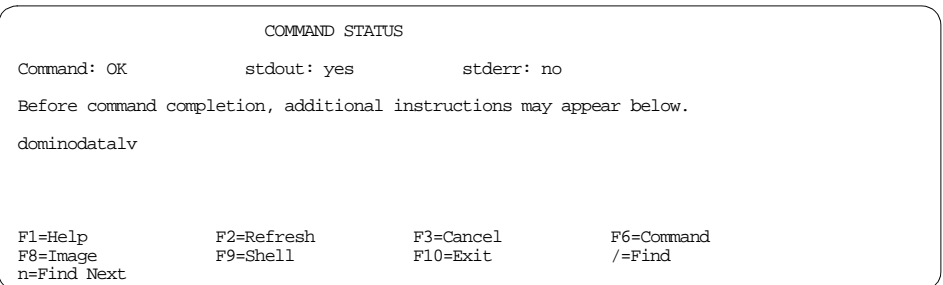

*Figure 31. Logical Volume Status Screen*

# **2.2.10 Step 10 - Create a Logical Volume for the Domino Binaries**

Our next step will be to create a logical volume for our Domino binaries. To do this, use the command: smitty mklv

#### # **smitty mklv**

The SMIT utility then displays the screen to create a new logical volume. On this screen, we'll use the recommended volume group rootvg for our new logical volume to keep our binaries on. Type rootvg and press **Enter**.

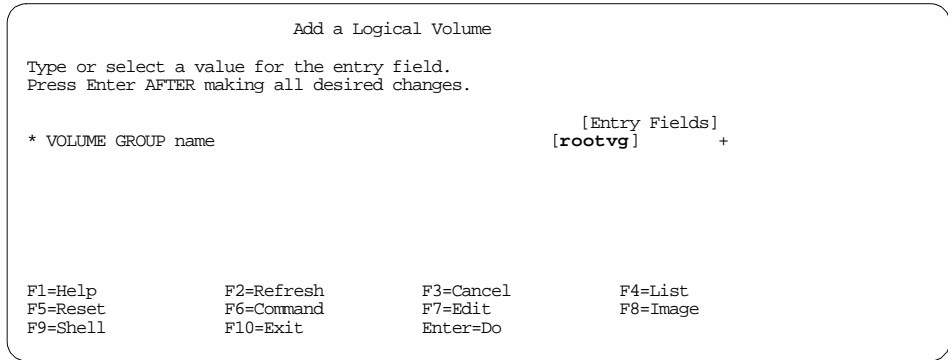

*Figure 32. Logical Volume Configuration Screen*

Next, you will see the configuration screen for your new logical volume. Enter a new logical volume name. In our example, we will use the preferred name dominobinlv. Enter the total number of logical partitions to allocate for this logical volume. The minimum amount of space needed is 160 MB. Since our physical partition size is 4 MB, we specified 40 logical partitions in our example. Next, change the position on the physical volume to *edge*. Since the binaries are only executed once at server startup, we place them on the outer most band of the disk. Also, change the range of the physical volume to

*maximum*. This also improves system performance by making sure that the data is spread evenly across all disks in the volume group. When you have completed this screen, press **Enter**.

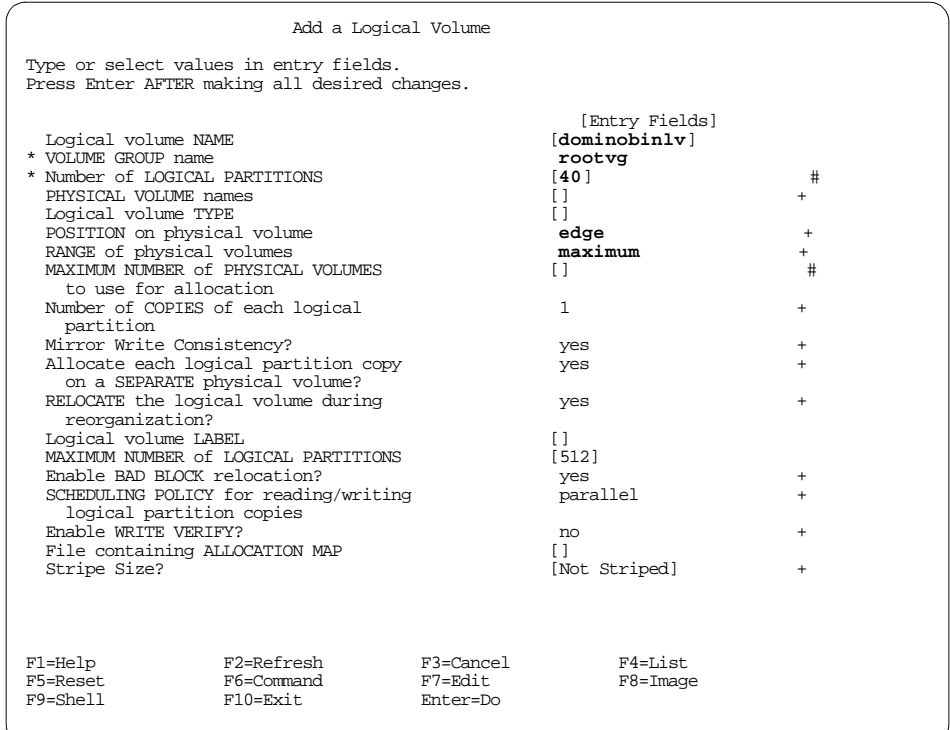

*Figure 33. Logical Volume Configuration Screen*

If everything worked, you will see a screen similar to the one in Figure 34. Press **F10** to exit the screen and return to the prompt.

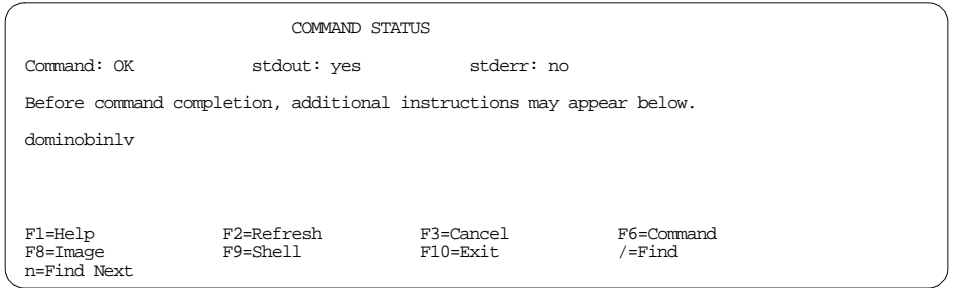

*Figure 34. Logical Volume Status Screen*

# **2.2.11 Step 11 - Create a File System for the Domino Data Directory**

Now that your logical volumes are created and ready, you need to create a new journaled file system (JFS) for your Domino data directory. To create the file system, use the command: smitty crifsly

```
# smitty crjfslv
```
The SMIT utility displays a menu for creating a journaled file system. Select **Add a Standard Journaled File System** and press **Enter**.

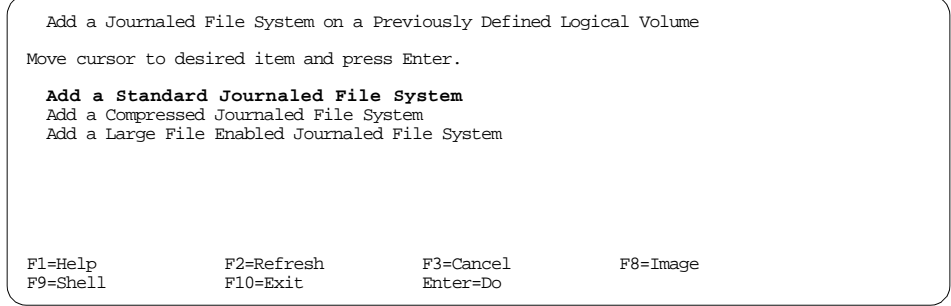

*Figure 35. JFS Selection Screen*

Next, you will see the configuration screen for the new file system. Select dominodatalv for the logical volume name. The mount point we are going to use in our example will be /server1. It is a good idea to name the mount point to something that will be descriptive to the server you are installing. For example, if the Domino server you're installing was called northeast, you would probably want to call your mount point /northeast. You then need to change the mount automatically at the system restart to yes. After you have finished, press **Enter**.

*Figure 36. JFS Configuration Screen*

If everything worked, you will see a screen similar to the one in Figure 37. Press **F10** to exit the screen and return to the prompt.

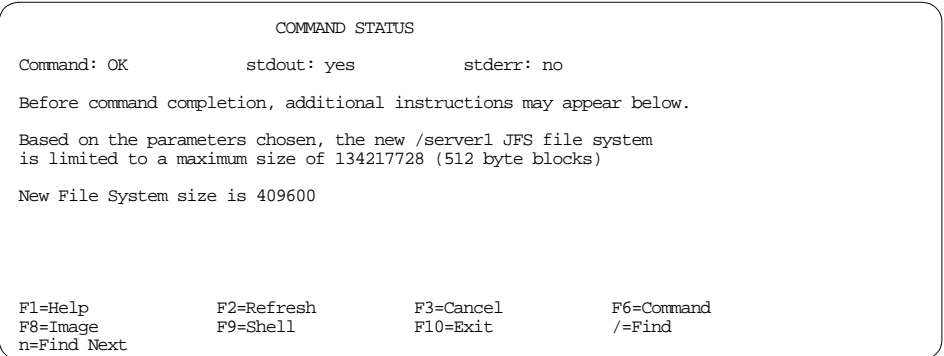

*Figure 37. JFS Status Screen*

### **2.2.12 Step 12 - Create a File System for the Domino Binaries**

Your next step will be to create a new journaled file system (JFS) for your Domino binaries. To create the file system, use the command: smitty crjfslv

# **smitty crjfslv**

The SMIT utility displays a menu for creating a journaled file system. Select **Add a Standard Journaled File System** and press **Enter**.

| Add a Journaled File System on a Previously Defined Logical Volume |                                                                                                    |                       |              |  |  |  |
|--------------------------------------------------------------------|----------------------------------------------------------------------------------------------------|-----------------------|--------------|--|--|--|
| Move cursor to desired item and press Enter.                       |                                                                                                    |                       |              |  |  |  |
|                                                                    | Add a Standard Journaled File System<br>Add a Compressed Journaled File System<br>Add a Large File Enabled Journaled File System |                       |              |  |  |  |
| $F1 = He1p$<br>$F9 = Shel1$                                        | F2=Refresh<br>$F10 = Exit$                                                                                                    | F3=Cancel<br>Enter=Do | $F8 = Imace$ |  |  |  |

*Figure 38. JFS Selection Screen*

Next, you will see the configuration screen for the new file system. Select dominobinly for the logical volume name. The mount point we are going to use in our example will be /usr/domino. This mount point is the preferred directory for the Domino binaries. You then need to change the mount automatically at system restart to yes. After you have finished, press **Enter**.

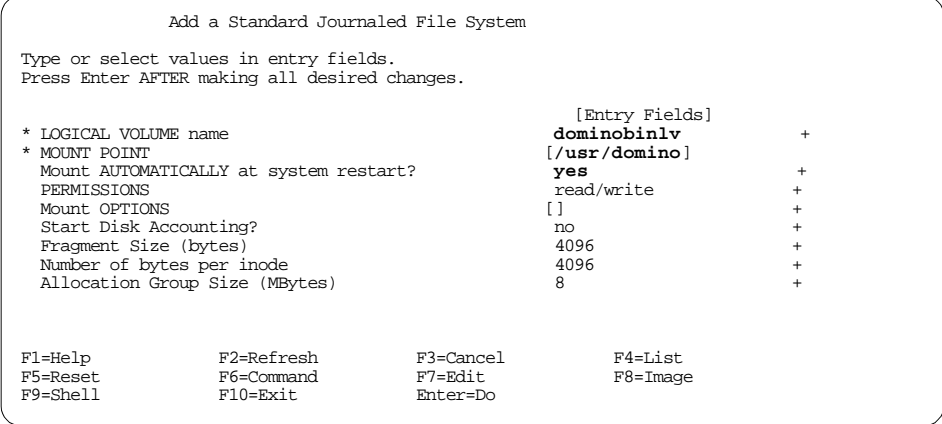

*Figure 39. JFS Configuration Screen*

If everything worked, you will see a screen similar to the one in [Figure 40](#page-60-0). Press **F10** to exit the screen and return to the prompt.

<span id="page-60-0"></span>

|                                        | COMMAND STATUS                                                                                                    |                        |                         |
|----------------------------------------|----------------------------------------------------------------------------------------------------|------------------------|-------------------------|
| Command: OK                            |                                                                                                    | stdout: yes stderr: no |                         |
|                                        | Before command completion, additional instructions may appear below.                                                               |                        |                         |
|                                        | Based on the parameters chosen, the new /usr/domino JFS file system<br>is limited to a maximum size of 134217728 (512 byte blocks) |                        |                         |
| New File System size is 327680         |                                                                                                    |                        |                         |
|                                        |                                                                                                    |                        |                         |
|                                        |                                                                                                    |                        |                         |
| F1=Help<br>$F8 = Imaqe$<br>n=Find Next | F2=Refresh<br>F9=Shell                                                                                                    | F3=Cancel<br>F10=Exit  | F6=Command<br>$/$ =Find |

*Figure 40. JFS Status Screen*

# **2.2.13 Step 13 - Mount the File Systems**

After you create the file systems, you must then mount the new file systems. To mount the file system, use the command: mount <file system>

|    | # mount /usr/domino<br># mount /server1 |
|----|-----------------------------------------|
| .# |                                         |

*Figure 41. Mount File Systems*

You can verify that the file systems are mounted by using the command mount by itself. The mount command will display the file systems that are mounted.

| #<br>mount |                              |                            |     |                 |                                            |
|------------|------------------------------|----------------------------|-----|-----------------|--------------------------------------------|
| node       | mounted                      | mounted over               | vfs | date            | options                                    |
|            | /dev/hd4                     |                            | jfs |                 | Feb $01$ $08:11$ $rw$ , $log=$ / $dev/hd8$ |
|            | /dev/hd2                     | /usr                       | jfs |                 | Feb $01$ $08:11$ $rw$ , $log=$ / $dev/hd8$ |
|            | /dev/hd9var                  | /var                       | jfs |                 | Feb $01$ $08:11$ $rw$ , $log=$ / $dev/hd8$ |
|            | /dev/hd3                     | /tmp                       | jfs |                 | Feb 01 08:11 rw, log=/dev/hd8              |
|            | /dev/hd1                     | /home                      | ifs |                 | Feb $01$ $08:12$ rw, $log=$ /dev/hd8       |
|            | /dev/lv00                    | /usr/vice/cache            | ifs |                 | Feb 01 08:12 rw.log=/dev/hd8               |
|            | /dev/lv01                    | /var/dce                   | ifs |                 | Feb 01 08:12 rw,log=/dev/hd8               |
|            | /dev/1v02                    | /var/dce/adm/dfs/cache_ifs |     |                 | Feb 01 08:12 rw.log=/dev                   |
| /hd8       |                              |                            |     |                 |                                            |
|            | DFS                          | $\ldots$                   | dfs | Feb 01 08:13 rw |                                            |
|            | <b>AFS</b>                   | /afs                       | afs | Feb 01 08:13 rw |                                            |
|            | /dev/dominobinly /usr/domino |                            | ifs |                 | Feb 01 10:50 rw, log=/dev/hd8              |
| #          | /dev/dominodatalv /server1   |                            | ifs |                 | Feb 01 10:50 rw, log=/dev/loglv00          |

*Figure 42. Check Mounted File Systems*

# <span id="page-61-0"></span>**2.2.14 Step 14 - Change Ownership of the New File Systems**

In order for the Domino server to run correctly, you must change the ownership of the file systems you created. To change the ownership, use the command: chown -R <user>.<group> <file system>

```
# chown -R notes.notes /server1
# chown -R notes.notes /usr/domino
#
```
*Figure 43. Change Ownership of Directories*

You can verify that the ownership has changed by using the command  $ls -1$ from the parent directory. To verify that the file system mounted at /server1 has been changed, you would change to the parent directory, which, in this case, is the root directory and then use the command:  $ls -1$  To verify that the file system mounted at /usr/domino has been changed, you would change to the /usr directory and then use the command: 1s -1 The results should look similar to the screen below.

| # cd /usr         |                                                                        |  |
|-------------------|------------------------------------------------------------------------|--|
| $# 1s -1$         |                                                                        |  |
| total 240         |                                                                        |  |
| drwxr-xr-x 7 root | 512 Dec 21 08:04 IMNSearch<br>system                                   |  |
| drwxr-xr-x 2 root | 512 Dec 21 08:03 TT DB<br>system                                       |  |
| lrwxrwxrwx 1 root | 8 Dec 21 07:51 adm -> /var/adm<br>adm                                  |  |
| drwxr-xr-x 3 root | 512 Jan 07 13:21 afs<br>system                                         |  |
| lrwxrwxrwx 1 root | 46 Jan 07 13:21 afsws $\rightarrow$ /afs/austin/afs34<br>system        |  |
|                   | a.devtest.0198/rs aix42/dest/                                          |  |
| drwxr-xr-x        | 4 bin<br>bin<br>10752 Jan 07 14:17 bin                                 |  |
| drwxr-xr-x        | bin<br>4 bin<br>512 Dec 21 07:46 ccs                                   |  |
| lrwxrwxrwx        | 51 Jan 08 08:03 contrib $\rightarrow$ //austin.ibm<br>1 root<br>system |  |
|                   | .com/fs/system/current/@sys/contrib/                                   |  |
| drwxr-xr-x        | $512$ Dec $21$ $08:04$ docsearch<br>6 root<br>system                   |  |
| drwxr-sr-x        | 512 Feb 01 10:38 domino<br>3 notes<br>notes                            |  |

*Figure 44. Show Ownership of a Directory*

# **2.2.15 Step 15 - Paging Space**

You must make sure that you have enough paging space available in order for the Domino server to function properly. The simple rule of thumb is:

For systems below 512 MB of memory, use ( 2 \* memory).

For systems above 512 MB of memory, use (1 \* memory).

However, the recommended by-the-book formula is:

**36** Lotus Domino R5 on IBM RS/6000

For systems below 256 MB of memory use, ( 2 \* memory).

For systems above 256 MB of memory, use ( 512 MB + (memory - 256 MB) \* 1.25 ).

In our example, our RS/6000 has 128 MB of memory. Using the by the book formula, we should have 256 MB of paging space.

To check the amount of paging space available on your system, use the command: lsps -a

| $#$ lsps $-a$        |                                      |                        |       |                                    |     |    |  |
|----------------------|--------------------------------------|------------------------|-------|------------------------------------|-----|----|--|
| hd <sub>6</sub><br># | Page Space Physical Volume<br>hdisk0 | Volume Group<br>rootvq | 128MB | Size %Used Active Auto Type<br>ves | ves | lv |  |
|                      |                                      |                        |       |                                    |     |    |  |

*Figure 45. Check Paging Space*

From the screen above, you can see that our paging space is called hd6, and on our system, we have 128 MB of paging space. We need to add an additional 128 MB of paging space to meet the minimum requirement. We need to specify the additional space needed in physical partitions. To figure out how many physical partitions we will need, first we have to find out how large each of our physical partitions are. To identify the size of each physical partition located on the volume group, use the command: lsvg <volume group>

| # lsvg rootvg                                                                                                    |                                                               |                                                                                                    |                                                                                                    |
|----------------------------------------------------------------------------------------------------|---------------------------------------------------------------|----------------------------------------------------------------------------------------------------|----------------------------------------------------------------------------------------------------|
| VOLUME GROUP:<br>VG STATE:<br>VG PERMISSION:<br>MAX IVs:<br>IVs:<br>OPEN IVS:<br>TOTAL PVs:<br>STALE PVs:<br>ACTIVE PVs:<br>MAX PPs per PV: 1016<br># | rootvg<br>active<br>read/write<br>256<br>12<br>11<br>$\Omega$ | VG IDENTIFIER:<br>PP SIZE:<br>TOTAL PPs:<br>FREE PPs:<br>USED PPs:<br>OUORUM:<br>VG DESCRIPTORS:<br>STALE PPs:<br>AUTO ON:<br>MAX PVs: | 00fffffffdd543111<br>4 megabyte $(s)$<br>515 (2060 megabytes)<br>121 (484 megabytes)<br>394 (1576 megabytes)<br>2<br>- 2<br>0<br>yes<br>32 |

*Figure 46. Check Physical Partition Size*

Our paging space happens to be in the volume group rootvg and each physical partition is 4 MB in size. To get the additional 128 MB of paging space needed, we would need 32 additional physical partitions to be added to our current paging space. To increase the size of the paging space, use the command: chps -s<additional partitions> <paging space name>

# **chps -s32 hd6** #

*Figure 47. Increase Paging Space Size*

To verify that the change to the paging space has taken place, use the command: lsps -a

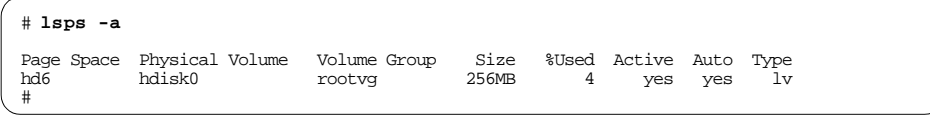

*Figure 48. Check Paging Space*

As you can see, we now have enough paging space for our system.

### **2.2.16 Step 16 - Check AIX Kernel Configuration**

We also need to check the AIX kernel configuration for the maximum number of processes allowed per user and the maximum number of fixed licenses.

To check the current setting for the maximum number of processes allowed per user (maxuproc), use the command: lsattr -El sys0 | grep maxuproc

```
# lsattr -El sys0 | grep maxuproc
maxuproc 64 Maximum number of PROCESSES allowed per user 
#
```
*Figure 49. List Value of maxuproc*

As you can see, in our example the value of maxuproc is 64. This value must be a minimum of 128 or more. To increase or change the value, use the command: chdev -l sys0 -a maxuproc=128

```
# chdev -l sys0 -a maxuproc=128
sys0 changed
#
```
*Figure 50. Change Value of maxuproc*

To check the current setting for the maximum number of fixed licenses, use the command: lslicense

```
# lslicense
Maximum number of fixed licenses is 1.
Floating licensing is disabled.
#
```
*Figure 51. List Value of Fixed Licenses*

As you can see by our example, the value is 1. This value must be a minimum of 2 in order for Domino server to function properly. To increase or change the value, use the command: chlicense -u 2

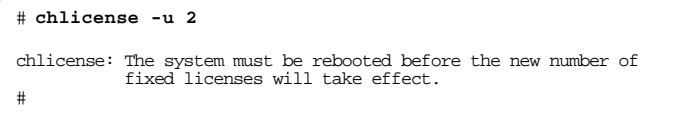

*Figure 52. Change Value of Fixed Licenses*

If you make any changes to this value, you must reboot the system in order for the change to become effective.

# **2.2.17 Step 17 - Mounting the CDROM**

The final step in preparing the AIX environment is to mount the CDROM that contains the Lotus Domino server install program. First, you have to make sure that a directory exists as a mount point. On our system, we will use /cdrom for our mount point, If you don't have a directory to use as a mount point such as /cdrom, you must create a directory using the mkdir /<directory> command.

# **mkdir /cdrom** #

*Figure 53. Make Directory for Mount Point*

You can verify that the directory was created by using the command 1s from the root directory.

| #<br>cd /                                                                                 |                                                                  |                                                          |                                                                            |                                                           |  |
|-------------------------------------------------------------------------------------------|------------------------------------------------------------------|----------------------------------------------------------|----------------------------------------------------------------------------|-----------------------------------------------------------|--|
| #1s                                                                                       |                                                                  |                                                          |                                                                            |                                                           |  |
| $\cdots$<br>$\cdot$ :<br>.Xauthority<br>.dt<br>.dtprofile<br>.profile<br>.rqy editrc<br># | .sh history<br>÷<br>TT_DB<br>afs<br>audit<br>bin<br>bosinst.data | cdrom<br>dev<br>etc<br>home<br>image.data<br>krb5<br>lib | lost+found<br>1 <sub>pp</sub><br>mnt<br>opt<br>sbin<br>server1<br>smit.log | smit.script<br>tftpboot<br>tmp<br>u<br>unix<br>usr<br>var |  |

*Figure 54. Verify Directory Creation*

Once a directory has been created for use as a mount point, you can then mount the CDROM. Before you continue, you should take your Lotus Domino CD and insert it into the CDROM drive at this time.

You will also need to know the name of the CDROM device. In most cases, this will be cd0, but if you're not sure, or if you'd like to double check, use the command: lsdev -C -c cdrom The name of the CDROM drive will be in the first column.

# **lsdev -C -c cdrom** cd0 Available 04-B0-00-3,0 SCSI Multimedia CD-ROM Drive #

*Figure 55. Check for CDROM Device Names*

With the CD in the CDROM drive, mount the drive using the command: mount -r -v cdrfs /dev/<device name> /<mount point>

# **mount -r -v cdrfs /dev/cd0 /cdrom** #

*Figure 56. Mount CDROM Device*

You will receive no conformation that the CDROM has mounted, but you can verify by changing to the /cdrom directory and do a directory listing.

```
# cd /cdrom
# ls
install license.txt script.dat sets tools
#
```
*Figure 57. Verify That the CDROM Mounted*

You should see the directory listing of the CD if everything worked.

### **2.3 Installing the Lotus Domino Server**

Installing the Lotus Domino server is a two part process. The first part is to install the software from the CD, and the second part is the basic configuration of the server. We will walk through the complete installation step by step.

# **2.3.1 Step 1 - Log Into AIX as the Root User**

Log in to your AIX system as the root user either from a login prompt or by using the command  $su - at$  the prompt if you are already logged in as another user.

```
$ su -
root's Password: ******
#
```
*Figure 58. Login as Root User*

### **2.3.2 Step 2 - Run the Install Program from the CD**

To start the install program, you need to change to the /cdrom directory and start the install program by typing install at the command prompt and then press **Enter**.

```
# cd /cdrom
# ./install
```
*Figure 59. Start the Installation Program*

### **2.3.3 Step 3 - Welcome Screen**

The welcome screen is displayed. Press the **Tab** key to continue.

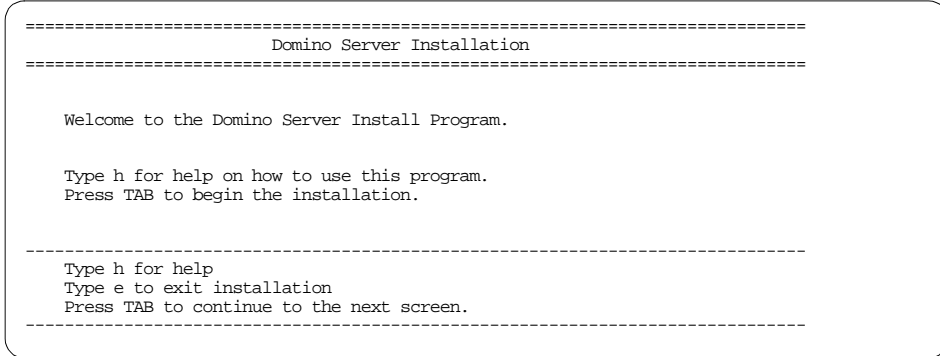

*Figure 60. Welcome Screen*

# **2.3.4 Step 4 - License Agreement Screens**

The next screen to appear asks you to read the license agreement. Press the **Tab** key to continue to the next screen of the license agreement.

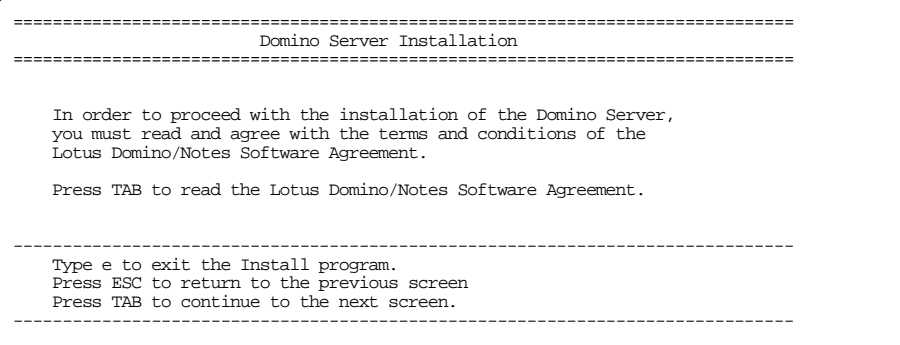

*Figure 61. License Agreement Screen 1*

The second license agreement screen appears. Press the **Tab** key to continue to the next screen.

| Domino Server Installation                                                                                                    |
|----------------------------------------------------------------------------------------------------|
| LOTUS DOMINO AND NOTES BETA SOFTWARE AGREEMENT                                                                                                    |
| IF YOU DO NOT AGREE WITH THESE TERMS AND CONDITIONS,<br>YOU MAY NOT INSTALL OR USE THE SOFTWARE.                                                                                                    |
| 1. Use. Lotus Development Corporation ("Lotus") grants you the right to<br>install, copy and use this beta version of the Lotus Notes or Domino<br>software, and related documentation, (the "Software") solely for the<br>purpose of you evaluating the Software and subject to the terms and<br>conditions of this Agreement. This Agreement gives you the right to use<br>the Software for a period of ninety (90) days (the "Trial Period"). By<br>installing or using the Software, you agree to be bound by the terms and<br>conditions of this Agreement. |
| 2. Obligations. You agree with Lotus that the Software and related<br>information is owned by Lotus and its suppliers, and that unless<br>otherwise specifically agreed by Lotus in writing, you:                                                                                                    |
| (a) shall not distribute, transfer, loan or otherwise provide the<br>Software to any third party, and shall not modify, reverse compile,<br>reverse engineer or disassemble the Software;<br>>>> Press any key to continue <<<                                                                                                    |

*Figure 62. License Agreement Screen 2*

The third license agreement screen appears. Press the **Tab** key to continue to the next screen.

| Software to any third party, and shall not modify, reverse compile,<br>reverse engineer or disassemble the Software;                                                                                                    |
|----------------------------------------------------------------------------------------------------|
| (b) shall not copy the Software other than as reasonably<br>necessary for your use in evaluating the Software;                                                                                                    |
| (c) shall not use or rely upon the Software for any purpose other<br>than your evaluation purposes, and you acknowledge the pre-release<br>nature of the Software and the possibility that the Software may not<br>operate as intended;                                                                      |
| (d) shall, at the expiration of the Trial Period (or earlier if<br>so requested by Lotus), promptly de-install and discontinue use of the<br>Software, and destroy all copies of the Software and all other materials<br>made available to you by Lotus under this Agreement (and any copies<br>$thereof$ ); |
| (e) shall comply with all U.S. and foreign export regulations<br>applicable to the Software; and                                                                                                    |
| (f) shall not alter or remove Lotus' copyright and other<br>proprietary notices in the Software.                                                                                                    |
| 3. Evaluations. You may provide Lotus with evaluations, suggestions and<br>>>> Press any key to continue <<<                                                                                                    |

*Figure 63. License Agreement Screen 3*

The fourth license agreement screen appears. Press the **Tab** key to continue to the next screen.

3. Evaluations. You may provide Lotus with evaluations, suggestions and analysis of the Software. Lotus shall have an unrestricted royalty-free right to use any such information provided to Lotus. You may not publish or provide to any third party the results of any benchmark or other performance tests performed with the Software without first obtaining Lotus' written consent.

4. No Warranty; No Support. Due to the pre-release nature of the Software, the Software is provided "as is" and Lotus will not provide any support or bug-fixes for the Software. Additionally, Lotus does not guarantee compatibility between the Software and any prior or future versions of the Software. Lotus makes no warranty, representation, promise or guarantee, either express or implied, statutory or otherwise, with respect to the Software. LOTUS DISCLAIMS ALL WARRANTIES WITH REGARD TO THE SOFTWARE, INCLUDING WITHOUT LIMITATION ALL WARRANTIES OF MERCHANTABILITY AND FITNESS FOR A PARTICULAR PURPOSE. Some states or provinces do not allow the exclusion or limitation of implied warranties, so the above exclusion or limitation may not apply to you.

5. Limitation of Liability. LOTUS SHALL HAVE NO LIABILITY FOR DIRECT, INDIRECT, SPECIAL, INCIDENTAL, CONSEQUENTIAL OR TORT DAMAGES ARISING OUT OF USE OR PERFORMANCE OF THE SOFTWARE, EVEN IF >>> Press any key to continue <<<

*Figure 64. License Agreement Screen 4*

The fifth license agreement screen appears. Press the **Tab** key to continue to the next screen.

INDIRECT, SPECIAL, INCIDENTAL, CONSEQUENTIAL OR TORT DAMAGES ARISING OUT OF USE OR PERFORMANCE OF THE SOFTWARE, EVEN IF LOTUS HAS BEEN ADVISED OF THE POSSIBILITY OF SUCH DAMAGES. Some states or provinces do not allow the limitation of liability for incidental or consequential damages, so the above exclusion or limitation may not apply to you. 6. Term. You may use the Software for the Trial Period, provided that Lotus may terminate this Agreement at any time with or without cause. 7. No Obligation. Lotus is under no obligation to further develop the Software or market the Software. Your participation in this evaluation program shall not obligate you to purchase any software licenses from Lotus. 8. U.S. Government Restricted Rights. The Software and accompanying documentation are provided with RESTRICTED AND LIMITED RIGHTS. Use, duplication, or disclosure by the U.S. Government is subject to restrictions as set forth in FAR 52.227-14 (June 1987) Alternate III(g)(3) (June 1987), FAR 52.227-19 (June 1987), or DFARS 52.227-7013 (c)(1)(ii) (June 1988), as applicable. Contractor/Manufacturer is Lotus Development Corporation, 55 Cambridge Pkwy., Cambridge, MA 02142. In the event the Government seeks to obtain the Software pursuant to standard commercial practice, this software agreement, instead of the noted >>> Press any key to continue <<<

*Figure 65. License Agreement Screen 5*

The sixth license agreement screen appears. Press the **Tab** key to continue to the next screen.

| event the Government seeks to obtain the Software pursuant to standard<br>commercial practice, this software agreement, instead of the noted<br>requlatory clauses, shall control the terms of the Government's license.                                                                                                    |
|----------------------------------------------------------------------------------------------------|
| 9. Miscellaneous. You may not assign any rights or delegate any duties<br>or obligations under this Agreement without Lotus' prior written<br>consent. You acknowledge that a violation of this Agreement may cause<br>irreparable harm to Lotus, and you agree that, in addition to any other<br>remedies provided by law, Lotus shall be entitled to seek injunctive<br>relief against any such violation without having to post a bond. This<br>Agreement supersedes all other prior agreements, oral or written, and<br>all other communications between us relating to this Software, and the<br>terms of Sections 3 through 9 shall survive the expiration or<br>termination hereof. This Agreement shall be governed by and construed<br>in accordance with the laws of The Commonwealth of Massachusetts,<br>excluding its conflicts of laws rules. |
| IF YOU DO NOT AGREE WITH THE ABOVE TERMS AND CONDITIONS,<br>DO NOT INSTALL OR USE THE SOFTWARE.                                                                                                    |
| If you accept the above terms and conditions press the accept button<br>below:                                                                                                    |
| Press the Escape key to go back to the previous screen<br>or<br>Press the Tab key to continue                                                                                                    |

*Figure 66. License Agreement Screen 6*

And, the seventh and final license agreement screen appears. This screen asks if you agree to the license agreement. The default answer is yes. Press the **Tab** key to continue, or press the **Spacebar** to change to the answer to no and press **Tab** to continue.

|                                     | Domino Server Installation                                                                                                    |
|-------------------------------------|----------------------------------------------------------------------------------------------------|
|                                     | You may proceed with the installation only if you agree to the<br>terms and conditions of the Lotus Domino/Notes Software Agreement.                                                      |
| Type e to exit the Install program. | Press ESC to return to the previous screen.<br>Press the Spacebar to change the setting until you get the one you want.<br>Press TAB to accept a setting and continue to the next screen. |
|                                     | >>> Do you agree to the terms of the license agreement ? $[Yes]$                                                                                                    |

*Figure 67. License Agreement Screen 7*

### **2.3.5 Step 5 - Select the Type of Domino Server to Install**

The next screen asks you which of the different types of Lotus Domino servers you want to install. The default answer is Domino Mail Server. You are

going to install a standard Domino server. Press the **Spacebar** until you see Domino Server between the brackets and press the **Tab** key.

| Domino Server Installation                                                                                                    |
|----------------------------------------------------------------------------------------------------|
| Select the type of installation you want.                                                                                                    |
| Type h for help.<br>Type e to exit the Install program.<br>Press ESC to return to the previous screen.<br>Press the Spacebar to change the setting until you get the one you want.<br>Press TAB to accept a setting and continue to the next screen. |
| >>> Select Setup type : [Domino Server                                                                                                    |

*Figure 68. Type of Domino Server Selection Screen*

# **2.3.6 Step 6 - Select the Directory Location for the Domino Binaries**

On the next screen, we need to select the directory location for the Domino binaries. The default directory is /opt/lotus. We need to change this to /usr/domino.

| Domino Server Installation                                                                                                    |
|----------------------------------------------------------------------------------------------------|
| The program directory is the path where the Install program<br>installs the Domino program files. The Install program<br>automatically adds "lotus" to the path.                                           |
| Type h for help.<br>Type e to exit the Install program.<br>Press ESC to return to the previous screen.<br>Press ENTER to edit a setting.<br>Press TAB to accept a setting and continue to the next screen. |
| Current program directory setting: /opt/lotus                                                                                                    |

*Figure 69. Directory Location for Domino Binaries Screen*

To edit the directory, press **Enter,** type the new directory name, and press **Enter** again.
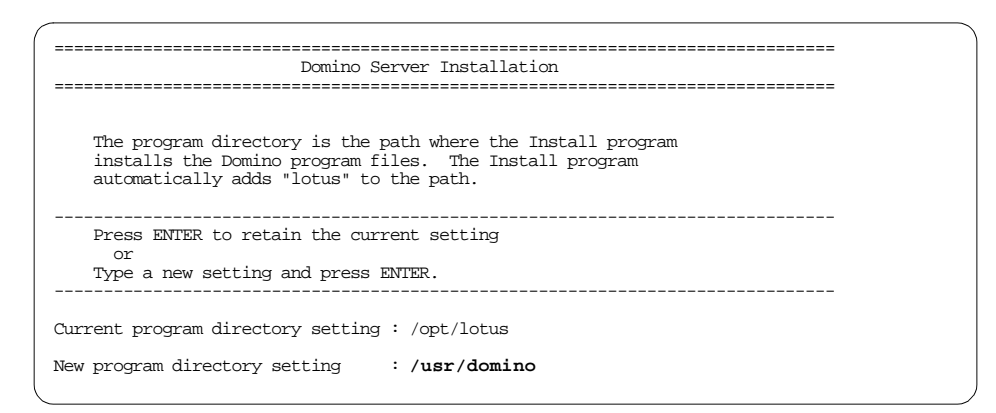

*Figure 70. Change Directory Location Screen*

The changed directory will be displayed on the screen. You will notice that the install program will append lotus to the end of the directory automatically. Press **Tab** to continue.

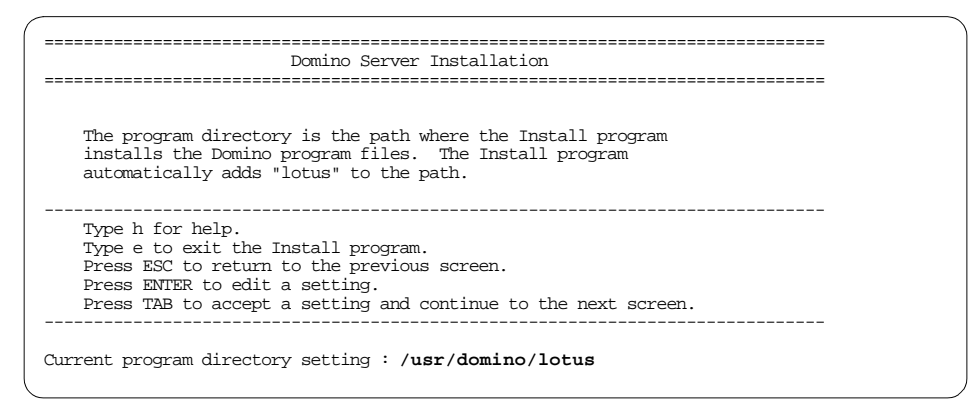

*Figure 71. Directory Location for Domino Binaries Screen*

### **2.3.7 Step 7 - Setup for Partitioned Domino Servers**

The next screen that appears asks if you want to install multiple instances or partitioned servers on this RS/6000. The default answer is no. In our example we will only install one Domino server but see [7.4, "Domino Server](#page-187-0)  [Partitioning" on page 162](#page-187-0) for details on partitioning. Press **Tab** to continue.

Installing a Lotus Domino R5 Server **47**

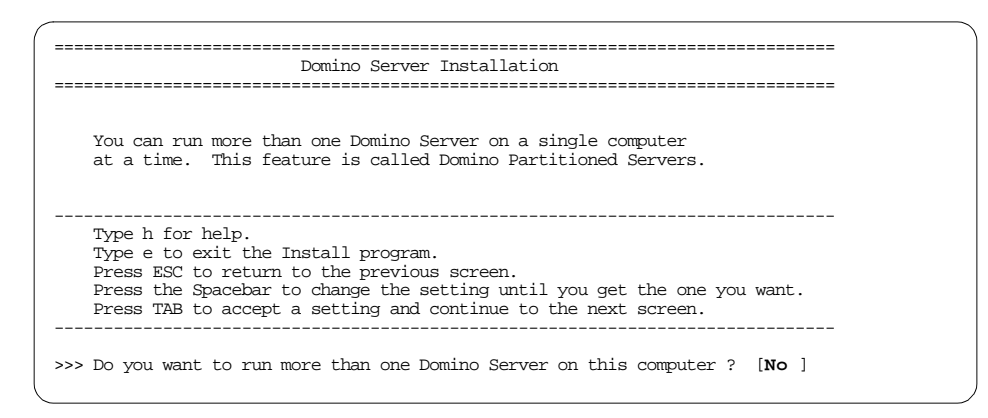

*Figure 72. Domino Partitioned Servers Screen*

## **2.3.8 Step 8 - Select the Directory Location for the Domino Data**

On the next screen, you need to select the directory location for the Domino data. The default directory is /local/notesdata. You need to change this to /server1.

| Domino Server Installation                                                                                                    |
|----------------------------------------------------------------------------------------------------|
| The data directory is the path where the Install program<br>installs the Domino data files.                                                                                                    |
| Type h for help.<br>Type e to exit the Install program.<br>Press ESC to return to the previous screen.<br>Press ENTER to edit a setting.<br>Press TAB to accept a setting and continue to the next screen. |
| Current data directory setting: /local/notesdata                                                                                                    |

*Figure 73. Directory Location for Domino Data Screen*

To edit the directory, press **Enter,** type the new directory name, /server1, and press **Enter** again.

<span id="page-74-0"></span>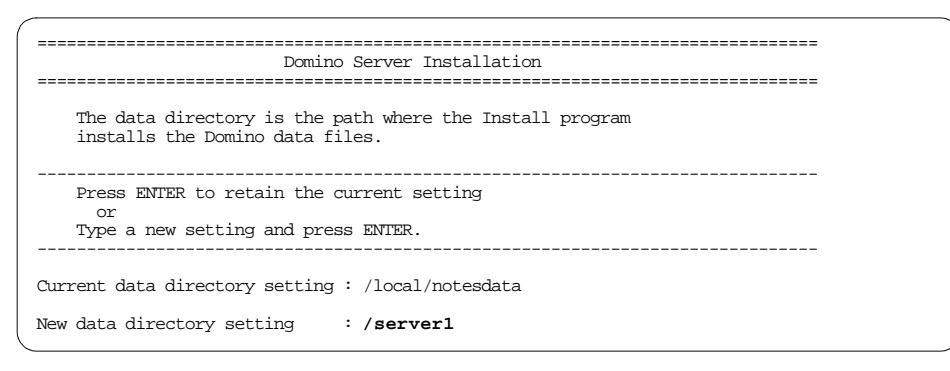

*Figure 74. Change Directory Location Screen*

The changed directory will be displayed on the screen. Press **Tab** to continue.

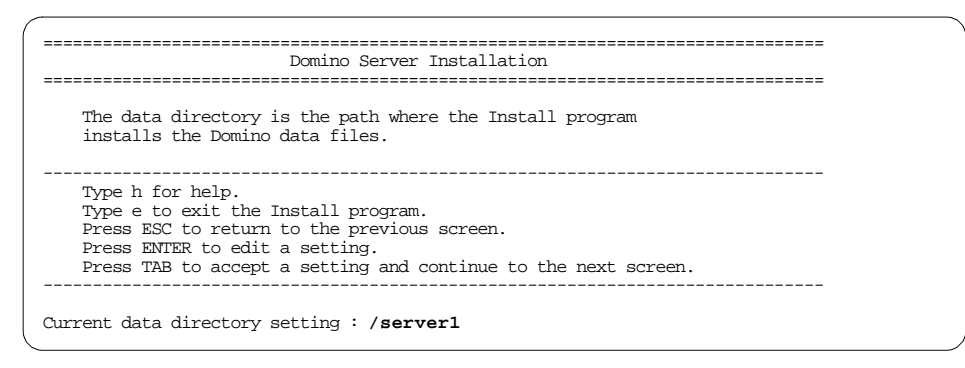

*Figure 75. Directory Location for Domino Data Screen*

### **2.3.9 Step 9 - Select AIX User**

Next, select the appropriate AIX user. The default is notes, which, in this case, is the correct user. Press the **Tab** key to continue.

Installing a Lotus Domino R5 Server **49**

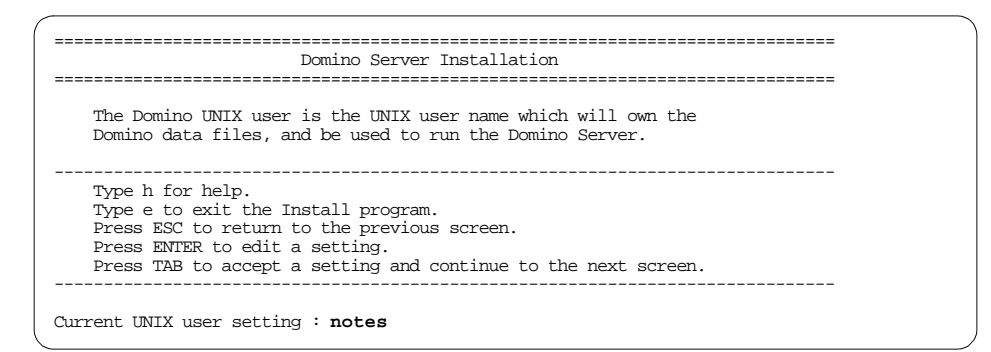

*Figure 76. AIX User Selection Screen*

### **2.3.10 Step 10 - Select AIX Group**

Next, select the appropriate AIX group. The default is notes, which, in this case, is the correct group. Press the **Tab** key to continue.

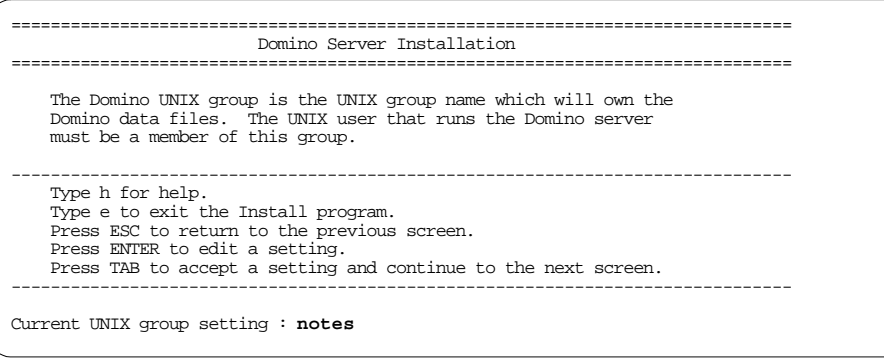

*Figure 77. AIX Group Selection Screen*

### **2.3.11 Step 11 - Configuration Review**

The next screen that appears tells you that you have finished the configuration of the install program and that you are about to review the information you have entered. Press the **Tab** key to continue.

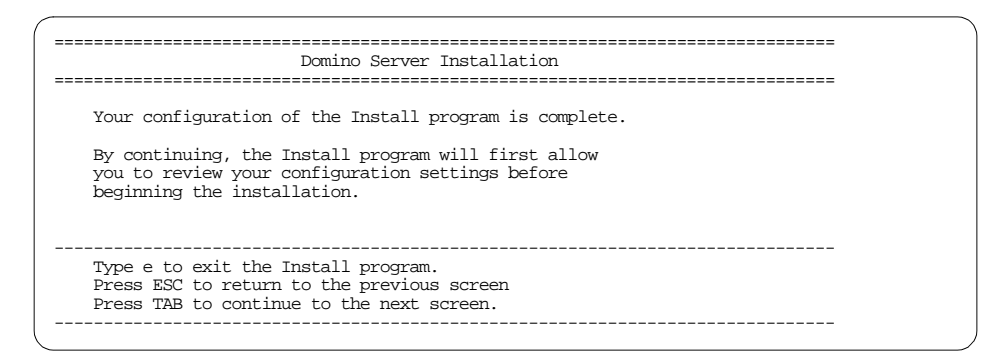

*Figure 78. Configuration Review Screen 1*

The installation settings and configurations are displayed. If everything displayed is correct, press the **Tab** key to start the installation. Otherwise, press the **Escape** key to reconfigure.

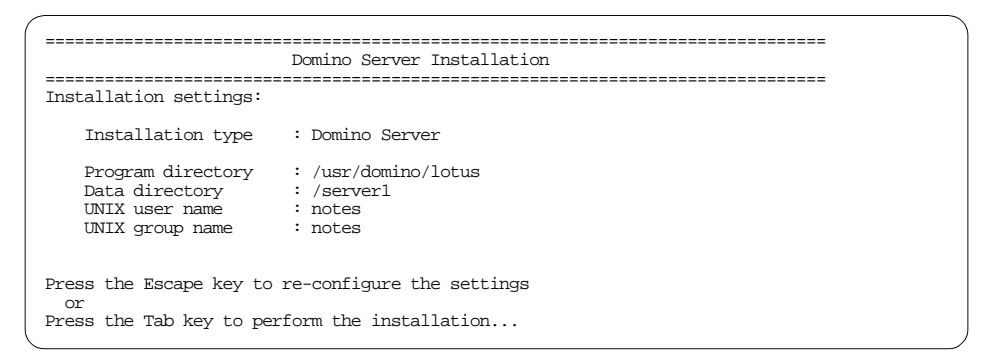

*Figure 79. Configuration Review Screen 2*

## **2.3.12 Step 12 - File Installation Completed**

You should see a screen similar to [Figure 80., "File Installation Completed](#page-77-0)  [Screen" on page 52](#page-77-0) if the installation completed successfully.

Installing a Lotus Domino R5 Server **51**

```
Installing files...
The OS appears to have the correct patches.
Installing...
Installation successful.
Please be sure to log in as the appropriate UNIX user
before running Domino - Do not run as root.
#
```
*Figure 80. File Installation Completed Screen*

## **2.3.13 Step 13 - Logoff**

You must completely logoff the system before starting the next step that begins the configuration. Running the Domino server with a different user other than the one we specified in [2.3.9, "Step 9 - Select AIX User" on page](#page-74-0)  [49](#page-74-0) is not a supported configuration.

To logoff, simply type exit and press **Enter**. Repeat this until you return to the login prompt.

```
AIX Version 4
(C) Copyrights by IBM and by others 1982, 1996.
login:
```
*Figure 81. Login Prompt*

## **2.3.14 Step 14 - Login**

Log in as the user we specified in [2.3.9, "Step 9 - Select AIX User" on page](#page-74-0)  [49.](#page-74-0)

```
AIX Version 4
(C) Copyrights by IBM and by others 1982, 1996.
login: notes
notes's Password: *****
*******************************************************************************
\star \star\star \star* Welcome to AIX Version 4.3! *
\star \star* *
* Please see the README file in /usr/lpp/bos for information pertinent to *
* Frease see the ABANE The AIX Operating System.
\star \star* *
*******************************************************************************
Last login: Thu Feb 4 09:52:26 CST 1999 on /dev/lft0
$
```
*Figure 82. Login Screen*

## **2.3.15 Step 15 - Change to the Data Directory**

When you log in, you should already be in the Domino data directory. You can display the current directory you are in by using the pwd command.

```
$ pwd
/server1
$
```
*Figure 83. Display Current Directory*

If you're in the wrong directory, use the command cd /<data directory> and press **Enter**.

\$ **cd /server1**

## **2.3.16 Step 16 - Start the HTTP Server Task for Server Configuration**

Next, you will start the Domino HTTP task so you can configure the new Domino server with your web browser. To start the HTTP task, type /opt/lotus/bin/http httpsetup at the prompt and press **Enter**.

\$ **/opt/lotus/bin/http httpsetup**

If everything worked, you will see a screen similar [Figure 84., "HTTP Task](#page-79-0)  [Server Configuration Startup Screen" on page 54](#page-79-0).

Installing a Lotus Domino R5 Server **53**

02/04/99 11:31:11 AM Created new log file as /server1/log.nsf<br>02/04/99 11:31:11 AM Server setup mode entered. Please continue the setup<br>process by connecting to server with a browser on port 8081<br>02/04/99 11:31:13 AM HTTP

*Figure 84. HTTP Task Server Configuration Startup Screen*

### <span id="page-79-0"></span>**2.3.17 Step 17 - Start the Web Browser**

You should start your Web browser now: Either Netscape or Internet Explorer. The Web browser can be located on any machine. You do not have to install a Web browser on your RS/6000 to configure your Domino server. Point your Web browser to: http://<IP address of the RS/6000>:8081/ In our example, the URL will be: http://9.3.240.6:8081/

### **2.3.18 Step 18 - Create a New Domino Server**

You will see the first screen of the Domino server configuration on your Web browser. It's asking if this is the first server, or are you adding an additional server to an existing domain. In our example, this will be our first server. Make sure that First Domino Server is selected and press the **Next** button.

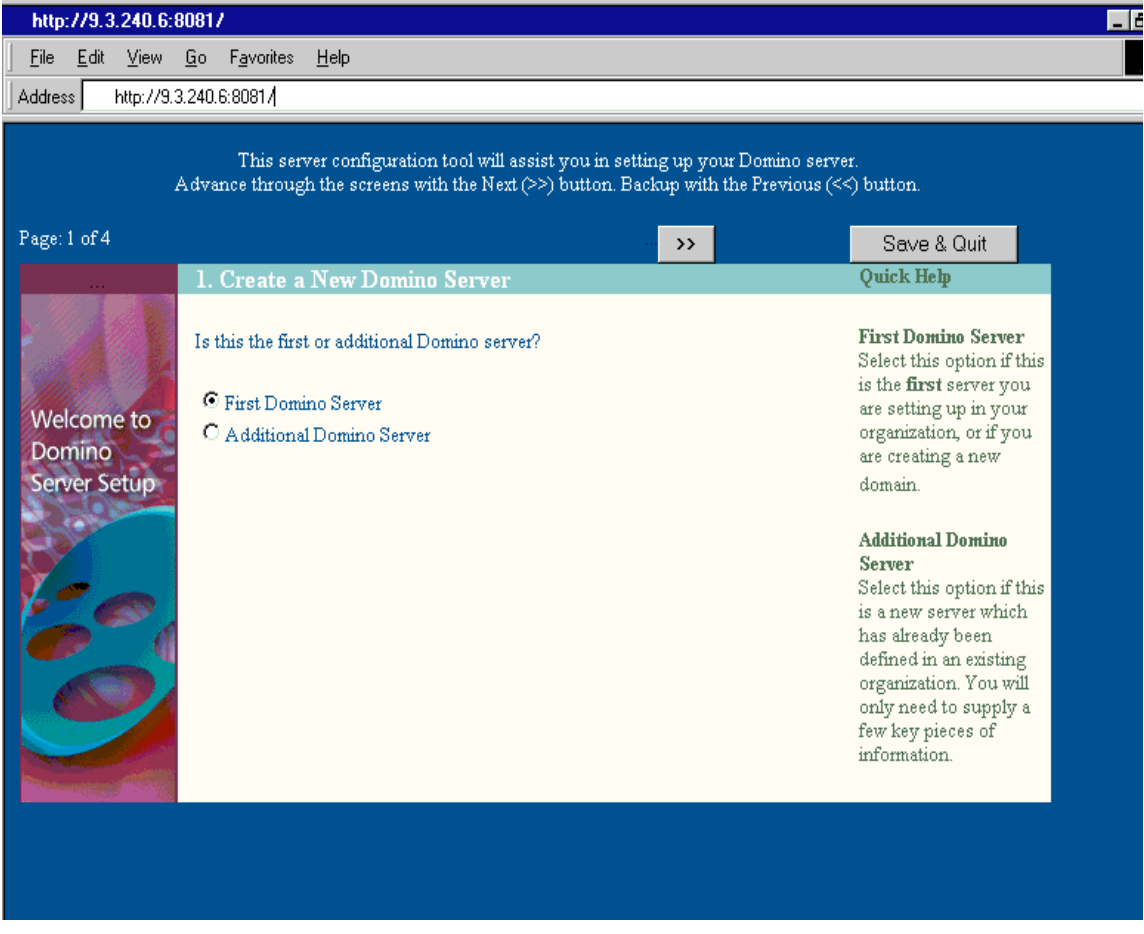

*Figure 85. Create New Domino Server Screen*

### **2.3.19 Step 19 - Server Audience**

On the second screen, it is asking if any additional services need to be installed. The default choices are Calendar Connector, Schedule Manager, Event Manager, and Statistics. In our example, we are going to leave the default choices and press the **Next** button.

Installing a Lotus Domino R5 Server **55**

| http://9.3.240.6:8081/<br>- 18                                        |                                                                                            |                                                                                    |  |  |  |  |  |  |
|-----------------------------------------------------------------------|--------------------------------------------------------------------------------------------|------------------------------------------------------------------------------------|--|--|--|--|--|--|
| Favorites<br>Help<br><u>E</u> dit <u>V</u> iew Go<br>File             |                                                                                            |                                                                                    |  |  |  |  |  |  |
| http://9.3.240.6:8081/setupweb.nsf/WebSetup?OpenForm&Seq=5<br>Address |                                                                                            |                                                                                    |  |  |  |  |  |  |
|                                                                       |                                                                                            |                                                                                    |  |  |  |  |  |  |
| Page: 2 of 4                                                          | <b>First Domino Server</b><br>くく<br>$\rightarrow$                                          | Save & Quit                                                                        |  |  |  |  |  |  |
|                                                                       | 2. Server Audience                                                                         | <b>Ouick Help</b>                                                                  |  |  |  |  |  |  |
|                                                                       | In addition to Notes users, who else will be the audience for this server?                 |                                                                                    |  |  |  |  |  |  |
|                                                                       | Standard Services - (Default values provided for information only)                         | <b>Web Browsers</b>                                                                |  |  |  |  |  |  |
| Welcome to                                                            | - Administration Process.<br>- Indexer<br>- Replicator<br>- Mail Router<br>- Agent Manager | This feature enables<br>vour Domino Server to<br>be accessible by Web<br>browsers. |  |  |  |  |  |  |
| <b>Domino</b>                                                         | Additional Services - (Optional Services for Domino Servers)                               |                                                                                    |  |  |  |  |  |  |
| Server Setup                                                          | □ Calendar Connector □ Schedule Manager                                                    | <b>Internet Mail Packages</b>                                                      |  |  |  |  |  |  |
|                                                                       | $\blacksquare$ Event Manager $\blacksquare$ Statistics                                     | This feature enables<br>vour Domino Server to                                      |  |  |  |  |  |  |
|                                                                       | Web Browsers (for example: Netscape Navigator or MS Explorer)                              | host mailboxes for                                                                 |  |  |  |  |  |  |
|                                                                       | $\Box$ HTTP $\Box$ HOP                                                                     | Internet mail packages                                                             |  |  |  |  |  |  |
|                                                                       | Internet Mail Packages (for example: Lotus Mail or Eudora)                                 | and to send and receive                                                            |  |  |  |  |  |  |
|                                                                       | $\Box$ IMAP $\Box$ POP3 $\Box$ SMTP                                                        | mail from the Internet.                                                            |  |  |  |  |  |  |
|                                                                       | <b>Internet Directory Services</b>                                                         | <b>News Readers</b>                                                                |  |  |  |  |  |  |
|                                                                       | LDAP                                                                                       | This feature enables                                                               |  |  |  |  |  |  |
|                                                                       | News Readers (for example: Netscape Navigator or MS Explorer)                              | vour Domino Server to                                                              |  |  |  |  |  |  |
|                                                                       | $\Box$ NNTP                                                                                | send and receive                                                                   |  |  |  |  |  |  |
|                                                                       | Enterprise Connection Services (provides access to non-Notes data)                         | messages from Internet<br>Newsgroups, and to be<br>accessible by Internet          |  |  |  |  |  |  |
|                                                                       | $\square$ DECS                                                                             | News readers.                                                                      |  |  |  |  |  |  |
|                                                                       |                                                                                            |                                                                                    |  |  |  |  |  |  |
|                                                                       |                                                                                            |                                                                                    |  |  |  |  |  |  |
|                                                                       |                                                                                            |                                                                                    |  |  |  |  |  |  |

*Figure 86. Server Audience Screen*

# **2.3.20 Step 20 - Administration Settings**

On the third screen, you need to specify the administrative information for the Domino server. This includes organization name, domain name, certifier name, server name, and the administrators name. For our example, the organization, domain, and certifier names are ibm. The country code is us. The server name is ausres29. Our administrator's name is Domino Admin. After entering this information, press the **Next** button.

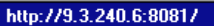

File Edit View Go Favorites Help Address http://9.3.240.6:8081/

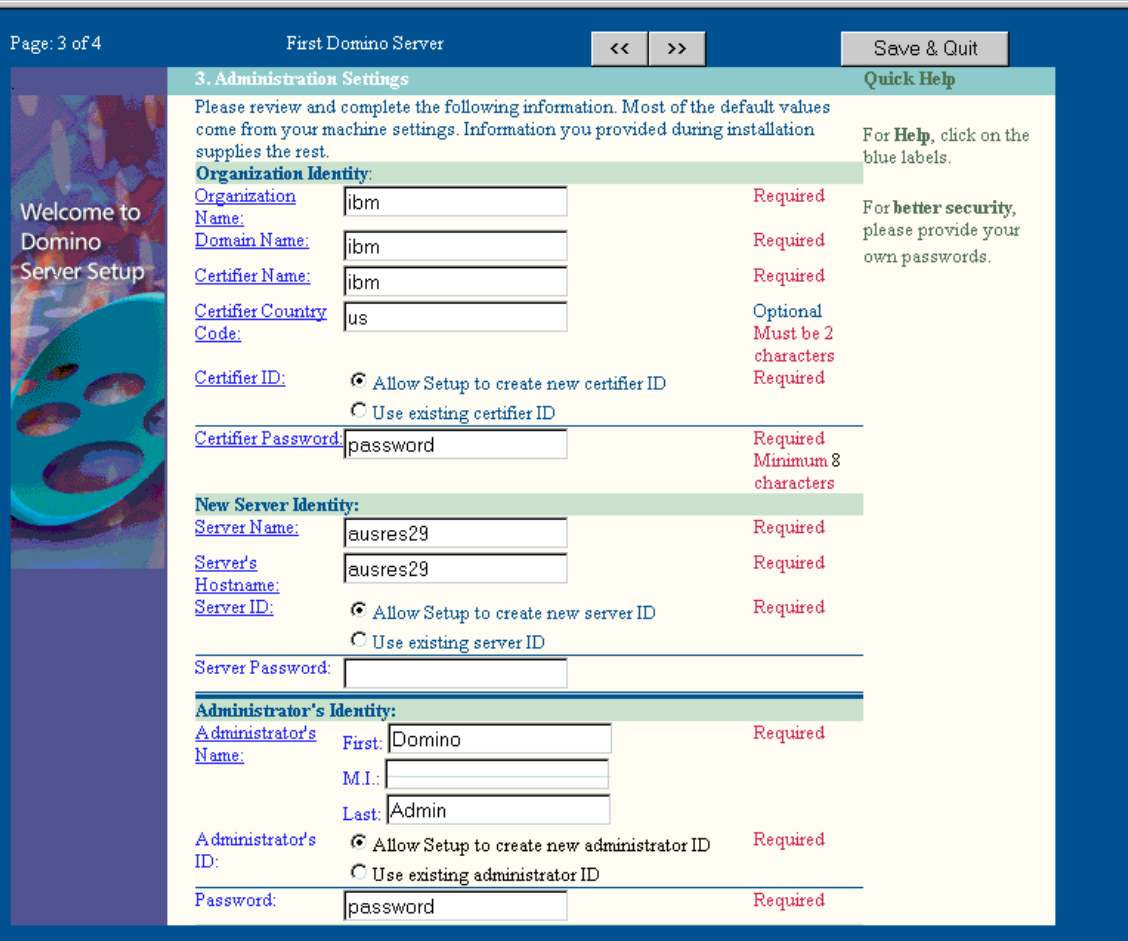

*Figure 87. Administration Settings Screen*

## **2.3.21 Step 21 - Network and Communication Settings**

On the fourth screen we will configure the network ports. By default, the use all available ports option is selected. Since we only have one port, we're going to leave the default selected and click the **Finish** button.

Installing a Lotus Domino R5 Server **57**

 $\Box$ 

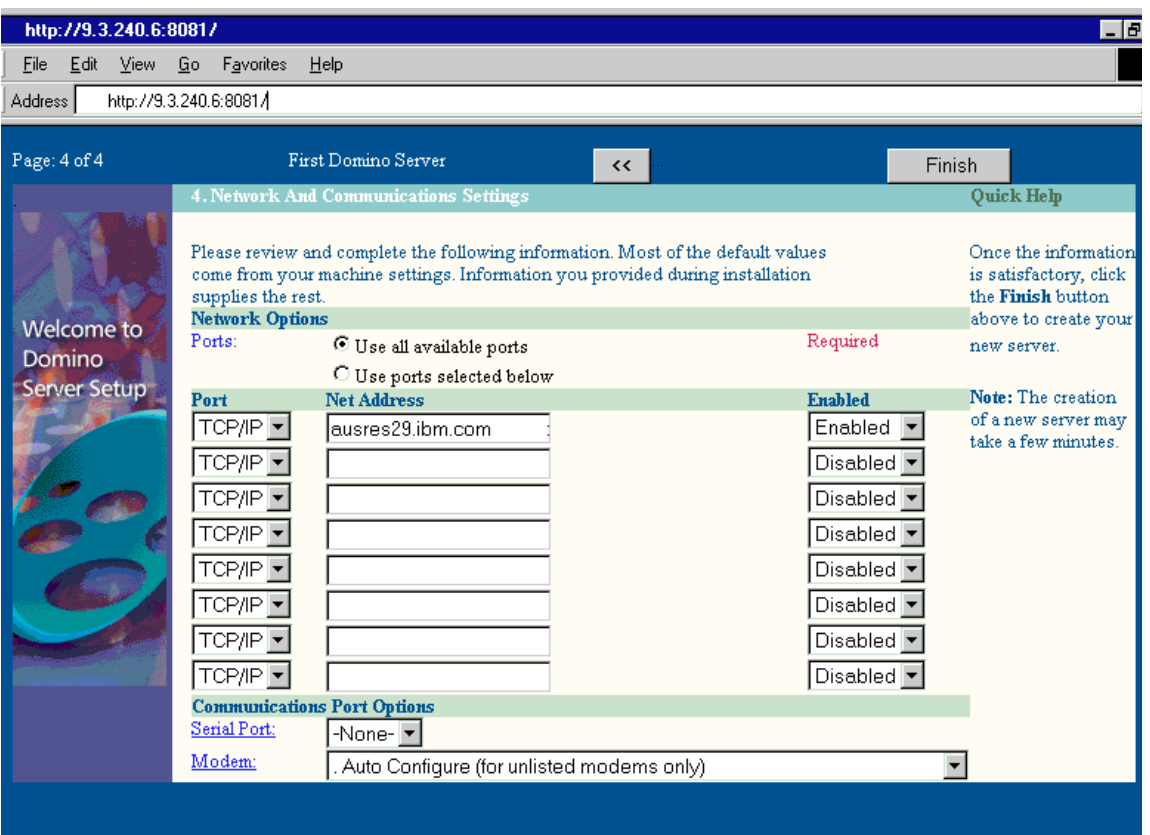

*Figure 88. Network and Communications Settings Screen*

# **2.3.22 Step 22 - Server Setup is Complete**

Congratulations! The server setup is complete. The fifth and final screen displays the configuration and password information we gave in the above steps. After you have read the screen, click on the **Exit** button.

If you forget to click on the **Exit** button, the setup will not complete properly.

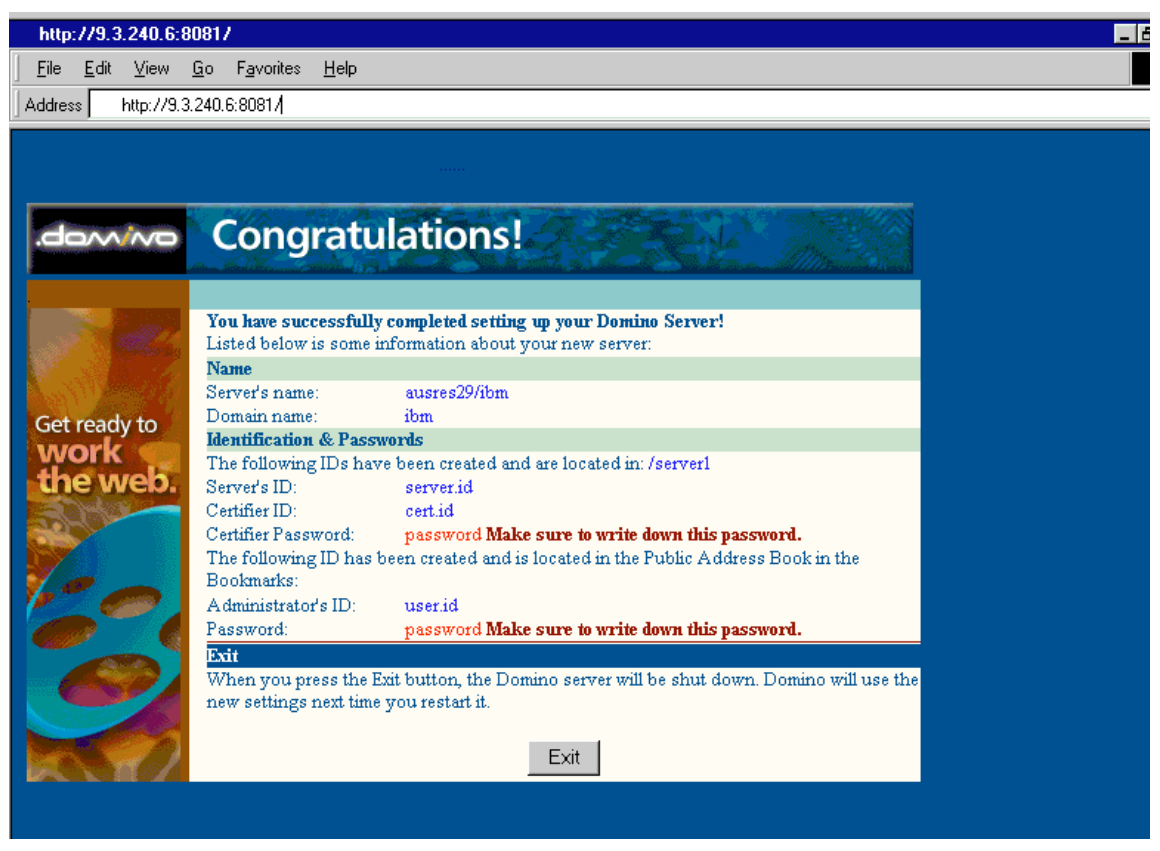

*Figure 89. Server Setup Is Complete*

## **2.3.23 Step 23 - Starting the Domino Server**

To start the Domino server, make sure you are in the server data directory. In our example, this would be /server1. From that directory, use the command: /opt/lotus/bin/server

\$ **/opt/lotus/bin/server**

The server will start.

### **Reminder**

Remember that you must start the Domino server while logged in as the user specified in [2.3.9, "Step 9 - Select AIX User" on page 49](#page-74-0). Using any other user, including the root user, is an unsupported configuration and may cause unpredictable results.

Installing a Lotus Domino R5 Server **59**

# **2.4 Conclusion**

In this chapter, we reviewed the hardware, software, and system requirements. We showed step by step instructions on how to prepare the AIX environment prior to installation of the Domino server. And, finally, we showed step by step instructions on how to do the Domino server installation.

# <span id="page-86-0"></span>**Chapter 3. Upgrading from Domino R4.x to R5**

Upgrading a Domino Server can be broken into two distinct levels; the first is to prepare for and install the later version of software onto the machine, the second is to exploit the features and functionality made available by that software.

The goal of a successful upgrade is to minimize downtime and disruption to the users of the existing Domino Servers while maintaining a similar or enhanced level of service.

Although this chapter will serve to guide the administrator in upgrade methodology and good practice, it cannot cover every eventuality since every installation will be different in some way.

With this goal in mind, much of the early preparation for the upgrade will involve testing and fine tuning the procedures through which the upgrade of the environment will be achieved. This will ensure that everyone involved in carrying out upgrades will be familiar with the procedures and will be aware of any specific issues that may be encountered within their own environment.

The upgrade process and its duration will be significantly different for each organization and are directly affected by the size of the current implementation and the resources available to perform the upgrades required in that environment.

## **3.1 Preparation**

The key to a successful upgrade is careful planning and preparation. One of the earliest tasks will be to identify members of the project team and their associated roles and responsibilities. For small installations, the team may consist of one or two people, but in large enterprise installations, the teams will not only contain more members, but they may also be geographically dispersed. Everyone involved must be comfortable with the new software and the procedures that will be followed to carry out the upgrade. Training and testing in a separate test environment will be the key to achieving the required level of competence.

An upgrade schedule is important so that the project is properly co-ordinated, and everyone is kept informed of the current status and of the next stages. Users must be notified of impending changes to the servers that will affect them so that they are prepared for downtime, unless, of course, the resources are available to perform server upgrades during out-of-hours periods.

© Copyright IBM Corp. 1999 **61**

## **3.1.1 System Requirements**

Prior to installation of the R5 server software, it is necessary to ensure that the server hardware and supporting software, such as the operating system, meet or exceed the specified requirements as defined in [Chapter 2, "Installing](#page-40-0)  [a Lotus Domino R5 Server" on page 15](#page-40-0). If the current system does not meet the new requirements, then to continue with the Domino Server upgrade those elements of the platform that do not meet these requirements must be upgraded first.

#### - Note -

It is important to remember that the AIX platform does not include a Notes or Administration client component. See [Chapter 5, "Installing the Lotus](#page-150-0)  [Domino Administration Client" on page 125](#page-150-0)for details about installation of the Administration Client on other platforms.

During the planning stage, decisions may be taken to re-organize the current infrastructure design; server consolidation may be one result afforded by the increased performance of the R5 server and its ability to support more users per instance of the server than was the case with R4.x.

Where server consolidation is deemed appropriate, care must be taken that the platform has sufficient resources to cope with the intended number of additional users.

Should new servers, hardware, or software be required to meet these requirements, then the time taken to procure such items must be taken into consideration during the scheduling of the upgrades.

### **3.1.1.1 Additional Disk Space Considerations**

For a new installation of an R5 Domino Server, the system requirements referenced in the previous section provide a good starting point in terms of the disk capacities required. However, when upgrading an existing server, some of the changes made to enhance the functionality of R5 increase the amount of disk space that will be needed not only for storing databases but also for core server processes.

1. Existing databases converted to the new R5 On-Disk Structure (ODS) will, in the majority of cases, take up a very similar amount of disk space as they do using the current R4 ODS. However, the index directories for databases that have full-text indexes will increase by approximately 50 percent.

- 2. New mail databases now have both Notes and web browser access functionality integrated into a single database design; a new empty mail database has a default size of approximately 5 MB as opposed to 2 MB for an R4.6 mail database.
- 3. The new R5 indexing algorithm now produces temporary working files while it is building or updating database and full-text indexes. The amount of space required for these files depends on the number and size of the databases hosted on the server. By default, the temporary files are created in the server data directory as specified by the operating system.

For optimal performance of the indexing process, it is better to store the temporary files on a different physical disk to the Domino data directory.

**Indexing File Location**

To change the location in which temporary files are stored during indexing, specify

View\_Rebuild\_Dir=/directoryname

in the server's notes.ini file

4. The introduction of *Transaction Logging* creates another requirement for additional disk space that was not necessary with previous releases of the Domino Server. Instead of always writing data directly to the database, transaction logging allows for writing to a central location on disk that can be replayed against the databases intermittently to *commit* the actual changes to the data stored in the database. Once again, optimal performance is achieved if the transaction logs, known as the *Transaction Log Extent*, are located on a different physical disk to the Domino data directory so that writing to the logs and reading requests for databases do not compete with each other.

#### **Transaction Log Extent**

To change the location in which the transaction logs are stored, edit the server document as shown in [Figure 90 on page 64](#page-89-0) and change the value for the field Log path on the Transaction Logging tab.

<span id="page-89-0"></span>

|                      | Server: Server1/IBM - Lotus Notes                                    |                                                    |                                     |               |                       |                         | – I⊡I × |
|----------------------|----------------------------------------------------------------------|----------------------------------------------------|-------------------------------------|---------------|-----------------------|-------------------------|---------|
| File                 | Edit View Create Actions Text Help                                   |                                                    |                                     |               |                       |                         |         |
|                      | Welcome<br>Workspace                                                 |                                                    | IBM's Address Book - Server\Servers |               | Server: Server1/IBM X |                         | notes   |
|                      | Save and Close & Web                                                 |                                                    |                                     |               |                       |                         |         |
| ø                    | <b>SERVER: Server1/IBM</b>                                           |                                                    | $-9990000$                          |               |                       |                         |         |
| 品面                   | Basics   Security   Ports   Server Tasks   Internet Protocols   MTAs |                                                    |                                     | Miscellaneous | Transactional Logging | Administration          |         |
| 図                    | <b>Basics</b>                                                        |                                                    |                                     |               |                       |                         |         |
|                      | Transactional logging:                                               | <sup>ir</sup> Enabled <sub>-n</sub> <del>-</del> ∎ |                                     |               |                       |                         |         |
|                      | Log path:                                                            | ™/server1/log_n                                    |                                     |               |                       |                         |         |
| $\tilde{\mathbb{Z}}$ | Use all available space on<br>log device:                            | $O$ Yes $\circledast$ No                           |                                     |               |                       |                         |         |
|                      | Maximum log space:                                                   | $F$ 2000 $_H$ MB                                   |                                     |               |                       |                         |         |
| Æ                    | Automatic fixup of corrupt<br>databases:                             | <sup>ir</sup> Enabled.⊪⊡l                          |                                     |               |                       |                         |         |
|                      | Runtime/Restart<br>performance:                                      | <sup>ir</sup> Standard <sub>-1</sub> - 1           |                                     |               |                       |                         |         |
|                      | Logging style:                                                       | <sup>ir</sup> Circular <sub>-1</sub> - 1           |                                     |               |                       |                         |         |
| 圖                    |                                                                      |                                                    |                                     |               |                       |                         |         |
|                      |                                                                      |                                                    |                                     |               |                       | 1 <del>⊂</del> O Office |         |

*Figure 90. Changing the Location of the Transaction Log Extent*

A minimum of 200 MB of free space must be available to enable transaction logging, but unlike view indexing, a maximum size can be stipulated for the Transaction Log Extent. The maximum size allowed is 4 GB, and with circular logging enabled, disk space is re-used by overwriting older log entries.

#### **Recommendation**

Since the transaction logs are critical to data integrity and maximum performance, it is also strongly recommended that the disk used to contain the Transaction Log Extent be mirrored and, if possible, connected to a separate disk controller than that used to service the Domino data directory.

Domino R5 can now support significantly larger databases than previous releases, and although currently certified up to 64 GB, there is no imposed maximum size. To take advantage of this capacity, the AIX file system in which the data directory is stored must be a *large file enabled journaled file system;*  otherwise, the AIX-imposed maximum single file size limit of 2 GB will restrict the capabilities of the Domino Server.

<span id="page-90-0"></span>To allow Domino to fully utilize its storage capacity, the data directory must be stored on a large file-enabled journaled file system. If the current file system is not large file-enabled, then the data should be backed up, the file system must be removed and re-created with large file support, and then the data can be restored.

## **3.1.1.2 Non-Domino Infrastructure Considerations**

As the upgrade process inevitably requires that the server be shut down for a period of time, advantage is sometimes taken of this scheduled downtime to upgrade other elements of the platform, for example, to add an additional processor, extra disk space, or to change the network adapter card in the server.

### **Recommendation**

It is recommended that such changes are not made at the time of the Domino Server software upgrade to ensure that a minimum amount of change is made to the server.

The reason behind this recommendation is simply that should a problem occur with the server after upgrading the Domino Server software, the number of possible causes of the problem are reduced, and troubleshooting is a less complex task.

If changes such as these are required, then they should be done either before or after the Domino Server upgrade. By doing them before, it is possible to ensure that the existing environment continues to function correctly, and the Domino Server upgrade can be started with confidence that the current server is stable.

Alternatively, once the R5 upgrades are complete, and the environment is functioning correctly, the hardware changes can be started in the confidence that the new R5 environment is stable.

## **3.1.2 Planning the Order of Your Upgrade**

As mentioned in [3.1, "Preparation" on page 61](#page-86-0), a schedule is very important to maintain a structured approach to the upgrade process. The key to this schedule will be the order in which the elements of the infrastructure will be upgraded. The following is the recommended order in which to tackle the project.

1. Public Name and Address Book (NAB)

Since the new public NAB, now called the *Domino Directory*, is designed to be backwardly compatible with earlier releases of software, the design can be upgraded on the existing servers prior to them having the R5 software installed. This is the most critical database in any Domino environment and is one of the main steps in the upgrade process. Having the new Domino Directory in operation before starting to install new software will give everyone confidence in the next stages of the project.

2. Servers

Upgrading the servers before clients ensures that a user cannot request a service from a server that cannot be provided because the server is running an earlier release of the software.

a. Hub Servers

Hub servers generally exhibit two characteristics that make them prime candidates for upgrades early in the schedule. First, hub servers do not usually have any or many active users connected to them; so, a problem with the upgrade impacts the user community much less severely than a problem with an upgraded mail server. Secondly, they are typically small in number, are located centrally, and are managed by skilled administrators.

**Note**

If the first server upgraded is not the server designated as the Administration Server of the Domino Directory, then the server that is the Administration Server should be the next one to be upgraded.

b. Mail and Application (Spoke) Servers

Once the hub servers are upgraded and are performing satisfactorily, attention can be turned to the servers that make up the bulk of the infrastructure, and procedures can be fine tuned with any additional lessons learned. The mail and application (Spoke) servers may or may not be located centrally. Where they are remote, the team members responsible for carrying out upgrades should have achieved the necessary level of competency in the upgrade process. The testing and training stages of the project should be used to produce extensive documentation tailored to the specific environment.

c. Other Servers

Lastly, in terms of servers, those performing specific tasks utilizing add-in or 3rd party API products (such as gateways) can be

**66** Lotus Domino R5 on IBM RS/6000

considered. Here there are some choices and possibly restrictions on what can be done. The server may have to be left alone to continue running the R4.x version until an R5 specific version of the add-in product is produced; or where there are no version specific dependencies, the server can be upgraded. Specific attention should be paid to these types of servers during the testing phase of the project to ensure that the add-in tasks or API programs perform as expected after the upgrade to R5.

3. Clients

Although outside of the scope of this particular redbook, the clients should be upgraded once server upgrades have been completed.

 $-$  Note  $-$ 

The R5 setup program ignores an R3.x workspace and desktop.dsk file; so, an R3 to R5 upgrade will result in an empty bookmarks database.

4. Applications

Finally, when all clients have been successfully upgraded, the process is completed by upgrading mail databases and applications to take advantage of the new features afforded by R5.

In practice, clients and applications can be upgraded in parallel with servers provided that the servers that a particular group of clients access have already been upgraded to R5.

## **3.1.3 Testing Your Upgrade Procedures**

In order to achieve competence, understanding, and faith in the upgrade process, a significant amount of time must be allowed for testing and training. R5 contains many new features for both the administrator and end user, and prior to upgrading, the administrator must be comfortable with the way they will be required to work after the upgrade has been completed.

**Recommendation**

Build an isolated test environment, modeled exactly on the existing environment, with good backup and restore capabilities. Use at least two servers and two clients in this environment.

Use this environment to also test application functionality and interoperability.

### <span id="page-93-0"></span>**3.1.3.1 Defining A Test Environment**

The simplest way to produce a test environment that exactly mimics the real live environment is to register and configure two additional servers in the existing public NAB and install two servers using the current releases of the operating system and Domino software in use on the production servers. This should produce two servers that have identical characteristics to the other servers in the domain. Replicate any critical applications that require testing onto these servers. Disconnect these servers from the live network and create an isolated private network through which they can communicate only with themselves. Once the servers are disconnected, all references to them can be removed from the live public NAB.

As mentioned in [3.1.2, "Planning the Order of Your Upgrade" on page 65](#page-90-0), specialized servers running add-in or API tasks must also be considered. A test server utilizing these types of programs can be created in the same way as mentioned previously.

Install test clients, again with the same releases of software as are already in use, and connect them to the same test network.

Before testing begins, take a complete backup of the servers and clients. The upgrade process will undoubtedly be performed several, if not many, times in this environment, and a full restore is the quickest and easiest way to reset one of the systems to its original state.

Throughout the testing process, detailed documentation should be created that can be used to produce the final upgrade procedure. It is important not only to document the correct steps but also to record mistakes and problems in the process so that others reading the documentation are made fully aware of specific key points or pitfalls and to help in their understanding of why things are done in a particular way.

## **3.1.4 Consider Clustering**

For servers that are particularly critical, or during the early stages of the upgrade project, clustering the server with an R4.6x server can be a very valuable way of providing standby resilience. By clustering the existing server with another running a well proven level of Domino software, users are protected from server crashes as their requests for data can be failed-over to the R4.x server until the problems with the R5 server are resolved.

## <span id="page-94-0"></span>**3.1.5 Database Design Considerations**

When the new version of the software is applied to the server, many of the existing templates that are shipped with Domino will be overwritten with newer versions.

An important exercise to undertake before the upgrade project commences is an audit of the databases on all of the servers in the domain. This will provide information to allow administrators to ensure that any design elements that have been changed are preserved when system database designs are updated.

Use should be made of the testing environment to ensure that the customizations are still necessary and that they work as expected with the new design. Some of the customizations may no longer be required as the needs they addressed may have been satisfied by new features of the standard R5 database designs.

The audit should record all databases that have been based upon any of the standard templates and any changes or customizations that have been made.

#### **Recommendation**

Make sure that design elements that are not to be changed by a design refresh or replace have the property: *Do not allow design refresh/replace to modify* enabled.

During this audit, administrators should also ensure that all database and template access control lists contain an entry for an appropriate administration group with manager access as all administration must now be done from remote clients. Agents could be written to *crawl* the server and return the required information in an appropriate format.

### **Recommendation**

Make sure all databases and templates allow manager access to all users responsible for their administration.

Once the installation is completed, (see [3.3, "Installing the R5 Server](#page-104-0)  [Software" on page 79](#page-104-0)) the customized design elements can be re-applied using the audit list to check and track the changes that are required.

## <span id="page-95-0"></span>**3.2 Pre-Installation Upgrade Requirements**

The importance of backups during the upgrade project cannot be stressed too much. Refer to [10.4, "Backup and Recovery" on page 283](#page-308-0) and subsequent sections for details regarding backing up the contents of the AIX filesystems.

#### **Recommendation**

Ensure that a complete backup is taken of any server prior to carrying out any of the upgrade procedures detailed in this chapter.

To reverse a software upgrade by restoring from backup will be significantly easier and less time consuming than having to re-install and configure original software.

Before actually installing new code on a server, there are some steps that can be taken to prepare for the install. As mentioned in [3.1.2, "Planning the Order](#page-90-0)  [of Your Upgrade" on page 65,](#page-90-0) the public NAB can be upgraded on all servers in the domain since it contains all of the information required by an R4.x or even R3.x server. Any new features or information added to the forms for use by an R5 server is ignored by servers running older releases of the software. The following sections detail the steps to upgrade the design of the public NAB and also changes that need to be made to the notes.ini file just prior to installation of the R5 software.

## **3.2.1 Upgrading the Public Name and Address Book**

Upgrading the design of the public NAB is a straightforward task and is much the same as changing the design of any database. The test environment recommended in [3.1.3.1, "Defining A Test Environment" on page 68](#page-93-0) should be used to perform a test upgrade from the R4.x design to the new R5 Domino Directory design. Once it is confirmed that the R4.x server will operate correctly with this new design, the production NAB can be upgraded as described below.

The new template for the R5 Domino Directory has the same filename, pubnames.ntf, and has the same template name, StdR4PublicAddressBook, as the existing NAB template. There are two possible ways to upgrade the design.

Before attempting to upgrade to the Domino Directory, the first step must be to make a backup of both the existing public NAB and the template from which it inherits its design.

### **3.2.1.1 Replace the Existing R4.x NAB Template**

This procedure assumes that the R5 template is present on an administrator's R4.x client machine and is ready to be placed on the servers and that the administrator has permission to overwrite the existing template on the chosen server.

- 1. Choose a server from which design changes will replicate to all other servers in the domain, usually a hub server.
- 2. Choose **File -> Database -> Open** from the Notes client menu and a dialog box similar to the one shown in Figure 91 will be displayed.

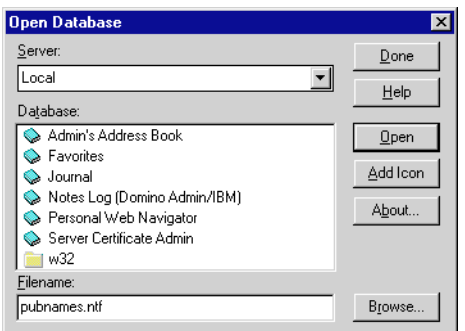

*Figure 91. Adding the pubnames.ntf icon to the R4.x Desktop*

- 3. Ensure that the entry in the box labelled Server is *Local*.
- 4. Press the **Tab** key twice so that the cursor moves to the input box labelled Filename.
- 5. Over-type any existing filename with: pubnames.ntf
- 6. Click on the **Add** Icon to place the icon on the current workspace and then click on the **Done** button to return to the workspace.
- 7. Click on the **template** icon once so that it is selected on the desktop.
- 8. Choose **File -> Replication -> New Replica** from the client menu and a New Replica dialog box similar to the one shown in [Figure 92](#page-97-0) will appear.

<span id="page-97-0"></span>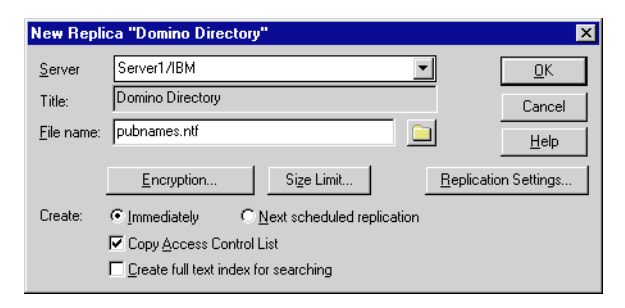

*Figure 92. Creating a New Database Replica*

- 9. Change the entry in the Server input box to match the server on which the new template will be replicated.
- 10. Ensure that the options for Immediately and Copy Access Control List are selected.
- 11.Click on the **OK** button and then confirm that you wish to replace the existing file named pernames.ntf as shown in Figure 93.

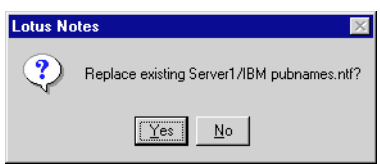

*Figure 93. Replace the Existing pubnames.ntf Template*

- 12.Click the **Yes** button to confirm replacement and complete the process of replacing the existing R4.x template with the new R5 one.
- 13.The decision can then be made to force replication to other servers or wait for scheduled replication to propagate the new template to the other servers in the domain.
- 14. The Design task will upgrade the NAB during its next scheduled execution on each server.

**72** Lotus Domino R5 on IBM RS/6000

If there are servers that should not have their NAB upgraded at this time, then before replacing pubnames.ntf, the replication of the template to these servers must be disabled or restricted. The template on the server to be left with an R4.x NAB can either have the option Temporarily disable replication selected in the Replication Settings dialog box, or the *access control list* of the templates should be modified to not allow any design changes to be propagated.

### **3.2.1.2 Replace the Existing R4.x NAB Design**

As with the first method, this procedure assumes that the R5 template is present on an administrator's R4.x client machine and is ready to be used to replace the design of the existing NAB and that the administrator has permission to replace the design of the NAB on the chosen server.

- 1. Choose a server from which design changes will replicate to all other servers in the domain, usually a hub server.
- 2. Click on the **NAB** icon once so that it is selected on the desktop.
- 3. Choose **File -> Database -> Replace Design** from the Notes client menu and the Replace Database Design dialog box, shown in Figure 94, will be displayed.

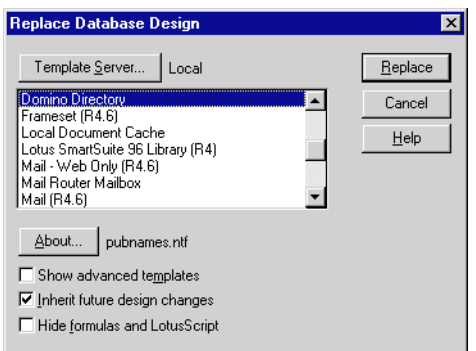

*Figure 94. Replacing the Design of the Public NAB*

- 4. Ensure that the entry in the box labelled Template Server is Local.
- 5. Scroll down the list of templates and select Domino Directory. The filename next to the About button should reflect the name of the template, usually pubnames.ntf.
- 6. The Inherit future design changes is selected by default.

If you choose to Inherit future design changes at this point, then the R4.x pubnames.ntf template must be replaced on the servers to which this new design will replicate; otherwise, the design task will revert the design back to an R4.x NAB when it next executes.

If you do not want to have to replace the template on all servers at this time, do not select Inherit future design changes.

7. Click the **Replace** button to continue, and the following warning will be displayed (see Figure 95).

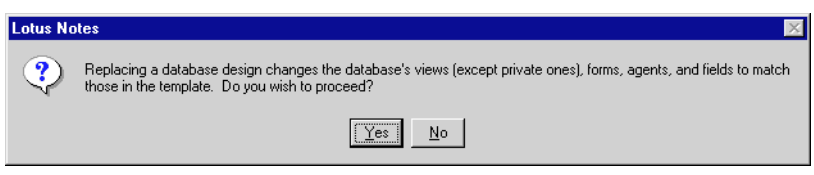

*Figure 95. Replace Database Design Warning*

- 8. Click on **Yes** to complete replacing the design.
- 9. A decision can then be made to force replication to other servers or wait for scheduled replication to propagate the new design.

## **3.2.2 Preserving Directory Design Customizations**

The procedures detailed previously for updating the design of the NAB assume that a direct replacement for the standard design is required. In many environments, the design of the NAB may have been customized by administrators or application developers to support specific application or administration needs. Under these circumstances, a direct replacement is clearly not a good idea.

In the test environment, follow these steps to reproduce the design customizations that are still required to create a new customized template:

- 1. Create a backup of the existing NAB and template that contain the customizations.
- 2. Upgrade a test copy of the R4.x NAB with the standard R5 design.
- 3. Use this design on one of the test servers to verify that the server operates correctly.
- 4. Apply the customizations to this upgraded design.
- **74** Lotus Domino R5 on IBM RS/6000
- 5. Create a new R5 customized template from this database design, giving it a name other than pubnames.ntf to distinguish it from the original.
- 6. Use one of the methods described in [3.2.1, "Upgrading the Public Name](#page-95-0)  [and Address Book" on page 70](#page-95-0) to upgrade the design using this new template. Wherever reference is made to pubnames.ntf, substitute the name given to the newly customized template.

To simplify the task of determining what elements have been added or removed from the design, they are listed for reference in [Appendix B.17,](#page-381-0)  ["Domino Directory Design Changes" on page 356](#page-381-0).

## **3.2.3 Administration During the Upgrade Period**

Since the new R5, database designs make extensive use of a feature called tabbed tables. Administering forms that use this feature from an R4.x client is possible but difficult.

#### **Recommendation**

Administrators should have their clients upgraded to R5 in readiness for the start of the upgrade process so that they can view the database contents correctly and take advantage of the new features of the Administration Client (see [Chapter 5, "Installing the Lotus Domino](#page-150-0)  [Administration Client" on page 125](#page-150-0)).

In addition the R5 software imposes some limitations in the creation and use of ID files. An R4.x client must be retained if either of the two following scenarios apply to the environment:

- 1. *New* ID files are required for use by an R3.x client
- 2. Flat (non-hierarchical) ID files are required, and *new* ones need to be created

However, R5 does fully support the maintenance of *existing* flat ID files. The renewal of existing flat certificates and the certification of new hierarchical ID files with a flat certificate are supported.

#### **Recommendation**

If the environment still uses flat ID files, consider moving to a hierarchical certification model for increased security, flexibility of access control, and simpler administration through use of the administration process.

## **3.2.4 Updating the Contents of the Domino Directory**

When the Domino Directory is opened for the first time after upgrade, a form called the Domino Directory Profile will be presented that must be completed. This form is shown below, in Figure 96, as seen using an R5 client.

| <b>K.</b> Domino Directory Profile - Lotus Notes                                                                                                |                                      |                            |                   |
|----------------------------------------------------------------------------------------------------|--------------------------------------|----------------------------|-------------------|
| Edit View Create Actions Text Help<br>File                                                                                                    |                                      |                            |                   |
| Welcome<br>Workspace                                                                                                    | IBM's Address Book - P               | Domino Directory Profile X | notes             |
| Save and Close                                                                                                    |                                      |                            |                   |
| <b>DOMINO DIRECTORY PROFILE</b><br>Ø<br>$\underline{\mathbf{a}}$<br>Basics                                                                      |                                      |                            |                   |
| 図<br><b>Basics</b><br>Domain defined by this Domino Directory:                                                                                  | IBM <sub>J1</sub>                    |                            |                   |
| 一致<br>Directory Catalog filename for domain:<br>Sort all new groups by default:                                                                 | direat.nsf.n<br>™Yes.⊪l≣l            |                            |                   |
| Use more secure Internet Passwords:<br>f<br>Allow the creation of Alternate Language<br>Information documents:                                  | ™No <u>⊣ ≖l</u><br>l″Yes <u>ji≖l</u> |                            |                   |
| List of administrators who are allowed to<br>create Cross Domain Configuration<br>documents in the Administration Process<br>Requests database: | 『Domino Admin/IBM 』■                 |                            |                   |
| ست<br>×                                                                                                    |                                      |                            | $\bigcirc$ Office |

*Figure 96. Editing the Domino Directory Profile*

The fields and their meanings are listed in Table 5.

*Table 5. Fields Used in the Domino Directory Profile*

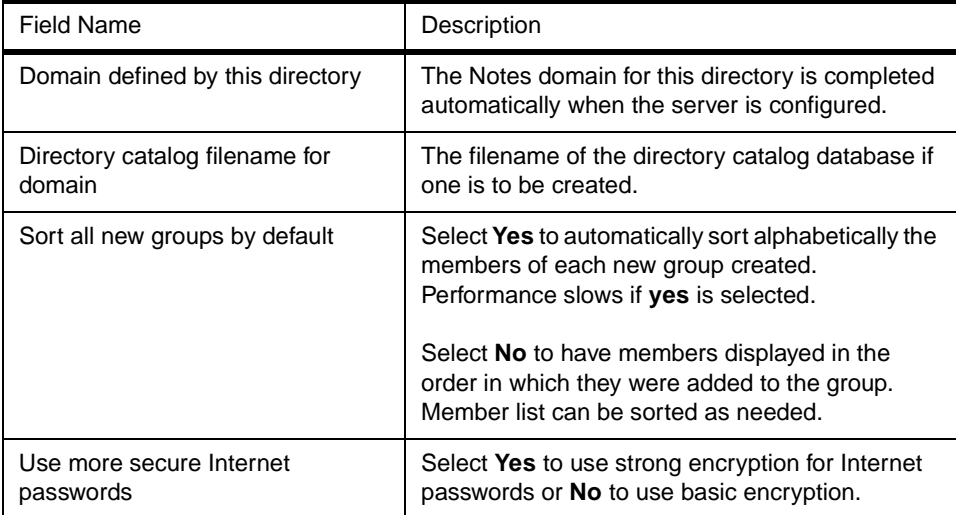

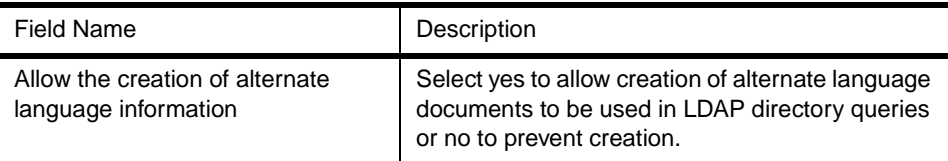

# **3.2.5 Modifying the NOTES.INI File**

This procedure should be carried out once the server has been shut down and is ready to be upgraded.

Domino R5 no longer uses the *Report* task for statistics reporting and collection. The file statistics collection, once performed by Report, is now done by the Directory Catalog task instead. In addition, the *Collector* task is used to enable a server to collect its own statistics or to act as a central gathering server for others in the domain in the same way that servers could be designated collectors in R4.x.

To remove the Report task from the notes.ini file, enter the following commands at an AIX terminal command prompt:

```
# cd /server1
# vi notes.ini
```
*Figure 97. Editing the notes.ini File* 

This will open the notes.ini file in the UNIX vi editor, see [Appendix D, "Using](#page-386-0)  [UNIX's vi Editor" on page 361](#page-386-0) for details of available commands for use in this editor.

Scroll down the file to the line that starts ServerTasks= as shown in Figure 98 on page 77.

| EDITEXP23=Word for Windows $6.0, 2$ , XW4W, W4W49T/V0, .DOC, $2$ ,                      |
|-----------------------------------------------------------------------------------------|
| $DEFTimeout=10$                                                                         |
| \$\$\$OpenSpecial=NotesNIC                                                              |
| \$\$\$NotesNIC=CN=Home/OU=Notes/O=NET, welcome.nsf, Notes NIC Welcome, Notes Networ     |
| k Information Center on the Internet                                                    |
| ServerTasks=Replica, Router, Update, Stats, AMgr, Adminp, Sched, CalConn, Event, Report |
| ServerTasksAt1=Catalog,Design                                                           |
| ServerTasksAt2=UpdAll, Object Collect mailobi.nsf                                       |
| ServerTasksAt3=Object Info -Full                                                        |
| ServerTasksAt5=Statlog                                                                  |
| ∶wa                                                                                     |

*Figure 98. Removing the Report Task from the notes.ini File*

If one of the tasks listed along this line is *report,* then delete it from the line by moving the cursor to the  $r$  of report and press the **x** key, which should delete a letter at a time. Once the word is removed, save and exit the modified file by pressing the **Escape** key then type :wq (as shown above) and press **Enter**.

If any of the following entries exist in the notes.ini file, then they should also be removed:

- NSF\_Buffer\_Pool\_Size=
- NSF\_DbCacheMaxEntries=
- Server\_Name\_Lookup\_Noupdate=
- Any other debugging parameters

Some other entries in the notes.ini file may be ignored by the R5 server. Many of these now have an equivalent setting option on a server configuration document and do not need to be listed explicitly in the notes.ini file. They will not impact server performance if left in the file, but they should be noted so that after upgrade the equivalent options can be completed in the relevant fields on the configuration forms.

By default, the Domino Server on AIX does not generate a core file in the event of a fatal error. To change this behavior, the value of the DEBUG\_ENABLE\_CORE environment variable should be set to 1.

```
- Note -
```
Using debug variables is not supported during normal server operation.They should only be used if requested to do so by Lotus Support.

## **3.2.6 Modifying AIX Environment Settings**

For Domino R5 running on AIX, the value of the Notes SHARED DPOOLSIZE environment variable can be specified manually and is set in *bytes*. If it is not specified explicitly, then it is calculated automatically using the formula ( $Physical RM/2$ )/7. The aim of this is to use no more than 50 percent of the physical RAM in the machine and to keep the number of shared memory segments at seven or less.

**Recommendation**

If the number of shared memory segments exceeds seven, then the value of the variable Notes\_SHARED\_DPOOLSIZE should be increased.

The Domino Server can use an absolute maximum of 10 shared memory segments with AIX 4.2.x or 11 if using AIX 4.3.

<span id="page-104-0"></span>By increasing the value of Notes\_SHARED\_DPOOLSIZE, the number of segments required to allocate a specific amount of memory is reduced.

In R5, to co-ordinate all variables in a central location, the Notes\_SHARED\_DPOOLSIZE parameter is now specified in the notes.ini file and not as an environment variable.

When upgrading, remove this variable from user profile or environment definition files and put it in the notes.ini of the server.

To check the current number of shared memory segments at an AIX terminal command prompt, type ipcs and press **Enter** (see Figure 99).

| $$$ ipcs                                                   |    |     |                                     |        |              |  |
|------------------------------------------------------------|----|-----|-------------------------------------|--------|--------------|--|
| IPC status from /dev/mem as of Mon Feb 8 10:21:51 CST 1999 |    |     |                                     |        |              |  |
| Т                                                          | ΙD | KEY | MODE                                | OWNER  | <b>GROUP</b> |  |
| Message Oueues:                                            |    |     |                                     |        |              |  |
| q                                                          |    |     | 0 0x4107001c -Rrw-rw----            | root   | printq       |  |
| Shared Memory:                                             |    |     |                                     |        |              |  |
| m                                                          |    |     | 0 0x5805502e --rw-rw-rw-            | root   | system       |  |
| m                                                          |    |     | 1 0x00001a4c --rw-------            | root   | system       |  |
| m                                                          |    |     | $2.0 \times 00000001 - -rw - r - -$ | root   | system       |  |
| m                                                          |    |     | 3 0x4704028f --rw-r--r--            | imnadm | imnadm       |  |
| m                                                          |    |     | 4 0x5804028f --rw-r--r--            | imnadm | imnadm       |  |
| m                                                          |    |     | 5 0x4d04028f --rw-r--r--            | imnadm | imnadm       |  |
| m                                                          |    |     | 6 0x4904028f --rw-r--r--            | imnadm | imnadm       |  |
| m                                                          |    |     | 7 0x5004028f --rw-r--r--            | imnadm | imnadm       |  |
| m                                                          |    |     | 8 0x45040296 --rw-rw-rw-            | imnadm | imnadm       |  |
| m                                                          |    |     | 9 0x43040296 --rw-rw-rw-            | imnadm | imnadm       |  |
| m                                                          |    |     | 10 0x42040296 --rw-rw-rw-           | imnadm | imnadm       |  |
| m                                                          |    |     | 11 0x41040296 --rw-rw-rw-           | imnadm | imnadm       |  |
| m                                                          |    |     | 12 0x44040296 --rw-rw-rw-           | imnadm | imnadm       |  |
| m                                                          |    |     | 13 0xf800d000 --rw-rw---- notes     |        | notes        |  |
| Semaphores:                                                |    |     |                                     |        |              |  |
| S                                                          |    |     | 0 0x5805502e --ra-ra-ra-            | root   | system       |  |
| s                                                          |    |     | 1 0x4405502e --ra-ra-ra-            | root   | system       |  |

*Figure 99. Checking Shared Memory Segment Details*

Segments that have keys starting with 0xF8 are in use by the Domino Server. In Figure 99, only segment 13 is currently in use.

## **3.3 Installing the R5 Server Software**

 $-$  Note  $-$ 

The upgrade installation of the R5 code can be performed over the existing installed release providing it is currently at release R4.1 or higher.

See [Chapter 2, "Installing a Lotus Domino R5 Server" on page 15](#page-40-0), for the specific details of installing the R5 software for AIX and the necessary pre-requisites for doing so.

#### **Recommendation**

To ensure the greatest level of stability and ease of upgrade, it is recommended that the current release of the code be brought up to the latest *Quarterly Maintenance Release* (QMR).

For example, a server currently running base version R4.5 should be brought up to R4.5.7 through installation of the incremental install packages available from Lotus or for download from *http://www.notes.net*.

During the install, the program and data directories displayed by the install routine may not match the directory names in which the current program and data is stored. These must be changed as detailed below.

- 1. When prompted to supply the *program* directory, press **Enter** to change the setting.
- 2. Type in the new directory name to match the currently used program directory and press **Enter** to confirm as shown in Figure 100.

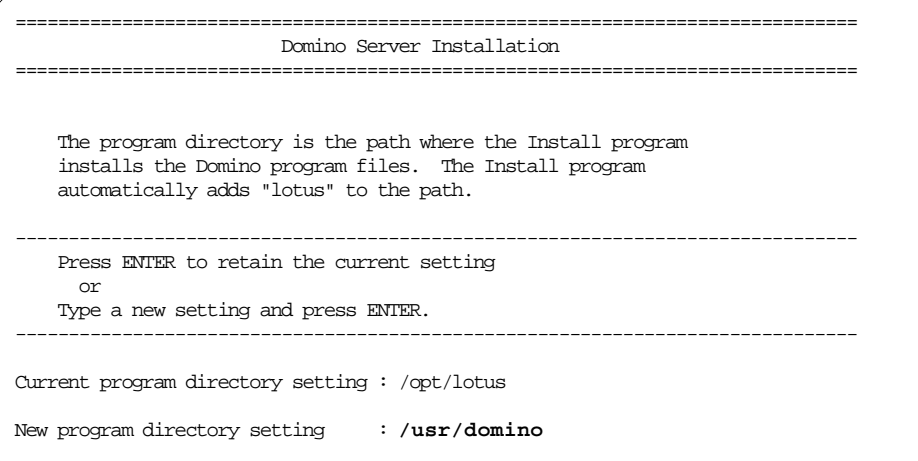

*Figure 100. Changing the Program Install Directory during Upgrade*

- 3. When the new directory is displayed, press the **Tab** key to continue.
- 4. When prompted to supply the *data* directory, press **Enter** to change the setting.

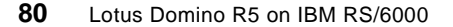

5. Type in the new directory name to match the currently used data directory and press **Enter** to confirm as shown in Figure 101 on page 81.

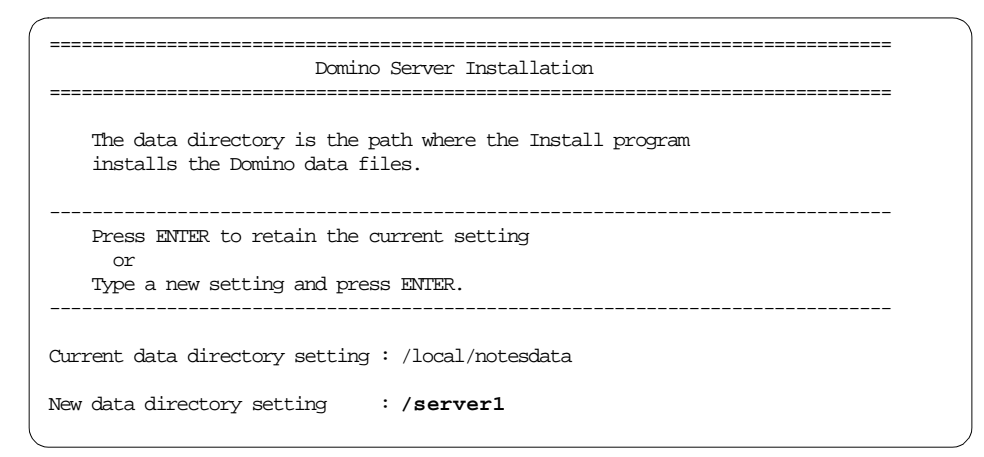

*Figure 101. Changing the Data Install Directory during Upgrade*

6. When the new directory is displayed, press the **Tab** key to continue.

Once the software has been installed, customizations must be re-applied to templates that come shipped with the product (see [3.1.5, "Database Design](#page-94-0)  [Considerations" on page 69](#page-94-0)).

Examples of such templates are listed below.

- pubnames.ntf
- admin4.ntf
- log.ntf

### **3.4 Restarting the Upgraded Server**

There are other necessary tasks to carry out after the completion of the software installation both before and after restarting the new R5 server. These tasks are described in the following sections.

### **3.4.1 Upgrading MAIL.BOX**

To take advantage of the new R5 ODS and performance enhancing features of the new R5 router mail box design, the mail.box file must be upgraded. Before the server is restarted, rename the file mail.box to mail.old.

For example, see [Figure 102 on page 82](#page-107-0), enter the following commands at an AIX terminal command prompt:

```
# cd /server1
# mv mail.box mail.old
```
*Figure 102. Renaming MAIL.BOX*

When the server is eventually restarted, it will create a new router mail box, mail.box. To improve performance and reduce disk space requirements, the database properties should be changed. This should be done using an administrator's R5 client who has access to change the properties of the new mail.box database.

- 1. Right-click on the server **mailbox** icon or bookmark.
- 2. Choose **Database -> Properties** from the popup menu to show the database properties.
- 3. Click the right-most tab in the infobox and select the three options as shown in Figure 103.

| <b>Database</b>                                |                             |  |  |  |  |  |  |  |  |
|------------------------------------------------|-----------------------------|--|--|--|--|--|--|--|--|
| $\overline{a}$                                 |                             |  |  |  |  |  |  |  |  |
| ✔ Don't maintain unread marks                  |                             |  |  |  |  |  |  |  |  |
| Document table bitmap optimization             |                             |  |  |  |  |  |  |  |  |
|                                                | Don't overwrite free space  |  |  |  |  |  |  |  |  |
| Maintain LastAccessed property                 |                             |  |  |  |  |  |  |  |  |
|                                                | Disable transaction logging |  |  |  |  |  |  |  |  |
| Allow soft deletions                           |                             |  |  |  |  |  |  |  |  |
| ✔ Don't support specialized response hierarchy |                             |  |  |  |  |  |  |  |  |
| Don't allow headline monitoring                |                             |  |  |  |  |  |  |  |  |
| Limit entries in \$Updated By fields -1        |                             |  |  |  |  |  |  |  |  |
| Limit entries in \$Revisions fields<br>-1      |                             |  |  |  |  |  |  |  |  |
| \$Undelete Expire Time (in hours) -1           |                             |  |  |  |  |  |  |  |  |

*Figure 103. Setting Properties for the R5 Router Mailbox Database*

Any messages that had not been transferred or routed before the server was shut down will still be in the old router mail box database, mail.old.

Once the server is restarted, it will be necessary to move the messages waiting in mail.old back into the router mail box, mail.box, so that they can be delivered or transferred.

#### **Note**

The steps shown below must be carried out using a Notes ID that has *manager* access to both the old router mail box, mail.old, and the new router mail box, mail.box.
The steps to achieve this are described below.

- 1. Start a Notes or Administration client and enter a password if prompted to do so.
- 2. Open the original mail router database, mail.old.
- 3. Select all of the messages in the *Mail* view.
- 4. Select **Edit -> Copy** from the client menu.
- 5. Close the mail.old database.
- 6. Open the new mail router database, mail.box.
- 7. Select **Edit -> Paste** from the client menu.
- 8. Once the mail has been delivered or transferred from the new mail.box, delete the original mail.old database.

# **3.4.2 Domino Directory Compaction and Indexing**

Although the design of the Domino Directory was upgraded in a previous stage of the upgrade, see [3.2.1, "Upgrading the Public Name and Address](#page-95-0)  [Book" on page 70](#page-95-0), and now that the server has the R5 software installed, some additional steps must be taken to complete this process.

To take advantage of the performance and new features of the R5 ODS, it is necessary to compact the Domino Directory database *twice*.

#### $-$  Note  $-$

The first compact upgrades the database structure to the R5 ODS. The second compact enables any database properties that have been chosen, such as *don't retain unread marks* or *allow soft deletions*.

Perform these steps at an AIX terminal command prompt before the server is restarted after the upgrade.

## **3.4.2.1 Compact and View Index Rebuild**

- 1. Type whoami and press **Enter** to determine the name of the current user.
- 2. If the current user is not the user defined to run the Domino server, type su - notes and press **Enter** (where notes is the user defined to run the Domino server).
- 3. Enter the user's password and press **Enter**.
- 4. Type cd /server1 and press **Enter** to move to the Domino data directory for the server.

5. Type compact names.nsf and press **Enter** to compact the directory database (see Figure 104).

| \$ whoami<br>ausres27 |                                                          |  |  |
|-----------------------|----------------------------------------------------------|--|--|
| S su - notes          |                                                          |  |  |
| notes's Password:     |                                                          |  |  |
| \$ cd /server1        |                                                          |  |  |
| \$ compact names.nsf  |                                                          |  |  |
| 04/02/99 15:57:16     | Compacting database names.nsf (IBM's Address Book)       |  |  |
| 04/02/99 15:57:26     | Finished compacting names.nsf, 126K bytes recovered (3%) |  |  |
| 04/02/99 15:57:26     | Database compact process shutdown                        |  |  |

*Figure 104. Compacting the Domino Directory (names.nsf)*

6. Type compact names.nsf and press **Enter** again to compact the directory database for the second time.

After the compact process has completed, the view indexes can be rebuilt so that they are already up-to-date prior to the server being restarted.

At the AIX terminal command prompt, type updall names.nsf and press **Enter**  as shown in Figure 105 below.

```
$ updall names.nsf
04/02/99 15:58:39 Index update process started<br>04/02/99 15:59:01 Index update process shutdown
                               Index update process shutdown
```
*Figure 105. Updating names.nsf View Indexes*

The server is now ready to be started.

#### **Note**

When the server restarts, it will still prompt to upgrade the design of the Address Book; however, since this will have been done prior to software installation, there is no need to perform this step again.

Press **N** to answer No to this question

#### **3.4.3 Server Task and API Program Testing**

Once the server has been started, the tasks that run outside of normal office hours or that are not core Domino server tasks should be manually loaded to ensure that they run satisfactorily.

**84** Lotus Domino R5 on IBM RS/6000

Enter each of the following commands at the Domino server console followed by pressing **Enter** and ensure that the tasks start, do not produce any unexpected errors and then exit successfully.

- •load updall
- •load design
- •load catalog

Note any error messages or problems that are encountered during this process.

Finally, load any other third party add-in or API tasks in the same way and check that they perform as expected.

#### **3.5 Additional System Database Upgrades**

To ensure that the new R5 servers in the environment have the necessary features they require to operate to the best of their ability. Some of the other system databases must be upgraded with new designs in a similar way to the way in which the Domino Directory is updated. The main databases are discussed in the following sections.

#### **3.5.1 Administration Requests Database**

Once the administration server of the Domino Directory has been upgraded, one of the next steps in the project should be to upgrade the design of the *Administration Requests* database, admin4.nsf, to take advantage of the new features.

**Note**

After the administration server is restarted and operational, upgrade the administration requests database on this server and then replicate to the other servers in the domain.

As with other elements, backwards compatibility is ensured so that the new design can be replicated to other servers in the domain that may not yet have been upgraded and that they will continue to operate successfully.

To enable a faster upgrade, outstanding requests should be processed prior to the database design upgrade.

1. Type tell adminp process all at the Domino server console and press **Enter** as shown in [Figure 106](#page-111-0)

```
05/02/99 14:12:36 Periodic full text indexer terminating
05/02/99 14:17:40 Searching Administration Requests database.
> tell adminp process all
                     Checking for all requests to perform
```
*Figure 106. Forcing Adminp to Process Outstanding Requests*

Check the Administration Requests database to ensure that the outstanding actions have been completed.

**Note**

The upgrade process can be performed with outstanding requests in the database but may take longer to complete.

2. Shutdown the admin process on the server, type tell adminp quit at the Domino server console and press **Enter** (see Figure 107).

```
> tell adminp quit
                   Administration Process shutdown
```
*Figure 107. Stopping the Adminp Task*

- 3. From an administrator's client, replace the design of the database with the new template entitled *Administration Requests (R5.0)*
- 4. Allow or force the database to replicate to the other servers in the domain.

#### **3.5.2 Directory Assistance Database**

If the *Directory Assistance* database is used to provide multiple domain directory support, then it should be upgraded.

To upgrade the design, do the following:

- 1. From an administrator's client, replace the design of the database with the new template entitled *Directory Assistance* with a filename of da50.ntf
- 2. Allow or force the database to replicate to the other servers in the domain.

### **3.5.3 Statistics and Events Database**

As discussed in [3.2.5, "Modifying the NOTES.INI File" on page 77](#page-102-0), the report task is no longer used by R5, and therefore, some changes need to be made in the configuration to specify statistics collection servers.

Instead of the report task, the server should load the *collect* task if it is to be used for either of the following scenarios:

- Local logging of its own statistics reports.
- It will collect remote statistics from other servers.

When the R5 server is restarted, the error shown in Figure 108 will be displayed on the console if the Statistics Reports database ( statrep.nsf) has not been upgraded.

09/02/99 11:13:33 Event Dispatcher started 09/02/99 11:13:34 The server access view does not exist. Update the Statistics Report template

*Figure 108. Error on Event Task Startup after Server Upgrade*

If the collect task is started on a server before the design of the Statistics and Events database (events4.nsf) has been upgraded, the error message shown in Figure 109 will be displayed.

| $>09/02/99$ 11:22:34 | Collector started                                                             |
|----------------------|-------------------------------------------------------------------------------|
| 09/02/99 11:22:34    | Collector: Could not locate Server Statistics Collection                      |
|                      | document for 'Server1/IBM' in the Statistics & Events Configuration database. |
| 09/02/99 11:22:35    | Collector shutdown                                                            |

*Figure 109. Error on Collect Task Startup after Server Upgrade*

The database designs should be replaced with the updated R5 templates installed on the server. Refer to [3.1.5, "Database Design Considerations" on](#page-94-0)  [page 69](#page-94-0) for information regarding the preservation of any design customizations that may have been used.

After the Statistics and Events database has been upgraded, *Server Statistics Collection* documents must be created or edited to ensure that statistics collection is performed properly. These can be found under the view named *Server Statistic Collection,* and there should be one document per server that will collect statistics.

#### **3.5.3.1 Local Collection**

To enable a server to collect its own statistics locally, it must be running the collect task, and it must have its own Statistics Server Collection document.

- 1. Edit or create a new document and fill in the fields on the form.
- 2. On the **Basics** tab, enter the name of the server in the Server field.

3. Choose **From the following servers** and select the same server name again as shown in Figure 110.

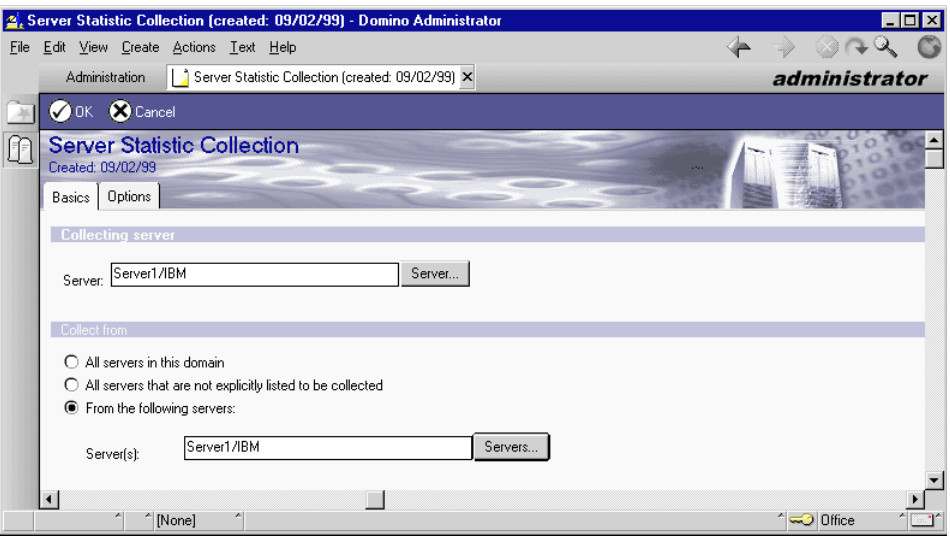

*Figure 110. Specifying a Server to Collect Statistics*

- 4. Switch to the **Options** tab.
- 5. Check the **Log statistics to a database** checkbox.
- 6. Enter the name of the statistics reporting database; it is usually statrep.nsf.
- 7. Enter the collection report and alarm interval values. Examples are shown in [Figure 111 on page 89](#page-114-0).

<span id="page-114-0"></span>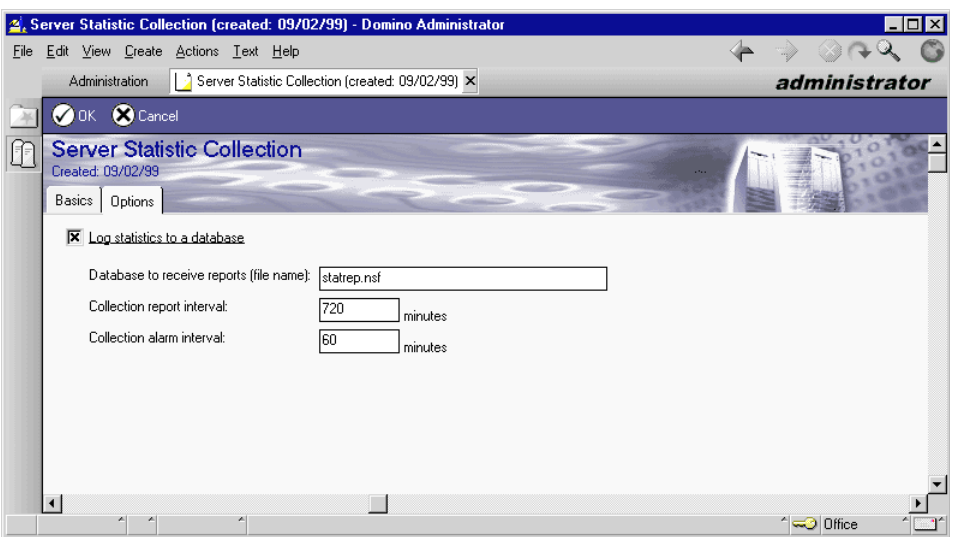

*Figure 111. Specifying Statistics Collection Intervals*

8. Save and exit the document.

#### **3.5.3.2 Remote Collection**

The concept of remote collection of statistics introduced in R4.5 is the same in R5. Once again, any server designated as a remote collector for other servers must be running the collect task, and it must have a Server Statistic Collection document.

A single server can be designated to collect from all other servers in the domain. It can be designated to collect from a specific list of servers, or it can also be designated to collect from all servers that are not already explicitly listed in another document.

#### **3.5.3.3 Additional Monitoring Tools**

Statistics and Event monitoring now includes the provision of timed probes for the server, mail, and TCP/IP services. These can be used to periodically check that the server and its services are available and responding to external requests.

The server access probe checks connectivity using *Notes Remote Procedure Calls* (NRPC) as made by Notes clients. The mail probe is used to test the routing connectivity between two defined servers by sending a probe message to a specific recipient on the chosen server at a given interval. Each of the TCP/IP services, such as HTTP or NNTP, can be probed to monitor availability.

When a probe fails, it generates an event that can be trapped and reported in one the usual ways, such as mail to administrators, log to database, or SNMP trap.

For more information on the changes to Statistics and Events, refer to the on-line *Lotus Domino R5 Administration Help* database.

# **3.6 Upgrading Domino Mail Topologies**

The R5 mail router is fully backwardly compatible with previous releases of the server software. All servers can be upgraded to R5 with no changes required in the routing topology; however, to benefit from the new features, some changes will have to be implemented. These changes can be implemented on a server-by-server approach and do not all have to be made at the same time.

Although this section details steps for upgrading an existing SMTP MTA server, more information on the configuration of the SMTP routing functions can be found in [Chapter 8, "Lotus Domino R5 and the Internet" on page 209](#page-234-0).

# **3.6.1 Router Transfer and Delivery Options**

After a server has had the R5 software installed, the router can be configured to perform tasks in parallel, multi-threading, to increase throughput of message transfer and delivery.

Firstly, multiple mail router mailboxes can be specified so that the router threads do not have to contend with each other for exclusive access to a single mail router database. To specify how many router mailboxes should be used on a server, edit the server configuration document and enter a number in the field labelled Number of mailboxes on the Router/SMTP - Basics tab of the table. An example is shown in [Figure 112 on page 91](#page-116-0).

<span id="page-116-0"></span>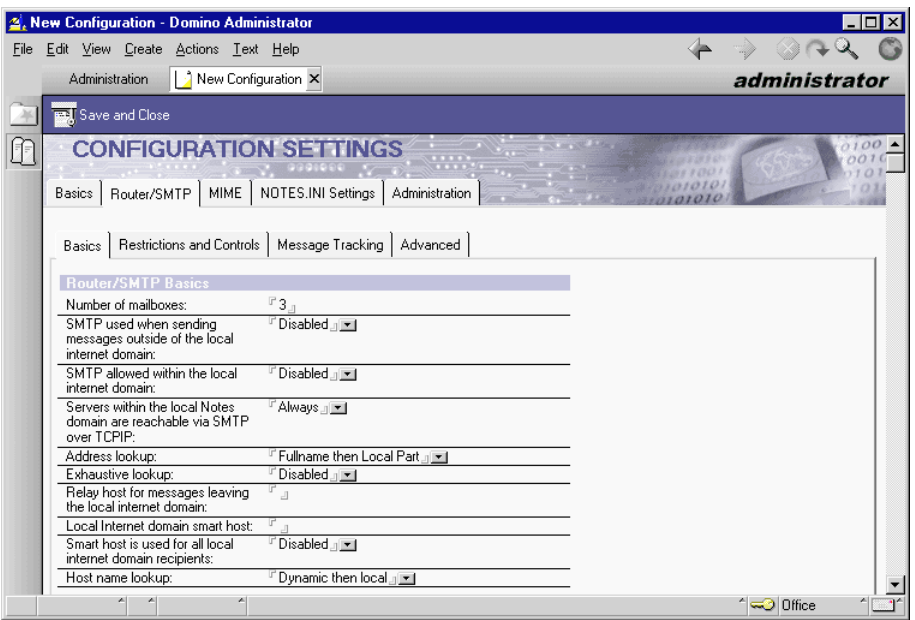

*Figure 112. Increasing the Number of Router Mailbox Databases*

When the server is restarted, additional databases named mail1.box, mail2.box, and so on will be created up to the value specified.

By default, Domino allows the router to use a maximum of one transfer thread per configured port. An administrator can override this default to increase the total number of threads available to the router for mail transfer to other servers.

To specify a different value, edit the field labelled Maximum transfer threads on the Router/SMTP-Restrictions and Controls-Transfer Controls tab of the server configuration document.

On the same tab, the field labelled Maximum concurrent transfer threads is used to specify how many of the total number of threads are allowed to execute concurrently. If this is not specified, the default will be the value of Maximum transfer threads divided by two. An example is shown in [Figure 113](#page-117-0)  [on page 92](#page-117-0).

<span id="page-117-0"></span>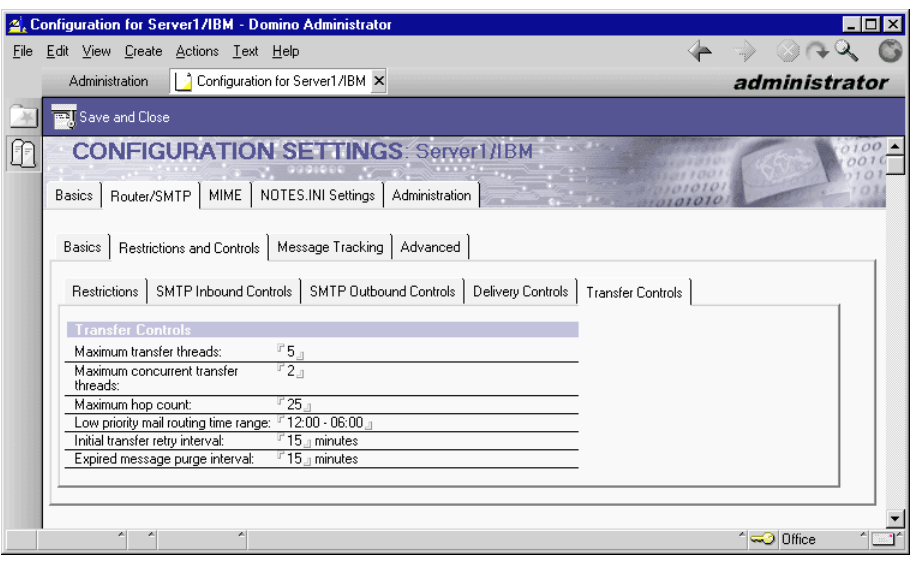

*Figure 113. Increasing the Maximum Router Transfer Threads*

With R5, the delivery process of the router also became multi-threaded. The default value is one. To change this value, edit the field labelled Maximum delivery threads on the Router/SMTP-Restrictions and Controls-Delivery Controls tab. An example is shown in Figure 114.

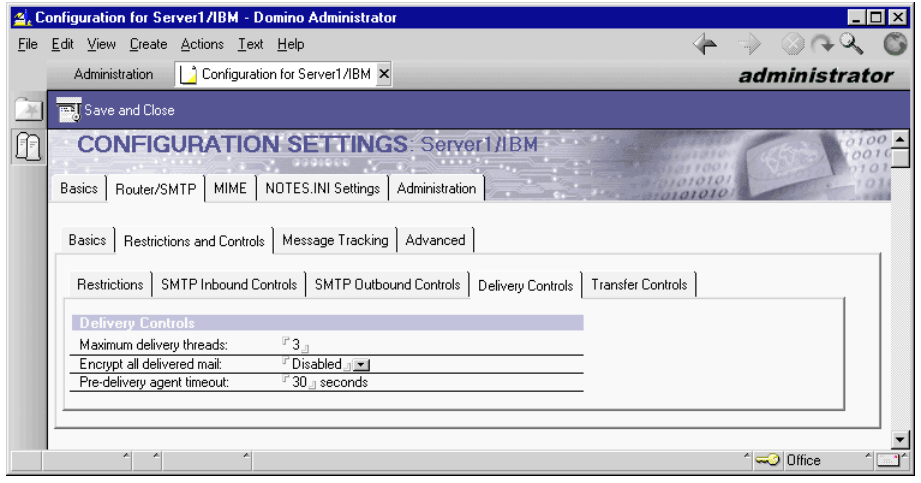

*Figure 114. Increasing the Maximum Router Delivery Threads*

**Recommendation**

The recommended range for the maximum delivery threads is three to 25.

The R5 router has many more controls available than the previous router or SMTP MTA. These can be implemented through fields on the server configuration document found in the Router/SMTP-Restrictions and Controls and associated tabs.

### **3.6.2 SMTP/MIME Considerations**

The R5 router now supports native SMTP routing /delivery, and MIME format storage. When an R5 server routes a MIME message to an R4 server, it first converts it back to the *Compound Document* (CD) format, as the R4.x server does not understand native MIME, but it also attaches a copy of the full MIME content so that message fidelity is preserved should that message be required by a MIME-compliant client at a later stage.

In a mixed environment, to deliver a Notes CD format message, the R5 server utilizes the field Format preference for incoming mail on the **Mail** tab of the Person Document of a recipient to determine the user's message format preference (see [3.6.4.9, "Defining a User's Internet Mail Storage Options" on](#page-125-0)  [page 100](#page-125-0)). The R5 router then delivers a message to that user in the format indicated by that setting.

#### - Note -

Person documents in the Domino Directory must be updated for users with a MIME-compliant client, such as Notes R5, and for use with POP3/IMAP access protocols when accessing an R5 server.

## **3.6.3 Considerations in a Mixed-Release Cluster**

Should clustering be used to provide resilience during the upgrade process, then there are some important points to note especially if some clients and mail databases have been upgraded to R5 before all of the servers.

- 1. The R5 mail template uses features not available in releases of Domino prior to R4.6.3b; so, a client failing over to an R4.x server will have a reduced feature set and may even be subjected to error messages if the other cluster members are not running R4.6.3b.
- 2. R4 servers do not support soft deletions. The trash folder on an R4 server appears to contain all the documents in the mail file; and although this may be intimidating, it can be ignored.

- 3. R5 servers can deliver native MIME, but R4 servers cannot. Thus, when a Notes client fails over to an R4 server from an R5 server, MIME messages are converted to Notes format documents and appear different than when viewed on the R5 server.
- 4. Attempting to send a MIME message through an R4 server means that the message must be converted to Notes format with an attachment containing the original MIME.
- 5. Though failover is indicated in the Notes status bar at the bottom of the screen, this is not obvious, and a failover from an R5 to an R4 server may not be apparent. However, as noted above, there are changes in functionality between R5 and R4 in clusters.

Details of clustering Domino Servers can be found in [7.5, "Domino Server](#page-198-0)  [Clustering" on page 173](#page-198-0).

# **3.6.4 Upgrading an SMTP MTA Server**

Where SMTP MTA servers exist in a domain, other R5 servers not configured to route SMTP mail themselves will recognize and use the routing information in the Domino Directory to continue to route mail to the MTA for ongoing delivery outside of the local domain. This gives flexibility in terms of when MTA servers are upgraded; SMTP can be implemented all at once, gradually or not at all.

There are three main upgrade strategies for the MTA servers:

1. Leave the existing R4.x MTA in place until all other elements are upgraded

This ensures a known level of service for SMTP traffic during the upgrade process; however, it does not allow other upgraded elements to take advantage of new features and imposes conversion processing for mail to be delivered to the R4.x MTA.

2. Replace all MTAs with R5 mail servers first.

This allows immediate access to new R5 SMTP features and enhanced performance but still requires message conversion for mail routing to the other servers until they are upgraded.

3. Replace all MTAs with R5 mail servers during the system upgrade.

In larger environments, this strategy allows the MTA servers to be upgraded at the same time as other servers in their vicinity to which they route the majority of their SMTP traffic.

4. Re-design the Internet messaging infrastructure.

**<sup>94</sup>** Lotus Domino R5 on IBM RS/6000

In an R4.x messaging infrastructure, the nature of the SMTP implementation dictated that specific servers be designated to perform SMTP routing functions to locations outside of the local domain. With R5, this restriction is no longer necessary since all servers can route natively through some relay host, such as a virus scanning server or firewall. Once mail servers that used to route through the MTA have been upgraded, the MTA is no longer required and does not need to go through the upgrade process.

The following sections describe the stages through which an existing R4.x SMTP MTA server can be upgraded to a native R5 SMTP mail server.

- Note -

As noted earlier, ensure a full backup of the system is taken prior to commencing the upgrade process.

#### **3.6.4.1 Disabling MTA Housekeeping**

MTA housekeeping must be disabled. If this is left enabled, after housekeeping is performed, it will restart the MTA, and inbound/outbound transport will be available, which may contaminate work queues that have been cleared down ready for the upgrade. To disable housekeeping:

- 1. Open the server document in the Domino Directory
- 2. Click on the **MTAs** tab
- 3. Click on the **R4.x Internet Message Transfer Agent (SMTP MTA)** section header to expand the section
- 4. Change the value of the field Enable daily housekeeping to Disable as shown in [Figure 115 on page 96](#page-121-0) below.

<span id="page-121-0"></span>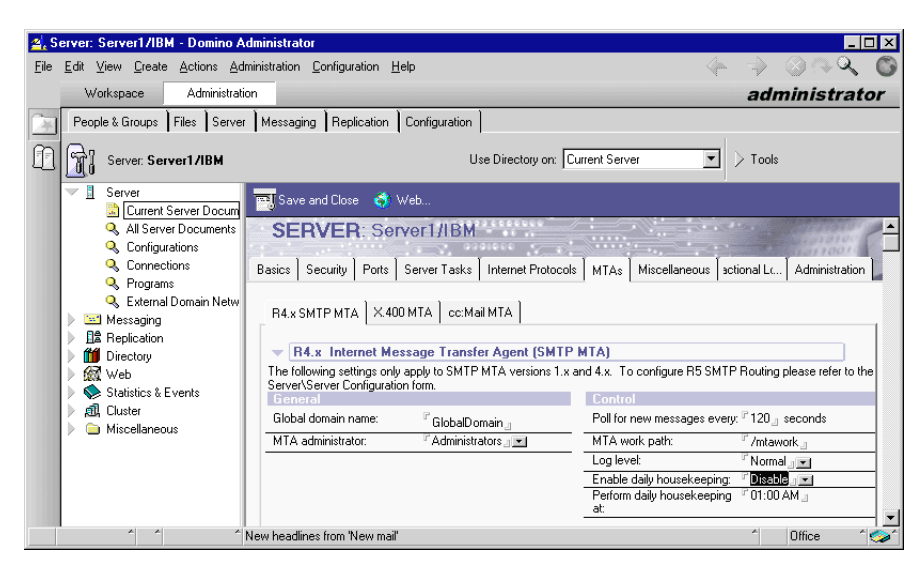

*Figure 115. Disable MTA Daily Housekeeping Task*

5. Save and close the document

#### **3.6.4.2 Shutting Down the Router**

Shutting down the router prevents any new messages being delivered from internal sources into the smtp.box database for processing. To stop the router, type tell router quit at the Domino server console and press **Enter** as shown in Figure 116.

```
> tell router quit
                    Router: Shutdown is in progress
08/02/99 16:10:01 Mail Router shutdown
```
*Figure 116. Stopping the Mail Router*

#### **3.6.4.3 Shutting Down the Inbound Message Transport Task**

To allow the work queues to be cleared of any messages prior to upgrade, the task that accepts inbound routing connections must be disabled. To do this, type tell smtpmta stop inbound transport at the Domino Server console and press **Enter** as shown in [Figure 117](#page-122-0).

<span id="page-122-0"></span>

|  | > tell smtpmta stop inbound transport                 |
|--|-------------------------------------------------------|
|  | 08/02/99 16:15:05 SMTPMTA: isesctl Shutting down      |
|  | 08/02/99 16:15:05 SMTPMTA: iseshlr0 Shutting down     |
|  | 08/02/99 16:15:05 SMTPMTA: iseshlr0 Shutdown complete |
|  | 08/02/99 16:15:05 SMTPMTA: isesctl Shutdwon complete  |

*Figure 117. Stopping the SMTPMTA Inbound Message Transport Task*

### **3.6.4.4 Clearing Down the Work Queues**

Using a Notes or Administration client, check the databases Outgoing SMTP Mail (smtp.box), SMTP Inbound Work Queue (smtpibwq.nsf), and SMTP Outbound Work Queue (smtpobwq.nsf) to ensure that all pending messages are processed by the MTA. Any dead messages can be ignored. They will not be routed, but it may be worthwhile noting details so that the sender or recipients can be notified later that they had a problem with those messages.

Once the queues are clear, the server can be shut down. Type quit at the Domino server console and press **Enter**.

#### **3.6.4.5 Editing the NOTES.INI file**

To remove the SMTPMTA task from the notes.ini file, enter the following commands at an AIX terminal command prompt:

```
# cd /server1
# vi notes.ini
```
*Figure 118. Editing the notes.ini File*

This will open the notes.ini file in the UNIX vi editor. See [Appendix D, "Using](#page-386-0)  [UNIX's vi Editor" on page 361](#page-386-0) for details of available commands for use in this editor.

Scroll down the file to the line that starts ServerTasks= as shown in Figure 119 [on page 98](#page-123-0).

```
EDITEXP23=Word for Windows 6.0,2,_XW4W,W4W49T/V0,.DOC,,2,
DDETimeout=10
$$$OpenSpecial=NotesNIC
$$$NotesNIC=CN=Home/OU=Notes/O=NET, welcome.nsf, Notes NIC Welcome, Notes Networ
k Information Center on the Internet
ServerTasks=Replica,Router,Update,Stats,AMgr,Adminp,Sched,CalConn,SMTPMTA
ServerTasksAt1=Catalog,Design
ServerTasksAt2=UpdAll,Object Collect mailobj.nsf
ServerTasksAt3=Object Info -Full
ServerTasksAt5=Statlog
:wq
```
*Figure 119. Removing the SMTPMTA Task from the notes.ini File*

One of the tasks listed along this line is *smtpmta.* To delete it, move the cursor to the s of smtpmta and press the **x** key which should delete a letter at a time. Once the word is removed, save and exit the modified file by pressing the **Escape** key, then type :wq (as shown above) and press **Enter**.

### **3.6.4.6 Installing the R5 Server Software**

See [Chapter 2, "Installing a Lotus Domino R5 Server" on page 15](#page-40-0), for the specific details of installing the R5 software for AIX and the necessary pre-requisites of doing so.

Once the server software has been installed, the server must be restarted so that documents in the Domino Directory can be configured using an administration client.

### **3.6.4.7 Configuring SMTP on the Server Configuration Document**

Edit the server configuration document for this server. If one does not already exist for this server, then one must be created.

- 1. Start the administration client.
- 2. Select the required server from the bookmarks.
- 3. Click on the **Configuration** tab.
- 4. Open the server panel and click on **Configurations**.
- 5. Select the configuration document and press **Edit Configuration**. If one does not exist, then click **Add Configuration**. An existing document is shown in the view in [Figure 120](#page-124-0).

<span id="page-124-0"></span>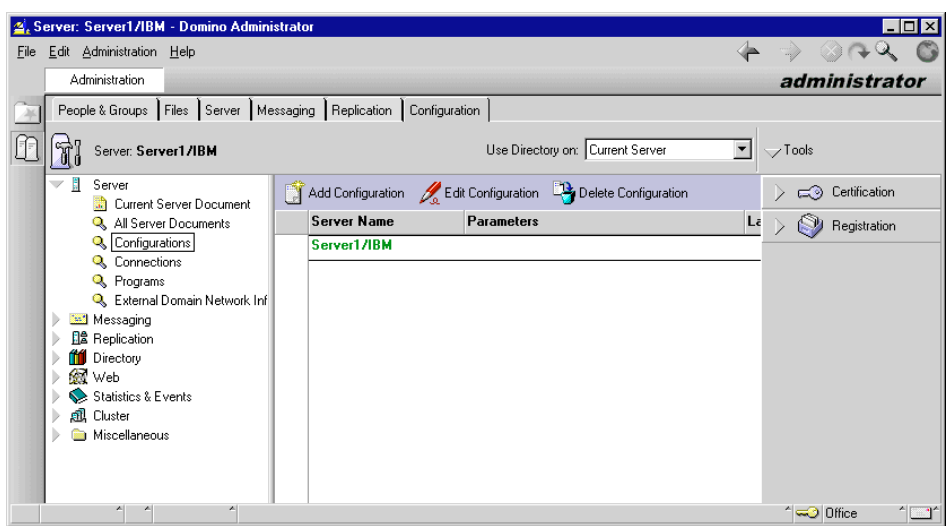

*Figure 120. Adding or Editing a Server Configuration Document*

- 6. Enter a group or server name in the field Group or Server name*.*
- 7. Complete all required fields found under the Router/SMTP and MIME tabs.
- 8. Save and close the document.

### **3.6.4.8 Enabling the SMTP Listener Task**

To make the server's router aware that it is to accept incoming SMTP mail connections, the SMTP listener task must be enabled.

- 1. Edit the server document.
- 2. On the Basics tab, change the value of the SMTP listener task field to be Enabled as shown in [Figure 121 on page 100](#page-125-0).

<span id="page-125-0"></span>

| 4. Server: Server1/IBM - Domino Administrator                                                              | n                                                              |  |  |  |
|----------------------------------------------------------------------------------------------------|----------------------------------------------------------------|--|--|--|
|                                                                                                    |                                                                |  |  |  |
| Edit View Create Actions Section Help<br>File                                                              |                                                                |  |  |  |
| Server: Server1/IBM X<br>Administration                                                                    | administrator                                                  |  |  |  |
| Save and Close & Web                                                                                       |                                                                |  |  |  |
| <b>SERVER: Server1/IBM</b><br>99999999775                                                                  |                                                                |  |  |  |
| Internet Protocols<br>Server Tasks<br>Security   Ports  <br>MTAs<br>Basics                                 | Transactional Logging<br>Administration<br>Miscellaneous       |  |  |  |
| <b>Basics</b>                                                                                              |                                                                |  |  |  |
| $^{\mathrm{F}}$ Server1/IBM $_{\mathrm{J}}$<br>Server name:                                                | Server build number:<br>Build 164.1 (Intl)                     |  |  |  |
| Server title:<br>$\Box$                                                                                    | Administrators:<br>Domino Admin/IBM, Server1/IBM 1             |  |  |  |
| $T$ IBM $_{\text{H}}$<br>Domain name:                                                                      | Routing tasks:<br>Mail Routing                                 |  |  |  |
| ausres27.itsc.austin.ibm.com<br>Fully qualified Internet host<br>name:                                     | <sup>I'</sup> Enabled <sub>-1</sub> - 1<br>SMTP listener task: |  |  |  |
| Cluster name:                                                                                              | Server's phone number[s]:<br>r 7                               |  |  |  |
| $\mathbb{F}_{\text{d}}$<br>Directory Assistance<br>database name:                                          | CPU count:                                                     |  |  |  |
| Optimize HTTP performance "Advanced (Custom Settings)   -  <br>based on the following<br>primary activity: | AIX<br>Operating system:                                       |  |  |  |
| <b>Server Location Information</b>                                                                         |                                                                |  |  |  |
|                                                                                                    |                                                                |  |  |  |
| [None]                                                                                                    | $\approx$ Office                                               |  |  |  |

*Figure 121. Enabling the SMTP Listener Task*

- 3. Save and close the document.
- 4. Restart the server to ensure all configuration changes are invoked.

#### **3.6.4.9 Defining a User's Internet Mail Storage Options**

Each person document contains a field that the R5 router uses to determine whether a user prefers to receive messages in a Notes or MIME format.

Once a server is upgraded to R5, this field should be populated for all users who have their mail delivered on that server. To ensure they receive messages in the best format for the client that they are using, the choices are:

- No Preference
- Prefers MIME
- Prefers Notes Rich Text

#### **3.6.4.10 Configuring Relay Host Information**

In many R4.x MTA installations, the server is configured to relay all SMTP messages to a relay host which is, often a virus scanner or firewall. By entering a value in the field labelled Relay host for messages leaving the local internet domain on the server configuration document, the server will relay all SMTP mail that is bound for an address outside of the local domain to this host.

This directly replaces the SMTP connection document that used to specify a relay host.

In addition, a smart host can be specified in the field labelled Local internet domain smart host through which all messages are routed if the server cannot find a match for the recipient's address in the Directory, and the address is in the local internet domain. Examples are shown in Figure 122.

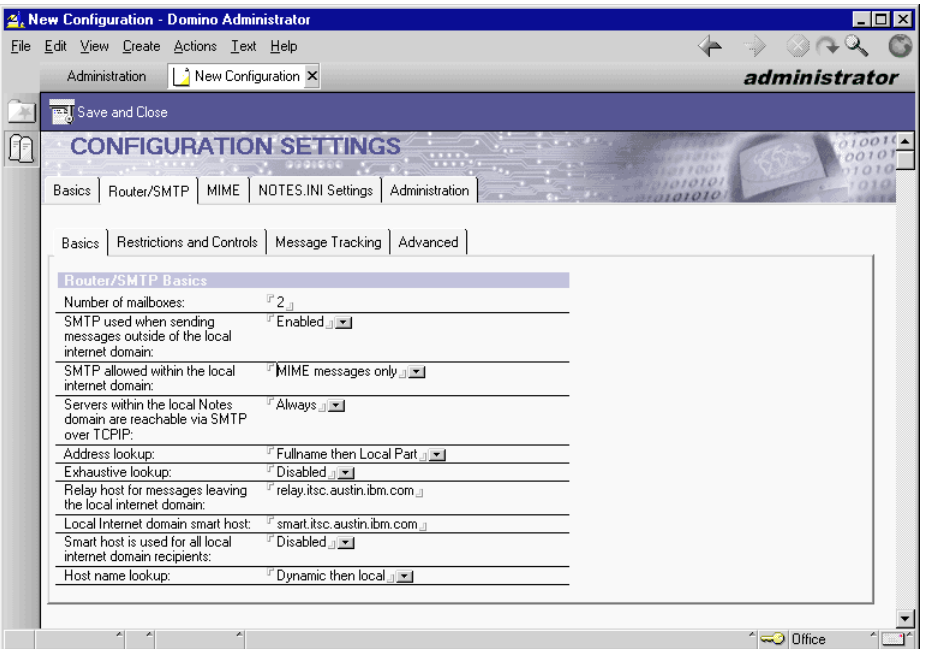

*Figure 122. Setting a Relay Host and Smart Host for External SMTP Traffic*

#### **3.6.4.11 R4.x vs. R5 Configuration**

The global domain documents that were used by R4 are still used by the R5 router to get information about the local internet domains for which it will process and route mail.

The foreign SMTP domain document is no longer required by an R5 router. Domain routing restrictions are specified on the Restrictions and Controls tab of the server configuration document.

The SMTP connection document is no longer required by an R5 router. Details of the relay host are specified on the Router/SMTP- Basics tab of the server configuration document.

The configuration settings specified in the Internet Message Transfer Agent (SMTP MTA) section of the server document are now either superseded by those available on the server configuration document or are no longer required by the R5 router.

For detailed descriptions of the fields used, refer to the document *Configuration in R4 vs. R5* in the *Lotus Domino R5 Administration Help* database.

# **3.7 Searching and Indexing**

R5 introduces a brand new searching and indexing engine called *Global Text Retrieval* (GTR). An important point to note, as mentioned previously, is that full-text indexes are approximately 50 percent larger.

Indexes will be rebuilt automatically as databases are used; and since the changes have been implemented below the API level, earlier releases of the client and applications performing search functions will continue to function correctly.

**Note**

An administrator may run the *updall* task to update all databases indexes at the same time. The indexing process is very CPU intensive. If a server has many full-text indexes to rebuild, its performance will be degraded for a significant period of time; in which case, it may be desirable to perform this task out-of-hours with the server off-line.

Although the search indexes can be used by all releases of the client, users may come across an error during index rebuilding.

#### **Note**

If users attempt to search a database that is being updated from an R4 to an R5 full-text index, they will get an error message stating that they must wait for the indexing process to complete before they can search the database.

# **3.8 Recovering from a Failed Upgrade**

Provided that a *full* backup of the server is taken prior to any upgrade work being started, then to recover from a failure in the upgrade process should be a relatively straightforward task.

If, however, for any reason a backup cannot be used to restore the original state of the server, then there are several things to consider.

If the compact task has been run on the R5 server, then all of the databases will have been converted to the R5 ODS. If the R4.x server software is re-installed, then it will not be able to read the contents of the databases. Prior to re-installing R4.x, the R5 version of the compact task must be used to revert back to the R4 ODS.

To do this, at an AIX terminal command prompt, do the following:

- 1. Type whoami and press **Enter** to determine the name of the current user.
- 2. If the current user is not the user defined to run the Domino server, type su - notes and press **Enter** (where notes is the user defined to run the Domino server).
- 3. Enter the user's password and press **Enter**.
- 4. Type cd /server1 and press **Enter** to move to the Domino data directory for the server.
- 5. Type compact -r and press **Enter** to compact the directory database (see Figure 123).

```
$ whoami
ausres27
$ su - notes
notes's Password: 
$ cd /server1
$ compact -r
```
*Figure 123. Reverting Databases Back from R5 to R4 ODS*

### **Note**

This process will only revert databases, not templates. If any templates have been manually compacted then the following command must be used to revert them back to the R4.x ODS:

```
compact <template>.ntf -r
```
where <template> is the first part of the template filename.

Also, templates on another server still running R4.x could be copied to this server to replace those that have been compacted.

To prevent this from happening unintentionally until confident that the server does not need to be downgraded back to R4.x, the following options may be considered:

- Disable the automatic running of the compact task.
- Rename databases to use a .ns4 extension.
- Disallow the creation of new or replica databases on the server.

#### $-$  Note  $-$

The above options limit the risk of a database being automatically changed to an R5 ODS, but they will not prevent an administrator with sufficient access rights from *manually* compacting from their workstation client.

Any changes made to the notes.ini file (see [3.2.5, "Modifying the NOTES.INI](#page-102-0)  [File" on page 77](#page-102-0)), should be reversed.

# **Chapter 4. Customizing AIX for Lotus Domino R5**

This chapter details how to customize the Domino server environment by using AIX scripts to perform various administrative tasks, such as starting and stopping the Domino server.

Several examples are presented throughout this chapter. The following Lotus Domino Server configuration will be used for the examples:

- The Lotus Domino software is installed in a file system mounted on /usr/domino.
- The server is run as the AIX user notes and AIX group notes.
- The Domino server data directory is in another file system mounted on /server1.

The code and examples in this chapter were created assuming this configuration, and you will need to customize them to work properly in your environment. To do so, you will be required to know about administering AIX systems and Korn Shell scripts. Also environment variables that had to be defined in earlier releases of Notes have been moved to the notes.ini file. More details of environment settings can be found in [3.2.6, "Modifying AIX](#page-103-0)  [Environment Settings" on page 78](#page-103-0).

# **4.1 Lotus Domino Server Startup**

This section covers the following topics:

- How to start up the Lotus Domino Server manually from an AIX command line
- How to startup the Lotus Domino Server using a startup script
- How to start up the Lotus Domino Server on an AIX machine automatically at bootup

### **4.1.1 Lotus Domino Server Startup from AIX Command Line**

These are the steps to start up the Lotus Domino Server on an AIX machine and view a server console:

- 1. Log in to the system as the notes user.
- 2. Change directory to /server1 if your notes.ini is not in your path.
- 3. Type in the command: server if you have not already added the directory /opt/lotus/bin to your path statement.
- 4. You may need to type the Lotus Domino Server password.

© Copyright IBM Corp. 1999 **105**

This procedure will start the server, and you will be able to view the server console on a screen or window. If you kill this screen, the server will crash and will not respond to any requests. To recover from this situation, you have to kill the server and all the child processes and remove the corrupted shared memory and semaphores that they created. [12.1, "Cleaning Lotus Domino](#page-352-0)  [Processes" on page 327](#page-352-0) contains an explanation about killing these processes and removing corrupted shared memories and semaphores. It also contains a script to achieve this.

# **4.1.2 Server Startup in Background**

To run the server in the background, use the following command:

```
$ nohup /opt/lotus/bin/server <notes_data_directory> <<EOF &
> <Server_Password>
> EOF
```
*Figure 124. Running the Lotus Domino Server in the Background*

The server output will be directed to the file nohup.out. You will need to type your Lotus Domino Server password. If your server doesn't need a password, press **Enter**. If you wish to see the server output, you will have to read the nohup.out file. You can send commands to this server through the server remote console (see [4.4.1, "Shutting Down Lotus Domino Server on Server](#page-145-0)  [Console" on page 120](#page-145-0)).

**Note** 

The Domino server should be started as a background task from either the /etc/inittab file or as a cron job to prevent unexpected task interruptions and hangs instead of using the nohup command.

The recommended way to start up a server is by using a startup script as given in the next section.

# **4.1.3 Starting the Lotus Domino Server Using a Startup Script**

In case you wish to start the Lotus Domino Server in the background using a shell script, we give below the following two shell scripts to be executed for fully accomplishing the task. The scripts should be owned and executed by user notes. Hence, the scripts should have the right file permissions to be executable.

**106** Lotus Domino R5 on IBM RS/6000

# <span id="page-132-0"></span>**4.1.3.1 Defining the Environment**

The script provided below defines essential parameters for use by other scripts.

#!/bin/ksh # Domino Application Server Environment Variable Script # Licensed Materials - Property of IBM # (C) COPYRIGHT International Business Machines Corp 1994,1998 # All Rights Reserved. # US Government Users Restricted Rights - Use, duplication or disclosure # restricted by GSA ADP Schedule Contract with IBM Corp. ######################################################################## # Description - env\_domino # # This script makes variable definitions that are common to # the start\_domino, stop\_domino scripts ######################################################################## # This script is provided "As Is". # Script Environment variables. NOTES\_USER=notes # AIX userid for this server NOTES\_PATH=/server1 # Path for server data directory NOTES\_SERVER=noteserv # Name of Domino Server OUTPUT\_LOG=/tmp/\$NOTES\_SERVER.log # Output file for server console INPUT\_FILE=\$NOTES\_PATH/\$NOTES\_USER.input # Input file for server console

PATH=\$NOTES\_PATH:/opt/lotus/bin:\$HOME/bin:\$PATH# Ensure PATH is set for scripts

### **4.1.3.2 Starting the Server**

The following script starts the server in the background redirecting the console to \$OUTPUT\_LOG, and reading commands from \$INPUTFILE. The size of the output log file will need to be monitored as it can grow big in size, so you may want to direct the output to /dev/null. The /dev/null special file provides character access to the null device driver. This device driver is normally accessed to write data to the bit bucket (when the data is to be discarded).

**Note**

 The INPUT file allows any command to be issued to the Domino Server; so, this file should be treated accordingly, that is, hidden with the appropriate permissions to prevent unauthorized access to the server

Customizing AIX for Lotus Domino R5 **107**

```
Type the command /(path where the script resides)/start_domino to start 
the server.
```

```
#!/bin/ksh -x
# Domino Server Start Script
# Licensed Materials - Property of IBM
# (C) COPYRIGHT International Business Machines Corp 1994,1998
# All Rights Reserved.
# US Government Users Restricted Rights - Use, duplication or disclosure
# restricted by GSA ADP Schedule Contract with IBM Corp.
########################################################################
# Description - start_domino
#
# This is a server startup script to start the Domino Server in background 
# that gets command input from a file and pipes the output to another which
# can be monitored by administrators.
#
# The INPUT file allows any command to be issued to the Domino Server so
# this file should be treated accordingly ...hidden with the appropriate
# permissions to prevent unauthorized access to the server
########################################################################
# This script is provided "As Is".
# Set Script Environment variables.
. /(path of dir where the script exists)/env_domino
# Script Logic
if ((\text{id } -u') == 0))then
    print "Run the Domino Server as the $NOTES_USER user "
    exit
fi
#
# if you are using /etc/hosts for tcpip name resolution rather than a name 
# server or NIS, then uncomment the following line: 
#export NSORDER=bind,local,nis
# 
if [ ! -x /opt/lotus/bin/server ] ; then
      echo "Cannot access server command - exiting"
      exit 1
fi
```

```
108 Lotus Domino R5 on IBM RS/6000
```

```
if [ ! -d $NOTES_PATH ] ; then
      echo "Cannot access notes data directory - exiting"
      exit 1
fi
NOTES_RUNNING='ps -fu $NOTES_USER | grep /opt/lotus | grep -v grep '
if [ -n $NOTES RUNNING ] ; then
      echo "Domino Server is already running - exiting"
      exit 1
fi
cd $NOTES_PATH
#
# Clean up if the Domino Server terminated abnormally earlier
#
rm -f ~notes.lck
mems='ipcs | grep $NOTES_USER | awk '{ print $1 $2 }' | awk -F"m" '{ print 
$2 }' | awk '{ print $1 }'' 
sems='ipcs | grep $NOTES_USER | awk '{ print $1 $2 }' | awk -F"s" '{ print 
$2 }' | awk '{ print $1 }''
for j in $mems;do if [ -n "$j" ] ; then ipcrm -m $j;fi;done
for j in $sems;do if [ -n "$j" ] ; then ipcrm -s $j;fi;done
#
# For servers using Notes passwords,
# replace the previous line with the following two lines.
#
cat .secure_hidden_passwd > $INPUT_FILE
echo "show server" >> $INPUT_FILE
cp -p $OUTPUT_LOG $OUTPUT_LOG.'date +"%m%d%y_%H%M"'
#cp -p $OUTPUT_LOG $OUTPUT_LOG.backup
print "Starting Domino for AIX ($NOTES_SERVER)"
/opt/lotus/bin/server < $INPUT_FILE > $OUTPUT_LOG 2>&1 &
```
### **4.1.4 Starting the Lotus Domino Server Automatically**

To start up the Lotus Domino Server automatically after a reboot, you need to create an entry in the /etc/inittab file and a script to start up the server. In our example, the script is called start\_domino, which is described in [4.1.3.2,](#page-132-0)  ["Starting the Server" on page 107](#page-132-0). It will be in the directory /server1/bin. The output of the server will be moved into the /tmp directory.

Use the following procedure to implement our example.

- 1. Log in as the notes user, and do the following:
	- Create a directory called bin

Customizing AIX for Lotus Domino R5 **109**

\$ mkdir -m 700 /server1/bin

• Move the file start\_domino in the directory /server1/bin

\$ mv start\_domino /server1/bin

- 2. Log in as root to do the following:
	- Type in the command below to create an entry in the /etc/inittab file for the Lotus Notes startup script to execute during machine startup

# /usr/sbin/mkitab "notes:2:once:/bin/su - notes -c /server1/bin/start\_domino #Domino Server Startup"

This is a one line command. This command will make the necessary changes to the inittab file.

#### **Note**

If you want to remove the above entry from /etc/inittab, use the command below. This is a one line command. This command will make the necessary changes to the inittab file.

# /usr/sbin/rmitab "notes:2:once:/bin/su - notes -c /server1/bin/start\_domino #Domino Server Startup"

After the next boot, the Lotus Domino Server will be started up automatically. If you want to start up the server without rebooting the machine, as the notes user type:

```
$ nohup /server1/bin/start_domino &
```
This a simple example. You can change this sample program to customize your logs and directories.

### **4.1.5 Using the AIX alog Facility**

AIX provides a command called alog. This function allows the output from installp to be recorded in the log file /var/adm/ras/bosinstlog.

The characteristics of the new alog command are the following:

1. It is a circular logging program. It reads from stdin and writes to stdout and copies the information into a file that has a fixed size. The logging program writes to the file, and when it is filled, new entries will be written over the oldest ones. The output does not include any time stamps, and the logging program does not provide any concurrency control (for example, the synchronization of multiple processes trying to log the same file at the same time).

2. It is configurable. With alog, you can create or view log types, configure the log file size, verbosity, and location. The default path for the alog files is /var/adm/ras.

The alog command works with log files that are specified on the command line or with logs that are defined in the alog configuration database. Logs that are defined in the alog configuration database are identified by LogType. The File, Size, and Verbosity attributes for each defined LogType are stored in the alog configuration database with the LogType. You can add a new LogType to the alog configuration database using the odmadd command. You can change the attributes of LogType defined in the alog configuration database using the alog command.

```
- Note -
```
To use the alog facility, you need to have at least AIX 4.1.5, and the bos.rte.serv\_aid fileset must be installed in the system. Without this, the alog facility won't work properly with Lotus Notes. You can use the command:

```
lslpp -l | grep bos.rte.serv_aid
```
to check if the fileset is installed in your system.

You also can run the following test to ensure that your alog version will work properly with Lotus Notes:

Run the command:

alog -f /tmp/test.log

Type some words and press **Enter**. The alog command echoes your input.

Suspend the alog command by pressing **Ctrl-Z** (stop signal).

Run the command:

```
alog -f /tmp/test.log -o
```
If it shows what you've typed, it is working. If it shows only what you've typed when you finish the previous  $\Delta \log$  command (you have to put it in the foreground again and press **Ctrl-D**), it won't work with Lotus Notes. The reason for this is that it outputs the messages to the log file only when its standard input is finished.

To use the alog command, you must:

Customizing AIX for Lotus Domino R5 **111**

 • Create a log file definition in the Software Service Aids Attributes Object Class (SWservAt) of the host's Object Data Manager (ODM)

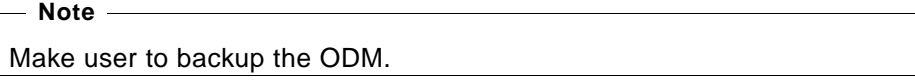

• Modify the startup script to use the alog command.

The script configure.alog, given below, creates a log file definition (file name /server1/log/server.alog, file size 512 KB) and creates the inittab entry to start up the server.

It first tries to remove the old definitions, if there are any, with the odmdelete command. It then creates the log file ODM definition. The log name is notes, the file name is /server1/log/server.alog, and the file size is 512 KB.

It then removes any inittab entry that begins with notes (take care to not destroy your inittab) and creates the inittab to call the script /server1/bin/startup.alog.

```
#!/bin/ksh
#@(#) Configures Automatic Notes Startup.
# Script startup must be in ~notes/bin/startup
if [[ '/bin/id -u' != 0 ]]
then
  echo "Error: you must be root..." >&2
   exit 1
fi
LHOME=~notes
LOG=$LHOME/log/server.alog
SIZE=524288
# Deletes previous old odm for the log notes...
echo "Deleting previous ODM entries..."
/bin/odmdelete -o SWservAt -q 'attribute=alog_type AND deflt=notes'
/bin/odmdelete -o SWservAt -q attribute=notes_logname
/bin/odmdelete -o SWservAt -q attribute=notes_logsize
/bin/odmdelete -o SWservAt -q attribute=notes_logverb
# Define in ODM an alog for Domino Server with size 512K
echo "Defining new ODM entries..."
/bin/cat <<EOF | /bin/odmadd
SWservAt:
    attribute="alog_type"
     deflt="notes"
```

```
 value="notes"
SWservAt:
    attribute="notes_logname"
    deflt="$LOG"
    value="$LOG"
SWservAt:
    attribute="notes_logsize"
    deflt="$SIZE"
    value="$SIZE"
SWservAt:
    attribute="notes_logverb"
    deflt="1"
    value="1"
EOF
# Delete old inittab entries...
ENTRY='/bin/awk -F: '$1 == "notes" \{print\}' /etc/inittab'
if [[ -n $ENTRY ]]
then
  echo Removing inittab entry: $ENTRY
  /usr/sbin/rmitab "$ENTRY"
fi
# Create the new one...
echo Creating inittab entry...
/usr/sbin/mkitab "notes:2:once:/bin/su - notes -c $LHOME/bin/startup.alog \
# Domino Server Startup"
```
The new script, startup.alog, is shown in [Figure 125 on page 114](#page-139-0). The difference is that this script redirects the standard output to the alog command instead of to the log file. Note that the server messages will appear in the host console. If you don't want this, redirect the alog standard output to /dev/null. You need to put the password of the user notes in the file named ~/bin/.notes.

Customizing AIX for Lotus Domino R5 **113**

```
#!/bin/ksh
#@(#) Starts up Lotus Domino Server...
#
. /etc/environment | /bin/alog -tnotes > /dev/console
NOTESPATH=/opt/lotus/bin
export PATH=$NOTESPATH:~/notesr4:$PATH
export LANG=C
echo "----------------------> 'date' <------------------------" | \
    /bin/alog -tnotes > /dev/console
$NOTESPATH/server < ~/bin/.notes 2>&1 | \
    /bin/alog -tnotes > /dev/console &
```
*Figure 125. Script to Start Up a Lotus Domino Server (startup.alog)*

To view the log contents, use the command:

\$ alog -tnotes -o

You also can use smitty to view the log. Run: smitty alog\_show, type: notes in the Alog TYPE field and press **Enter** (Figure 126). Press **Enter** again, and the log file will be displayed.

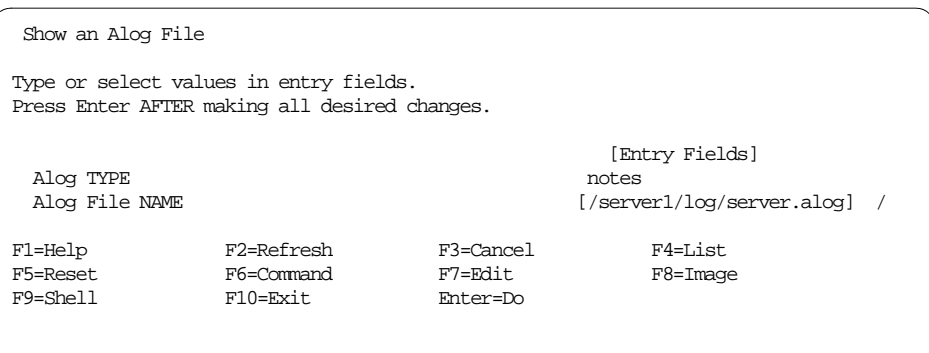

*Figure 126. Show an alog File*

To change the file name, or the log size, run: smitty alog\_change. Then type notes in the Alog TYPE field and press **Enter** [\(Figure 127 on page 115](#page-140-0)). To change the file name, type the new one in the Alog file NAME field. To change the file size, type the new one in the Alog file SIZE field. Note that if you change the file size, the prior log messages will be erased.

<span id="page-140-0"></span>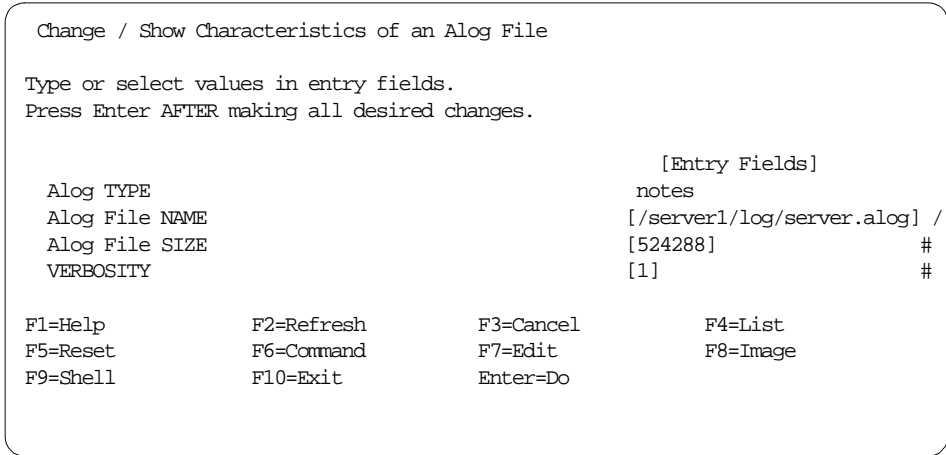

*Figure 127. Change / Show Characteristics of an alog File*

# **4.2 Viewing the Domino Server Live Console**

If the server has been started using the *start\_domino* script, then you will not be able to view the Domino server console as the script starts the server in the background. Also, when a server crashes, the last few lines may not be logged to the notes log, and there may be instances when the log file gets corrupt. In such cases, being able to view the server live console is very useful. The script given below displays the Domino server console when executed and allows remote administrators to interact with the AIX Domino server console.

The scripts should be owned and executed by user notes. Hence, the scripts should have the right file permissions to be executable. Type the command /(path where the script resides)/notes\_screen to view the Domino server console. The size of the output log file will need to be monitored as it can grow big in size.

#!/bin/ksh

- # (C) COPYRIGHT International Business Machines Corp. 1985, 1994
- # All Rights Reserved
- # Licensed Materials Property of IBM
- # US Government Users Restricted Rights Use, duplication or
- # disclosure restricted by GSA ADP Schedule Contract with IBM Corp.
- # Setup a few variables
- # Who is running this script
- Me='whoami'
- # What command is being run

Customizing AIX for Lotus Domino R5 **115**

```
FullCommand=$0
Command='basename ${FullCommand}'
# Where is the Notes data directory
NotesDir="/server1"
# Where is the Notes INI file
NotesINI=${NotesDir}"/notes.ini"
# What directory should we log to
# NotesServerLogDir=${NotesDir}"/logs"
# What login owns the Notes server on this node
if [ -f ${NotesINI} ]
then
         NotesID='ls -l ${NotesINI} | awk '{print $3}''
else
         echo "${NotesINI} does not exist. Cannot run notes here!"
         exit 1
fi
# Make sure we are running as the notes owner
if [ \S{Me} ] := \S{NotesID} ]; then
         su - ${NotesID} -c ${FullCommand}
         exit 0
fi
#data_dir=/server1
data_dir=${NotesDir}
# OUTPUT_LOG=${NotesServerLogDir}/server.log
OUTPUT_LOG=/tmp/ausres28.log
#INPUT_FILE=$data_dir"/profile/.notes"
INPUT_FILE=/server1/notes.input
CURRENT_TTY='tty'
if [[ $# -gt 0 ]]; then
    echo "\nSyntax: ${Command}\n"
    echo "This program attaches to the Lotus Notes Server input and output"
    echo "streams so you may interact with the server."
    echo "\nUse ctrl-c to exit the monitor.\n"
    exit 1
fi
function stop_monitor
{
    echo ""
```

```
116 Lotus Domino R5 on IBM RS/6000
```

```
 echo "Exiting notes monitor..."
    echo ""
    kill -9 $TAILPID
    exit 0
}
PCOUNT='fuser $OUTPUT_LOG 2>/dev/null | wc -w'
if [ $PCOUNT -lt 1 ]; then
    echo ""
    echo "The notes server does not appear to be started. Monitor 
terminating."
    echo ""
    exit 1
fi
trap "stop_monitor" 1 2 3
echo ""
echo "******************************************************************"
echo " To exit this monitor enter a <CTRL>-C"
echo "******************************************************************"
echo ""
#tail -f $OUTPUT_LOG | sed 's/^\>/Notes Monitor>>/' >> $CURRENT_TTY &
tail -f $OUTPUT_LOG >> $CURRENT_TTY &
TAILPID=$!
while [ 1 -eq 1 ]
do
 CMD=" " OPT=""
  read CMD OPT
   case $CMD in
       "cls") clear
              echo "" >> $INPUT FILE ;;
        "CLS") clear
             echo "" >> $INPUT FILE ;;
     "clear") if [ \lceil "$OPT" = "log" \lceil | "$OPT" = "LOG" \rceil]; then
                  echo "Log cleared on 'date'" > $OUTPUT_LOG
                  echo "" >> $OUTPUT_LOG
               fi
              echo "" >> \gamma NPUT_FILE ;;
     "quit") echo "Are you sure you want to shut down the Notes server ?
" >> $OUTPUT_LOG
               echo "enter the command shutdown if you mean it " >> 
$OUTPUT_LOG
               echo "enter CNTL-C to exit this log session " >> $OUTPUT_LOG
```
Customizing AIX for Lotus Domino R5 **117**

echo "" >> \$OUTPUT\_LOG ;; "QUIT") echo "Are you sure you want to shut down the Notes server ? " >> \$OUTPUT\_LOG echo "enter the command shutdown if you mean it " >> \$OUTPUT\_LOG echo "enter CNTL-C to exit this log session " >> \$OUTPUT\_LOG echo "" >> \$OUTPUT\_LOG ;; "exit") echo "Are you sure you want to shut down the Notes server ? " >> \$OUTPUT\_LOG echo "enter the command shutdown if you mean it " >> \$OUTPUT\_LOG echo "enter CNTL-C to exit this log session " >> \$OUTPUT\_LOG echo "" >>  $\texttt{\$OUTPUT\_LOG}$  ; ; "EXIT") echo "Are you sure you want to shut down the Notes server ? " >> \$OUTPUT\_LOG echo "enter the command shutdown if you mean it " >> \$OUTPUT\_LOG echo "enter CNTL-C to exit this log session " >> \$OUTPUT\_LOG echo "" >> \$OUTPUT\_LOG ;; "?") echo "If you want to shut down the Notes server ? " >> \$OUTPUT\_LOG echo "enter the command shutdown if you mean it " >> \$OUTPUT\_LOG echo "enter CNTL-C to exit this log session " >> \$OUTPUT\_LOG echo "otherwise just type a Notes server command " >> \$OUTPUT\_LOG echo "" >> \$OUTPUT\_LOG ;; "shutdown") echo "quit " >> \$INPUT\_FILE echo ""  $\gg$  \$0UTPUT LOG ;; "SHUTDOWN") echo "quit " >> \$INPUT\_FILE echo "" >> \$OUTPUT\_LOG ;; "CLEAR") if  $[[$  "\$OPT" = " $log$ "  $||$  "\$OPT" = "LOG"  $]$ ; then echo "Log cleared on 'date'" > \$OUTPUT\_LOG echo "" >> \$OUTPUT\_LOG fi echo "" >> \$INPUT\_FILE ;; \*) echo  $$CMD$$   $$OPT$ >> $INPUT$  FILE  $i$ ; esac done stop\_monitor

#### **4.2.1 AIX Command Line Access to the Server Console**

You can also view the server console through the AIX command line access to the server console.
A new command cconsole provides a way to access the server console from the command line. This feature is supported only in R5 for Unix platforms. More details of this can be found under [6.4.1, "Starting Domino Character](#page-179-0)  [Console" on page 154](#page-179-0).

### **4.3 Monitoring Disk Space on File Systems on the Domino Server**

A very important task that an administrator needs to perform is to check free disk space periodically on file systems. This process of checking disk space can be automated using the script given below and creating a crontab entry to run the script at a regular interval.

```
#!/bin/ksh
```

```
# Domino Application Server Disk Space Checking Script
```
- # Licensed Materials Property of IBM
- # (C) COPYRIGHT International Business Machines Corp 1994,1998
- # All Rights Reserved.

```
# US Government Users Restricted Rights - Use, duplication or disclosure
# restricted by GSA ADP Schedule Contract with IBM Corp.
```

```
########################################################################
# Description - This script sends an e-mail message to the administrator if 
# the disk usage of a file system is above the warning threshold specified 
# by the administartor
```
########################################################################

```
# This script is provided "As Is".
# Run this script only in cron as local root.
#-----------------------------------------------------------
# servername and name of admin will need to be entered below
HOST=$servername
ADMIN=$name of admin"
DATE=$(date +"%b_%d")
LOG=/tmp/$(hostname).df
LOG_DIR=/tmp
att_mark=$1
echo ${att_mark:=90} >/dev/null 2>&1
df -k | tail +2 | sed "s/%//g" | sed "s/$/ $att_mark/" | 
awk ' 
({$4 >= $8 }) ? warning="WARNING" :warning=""}
{printf("%-45s: %3s%s %s %s\n", $7,$4,"%","used",warning)} ' > $LOG # 
contains all file systems
#-----------------------------------------------------------
```
Customizing AIX for Lotus Domino R5 **119**

```
# check some file systems
#-----------------------------------------------------------
cat $LOG
if [ -s $LOG ]
then \# \text{check} only /, \# \text{var}, / \text{tmp}, and / \text{server1} MESSAGE=$(grep WARNING $LOG | grep -E "/$|var|tmp$|server1")
 if [ $? = 0 ] then echo "$MESSAGE\n" | mail -s "CHECK_DF WARNING on Host $HOST" $ADMIN
  fi
  else echo "Could not check_df on ${HOST}" |mail -s "Could not check_df on 
${HOST}" $ADMIN
  exit 1
fi
```
/usr/bin/rm \$LOG

# **4.4 Lotus Domino Server Shut Down**

This section covers the following topics:

- How to shut down the Lotus Domino Server on server console.
- How to shut down the Lotus Domino Server on remote console.
- How to shut down the Lotus Domino Server using AIX commands.
- How to shutdown the Lotus Domino Server using a shell script.

### **4.4.1 Shutting Down Lotus Domino Server on Server Console**

If you are viewing the Lotus Domino Server console on a screen, just type the command exit or quit. It may take 10 seconds or more for the server to shut down.

### **4.4.2 Shutting Down Lotus Domino Server w/ Domino Administrator**

Another way to shut down the server is to use the R5 Domino Administrator. Follow the steps mentioned below to start the Domino Administrator and shut down the server.

1. Choose **File->Tools -> Server Administration...** from the Lotus Notes Workspace screen to get the Domino Administration screen [\(Figure 128](#page-146-0)  [on page 121](#page-146-0)).

<span id="page-146-0"></span>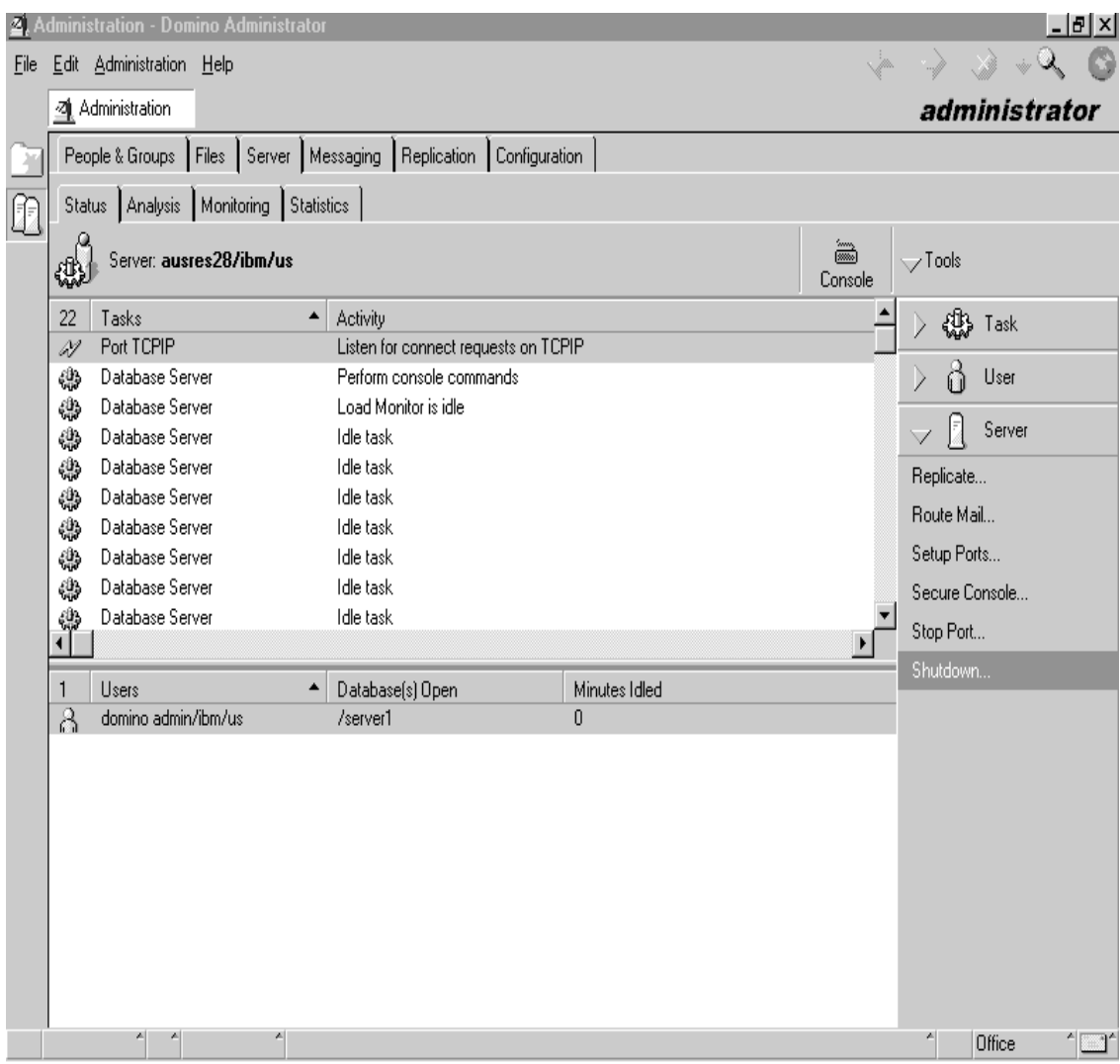

*Figure 128. Lotus Notes - Domino Administrator*

- 2. Choose the server you want to shut down and select **Tools -> Server -> Shutdown,** or from the menu bar, **Server -> Server -> Shutdown**.
- 3. You will be prompted to confirm the shutdown. If you want to shut down the server, click on the **Yes** button. This will shutdown the server.
- 4. The Domino Administrator will indicate that the server no longer responds.

**Note**

You can also use the remote console to shut down the server and send other console commands to a server. Refer to *Appendix F* in the *Lotus Notes Administrator's Guide* for additional information on server commands.

## **4.4.3 Shutting Down Lotus Domino Server Using an AIX Command**

At the operating system level, log into the server as user notes, then you can use the command server  $-q$  to shut down the Lotus Domino Server (assuming the directory containing the installation binaries, /opt/lotus/bin, is already in your PATH statement).

#### **Note**

If the server is not responding, you have to kill (with -9 signal) the server and the child processes. You also have to clean the shared memory and semaphores used by the notes user. The script in [Figure 293 on page 330](#page-355-0) describes how to kill notes processes and clean shared memory and semaphores.

### **4.4.4 Shutting Down Lotus Domino Server Using Shell Script**

In case you wish to stop the Lotus Domino Server using a shell script, we give below the following two shell scripts to be executed for fully accomplishing the task. The scripts should be owned and executed by user notes. Hence, the scripts should have the right file permissions to be executable. Type the command / $(\text{path where the script resides})/ \text{stop domino}$  to stop the Domino server.

### **4.4.4.1 Defining the Environment**

This script defines essential parameters for use by the other scripts.

```
#!/bin/ksh
```

```
# Domino Application Server Environment Variable Script
```
- # Licenced Materials Property of IBM
- # (C) COPYRIGHT International Business Machines Corp 1994,1998
- # All Rights Reserved.

```
# US Government Users Restricted Rights - Use, duplication or disclosure
# restricted by GSA ADP Schedule Contract with IBM Corp.
```

```
########################################################################
# Description - env_domino
```

```
#
```
# This script makes variable definitions that are common to

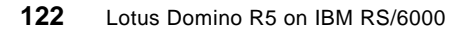

# the start\_domino, stop\_domino scripts ########################################################################

# This script is provided "As Is".

# Script Environment variables.

NOTES\_USER=notes # AIX userid for this server NOTES\_PATH=/server1 # Path for server data directory NOTES SERVER=noteserv # Name of Domino Server OUTPUT\_LOG=/tmp/\$NOTES\_SERVER.log # Output file for server console INPUT\_FILE=\$NOTES\_PATH/\$NOTES\_USER.input # Input file for server console PATH=\$NOTES\_PATH:/opt/lotus/bin:\$HOME/bin:\$PATH# Ensure PATH is set for scripts

#### **4.4.4.2 Stopping the Server**

The script below is used to do a complete shutdown of a Domino server. If the server does not respond anymore, the script kills the server processes and cleans up system resources.

```
#!/bin/ksh -x
# Domino Server Stop Script
# Licenced Materials - Property of IBM
# (C) COPYRIGHT International Business Machines Corp 1994,1998
# All Rights Reserved.
# US Government Users Restricted Rights - Use, duplication or disclosure
# restricted by GSA ADP Schedule Contract with IBM Corp.
########################################################################
# Description - stop_domino
#
# This is the script to STOP the Domino Server which has been started using
# the corresponding script (start_domino).
# The script attempts to QUIT the server gracefully and waits 2 minutes.
#
# If Domino Server has not shut down by then, the plug is yanked.
# Depending on your environment, you may want to change this time-out 
period.
########################################################################
# This script is provided "As Is".
# Set Script Environment variables.
```
. /(path of dir where the script exists)/env\_domino

# Script Logic

Customizing AIX for Lotus Domino R5 **123**

```
print "Stopping Domino for AIX ($NOTES_SERVER)"
print " ... waiting for shutdown to complete"
echo " quit " >> $INPUT_FILE
#
#
#
count=0
NOTES_RUNNING='ps -fu $NOTES_USER | grep /opt/lotus | grep -v grep '
while [ -n $NOTES RUNNING ] ; do
sleep 10
count='expr $count + 1'
echo " ... waiting "$count"0 seconds"
#
# Terminate Domino Server if still running
#
if [ $count -eq 13 ] ; then
    echo "Domino Server is still running after 2 minutes"
    echo " ... now for the ungraceful method"
    for i in 'ps -fu $NOTES_USER | grep lotus | grep -v grep | awk '{ print 
$2 }''; do
     kill -9 $i
    done
    mems='ipcs | grep $NOTES_USER | awk '{ print $1 $2 }' | awk -F"m" '{ 
print $2 }' | awk '{ print $1 }''
    sems='ipcs | grep $NOTES_USER | awk '{ print $1 $2 }' | awk -F"s" '{ 
print $2 }' | awk '{ print $1 }''
    for j in $mems;do if [ -n "$j" ] ; then ipcrm -m $j;fi;done
    for j in $sems;do if [ -n "$j" ] ; then ipcrm -s $j;fi;done
    echo "Domino Server ($NOTES_SERVER) TERMINATED"
    exit
fi
NOTES_RUNNING='ps -fu $NOTES_USER | grep /opt/lotus | grep -v grep '
done
#
echo "Domino for AIX ($NOTES_SERVER) shutdown completed"
```

```
124 Lotus Domino R5 on IBM RS/6000
```
# **Chapter 5. Installing the Lotus Domino Administration Client**

The Administration Client is a brand new task-oriented administration client that brings all of the tools and information required to administer a Domino infrastructure within easy reach.

The various areas of concentration are segregated in a tabbed interface to aid in navigation and speed of access. This chapter will detail the requirements and procedures for the installation of the client on an administrator's workstation.

Although the new R5 administration client is very different to the administration panel of an R4.x client, backwards compatibility was a major design goal to enable the new administration client to be used successfully in a mixed server environment.

#### **Note**

Although backwards compatibility is achieved, not all of the new features will work when used against an R4.x server, and, in some cases, errors may be experienced.

### **5.1 System Requirements**

Since there is no client support for AIX in R5, the details given in this chapter will relate to the installation of the administration client on the Win32 platform.

The Win32 platform clients require the following machine specification:

- An Intel Pentium processor or higher
- Win95/98: 16 MB RAM minimum, 32 MB+ recommended
- Win NT: 24 MB RAM minimum, 32 MB+ recommended
- Minimum of 150 MB free disk space for full install

### **5.2 Pre-Installation Steps**

As with any software upgrade, the first and most important step is to back up important client files. The main ones are listed in Table 6.

*Table 6. Backing Up Important Client Files*

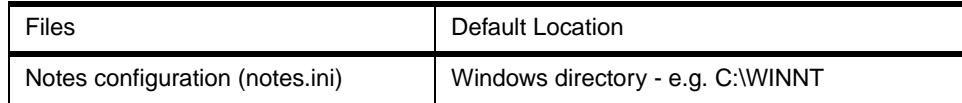

© Copyright IBM Corp. 1999 **125**

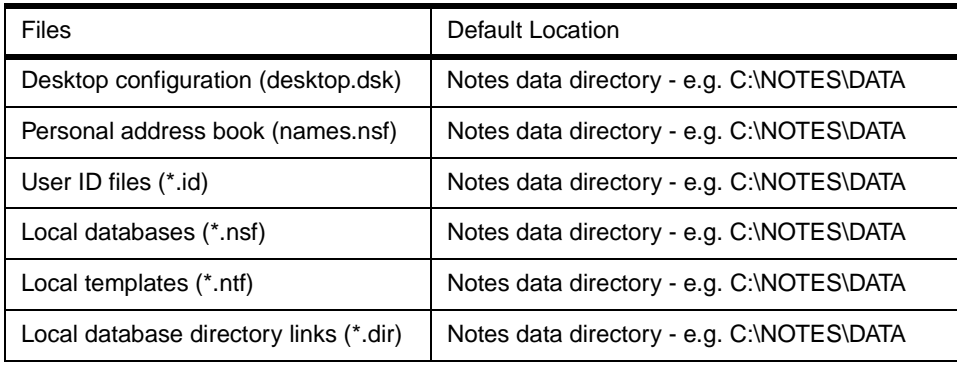

# **5.3 Client Software Installation**

The client installation has four options:

- 1. Install all clients
- 2. Install the Notes client
- 3. Install the Domino Administrator
- 4. Install the Domino Designer

Before starting to install the client, decide whether to install the single administration client or all clients on the machine.

#### **Recommendation**

In a Win32 server environment, where the administration client can be installed on the server, a *Domino Administrator only* installation is relevant.

In an AIX server environment, the administration client must be run from an administrator's workstation, and since the administrator is also a user (and will usually require designer capabilities), it is easier to install all clients in one go using the *Install all clients* option.

The following steps should be followed to perform the installation of the client software:

- 1. For a client upgrade, *move* the existing notes.ini file from the Windows directory into the Notes data directory.
- 2. Click **Start -> Run** from the Start menu and type  $x:\ldots$ . \setup.exe in the dialog box and then press **Enter** (where x: is the drive letter of the CD-ROM).
- 3. Click **Next** and then click **Yes** to accept the license agreement.
- 4. Confirm or type in Name and Company details, see [Figure 129](#page-152-0).

**126** Lotus Domino R5 on IBM RS/6000

<span id="page-152-0"></span>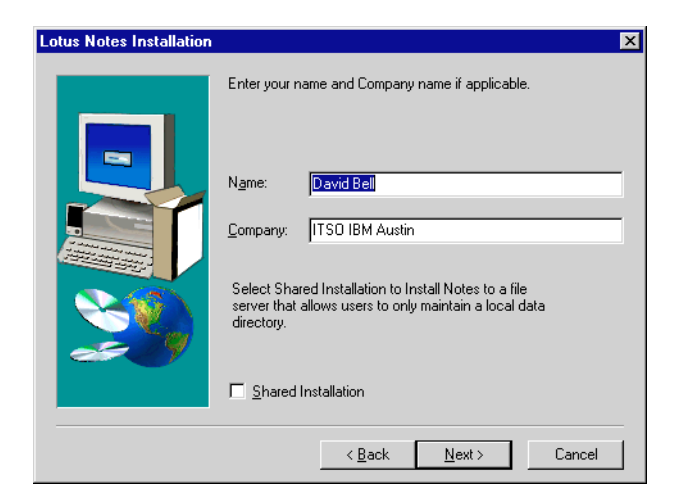

*Figure 129. Set or Edit User Name and Company Details*

- 5. This is assumed to be a local install on a workstation, not a shared fileserver installation, so ensure the Shared Installation option is not selected and click **Next**.
- 6. Set the Notes program and data directories. If they are incorrect, click the appropriate **Browse** button and choose the required directory, then click **Next** to continue; see Figure 130.

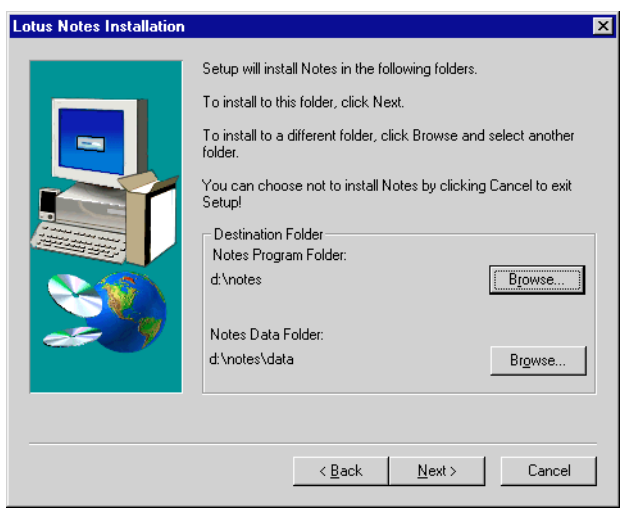

*Figure 130. Choosing Client Program and Data Directories*

7. Select either **All Clients** or **Domino Administrator**, see [Figure 131](#page-153-0).

<span id="page-153-0"></span>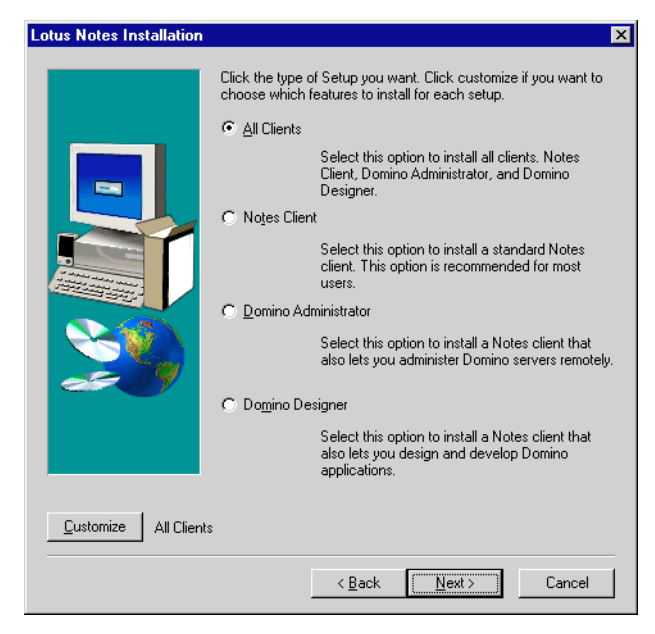

*Figure 131. Choosing the Client Installation Type*

- 8. To customize the installation options, click on the **Customize** button, see [5.3.1, "Customizable Installation Options" on page 129](#page-154-0) for further details.
- 9. Click **Next** to continue.
- 10.Choose an existing program folder for the application icons or type in a new one and click **Next**; see [Figure 132](#page-154-0).

<span id="page-154-0"></span>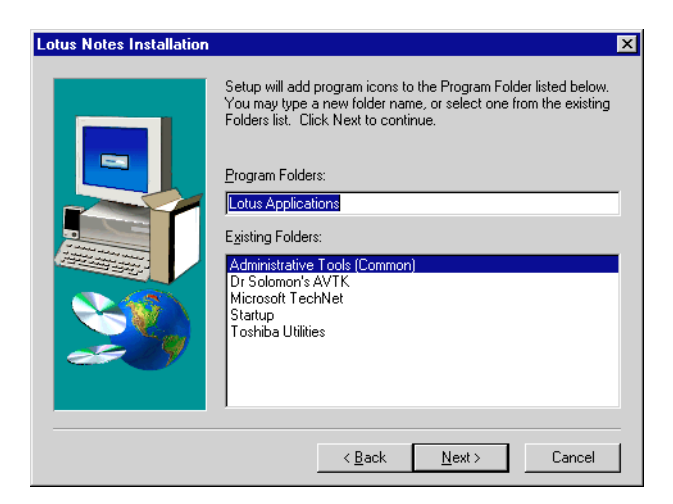

*Figure 132. Choosing a Folder for the Client Program Icons*

11.Click **Next** to begin the installation of the files.

12.Once installation is complete, restart the workstation if prompted to do so.

# **5.3.1 Customizable Installation Options**

During the installation, an option is presented to customize the items that will be installed with the clients. The list of customizable options depends on whether the All Clients or Domino Administrator install option is chosen. Figure 133 shows some of these options.

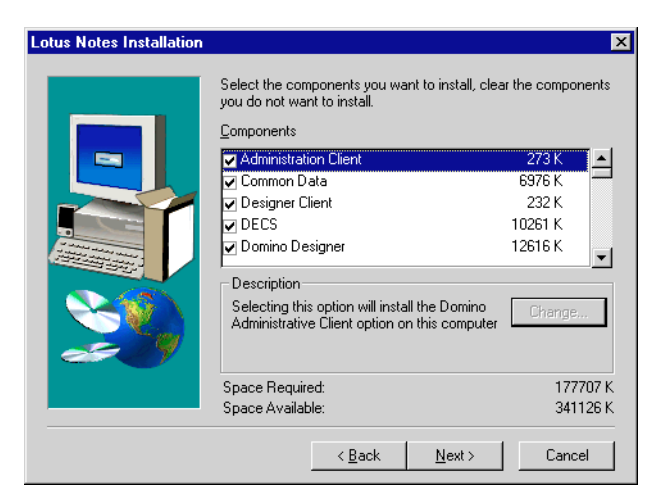

*Figure 133. Customizing Client Installation Options*

A tick in the box to the left of the option name means that the option will be installed. It may be made up of sub-options, and when clicking on an option, the Change button is either available or greyed out depending on whether the current option has customizable sub-options. When clicking on the **Change** button, a dialog box is shown, see Figure 134, containing the sub-options that can be selected or de-selected as required.

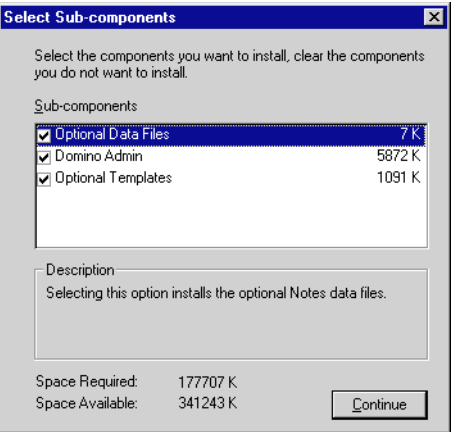

*Figure 134. Changing Sub-Components of an Install Option*

A description of the install options and their sub-components is shown in Table 7.

*Table 7. Client Installation Components*

| <b>Component Name</b>        | <b>Sub-Component Names</b>                                                                                                    |
|------------------------------|----------------------------------------------------------------------------------------------------|
| <b>Administration Client</b> | <none></none>                                                                                                    |
| Common Data                  | <b>Optional Data Files</b><br>Domino Admin<br><b>Optional Templates</b>                                                                                     |
| Designer Client              | <none></none>                                                                                                    |
| <b>DECS</b>                  | <b>DECS</b>                                                                                                    |
| Domino Designer              | Domino Designer Data                                                                                                    |
| Help                         | <b>Administration Guided Tour</b><br>Designer Guided Tour<br><b>Administration Help</b><br><b>Client Help</b><br>Designer Help<br><b>Client Guided Tour</b> |

**<sup>130</sup>** Lotus Domino R5 on IBM RS/6000

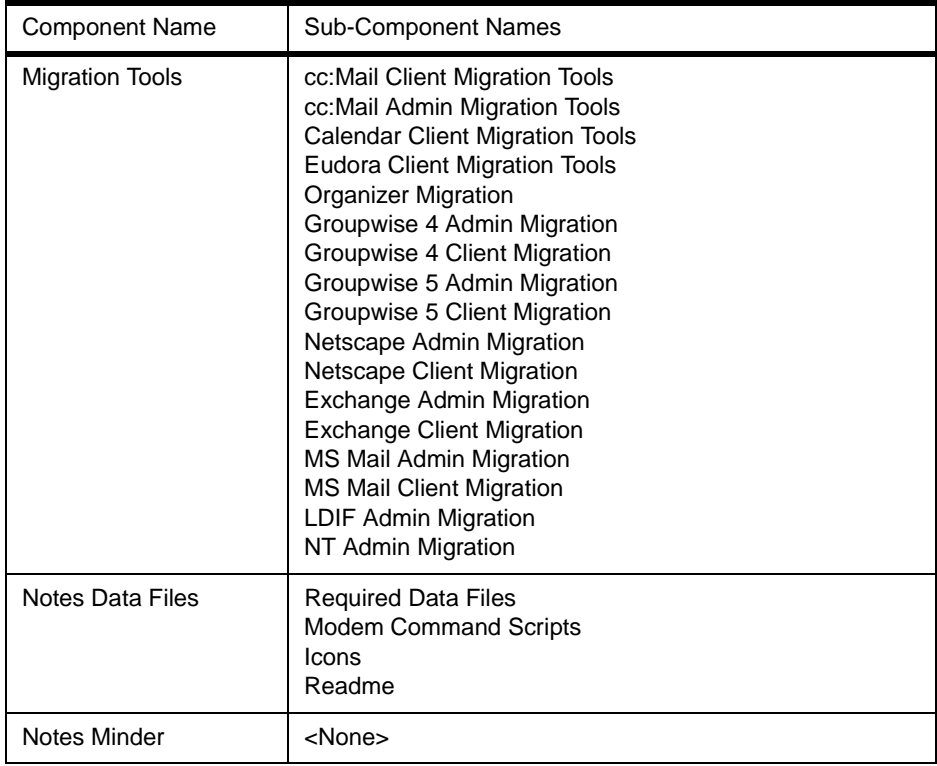

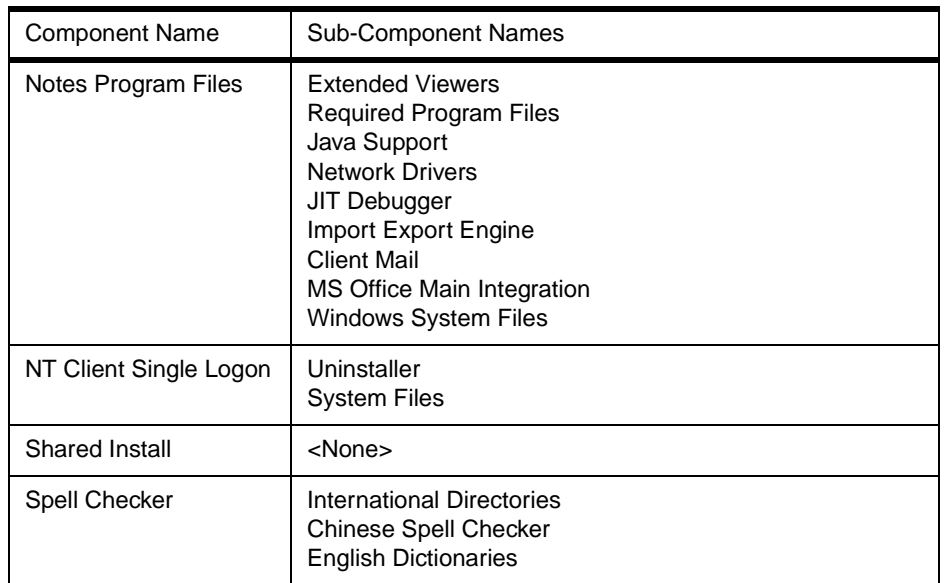

# **5.3.2 Client Configuration**

The installation may have been performed over an existing client configuration, or it may be a brand new setup where there was no previous Notes client on the machine. There are additional steps that must be carried out if the machine did not have a previous release of the client already installed.

## **5.3.3 Configuration of New Client**

Follow this procedure to perform client setup once the installation of the files is complete:

- 1. Click **Start -> Programs -> Folder Name -> Lotus Domino Administrator**.
- 2. The client will present the Lotus Notes Client Configuration wizard welcome screen, see Figure 135, click on **Next** to continue.

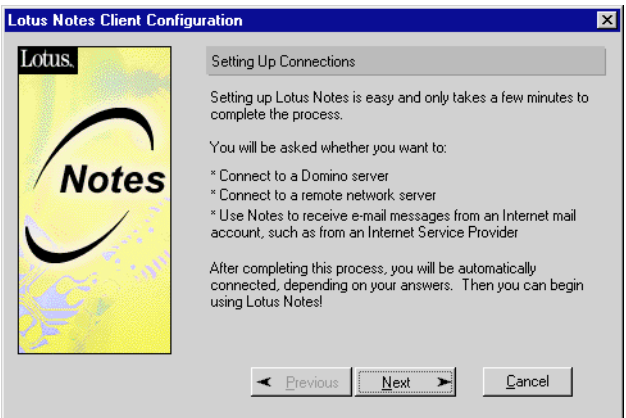

*Figure 135. The Client Configuration Wizard*

3. Select the **I want to connect to a Domino server** option and then click **Next**; see [Figure 136](#page-158-0).

<span id="page-158-0"></span>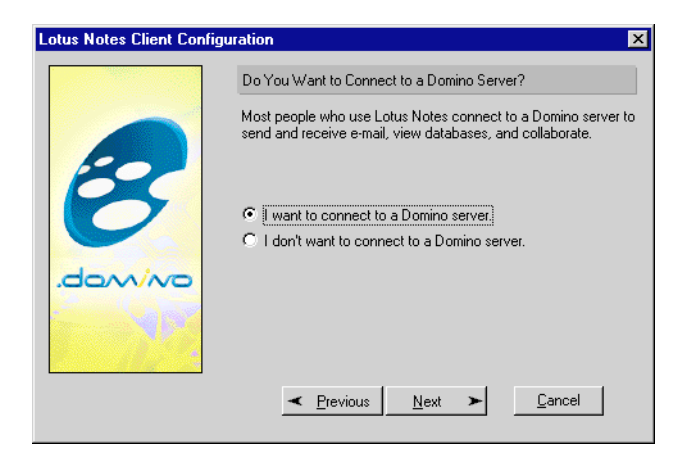

*Figure 136. Choosing to Connect to a Domino Server*

Select the **Set up a connection to a local area network (LAN)** option and then click **Next**; see Figure 137.

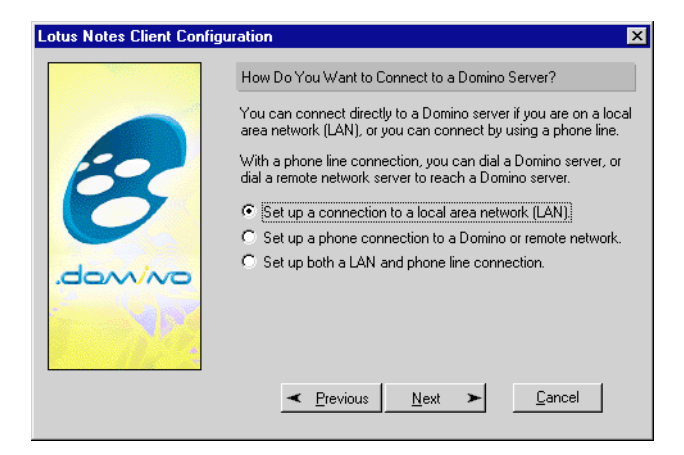

*Figure 137. Choosing to Connect through a LAN*

4. Type in the name of the server to make the initial connection. See [Figure](#page-159-0)  [138](#page-159-0) for an example server Server1/IBM. and then click **Next**.

<span id="page-159-0"></span>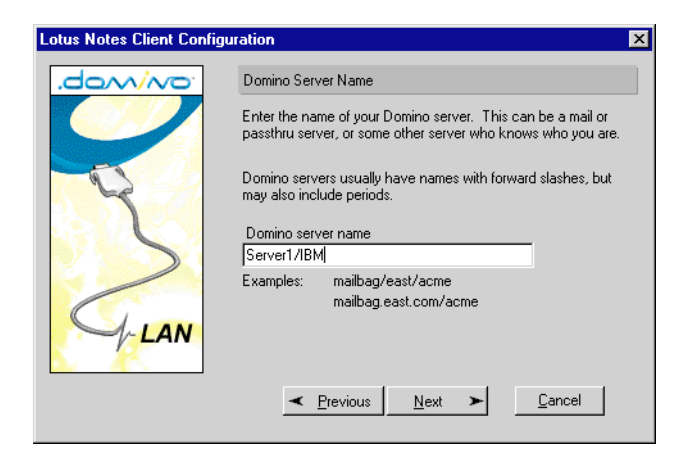

*Figure 138. Enter the Server Name*

- 5. Specify whether the Notes ID file has been provided in a file, used in this example, or is stored in the Domino Directory.
- 6. Type in the filename (use the Browse button if necessary to locate the file) or the user name. See Figure 139 for an example of user.id and then click **Next**.

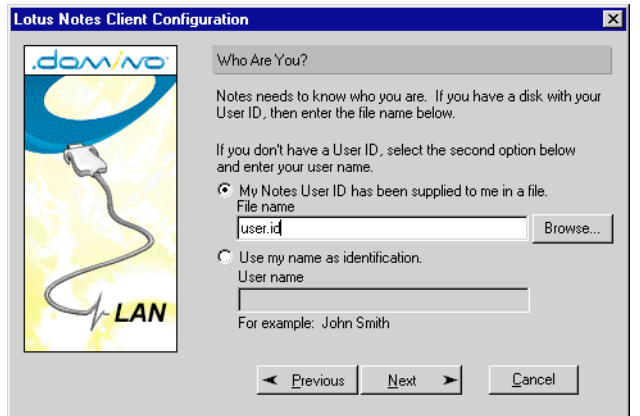

*Figure 139. Specifying the User ID File During Client Setup*

- 7. Enter the password for the ID file specified in step 6 and click **OK**.
- 8. Click **Next** to continue; see [Figure 140](#page-160-0).

<span id="page-160-0"></span>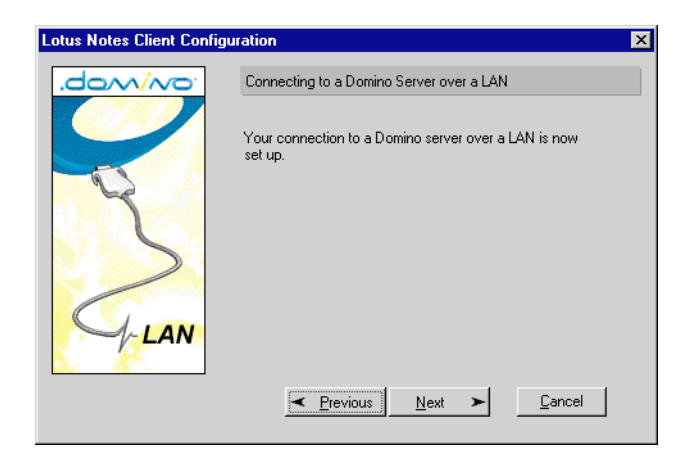

*Figure 140. Completed Client Connection Definition*

9. Choose whether an Internet mail account is required; See Figure 141 for an example where no Internet account will be set up.

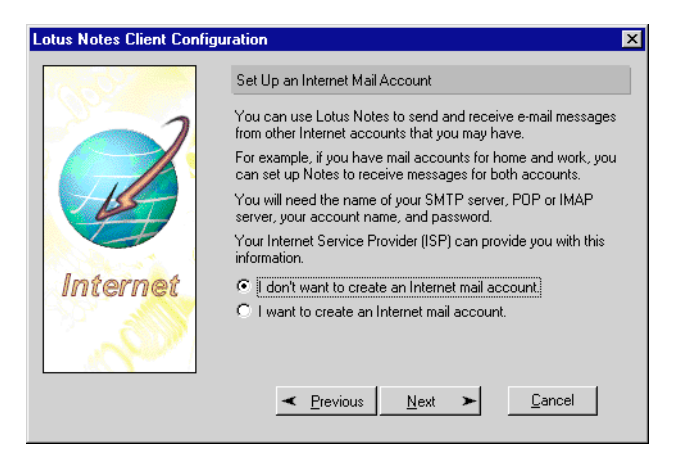

*Figure 141. Choosing Not to Create an Internet Mail Account*

10.The Client Configuration Wizard is now complete; See [Figure 142](#page-161-0). Click **Finish** to end the wizard and complete the configuration.

<span id="page-161-0"></span>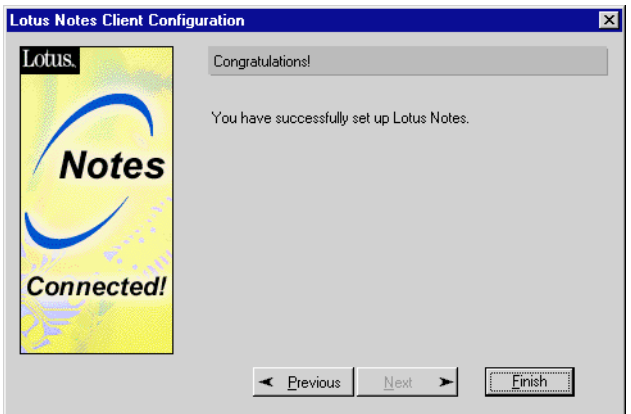

*Figure 142. Completing the Client Configuration Wizard*

11.A progress indicator, shown in Figure 143, will be displayed showing the percentage of setup tasks complete.

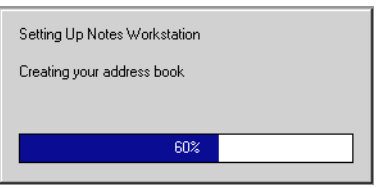

*Figure 143. Client Setup Progress Indicator*

12.When the setup is complete, click **OK** to close the last dialog box.

The remaining stages of configuration are the same whether it is a new installation or an upgrade of an existing client. Please refer to the following section for details of these common steps.

### **5.3.4 Configuration of an Upgraded Client**

All of the settings from a previous notes.ini file will be preserved. When the administration client is started for the first time, it will prompt for the current ID's password, and then the following stages must be completed:

1. A bookmark database will be created automatically to store references to servers in the domain; see [Figure 144](#page-162-0).

<span id="page-162-0"></span>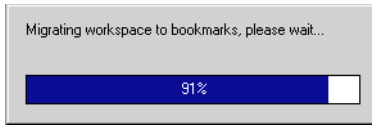

*Figure 144. Creating the Bookmark Database*

2. The Administration Client Splash screen will be displayed, see Figure 145, that has a link called Show me the new R5 Domino Administrator that goes to pages of information relating to new functions and features of the administration client.

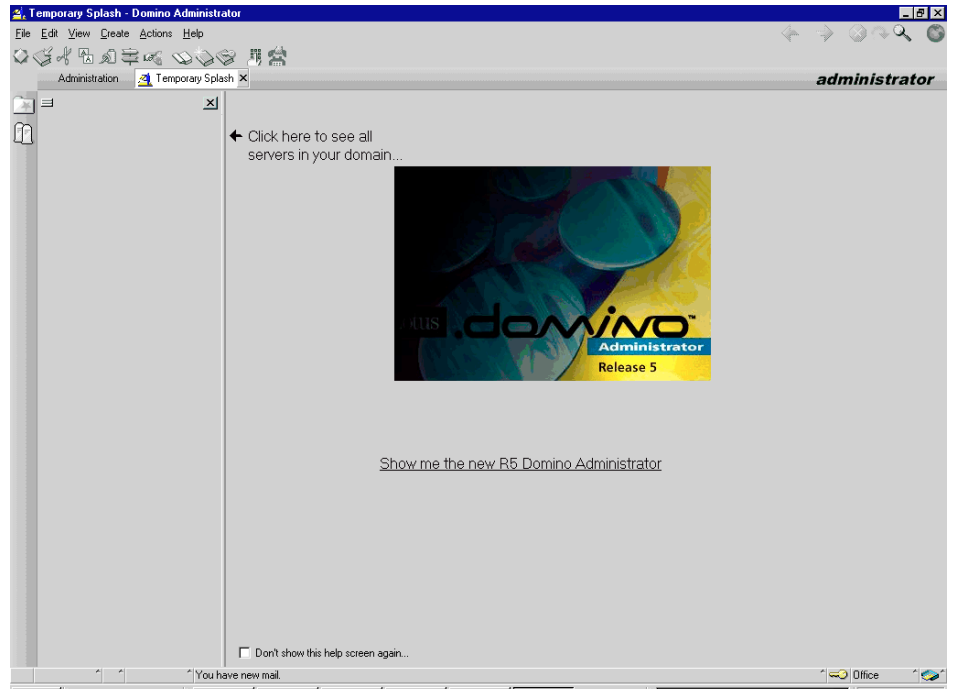

*Figure 145. The Administration Client Welcome Screen*

- 3. To stop this screen from displaying each time the administration client is started, click the option **Don't show this help screen again** at the bottom of the page.
- 4. To close the splash screen click on the cross on the right-hand side of the window tab labelled **Temporary Splash**; see [Figure 146](#page-163-0).

#### <span id="page-163-0"></span>A Temporary Splash X

*Figure 146. Closing the Administration Client Splash Screen*

5. The initial pane of the bookmarks is blank. To see the servers in the domain, click on the bookmark tab that looks the one shown in Figure 147.

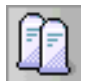

*Figure 147. Administration Client Servers Bookmark Icon*

6. This will display the main bookmark view of the servers in the domain, as shown in Figure 148.

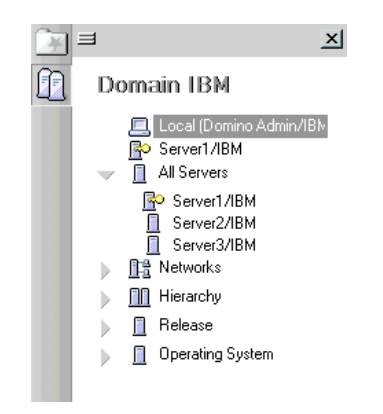

*Figure 148. The Administration Client Server Bookmarks*

7. To populate the Favorites bookmark pane, right click the mouse on one of the servers displayed, and from the popup menu, click on **Add Server to Favorites** as shown in [Figure 149.](#page-164-0)

<span id="page-164-0"></span>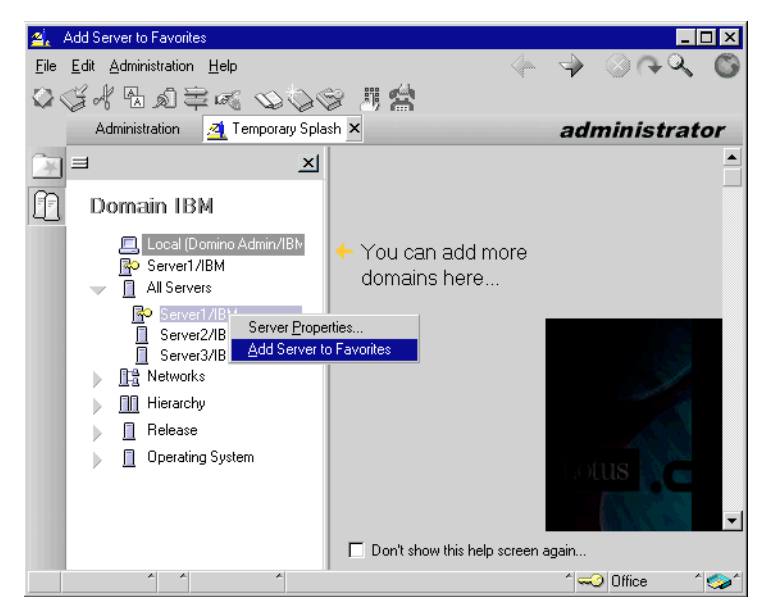

*Figure 149. Adding a Server to Bookmark Favorites*

8. To customize the administration preferences, click on **File -> Preferences -> Administration Preferences** on the client menu; see Figure 150.

| Set Server Administration preferences     |           |              |                                                            |  |   |                           |                   |                        |  |
|-------------------------------------------|-----------|--------------|------------------------------------------------------------|--|---|---------------------------|-------------------|------------------------|--|
| Eile<br>Administration Files Help<br>Edit |           |              |                                                            |  |   |                           |                   |                        |  |
| <b>Open</b>                               | Enter     |              | 開会                                                         |  |   |                           |                   |                        |  |
| Open Server                               |           |              |                                                            |  |   |                           |                   | administrator          |  |
| Open In New Window                        |           |              |                                                            |  |   |                           |                   |                        |  |
| Close                                     | Ctrl+W    | $\mathbf{x}$ | People & Groups   Files   Server   Messaging   Replication |  |   |                           |                   | Configuration          |  |
| Save                                      | $CrI + S$ |              |                                                            |  |   |                           |                   |                        |  |
| Document Properties                       |           |              | Server: Local                                              |  |   | $Datab:$ $>$ Tools        |                   | 盲                      |  |
| Database                                  |           |              |                                                            |  |   |                           |                   |                        |  |
| Replication                               |           |              | c:\notes46\data                                            |  | ▲ | Title                     |                   | Filename               |  |
| Mobile                                    |           |              | $\rightarrow$ $w32$                                        |  | ◒ | Admin's Address Book      |                   | names.nsf              |  |
|                                           |           |              |                                                            |  | ٠ | bookmark.nsf              |                   | bookmark.nsf           |  |
| Attach                                    |           |              |                                                            |  | ٠ | Domino Administrator (R5) |                   | domadmin.nsf           |  |
| Import                                    |           |              |                                                            |  |   | Favorites                 |                   | favorite.nsf           |  |
| Export                                    |           |              |                                                            |  | ◈ | Headlines                 |                   | headline.nsf           |  |
| Print                                     | $Ctr +P$  |              |                                                            |  | ۰ | Journal                   |                   | journal.nsf            |  |
| Page Setup                                |           |              |                                                            |  | ◈ | Notes Log (Domino Admin/  |                   | log.nsf                |  |
| Preferences                               |           |              | Notes Preferences                                          |  |   | Personal Web Navigator    |                   | perweb.nsf             |  |
| Tools                                     |           |              | Location Preferences                                       |  |   | Server Certificate Admin  |                   | certsrv.nsf            |  |
| Exit Administrator                        |           |              | Administration Preferences                                 |  |   | Statistics & Events       |                   | events4.nsf            |  |
|                                           |           |              | Smartlcons                                                 |  |   |                           |                   |                        |  |
|                                           |           |              |                                                            |  |   | 1 file(s) selected        |                   | 864 KB (884,736 bytes) |  |
|                                           |           | A.           |                                                            |  |   |                           | $\bigcirc$ Office |                        |  |

*Figure 150. Setting Administration Client Preferences*

- 9. The first panel displayed is Basics, see Figure 151, and shows details of the domains to be managed. Additional domains other than the current specified can be added here along with specific client locations that should be used for each of those domains.
- 10.The Directory server field entry determines which server the client will query for directory details about that domain.

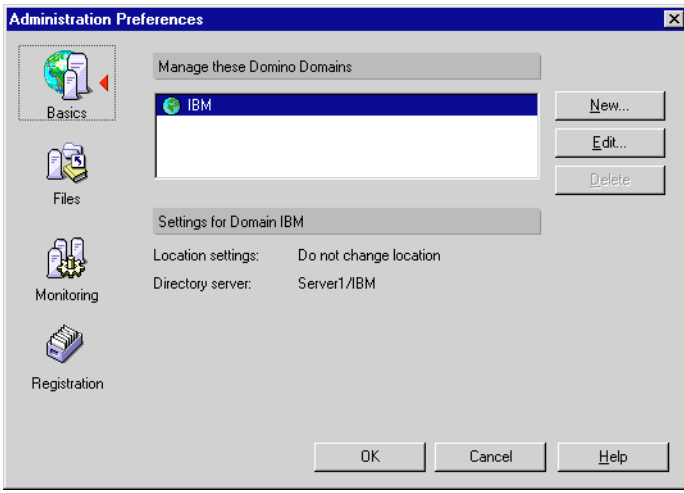

*Figure 151. Administration Preferences - Basics*

11.Click on the **Files** icon to display a panel where the columns of the file display can be customized and ordered as shown in [Figure 152](#page-166-0).

<span id="page-166-0"></span>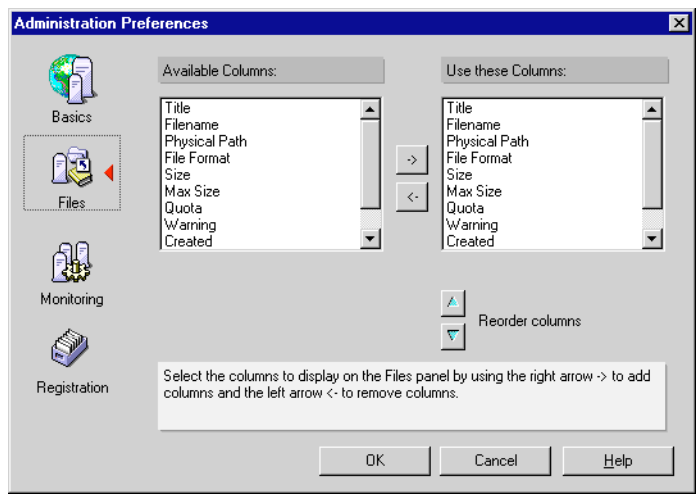

*Figure 152. Administration Preferences - Files*

12.Click on the **Monitoring** icon to configure specific monitoring details, see Figure 153, such as the amount of local memory to use to store monitoring information. In addition, servers can be defined to be monitored on a per location document basis.

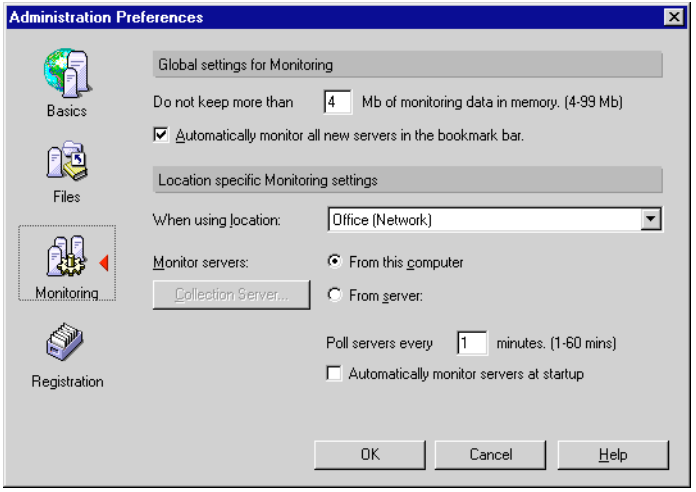

*Figure 153. Administration Preferences - Monitoring*

13.Click the **Registration** icon to configure standard registration details, such as registration server and certifier as shown in [Figure 154](#page-167-0). These will be used as defaults for future registration actions.

<span id="page-167-0"></span>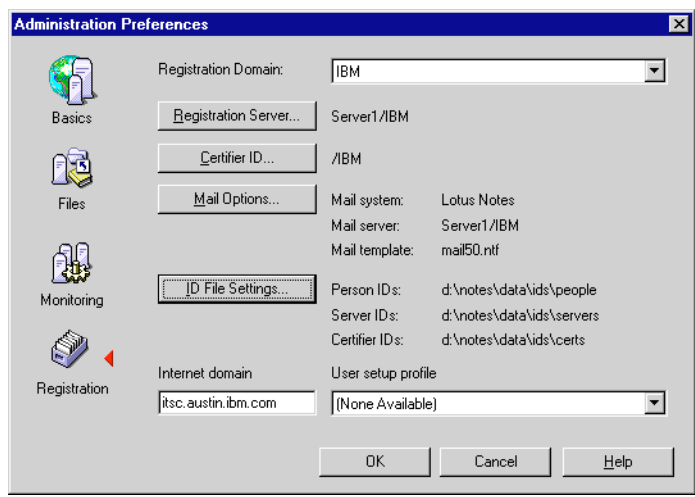

*Figure 154. Administration Preferences - Registration*

Once these preferences are completed, the client is ready for use to manage and monitor the Domino infrastructure.

Additional materia, such as details of specific settings and features, can be found in the on-line database entitled *Lotus Domino R5 Administration Help*.

# **Chapter 6. Simple Admin Tasks**

In this chapter, we will describe some simple administration tasks, such as creating a new user ID and registering a new server.

For the majority of administration tasks, you have to launch the Domino Administrator first.

### **6.1 Choose Other Server in Domino Administrator**

One of the most simple administration tasks, and one you will do a lot of times, is choosing a server in your Domino Administrator.

### **6.1.1 Select Server**

If you want to change the current server, click on the icon on the left side of Domino Administrator showing two servers; see Figure 155.

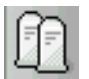

*Figure 155. Server Icon*

A new window will pop up0 showing all servers categorized in different views.

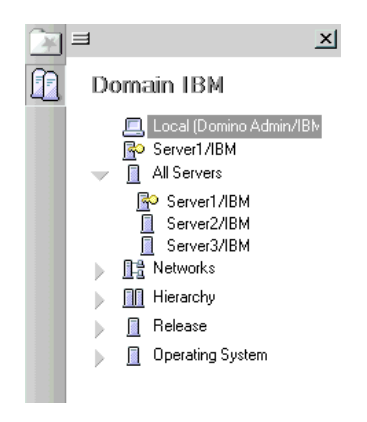

*Figure 156. Listing of All Servers in the Domain*

Select the server you want to make changes to in the Domino Directory by clicking on the server name.

© Copyright IBM Corp. 1999 **143**

### <span id="page-169-0"></span>**6.1.2 Refresh Server List**

If you have added a server, and the new server is not in the list, or if the server icon is not shown, you have to refresh the server list. You do this by selecting **Administration -> Refresh Server List**. You have to choose between **Current Domain** and **All Configured Domains**. The server list will now be refreshed and the icon shown.

### **6.2 Registering a User**

As in the previous notes release, you can register one person at a time or read many user details from a file. In Lotus Domino R5, you can also import users from other directory servers. Only the registration of a single user is described in this chapter.

To register a person, follow these steps:

- 1. In Domino Administrator, choose the desired server.
- 2. Click on **People & Groups**.
- 3. Open the Menu **Tools -> People** on the right side and click on **Register...**.
- 4. Choose certifier and enter the certifier password.
- 5. There are two options: basic and advanced registrations as shown in Figure 157. In the normal panels, you can enter Name, Password, and the groups.

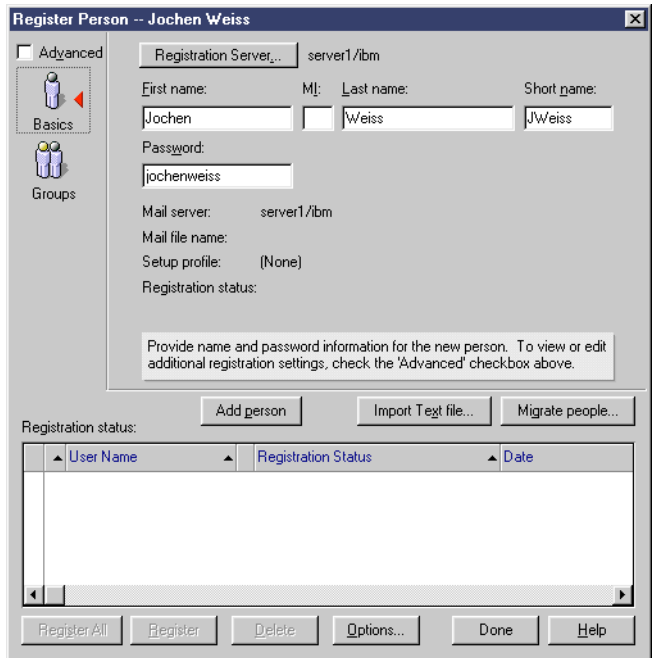

*Figure 157. User Registration*

If you select the **Advanced** checkbox, you have more options for each user as shown in Figure 158.

Simple Admin Tasks **145**

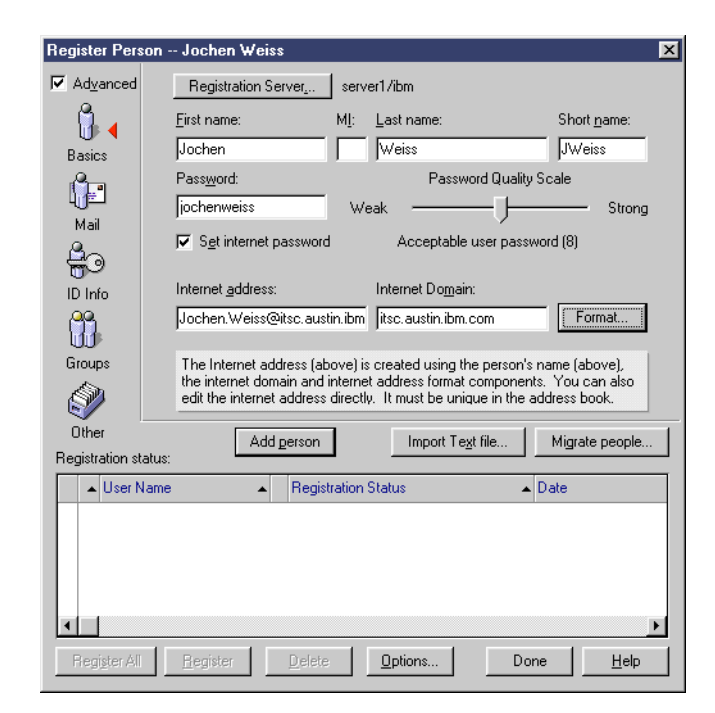

*Figure 158. User Registration - Advanced Options*

Because it is most likely that you are using the advanced options, we will only describe these.

- a. Basics Section:
	- First, you should check the registration server and change it if needed.
	- Next, you should enter first and last name.
	- Choose the Password Quality. Longer passwords are more secure. eight characters is a good choice if you want to use the password as the Internet password as well.
	- Enter the password.
	- Check **Set Internet password** if the user will have access to the Domino Server through the browser client.
	- Enter the Internet address or choose how to create it by pressing the **Format...** button. First and last name separated by a dot is a widespread mail-user name.

**146** Lotus Domino R5 on IBM RS/6000

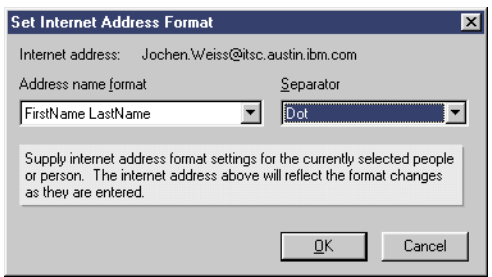

*Figure 159. Set Internet Address Format*

- b. Mail section:
	- First you should choose the **Mail system**. If you choose **Other Internet** or **Other**, you have to enter the forwarding address.
	- Choose the Mail server.
	- Choose the Mail file template.
	- Change the Mail file name.
	- Choose the access permissions for the mail file.
	- Set the database quotas and warning threshold if you want to use this feature.
	- Choose whether to create the mail database during registration or later in the background.

Simple Admin Tasks **147**

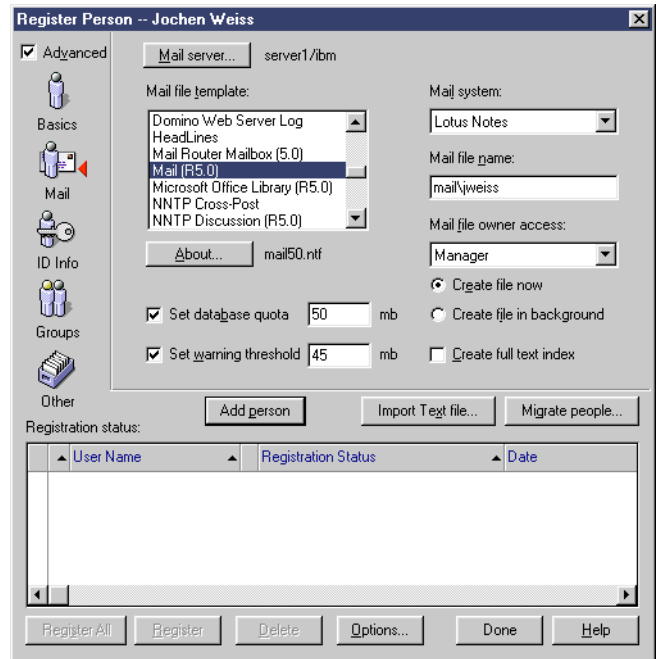

*Figure 160. User Registration - Mail Section*

- c. ID Info section:
	- Choose the Certifier ID first.
	- Choose the Security type and the Certificate expiration date.
	- Choose where the created ID file should be stored.
	- $-$  Note  $-$

If you only want to create a POP3 or IMAP mail user, deselect both locations for storing the user ID. In this case, no Notes Certificate will be created for the user ID.

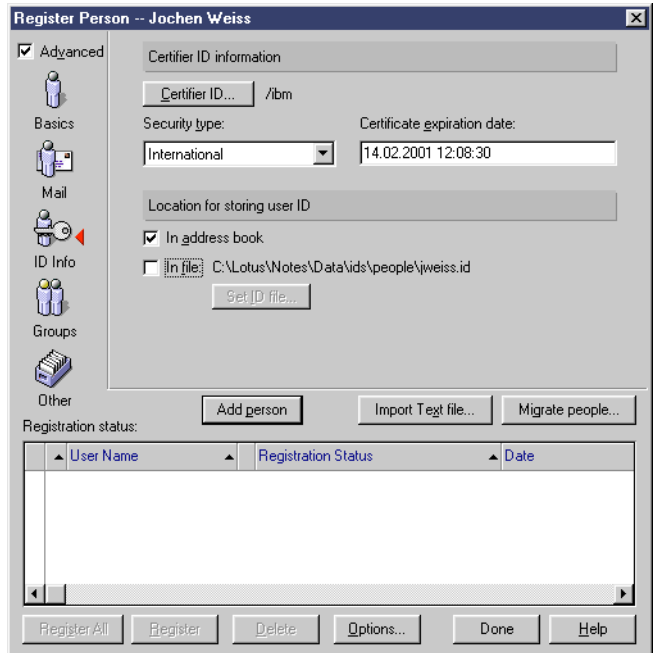

*Figure 161. User Registration - ID Info Section*

- d. Groups section:
	- Choose the groups the user should belong to.
- e. Click on the **Other** section:
	- If you have created a User Setup Profile, you can choose it here.
	- Enter additional user information such as **Location**, **Local Administrator**, and **Comment**.
	- If you have created an alternate name language you can add an alternate name here. For more information about the feature please refer to the *Lotus Domino R5 Administration Help* database.
	- If you have a mixed AIX and Windows NT environment, you can register this person in Windows NT by selecting **Add this person to Windows NT** and entering the Windows NT user name and the Windows NT group.

Simple Admin Tasks **149**

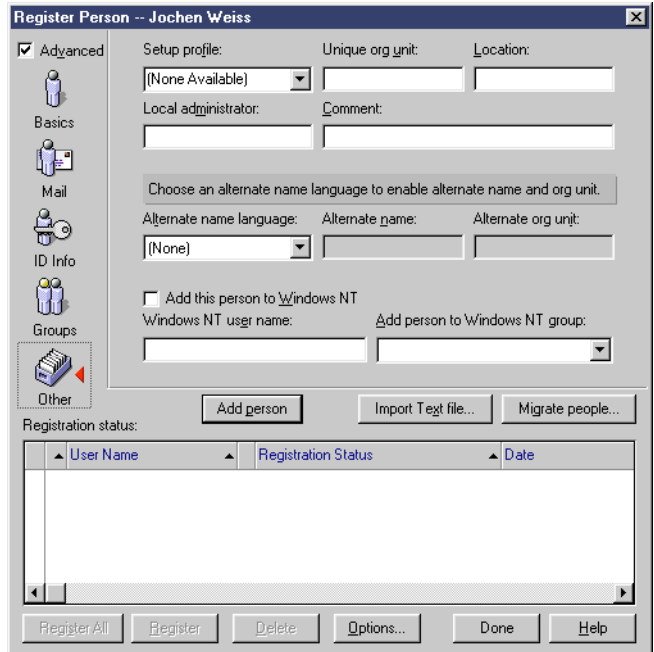

*Figure 162. User Registration - Other Section*

- 6. Press the **Add Person** button.
- 7. If you want to add more people, go back to Step [5 on page 144](#page-169-0). All user details will be added to the Registration Status window.
- 8. Press **Options** to set the Advanced Person Registration Options. These are:
	- Do not continue on registration errors.
	- Keep successfully registered people in the queue.
	- Try to register queued people with error status.
	- Allow registration of previously registered people.
	- Don't prompt for a duplicate person (skip registration or update existing entry).
	- Don't prompt for a duplicate mail file (skip registration, generate unique mail file name, or replace existing mail file).

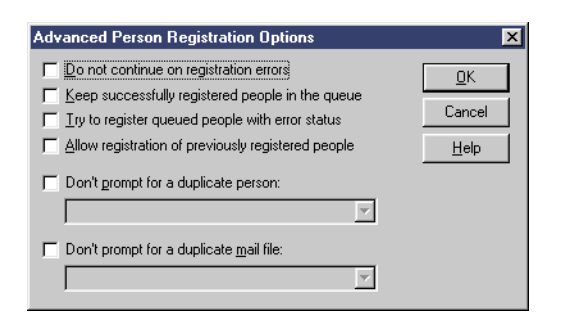

*Figure 163. Advanced Person Registration Options*

9. Press **Register** if you want to register only the selected person, or press **Register All** if you want to register all persons listed in the registration queue. The following dialog box should signal the end of the registration process.

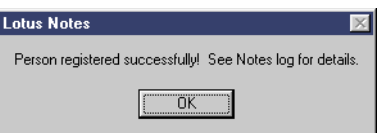

*Figure 164. Person Registered Successfully Dialog Box*

If you need more information about registering people please refer to the *Lotus Domino R5 Administration Help* database.

### **6.3 Registering a Domino Server**

If you want to install an additional Domino server you have to register it first. Follow the steps below to register a new Domino server.

- 1. Start Domino Administrator.
- 2. Choose the desired registration server.
- 3. Choose the **Configuration** tab.
- 4. Select **Server** in the left column. This is shown in Figure 165.

Simple Admin Tasks **151**

<span id="page-177-0"></span>

|      | 4. Administration - Domino Administrator                   |                                                              | $ \Box$ $\times$      |
|------|------------------------------------------------------------|--------------------------------------------------------------|-----------------------|
| File | Administration<br>Edit<br>Help                             | Qipu.                                                        | - 89                  |
|      |                                                            |                                                              |                       |
|      | Administration                                             |                                                              | administrator         |
|      | People & Groups   Files   Server   Messaging   Replication | Configuration                                                |                       |
|      | Server: server1.                                           | $\overline{\phantom{a}}$<br>Use Directory on: Current Server | $\smile$ Tools        |
|      | H<br>Server<br><b>End</b> Messaging                        |                                                              | Certification<br>- 3  |
|      | <b>日 Replication</b>                                       |                                                              | Registration          |
|      | ff Directory<br><b>R</b> Web                               |                                                              | Person                |
|      | Statistics & Events                                        |                                                              | Server                |
|      | வி Cluster<br>DECS Administrator                           |                                                              | Organizational Unit   |
|      | Miscellaneous<br>D                                         |                                                              | Organization          |
|      |                                                            |                                                              | Internet Certifier    |
|      | ×                                                          |                                                              | <sup>△</sup> ∞ Difice |

*Figure 165. Prepare for Domino Server Registration*

- 5. Choose **Tools -> Registration -> Serve**r.
- 6. Enter the password for the current certifier ID.
- 7. Verify the Registration Server.
- 8. Select the correct Certifier ID if the current one is not correct.
- 9. Select the Security Type.
- 10.Enter the Certificate expiration date.

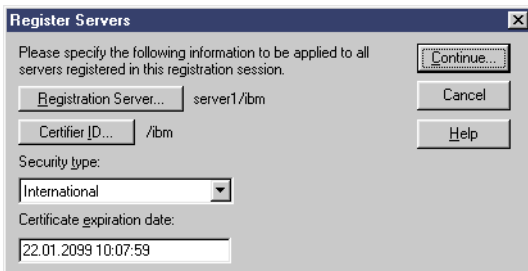

*Figure 166. Register a Domino Server*

#### 11.Press **Continue**.

12.In the Basics section:

- Enter the Server Name.
- Set the password and the password quality.

**152** Lotus Domino R5 on IBM RS/6000

- Enter the Domain name.
- Enter the Administrator name.

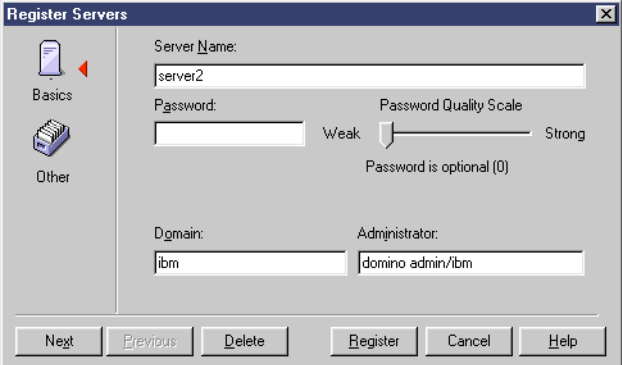

*Figure 167. Register a Domino Server - Basics Section*

13.In the other section:

- Enter the server title.
- Enter the network name.
- Enter the local administrator.
- Select whether to store the ID file in the Domino Directory or in the local file system. Storing the ID file in the local file system is more secure, but you have to give the ID file to the user for setup.

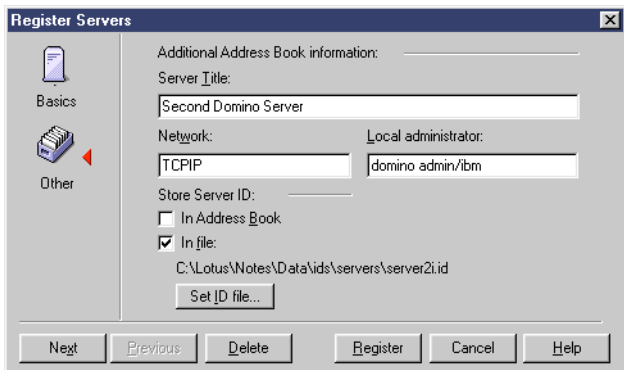

*Figure 168. Register a Domino Server - Other Section*

14.If you want to register another server, press **Next** and repeat starting from Step [12 on page 152](#page-177-0).

#### <span id="page-179-0"></span>15.Press **Register**.

16.After successfully registering the new Domino Server, a dialog box will be shown. Press **No** to end the registration process.

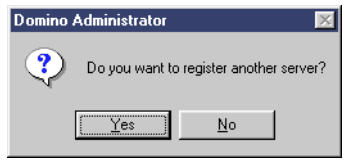

*Figure 169. End of Registration Process*

Now, you can install the new Domino server.

# **6.4 The Domino Character Console**

The Domino Character Console is a new Domino feature. It is only available on UNIX platforms.

### **6.4.1 Starting Domino Character Console**

The Domino Character Consol is started by changing the current directory to the Notes data directory and running /opt/lotus/bin/cconsole. The following table shows the command line switches.

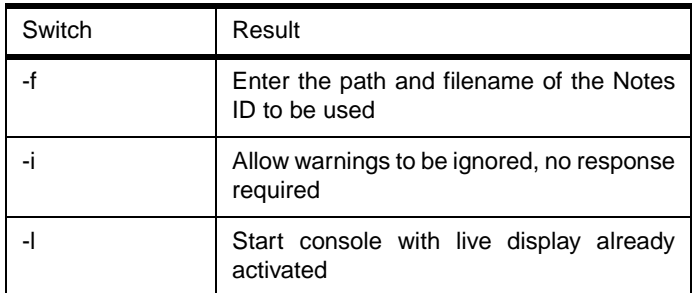

*Table 8. Domino Character Console Command Line Switches*

For example, to start the console and specify the admin.id as the user ID file so that there is no prompt, you would type:

/opt/lotus/bin/cconsole -f /server1/admin.id

and then press **Enter**. Please make sure that the ID file has appropriate file permission. Your notes user has to have read and write permissions.
# **6.4.2 Commands**

In addition to the usual Domino Server console commands, the character console supports a few extra.

| Command  | Result                                    |
|----------|-------------------------------------------|
| done     | Exit the console and leave server running |
| live on  | Enable live display of console activity   |
| live off | Disable live display of console activity  |

*Table 9. Domino Character Console Commands*

Simple Admin Tasks **155**

# **Part 2. Customization and Administration**

© Copyright IBM Corp. 1999 **157**

# **Chapter 7. Domino Enterprise Server**

In July of 1998, the Domino Advanced Services license ceased to exist and was incorporated into the Domino Enterprise Server (DES) offering. The logical features provided by the DES license remain unchanged; however, R5 provides additional functionality in some areas.

The Domino Enterprise Server features consist of:

- Partitioning: See [7.4, "Domino Server Partitioning" on page 162](#page-187-0)
- Clustering: See [7.5, "Domino Server Clustering" on page 173](#page-198-0)
- Billing: See [7.6, "Domino Server Billing" on page 201](#page-226-0)

The Domino Enterprise Server enables sites to exploit Lotus Domino and Lotus Domino service providers to make their service more reliable and scalable, better manageable and secure, and allows for more detailed and customized usage tracking for billing their services.

For details regarding high availability and scalability in this book, refer to [Chapter 11, "High Availability, Scalability, RS/6000 SP" on page 317](#page-342-0).

Additional material on Clustering and Partitioning can be found in the following locations:

- The redbook *High Availability and Scalability with Domino Clustering and Partitioning on AIX* (SG24-5163-00)
- The Domino Cluster Zone at http:/www.lotus.com/cluster*.*
- The following Iris Today articles at http://www.notes.net
	- *Workload Balancing with Domino Clusters (Michael Kistler IBM)*
	- *Fine Points of Configuring a Domino Cluster (Michael Kistler IBM)*
	- *The Domino Internet Cluster Manager (Lori Fucarile Lotus)*

### **7.1 Domino Enterprise Server Lab Environment**

Table 10 shows the naming conventions used for the partitioned servers running in the lab environment on the host itsosmp.itsc.austin.ibm.com.

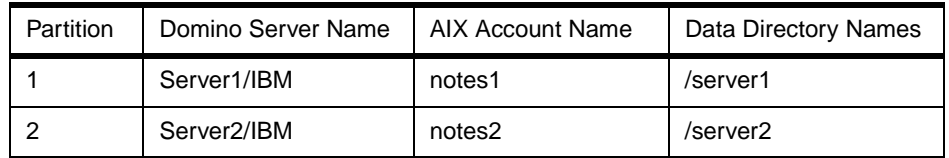

*Table 10. Partitioned Server Lab Parameters*

© Copyright IBM Corp. 1999 **159**

<span id="page-185-0"></span>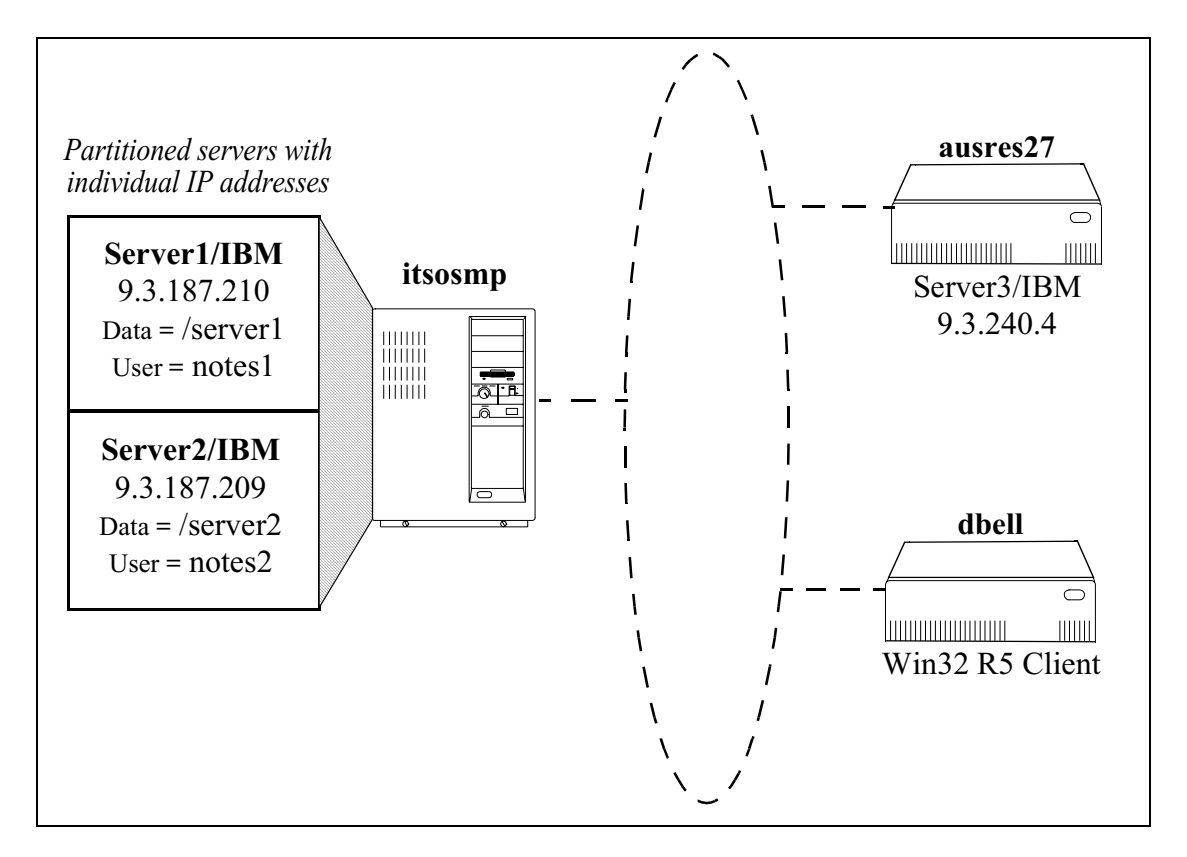

Figure 170 shows the lab environment that was used for testing server partitioning and the relevant server details.

*Figure 170. Partitioned Server Lab Environment*

### **7.2 File System Requirements**

The creation of logical volumes and file systems has already been covered in detail in the following sections of this redbook:

- [2.2.9, "Step 9 Create a Logical Volume for the Domino Data Directory" on](#page-53-0)  [page 28](#page-53-0)
- [2.2.11, "Step 11 Create a File System for the Domino Data Directory" on](#page-57-0)  [page 32](#page-57-0)
- [2.2.13, "Step 13 Mount the File Systems" on page 35](#page-60-0)
- [2.2.14, "Step 14 Change Ownership of the New File Systems" on page](#page-61-0)  [36](#page-61-0)

**160** Lotus Domino R5 on IBM RS/6000

<span id="page-186-0"></span>The only additional requirements relate to the use of multiple partitioned Domino Servers on a single physical machine.

Since each partitioned server requires its own data directory file system, the procedures detailed in the sections of the redbook listed above must be repeated for *each* partitioned server prior to the start of any software installation so that the multiple required file systems are generated.

# **7.3 Domino Enterprise Server Installation**

All of the enterprise features are installed at the same time by selecting a particular type of server installation. This preliminary step is defined here as it is a common prerequisite to all of the configurations discussed later in the chapter. In effect, some configuration may be required before this step is reached, for instance, in setting up multiple file systems for partitioned servers.

The installation steps are described in detail in [Chapter 2, "Installing a Lotus](#page-40-0)  [Domino R5 Server" on page 15](#page-40-0); so, only details that differ from a standard installation are shown in this section.

After the license agreement has been accepted, the next question asks which type of server installation is required. Press the **Spacebar** until the selection is Domino Enterprise Server (Figure 171) and then press the **Tab** key.

| Select the type of installation you want.                                          |
|------------------------------------------------------------------------------------|
|                                                                                    |
|                                                                                    |
| Type h for help.                                                                   |
| Type e to exit the Install program.<br>Press ESC to return to the previous screen. |
| Press the Spacebar to change the setting until you get the one you want.           |
| Press TAB to accept a setting and continue to the next screen.                     |
|                                                                                    |

*Figure 171. Selecting the Domino Enterprise Server Installation Type*

Choosing this option ensures that the additional program and data files needed for the Domino Enterprise Server features are installed.

# <span id="page-187-0"></span>**7.4 Domino Server Partitioning**

This section covers the installation and configuration of multiple Domino Servers on a single machine. Partitioned servers share the same binary files, and hence, run at the same version but have individual data directories that allow for independent configuration of resources.

There are several reasons for implementing partitioned servers.

1. To reduce operating system and hardware limiting factors.

Multiple Domino partitions make more efficient use of server resources than a single server instance as certain processes can be run in parallel.

2. Segregation of server tasks on a single machine.

For example, a mail server and application server can have individually tuned tasks but run on the same hardware.

3. Segregation of independent user communities.

For example, hosting multiple Domino domains or Domino-hosted web sites on a single machine.

4. Independent operation of services and resources.

Partitions operate independently and do not have any effect on each other.

This allows an administrator the flexibility to treat each partitioned server as though it were a separate system.

# **7.4.1 Planning a Partitioned Server Deployment**

The following are basic guidelines to help plan a partitioned server deployment:

- The limit of six supported partitioned servers on one system has been removed in Domino R5; available system resources is the limiting factor.
- Partition identifiers are based on the server data directory names and these should be unique especially in an HACMP-managed environment.
- Each additional partitioned server should have an additional 128 MB of memory; depending on the expected number of concurrent users, it may be necessary to increase this value.
- A minimum of 200 MB disk space for each separate data directory must be allocated.

- As a rule of thumb, use one or two Central Processing Units (CPUs) per partition but not more than one partition per CPU in any one system.
- Use the TCP/IP protocol as this is the only supported configuration for Domino Enterprise Server R5 services.
- Partitioned servers can share a single network interface card or can use multiple network interface cards. [7.4.4, "Configuring TCP/IP for Partitioned](#page-193-0)  [Servers" on page 168](#page-193-0).
- Each partitioned server requires disk space for its own Lotus Domino data directory file system.
- A partitioned server may be a member of a cluster; however, it is recommended that the other Lotus Domino servers in the cluster be located on other systems.

### **7.4.2 Installing Partitioned Servers**

After choosing to install a Domino Enterprise Server, as shown in [7.3,](#page-186-0)  ["Domino Enterprise Server Installation" on page 161](#page-186-0), the following additional steps must be carried out.

1. At the question Do you want to run more than one Domino Server on this computer ? press the **Spacebar** to change the answer to Yes and then press **Tab**.

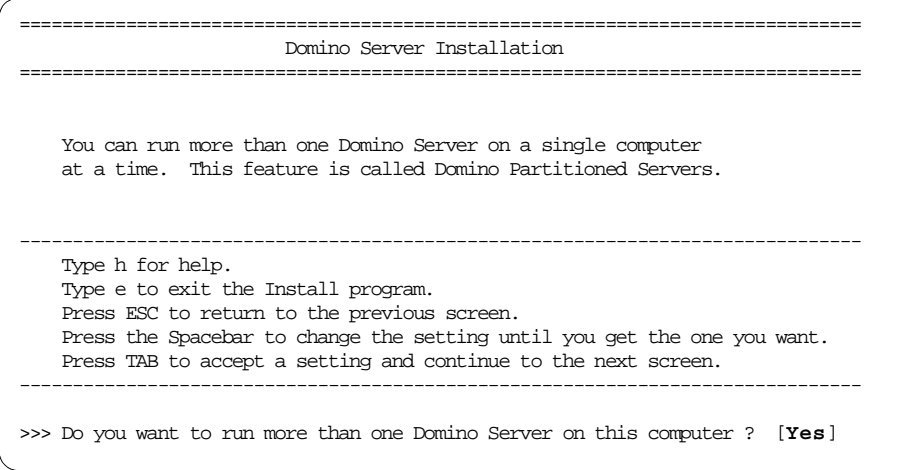

*Figure 172. Choosing to Run Multiple Server Partitions*

2. Press the **Enter** key to edit the number of data directories and type in the number required (one per partition) and then press **Enter**.

| Domino Server Installation                                                                                                    |
|----------------------------------------------------------------------------------------------------|
| Each Domino Partitioned Server requires its own data directory.<br>How many Domino Partitioned Server data directories<br>would you like to install? |
| Press ENTER to retain the current setting<br>or<br>Type a new setting and press ENTER.                                                               |
| Number of data directories current setting: 5<br>Number of data directories new setting<br>$\therefore$ 2                                            |

*Figure 173. Setting the Number of Server Partitions*

- 3. Press **Tab** to continue.
- 4. The install routine will then ask whether to generate data directory path names automatically. The default is Yes.

#### **Recommendation**

Manually specify the data directories since file system mount points will already have been created and may not match the default names.

Consider associating the name of the server with the mount point of the file system for clarity and ease of administration.

5. Press the **Spacebar** to change the answer to No and then press **Tab**.

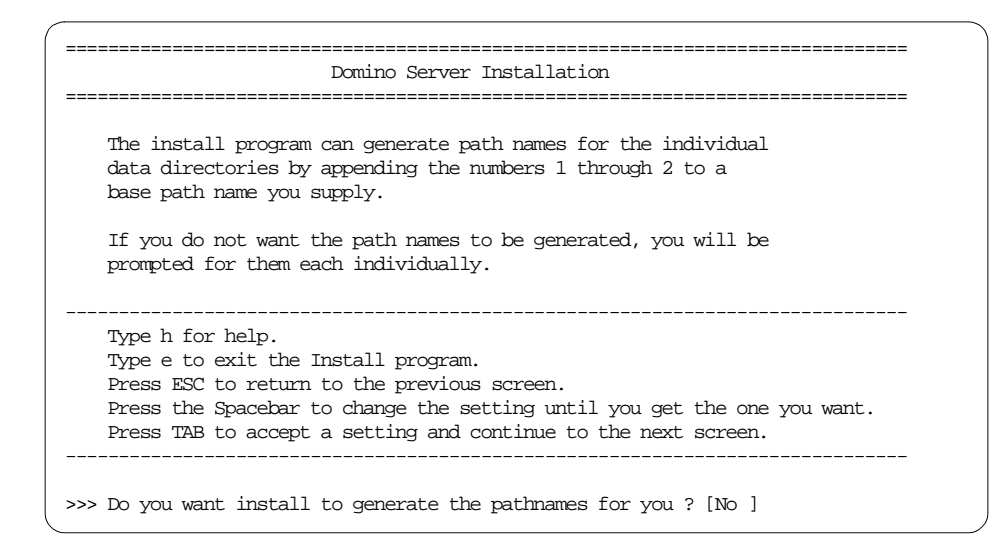

*Figure 174. Choosing To Manually Generate Partitioned Data Directory Names*

**Note**

The file used to identify the partition number for the server, .sgf.notespartition, is no longer used in R5. Instead, the partition name is based upon the data directory name; so, data directory names should be unique.

For example, a data directory name of /server1 generates a partition identifier of .server1.

6. A default path will be presented. Press **Enter** to edit this and type in the required name, for example /server1, and then press **Enter**.

Domino Enterprise Server **165**

```
===============================================================================
                              Domino Server Installation
                                                           ===============================
     Enter the pathname for data directory 1 of 2.
-------------------------------------------------------------------------------
     Press ENTER to retain the current setting
       or
     Type a new setting and press ENTER.
                                             -------------------------------------------------------------------------------
Current path : /local/notesdata
New path : /server1
```
*Figure 175. Changing the Name of the Partitioned Data Directory*

- 7. Press **Tab** to continue.
- 8. Repeat steps 6 and 7 for each partitioned server until all directory names have been entered. Notice the screen display in Figure 175 shows how many data directories have been entered and the total number being installed.
- 9. Continue the installation process as normal noting that only one AIX user account can be specified at this time. The first of the set of accounts created specifically for the purpose (see [2.2.7, "Step 7 - Create AIX Users"](#page-51-0)  [on page 26](#page-51-0)) should be used.
- 10.Manual configuration is required once the install routine has completed; see [7.4.3, "Manual Configuration of File Ownership" on page 167](#page-192-0) for details.
- 11.At the final review screen ([Figure 176 on page 167](#page-192-0)), review the data directory names listed to ensure that they are unique.

<span id="page-192-0"></span>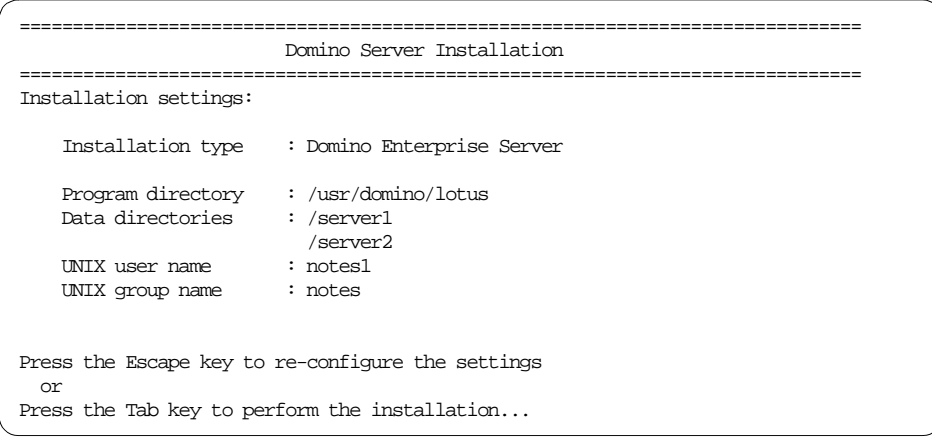

*Figure 176. Reviewing Installation Settings for Partitioned Servers*

12.Once satisfied that this is correct, press **Tab** to perform the installation.

## **7.4.3 Manual Configuration of File Ownership**

Since the install routine allows only one user account to be specified, all partitioned data directories are installed with reference to this one account.

#### $-$  Recommendation  $-$

For ease of administration, for example, identification of the owner of processes, each partitioned server should run using a different UNIX user account name.

The ownership of each set of data files must be changed except for those in the first data directory. The ownership of the files in the first data directory should be set correctly using the user name specified during install. In this example, it was notes1.

To change the ownership of subsequent data directories, use the chown command. For example, to change the ownership of all files in /server2 to be notes2:notes, enter the following command at an AIX command prompt and then press **Enter**.

chown -R notes2:notes /server2/\*

This will change all files in /server2 and any subdirectories located under that file structure.

# <span id="page-193-0"></span>**7.4.4 Configuring TCP/IP for Partitioned Servers**

There are two ways to configure partitioned servers for TCP/IP network access. You can:

- Use unique IP addresses--one unique IP address for each partitioned server (recommended).
- Use unique TCP/IP port numbers--one unique port number for each partitioned server that shares an IP address.

### **7.4.4.1 Using Unique IP Addresses**

By using unique IP addresses, all TCP/IP services can be accessed through standard port numbers, for example, each POP server can be accessed through port 110. Multiple IP addresses can be defined on one Network Interface Card (NIC), or each IP address can be assigned to a single NIC depending on the network topology and capacity required.

For the purposes of the lab environment, multiple IP addresses were bound to a single token-ring network adapter.

1. Assign a unique IP address to each partitioned server; see [Figure 170 on](#page-185-0)  [page 160.](#page-185-0)

Use the ifconfig command to assign additional IP address aliases to the chosen network adapter. For example, to assign the IP address 9.3.187.209 to the token ring card in itsosmp.itsc.austin.ibm.com, type the following command at an AIX command prompt while logged in as the root user:

ifconfig tr0 alias 9.3.187.209 netmask 255.255.255.128

where the netmask parameter is the required IP subnet mask.

2. Type ifconfig tr0 and press **Enter** to confirm that the alias has been assigned (Figure 177).

```
[root@itsosmp:] / # ifconfig tr0
tr0: flags=e0a0043<UP,BROADCAST,RUNNING,ALLCAST,MULTICAST,GROUPRT,64BIT>
        inet 9.3.187.210 netmask 0xffffff80 broadcast 9.3.187.255
        inet 9.3.187.209 netmask 0xffffff80 broadcast 9.3.187.255
```
*Figure 177. Checking Network Interface IP Address Assignments*

- 3. Make sure that name resolution is set up properly, either using DNS or client hosts files, so that the planned server name can be resolved to the correct IP address.
- 4. Make sure that all IP addresses map to the correct network interface card.

- 5. Use the hostname of each server as its server name during Lotus Domino Server setup. For example, for the partitioned server with the hostname server1.itsc.austin.ibm.com, use the server name server1/ibm.
- 6. Edit the notes.ini file of each partitioned server to include the line

TCPIP\_TcpIpAddress=0,IPaddress:1352

where  $T$ CPIP is the port name as specified in the server document of the Domino Directory in the Network Configuration section, and IPddress is the TCP/IP address of the specific partitioned server.

7. For example, for the server server1/ibm:

TCPIP\_TcpIpAddress=0,9.3.187.210:1352

and for server2/ibm, the newly added alias from the example in step 1:

TCPIP\_TcpIpAddress=0,9.3.187.209:1352

8. Edit the server document in each partitioned server Domino Directory to include the host names in the Network Configuration section of the server's document.

### **7.4.4.2 Using Unique TCP/IP Port Numbers**

You can use TCP/IP port mapping to configure multiple partitioned servers to share the same network interface card and the same IP address. TCP/IP port mapping requires that you assign a unique IP port number to each partitioned server that shares the IP address, and assign one of these servers to be the port mapper server.

The port mapper server's role is to dispatch (map) incoming IP requests to the appropriate server. It must be running for the partitioned servers that share its IP address to receive new connections from workstations. If the port mapper server is down, new sessions cannot connect. Existing sessions, however, remain connected. Also, each client maintains a cache of recent server connections requiring redirection by the port mapper. This means the clients can still reach other partitioned servers if the requested server connection information is in the cache.

To provide higher availability for partitioned servers, you can set up the first partitioned server to function only as a listener/port mapper (not a customer server). This reduces the chance of failure by the first partitioned server but causes additional overhead as you need one partition only for port mapping.

To reduce resource use for a dedicated port mapper server, you can remove all the ServerTasks from your notes.ini to minimize the number of server processes. You can also remove large databases (such as the help database)

from the data directory for this server. Do not remove the Domino Directory from this server.

 $-$  Note  $-$ 

Port mapping works only for Notes to Domino NRPC communication; it does not work for the Internet protocols, such as HTTP and LDAP. Each of these services must be configured through the server document to use unique non-standard TCP/IP port numbers. These port numbers must then be made available to users wishing to connect clients to those services.

For details of how to configure using TCP/IP port numbers refer to the *Lotus Domino R5 Administration Help* database.

## **7.4.5 Considerations for Internet Server Tasks**

On a partitioned server, you have to specify additional parameters for the tasks HTTP, IMAP4, POP3, LDAP, NNTP, and for the SMTP MTA.

### **7.4.5.1 Considerations for HTTP**

If you plan to use the HTTP task for multiple partitions, you have to ensure that each server responds only to requests for its own particular IP address. This is achieved by enabling a technique called *binding* where each server is told explicitly to only accept requests for a specified host name or IP address.

For each partitioned server, edit the server document and then perform the following steps.

- 1. Switch to the **Internet Protocols-HTTP** tab.
- 2. Enter the IP address or fully qualified host name of the server in the field labelled Host name(s).
- 3. Change the value of the field Bind to host name to Enabled.

| Server: Server1/IBM - Domino Administrator    |                                            |                       |                                     |
|-----------------------------------------------|--------------------------------------------|-----------------------|-------------------------------------|
| Edit View Create Actions Text Help<br>File    |                                            |                       |                                     |
|                                               |                                            |                       |                                     |
| 14<br>Administration                          | Server: Server1/IBM X                      |                       | administrator                       |
| Save and Close<br><b>CO</b> Veb               |                                            |                       |                                     |
| <b>SERVER: Server1/IBM</b>                    |                                            |                       |                                     |
|                                               |                                            |                       |                                     |
| Basics   Security   Ports   Server Tasks      | Internet Protocols                         | Miscellaneous<br>MTAs | Administration<br>actional L.c      |
|                                               |                                            |                       |                                     |
| HTTP                                          | Domino Web Engine   IIOP   LDAP   NNTP     |                       |                                     |
| <b>Basics</b>                                 |                                            | <b>Mapping</b>        |                                     |
| Host name[s]:                                 | $F$ 9.3.187.210                            | Home URL:             | ${}^{\mathbb{F}}$ /?0pen $_{\perp}$ |
| Bind to host name:                            | <sup>ir</sup> Enabled.⊪ ≖il                | HTML directory:       | " domino\html                       |
| DNS lookup:                                   | <sup>In</sup> Disabled in <b>Exit</b>      | Icon directory:       | <sup>I'</sup> domino\icons          |
| Default home page:                            | $^{\mathrm{F}}$ default.htm. $_\mathrm{H}$ | Icon URL path:        | $r$ /icons                          |
| Allow HTTP clients to                         | Yes ● No                                   | CGI directory:        | domino\cgi-bi                       |
| browse databases:                             |                                            |                       | n <sub>II</sub>                     |
| Maximum requests over a<br>single connection: | $F_{5n}$                                   | CGI URL path:         | " /cgi-bin n                        |
| ×                                             |                                            |                       | e. Austin Test <sup>*</sup>         |

*Figure 178. Enabling Bind to Host Name for HTTP Task*

4. If the HTTP task is running, then stop it and restart it to enable the change.

#### **7.4.5.2 Considerations for IMAP4, POP3, NNTP and LDAP**

If there are multiple network adapters in the server, the following entries must be added to the notes.ini file for these tasks to run in a partitioned server environment for the respective protocol:

- IMAPAddress=<IP address or fully qualified hostname>
- LDAPAddress=<IP address or fully qualified hostname>
- NNTPAddress=<IP address or fully qualified hostname>
- POP3Address=<IP address or fully qualified hostname>

### **7.4.6 Starting and Stopping Partitioned Servers**

Each server must be started in such a way that it runs with a unique AIX user account identifier and uses its own data directory.

**Recommendation**

If each AIX user has a separate .profile file defining a unique PATH environment variable, then it is safe to edit each .profile and add the particular Domino Server data directory for that user to the path statement.

If a generic profile is used by all AIX user accounts then *do not* add any data directories to this path.

If the server startup is performed through a scripted startup routine, as in 4.1.3, "Starting the Lotus Domino Server Using a Startup Script" on page [106](#page-131-0), then each server must have its own unique script. If a generic profile is used by all AIX user accounts, then *do not* add any data<br>directories to this path.<br>the server startup is performed through a scripted startup routine, as in<br>1.3, "Starting the Lotus Domino Server U

#### **Recommendation**

data directory are referenced in each script.

### **7.4.6.1 Handling a Partitioned Server Failure**

Partitioned server shutdowns and failures do not affect other partitioned servers that run on the same computer. If one server shuts down, the others continue to run. The setting KillProcess=1 should be present in the notes.ini file of each partitioned server (or in a server configuration document) enabling automatic clean up of all of the processes associated with a partitioned server. With this default setting, you can restart a failed partitioned server without restarting the machine, but you have to make sure to clean up the interprocess communication resources (shared memory and semaphores) before restarting the server. See [12.1, "Cleaning Lotus Domino](#page-352-0)  [Processes" on page 327](#page-352-0) for more details.

#### **Note**

By running each partition with a separate AIX user account, finding processes, shared memory, and semaphores relating to a specific server is a much simpler task.

### **7.4.7 Tuning Partitioned Server Memory Usage**

The parameter NSF\_Buffer\_Pool\_Size may or may not have been specified for a machine running a single server partition. In R5, it is recommended that it is not specified manually for single instance servers. It should always be specified for partitioned servers as the physical memory in the machine has to be shared between multiple servers instead of just one.

**172** Lotus Domino R5 on IBM RS/6000

#### <span id="page-198-0"></span>**Recommendation**

Use the following formula to calculate the value of NSF\_Buffer\_Pool\_Size that should be specified for each partitioned server:

*(Physical RAM / No. of partitions) / 4*

*Figure 179. Specifying NSF\_Buffer\_Pool\_Size for Partitioned Servers*

# **7.5 Domino Server Clustering**

Multiple Domino Enterprise Servers can be interconnected to provide high availability, scalability, and load balancing to Lotus Notes users and browser clients (HTTP and HTTPS requests). This is achieved by placing multiple replicas of some or all databases onto different servers within the cluster. Subsequently, transparent failover or load balancing can redirect the open request for a database on a broken or overloaded server to another member of the cluster. These clustered servers should be interconnected through a sufficiently high-data transfer bandwidth network to allow for the tight real-time synchronization between the databases in the cluster; in LAN environments, a minimum of LAN speed but usually up to FDDI, ATM or FastEthernet; in RS/6000 SP environments, the SP switch is commonly used.

### **Note**

A common misconception is that there is an upper limit of six member servers in any one cluster. This is not a hard limit, but a guide, and can be exceeded provided that the server resources and server-to-server network interconnections can support the synchronization traffic.

However, a cluster with more than six member servers is not officially supported by Lotus.

While clustering affords the benefits discussed below, it is important to remember that it adds extra complexity to the domain and additional administrative responsibilities that are not apparent in non-clustered environments.

The main advantages of clustering are:

• High availability

See [Chapter 11, "High Availability, Scalability, RS/6000 SP" on page 317](#page-342-0) and the redbook *High Availability and Scalability with Domino Clustering on AIX*  (SG24-5163) for more information.

• Scalability - growing the cluster to accommodate more users

The clustering strategy also offers the advantage of gradual, scalable growth. It is easy to add another server to the cluster to share the growing workload. Clusters allow for a heavily used database to be distributed over several servers to balance the client requests. Replication in a cluster provides almost real-time synchronization of databases; however, some caveats do apply (see [7.5.2, "Cluster Replication versus Scheduled](#page-200-0)  [Replication" on page 175](#page-200-0)). As a cluster scales to contain more servers, an administrator can migrate users from one machine in the cluster to another. But, keep in mind to plan your requirements carefully and do consider the overhead clustering causes as well as the additional administration effort.

• Load balancing within the cluster

Clustering allows for the efficient use of server resources and better user response times. An administrator can balance the workload across all servers in the cluster by adjusting the availability threshold of each server. Through its load balancing and failover capabilities, the cluster software shifts users attempting to access a database on a loaded (busy) cluster member to a tightly synchronized replica on an available cluster member. It will not shift users that already have a database opened at that server.

## **7.5.1 How Many Servers Should a Cluster Contain?**

A requirement to cluster many servers usually results in the question:

*Should you have a small number of large clusters (five or six servers) or a large number of small clusters (two or three servers) ?*

While there is no easy way to say one or the other, and no hard and fast rules apply, take the following consideration into account.

If a server in a cluster fails, then its workload must be absorbed by its peers in the cluster. For a two node cluster, this means that each server must have the capacity to handle an additional 50 percent workload, or, in other terms, they each run normally at 50 percent of their capacity. This is wasteful of resources. For a cluster of six servers, each of the other five servers need only cope with an additional 20 percent workload; so, they can in fact run at 80 percent of their total capacity under normal conditions.

This argument also applies to disk capacity since each database needs at least one other replica in the cluster to make it highly available.

# <span id="page-200-0"></span>**7.5.2 Cluster Replication versus Scheduled Replication**

There are some important feature differences between the event-driven cluster replicator and the usual schedule-driven replicator.

# **7.5.2.1 Cluster Replicator Caveats**

The following is a list of reasons for configuring regular schedule-driven replication in addition to running the cluster replicator task.

- Although it is possible to disable cluster replication for databases, more than likely they will still need to replicate but not in real-time. For example, template updates still need to replicate.
- Cluster replication events are held in memory only, and if a source server is shutdown before *pushing* these changes to other members, then the real-time replication event is lost. No data is lost, but the change will not propagate until the next *scheduled* replication.
- Cluster replication ignores all selective replication formulas due to the overhead of computing what may turn out to be a complex formula. As a result, *all* changes are replicated whether they match a selective replication formula or not. The standard replicator may then revert these changes back to honor the replication formula being used.

#### **Note**

Design elements, deletions, and access control list settings enabled or disabled through the *Advanced* section of a database's replication settings dialog box are implemented as a selective replication formula.

Cluster replication will propagate *all* design, deletions, and ACL changes regardless of these settings.

 • The cluster replicator pushes changes to other servers that have a replica of the changed database, but it does not update other replicas on its own server. A situation may arise where a server hosts more then one replica of a database, and it may seem perfectly reasonable to have two replicas on a server if one is a selective replica. In this scenario, scheduled replication must be used to keep the two replicas synchronized.

#### **Note**

When there are multiple replicas of a database on a server, the Cluster Manager uses "failover by pathname to select the replica for a user to open in a failover situation. So, if there are multiple replicas of a database on a server, make sure path names (directory path and file name) are consistent on all servers in the cluster.

 • In R4.x, when one of the servers in a cluster fails, the cluster replicators on the other servers queue replications that must be pushed to that server and periodically check for the server to become active again. In Domino R5, the cluster replicator detects servers rejoining the cluster much more rapidly, usually within a minute or two, and so the delay in updates to a failed server that may have been noticed in an R4.x environment should no longer be an issue.

Regular and frequent scheduled replication is the solution to all of the above issues.

**Recommendation**

Enable scheduled replication 24 hours a day, seven days a week at an interval of 60 minutes.

Each time a server starts, it performs any due or overdue replications. With a replication set for every 60 minutes and always enabled, if a cluster server has been down for more than 60 minutes, when it restarts, it immediately replicates with the other servers in the cluster.

Finally, to allow clients to experience a consistent set of database features regardless of the server they access in the cluster. The cluster replicator and the scheduled replicator both propagate private folders.

#### **Note**

Private folders can only be accessed by the creator or a server within a cluster. Only servers defined by a *server* or *server group* entry type in the database ACL can access and replicate the private folders within the database.

#### **7.5.2.2 Replication with Servers Outside of the Cluster**

One of the benefits of Domino clusters is that they can help simplify a replication topology, and at the same time, improve its reliability and performance. This is because Domino allows you to configure a server outside the cluster to effectively replicate with all servers in the cluster using a single Server Connection document that specifies the server outside the cluster as the source and the cluster name as the target server of the replication. When a server replicates with a cluster, any databases on the server that also have a replica on any server in the cluster will replicate. Databases do not have to be on the same server in the cluster. If more than one replica of a database exists in the cluster, Domino replicates with one

replica, and cluster replication propagates the changes to the other replicas. The server that initiates the replication does not have to be a Domino Enterprise Server but must be running Release 4.6.3b or higher.

Replication with a cluster is also more reliable since Domino replicates with any server in the cluster that has a replica of the database. So, if one server in the cluster is unavailable, replication can continue as normal as long as all databases on the unavailable server also reside on another server in the cluster. Furthermore, when replicating with a cluster, Domino uses its workload balancing mechanisms to choose the target servers so that replication performs as quickly as possible.

# **7.5.3 Domino R5 Clustering Enhancements**

Enhancements have been made to the operation of R5 clustered servers to support the following features not previously available:

- Failover and load balancing for Web clients
- Free-time calendaring and scheduling lookup
- *Synchronous* new mail agents that execute regardless of host server
- Type-ahead addressing and address resolution
- Synchronised unread marks across cluster replicas

## **7.5.4 Private LAN Configuration**

By configuring the servers in a cluster to communicate through a separate dedicated network segment, three benefits are immediately realized.

- 1. Maximized bandwidth availability, solely for the use of the cluster servers.
- 2. Client-server and server-server traffic are isolated and have dedicated adapter cards.
- 3. Redundancy of connectivity within the cluster since each server has two physical network connections.

**Note Note**

If the configured port for intra-cluster communication becomes unavailable, then the servers can use information from the Domino Directory to determine a backup port on which to continue communication.

<span id="page-203-0"></span>A typical configuration would consist of each server having two network adapter cards, each connected to a separate network segment (Figure 180). Each cluster member must use an identical set of ports.

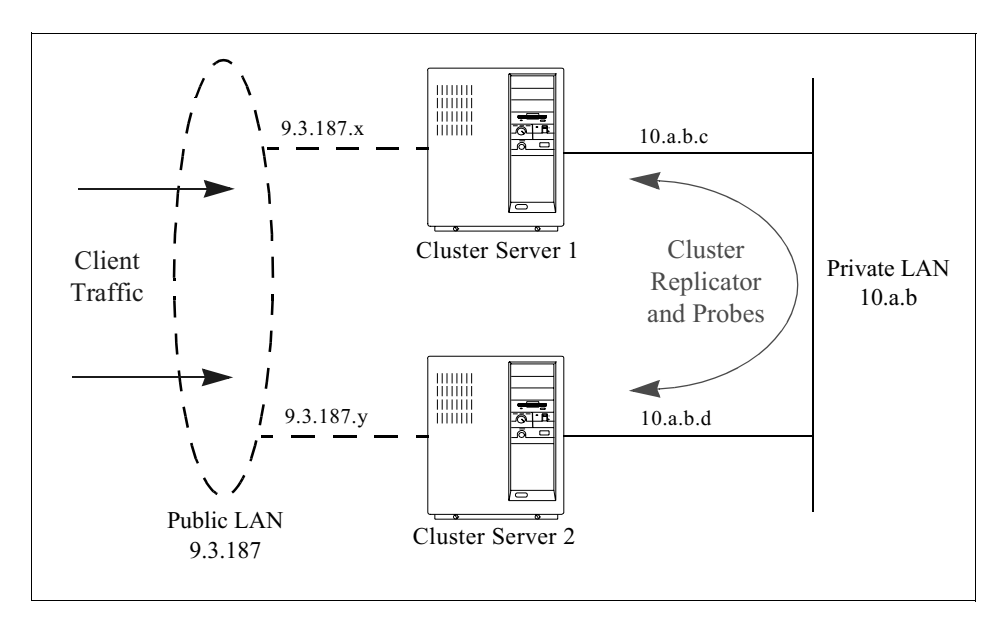

*Figure 180. Dual Network Cluster Server Connectivity*

The IBM RS/6000 SP is particularly well suited for this type of server configuration since the intra-cluster traffic between server nodes can be directed over the SP's internal High Performance Switch (HPS). Current implementations of this switching architecture give a bi-directional throughput of 300 MBytes/sec. The only external LAN traffic is then communication between a client and server.

Each adapter should be configured with its own individual IP address and be connected to the appropriate network segment.

The following steps can be carried out to set up the second network segment for use by the clustered Domino Server.

- 1. Start the administration client and select the cluster server from the bookmarks.
- 2. Click on the **Server** tab.
- 3. Click on the **Server** tools pane on the right hand side and an entry labelled Setup Ports should be visible as shown in [Figure 181](#page-204-0).

**178** Lotus Domino R5 on IBM RS/6000

<span id="page-204-0"></span>

|      |                             | 4. Administration - Domino Administrator |                  |                                                                            |               |      |             |                             |
|------|-----------------------------|------------------------------------------|------------------|----------------------------------------------------------------------------|---------------|------|-------------|-----------------------------|
| File |                             | Edit Administration Help                 |                  |                                                                            |               |      |             |                             |
|      |                             |                                          |                  |                                                                            |               |      |             |                             |
|      |                             | Administration                           |                  |                                                                            |               |      |             | administrator               |
|      |                             |                                          |                  | People & Groups   Files   Server   Messaging   Replication   Configuration |               |      |             |                             |
|      |                             | Status Analysis Monitoring Statistics    |                  |                                                                            |               |      |             |                             |
|      |                             | Server: Server3/IBM                      |                  |                                                                            |               | Live | Q)<br>Tasks |                             |
|      | 18                          | Tasks                                    | $\blacktriangle$ | Activity                                                                   |               |      |             | Task                        |
|      | D                           | Port TCPIP                               |                  | Listen for connect requests on TCPIP                                       |               |      |             |                             |
|      | طه                          | Database Server                          |                  | Perform console commands                                                   |               |      |             | User<br>▷                   |
|      | ٩                           | Database Server                          |                  | Load Monitor is idle                                                       |               |      |             | E<br>Server                 |
|      | واله                        | Database Server<br>Database Server       |                  | Idle task<br>Idle task                                                     |               |      |             |                             |
|      | واله                        |                                          |                  | <b>Collection Collection</b>                                               |               |      |             | Replicate                   |
|      | $\blacktriangleleft$        |                                          |                  |                                                                            |               |      |             | Route Mail                  |
|      | $\overline{c}$              | <b>Users</b>                             | $\blacktriangle$ | Database[s] Open                                                           | Minutes Idled |      |             | Setup Ports                 |
|      | $\mathcal{S}_{\mathcal{S}}$ | Domino Admin/IBM                         |                  | /server3                                                                   | 0             |      |             | Secure Console              |
|      | З,                          | Domino Admin/IBM                         |                  |                                                                            |               |      |             | Stop Port                   |
|      |                             |                                          |                  |                                                                            |               |      |             |                             |
|      |                             |                                          |                  |                                                                            |               |      |             | Shutdown                    |
|      |                             |                                          |                  |                                                                            |               |      |             |                             |
|      |                             | ×<br>×                                   |                  |                                                                            |               |      |             | e. Austin Test <sup>^</sup> |

*Figure 181. Setting Up a New Server Port*

4. The familiar port configuration dialog box should be displayed as shown in Figure 182.

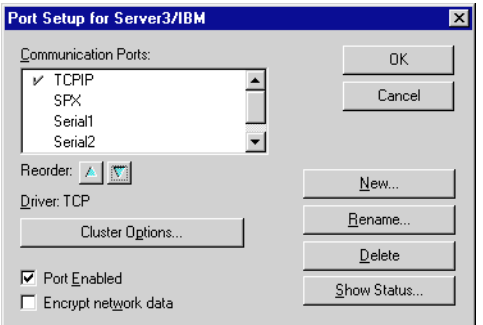

*Figure 182. Server Port Configuration*

5. Click on **New**, type in a name for the port, for example Cluster, and choose the **TCP** protocol and then click **OK**.

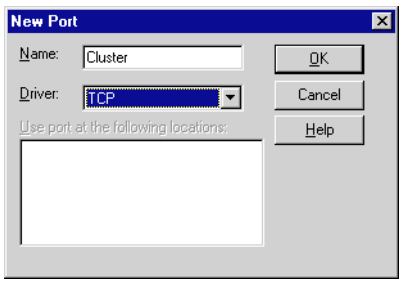

*Figure 183. Creating a New Network Port*

- 6. Click **OK** again and then a new port definition will be made in the notes.ini file on the server.
- 7. Edit the notes.ini file for each server and add the following lines (examples shown are based on [Figure 180 on page 178](#page-203-0) and using ports named TCPIP and Cluster):

TCPIP\_TcpIpAddress=0,9.3.187.x:1352 Cluster\_TcpIpAddress=0,10.a.b.c:1352 Server\_Cluster\_Default\_Port=Cluster

- 8. Edit the server document.
- 9. Click on the **Ports** tab.
- 10.Enter the name of the new port (example Cluster), a Notes Named Network entry (example Cluster Network), and the IP address.

| 4. Server: Server3/IBM - Domino Administrator<br>Edit View Create Actions Text Help<br>File |                                                                                                    |                                 |                                     | $ \Box$ $\times$<br>$\rightarrow$ 000 |
|---------------------------------------------------------------------------------------------|----------------------------------------------------------------------------------------------------|---------------------------------|-------------------------------------|---------------------------------------|
| Tа<br><b>Administration</b>                                                                 | Server: Server3/IBM X                                                                                                    |                                 |                                     | administrator                         |
| Save and Close & Web<br><b>SERVER: Server3/IBM</b><br>IF                                    | <u>a asamee alama</u><br>Basics   Security   Ports   Server Tasks   Internet Protocols   MTAs   Miscellaneous   Transactional Logging | <b>Contractive</b>              |                                     | 010<br>Administration                 |
|                                                                                             | Notes Network Ports   Internet Ports   Proxies                                                                                        |                                 |                                     |                                       |
| Port                                                                                        | Protocol<br><b>Notes Network</b>                                                                                                    | <b>Net Address</b><br>19.3240.4 | <b>Enabled</b>                      |                                       |
| $F$ TCPIP $\pi$                                                                             | <sup>I'</sup> TCPIP Network.<br><sup>P</sup> Cluster Network.                                                                         | F10.a.b.c.,                     | FENABLED.<br>FENABLED.              |                                       |
| <sup>P</sup> Cluster                                                                        |                                                                                                    |                                 |                                     |                                       |
| $\mathbb{F}_{\text{d}}$                                                                     | $\mathbb{P}_{\text{d}}$                                                                                                    | <sup>17</sup> Server3.          | <sup>I</sup> DISABLED <sub>-1</sub> |                                       |
| $\mathbb{F}_{\text{d}}$                                                                     | $\mathbb{P}_{\rm d}$                                                                                                    | $F$ Server3.                    | PDISABLED.                          |                                       |
| $\mathbb{F}_{\perp}$                                                                        | $\mathbb{F}_{\text{d}}$                                                                                                    | $F$ Server3.                    | <sup>I</sup> DISABLED at            |                                       |
| $\mathbb{F}_{\perp}$                                                                        | $\mathbb{F}_{\mathbb{Z}}$                                                                                                    | $\Gamma$ Server3.               | <sup>P</sup> DISABLED <sub>-1</sub> |                                       |
| $\mathbb{F}_{\text{d}}$                                                                     | $\overline{r}_{\bot}$                                                                                                    | $F$ Server3.                    | <sup>P</sup> DISABLED               |                                       |
| $\mathbb{F}_{\perp}$                                                                        | $\mathbb{F}_{\perp}$                                                                                                    | $r$ Server3.                    | <sup>I</sup> DISABLED <sub>-1</sub> |                                       |
| ×<br>A                                                                                      | 저                                                                                                    |                                 |                                     | e. Austin Test <sup>-</sup>           |

*Figure 184. Adding a Cluster Port Entry on the Server Document*

- 11.Close and save the document.
- 12.The server must be restarted for this port change to take effect.
- 13.Once the server is started, issue the show cluster command at the Domino Server console to ensure that the cluster replicator is using the specified port for cluster traffic. Check the port name at the end of the line starting Server cluster default port.

| > show cluster                                    |
|---------------------------------------------------|
| Cluster Information                               |
| Cluster name: ITSO, Server name: Server3/IBM      |
| Server cluster probe timeout: $1$ minute(s)       |
| Server cluster probe count: 220                   |
| Server cluster default port: Cluster              |
| Server availability threshold: 0                  |
| Server availability index: 100 (state: AVAILABLE) |
| Cluster members $(2) \ldots$                      |
| server: Server4/IBM, availability index: 100      |
| server: Server3/IBM, availability index: 100      |
|                                                   |

*Figure 185. Output of the Show Cluster Command*

### **7.5.5 Configuration of a Cluster**

The conceptual ideas behind clustering are discussed in detail in other redbooks and articles mentioned at the beginning of this chapter; so, only R5 specific configuration methods will be described here.

# **7.5.5.1 System Requirements**

The following points should be observed prior to setting up servers for clustering:

- 1. Prepare for the cluster by ensuring consistent protocol usage on existing servers; only TCP/IP is supported in R5.
- 2. Determine database distribution in the cluster and acquire sufficient storage for the existing and new servers. You would replicate application databases for load balancing and/or high availability and mail databases only for high availability.
- 3. Ensure each server was installed with the *Domino Enterprise Server* installation type (see [7.3, "Domino Enterprise Server Installation" on page](#page-186-0)  [161\)](#page-186-0). Servers do not have to have the same Lotus Domino version, but they must be part of the same domain.
- 4. Make sure that an *Administration Server* is specified in the Advanced section of the access control list of the Domino Directory before trying to create a cluster.
- 5. In a private LAN configuration, ensure that appropriate network adapter cards have been installed, configured, and connected to the correct network segments.

 $-$  **Note**  $-$ 

In a mixed-release cluster, all R4.x servers must be upgraded to R4.6.3b as this will be the required minimum for clustering with R5 servers.

# **7.5.5.2 Creating the Cluster**

Using an administration client, open the replica of the Domino Directory database on the server specified as the Administration Server for the domain.

#### **Recommendation**

Using the replica of the Domino Directory on the server designated as the Administration Server means that requests do not have to be replicated between servers in the Administration Requests database before they can be actioned.

The following procedure can now be executed to generate the cluster.

- 1. Click on the **Configuration** tab.
- 2. Expand the Server section in the left-hand pane.
- 3. Click on **All Server Documents**.

**182** Lotus Domino R5 on IBM RS/6000

- 4. Highlight (select) the servers that will be in the cluster that you are about to create.
- 5. Click on the **Add to Cluster** action button (see Figure 186).

|      | 4. Administration - Domino Administrator                                                                                                    |        |                     |                                                          |                                                                                                    |                                       |                      | m                            |
|------|----------------------------------------------------------------------------------------------------|--------|---------------------|----------------------------------------------------------|----------------------------------------------------------------------------------------------------|---------------------------------------|----------------------|------------------------------|
| File | Edit Administration Help                                                                                                    |        |                     |                                                          |                                                                                                    |                                       |                      |                              |
|      | Administration<br>People & Groups   Files   Server   Messaging   Replication   Configuration                                                                                                    |        |                     |                                                          |                                                                                                    |                                       | administrator        |                              |
|      | Server: Server1/IBM                                                                                                    |        |                     |                                                          | Use Directory on: Current Server                                                                                                    |                                       | Tools                |                              |
|      | Π<br>Server<br>$\checkmark$<br>Current Server Document                                                                                                    |        |                     |                                                          | Add Server & Edit Server <b>B</b> Delete Server                                                                                                    | <b>LE</b> Add to Cluster <b>S</b> Web |                      |                              |
|      | All Server Documents                                                                                                    |        | Domain              | Server                                                   | $\blacktriangle$ Title                                                                                                    | <b>Administrator</b>                  | <b>Phone Numbers</b> | Rou                          |
|      | Q. Configurations<br>Q Connections<br><b>Q</b> Programs<br>R External Domain Network Inf<br>Messaging<br><b>品</b> Replication<br>Directory<br><b>R</b> Web<br>Statistics & Events<br>all Cluster<br>Miscellaneous | v<br>v | $ightharpoonup$ IBM | Server1/IBM<br>Server2/IBM<br>Server3/IBM<br>Server4/IBM | Partition 1 on ITSOSMP Domino Admin/IBM<br>Partition 2 on ITSOSMP Domino Admin/IBM<br>Server 3 on AUSRES27 Domino Admin/IBM<br>Server 4 on AUSRES26 Domino Admin/IBM |                                       |                      | Mail<br>Mail<br>Mail<br>Mail |
|      |                                                                                                    |        |                     |                                                          |                                                                                                    |                                       | e. Austin Test       |                              |

*Figure 186. Selecting Servers to Create a Cluster*

6. Confirm that the action should continue by clicking **Yes** in the Verification dialog box (Figure 187).

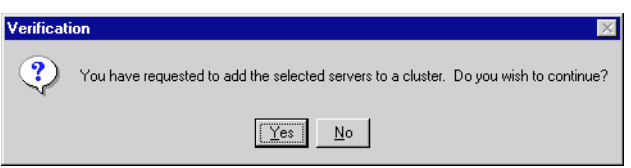

*Figure 187. Confirm Creation of a Cluster*

7. For new clusters choose the \***Create New Cluster** option and click **OK** or choose the appropriate existing cluster name (Figure 188).

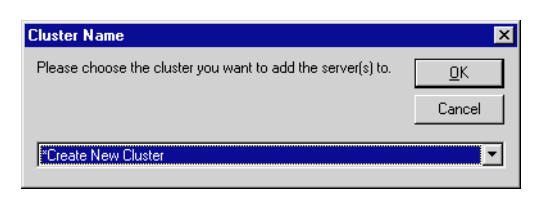

*Figure 188. Choosing or Adding a Cluster Name*

8. Type in the name of the cluster and click **OK** (Figure 189).

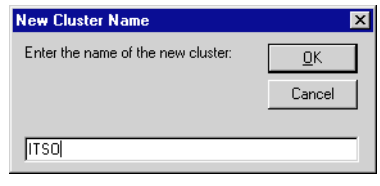

*Figure 189. Creating a New Cluster Name*

9. Decide whether the cluster should be created immediately or through the administration process and click the appropriate button as shown in Figure 190.

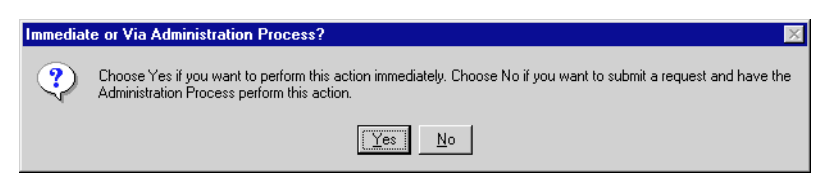

*Figure 190. Create Cluster Immediately or through Administration Process*

10.If the choice in step 9 was **Yes**, then a confirmation dialog, such as that shown in Figure 191, should be displayed when the process is completed.

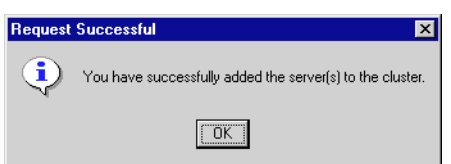

*Figure 191. Confirmation of Cluster Creation*

11.If the choice in step 9 was **No,** then a dialog box, such as that shown in Figure 192, should be displayed, and the following extra steps are needed.

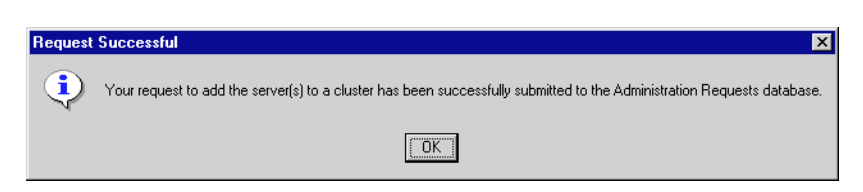

*Figure 192. Confirm Submission of Admin Request to Create Cluster*

12.Opening the Administration Requests database should reveal an *Add Server to Cluster* document for each server selected. An example is shown in Figure 193.

| <b>LE (Untitled) - Lotus Notes</b>                     |                                                                          |  |                                  |
|--------------------------------------------------------|--------------------------------------------------------------------------|--|----------------------------------|
| Edit View Create Actions Section Help<br>File          |                                                                          |  |                                  |
|                                                        | $\mathcal{O}\otimes\mathsf{A}\otimes\mathcal{O}$                         |  |                                  |
| Welcome                                                | Vorkspace Administration Requests (R4.5) - All Requests   1 (Untitled) X |  | notes                            |
|                                                        | <b>ADMINISTRATION PROCESS REQUEST</b>                                    |  |                                  |
|                                                        |                                                                          |  |                                  |
| Administration Process Request                         |                                                                          |  |                                  |
| Ø                                                      |                                                                          |  |                                  |
| <b>Administration Process</b>                          |                                                                          |  |                                  |
| <b>Request</b><br>図<br>"Action:                        | Add Server to Cluster                                                    |  |                                  |
| "Server[s] to perform the action:                      | Administration Server of Public Address Book                             |  |                                  |
| $\frac{1}{2}$<br>"Name(s) to perform the action<br>on: | Server3/IBM                                                              |  |                                  |
| "Action requested by:                                  | Domino Admin/IBM                                                         |  |                                  |
| "Name of process to perform<br>action:                 | Admino                                                                   |  |                                  |
| Cluster name:                                          | ITSO                                                                     |  |                                  |
|                                                        |                                                                          |  |                                  |
|                                                        |                                                                          |  | ੀ <del>ਘ</del> 0 e. Austin Testੋ |

*Figure 193. Add Server to Cluster Administration Request*

- 13.When the changes in the Domino Directory replicate to the servers who are now members of the cluster. The *Cluster Administration* task, cladmin, is started on each server.
- 14.Then the *Cluster Directory* task, cldbdir, will start and create the Cluster Directory Database (cldbdir.nsf). Example server console output is shown in Figure 194.

| 02/03/99 11:18:39 | Cluster Database Directory started                       |  |
|-------------------|----------------------------------------------------------|--|
| 02/03/99 11:18:42 | Opened session for Server3/IBM (Build 164)               |  |
| 02/03/99 11:18:42 | Starting replication with server Server3/IBM             |  |
| 02/03/99 11:18:42 | Unable to replicate cldbdir.nsf                          |  |
| 02/03/99 11:18:44 | Pulling names.nsf from Server3/IBM names.nsf             |  |
| 02/03/99 11:18:48 | Finished replication with server Server3/IBM             |  |
| 02/03/99 11:18:52 | Created database Cluster Database Directory: cldbdir.nsf |  |
| 02/03/99 11:18:55 | Cluster Replicator started                               |  |
| 02/03/99 11:18:58 | Finished initialization of Cluster Database Directory    |  |
| 02/03/99 11:18:58 | Replicating Cluster Database Directory with Server3/IBM  |  |
| 02/03/99 11:18:59 | Opened session for Server3/IBM (Build 164)               |  |
| 02/03/99 11:18:59 | Starting replication with server Server3/IBM             |  |
| 02/03/99 11:18:59 | Pulling cldbdir.nsf from Server3/IBM cldbdir.nsf         |  |
| 02/03/99 11:19:00 | Finished replication with server Server3/IBM             |  |
| 02/03/99 11:19:08 | Cluster Administration Process shutdown                  |  |
|                   |                                                          |  |

*Figure 194. Cluster Directory Task Startup*

- 15.The entries cldbdir and clrepl will be added automatically to the ServerTasks= line of the notes.ini file so that they start automatically on each server restart.
- 16. Before continuing, stop the cluster replicator clrepl and cluster directory cldbdir tasks on each member server of the new cluster with the commands tell clrepl quit and tell cldbdir quit, respectively.

The cluster creation is now complete, but there are some additional tasks that must be carried out to improve the operation of the cluster. These should be done before allowing the servers to replicate but are not critical.

### **7.5.5.3 Modifying the Contents of the Cluster Directory Database**

When the cluster directory manager task creates the cluster directory database (cldbdir.nsf), it populates it with every database (\*.nsf) and template (\*.ntf) it can find in the server's data structure.

| & Cluster Directory (R5) - Databases by Pathname - Domino Administrator |                                                             |         |                    |                            | $\blacksquare\square$ $\times$                               |
|-------------------------------------------------------------------------|-------------------------------------------------------------|---------|--------------------|----------------------------|--------------------------------------------------------------|
| Edit<br>Create Actions Help<br>File<br><b>View</b>                      |                                                             |         |                    |                            |                                                              |
|                                                                         |                                                             |         |                    |                            |                                                              |
|                                                                         |                                                             |         |                    |                            |                                                              |
| Administration                                                          | <b>III</b> Cluster Directory (R5) - Databases by Pathname X |         |                    |                            | administrator                                                |
| Cluster Directory (R5)<br>Databases by Pathname                         | $\nabla$ Tools                                              |         |                    |                            |                                                              |
| Q. Databases by Replica ID                                              | Enable Cluster Replication on Selected Databases            |         | <b>Replica ID</b>  | <b>Cluster Replication</b> | $\triangle$ Dut of Service $\blacktriangleright$ $\triangle$ |
| Databases by Server<br>Q                                                | Disable Cluster Replication on Selected Databases           |         | 80256713:034AE96D  | Enabled                    | No                                                           |
|                                                                         | $\star$ $\vee$<br>admin4 ntf                                | Server3 | 852561D4:006BAFBA  | Enabled                    | No.                                                          |
|                                                                         | $\star$ v<br>AgentRunner.nsf                                | Server3 | 85256584:004612A3  | Enabled                    | No                                                           |
|                                                                         | $\star$ v<br>alog4.ntf                                      | Server3 | 852561E2:003C5EC8  | Enabled                    | No.                                                          |
|                                                                         | $\star$ $\vee$<br>approve4.ntf                              | Server3 | 8525623B:004C4E91  | Enabled                    | No                                                           |
|                                                                         | $\star$ v<br>archlo50.ntf                                   | Server3 | 85256626:006BAA67  | Enabled                    | No                                                           |
|                                                                         | $\star$ $\vee$<br>billing.ntf                               | Server3 | 852561B7:0075AB18  | Enabled                    | No.                                                          |
|                                                                         | $\star$ v<br>busytime.nsf                                   | Server3 | 06256713:0070ED22  | Enabled                    | No                                                           |
|                                                                         | $\star$ v<br>busytime.ntf                                   | Server3 | 052562DF:001A185D  | Enabled                    | No.                                                          |
|                                                                         | $\star$ v<br>catalog.nsf                                    | Server3 | 80256713:074AE96D  | Enabled                    | No                                                           |
|                                                                         | $\star$ v<br>catalog.ntf                                    | Server3 | 85256428:0054139D  | Enabled                    | No.                                                          |
|                                                                         | $\star$ $\vee$<br>cca461.ntf                                | Server3 | 8525658D:00686CB8  | Enabled                    | No                                                           |
|                                                                         | $\star$ v<br>cca50.ntf                                      | Server3 | 8525667B:0072D4EB  | Enabled                    | No                                                           |
|                                                                         | $\star$ $\vee$<br>certlog.ntf                               | Server3 | 85255BSF:0066FF4F  | Enabled                    | No.                                                          |
|                                                                         | $\star$ v<br>certsrv.nsf                                    | Server3 | 80256713:004A81E0  | Enabled                    | No                                                           |
|                                                                         | $\star$ v<br>cidhdir4 ntf                                   | Server3 | 8525622A:0051D.9B7 | Enabled                    | No                                                           |
|                                                                         | $^\star$<br>cidbdir.nsf                                     | Server3 | 06256728:005E47F5  | Enabled                    | No                                                           |
|                                                                         | $\star$ v<br>clusta4 ntf                                    | Server3 | 8525633E:004E834E  | Enabled                    | No                                                           |
|                                                                         | $\star$ $\mathcal{V}$<br>cmcforms.ntf                       | Server3 | 852566BA:0083759D  | Enabled                    | No                                                           |
| $\sim$<br>×                                                             | 17 documents selected                                       |         |                    |                            | e. Austin Test <sup>-1</sup>                                 |

*Figure 195. A New Cluster Directory Database*

Many databases and templates do not need to be replicated in real-time, and if they are left enabled, impose an overhead (albeit a small amount per database) on the operation of the cluster.

**Recommendation**

Use the action **Tools -> Disable Cluster Replication of Selected Databases** to disable cluster replication of non-critical databases and templates.

The action **Tools -> Enable Cluster Replication of Selected Databases**  can be used at any time to re-enable particular entries.

 $-$  Note  $-$ 

Whenever a new database or template is added to a cluster server, an entry will be placed in the Cluster Directory database, and it will be *enabled* by default and may have a corresponding replica on other cluster members.

Remember to check whether this new database or template has a replica on another cluster member, and if it does, decide whether they really need to be cluster replicated and disable them if they do not.

The cluster directory databases are *replicas* on each server in any given cluster, and hence, each server replica will contain a list of all databases and templates on all servers available on the clustered servers once the servers have replicated with each other.

#### **7.5.5.4 Removing a Server From a Cluster**

Using an administration client, open the replica of the Domino Directory database on the server specified as the Administration Server for the domain.

The following procedure removes a server from a cluster:

- 1. Click on the **Configuration** tab.
- 2. Expand the Cluster section in the left-hand pane.
- 3. Click on Clusters.
- 4. Highlight (select) the servers that will be removed from the cluster.
- 5. Click on the **Remove from Cluster** action button (see [Figure 196](#page-213-0)).

<span id="page-213-0"></span>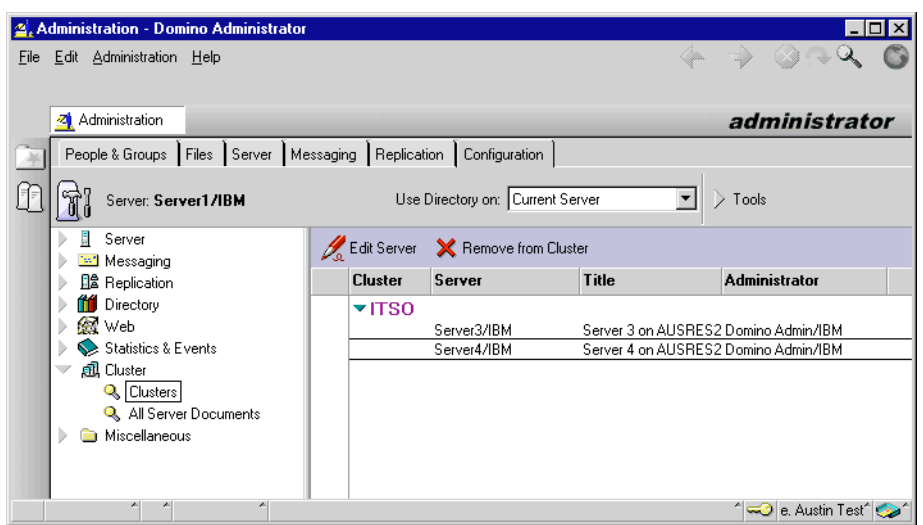

*Figure 196. Removing a Server from a Cluster*

6. Confirm that the action should continue by clicking **Yes** in the Verification dialog box.

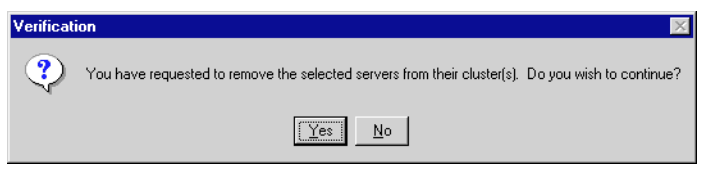

*Figure 197. Confirm Removal of Server from Cluster*

7. Decide whether the server should be removed immediately or through the administration process and click the appropriate button as shown in Figure 198.

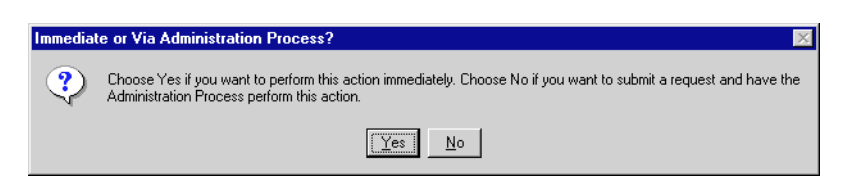

*Figure 198. Remove Cluster Immediately or through Administration Process*

8. If the choice in step 7 was **Yes**, then a confirmation dialog like that shown in [Figure 199](#page-214-0) should be displayed when the process is completed.

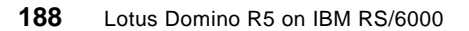

<span id="page-214-0"></span>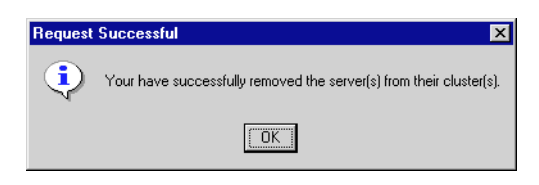

*Figure 199. Successful Removal of Server from Cluster*

9. If the choice in step 7 was **No,** then a dialog box, such as that shown in Figure 200, should be displayed.

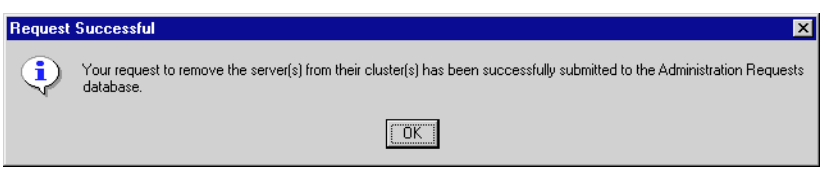

*Figure 200. Submission of Admin Request to Remove Server from Cluster*

- 10. The cluster processes clrepl and cldbdir will be stopped on the server, and the entries removed from the ServerTasks= line in notes.ini.
- 11.The database entries in the Cluster Directory database (cldbdir.nsf), for databases on the server being removed, will be purged from the replica copy on the least busy of the remaining cluster servers.
- 12.The local Cluster Directory database will be deleted from the server that is being removed from the server.

### **7.5.6 NOTES.INI File Settings**

There are several notes.ini variables that are required to tune or modify the behaviour of clustered servers.

Table 11 shows the relevant notes.ini variables and their purpose.

| Variable Name               | Purpose                                                                                                    |
|-----------------------------|----------------------------------------------------------------------------------------------------|
| Server Cluster Default Port | The default port on which to send/receive all<br>intra-cluster server-to-server communications.            |
| Server Restricted           | Disable acceptance of new client connection<br>requests.                                                   |
| Server MaxUsers             | In a load-balancing scenario, set a limit to the number<br>of concurrent client connections to the server. |

*Table 11. Clustering Specific notes.ini Variables*

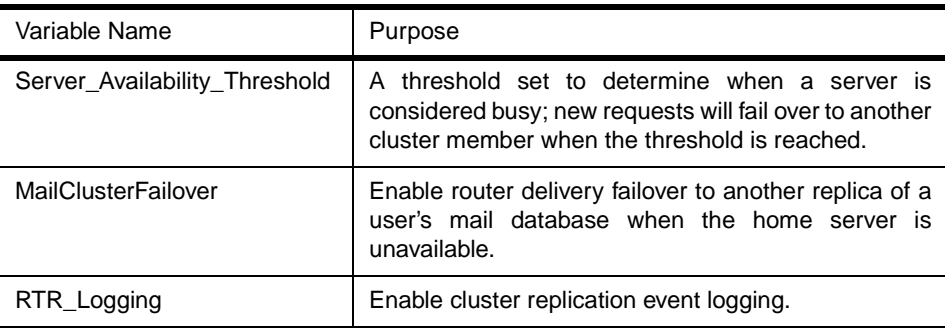

Details of specific values can be found in the *Lotus Domino R5 Administration Help* database.

## **7.5.7 Mail Delivery Failover**

Mail cluster failover is a process that allows a router on one server to deposit mail into a replica of a user's mail database that resides on a clustered server other than the home server specified in a person document.

To achieve this, the field Cluster failover on the

Router/SMTP-Advanced-Controls tab of a server configuration document must be set. An example is shown in Figure 201.

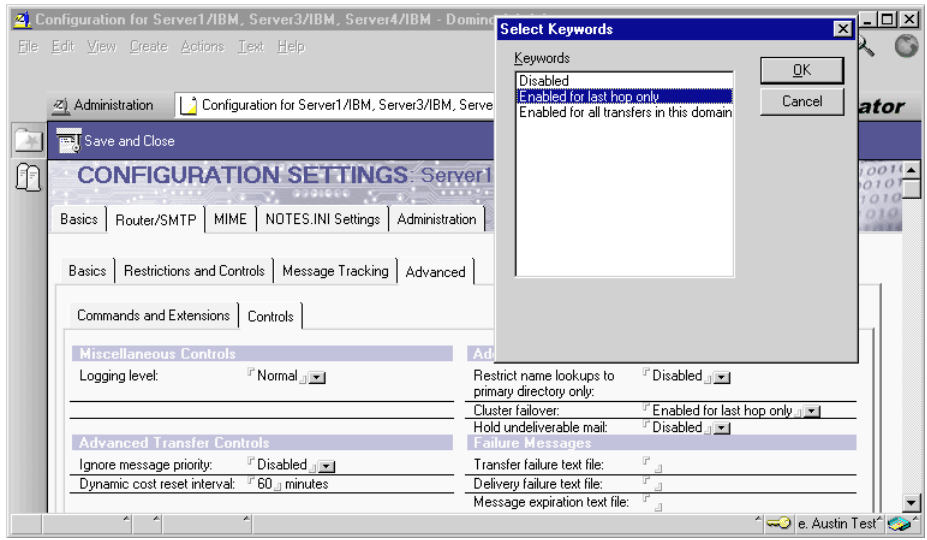

*Figure 201. Enabling Mail Cluster Failover*

This configuration document must be set for all members of the cluster and for all servers that route mail to servers in the cluster. For example, a mail

**<sup>190</sup>** Lotus Domino R5 on IBM RS/6000
routing hub may not be a member of a cluster, but since it may route mail for delivery to clustered servers, it must also have a configuration document to enable failover. The default value is Enabled for last hop only and allows a router to fail over delivery on the final hop of a message route only. To always allow fail over at any point in the routing of a message, the setting Enabled for all transfers in this domain should be used instead.

# <span id="page-216-0"></span>**7.5.8 Calendaring and Scheduling Support**

In previous releases of Domino, when a client failed over to a server other than the home server, it was not possible to perform a free-time lookup for any user when their home server was unavailable, because the only copy of the busy time database containing their information existed on that failed server.

With Domino R5, a version of the free time database that can be replicated between cluster members resolves the problem so that full calendar scheduling support can be provided in times of particular server failure.

When the schedule manager task sched starts up on a server that has become a member of a cluster, a new busy time database is created that can be replicated across cluster members. If an original busytime.nsf database exists, then this is deleted first, and the information is recreated in the new database.

**Note**

The new cluster-wide free time database has a filename of clubusy.nsf.

The reverse process is executed when a server is removed from a cluster. The sched task deletes the clubusy.nsf database and recreates a standard busytime.nsf. Each of the servers remaining in the cluster purge the deleted information from their replica copies of clubusy.nsf.

# **7.5.9 The Internet Cluster Manager (ICM)**

The ICM is the task that manages failover and load balancing of Web client requests for data stored on clustered Domino Enterprise Servers. ICMs can be deployed in four main configurations; a single ICM inside or outside of the cluster or multiple ICMs inside or outside of the cluster.

Each ICM is dedicated to one and only one cluster; however, one cluster can be supported by multiple ICM's and the ICM server must belong to the same domain as the cluster.

The ICM can be used to broker client requests in a mixed-release cluster; however, since R4.x Domino Servers cannot reference the ICM in the URLs they return. Load balancing of requests cannot be achieved. When a client is redirected to a cluster member that is not R5, all subsequent requests for data will be sent to that server until failover or redirection to another server through a specific URL link occurs. Individual requests will not be load balanced across the other member servers in a mixed release cluster.

The characteristics of the ICM are end-to-end security and authentication. Whatever authentication method is required for access to protected data served through HTTP or SSL connections, the ICM will preserve those connection types. All requests to the ICM are anonymous; that is, there is no authentication between the Web client and the ICM. Once the ICM has received a request and has decided where that request can be best fulfilled, it sends a redirection response code and target server details back to the Web client, and a connection is made directly between the client and the specified server. At this point, any authentication controls maintained by the target clustered server will be obeyed.

Although no authentication exists between the client and ICM, the transport of requests between the two can be protected through SSL encryption.

Since no authentication takes place at the ICM, protecting it from unauthorized access is best served by implementing a firewall.

### **7.5.9.1 ICM Outside of the Cluster**

[Figure 202](#page-218-0) shows the way that a server running the ICM task can front-end traffic destined for clustered Web servers. As was said previously, multiple servers running the ICM could be used with incoming requests being balanced between them using techniques such as round-robin DNS (where the same hostname is used for all instances of the ICM).

<span id="page-218-0"></span>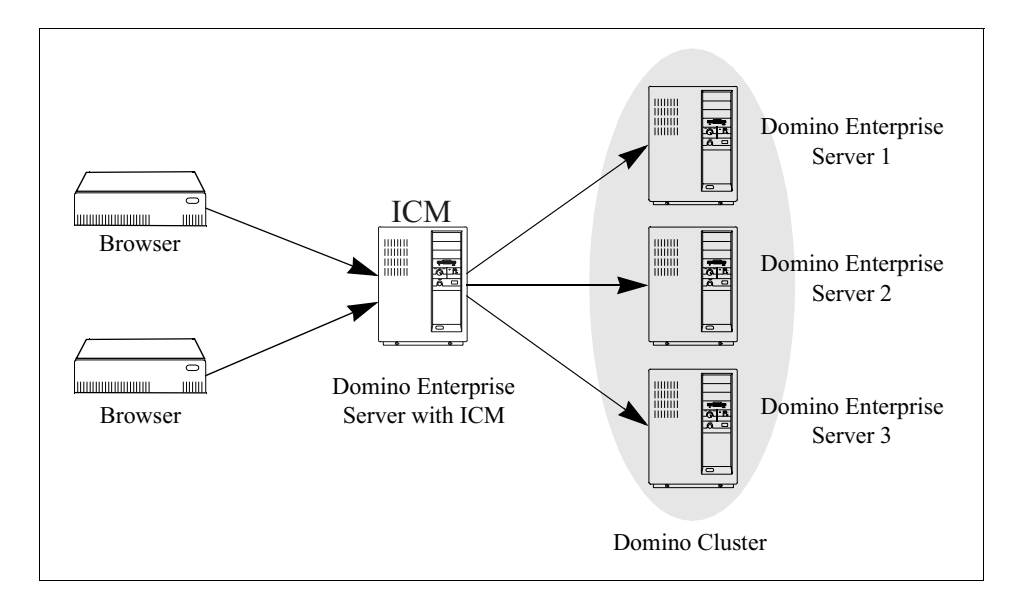

*Figure 202. Running the ICM Outside the Cluster*

In this scenario, the server is running solely to provide the ICM, and by removing all redundant services (such as the mail router and schedule manager), the server will be able to concentrate its resources into responding to Web client requests.

### **Note**

Remove all unnecessary tasks from a server dedicated to running an ICM task to improve stability and performance of the server.

# **7.5.9.2 ICM Inside the Cluster**

[Figure 203](#page-219-0) shows the way that a server that is already a member of a cluster can host the ICM task. Once again, multiple cluster members could be configured to run the ICM with incoming requests being balanced between them using techniques such as round-robin DNS.

<span id="page-219-0"></span>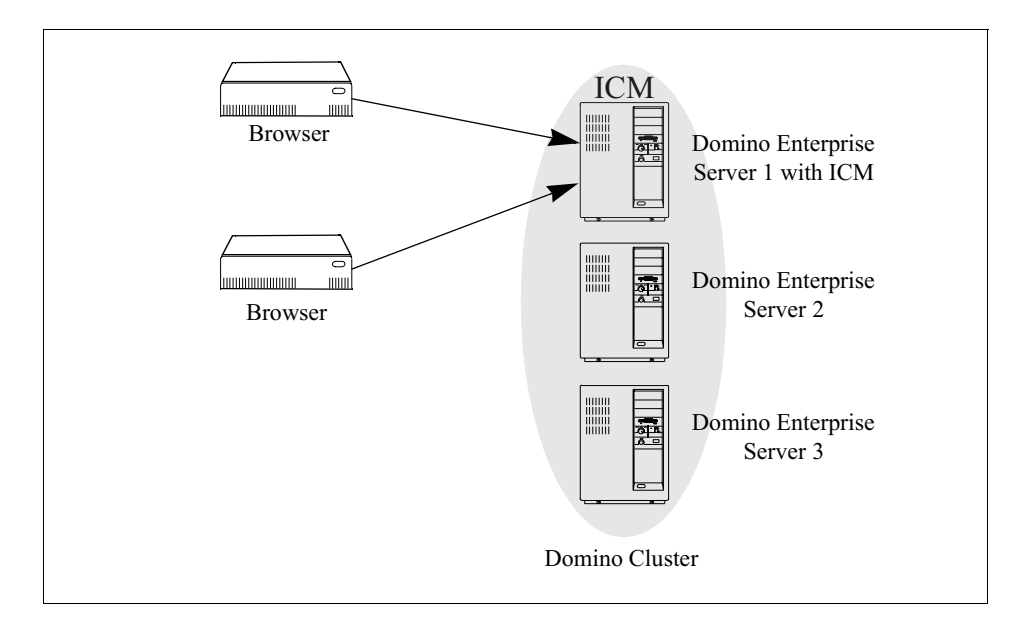

*Figure 203. Running the ICM Inside the Cluster*

# **7.5.9.3 Configuring a Server to Provide ICM Services**

Whether the ICM server is inside or outside of the cluster, the configuration is essentially the same. Differences will be highlighted where appropriate.

Start the administration client and select the server that will run the ICM from the bookmarks:

- 1. Click on the **Configuration** tab.
- 2. Click on the **Server** section in the left-hand pane.
- 3. Edit the server document.
- 4. Click on the **Server Tasks-Internet Cluster Manager** tab, and the form shown in [Figure 204 on page 195](#page-220-0) will be visible.

<span id="page-220-0"></span>

| & Server: Server3/IBM - Domino Administrator                    |                                                                                                    |                                   |                       |                                             |
|-----------------------------------------------------------------|----------------------------------------------------------------------------------------------------|-----------------------------------|-----------------------|---------------------------------------------|
| Edit View Create Actions Text Help                              |                                                                                                    |                                   |                       |                                             |
| Administration                                                  | Server: Server3/IBM X                                                                                                    |                                   |                       |                                             |
|                                                                 |                                                                                                    |                                   |                       | administrator                               |
| Save and Close<br><b>O</b> Web                                  |                                                                                                    |                                   |                       |                                             |
| <b>SERVER: Server3/IBM</b>                                      |                                                                                                    |                                   |                       |                                             |
|                                                                 | Basics   Security   Ports   Server Tasks   Internet Protocols                                                            | MTA <sub>s</sub><br>Miscellaneous | Transactional Logging | Administration                              |
|                                                                 |                                                                                                    |                                   |                       |                                             |
|                                                                 | Administration Process   Agent Manager   Domain Indexer   Directory Cataloger   Internet Cluster Manager   Web Retriever |                                   |                       |                                             |
| <b>Basics</b>                                                   |                                                                                                    |                                   |                       |                                             |
| Cluster name:                                                   | $F$ ITSO <sub>JI</sub>                                                                                                   |                                   |                       |                                             |
| ICM Notes port:                                                 | $F$ ICM $_{\text{eff}}$                                                                                                  |                                   |                       |                                             |
| ICM SSL keyfile:                                                | $\mathbb F$ keyfile.kyr $\mathbb H$                                                                                      |                                   |                       |                                             |
| Allow users to browse<br>databases in the cluster over<br>HTTP: | $\sqrt{N}$ No. $\sqrt{N}$                                                                                                |                                   |                       |                                             |
| <b>Configuration</b>                                            |                                                                                                    |                                   |                       |                                             |
| Get configuration from:                                         | $\mathbb F$ this server document $\mathbb F$                                                                             |                                   |                       |                                             |
| ICM hostname:                                                   | <sup>ir</sup> icm.itsc.austin.ibm.com.n                                                                                  |                                   |                       |                                             |
| <b>ICM HTTP Port Settings</b>                                   |                                                                                                    |                                   |                       |                                             |
| TCP/IP port number:                                             | $^{\mathbb{P}}$ 80 $_{\underline{\exists}}$                                                                              |                                   |                       |                                             |
| TCP/IP port status:                                             | <sup>ir</sup> Enabled <sub>Ji</sub> <u>wi</u>                                                                            |                                   |                       |                                             |
| SSL port number:                                                | $\sqrt{443}$                                                                                                    |                                   |                       |                                             |
| SSL port status:                                                | <sup>™</sup> Disabled <sub>-1</sub> - 1                                                                                  |                                   |                       |                                             |
|                                                                 |                                                                                                    |                                   |                       |                                             |
|                                                                 |                                                                                                    |                                   |                       |                                             |
| $\sim$<br>A.                                                    | $\left  \mathbf{A} \right $                                                                                              |                                   |                       | <sup>1</sup> Se e. Austin Test <sup>^</sup> |

*Figure 204. Configuring ICM in the Server Document*

- 5. In the Cluster name field, enter the name of the cluster that this ICM will support (if the server is a member of the cluster, this can be left blank).
- 6. If the ICM will share the IP address of the server, then skip to step 10.
- 7. Create a new Notes port definition, with a name of ICM for example, in a similar way to that described in steps 1-12 of [7.5.4, "Private LAN](#page-202-0)  [Configuration" on page 177](#page-202-0).
- 8. Add the following entry in the notes.ini file:

ICM\_TcpIpAddress=0,a.b.c.d

assuming the new port name created in step 7 was ICM.

- 9. Enter the Notes port name in the field ICM Notes port.
- 10.If SSL connections are required, specify the keyring file name in the ICM SSL keyfile field.
- 11.Ensure that browsing is not allowed.

12. Choose whether the ICM for this server should use this server document for its configuration or whether it should use another server document.

### **Note**

At first glance, this may seem a strange option to provide. Why would an ICM on this server not use its own server document?

The reason for allowing the ICM on one server to use the configuration of another ICM is so that multiple ICMs serving one cluster can share the same configuration more easily.

- 13.If the option **another server document** is chosen, then the form will present a field named Obtain ICM configuration in which a server name should be entered.
- 14.Enter the fully-qualified hostname that clients will use to connect to the ICM. This can either be a registered DNS name (recommended) or an IP address.
- 15.The TCP/IP port number need only be changed if the ICM is running on a cluster member that already has HTTP enabled, and no spare IP address is available. See [7.4.4.1, "Using Unique IP Addresses" on page 168](#page-193-0) for details regarding assigning IP address aliases, as the same method applies as was used to install partitioned servers.

### **Recommendation**

Providing the ICM with its own IP address is much simpler than sharing a single IP address, as standard TCP/IP port definitions can be used.

If a separate IP address is assigned to the ICM task, ensure that the HTTP task is bound to its specific IP address only (see [7.4.5.1,](#page-195-0)  ["Considerations for HTTP" on page 170](#page-195-0) for details on setting this up).

This is not an issue when the ICM is running on a dedicated server outside of the cluster.

- 16.Unless all traffic between clients and the ICM requires encryption, the field TCP/IP port status should be left enabled.
- 17.To specify a non-standard SSL port number (where a single IP address may be in use, and the HTTP server already uses SSL) enter a new port number in the SSL port number field.
- 18.Change the SSL port status field value to enabled if SSL is required between client and the ICM.

19.Close and save the server document.

20.Edit the notes.ini file of the server on which the ICM will run.

21.Add the entry ICM to the end of the ServerTasks= line.

## **7.5.10 Monitoring Cluster Processes**

General information about a server in a cluster can be found using the show cluster command at the server console. Details of the cluster name, availability thresholds, and other other servers in the cluster are shown. An example of this has already been seen in [Figure 185 on page 181](#page-206-0).

Logging of cluster replication events is disabled by default since they are, by nature, large in volume. Logging should be turned on only when problems are suspected, and tracking information is required.

To enable logging, add the line RTR\_Logging=1 to the notes.ini file of the server to be logged.

### **7.5.10.1 Cluster Servers**

To determine whether the intra-cluster (server-to-server) traffic is performing at optimum levels, use the statistics shown in Table 12. They do not appear on the normal cluster statistics reports but can be seen using the show stat command on the server console.

| <b>Statistic Name</b>              | Description                                                                    |
|------------------------------------|--------------------------------------------------------------------------------|
| Replica.Cluster.Successful         | Number of successful replications since server<br>startup.                     |
| Replica.Cluster.Unsuccessful       | Number of unsuccessful replications since<br>server startup.                   |
| Replica.Cluster.SecondsOnQueue.Avg | Average time in seconds that database spent on<br>work queue.                  |
| Replica.Cluster.SecondsOnQueue.Max | Maximum time in seconds that database spent<br>on work queue.                  |
| Replica.Cluster.WorkQueueDepth     | Current number of databases awaiting<br>replication by the cluster replicator. |
| Replica.Cluster.WorkQueueDepth.Avg | Average work queue depth since server startup.                                 |
| Replica.Cluster.WorkQueueDepth.Max | Maximum work queue depth reached since<br>server startup.                      |

*Table 12. Intra-Cluster Traffic Statistics*

The value indicated by Replica.Cluster.SecondsOnQueue.Avg shows the average amount of time taken for changes made on this server to be pushed to the other cluster members. A value of 60 or less means all changes are reaching the other servers within one minute of the change occurring.

The Replica.Cluster.WorkQueueDepth.Avg depends upon the number of databases on the server and the volatility of the data contained in them. Typically, this value should be consistently below 15, and values higher than this may indicate that the network bandwidth is restricting the server's ability to push changes to the other cluster members.

If the cluster servers are not using a separate private network for intra-cluster replication, then moving to this topology should resolve this problem.

When load-balancing is implemented in a cluster, the statistics shown in Table 13 can be monitored to determine whether the workload is well balanced.

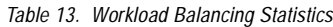

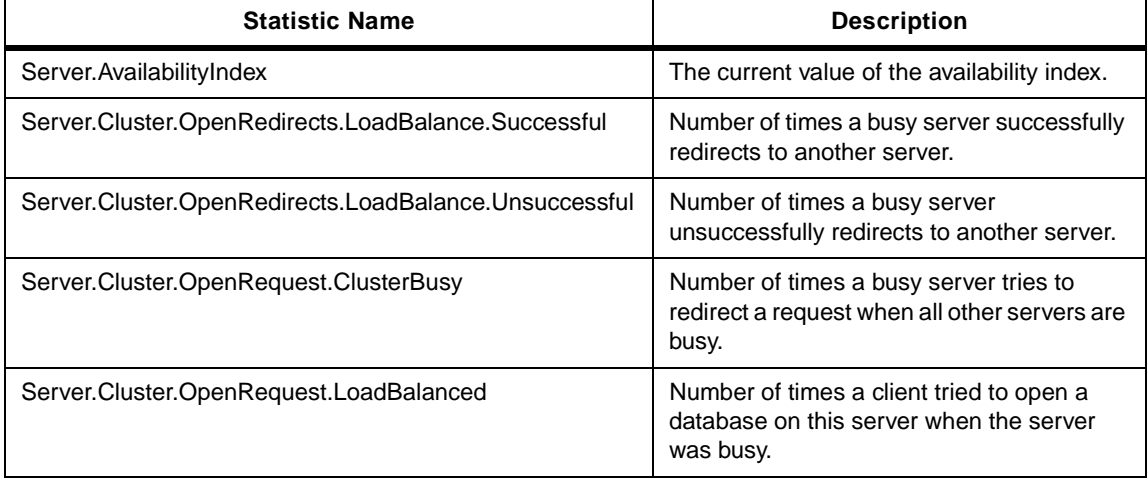

### **7.5.10.2 ICM Servers**

The statistics shown in Table 14 can be used to monitor the general use and performance of the ICM task.

*Table 14. General ICM Statistics*

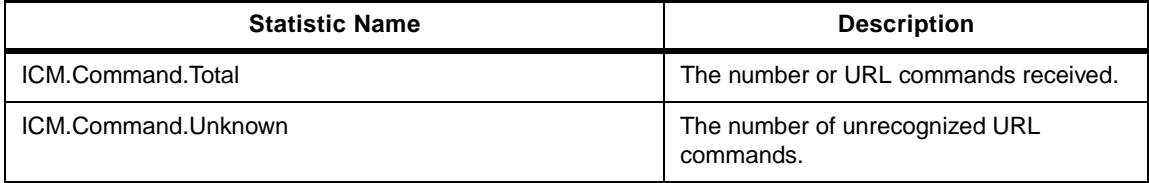

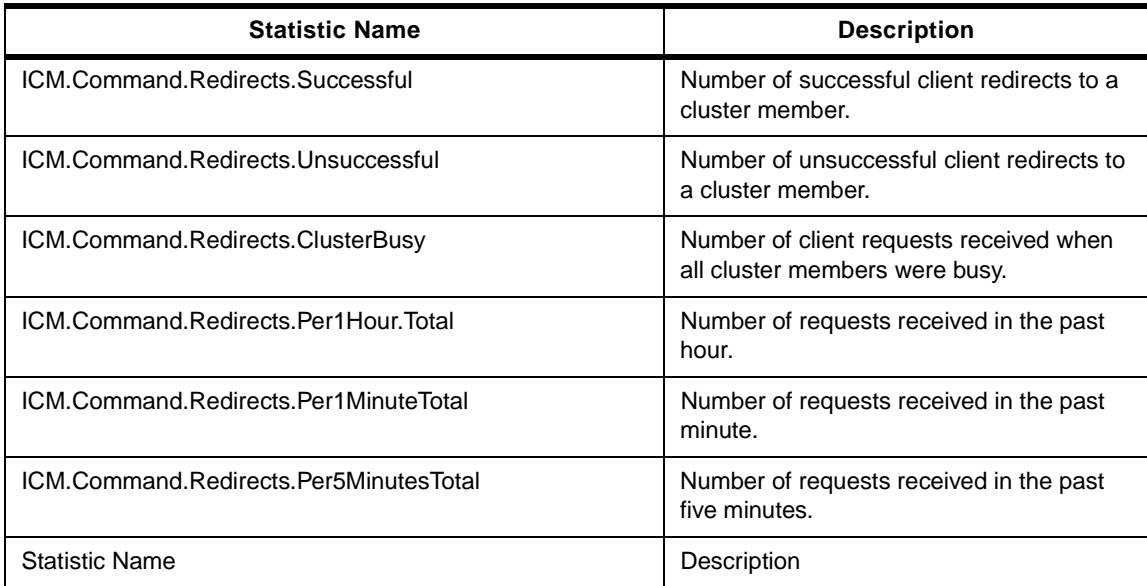

# **7.5.11 Managing Databases in a Cluster**

Within the administration, clients choose the server to work with from the bookmarks and then select the **Files** tab to display the databases and templates on the chosen server.

The following steps change the characteristics of one or more databases:

- 1. Select the files from the list using the *Shift* or *Ctrl* keys as appropriate to make multiple selections.
- 2. Right-click the mouse on one of the selected files.
- 3. Click on **Cluster** from the popup menu as shown in [Figure 205](#page-225-0).

<span id="page-225-0"></span>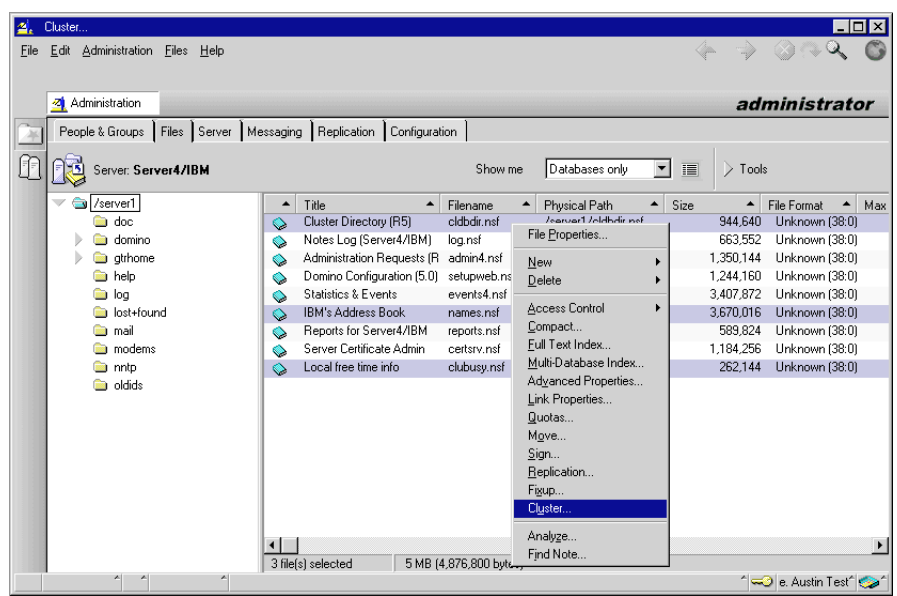

*Figure 205. Selecting Databases for Cluster Management*

4. Choose the appropriate action from the Cluster Management dialog box, an example is shown in Figure 206, and then click **OK** to carry out the action.

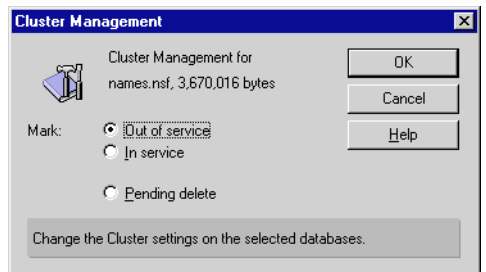

*Figure 206. Choosing a Cluster Management Action*

The available options are:

• Out of Service

The database cannot be accessed, and client requests are failed over to another replica in the cluster.

• In Service

To make a previously out of service database available again.

**200** Lotus Domino R5 on IBM RS/6000

• Pending Delete

Mark database for deletion only after all active user sessions have completed.

# <span id="page-226-0"></span>**7.6 Domino Server Billing**

The billing activity of a server provides an enterprise with additional data to enable it to perform several tasks.

- Charge for usage of servers.
- Monitor usage trends.
- Conduct resource planning.

When enabled, the server collects client and server activity information and places the information in the *billing message queue*. Periodically, the billing process takes this data and writes it to disk creating records that can be reviewed and used for the tasks described above.

The billing process on a Domino Enterprise Server consists of two major components:

- 1. Lotus Domino Server enabled for billing: The server provides billing information according to seven billing classes (see below).
- 2. The Lotus Domino billing task collects the information provided by the server and generates billing records stored either in a database (billing.nsf), a binary file (billing.nbf), or both.

# **7.6.1 Billing Classes**

The BillingClass setting in notes.ini controls which of the seven allowed billing classes are to be tracked as shown in Table 15 below.

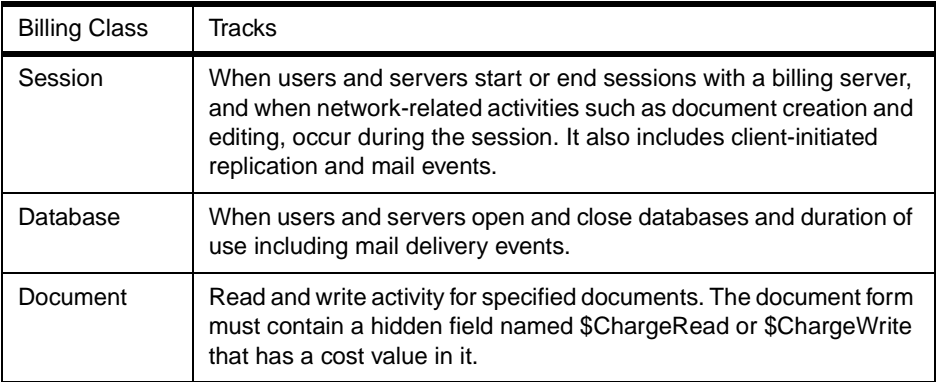

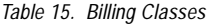

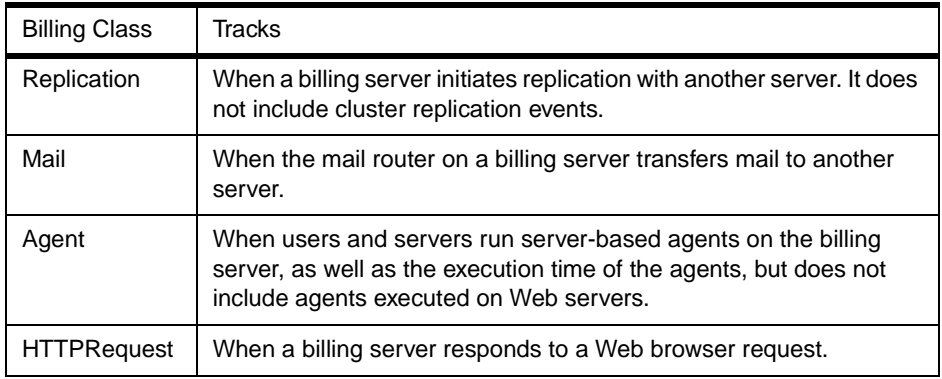

See the *Lotus Domino R5 Administration Help* database for further details.

# **7.6.2 Enabling the Billing Process**

To enable billing on a server, either the notes.ini file can be edited directly, or the settings shown below can be specified through the NOTES. INI Settings tab of a server configuration document.

•ServerTasks=...,Billing

To enable the billing task at server startup

•BillingClass=<all or some of the classes defined in [Table 15>](#page-226-0)

The list of billing class events that are to be tracked

•BillingAddInWakeup=seconds <default = 60>

How often the billing tasks processes items in the billing message queue

#### - Note -

This value must be greater than the value specified for BillingAddinRuntime.

•BillingAddInRuntime=seconds <default = 10>

The amount of time that the billing task will execute after wakeup

•BillingSuppressTime=minutes <default = 15>

The frequency of record stamping during session and database activities if those classes are specified by BillingClass

•BillingAddInOutput=value

Determines where the records will be stored or displayed according to the following table.

*Table 16. Locations for Billing Records*

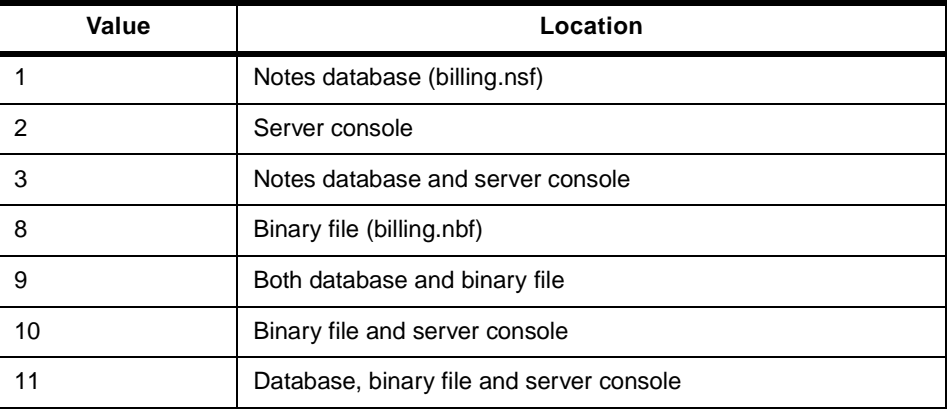

As an example, assume we want billing to be active for Mail, Replication and Web, and to start generating records every 10 minutes for 2 minutes and log to a binary file, we would specify in notes.ini:

ServerTasks=...,Billing BillingClass=Mail,Replication,HttpRequest BillingAddInWakeup=600 BillingAddInRuntime=120 BillingAddInOutput=8

# **7.6.3 Optimizing Billing Performance**

During times of peak usage, if system performance is an issue, reduce the frequency with which the server posts session and database activity information on the billing message queue by *increasing* the BillingSuppressTime parameter.

In addition, the billing load can be reduced by running the billing task less frequently (increase BillingAddInWakeup) and/or shortening the amount of execution time that it is allowed (reducing BillingAddInRuntime).

Finally, multiple billing tasks can execute in parallel to transfer records from the billing message queue to the chosen storage location. For example, to enable two billing tasks to run on a server, specify the following line in notes.ini:

ServerTasks=......,Billing,Billing

# **7.6.4 Sample Billing Records**

This section contains samples from the billing.nsf database only, since the binary file billing.nbf cannot be displayed. Notes API programs must be used to produce reports based on the contents of the binary file.

The standard billing database does not provide any totalling across documents listed in the views of the database. For better analysis, records should be categorized and totalled to provide at-a-glance totals and sub-totals of relevant numeric indicators, such as document read and write charges.

## **7.6.4.1 Session Billing**

Session billing collects information of the data volume of a certain user session that indicates who has transferred how many bytes.

| <b>Session Billing</b>               |                         |
|--------------------------------------|-------------------------|
| <b>Basics</b>                        |                         |
| Billing record type:                 | Session                 |
| <b>Billing class:</b>                | Session                 |
| Server name:                         | Server1/IBM             |
| Timestamp:                           | 23/02/99 10:52:49       |
|                                      |                         |
| <b>Session</b><br><b>Information</b> |                         |
| Session ID:                          | 133717                  |
| Bytes read:                          | 494                     |
| Bytes written:                       | 364                     |
| Liser name:                          | Domino Admin/IBM        |
| Action:                              | Start                   |
| Network address:                     | TCPIP: 9.3.240.126:3771 |

*Figure 207. Sample Session Billing Document*

### **7.6.4.2 Database Billing**

Database billing delivers two types of records (DBOpen and DBClose), which allow tracking of how long a database has been in use by a certain user and how long it has taken to actually perform the open and close actions.

| <b>Database Billing</b>       |                    | <b>Database Billing</b>              |                   |
|-------------------------------|--------------------|--------------------------------------|-------------------|
| <b>Basics</b>                 |                    | <b>Basics</b>                        |                   |
| Billing record type:          | Database           | Billing record type:                 | Database          |
| <b>Billing class:</b>         | Database           | <b>Billing class:</b>                | Database          |
| Server name:                  | Server1/IBM        | Server name:                         | Server1/IBM       |
| Timestamp:                    | 23/02/99 10:59:16  | Timestamp:                           | 23/02/99 10:59:20 |
| <b>Session</b><br>Information |                    | <b>Session</b><br><b>Information</b> |                   |
| Session ID:                   | 264782             | Session ID:                          | 264782            |
| Replica ID:                   | 80256713:074AE96D  | Replica ID:                          | 80256713:074AE96D |
| User name:                    | Domino Admin/IBM   | User name:                           | Domino Admin/IBM  |
| Database open time:           | n                  | Database open time:                  | 3                 |
| Action:                       | DB <sub>Open</sub> | Action:                              | <b>DBClose</b>    |
|                               |                    |                                      |                   |

*Figure 208. Sample Database Billing Document*

# **7.6.4.3 Document Billing**

Document billing shows a read or write charge associated with documents that contain either the \$ChargeRead or \$ChargeWrite hidden fields.

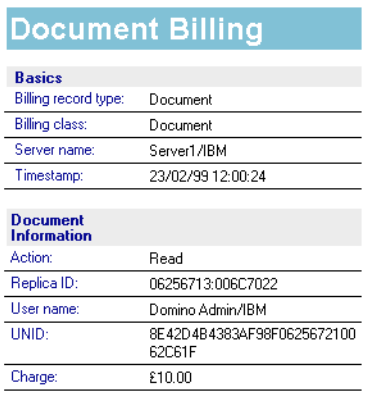

*Figure 209. Sample Document Billing Document*

### $-$  Note  $-$

The value stored in \$ChargeRead or \$ChargeWrite is interpreted as whole currency units.

For example, assuming a currency denomination of US dollars, a numeric value of ten in these fields is translated and displayed as \$10.00 in the views of the billing database.

# **7.6.4.4 Replication Billing**

Replication billing offers information on which servers exchanged data during replication, how much data for which database, and when the replication occurred.

| <b>Replication Billing</b>        |                   |  |  |  |  |
|-----------------------------------|-------------------|--|--|--|--|
| <b>Basics</b>                     |                   |  |  |  |  |
| Billing record type:              | Replication       |  |  |  |  |
| <b>Billing class:</b>             | Replication       |  |  |  |  |
| Server name:                      | Server1/IBM       |  |  |  |  |
| Timestamp:                        | 23/02/99 11:46:39 |  |  |  |  |
| <b>Replication</b><br>Information |                   |  |  |  |  |
| Session ID:                       | 264786            |  |  |  |  |
| Replica ID:                       | 80256713:004AE96D |  |  |  |  |
| Bytes read:                       | 432               |  |  |  |  |
| Bytes written:                    | 244               |  |  |  |  |
| Source server:                    | server2/ibm       |  |  |  |  |
| Destination server:               | Server1/IBM       |  |  |  |  |
| Priority:                         |                   |  |  |  |  |

*Figure 210. Sample Replication Billing Document*

# **7.6.4.5 Mail Billing**

Mail billing indicates which mail has been routed where, who created it, the size, and the recipient.

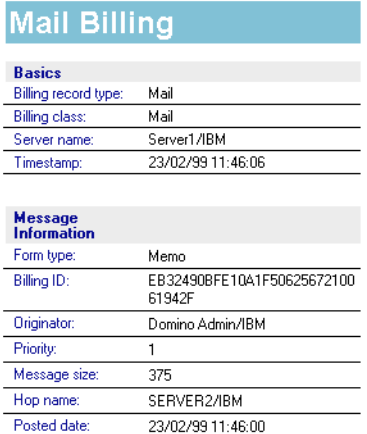

*Figure 211. Sample Mail Billing Document*

Domino Admin/IBM@IBM

 $\overline{1}$ 

**206** Lotus Domino R5 on IBM RS/6000

Recipient count:

Recipients:

## **7.6.4.6 Agent Billing**

Agent billing allows tracking of the time an agent executed on the server, which database it acted on, and who started the agent.

| <b>Agent Billing</b>                 |                    |  |  |  |  |
|--------------------------------------|--------------------|--|--|--|--|
| <b>Basics</b>                        |                    |  |  |  |  |
| Billing record type:                 | Agent              |  |  |  |  |
| <b>Billing class:</b>                | Aqent              |  |  |  |  |
| Server name:                         | CN=Server1/0=IBM   |  |  |  |  |
| Timestamp:                           | 23/02/99 13:49:47  |  |  |  |  |
|                                      |                    |  |  |  |  |
| <b>Session</b><br><b>Information</b> |                    |  |  |  |  |
| User name:                           | Domino Admin/IBM   |  |  |  |  |
| Elapsed run time:                    | 550 ms             |  |  |  |  |
| Flags:                               | Public Agent       |  |  |  |  |
| Agent name:                          | Test Agent Billing |  |  |  |  |
| Database name:                       | mail/dadmin.nsf    |  |  |  |  |

*Figure 212. Sample Agent Billing Document*

# **7.6.4.7 HTTP Request Billing**

HTTP Request billing provides extensive information about which objects have been retrieved from the Web server, the time elapsed to fulfill the request, the user who retrieved the data, the number of bytes retrieved, and the IP address of the client system.

# **HTTP Request Billing**

| <b>Basics</b>                      |                                                                            |
|------------------------------------|----------------------------------------------------------------------------|
| Billing record type:               | <b>HttpRequest</b>                                                         |
| Billing class:                     | Http                                                                       |
| Server name:                       | CN=Server1/0=IRM                                                           |
| Timestamp:                         | 23/02/99 11:45:31                                                          |
|                                    |                                                                            |
| <b>Http Request</b><br>Information |                                                                            |
| Date/Time:                         | 23/Feb/1999:11:45:31+0600                                                  |
| <b>Bemote machine</b><br>address:  | 9 3 1 9 1 1 3                                                              |
| Authenticated user:                |                                                                            |
| Status code:                       | 304                                                                        |
| Content length:                    | n                                                                          |
| Content type:                      |                                                                            |
| Request:                           | GET<br>/names.nsf/85255ed5006cafef85<br>2556d4006ca21c?OpenView<br>HTTP/11 |
| <b>Browser:</b>                    | Mozilla/4.0 (compatible; MSIE<br>4.01; Windows NT)                         |
| <b>Referent</b>                    | http://9.3.187.210/names.nsf                                               |
| Server Address:                    | 93187210                                                                   |
| Elapse Time (ms):                  | 30                                                                         |

*Figure 213. Sample HTTP Request Billing Document*

# **Chapter 8. Lotus Domino R5 and the Internet**

The tasks described in this chapter are mostly not RS/6000 specific. Therefore, only the major topics are described to provide a general overview and to help you get them up and running. We will not go deep into all the Internet features except if there is something RS/6000 specific, but we will provide references that will help you getting into details.

## **8.1 Lotus Domino Web Server**

One of the major tasks of Lotus Domino R5 is the HTTP task. It brings together the world of Lotus Notes and the World Wide Web. The HTTP task can be used to publish Lotus Notes databases to the Internet. It can also be used like a simple HTTP daemon, which means you can use publish flat HTML files to the Internet, and it can also run Client Gateway Interface (CGI) scripts or programs.

### **Note**

Whenever running the HTTP task on a Lotus Domino R5 server, remember that all databases on this server can be accessed through the Internet unless they are protected.

You will have to make sure that the ACLs of all databases are set appropriately. You should add the Anonymous user to every database and assign the appropriate access permission to this user.

Whenever you want to change the settings of the Domino Web Server, you have to follow these steps first:

- 1. Start the Domino Administrator.
- 2. Choose the Server you want to reconfigure. If you do not know how to choose a server, please refer to [6.1, "Choose Other Server in Domino](#page-168-0)  [Administrator" on page 143](#page-168-0).
- 3. Choose the **Configuration** tab.
- 4. Choose **Server -> All Server Documents**.
- 5. Double click on the Domino Server you want to change or select the server and click on **Edit Server**.

© Copyright IBM Corp. 1999 **209**

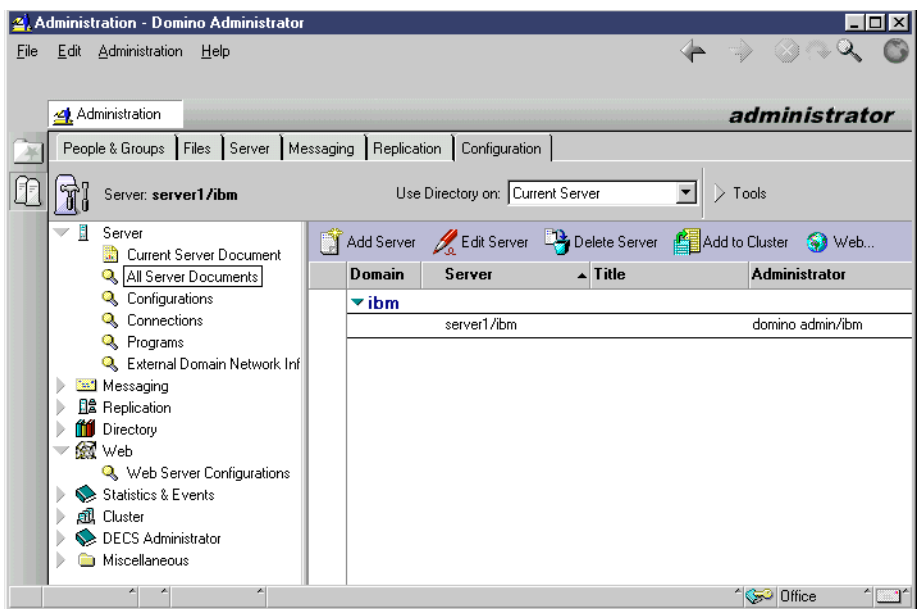

*Figure 214. Web Server Configuration*

## **8.1.1 Setting up a Domino Web Server**

To setup a Domino Web server click on **Ports -> Internet Ports** in the server document. The Web tab should be selected by default. In the section SSL settings, you can choose the key file and other SSL settings. We will cover all security related topics in [9.5, "Secure Sockets Layer \(SSL\)" on page 259](#page-284-0).

To enable the Web server, you have to choose the TCP/IP ports you want your server to use. It is best to use the default port 80 for the non-secure Web server and port 443 for the secure Web server. The secure server will not run until you create a server certificate.

Next you should go to Internet Protocols -> HTTP. In this section, you should at least make the following changes:

- Enable logging to log files or to Domlog.nsf if you want to create statistics telling you about, for example, who, how much, and which pages were accessed on your Web server.
- If you have chosen Log files, then you have to choose a **Directory for log files**. We recommend to create a logical volume for the log files. If you have a lot of hits on your Web server, you might get several megabytes of

**210** Lotus Domino R5 on IBM RS/6000

log files per day. You should also choose which log files you want to be written. If you do not need, for example, the agent log, just empty the field.

• In the Mapping section, you should customize the Home URL. It should be either a notes database or an HTML file.

| Edit<br>View<br>Create                        | Actions Section Help                                                                                                    |                                 |                                         |
|-----------------------------------------------|----------------------------------------------------------------------------------------------------|---------------------------------|-----------------------------------------|
|                                               |                                                                                                    |                                 |                                         |
| <>> Administration                            | Server: server1/ibm ×                                                                                                    |                                 | administrator                           |
| Edit Server<br><b>CS</b> Web                  |                                                                                                    |                                 |                                         |
| <b>SERVER: server1/ibm</b>                    |                                                                                                    |                                 |                                         |
|                                               |                                                                                                    |                                 |                                         |
| Security<br>Ports<br>Basics                   | Server Tasks<br>Internet Protocols                                                                                               | <b>MTAs</b><br>Miscellaneous    | Transactional Logging<br>Administration |
| Domino Web Engine<br><b>HTTP</b>              | IIOP<br>LDAP<br><b>NNTP</b>                                                                                                    |                                 |                                         |
| <b>Basics</b>                                 |                                                                                                    | <b>Mapping</b>                  |                                         |
| Host name(s):                                 |                                                                                                    | Home URL:                       | /homepage.nsf?Open                      |
| Bind to host name:                            | Disabled                                                                                                    | HTML directory:                 | domino\html                             |
| DNS lookup:                                   | Disabled                                                                                                    | Icon directory:                 | domino/icons                            |
| Default home page:                            | default.htm                                                                                                    | Icon URL path:                  | /icons                                  |
| Allow HTTP clients to<br>browse databases:    | $O$ Yes $\odot$ No                                                                                                    | CGI directory:                  | domino\cgi-bin                          |
| Maximum requests over a<br>single connection: | 1                                                                                                    | CGI URL path:                   | /cgi-bin                                |
| Number active threads:                        | 40                                                                                                    |                                 |                                         |
|                                               | NOTE: The following setting is no longer used in Domino.<br>You should use it only for servers running versions<br>prior to 4.6. | <b>DSAPI</b>                    |                                         |
| Minimum active threads:                       | 20                                                                                                    | DSAPI filter file name:         |                                         |
| <b>Enable Logging To:</b>                     |                                                                                                    | <b>Log File Settings</b>        |                                         |
| Log files:                                    | Disabled                                                                                                    | Access log format:              | Common                                  |
| Domlog.nsf:                                   | Enabled                                                                                                    | Time format:                    | LocalTime                               |
|                                               |                                                                                                    | Log file duration:              | Daily                                   |
| Log File Names                                |                                                                                                    | <b>Exclude From Logging</b>     |                                         |
| Directory for log files:                      |                                                                                                    | URLs:                           |                                         |
| Access log:                                   | access                                                                                                    | Methods:                        |                                         |
| Agent log:                                    | agent                                                                                                    | MIME types:                     |                                         |
| Referer log:                                  | referer                                                                                                    | User agents:                    |                                         |
| Error log:                                    | error                                                                                                    | Return codes:                   |                                         |
| CGI error log:                                | cqi-error                                                                                                    | Hosts and domains:              |                                         |
| <b>Timeouts</b>                               |                                                                                                    | <b>Web Agents</b>               |                                         |
| Input timeout:                                | 2 minutes                                                                                                    | Run web agents<br>concurrently? | Disabled                                |
|                                               |                                                                                                    | Web agent timeout (in           | $\Omega$                                |

*Figure 215. HTTP Server Setup*

If you need further information, please refer to the *Lotus Domino R5 Administration Help* data base.

# **8.1.2 Starting, Stopping, and Refreshing the Domino Web Server**

There are two ways to start the Domino Web server. You can start it by entering load http at the server console, or you can start it at Lotus Domino

R5 start-up by adding it to the ServerTasks in notes.ini. By default, the HTTP task is added to the notes.ini file.

To stop the Web server, enter tell http quit at the server console or remove http from the ServerTasks in notes.ini and restart the Domino server.

Type tell http restart at the server console to refresh the Web server.

# **8.1.3 Lotus Domino Virtual Web Servers**

Starting with Lotus Domino R5, all Web server settings are made in the Domino Directory. Select the server document and choose **Action -> Web** and the appropriate sub panel. While there is a database template for creating a domino configuration database domcfg.nsf as in the previous versions, you should use the domino directory to do so. If you need any information about how to use domcfg.nsf, please refer to the redbook *Lotus Domino Release 4.6 on IBM RS/6000*, SG24-4694-02.

There are some enhancements to the configuration of Web servers you might have missed in the previous versions. Now you can:

- 1. Create Virtual Servers and Host
- 2. Create URL Mappings and Redirections
	- URL to URL
	- URL to Directory
	- Redirection URL to URL
- 3. Create File Protection
- 4. Create Realm

The difference between a virtual server, and a virtual host is that virtual servers have different IP addresses and different hostnames while virtual host are using the same IP address but different hostnames.

Prior to installing a virtual server, you have to change the network setup, and prior to installing a virtual host, you have to change your DNS settings (see [8.1.3.2, "Changing DNS Setup" on page 213](#page-238-0)). Although both types could co-exist, you should either use virtual servers or virtual hosts.

# **8.1.3.1 Network Setup**

Assuming the basic IP setup has already been done using the network interface tr0, you now have to add additional IP addresses to be used by your virtual server. This has to be done with the ifconfig command, which may be placed into the file /etc/rc.net to be automatically activated on system

<span id="page-238-0"></span>start-up. The screen shot below refers to this setup. The network interface  $tr0$ now has three IP addresses.

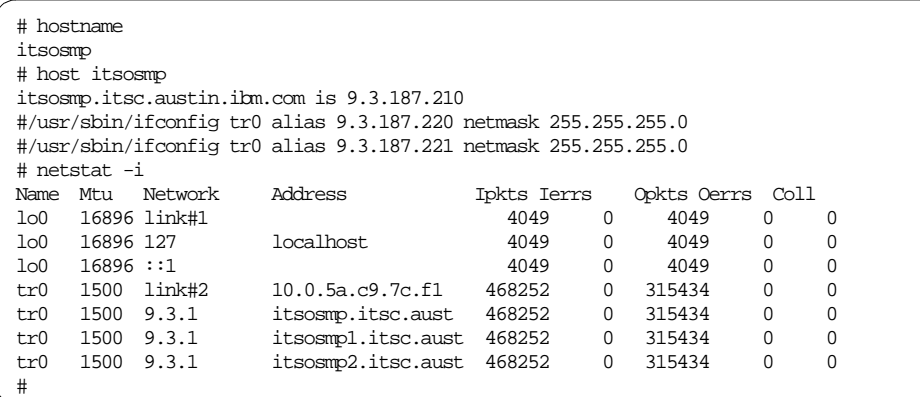

*Figure 216. IP Aliasing*

### **8.1.3.2 Changing DNS Setup**

There is one very good reason to use multiple machine names instead of multiple IP addresses. You can run out of IP addresses, but you will never run out of names.

The normal way of getting the DNS settings updated will be writing a note to the DNS administrators. However, you might be your own DNS administrator. Go to the directory containing the DNS files and open the DNS data file. The only thing you have to do is to go to the entry for your machine running Lotus Domino R5 and add one line for each alias name. Do not forget to update the Serial number in the first line of your data file. Without this update, the changes won't take effect even after you restart the DNS server.

```
itsosmp in A 9.3.187.210
;these are the names used for virtual Web servers
itsosmp1 in CNAME itsosmp
itsosmp2 in CNAME itsosmp
```
*Figure 217. DNS Entry for Name Aliasing*

Restart the DNS server using the command refresh -s named.

If you do not use DNS on your network, you have to change the /etc/hosts file on any system that might want to access the virtual Web server. You will have

to add the alias name to the line assigning an IP address to your Domino server.

```
# this is the old entry
#9.3.187.210 itsosmp
# added virtual Web server names
9.3.187.210 itsosmp1 itsosmp2
```
*Figure 218. Setting Alias Names in /etc/hosts File*

### **8.1.3.3 Create Virtual Servers or Hosts**

If you want to create a Virtual Server or Host, you have to select **Actions -> Web -> Create Virtual Servers** from menu bar. Now you will be asked whether you want to create a Virtual Host or a Virtual Server (see Figure 219).

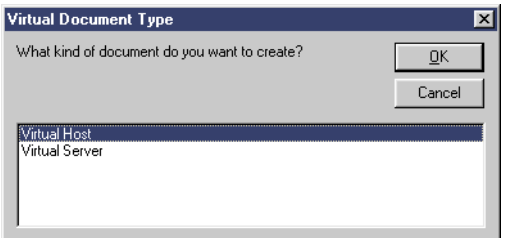

*Figure 219. Creating Virtual Host*

Choose **Virtual Host**. Creating a virtual server is pretty much the same except you will be asked for the IP address instead of the hostname.

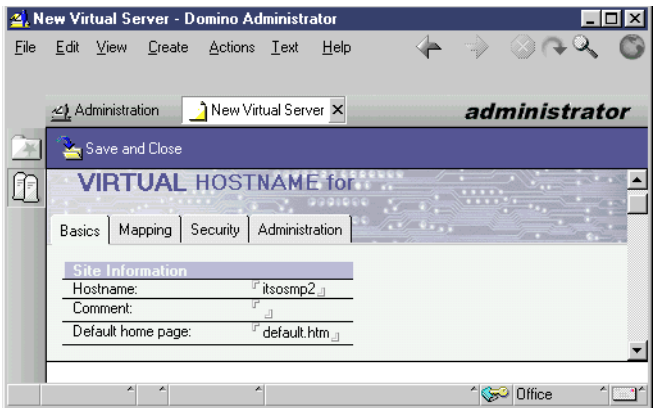

*Figure 220. Virtual Server*

In the Mapping tab, you can specify the path names mapping to the HTML directory, the Icon directory, the CGI directory, and the home URL. This tab is the same for both server types.

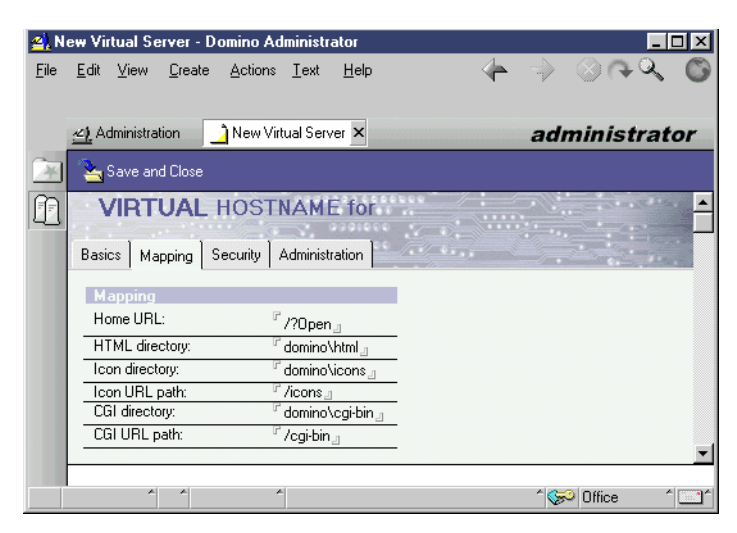

*Figure 221. Virtual Server Mapping*

The Security tab lets you make some security settings for your virtual servers. You can decide if Name and password and/or anonymous authentication can be used. You can also customize the SSL settings. For more information, please refer to [9.5, "Secure Sockets Layer \(SSL\)" on page](#page-284-0)  [259](#page-284-0).

|      | A, New Virtual Server - Domino Administrator |                                          |            |                       |  |
|------|----------------------------------------------|------------------------------------------|------------|-----------------------|--|
| File | Edit View<br>Create                          | Actions Text<br>Help                     |            |                       |  |
|      |                                              |                                          |            |                       |  |
|      | ∠) Administration                            | A New Virtual Server X                   |            | administrator         |  |
|      | Save and Close                               |                                          |            |                       |  |
|      | <b>VIRTUAL HOSTNAME for</b>                  |                                          |            |                       |  |
|      | Basics   Mapping   Security   Administration | 9990000                                  | $\sqrt{2}$ |                       |  |
|      |                                              |                                          |            |                       |  |
|      | <b>Security</b>                              |                                          |            |                       |  |
|      | Redirect TCP to SSL:                         | $\sqrt{r}$ No $\sqrt{r}$                 |            |                       |  |
|      | <b>TCP/IP Authentication</b><br>options:     |                                          |            |                       |  |
|      | Name & password:                             | 『Yes』 <mark>-</mark>                     |            |                       |  |
|      | Anonymous:                                   | ″Yes <sub>J</sub> <u>≖l</u>              |            |                       |  |
|      | <b>SSL Authentication</b>                    |                                          |            |                       |  |
|      | options:                                     |                                          |            |                       |  |
|      | Client certificate:                          | $\mathbb{F}$ No $\underline{\mathbb{F}}$ |            |                       |  |
|      | Name & password:                             | ΓYes <u>j≖l</u>                          |            |                       |  |
|      | Anonymous:                                   | FYes <sub>J</sub> ≖l                     |            |                       |  |
|      |                                              |                                          |            |                       |  |
|      | $\sim$<br>×                                  | ×                                        |            | <sup></sup> ਂ⊗ Office |  |

*Figure 222. Virtual Server Security*

## **8.1.3.4 Create URL Mappings**

There are three different types of URL Mappings. Depending on your choice, you will get three or four tabs to configure the Mapping.

1. URL to URL mapping enables you to define an alias name for URL paths. For example, you could map /gifs to /images.

|      | │⊈│New Mapping/Redirection Document - Domino Administrator |  |                 |  |  |  |
|------|------------------------------------------------------------|--|-----------------|--|--|--|
| File | View<br>Edit<br>Create<br>Actions<br>Text<br>Help          |  |                 |  |  |  |
|      |                                                            |  |                 |  |  |  |
|      | New Mapping/Redirection Document X<br><1 Administration    |  | administrator   |  |  |  |
|      | Save and Close                                             |  |                 |  |  |  |
| Æ    | <b>MAPPING/REDIRECTION for server1/ibm</b>                 |  |                 |  |  |  |
|      | Site Information<br>Administration<br>Basics<br>Mapping    |  |                 |  |  |  |
|      | <b>Mapping</b>                                             |  |                 |  |  |  |
|      | First URL path:<br>/gifs <sub>.n</sub>                     |  |                 |  |  |  |
|      | Second URL path:<br>/images                                |  |                 |  |  |  |
|      | This is the URL that will be used from the browser.        |  |                 |  |  |  |
|      | $\left  \mathcal{A} \right $                               |  | <b>S</b> Office |  |  |  |

*Figure 223. URL to URL Mapping*

2. URL to Directory Mapping: This enables you to specify which URL path should be mapped to which real directory on your server. For example, if

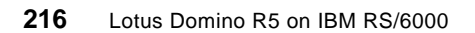

you have all the images you are using in your Web pages in a directory /web/images, you have to create a directory mapping /web/images to /gifs to be able to access these pictures through the Internet.

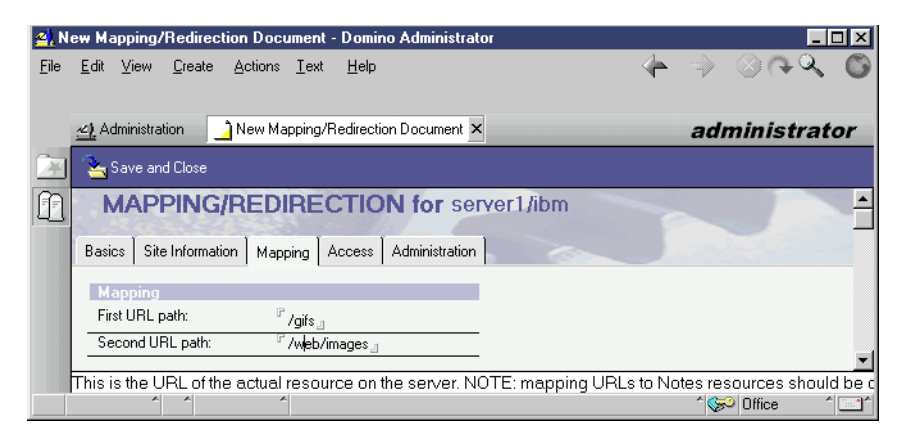

*Figure 224. URL to Directory Mapping*

3. Redirection URL to URL. Using this, you can move pages to a different server without making the old URL invalid.

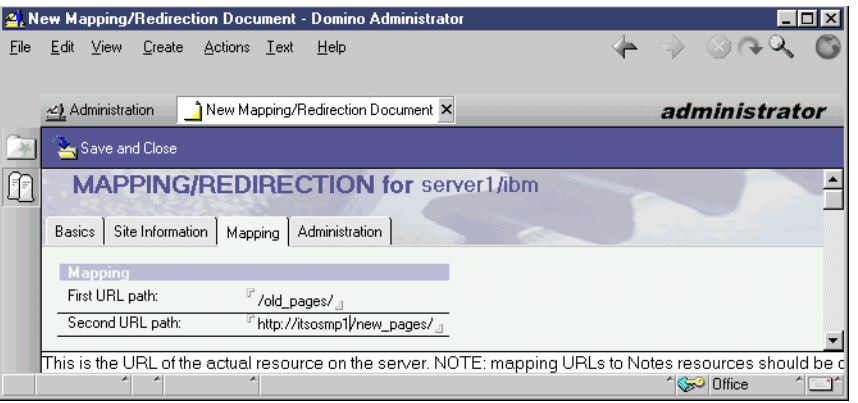

*Figure 225. Redirection URL to URL*

In each choice, you have to specify in the site Information tab which virtual server is affected by this mapping. In the Mapping tab, you have to specify the actual mapping.

If you have defined a URL to directory mapping, you will also have to specify if your data can only be read or if it should be executable.

## **8.1.3.5 Create File Protection**

One of the things really missing in Domino Release 4.x is the ability to protect flat files. In Lotus Domino R5, this can be done by choosing **Actions -> Web -> Create File Protection**. This ability might be needed in mixed environments where you have some data in the Notes databases and other data in flat files. These protection settings apply to all Web servers on a Lotus Domino R5 server.

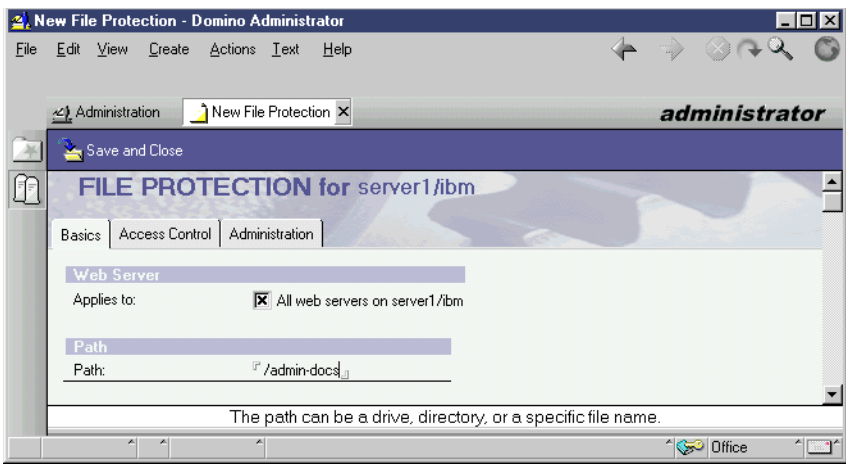

*Figure 226. File Protection - Basic Setting*

You can only grant access to users specified in the server's Domino Directory, even if you are allowed to enter any user. You assign these permissions by pressing the **Set/Modify Access Control List** button in the Access Control tab.

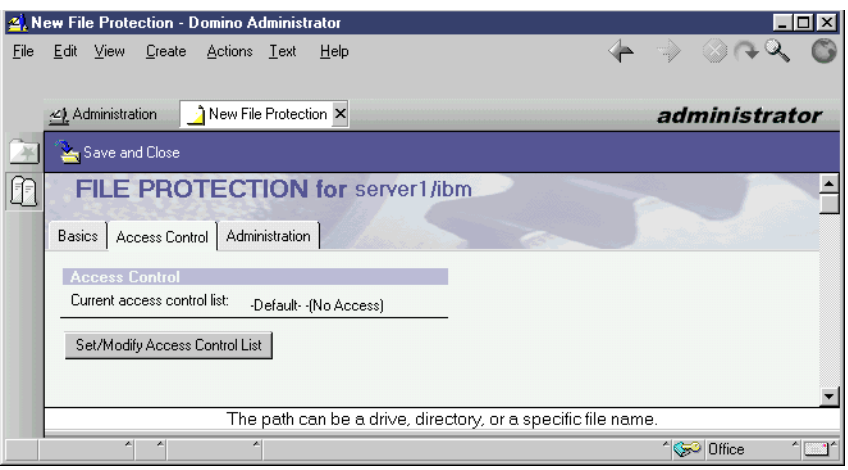

*Figure 227. Access Control for File Permissions*

There are three access levels you can assign to a user:

- 1. Read/Execute access (GET method)
- 2. Write/ Read/ Execute access (POST and GET method)
- 3. No Access

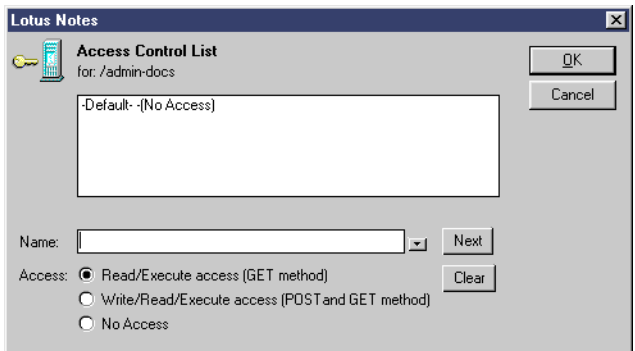

*Figure 228. Access Control List for File Protection*

In the Name field, you can specify the user name by typing or by using the Domino Directory lookup. After assigning the appropriate access permission, you have to press the **Next** button to apply this user to the Access Control List. To remove a user, click on the name and press **Clear**.

# **8.1.3.6 Create Realm**

Also new in Lotus Domino R5 is the ability to set a realm in the browser authentication dialog. The browser uses the realm to determine which credentials (username and password) to send with the URL for subsequent requests. If you want to grant users access to different directories without having to reauthenticate, you should define a realm for them. You do this by choosing **Actions -> Web -> Create Realm**.

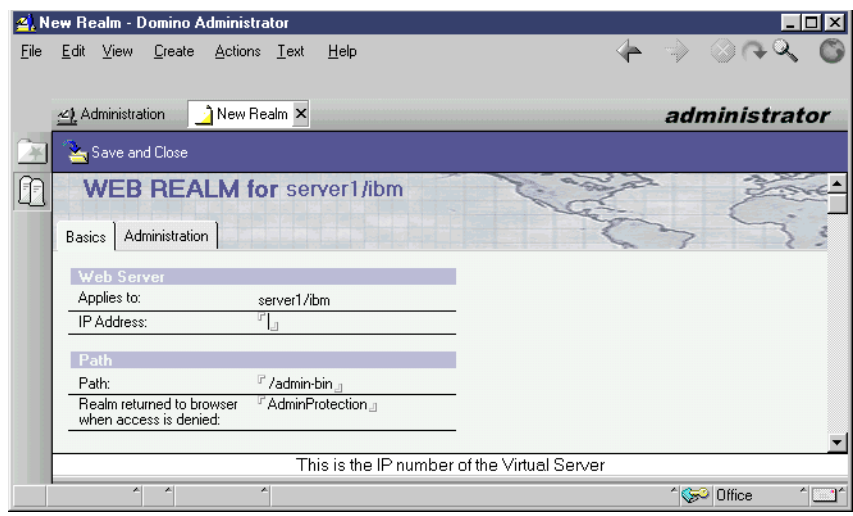

*Figure 229. Creating a Realm*

### **8.1.3.7 Domino Web Server Application Programming Interface**

The Lotus Domino R5 http task provides a C API for writing extensions. It's called Domino Web Server Application Programming Interface (DSAPI). Using DSAPI, you can evaluate events that occur in the Web server. For example, an authentication request or access to a URL. DSAPI programs are built as shared libraries. A DSAPI program runs using the server id. This means it has the same access permission granted to the Lotus Domino R5 server. DSAPI is available on all server platforms. For further information, please refer to the *Release Notes: Domino Server R5* database in the doc directory of each Lotus Domino R5 server.

# **8.2 Internet Cluster Manager**

To use the Internet Cluster Manager, you will have to set up the Domino Enterprise Server. All you need to know about it is covered in [7.5.9, "The](#page-216-0)  [Internet Cluster Manager \(ICM\)" on page 191](#page-216-0).

**220** Lotus Domino R5 on IBM RS/6000

## **8.3 Server Web Navigator**

The Server Web Navigator could be compared to a Proxy server. A Notes client can access Web pages through the Server Web navigator without having access to the Internet itself. The Server Web Navigator loads a Web page from the Internet and stores it in a Notes database called web.nsf that is automatically created at the first start of the Web retrieving process. If a client requests a page that is already in web.nsf, the Server Web Navigator sends it directly to the client.

There are two options to start the Server Web Navigator. You can run the command load web at the server console, or you simply add web to the notes.ini ServerTasks line. It will automatically be started at each Lotus Domino R5 server restart.

To stop the Server Web Navigator simply enter tell web quit at the console.

If you want to connect to servers on the Internet through a firewall, you have to specify a proxy or socks server. You can do this from the Domino Administrator by clicking on the **Configuration** tab and opening the Server document for Web Navigator server. Choose the **Ports -> Proxies** tab. Please keep in mind not to use IP addresses in the No proxy for these hosts and domains section. You can use wildcards. For example, \*.ibm.com would mean that all addresses in the domain ibm.com will be accessed directly.

|      | 4. Server: server1/ibm - Domino Administrator                                                              |                              |                                                                    |               |                       |                |
|------|----------------------------------------------------------------------------------------------------|------------------------------|--------------------------------------------------------------------|---------------|-----------------------|----------------|
| File | Edit View<br>Create                                                                                        | Actions Text                 | Help                                                               |               |                       |                |
|      |                                                                                                    |                              |                                                                    |               |                       |                |
|      | <1 Administration                                                                                          | Server: server1/ibm X        |                                                                    |               |                       | administrator  |
|      | Save and Close & Web                                                                                       |                              |                                                                    |               |                       |                |
| IF   | <b>SERVER: server1/ibm</b>                                                                                 |                              |                                                                    |               |                       |                |
|      | Basics   Security   Ports   Server Tasks   Internet Protocols   MTAs                                       |                              |                                                                    | Miscellaneous | Transactional Logging | Administration |
|      | Notes Network Ports   Internet Ports   Proxies<br><b>Proxy Configuration</b>                               |                              |                                                                    |               |                       |                |
|      | HTTP proxy:<br>FTP proxy:                                                                                  |                              | http://f' proxy.austin.ibm.com<br>http://f' proxy.austin.ibm.com.j |               |                       |                |
|      | Gopher proxy:                                                                                              | http:// $F_{\rightarrow 1}$  |                                                                    |               |                       |                |
|      | SSL Security proxy:                                                                                        |                              | http://f' proxy.austin.ibm.com.r                                   |               |                       |                |
|      | HTTP Tunnel proxy:                                                                                         | http:// $I^T$ <sub>-11</sub> |                                                                    |               |                       |                |
|      | SOCKs proxy:                                                                                               |                              | socks.austin.ibm.com                                               |               |                       |                |
|      | No proxy for these hosts and F x itsc. austin. ibm.com.<br>domains:                                        |                              |                                                                    |               |                       |                |
|      |                                                                                                    |                              |                                                                    |               |                       |                |
|      | Enter the domain name, host name or IP address of those servers on your LAN that you DO NOT want to connec |                              |                                                                    |               |                       |                |
|      | $\lambda$                                                                                                  | ×                            |                                                                    |               | <sup>^</sup> ⊗ Office |                |

*Figure 230. Server Proxy Settings*

# **8.4 Lotus Domino R5 Web Administration Tools**

You can administer your Lotus Domino R5 server using a normal Web browser by accessing the Web Administrator's database (webadmin.nsf). Lotus Domino R5 creates this database at the first start of the http task. Domino assigns a unique replica ID to this database. It, therefore, cannot be replicated between servers. The Web Administrator uses several system databases. If one database is missing, the Web Administrator does not show the associated command.

Perform the following setup steps:

- 1. Add the names of the Lotus Notes users or group going to administer the server to the access control list (ACL) of webadmin.nsf as Managers with the ServerAdmin, ServerMonitor, DatabaseAdmin, FileRead, and FileModify roles.
- 2. Add the names of the Lotus Notes users or group going to administer the server from a browser field in the Security tab of the server document in the Domino Directory.
- 3. Add the names of the Lotus Notes users going to administer the server to the Run restricted LotusScript agents field in the Agent Manager section of the server document in the Domino Directory.

**222** Lotus Domino R5 on IBM RS/6000

- 4. Make sure that each User has an Internet Password set in their Person document.
- 5. You can further refine access to the Web Administration tool by allowing administrators to access only a subset of the available Web Administration commands by modifying the ACL.

Figure 231 shows an example of what the Web Administration pages look like.

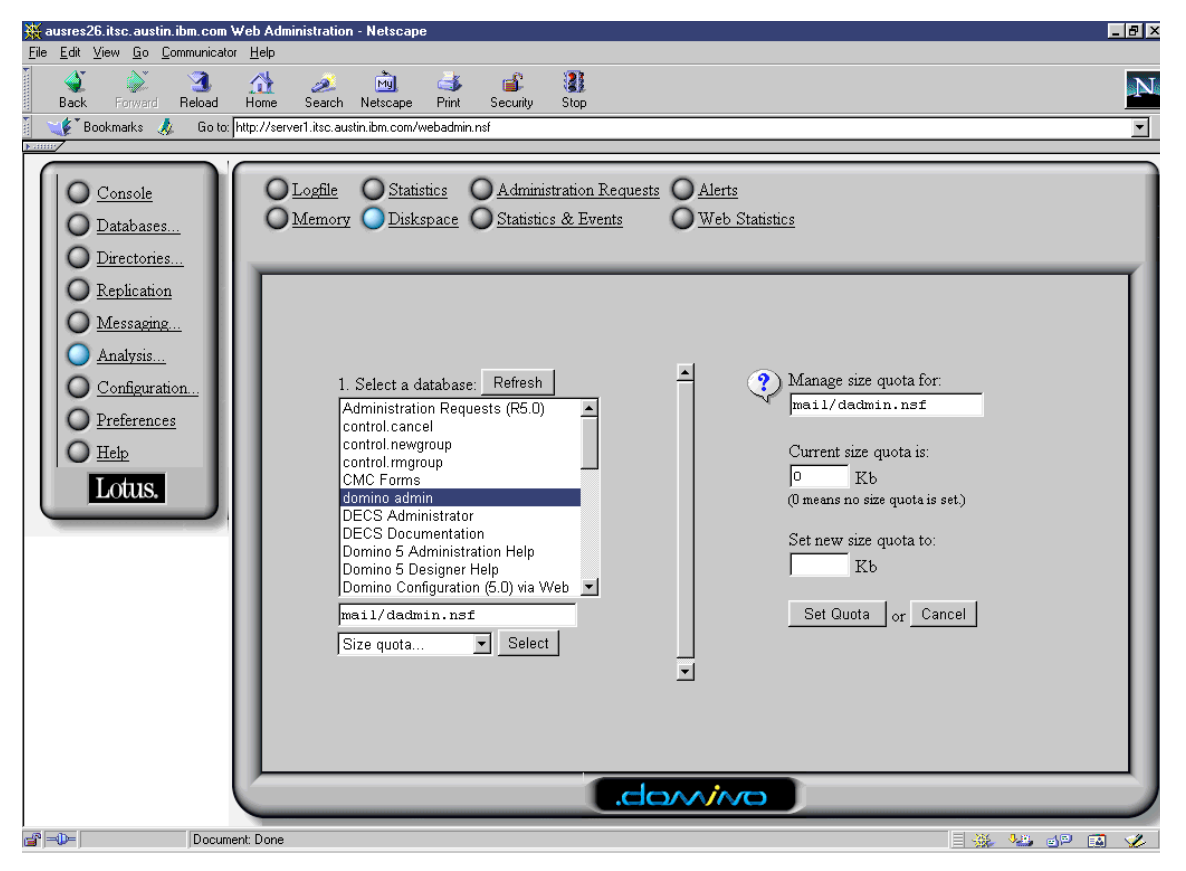

*Figure 231. Web Administration Example*

### **Note**

When entering your user ID in the Web browser authentication window, you have to enter your Common Name, or your fully qualified name, but not your shortname. For example, our administrative user has been named domino admin. He might authorize as domino admin/ibm or domino admin, but not as dadmin.

### **8.5 Messaging**

One of the major changes between Lotus Domino Release 4.x and R5 took place in the messaging component. Starting with Lotus Domino R5, the Simple Mail Transfer Protocol (SMTP) and the Multipurpose Internet Mail Extension (MIME) are native to Notes. There is no special SMTP message transfer agent (SMTP MTA) any more. If you selected SMTP during the Lotus Domino R5 server setup, you are ready to send messages to the Internet.

### **8.5.1 Setting up Notes Messaging**

If you are running a stand-alone Domino Server, and you have selected SMTP at server installation, you are able to send mail to other users on your server and Internet mails to any Internet host you can reach on your network.

If you are sending a mail through SMTP, the Domino Server looks up the user's Person record in the Domino Directory for the Internet Mailing address. If there is no Internet Address specified, Domino can be configured to create the Internet address as Domino 4.6 servers did.

If you have not configured the SMTP at server installation, the following chapter will tell you how to do it manually. After making the described changes, you should either shut down your server or stop and restart the router task to activate the changes.

To stop the mail router task, type in tell router quit at the server console. To restart the task, type in load router at the server console.

### **Note**

To send and receive messages from the Internet, you need to have a domain name server (DNS) up and running. Mail exchange (MX) records for your Internet Domain Name(s) and Address (A) records for your mail server have to be specified.

## **8.5.1.1 Setting up Internet Mailing**

This chapter shows you:

- How to setup Internet Mailing manually.
- How to block so called SPAM mails.
- How to control who can route documents over a given size.

There are four things you have to configure:

1. Enabling SMTP Ports

In order to be able to send and receive SMTP messages, the adequate mail ports have to be enabled.

- a. Start Domino Administrator.
- b. Select the desired server.
- c. Click on **Configuration** tab.
- d. Select **Servers -> Current Server Document.**
- e. Click on **Edit Server** to open the Server document.
- f. Choose **Ports -> Internet Ports -> Mail.**
- g. Enable SMTP inbound and outbound mail on port 25 (default mail port).

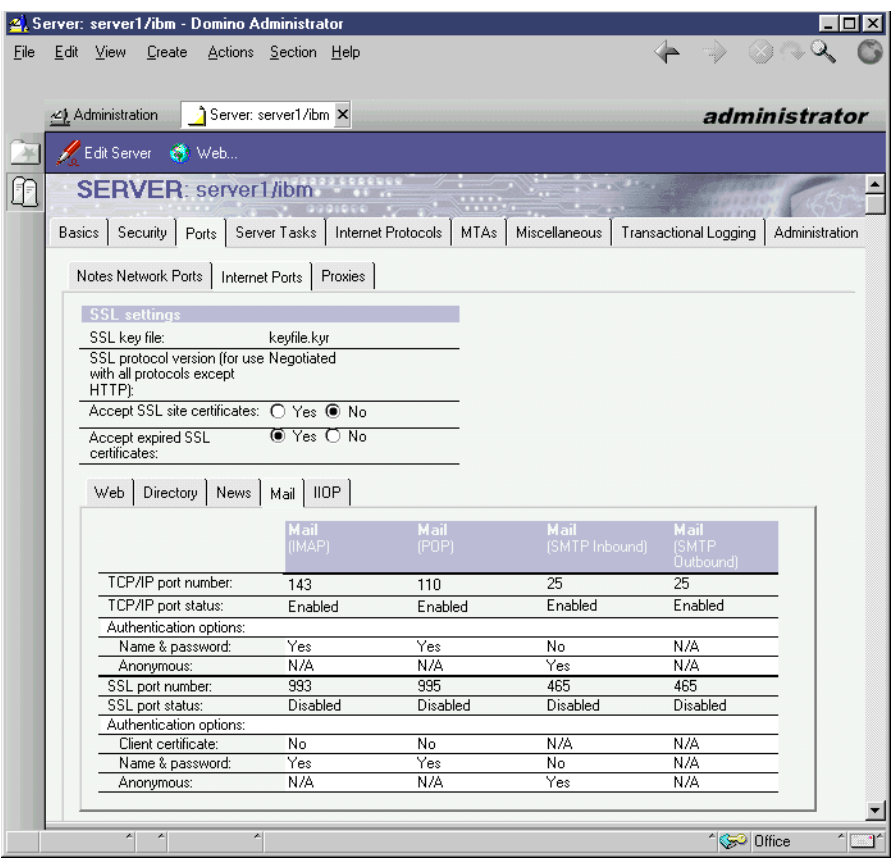

*Figure 232. Configuring Internet Mail Ports*

2. Enabling SMTP Listener

The SMTP listener is a task that checks for incoming SMTP messages. These messages can originate from any Internet host or another Domino Server in your domain. If you want to receive any inbound mail, this task must be running.

- a. Start Domino Administrator.
- b. Select the desired server.
- c. Click on **Configuration** tab.
- d. Select **Servers -> Current Server Document**.
- e. Click on **Edit Server** to open the Server document.
- f. Choose the **Basics** tab.
- g. Enable the **SMTP listener task** in the right column.
- h. Save and Close the Server document.

| 4. Server: server1/ibm - Domino Administrator                                                       |                              |                                       |                               | $ \Box$ $\times$       |
|----------------------------------------------------------------------------------------------------|------------------------------|---------------------------------------|-------------------------------|------------------------|
| Edit View<br>Actions <u>S</u> ection Help<br>Create<br>File                                         |                              |                                       |                               |                        |
| Server: server1/ibm X<br><> Administration                                                          |                              |                                       |                               | administrator          |
| Edit Server & Web                                                                                   |                              |                                       |                               |                        |
| <b>SERVER: server1/ibm</b>                                                                          |                              |                                       |                               |                        |
| Basics   Security   Ports   Server Tasks   Internet Protocols   MTAs                                |                              | Miscellaneous   Transactional Logging |                               | Administration         |
| <b>Basics</b>                                                                                       |                              |                                       |                               |                        |
| Server name:<br>server1/ibm                                                                         |                              | Server build number:                  | Build 164.1 (Intl)            |                        |
| Server title:                                                                                       |                              | Administrators:                       | domino admin/ibm, server1/ibm |                        |
| Domain name:<br>ihm                                                                                 |                              | Routing tasks:                        | Mail Routing                  |                        |
| Fully qualified Internet host<br>name:                                                              | ausres26.itsc.austin.ibm.com | SMTP listener task:                   | Enabled                       |                        |
| Cluster name:                                                                                       |                              | Server's phone number[s]:             |                               |                        |
| Directory Assistance<br>database name:                                                              |                              | CPU count:                            |                               |                        |
| Optimize HTTP performance Advanced (Custom Settings)<br>based on the following<br>primary activity: |                              | Operating system:                     | AIX                           |                        |
| <b>Server Location Information</b>                                                                  |                              |                                       |                               |                        |
| 처<br>A.                                                                                             |                              |                                       |                               | <sup>1</sup> SS Office |

*Figure 233. Enabling SMTP Listener Task*

3. Enabling SMTP Outbound Messages

In order to be able to send mail to Internet addresses, you have to enable outbound routing. If you do not enable SMTP outbound traffic on all your Domino servers, you have to specify foreign SMTP domain document and Foreign SMTP connection document (see *Lotus Domino 5 Administration Help* for more information).

- a. Start Domino Administrator.
- b. Select the desired server.
- c. Click on **Configuration** tab.
- d. Choose **Messaging -> Configurations.**
- e. Select your server and click on **Edit Configuration** button.
- f. Choose the **Router/SMTP** tab.
- g. In the Basics tab:
	- Enable **SMTP used when sending messages outside of the local Internet domain.**

- Choose whether you want mails within your local Internet domain sent by SMTP or not (see Step [4 on page 229](#page-254-0)).
- Add a relay host. This might be needed if your network is protected by a firewall to be able to send mail to the Internet.

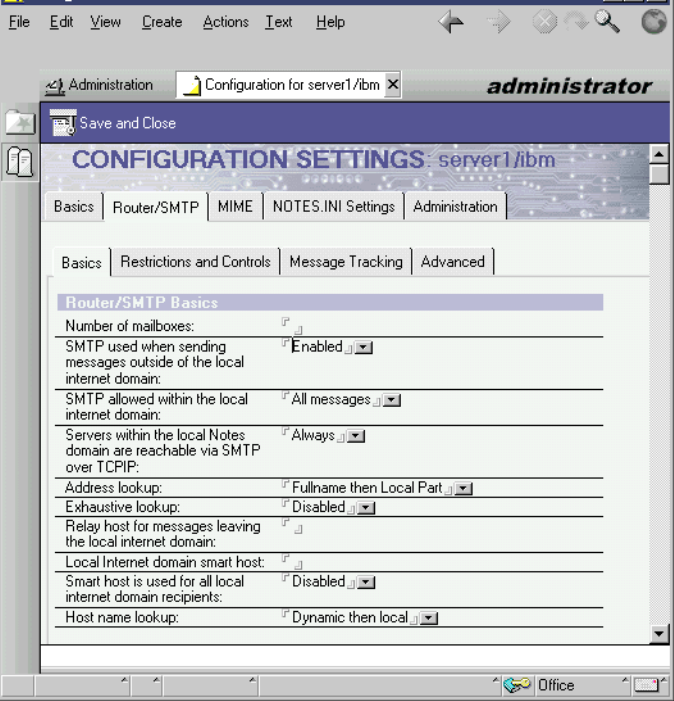

*Figure 234. Messaging Settings - Basic Tab*

- h. In the Restrictions and Controls tab, you can enter many restrictions for SMTP mailing. You should consider to use the following restrictions.
	- In the Restrictions tab, set the **maximum message size**.
	- If you have problems with large amounts of unwanted mail from certain hosts, you can block these hosts in the SMTP Inbound Controls tab. You should enter these host in the field Deny connections from the following SMTP Internet hostnames/IP addresses. But, you should keep in mind that all mail from these hosts will be blocked, even those you might want to receive.
	- In [9.6, "Restricting SMTP Server Access" on page 259](#page-284-0) you will find information about how to avoid someone using your server for mail relaying and other topics concerning mail security.

**228** Lotus Domino R5 on IBM RS/6000

<span id="page-254-0"></span>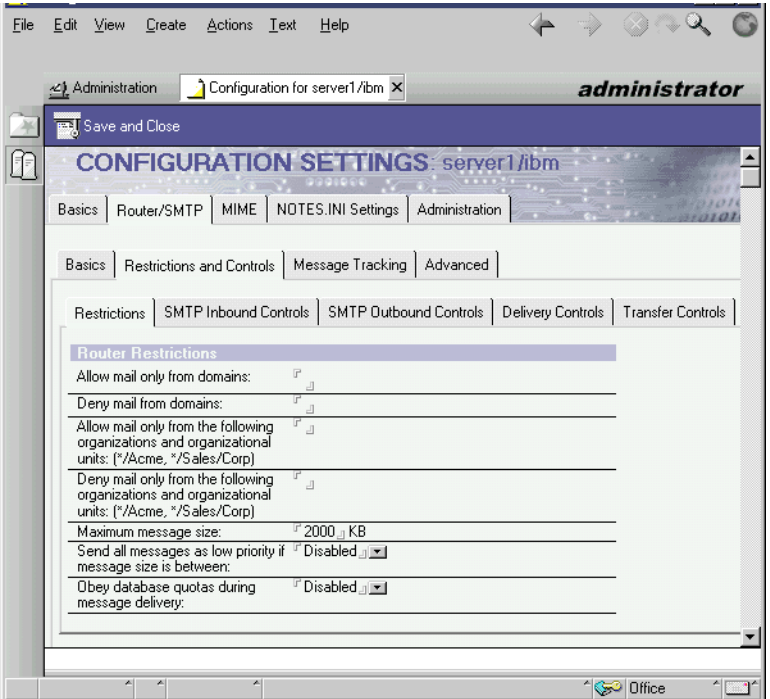

*Figure 235. Messaging Settings - Restrictions and Control Tab*

4. Enabling SMTP routing

If you enable SMTP routing, mail between users within a local Notes domain can be sent using SMTP instead of traditional Notes mail routing. SMTP routing has to be enabled if you want to send mail to the Internet.

To enable SMTP routing:

- a. Start Domino Administrator.
- b. Select the desired server.
- c. Click on **Configuration** tab.
- d. Choose **Messaging -> Configurations.**
- e. Select you server and click on **Edit Configuration** button.
- f. Choose the **Router/SMTP -> Basics** tab.
- g. Enable **SMTP allowed within the local Internet domain** by selecting:
	- **All messages**, if you want all messages to be sent through the SMTP.
- **MIME messages only**, if you want only MIME messages sent through the SMTP.
- h. Save and Close the document.

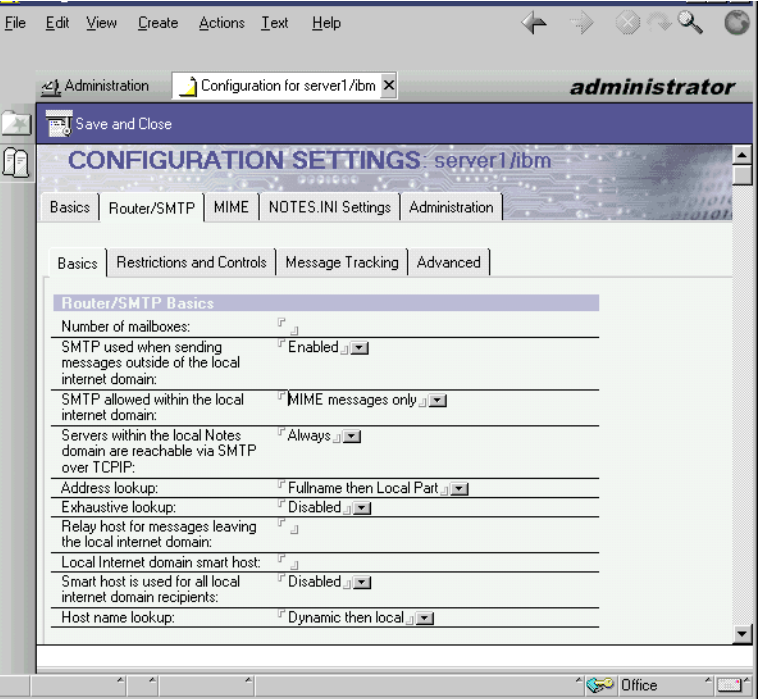

*Figure 236. Enable SMTP Routing*

## **8.5.2 POP and IMAP**

Post Office Protocol Version 3 (POP3) and Internet Message Access Protocol Version 4 (IMAP4) are two wide spread Internet protocols used for e-mail messaging. POP3 allows clients, such as Netscape, Eudora Pro, or Microsoft Internet Explorer to retrieve mail from a host server. IMAP4 allows even more advanced messaging manipulation. While POP3 can only be used for off-line reading after download from the server, IMAP4 allows both off-line and on-line reading of messages. IMAP4 also permits manipulation of remote message folders in a way that is functionally equivalent to local message folders. Netscape Navigator and Microsoft Outlook 98 are examples of IMAP4 clients.

Since Lotus Domino Release 4.6, mail can be read using POP3 and IMAP4 clients. Starting with Lotus Domino R5, the mail stored in a mail database

**230** Lotus Domino R5 on IBM RS/6000

does not have to be converted to be MIME compliant. Now MIME is a native feature. This saves time, but the most important difference to the previous version is that there is no loss of fidelity.

## **8.5.2.1 Starting and Stopping the POP3/IMAP Servers**

There are four options for starting the Internet Mail servers.

- If you selected POP and/or IMAP when you installed Lotus Domino, the respective server task(s) will be automatically activated.
- If you want POP3 and/or IMAP4 enabled or disabled at next server start you will have to change the settings in the server document. Open the server document and go to Ports -> Internet Ports -> Mail. In this server document tab, you can also change the TCP/IP port used.
- If you did not select POP and/or IMAP when you installed Lotus Domino, you may start it manually using one of the following commands on the server console:

load pop3

for POP3, or

load imap

for IMAP4.

 • To start the POP and IMAP server tasks automatically at Lotus Domino Server start-up, add POP3 and/or IMAP to the ServerTasks entry in notes.ini. For example:

ServerTasks=POP3, IMAP, REPLICA,...

You can verify that your Internet Mail server(s) are running by executing the command show tasks at the server console. The output should include a few lines similar to these:

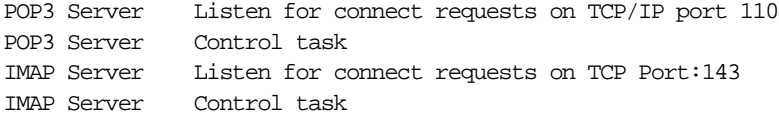

To shut down the Internet Mail servers, you have two options:

 • Shut down manually by executing one of the following commands at the server console:

tell pop3 quit

for POP3, or

tell IMAP quit

for IMAP4.

 • Deactivate the automatic start-up by removing POP3 and/or IMAP from the ServerTasks entry in notes.ini and then restart the Lotus Domino Server.

## **8.5.2.2 Preparation for an Internet Mail Client**

If you want to prepare for an Internet mail client, who is not already a Lotus Notes user, and therefore, has neither a Notes mail database nor a person document, you have to create them using the new user wizard (see [6.2,](#page-169-0)  ["Registering a User" on page 144](#page-169-0)) or manually:

#### $-$  Note  $-$

If you are using the new user wizard to create the person document and the Notes mail database, deselect both locations for storing the user ID in the ID Info section.

- 1. Create a Lotus Notes mail file:
	- a. Log into the Domino Administrator as an administrative user.
	- b. Choose **File -> Database -> New...**
	- c. In the Server field, select a Lotus Domino Server that is running the POP3 or IMAP4 server.
	- d. In the title field, enter the title of the client's mail file, for example, Jochen's Mail
	- e. In the File name field, enter a path name and file name for the mail file, for example, mail/jweiss.nsf.
	- f. Select the template Mail (R5.0).
	- g. Click on **OK**.

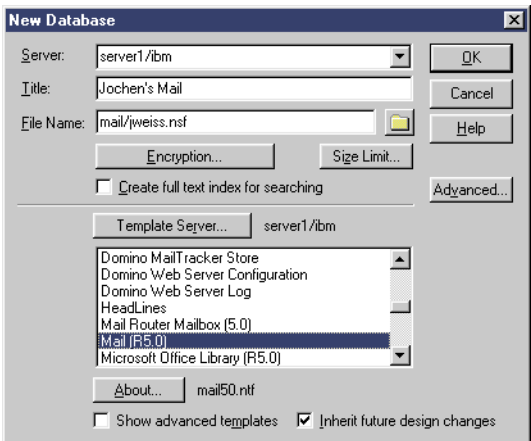

*Figure 237. Create New Mail Database*

- 2. Create a Person document:
	- a. Log into the Domino Administrator as an administrative user.
	- b. Open the **Domino Directory.**
	- c. Choose your registration server. If you don't know how to select the registration server, please read [6.1, "Choose Other Server in Domino](#page-168-0)  [Administrator" on page 143](#page-168-0).
	- d. Click on the **People & Groups** tab.
	- e. Select **People.**
	- f. Choose **Add Person.**
	- g. Complete the **Basics** tab:
		- Enter a first name, middle initial, and last name. Lotus Domino uses this to display the user's name in the People view of the Domino Directory.
		- In the User name field, enter the hierarchical name for the client.
		- In the Short name field, enter a string (without spaces), which is unique in your domain (for example, not equal to any other First, Last, or Short name in the Domino Directory). This will be used as the Internet mail client user name. You may choose the first character of the First name followed by the Last name, for example, jweiss.

 • In the HTTP password field, enter the password the Internet mail client will use to log on to the server. Lotus Domino scrambles the password. This field is required.

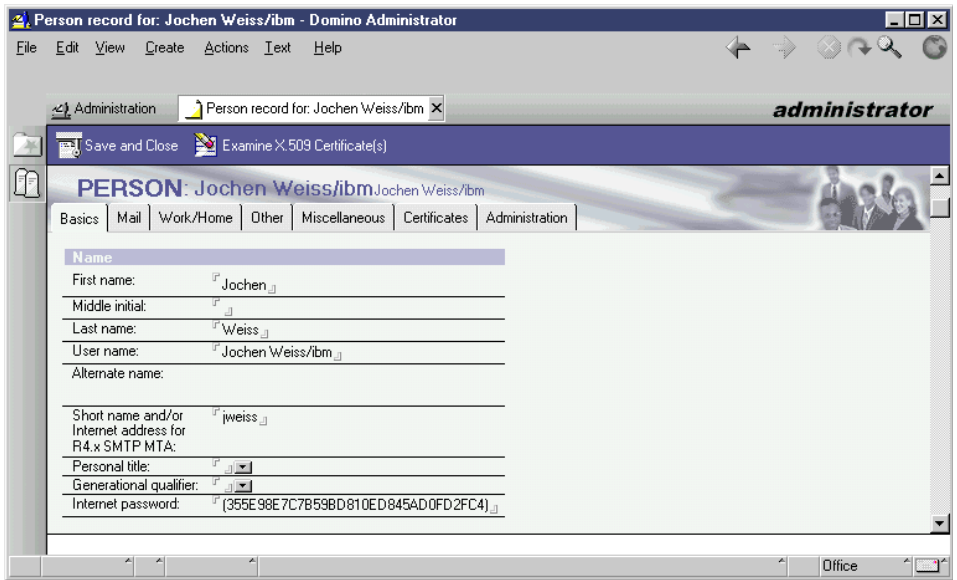

*Figure 238. Person Document - Basic Tab*

- h. Complete the Mail tab:
	- In the Mail system field, select **POP or IMAP**.
	- In the Domain field, enter the Lotus Domino domain of the Internet mail server.
	- In the Mail server field, enter the name of the Internet mail server.
	- In the Mail file field, enter the path to the client's mail file on the Internet mail server relative to the Lotus Domino data directory. For example, enter mail/jweiss.nsf.
	- In the Internet address field, enter the Internet address specified in the POP3 or IMAP client.
	- In the Internet message storage field, choose **Prefers MIME**.
	- In the Encrypt incoming mail field in the Misc section, you must select **No** since Internet mail clients cannot receive encrypted mail.

**234** Lotus Domino R5 on IBM RS/6000

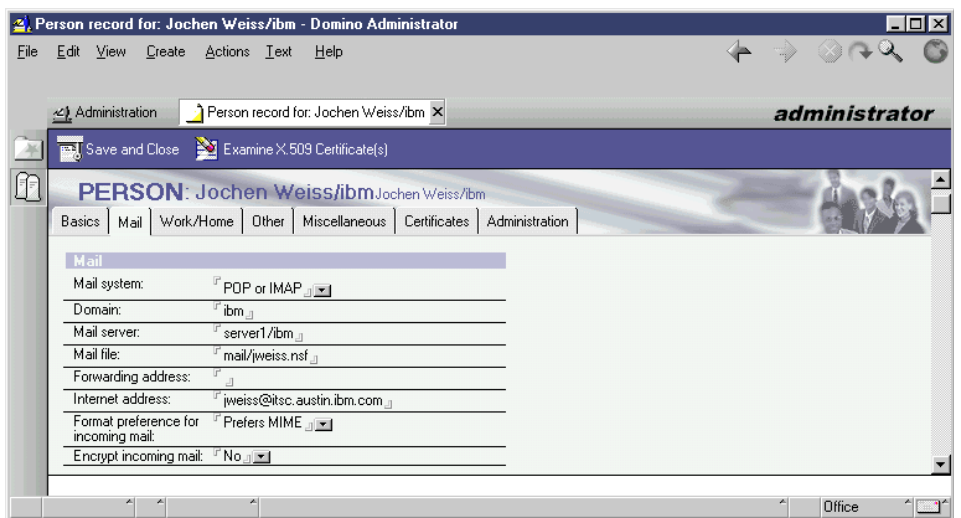

*Figure 239. Person Document - Mail Tab*

To make preparations to allow existing Lotus Notes mail users to access their mail from POP3 or IMAP4 clients, specify a password in the HTTP password field of their existing Person documents. Also, configure the Internet mail clients so that mail is not automatically removed from the server since, otherwise, they cannot be read from the Lotus Notes client after retrieving them through the Internet mail client.

### **8.5.2.3 Enabling a Mail Database for IMAP access**

If you want to use IMAP to access your mails, the mail database template has to be based on the Lotus Domino R5 mail template mail50.ntf. The mail database has to be prepared for IMAP by using the server console command:

load convert -m mail/jweiss.nsf

The option -m indicates conversion for use of IMAP. mail/jweiss.nsf is a sample path and mail database name. You can also use wildcards to specify the mail database name. By adding \* mail50.ntf to the command, the database template is upgraded to the Lotus Domino R5 mail template.

For information about how to setup a POP3 or a IMAP4 Client please refer to redbook *Lotus Domino Release 4.6 on IBM RS/6000*, SG24-4694-02.

## **8.6 NNTP**

Network News Transfer Protocol (NNTP) is an Internet protocol for reading and distributing Network News or newsgroups. It is used both for client-server connections and for communications between servers. It is an alternative to setting up a mailing list using direct mail to distribute messages. Such remailing is inefficient when the number of subscribers grows beyond a dozen or so people. What you really want is efficient, centralized storage of messages that people can access if and when they need them. NNTP provides means for distribution, inquiry, retrieval, and posting of news articles using a reliable stream client-server model. NNTP is designed so that news articles need only be stored on one host while subscribers on other hosts may read news articles over TCP/IP connections, thereby, minimizing the disk and CPU resources necessary on the client hosts.

The following NNTP features are supported by Lotus Domino R5.

- Support for Notes Release 4.6 clients and above, standard newsreader clients, and Web browser clients
- Support for USENET newsgroups that are distributed across the Internet
- Support for private newsgroups for use within your organization
- Distribution of news articles using NNTP feeds to and from other NNTP servers
- Security for servers, including the security features
	- Anonymous access
	- Basic authentication
	- Secure Sockets Layer (SSL) encryption and authentication
- Archiving of newsgroup articles

### **8.6.1 Starting and Stopping a NNTP Server**

There are three options for starting the NNTP server:

- If you selected NNTP when you installed Lotus Domino, the NNTP server task will be automatically activated.
- If you did not select NNTP when you installed Lotus Domino, you may start it manually using the following command at the server console:

load nntp

 • To start the NNTP server task automatically at Lotus Domino Server start-up, add NNTP to the ServerTasks entry in notes.ini. For example:

```
ServerTasks=NNTP, REPLICA, ROUTER, UPDATE, ...
```
You can verify that the NNTP server is running by using the command show tasks at the server console. The output should include a few lines similar to these:

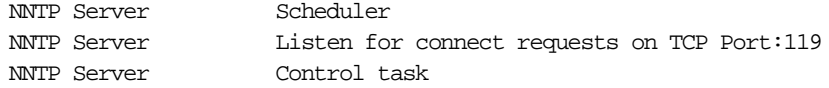

To shut down the NNTP server, you have two options:

- Shut it down manually by executing the command tell nntp quit at the server console.
- Deactivate the automatic start-up by removing NNTP from the ServerTasks entry in notes.ini and then restart the Lotus Domino Server.

### **8.6.2 Configuring Newsfeeds**

Lotus Domino R5 has four types of newsfeeds: Accept, Push, Pull, and Push-Pull. A push newsfeed allows your Lotus Domino Server to connect to a remote NNTP server and send new articles to that server. A pull newsfeed connects to a remote NNTP server and requests new articles from that server. A pull-push newsfeed will copy articles in both directions. If you want another NNTP server to be able to initiate a push newsfeed to your server, you need to set up an accept newsfeed. Please refer to the Lotus Domino R5 documentation for more information.

### **Note**

Prior to configuring a newsfeed, you have to contact your Internet newsfeed provider or the administrator of the remote news server. The newsfeed won't work unless the remote administrator permits it.

To connect to another news server, you have to create a connection document in the server's Domino Directory. In Domino Administrator, click on **Configuration -> Server -> Connections Documents**. Select the server running the NNTP task. Click on **Add Connection**.

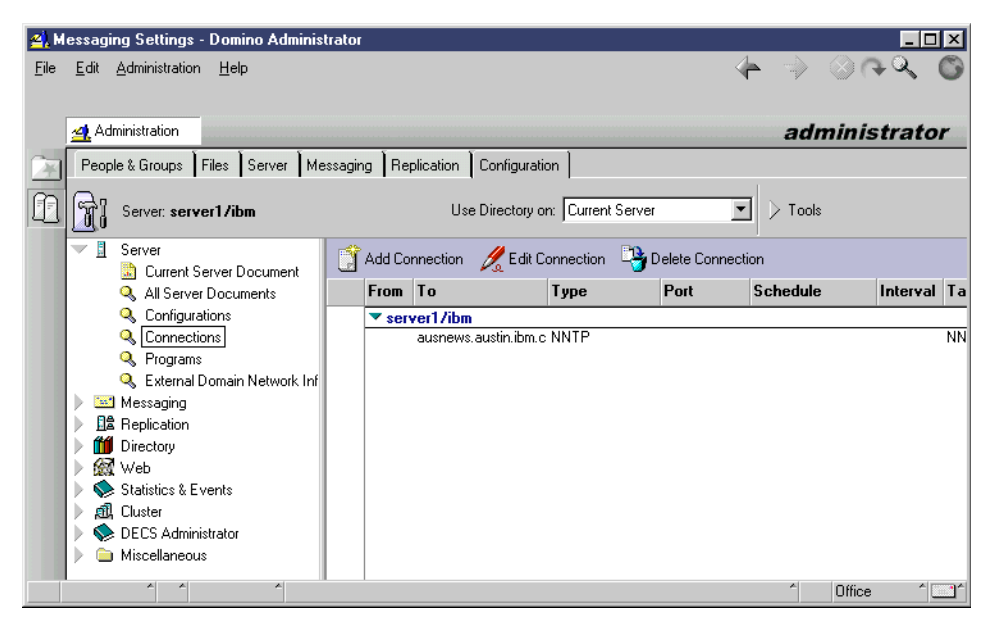

*Figure 240. Adding NNTP Connection*

On the Basics tab, you have to specify the Connection type as News/NNTP Feed and the Destination server, which is the news server you want to connect (see Figure 241).

|      | Connection for: server1/ibm - Domino Administrator |                                                                            |                                                       |                        |               | $ \Box$ $\times$ |
|------|----------------------------------------------------|----------------------------------------------------------------------------|-------------------------------------------------------|------------------------|---------------|------------------|
| File | Edit View<br>Create Actions Help                   |                                                                            |                                                       |                        | <b>SANT</b>   |                  |
|      |                                                    |                                                                            |                                                       |                        |               |                  |
|      | <> 1 Administration                                | Connection for: server1/ibm X                                              |                                                       |                        | administrator |                  |
|      | Edit Connection                                    |                                                                            |                                                       |                        |               |                  |
| ſf   |                                                    | <b>SERVER CONNECTION: server1/ibm to ausnews.austin.</b>                   |                                                       | com                    |               |                  |
|      |                                                    | Basics   Replication/Routing   NNTP   Schedule   Comments   Administration |                                                       |                        |               |                  |
|      | <b>Basics</b>                                      |                                                                            |                                                       |                        |               |                  |
|      | Connection type:                                   | News/NNTP Feed                                                             |                                                       |                        |               |                  |
|      | Source server:                                     | server1/ibm                                                                | Destination server (Internet<br>hostname or address): | ausnews.austin.ibm.com |               |                  |
|      | Connect via:                                       | Direct connection                                                          |                                                       |                        |               |                  |
|      |                                                    | ×.                                                                         |                                                       |                        | Office        |                  |

*Figure 241. NNTP Server Connection - Basic Tab*

Next you have to click on the **NNTP** tab. Here you choose the **News feed type**, the Authentication as agreed with the administrator of the remote news server, whether you want your server to create new newsgroups automatically or not, and the names of the remote newsgroups you want to be

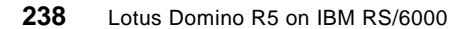

downloaded to your news server. You can use wildcards to specify the newsgroups, e. g. \*. or ibm.\*.

|      | & Connection for: server1/ibm - Domino Administrator |                                                                            |  |       |               | $\overline{z}$ of $x$ |
|------|------------------------------------------------------|----------------------------------------------------------------------------|--|-------|---------------|-----------------------|
| File | Edit View Create                                     | Actions <u>T</u> ext<br>Help                                               |  |       |               |                       |
|      |                                                      |                                                                            |  |       |               |                       |
|      |                                                      |                                                                            |  |       |               |                       |
|      | <> 1 Administration                                  | Connection for: server1/ibm X                                              |  |       | administrator |                       |
|      | Save and Close                                       |                                                                            |  |       |               |                       |
| ſf   |                                                      | <b>SERVER CONNECTION: server1/ibm to ausnews.austin.</b>                   |  | 1.com |               |                       |
|      |                                                      |                                                                            |  |       |               |                       |
|      |                                                      | Basics   Replication/Routing   NNTP   Schedule   Comments   Administration |  |       |               |                       |
|      |                                                      |                                                                            |  |       |               |                       |
|      | <b>NNTP News Feed</b><br><b>Parameters</b>           |                                                                            |  |       |               |                       |
|      | News feed type:                                      | Pull-Push <sub>all</sub>                                                   |  |       |               |                       |
|      | Authentication:                                      | ™None <u>⊣ l≖l</u>                                                         |  |       |               |                       |
|      | Username:                                            |                                                                            |  |       |               |                       |
|      | Password:                                            | Enter Password                                                             |  |       |               |                       |
|      | Channel encryption:                                  | <sup>ir</sup> None .⊫⊡l                                                    |  |       |               |                       |
|      | Port number:                                         | 419 <sub>11</sub>                                                          |  |       |               |                       |
|      | Create newsgroups:                                   | F Automatic , <u>I</u>                                                     |  |       |               |                       |
|      | Newsgroup subdirectory:                              | $\sqrt{r}$ nntp                                                            |  |       |               |                       |
|      | Connection timeout:                                  | $T$ 0 $\mu$ minutes                                                        |  |       |               |                       |
|      | Newsgroups:                                          | $\mathbb{F}$ ibm. $^*$                                                     |  |       |               |                       |
|      |                                                      |                                                                            |  |       |               |                       |
|      | A.<br>×.                                             | ×.                                                                         |  |       | Office        | <b>F</b> 11           |
|      |                                                      |                                                                            |  |       |               |                       |

*Figure 242. NNTP Server Connection - NNTP Tab*

That's all you need for the first set-up of the newsfeed.

- Notes -

Access control lists for newsgroups are not distributed through an NNTP newsfeed. If you include private newsgroups in a newsfeed, you must trust the remote NNTP server to enforce the access control policy. To enforce access control for private newsgroups within your organization, you should use Lotus Domino replication instead of an NNTP newsfeed.

## **8.6.3 Creating a Newsgroup**

A newsgroup on a Lotus Domino R5 server is a Notes database created using the NTTP Discussion template in the nntp directory. Make sure that the userid you are using is allowed to create new databases. Follow these steps to create a newsgroup itso.redbooks.aix.domino on server1/ibm.

- 1. Start Domino Administrator.
- 2. Choose **File -> Database -> New**.
- 3. In the Server field, select **server1/ibm**.

- 4. In the file name field, enter **nntp/itso.redbooks.aix.domino.nsf**.
- 5. Select server **server1/ibm** as the template server and highlight the template NNTP Discussion (R5.0). Your dialog box should now look similar to the one below.

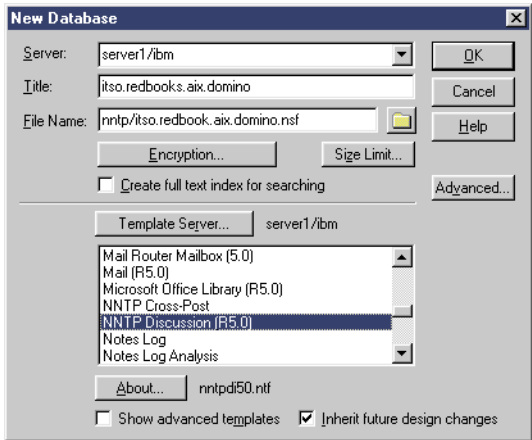

*Figure 243. Create a Newsgroup Database*

- 6. Click **OK** to create the database. It might take a little while before you see the next window.
- 7. The next window you should see is the Database Profile window for the database you just created (see [Figure 244](#page-266-0)). There might also be an About... window popping up, but it is safe to close it down. Verify that the settings are the ones you entered when you created the database. The Database Profile Editor field will be filled in with the creator of the database. You might want to add people or groups to this field. By checking Private, you make it a private newsgroup. Private newsgroups can be moderated or not. When you're done, click on **Save and Close**.

<span id="page-266-0"></span>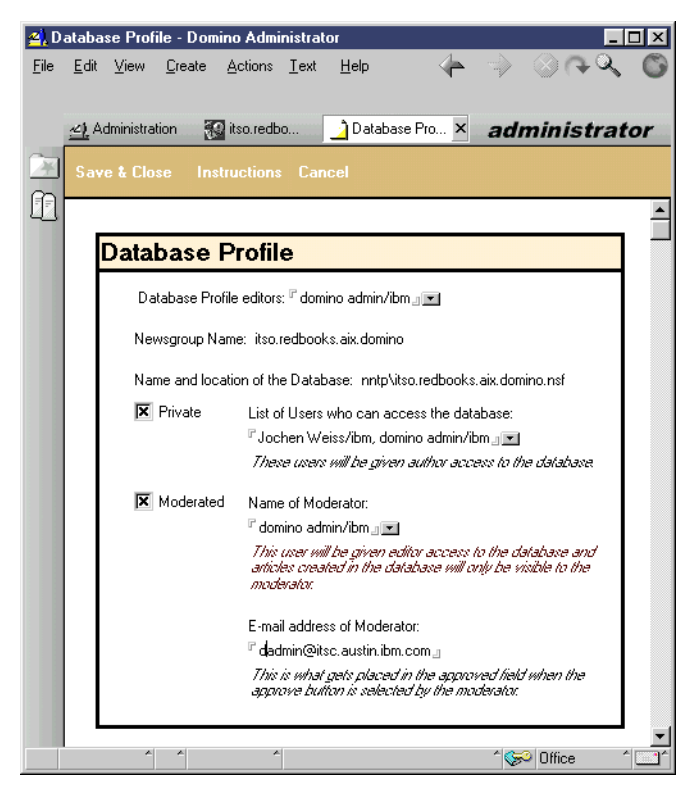

*Figure 244. Newsgroup Database Profile*

Congratulations! Your newsgroup has been created, and you can start posting news articles to it. If the NNTP server task is running, NNTP clients can also connect and post news articles at this time.

#### **Note**

The newsgroup may not be visible to NNTP clients and remote NNTP servers for up to two hours. To make the newsgroup immediately visible, type tell nntp quit and then load nntp to stop and then restart the NNTP server.

### **8.7 LDAP**

The Lightweight Directory Access Protocol (LDAP) is an Internet standard protocol that has evolved to meet the needs of sharing information in a directory between computers that might be on different networks using different operating systems and different applications. LDAP is quickly

gaining wide acceptance as the directory access method of the Internet and is, therefore, also becoming strategic within corporate intranets. It is being supported by a growing number of software vendors and included in a growing number of software applications.

# **8.7.1 Lotus Domino R5 and LDAP**

Lotus Domino R5 LDAP service supports the following features:

- LDAP v3 and v2
- Different access protections including anonymous access to specified fields, user and password authentication, SSL and X.509 certificates, and others
- Support of third-party LDAP clients
- Use of LDAP clients to add, delete, and modify directory entries
- Schema publishing and customization
- Searches based on alternate languages

# **8.7.2 Installation and Configuration**

The Lotus Domino R5 LDAP server task is automatically installed when you install Lotus Domino R5. There is no need to install additional software to enable Lotus Domino to function as an LDAP server. There is also very little extra configuration needed. The following is a quick overview of the steps involved in turning Lotus Domino into an LDAP server.

- 1. Configure LDAP server security including who is authorized to access the directory and whether or not to encrypt and sign transfers.
- 2. Create full-text index of the Domino Directory on the server that runs the LDAP service.
- 3. If you are using more than one Global Domain, specify which one the LDAP service should use to form Internet addresses.
- 4. Load Domino LDAP task.
- 5. Configure LDAP clients to connect to LDAP server.
- 6. (Optional) Customize the default LDAP service configuration.
- 7. Check if the LDAP service is set-up correctly.

These are the steps you have to perform to configure your LDAP task:

- 1. Start Domino Administrator.
- 2. Select the desired server.

- 3. Click on **Configuration** tab.
- 4. Select **Servers -> Current Server Documents.**
- 5. Click on **Edit Server** to open the Server document.
- 6. Choose **Ports -> Internet Ports -> Directory.**
- 7. Set the LDAP port (it is best to keep the default port), enable the service, and choose the appropriate authentication options.

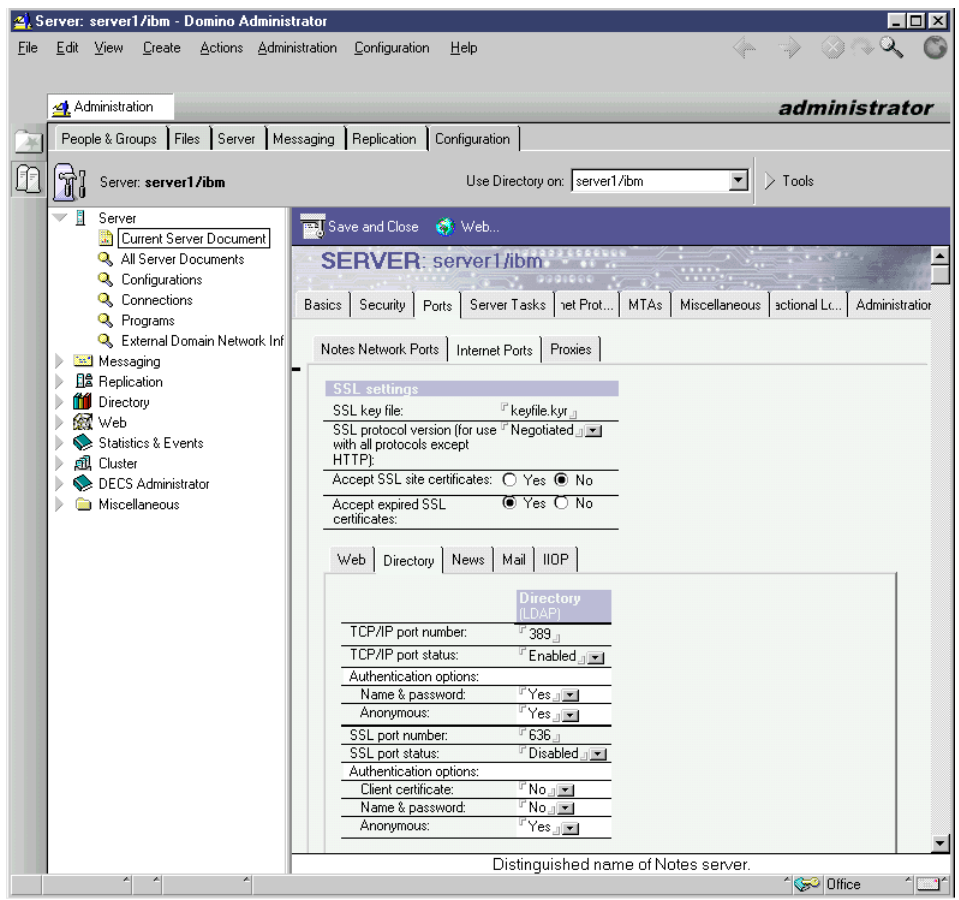

*Figure 245. LDAP Configuration*

# **8.7.3 Starting and Stopping the LDAP Server Task**

There are three options for starting the LDAP server:

1. If you selected LDAP when you installed Lotus Domino, the LDAP server task will be automatically activated.

2. If you did not select LDAP when you installed Lotus Domino, you may start it manually using the following command at the server console:

load ldap

3. To start the LDAP server task automatically at Lotus Domino Server start-up, add LDAP to the ServerTasks entry in notes.ini. For example:

ServerTasks=LDAP, REPLICA, ROUTER, UPDATE, ...

You can verify that the LDAP server is running by using the command show tasks at the server console. The output should include a few lines similar to these:

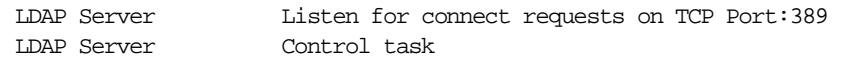

To shut down the LDAP server, you have two options:

- 1. Shut it down manually by executing the command tell ldap quit at the server console.
- 2. Deactivate the automatic start-up by removing LDAP from the ServerTasks entry in notes.ini and then restarting the Lotus Domino Server.

The show tasks console command should now show no more LDAP entry.

# **Chapter 9. Security**

Security of AIX and Lotus Domino are each very extensive topics and cannot be completely covered in this redbook. However, it should be noted that, to ensure maximum security, the features of both must be considered and configured appropriately. Weaknesses in one or the other may lead to a security breach since both are open standards-based environments providing many possible types of local and remote access.

It is important to remember that both physical access to the machine and remote access through the network are equally important to the protection of the data stored therein.

This chapter does not discuss all of the possible security implications or the methods by which attacks can be prevented but is intended to point out the main areas for consideration and how better security might be achieved.

The redbook *Lotus Domino Release 4.6 on IBM RS/6000*, SG24-4694-02 should be referenced for the majority of the material that has not changed from previous releases of the server.

# **9.1 AIX File System Security**

All file system objects (including files, directories, special files, link files, symbolic link files, and pipes) have security mechanisms associated with them. The most commonly used is the access control list (ACL), but the following additional ways of controlling file security can be used:

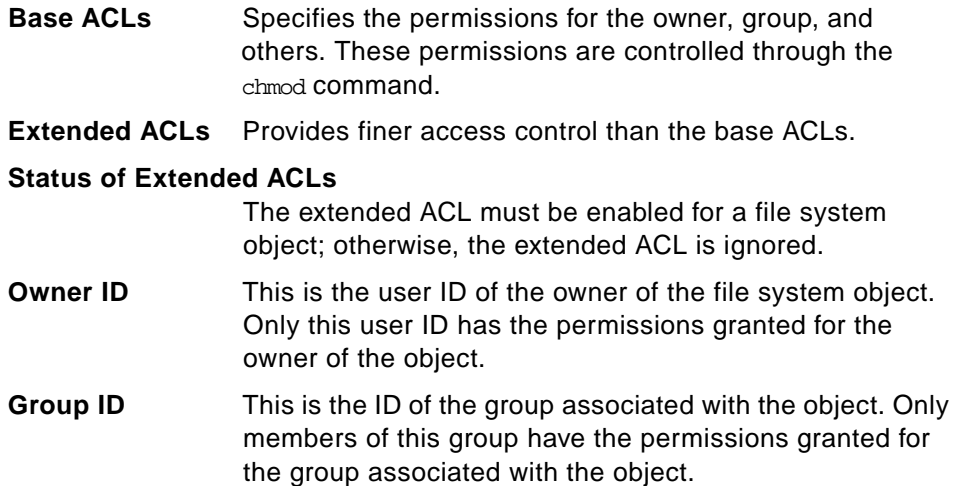

© Copyright IBM Corp. 1999 **245**

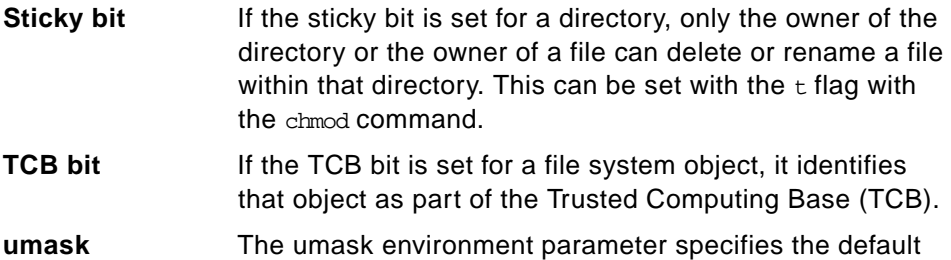

permissions for any file or directory created.

## **Status of the file system**

A file system can be mounted with read/write or read-only permissions.

Follow these guidelines when dealing with file system objects:

- In general, do not use extended ACLs. For most systems, base ACLs are sufficient for administration. If you do need the extra security control provided by extended ACLs, use them only when necessary and in an organized manner. Maintaining relevant entries in many extended ACLs can become very time-consuming. Also, do not use extended ACLs at all if you are in a heterogeneous network because they are only recognized by AIX systems.
- Use the *sticky bit* on directories where everyone has write permissions. For example the /server1/notesr4/mail directory for Lotus Domino.
- Protect user .profile files with 740 permissions.
- Do not let users have write access to system directories.
- Do not change permissions on any files or directories installed as part of the system. Changing those permissions affects system integrity.

## **9.1.1 Validating the User Environment**

The commands pwdck, usrck, and grpck can be executed by root or any user in the security group to clean up after a change to the user configuration. Because they run with root permissions, they give administrative users the ability to make necessary changes to the /etc/security/passwd file in a controlled way without knowing the root password.

The usrck command verifies the validity of the user definitions in the user database files by checking the definitions for ALL the users or for the users specified by the user parameter. You must select a flag to indicate whether the system should try to fix erroneous attributes.

All the options for pwdck, usrck, and grpck are as follows:

- -n reports errors but does not fix them.
- -p fixes errors but does not report them.
- -t reports errors and asks if they should be fixed.
- -y fixes errors and reports them.

## <span id="page-272-0"></span>**9.1.2 Documenting Security Policy and Setup**

The documentation on security policy is a very important part of the system security. It is used to:

- Identify the different types of users and what data they will need to access.
- Organize groups around the type of work that is to be done.
- Organize ownership of data to fit with the group structure.
- Set save-text (SVTX) on shared directories.
- Remember that UNIX/AIX has no concept of application ownership.

AIX security, in itself, only controls access to the system and its files and directories. Once an additional application (for example, Lotus Domino) is installed, you must further the application security by using tools within Lotus Domino. This last function cannot be provided for by AIX.

## **9.1.3 Network File System Security**

The Network File System (NFS) is widely know as being a security risk. We strongly recommend not to use NFS on any server running Domino Servers. You should disable NFS if it is installed. If you have to use NFS for whatever reason, please read 9.1.3.2, "NFS Export Security" on page 247.

#### **9.1.3.1 Disabling the NFS Daemons**

To stop the NFS daemons and remove their /etc/inittab entry, execute the following command as root user:

/usr/sbin/rmnfs -B

All NFS daemons will be stopped immediately. No NFS daemons will be started after system restart.

### **9.1.3.2 NFS Export Security**

When using NFS, never export a read-write file system without restricting the hosts' access. You have to specify the hosts that are allowed to mount the file system. If you don't, all the hosts connected to your IP network will be able to mount your file system. This might be your LAN, your company, or possibly the entire Internet depending on your site's setup.

You have to pay attention to the groups and user numbers of your file system while exporting it. If you are exporting a file system with files owned by a regular user, ensure that, on the machines that mount this file system, the same user exists with the same user ID.

For example, an NFS server exports a file system with files owned by a user with user ID 210. A host mounts this file system and has another local user with the same ID. This local user will own these files and will be able to do anything with them. This means, of course, that you must trust the remote host completely. A user with root access to the remote host could easily create users with UIDs matching those on the exported file system, and, thereby, gain read or write access to the files.

## **9.2 AIX Security Checklist**

The following list is intended to serve as a basic reminder of the most important things to keep in mind when trying to secure your AIX server. It is not a detailed list; however, AIX security is a very large topic, and we can only begin to scratch the surface in this redbook. Don't believe that this list tells you everything that you need to know about AIX security because it doesn't. Also, when designing secure AIX servers, new issues will appear as well as new methods to deal with those new issues. Keep this in mind, and you are well on your way to achieve AIX security awareness.

- Keep your servers and server consoles physically protected (locked away) and restrict access to as few people as possible.
- If you are on the Internet, set up router filters or firewalls to minimize the number of services accessible from outside your domain.
- Examine carefully the services offered by inetd and the portmapper. Eliminate any that aren't explicitly needed. A Lotus Domino Server will probably need a minimum of AIX services; most can be disabled. Use an inetd wrapper if you can, if, for no other reason, than to log the sources of connections to your host. This will help you to detect and prevent network attacks.
- Protect your root account as well as you can. Restrict root access to one, or very few, persons.
- Disable root network logins.
- Don't run NIS unless it's absolutely necessary. Use NFS as little as possible.
- Never export NFS filesystems unrestricted to the world. Specify fully-qualified host names when exporting. Export file systems read-only when possible.

- Fortify and protect Lotus Domino Servers. Don't allow any regular AIX user accounts on these hosts. If you need an AIX server where many users will use the Lotus Notes client, set up a separate server for that task.
- Use shadow passwords and the password restriction parameters in AIX to disallow poor passwords. Enable password check methods to ensure good user passwords. Disable or delete unused/dormant system or user accounts.
- Force users to change their passwords every once in a while. Don't overdo it, however. If users need to change their passwords too often, they tend to write them down instead of memorizing them. The root password is an exception to this rule. Change it often and make sure it is safe.
- Install all AIX security patches as soon as possible on all of your hosts.
- Eliminate trust relationships unless there is an absolute need for it. Create a cron job to remove .rhosts files that have not been authorized.
- Check your log files regularly. They are your key to uncovering any attempts to compromise system security.
- Use all available tools that can help you check your system. There are many good tools in the Public Domain that you can use.
- Keep abreast of current literature and security tools; communicate to others about security problems and incidents. Read security newsgroups and subscribe to the various security mailing lists on the Internet. You can find a subscription Web page at:

http://www.rs6000.ibm.com/resource/maillist.html.

There are many resources on the Web relating to AIX security. We can't list all of them here, but a very good starting point for finding information is: http://www.ers.ibm.com/security-links/index.html.

## **9.3 System Security**

In order to make your server as secure as possible you should limit the access to the system. This also includes physical access to the server.

- Place your server in a special room with access for only a few people.
- Always secure the server console.
- Make full system backups regularly.
- Make backups of your data at least once or twice a day (for example, by using ADSM).
- Store backup tapes in other locations (never in server room) and lock them away.
- Consider using an Uninterruptible Power Supply (UPS).
- Only create administrative user accounts.
- Limit Telnet access to the server.
- Limit FTP access to the server.
- Do not use sendmail.
- Do not use NFS (see [9.1.3, "Network File System Security" on page 247](#page-272-0)).
- Do not run HTTP daemons.

## <span id="page-275-0"></span>**9.3.1 Telnet Security**

You should limit the number of users who have telnet access. You can disable telnet and rlogin for a user using SMIT.

Execute smitty user in a root shell. Select **Change / Show Characteristics of a User** and press **Enter**. Enter the name of the user or function key 4 (F4) and select the user and press **Enter**. Change the settings Another user can SU TO USER?, User can LOGIN? and User can LOGIN REMOTELY? to false. You do this by selecting the setting and pressing the Tab key until false is shown. Now your screen should look like this:

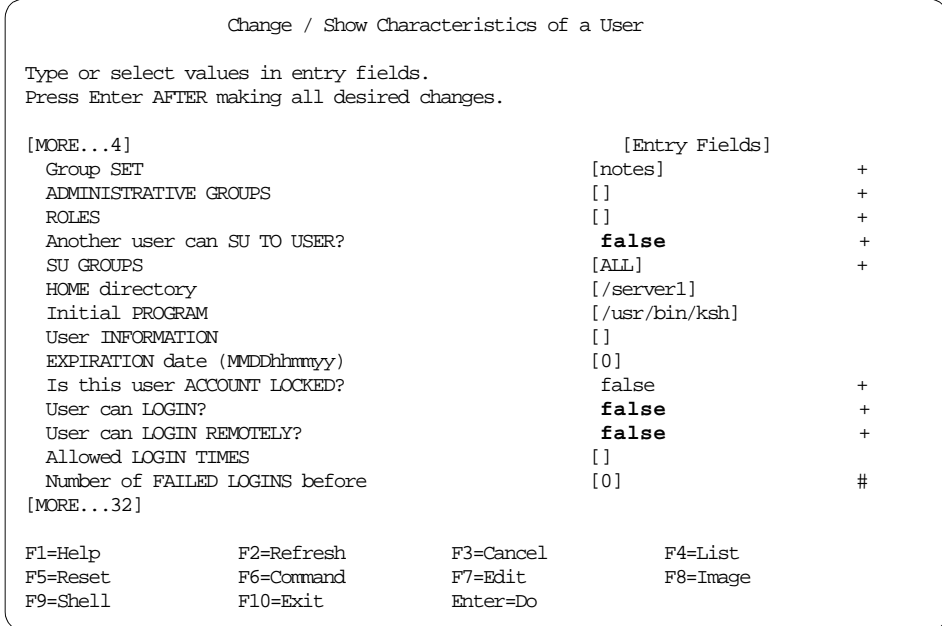

*Figure 246. Change User Characteristics*

Press **Enter** to make the changes. Now remote login through Telnet. The rlogin is now disabled for this user.

**Note**

Even if you disable login and remote login for a user, FTP access is still possible.

## **9.3.2 FTP Security**

If you want to restrict access to your server you should also disable the FTP access. If you disable access through the Telnet and rlogin, FTP access is normally still possible. There are several ways to disable FTP access.

- 1. If you do not need FTP access at all, disable FTP completely.
- 2. You can also disable FTP access to a certain user only, but you can do this only if Telnet access for this user is also disabled. There are two methods of doing this:
	- Redo the steps described in [9.3.1, "Telnet Security" on page 250](#page-275-0) and also set Is this user ACCOUNT LOCKED? to True. Now neither Telnet, rlogin, nor FTP access is possible.
	- Edit the file /etc/passwd using vi while logged on as root. You have to change the line containing the user. For example, change the exclamation mark in the line

notes:!:201:201::/server1:/usr/bin/ksh

to NOLOGIN. It should look like this:

notes:NOLOGIN:201:201::/server1:/usr/bin/ksh

You do this by placing the cursor on the exclamation mark, type  $cw$  and enter NOLOGIN:. Press **Escape** to enter command mode. Enter :wq to write and close the file. For information about vi, please refer to [Appendix D, "Using UNIX's vi Editor" on page 361](#page-386-0).

### **9.3.3 AIX User Accounts**

A separate user account should be created for each Domino Server instance, and each of these user names should be a member of the notes group only.

All currently active users are logged in /etc/utmp. The commands who and who /etc/utmp show all the currently logged in users. All user logins are logged to /var/adm/wtmp. The command who /var/adm/wtmp shows all user logins since the creation of the log file. The administrator can track all login sessions by viewing these logs.

## **9.4 Domino Server Protection**

Many of the security features are unchanged in R5. Details are provided regarding changes that have been implemented.

After installation, a Domino Server has relaxed security against access by Notes clients assuming that they already have legitimate ID files or browser clients. It is up to the administrator to ensure that all necessary precautions are undertaken to harden the server before making access available.

**Recommendation**

To ensure that all security mechanisms are covered, disable all access and then re-enable only the specific areas of access that are known to be required.

Having to remember to enable a feature is much less of a risk than having to remember to disable one as security may already have been breached.

## **9.4.1 Access During Domino Server Setup**

The http httpsetup task can be loaded on the server to provide access for an administrator to perform server setup since there is no client for AIX that can be executed locally on the machine.

Once the setup forms have been completed in the setupweb.nsf database with details, such as domain, certifier name, server name, and administrator name, they are submitted to the server for the setup task to process.

**Note**

The field details from the form are sent in *clear text* format to the server; so, ID names and password details are vulnerable during this time.

One last concern is that the administrator may use FTP to retrieve copies of newly created certifier, server, or administrator ID files. Using an unsecured FTP session means that the contents of the ID files are vulnerable to network sniffers during transit between the server and the receiving machine.

## **9.4.2 Domino Server Access and Network Connectivity**

The following sections of the Security tab of the server document should be reviewed and configured appropriately to limit initial access to the server

through Notes or Web browser clients or the execution of agents on the server.

- 1. Security Settings
- 2. Server Access
- 3. Web Server Access

*Web Server Access* is a new configuration setting available on the server document. It contains a field named Web server authentication that allows the administrator to choose what type of names will be accepted during name and password authentication. [Figure 247 on page 254](#page-279-0) shows this field near the top right of the form beside the Security Settings section.

The following table describes the options and their meanings.

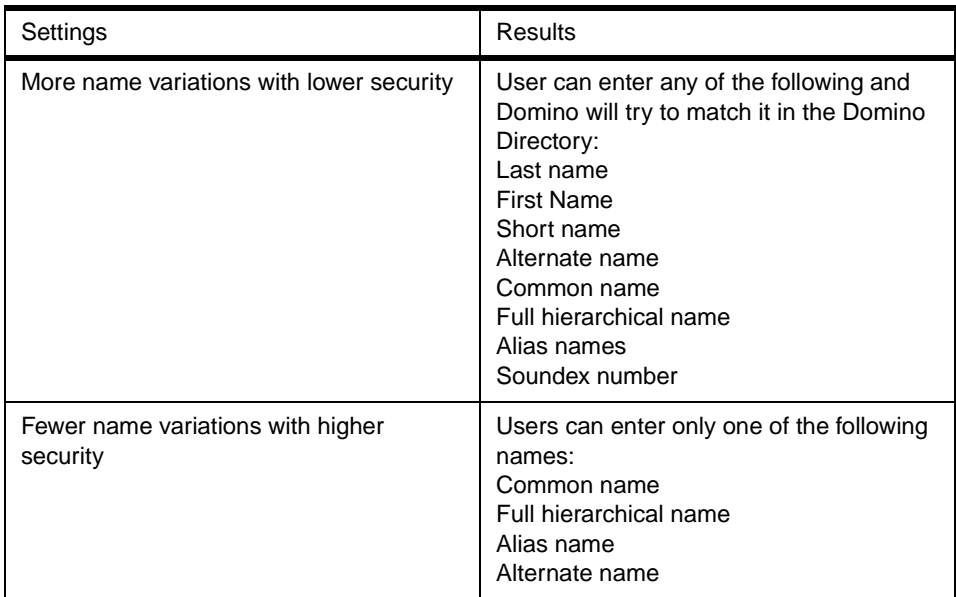

*Table 17. Web Server Authentication Definitions*

By restricting the number of available entries, a hacker is less likely to find a match by guessing a user name.

- 4. Passthru Use
- 5. Agent Restrictions
- 6. IIOP Restrictions

The inclusion of support for CORBA-based application communication between applets and the Web server requires a level of security. This is implemented in a similar fashion to the familiar agent restrictions from previous releases.

<span id="page-279-0"></span>The options Run restricted Java/Javascript and Run unrestricted Java/Javascript can be found in the IIOP Restrictions section of the Security tab on the server document.

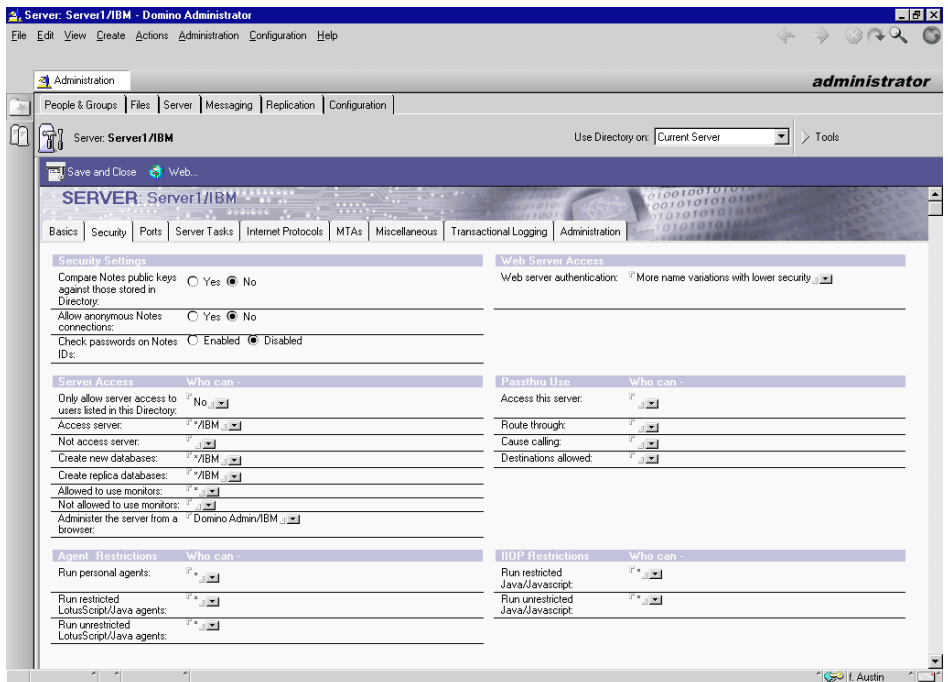

*Figure 247. Restricting Server Access and Execution of Java/JavascriptApplets*

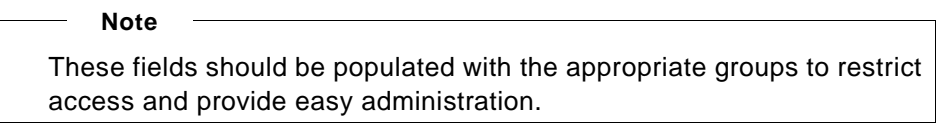

To restrict access through Internet standard protocols, the following sections of the Ports-Internet Ports tab should be considered:

- HTTP (Web)
- SSL

It is now possible to specify the SSL ciphers that the server will accept when negotiating an SSL connection with a client. These can be found in the SSL ciphers field of the SSL Security section of the Ports-Internet Ports-Web tab of the server document.

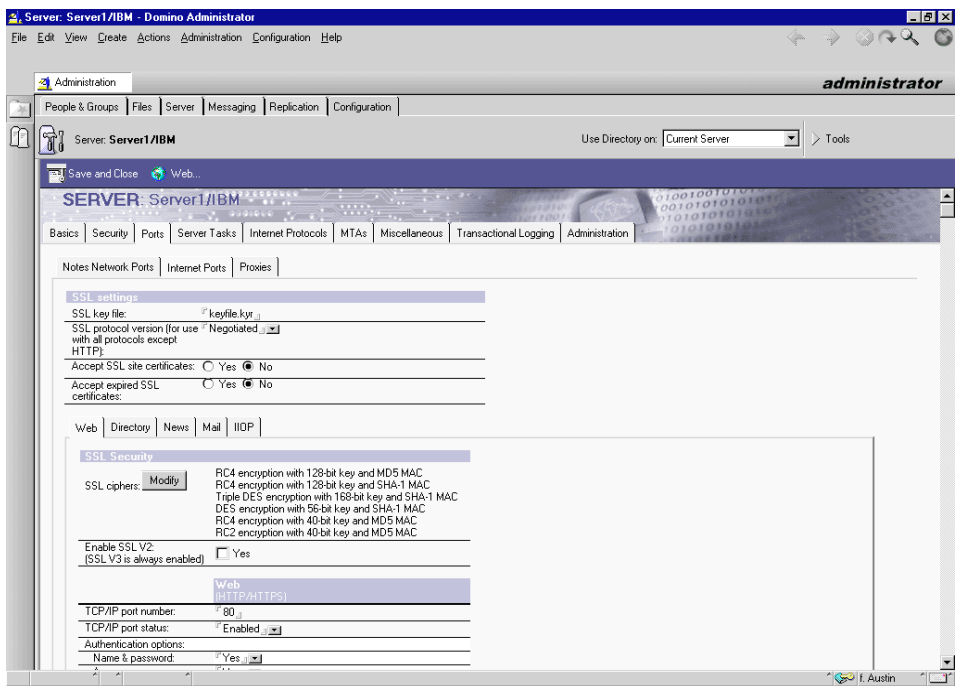

*Figure 248. Setting Available SSL Cipher Types*

• LDAP (Directory)

Domino R5 allows authenticated LDAP users to add, delete, or modify entries in the Domino Directory provided they have at least author access and are members of the UserCreator and UserModifier roles. However, at this time, no popular commercially available LDAP clients are capable of supporting this feature.

- NNTP (News)
- IMAP (Mail)
- POP (Mail)
- SMTP Inbound/Outbound (Mail)
- IIOP (Inter-Application Object Communication)

The IIOP ports for normal and SSL connectivity can be found on the Ports-Internet Ports-IIOP tab of the server document.

| 2. Server: Server1/IBM - Domino Administrator<br>File Edit View Create Actions Administration Configuration Help                              | $\rightarrow$ 000                                                                                                    |  |
|----------------------------------------------------------------------------------------------------|----------------------------------------------------------------------------------------------------|--|
| Administration                                                                                                    | administrator                                                                                                    |  |
| People & Groups   Files   Server   Messaging   Replication   Configuration                                                                    |                                                                                                    |  |
| Server: Server1/IBM                                                                                                    | $\blacktriangledown$<br>Use Directory on: Current Server<br>$\geq$ Tools                                                             |  |
| Save and Close & Web                                                                                                    |                                                                                                    |  |
| <b>SERVER: Server1/IBM</b><br>$\sim$ $\sim$ 9000000 $\sim$ $\sim$<br>Security   Ports   Server Tasks   Internet Protocols  <br>MTAs<br>Basics | 21001001010<br>300000000<br>01010101010<br><b>BUILTOO!</b><br>$-101010101$<br>Miscellaneous   Transactional Logging   Administration |  |
| Notes Network Ports   Internet Ports   Proxies                                                                                                |                                                                                                    |  |
| SSL settings                                                                                                    |                                                                                                    |  |
| F keyfile.kw<br>SSL key file:                                                                                                    |                                                                                                    |  |
| SSL protocol version (for use <sup>P</sup> Negotiated [M]<br>with all protocols except<br>HTTPI:                                              |                                                                                                    |  |
| Accept SSL site certificates: O Yes @ No                                                                                                    |                                                                                                    |  |
| C Yes O No<br>Accept expired SSL<br>certificates:                                                                                             |                                                                                                    |  |
| Directory   News   Mail<br>Web<br><b>IIOP</b>                                                                                                 |                                                                                                    |  |
| <b>IIOP Server</b><br>IINP                                                                                                    |                                                                                                    |  |
| TCP/IP port number:<br>63148 国                                                                                                    |                                                                                                    |  |
| TCP/IP port status:<br>Enabled [F]                                                                                                    |                                                                                                    |  |
| Authentication options:                                                                                                    |                                                                                                    |  |
| $T$ Yes $\boxed{=}$<br>Name & password:                                                                                                    |                                                                                                    |  |
| Anonymous:<br>$r$ Yes <sub>a</sub>                                                                                                    |                                                                                                    |  |
| SSL port number:<br>$63149 \pm$                                                                                                    |                                                                                                    |  |
| SSL port status:<br>Disabled <sub></sub>                                                                                                    |                                                                                                    |  |
| Authentication options:                                                                                                    |                                                                                                    |  |
| Client certificate:<br>N/A                                                                                                    |                                                                                                    |  |
| No. E<br>Name & password:                                                                                                    |                                                                                                    |  |
| Anonymous:<br>™es <sub>ul</sub> i≖l                                                                                                    |                                                                                                    |  |
|                                                                                                    |                                                                                                    |  |

*Figure 249. Setting TCP/IP Port Information for IIOP Communication*

## **9.4.3 Database Access Controls**

Once the actual connections to the server have been restricted, access to the data in the databases and applications on the server must be considered.

In R5, all of the familiar database security measures remain unchanged.

First of all, the contents of the server should not be visible. To prevent this, disable the Allow HTTP clients to browse databases option on the Internet Protocols-HTTP tab of the server document.

The following areas of database access control must then be reviewed and set for *all databases and templates* on the server:

- An *Anonymous User* entry in the ACL with appropriate access level
- A default ACL access level of *No Access*
- Appropriate use of *Read public documents* and *Write public documents in* the ACL
- An appropriate Maximum Internet Name & Password access level

As discussed previously in [Chapter 8, "Lotus Domino R5 and the Internet" on](#page-234-0)  [page 209](#page-234-0), R5 introduces a mechanism for protecting native HTML files that

may be served by the HTTP Web server task to browser clients. The user or group entries used in a protection document must belong to the Domino Directory and do not have any correlation with UNIX filesystem security settings. Provided that the UNIX user account under which the server executes has appropriate access to the files and directories involved, then the Domino Server exerts control over the remote usage of the files.

## **9.4.4 Session-Based Web Client Authentication**

With Domino R5, Web client access can be session-based, like a Notes client sessions, and allow the server to track session details. This allows the server to provide additional functionality not normally available with standard user name and password authentication:

- Customized HTML login page
- Default logout time period expiration
- Programmed logout through URL
- Maximum Web client user sessions

The implementation of the session tracking uses cookies; so, this type of access can only be supported by clients that support the use of cookies.

#### **Note**

Servers accessed by round-robin DNS cannot support the use of session-based Web authentication as they cannot maintain the session details in memory.

To enable session-based authentication for browser clients, it is necessary to edit the server document and switch to the **I**nternet Protocols-Domino Web Engine tab, and in the HTTP Sessions section, set the Session authentication field to Enabled. The Idle session timeout and Maximum active sessions are also configured in this section.

|      | & Server: Server1/IBM - Domino Administrator                               |                          |                                                                                             |  |
|------|----------------------------------------------------------------------------|--------------------------|---------------------------------------------------------------------------------------------|--|
| File | Edit View Create Actions Administration Configuration Help                 |                          |                                                                                             |  |
|      |                                                                            |                          |                                                                                             |  |
|      |                                                                            |                          |                                                                                             |  |
|      | Administration                                                             |                          | administrator                                                                               |  |
|      | People & Groups   Files   Server   Messaging   Replication   Configuration |                          |                                                                                             |  |
|      |                                                                            |                          |                                                                                             |  |
|      | Use Directory on: Current Server<br>Server: Serv                           |                          | $\ge$ Tools                                                                                 |  |
|      |                                                                            |                          |                                                                                             |  |
|      | Save and Close & Web                                                       |                          |                                                                                             |  |
|      | <b>SERVER: Server1/IBM</b>                                                 |                          |                                                                                             |  |
|      |                                                                            |                          |                                                                                             |  |
|      | Basics   Security   Ports   Server Tasks   Internet Protocols              | MTAs                     | Miscellaneous   actional Lt<br>Administration                                               |  |
|      |                                                                            |                          |                                                                                             |  |
|      | HTTP   Domino Web Engine   IIOP   LDAP   NNTP                              |                          |                                                                                             |  |
|      |                                                                            |                          |                                                                                             |  |
|      | <b>HTTP Sessions</b>                                                       | Java Servlets            |                                                                                             |  |
|      | $\mathbb F$ Enabled $\mathbb H$<br>Session authentication:                 | Java servlet support:    | <sup>ர</sup> None <sub>ப</sub> ு                                                            |  |
|      | $^{\rm F}$ 30 $_{\rm H}$ minutes<br>Idle session timeout:                  | Servlet URL path:        | $^{\mathrm{F}}$ /servlet $_{\mathrm{H}}$                                                    |  |
|      | $F$ 1000.n<br>Maximum active sessions:                                     | Class path:              | ™ domino/servlet "                                                                          |  |
|      |                                                                            | Servlet file extensions: |                                                                                             |  |
|      |                                                                            | Session state tracking:  | <sup>ir</sup> Enabled. <sub>[1</sub> ] = 1                                                  |  |
|      |                                                                            | Idle session timeout:    | $^{\mathrm{F}}$ 30 $_\mathrm{H}$ minutes                                                    |  |
|      |                                                                            | Maximum active sessions: | $F$ 1000 $F$                                                                                |  |
|      | ×<br>×<br>×.                                                               | Session persistence:     | <sup>r</sup> Disabled <sub>-1</sub> <del>-</del> 1<br><sup>△</sup> <del>∞</del> ○ f. Austin |  |

*Figure 250. Enabling Web Client Session-Based Authentication*

## **9.4.5 Access through the Internet Cluster Manager**

One of the main changes in R5 is the support of clustered servers for Web client access using the Internet Cluster Manager. The ICM supports both standard and SSL connections, and details of the configuration can be found in [Chapter 7, "Domino Enterprise Server" on page 159](#page-184-0).

It is important to note that the ICM itself accepts only anonymous unauthenticated requests from browser clients and then redirects those requests to one of the available servers. At this point, the target server security settings govern the extent of the access allowed to the browser client and the nature of the authentication options available.

#### **Note**

Since the ICM does not authenticate requests, protecting it through controlled access must be achieved with the use of a firewall especially if it is used to provide access to the Internet community.

## <span id="page-284-0"></span>**9.5 Secure Sockets Layer (SSL)**

Much of the SSL support in R5 is the same as that for the Domino R4.6 Server. This section will only describe changes or additional functions.

## **9.5.1 SSL and the Internet Cluster Manager**

As mentioned previously, the ICM can handle requests for SSL connections to the clustered servers that it serves. Once a client has connected to a server in the cluster, subsequent requests will be handled by that server unless the requested information is not available or the server fails. In this case, the ICM will redirect requests to another server in the cluster that can provide the necessary resources.

If the user had not previously authenticated on the new server, then they will be required to do so. However, if the connection was over SSL and both client and server support SSLv3, then establishing a new SSL connection is automatic.

## **9.6 Restricting SMTP Server Access**

More and more companies rely on working mail systems, but not every company is aware of the threats caused by the connection of their mail system to the Internet. Unsolicited Commercial Email (UCE), widely know as "Spam" mail, could cause a mail server to slow down or even crash. There are two types of Spam mails.

The first uses your mail server to send mails to many other mail users who are normally not registered at your server. This type of Spam mail could slow down your mail server. If you are paying your Internet Service Provider (ISP) by Megabytes of transferred data, this could cost you a lot of money. You should also be aware that the receiver of the Spam mails could make your company responsible for the damage the Spam mails caused on their mailing system. This is also know as mail relaying.

**Note**

If you want to restrict the mail server access to certain IP address ranges, you have to enclose the IP range in square brackets. For example, if you want to enable all IP addresses in the range 9.3.240.0 to 9.3.240.255 you have to enter [9.3.240.\*].

The second type is actually receiving these large volumes of mail. Large numbers of Spam mails could cause your mail system to run out of disk space and, therefore, prevent it from delivering any other mails. This type of mail is referred to as Spam mails in this book.

## **9.6.1 Mail Relaying**

The Domino mailing system has several options you can use to prevent others from using your mail server for mail relaying. But, you have to be very careful using these restrictions. You might disable some of your own servers or clients.

Figure 251 shows how you can restrict sending mails to machines within a DNS domain.

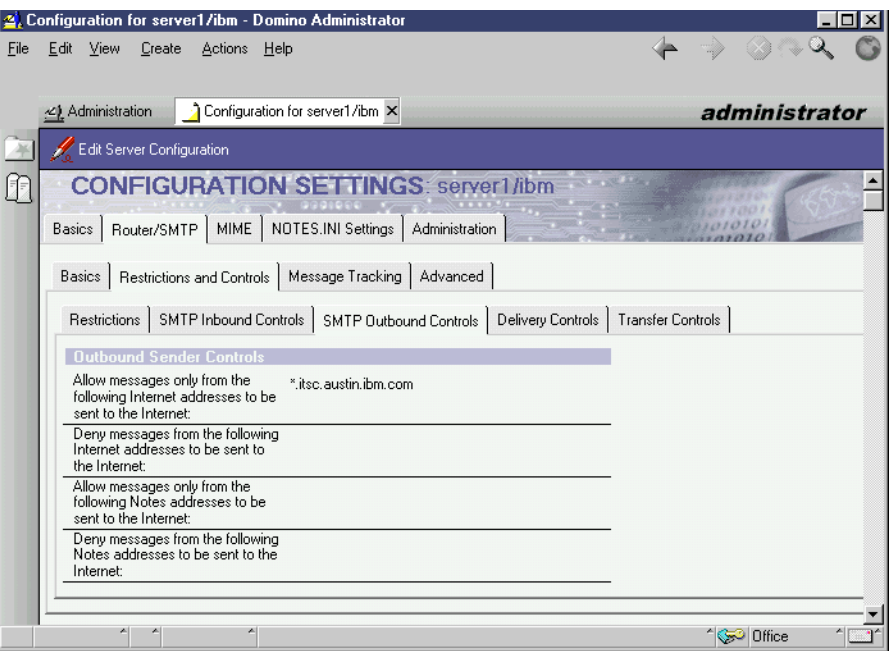

*Figure 251. Mail Relaying - Outbound Control*

# **9.6.2 Mail Spamming**

If your company is receiving a lot of unwanted mail from a certain mail domain, you can disable this domain. But, you have to be aware that you might block mail you want to receive too. To deny mail form a certain mail domain, follow these steps:

**260** Lotus Domino R5 on IBM RS/6000

- 1. Start the Domino Administrator
- 2. Select the desired server
- 3. Click on the **Configuration** tab
- 4. Select **Messaging > Configuration**
- 5. Select your mail server
- 6. Click on **Edit Configuration** to open the Server document
- 7. Choose **Router/SMTP > Restrictions and Controls > SMTP Inbound Controls**
- 8. Enter the SMTP domain you want to prevent from sending mails to your server in the field **Deny connections from the following SMTP Internet hostnames/IP addresses**

[Figure 252 on page 262](#page-287-0) shows how to prevent hosts in the DNS domain mainz.ibm.com from sending mails to server1/ibm.

<span id="page-287-0"></span>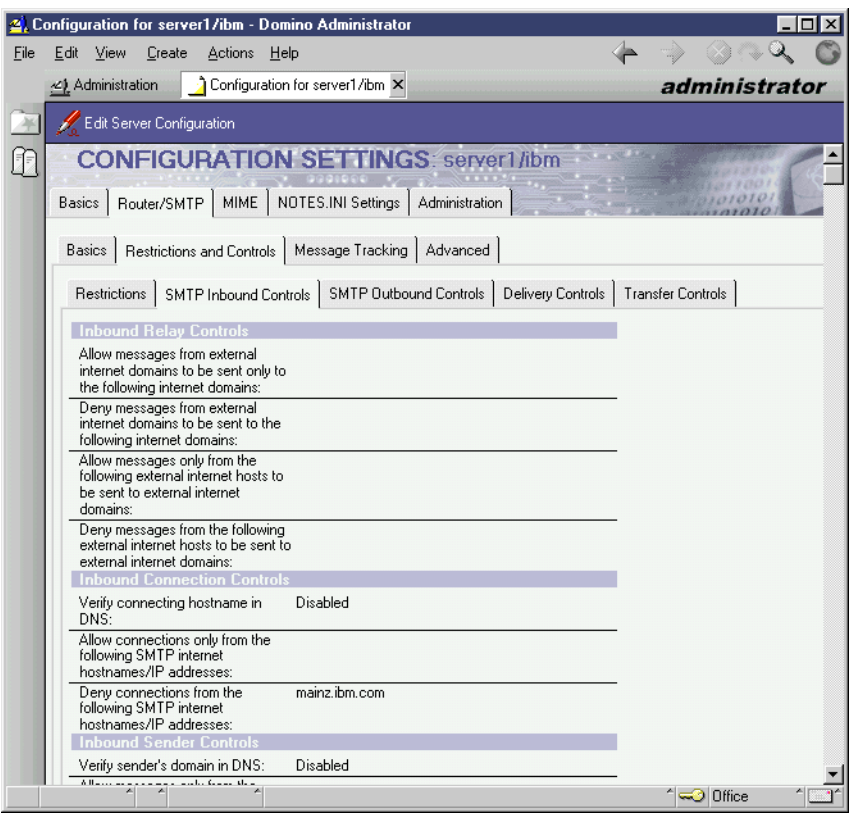

*Figure 252. SMTP Inbound Control - Deny SMTP Domain*

# **9.7 Domino Server Character Console**

The Domino Server is usually started as a background process on the AIX platform, which means that the standard server console window is not visible.

As mentioned in [6.4, "The Domino Character Console" on page 154](#page-179-0), R5 provides a local console access program so that an administrator working locally or from a remote terminal can enter console commands.

Making a console available in this way introduces some security issues that must be considered.

When the CConsole program is started, the administrator must specify which Notes user ID file to use and must then enter the password for that ID.

**262** Lotus Domino R5 on IBM RS/6000
**Note**

The ID used must be listed as an administrator for the server, explicitly or as a member of a group, in the Administrators field of the server document, and it must have a password associated with it or CConsole will not run.

It must also be available in the filesystem of the server itself, and to ensure security of the ID, it should have a strong password with a minimum length of eight characters.

### **Recommendations**

Consider registering a user ID specifically for this purpose, for example, CConsole Admin, that does not have access to databases. Should the ID file be copied from the filesystem and the password compromised, it will be of limited use.

If a specific user ID is not created, then consider creating a separate administration group, for example, CConsoleAdmin, to contain user IDs allowed to use the UNIX remote console, and add this group name to the field on the server document in addition to the existing entries. Relevant users can then be specified as being able to use the remote console but do not obtain the same access privileges to databases that existing administrators may have.

Use the Domino Server command Set Secure <password> to increase security of the Domino Server console especially if remote console access is allowed.

It also checks to see if the Domino Server is active on the same physical machine and, if it is not, the console program shuts down. If the server fails, then the console may not exit automatically in which case the administrator must type done and press **Enter** to close it manually.

Running cconsole from a remote client, using telnet or a remote X-display, introduces a security risk as it means that the server must accept Telnet and remote login sessions.

#### **Important Note**

The password entered for the user ID will be transmitted to the server over the network in *clear text* format.

Security **263**

The risks can be reduced by using the available tools appropriately.

**Note**

Only run the character console program locally on the Domino Server.

Use the Domino Administration client functions for remote access to the console.

# <span id="page-290-0"></span>**Chapter 10. Lotus Domino R5 Advanced Administration on AIX**

This chapter outlines how to set up a modem connection between a Domino server on AIX and a remote Domino server. It also covers one of the most important tasks in Lotus Domino administration, backup and recovery. We will focus mainly on the tools that come with AIX, but we will also provide a quick overview on other means of backing up your Lotus Domino System.

## **10.1 Configuring Remote Servers to Communicate through Dialup**

For servers and remote servers to communicate properly, one or more modems are required to be connected to serial communications ports. Domino serial communication ports use the X.PC protocol driver, which is the protocol used for dialup modem connections. The X.PC protocol driver is installed automatically when you install a Domino server. The following sections explain how to set up the AIX system so that the Lotus Domino Server can communicate with a remote Domino server using the X.PC protocol. You will need to set up both servers as per the instructions provided in the following sections.

## **10.1.1 Setting Up the AIX Server's Communication Port**

The steps to setup a communication port (tty) are as follows:

- 1. Log on to the AIX machine as root.
- 2. Make sure that there is at least one free serial port physically available (serial1, serial2).
- 3. Type smitty tty to view the tty configuration menu [\(Figure 253 on page](#page-291-0)  [266\)](#page-291-0).

© Copyright IBM Corp. 1999 **265**

<span id="page-291-0"></span>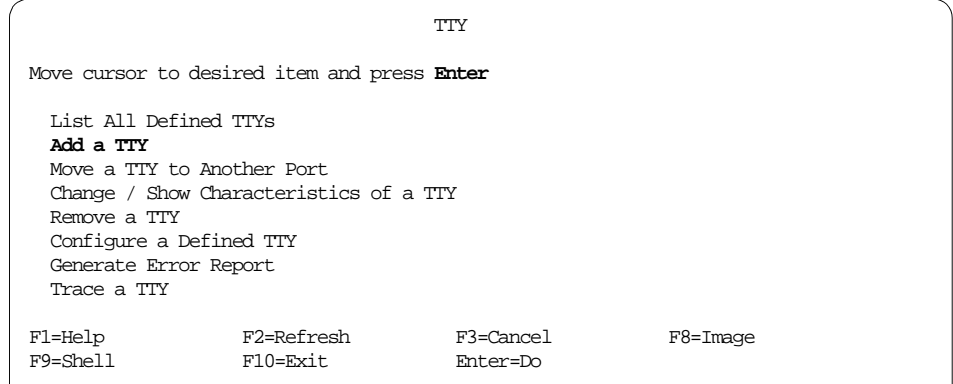

*Figure 253. Smitty's TTY Screen*

4. Select **Add a TTY** to add a new serial device to the system's configuration, and press **Enter**.

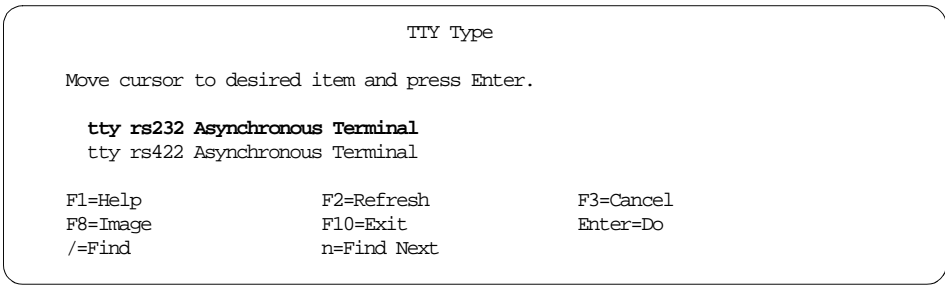

*Figure 254. Smitty's Select the TTY Port Type*

5. Select **tty rs232 Asynchronous Terminal** (Figure 254) for an asynchronous connection to the modem, and press **Enter**.

|                                      | Parent Adapter                                                                                   |                           |  |
|--------------------------------------|--------------------------------------------------------------------------------------------------|---------------------------|--|
|                                      | Move cursor to desired item and press <b>Enter</b> .                                             |                           |  |
|                                      | sa0 Available 01-G0 Standard I/O Serial Port 1<br>sal Available 01-H0 Standard I/O Serial Port 2 |                           |  |
| F1=Help<br>$F8 = Image$<br>$/$ =Find | F2=Refresh<br>$F10 = Exit$<br>n=Find Next                                                        | $F3 =$ Cancel<br>Enter=Do |  |

*Figure 255. Smitty's Select the Serial Adapter*

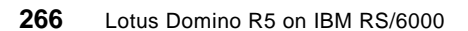

<span id="page-292-0"></span>6. Select **sa0 Available 01-G0 Standard I/O Serial Port 1** [\(Figure 255 on](#page-291-0)  [page 266\)](#page-291-0) and press **Enter**.

**Note**

You should select either serial port1 or serial port2. If you have a multi-IO adapter in your system, check if the serial device has full rs232 capability.

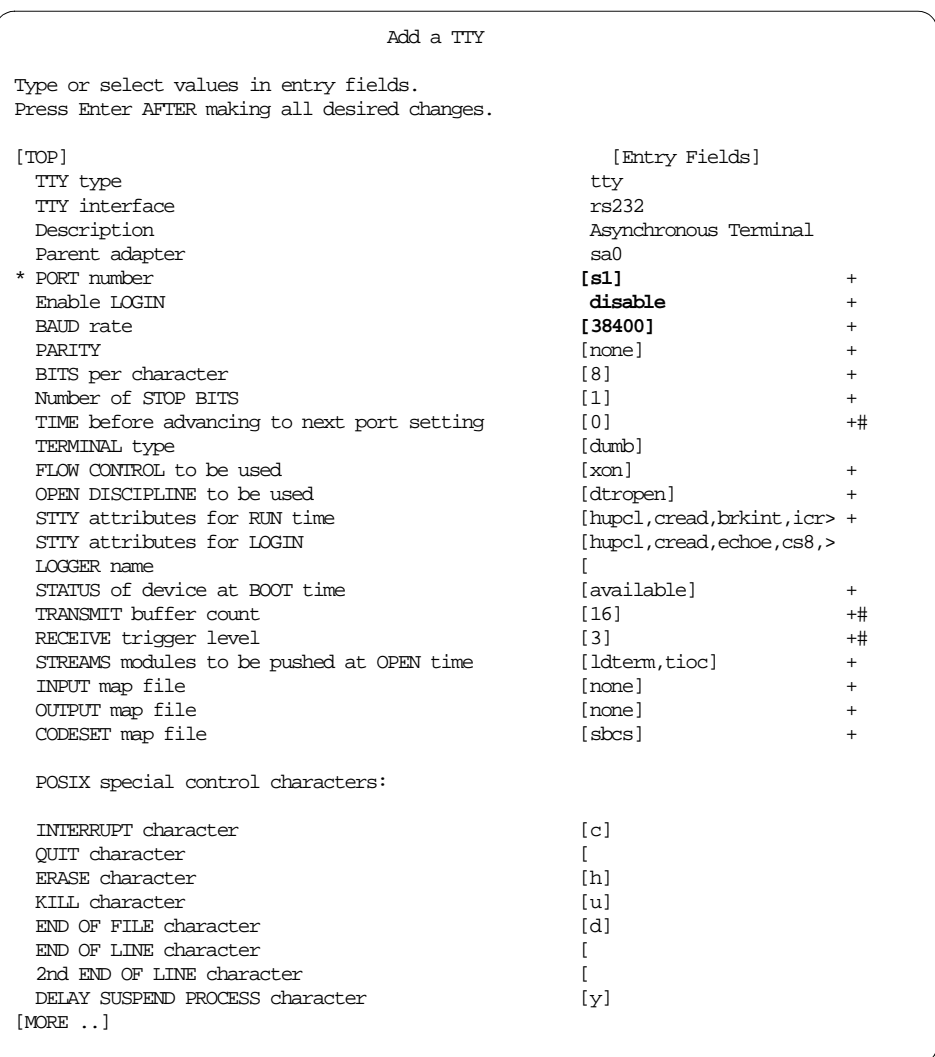

*Figure 256. Settings of the TTY*

<span id="page-293-0"></span>7. As shown in [Figure 256](#page-292-0), you need to enter the PORT number (you can press F4 for selection) and also the BAUD rate for the connection to the modem, and press **Enter**.

```
Note
```
The Enable LOGIN must be set to disable; otherwise, X.PC will not work correctly!

SMITTY will return the following COMMAND STATUS (Figure 257) if the device was created successfully:

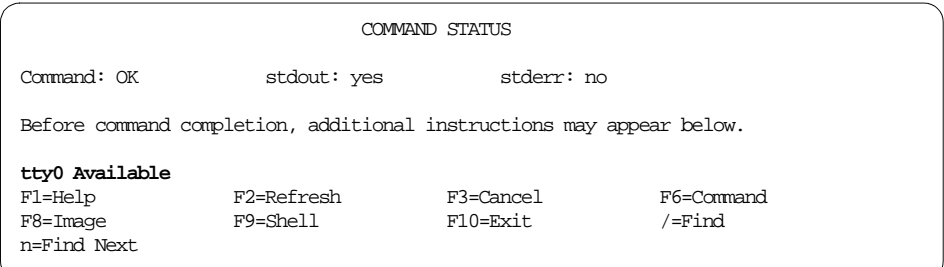

*Figure 257. Command Status OK of Creating a TTY*

Alternatively, you can type the following command, for example, using serial port #1, to add and configure a tty.

mkdev -c tty -t tty -s rs232 -p sa0 -w s1 -a speed=38400

8. Check if the device exists by typing:

ls -la /dev/tty<X>

/dev/tty<X> is the tty that will be returned after entering the previous command or noted by the  $COMMAND$  status screen. For our system,  $X = 0$ . Enter:

```
ls -la /dev/tty0
```
Output is as shown in Figure 258.

crw-rw-rw- 1 root system 16, 0 Feb 05 16:53 /dev/tty0

*Figure 258. Output of the Command ls -la /dev/tty0*

On the AIX platform, Domino communicates through the device file /dev/cua<N>, where <N> corresponds to the Notes port number.

9. If /dev/cua<N> does not exist on your system, link /dev/cua<N> to the previous configured asynchronous port. For example, to specify port number  $< N$  = 1 and using  $_{\text{tty0}}$ , type:

```
ln -s /dev/tty0 /dev/cua1
10.Enter ls -la /dev/cua1 (Figure 259).
```
lrwxrwxrwx 1 root system 9 Feb 05 16:54 /dev/cua1 -> /dev/tty0

*Figure 259. Output of the Command ls -la /dev/cua1*

### **10.1.2 Setting Up the Modem on Lotus Domino Server for AIX**

The following steps are required to correctly set up a modem for use on a Domino Server for AIX.

- 1. Install the modem on the server communications port and ensure that the operating system recognizes the port.
- 2. From any client workstation, click on **File -> Tools -> Server Administration** to launch the Domino Administrator.
- 3. From the Servers pane, select the server on which to set up the port. You can set up a port remotely for servers that do not have a client, for example, UNIX or OS/2.
- 4. From the Tools pane, click **Server -> Setup Ports**

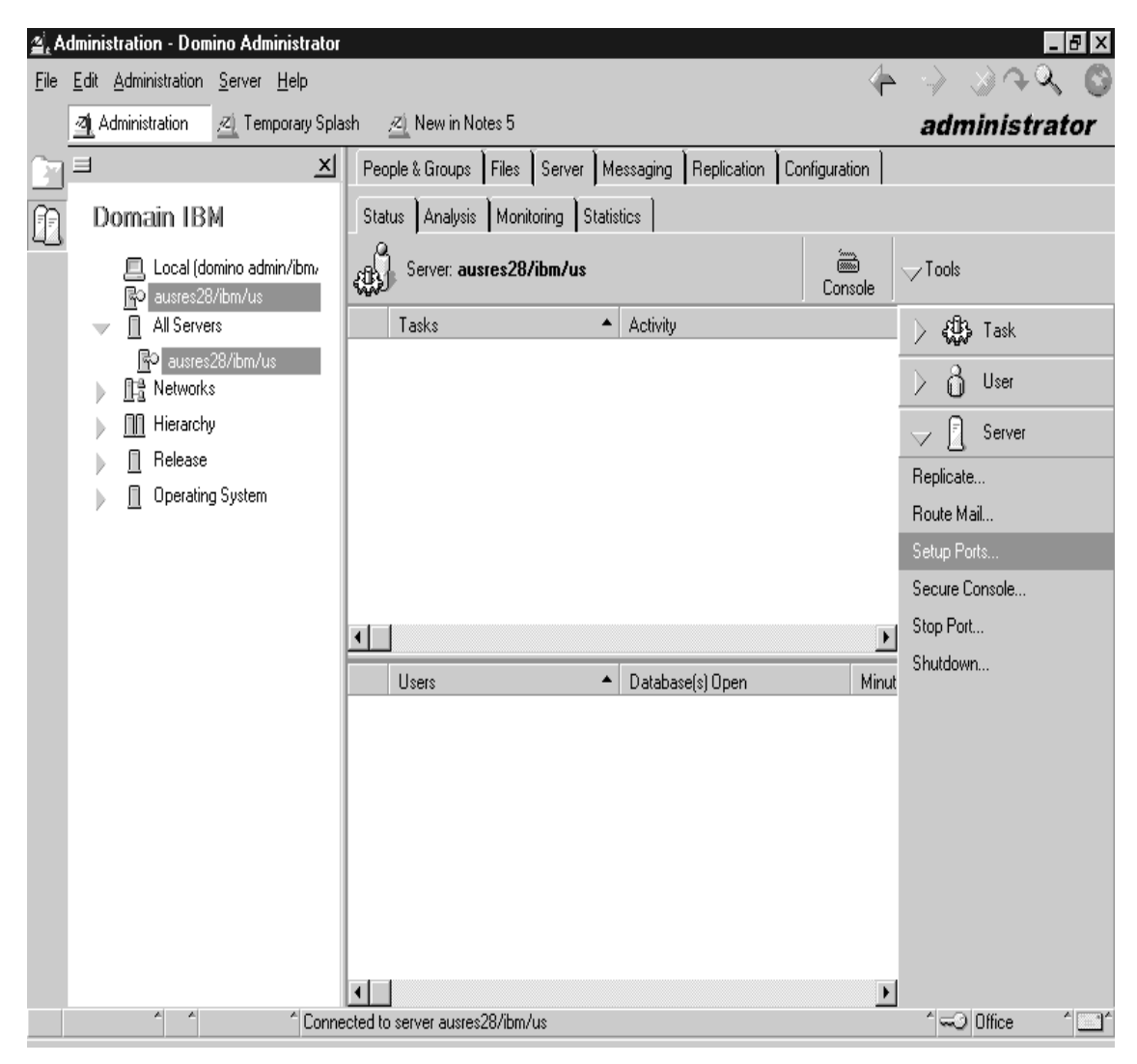

*Figure 260. Setting Ports Using the Domino Administrator*

5. The screen in [Figure 261 on page 271](#page-296-0), displays port setup information for the server that you specified. Select the name of the port on which you installed the modem. If the communication port name does not exist, select **New**, type the name of the communication port on which you installed the modem, select **XPC** for the driver, and then click **OK**.

**270** Lotus Domino R5 on IBM RS/6000

<span id="page-296-0"></span>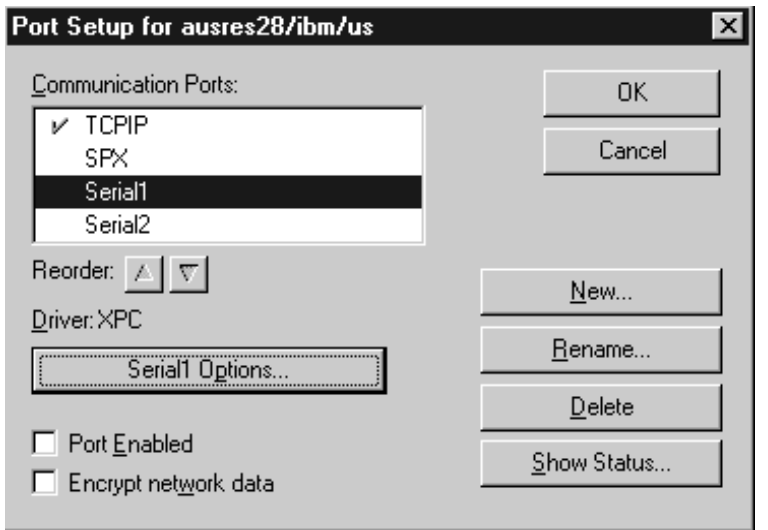

*Figure 261. Port Setup for Server*

- 6. (Optional) Select **Encrypt network data** to secure data sent to or received by the server. Click on **Port Enabled** to enable the port.
- 7. Select **portname Options**, where portname is the name of the port whose settings you want to change. In our example, it is seriall. Then scroll through **Modem Types** to select the type of modem you are setting up.

<span id="page-297-0"></span>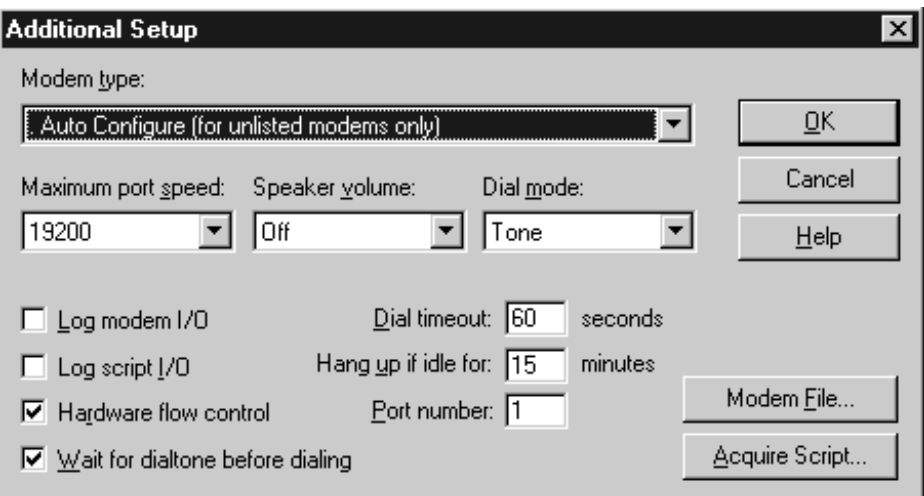

*Figure 262. Modem Configuration Screen*

- 8. Modify default port settings if you want. The default port settings work in most situations.
- 9. Select the Modem type in as shown in Figure 262 (the default is Auto Configure).

If you don't know your modem type, or if your modem is not on the list, try Auto Configure. The Auto Configure modem command file (auto.mdm) checks the modem's speed and then selects the appropriate generic modem command file.

For more information, review the template.mdm file in the data directory of the server under the directory modems.

- 10.Select the maximum port speed (default is 19200). Be aware of the configuration of the TTY.
	- The maximum port speed is the maximum speed at which the communication port on the computer sends data to the modem and receives data from the modem.
	- The modem carrier speed is the speed at which modems communicate with one another.
	- The modem carrier speed may be lower than the port speed.
	- When using a null modem, the maximum port speed selected on both computers must be identical.

**272** Lotus Domino R5 on IBM RS/6000

- 11.Select a volume from the Speaker Volume field (the default is Off). Selections are Low, Medium, or High.
- 12.Select a dial mode in the Dial mode field (the default is Tone).
- 13.Log modem I/O (the default is deselected).
- 14.Select Log modem I/O to record information about the modem connection in the Notes Log if you suspect a problem with the modem.
- 15.Log script I/O (the default is deselected).

Select Log script I/O if you are using modem scripts and want to record asynchronous script file responses and replies in the Notes Log. Use this option if you suspect a problem with a modem script file.

16.Hardware flow control (default is selected for all operating systems except UNIX).

If you do not select **Hardware flow control**, the modem may generate cyclic redundancy check (CRC) errors and retransmissions. CRC is a form of error detection that Domino uses to ensure that data is transferred correctly. Deselect **Hardware flow control** if the modem doesn't support flow control.

- 17.Wait for dial tone before dialing (the default is selected).
- 18.Dial timeout field (the default is 60 seconds).
- 19.Hang up if idle (the default is 15 minutes).

This field refers to the amount of time the modem waits before hanging up if there is no data passing through the connection. On a port that workstation users dial into, you might want to specify a longer idle time then the default since users may need more time to read or compose long documents. Domino uses the lower of the settings on the calling and answering computers.

- 20.Port number (the default is the number one through five, entered in the Communication Port field). On an AIX system, specify a port number N that matches the /dev/cuaN device file that you linked to the asynchronous port.
- 21.If you need to make changes to the modem file, click on **Modem File...**.

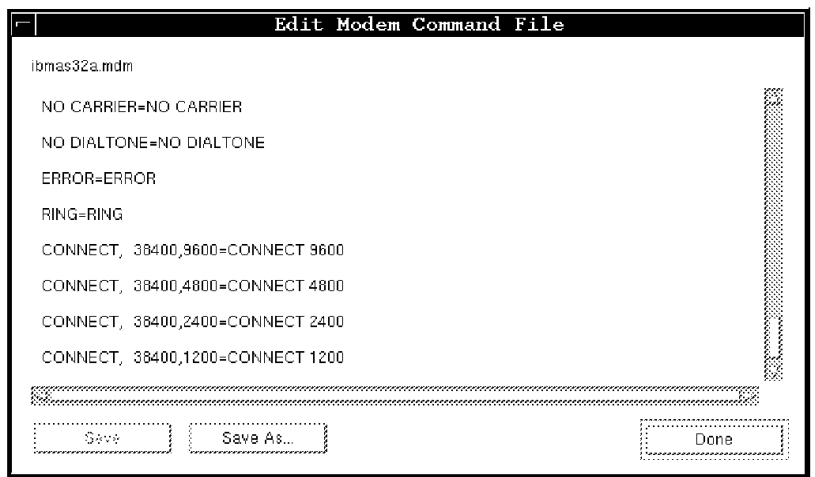

*Figure 263. Edit Modem Command File*

22.Edit the modem file and click **Done** (Figure 263).

Modem command files have the file extension mdm. If your modem, or if the default modem command file auto.mdm does not work, Notes provides the Generic All-Speed Modem File, gen\_all.mdm, which you can modify. For information on modem command files and instructions on modifying them, please read the template.mdm file. The modem files exist in the Domino data directory under *modems*.

- 23.To associate an acquire script with the current port, select **Acquire Script**; select a script file to use, and click on **OK**.
- 24.To check the connection status, click on **Show Status...**, as shown in [Figure 261 on page 271](#page-296-0). You will get the following output: [\(Figure 264 on](#page-300-0)  [page 275\)](#page-300-0)

<span id="page-300-0"></span>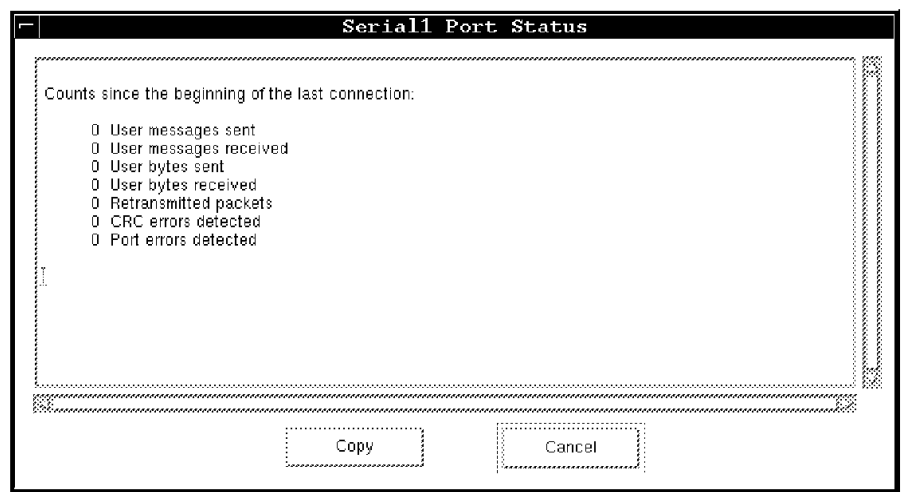

*Figure 264. Show Status of Connection*

Notes also records the information for the communication port in the Miscellaneous Events and Phone Calls views of the Notes Log, log.nsf.

Table 18 explains the entries in the Notes Log:.

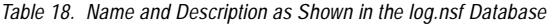

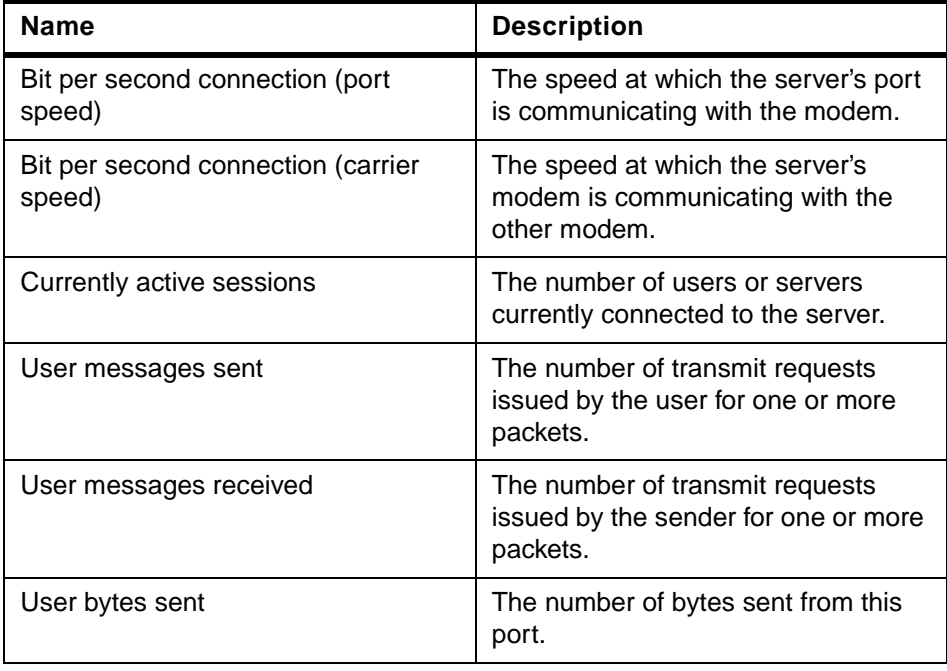

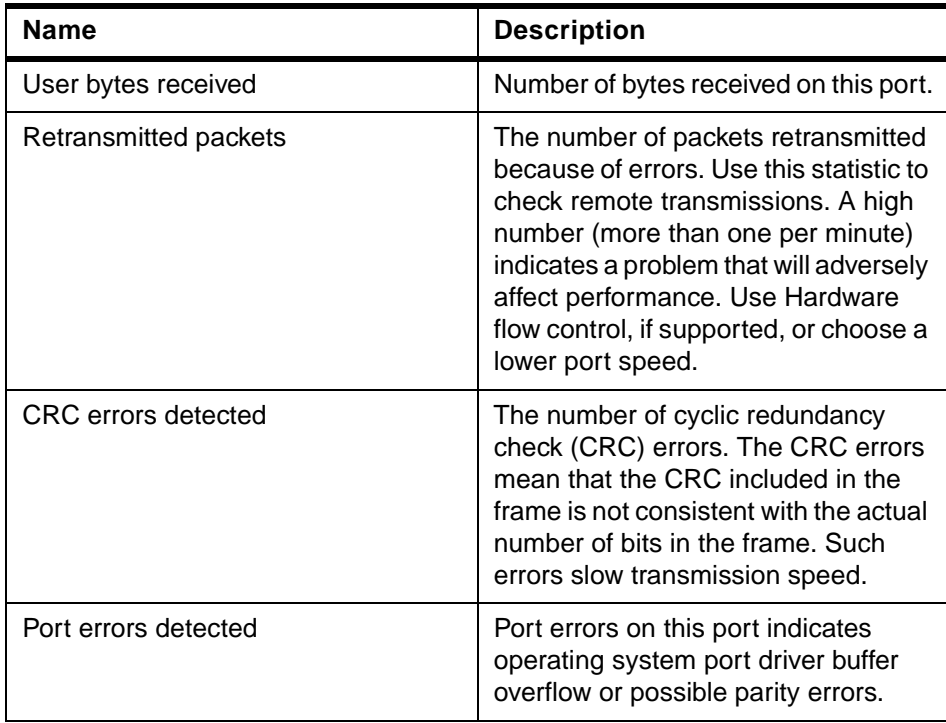

- 25.Click on **Cancel** [\(Figure 264 on page 275](#page-300-0)).
- 26.Click on **OK** ([Figure 262 on page 272](#page-297-0)).
- 27.Click on **OK** ([Figure 261 on page 271](#page-296-0)).
- 28.Restart the Domino Server so that Domino listens to incoming phone calls on the port.

You may see other messages on the server console after starting the server if Log modem I/O and Log script I/O are enabled as in [Figure 262](#page-297-0)  [on page 272](#page-297-0). The Notes log on the server will contain lines as shown below.

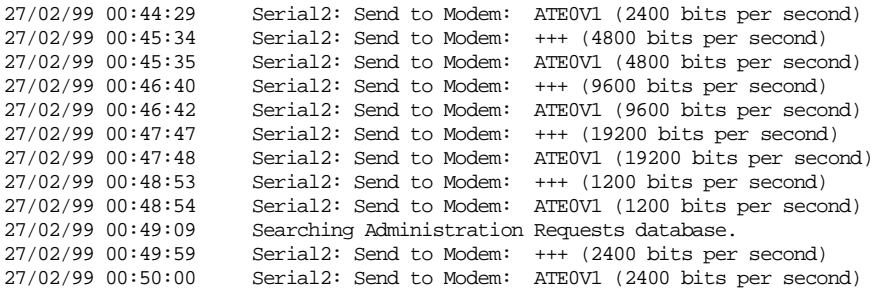

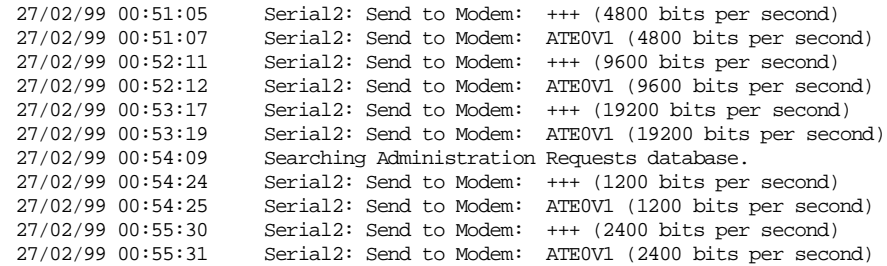

### **10.1.3 Connecting to Remote Servers**

To replicate databases and exchange mail, servers must connect to each other. To help establish connections through a dialup modem, you need to create connection documents in the Domino Directory. A Connection document establishes a connection and specifies how and when servers connect to replicate and exchange mail.

Most connection documents have two parts: A network part and a schedule part. The network part defines the connection: Which server to connect to and how that connection is made. The schedule part determines when to perform activities, such as replication and routing to a particular server. Information in the network part is used whenever connecting to a specified server whether or not the connection is related to any task defined in the schedule part.

Mail routing between a pair of servers requires one connection document on each server because mail routing between servers works in only one direction unless they are in the same notes named network. For example, Server A needs a connection document to route mail to Server B, and Server B needs a connection document to route mail to Server A.

## **10.2 Using PPP to Set Up Communication on the AIX Server**

The asynchronous Point-to-Point Protocol (PPP) subsystem provides a standard method for transporting multiprotocol datagrams over point-to-point media.

- 1. Log on to the AIX machine as root.
- 2. Use the lslpp -1 bos.net.ppp command to check if the following software is installed:

bos.net.ppp 4.3.2.0 COMMITTED Async Point to Point Protocol

**Note**

You must have installed at least AIX 4.1.4 or greater.

- 3. Create a TTY. Please refer to [10.1.1, "Setting Up the AIX Server's](#page-290-0)  [Communication Port" on page 265](#page-290-0), Step [1 on page 265](#page-290-0) through Step [7 on](#page-293-0)  [page 268.](#page-293-0) The only parameter you have to change is the Enable LOGIN field. This option must be set to share. Check also if the BAUD rate is correct.
- 4. Create a PPP user to give a PPP client access to your system by typing the following command:

mkuser gecos="PPP client user" pppuser.

**Note**

You may add a separate user ID and password for each remote PPP client.

- 5. Define a password for user pppuser by issuing the command pwdadm pppuser
- 6. Confirm and change the password by typing the following from the lowest login shell:

login pppuser

7. Add the following line in the .profile file located in \$HOME:

exec /usr/sbin/pppattachd server 2>/dev/null

8. Change user ID back to root by typing:

su - root

9. To configure the Asynchronous Point-to-Point Protocol, use the SMIT fastpath: smitty ppp ([Figure 265 on page 279](#page-304-0)).

<span id="page-304-0"></span>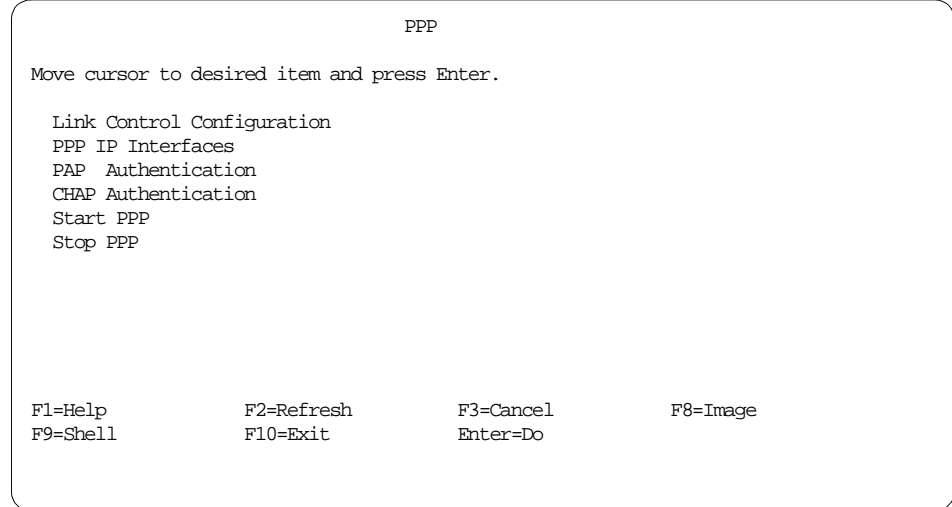

*Figure 265. Smitty's PPP Screen*

10.Select **Link Control Configuration** to configure the link control stored in the file /etc/ppp/lcp\_config, and press **Enter**.

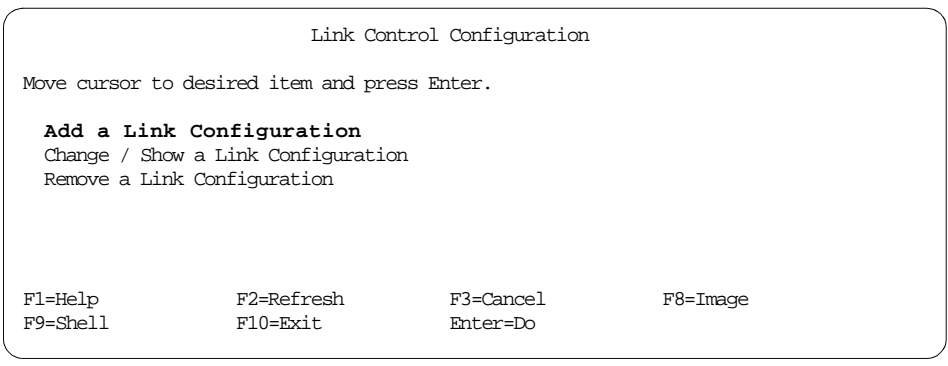

*Figure 266. Smitty's PPP Link Control Configuration Screen*

11.To create a new file, /etc/ppp/lcp\_config, select **Add a Link Configuration** as shown in Figure 266, and press **Enter**.

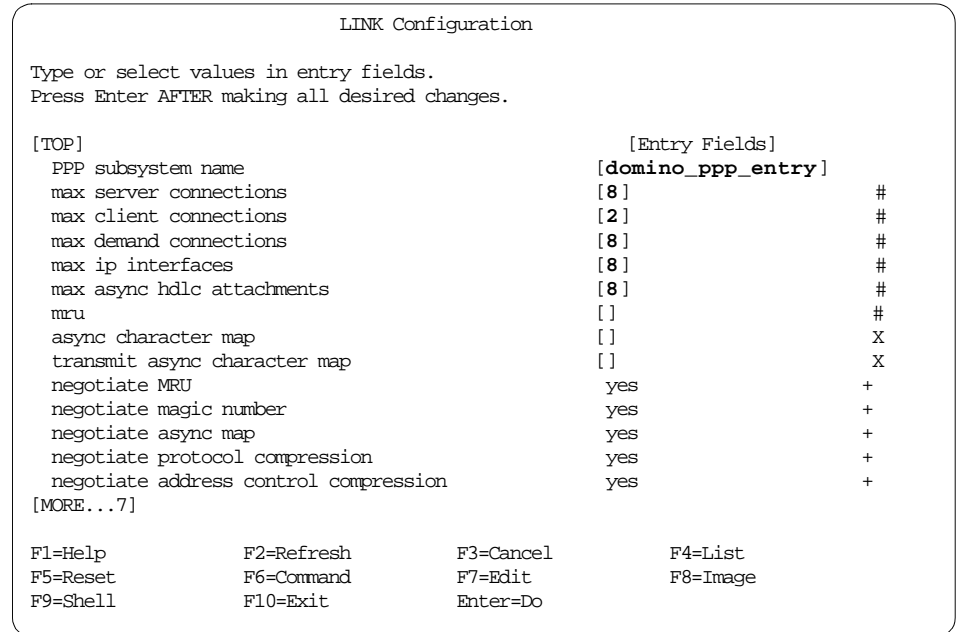

*Figure 267. Smitty's PPP Link Configuration Screen*

- 12.Enter a name without spaces into the PPP subsystem name field as shown in Figure 267. This name will identify the system to PPP and has no meaning to any other interface, such as IP. The first 20 bytes must be unique.
- 13.Enter the number of clients that can access this machine in the max server connections field.
- 14.Enter the maximum number of servers that can be accessed through client connections on this machine into the max client connections field.
- 15.Enter the maximum number of demand connections in the max demands connections field.
- 16.To define the maximum number of allowed TCP/IP interfaces, enter a number not greater than the total maximum number of server and client connections into the field max ip interfaces.
- 17.Enter the maximum number of concurrent asynchronous PPP sessions, both client and server, that can be active into the max ip interfaces field. The value cannot be greater than the total maximum number of server and client connections.

- 18.All other fields on the LINK Configuration panel are optional. If you do not have a deeper knowledge of PPP and a complete understanding of the options, you can leave them set to the default.
- 19.Press **Enter** to create the link configuration file.

The file /etc/ppp/lcp\_config in our example will look like this:

```
server_name domino_ppp_entry
lcp_server 8
lcp_client 2
lcp_demand 8
num_if 8
num_hdlc 8
```
*Figure 268. PPP Link Configuration File /etc/ppp/lcp\_config*

20.Press **F3** twice to return to smitty's first menu ([Figure 265 on page 279](#page-304-0)).

21.To create the PPP IP Interfaces, select **PPP IP Interfaces** as shown in [Figure 265 on page 279](#page-304-0), and press **Enter**.

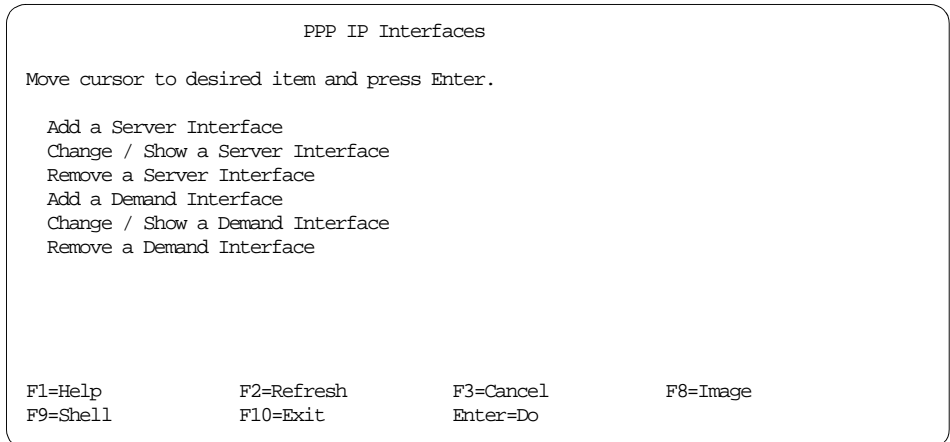

*Figure 269. Smitty's PPP IP Interfaces Screen*

22.To create a new server interface, select **Add a Server Interface** as shown in Figure 269, and press **Enter**. The file /etc/ppp/if\_conf will be created for you.

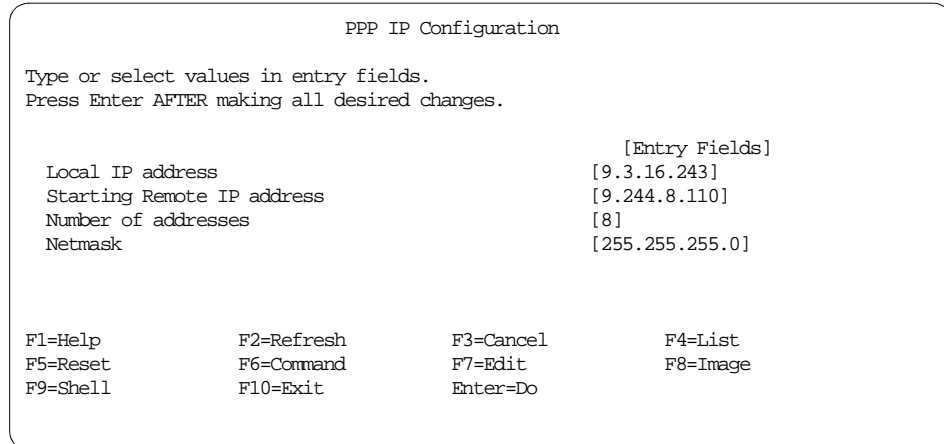

*Figure 270. Smitty's PPP IP Configuration*

23.Enter the IP address of your current system into the Local IP address field.

24.Enter the first remote IP address into the Starting Remote IP address field. If you enter more than one into the Number of addresses field, this address will be the first IP address, and the following remote IP addresses will always be incremented by one.

### **Note**

Please be aware that all remote IP addresses must be unique for a given local (server) IP address.

- 25.As mentioned before, you can define more that one remote IP address. You may specify only one if you desire a single interface. The value of the Number of addresses field should not exceed the value specified in the /etc/ppp/lcp\_config file for max server connections. Do not specify zero (0) for this field.
- 26.Press **Enter** to accept the settings.

The /etc/ppp/if\_conf file in our example will look like this:

```
interface
server
local_ip 9.3.16.243
remote_ip 9.244.8.110
netmask 255.255.255.0
interface
server
local_ip 9.3.16.243
remote_ip 9.244.8.111
netmask 255.255.255.0
 .
 .
   .
 .
 .
 .
interface
server
local_ip 9.3.16.243
remote_ip 9.244.8.116
netmask 255.255.255.0
interface
server
local_ip 9.3.16.243
remote_ip 9.244.8.117
netmask 255.255.255.0
```
*Figure 271. PPP IP Configuration File (/etc/ppp/ip\_conf)*

27.To start PPP, return to smitty's first menu by pressing **F3** twice ([Figure 265](#page-304-0)  [on page 279\)](#page-304-0). Select **Start PPP**, accept the defaults, and press **Enter**. The PPP subsystem will then be up and running.

## **10.3 SLIP Remote Communication Method to Use with an AIX Server**

You can also use SLIP, the Serial Line Internet Protocol, a protocol that TCP/IP uses when operating through a serial connection. (IBM TCP/IP for DOS V 2.1.1, OS/2 Warp Connect and AIX support SLIP.) For further information on how to set up and configure SLIP, please refer to the appropriate TCP/IP product manual(s).

## **10.4 Backup and Recovery**

Performing regular backups is critical. Back up Lotus Domino Servers often to protect from data loss. This is a very laborious task that needs your attention daily. For your assistance, there are many good tools that come with AIX.

We will present several ways to back up your Lotus Domino servers in this chapter. You are free to choose the one solution that will best suit your environment. When choosing your backup plan, remember that the goal of all backups is to minimize server downtime. When one or more servers are down and you have hundreds, or maybe thousands, of users waiting for Lotus Domino to come back on-line, you will find that you don't have time for lengthy recovery procedures or many mistakes. Make sure to have a well documented recovery plan.

#### **Note**

Don't make the mistake of storing your recovery plan as only a Lotus Notes database. At the time you need it, it might be unavailable. Keeping an up-to-date hardcopy physically near the Lotus Domino Server is a good idea.

When setting up your backup environment, it is also crucial to know for certain that it is functional. A backup is not a backup unless you have tested your recovery plan. It is a good idea to test out backup as well as recovery before taking the Lotus Domino Server into production. When in production, make sure to make a recovery test every six months or so.

Assuming that the server was installed as described in [2.2, "Preparing the](#page-41-0)  [AIX Environment" on page 16](#page-41-0), you need to back up the following directories and files.

#### **/usr/domino/lotus**

This is the Lotus software file system. You need to back it up only before you install new Lotus software or an upgrade in this directory. If resources allow, it is recommended that you include this file system in your regular backups.

### **/server1**

This is the file system that contains the Lotus Domino Server data-like databases, the templates, the mail files, and others. This file system may require one or more daily backups if your organization produces a lot of data. Be aware that with the procedures described in this chapter, you must shut down your Lotus Domino Server software before you make a backup.

### **notes.ini, server.id, cert.id, user.id**

Keep a copy of these files on a floppy disk in a secure place. They are present in the Lotus Domino Server data directory (/server1).

#### **Note**

Do not rely on replication as your only backup method. Corrupted, damaged, or accidentally changed databases can replicate, and all replicas may become damaged.

In this chapter, we discuss the following examples:

- How to back up only one server.
- How to back up a server that contains user data.
- How to back up more than one server.

For our examples, we will assume that a backup server exists with two identical tape units. In order to make examples easier to understand, the capacity of these tape units are assumed to be sufficient for all of your backup needs. These tape units may be 4 mm DAT, 8 mm Exabyte, or maybe DLT depending on the size of the data to be backed up. In our case, the device names will be /dev/rmt0 and /dev/rmt1.

Additionally, it is also assumed that you have installed the scripts from [4.1.3,](#page-131-0)  ["Starting the Lotus Domino Server Using a Startup Script" on page 106](#page-131-0) for starting the server in the background. This is normally required when running Lotus Domino on AIX in a production environment. In scripts and examples, we will assume that these scripts are installed in the directory /server1/bin.

All the examples here can be used in small organizations with some work and customization. For a larger organization, consider using a professional backup tool like the IBM ADSTAR Distributed Storage Manager Solution (ADSM). There is a redbook on using IBM ADSM to back up Lotus Notes; *Using ADSM to Back Up Lotus Notes*, SG24-4534.

## **10.5 Server Backup Using AIX Native Tools**

The backup and restore commands are the native AIX tools for backups that will be used in this section. These tools are capable of incremental backup, but since a Lotus Notes database is one file, the modification of one document in a huge database will change the file, and, thereby, force a backup of the entire file. Obviously, it would be more economical to be able to make an incremental backup of the database saving only the modified documents. Refer to [10.8, "Advanced Backup Solutions" on page 303](#page-328-0) for backup solutions that can make incremental backups of Lotus Notes databases at the document level.

## **10.5.1 Stopping and Starting the Database Server**

To ensure the integrity of a Lotus Domino Server backup using native AIX tools, the server should be stopped, and the file system where it resides preferably unmounted. It is not necessary to unmount the file system if you know that there are no users on the server and that no process will work with the server file system during the backup. If you are uncertain, unmount the file system before the backup.

The details for starting and stopping a server using scripts is described in [4.1.3, "Starting the Lotus Domino Server Using a Startup Script" on page](#page-131-0)  [106](#page-131-0).

## **10.5.2 How to Back Up the Lotus Domino Software File System**

You have to back up the /usr/domino/lotus file system only after you install the new Lotus software or perform an upgrade.

If you have a local tape on the system, you can use the backup command.

- 1. Insert a blank and unprotected media in the tape unit.
- 2. Log in as root.
- 3. Enter the following command to set the tape block size:
	- # /usr/sbin/chdev -l rmt0 -a block\_size=1024

```
- Note -
```
Change the  $rmt0$  to your tape unit name; you can use other block sizes than 1024. You can list your system's tape names with the following command:

lsdev -C -c tape

4. Before running a file system backup, you should check the file system integrity. Run the command:

# fsck /usr/domino/lotus

Always run the fsck command on file systems after a system malfunction. Corrective actions may result in some loss of data. The default action for each consistency correction is to wait for the operator to enter yes or no. If you do not have write permission for an affected file system, the  $f_{\text{sck}}$ command defaults to a no response in spite of your actual response.This command will report the problems you may have. If you have any problems, you must unmount the file system and run fsck again to correct the problem, and then remount it. For additional information, please refer to the fsck AIX manual page by typing in the command: man fsck.

Alternatively, you can also find relevant documentation, including a commands reference for AIX, at:

http://www.rs6000.ibm.com/resource/aix\_resource/Pubs/ on the World Wide Web.

5. If /usr/domino/lotus is a file system, enter:

```
# backup -u -0 -f /dev/rmt0 /usr/domino/lotus
```
This command will perform a level 0 file system backup by i-node.

**Note**

- Change  $rm$  0 to the name of your tape unit.
- To ensure the data integrity of the backup when performing a backup by i-node, you must unmount the file system before doing the backup. Don't forget to remount it again after the backup.

If it is not a file system, you can use the following commands:

```
# cd /usr/domino/lotus
```
# find . -print | backup -i -v -f /dev/rmt0

This creates a backup by file name on the tape. Invoked this way, the backup command needs a list of files and directories to backup. The find command, as used above, lists the entire directory structure starting at the current directory.

6. If you need to copy the backup tape, just insert the target tape in the tape unit, rmt1, and enter the command:

# tcopy /dev/rmt0 /dev/rmt1

In this example,  $rm\ rt0$  is the source tape unit, and  $rm\ rt1$  is the target tape unit. Don't forget to set the block size for  $rmt1$  to be the same as for  $rmt0$ .

See [10.5.5.1, "Restoring Files with Restore" on page 293](#page-318-0) for information on restoring backups. Also see the manual pages for a detailed explanation of the commands find, tcopy, backup, and restore. To get an explanation of any AIX commands, type: man <command>. For example, you can get an explanation of backup by typing in the command:

man backup

Alternatively, you can also find relevant documentation, including a commands reference for AIX, at:

http://www.rs6000.ibm.com/resource/aix\_resource/Pubs/ on the World Wide Web.

## **10.5.3 How to Back Up Only One Server**

It is very important to have a backup schedule. The AIX backup command offers 10 different levels (0 through 9) of incremental backup. Level 0 is the full backup. On the other levels, all the files that have been changed since the last lower-level backup are backed up.

For our example, we will use the following backup schedule:

### **Weekly Full Backup (Level 0)**

This should be performed every Wednesday. The full backup tape will be copied for security reasons. The second copy from this tape can be stored in a secure place in another building, for example.

### **Incremental Daily Backup (Level 5):**

This should be performed on Monday, Tuesday, Thursday, Friday, and Saturday.

To implement this schedule, we will use the script backtape given below and the AIX crontab facility. The cron and crontab commands give you the ability to schedule commands to be executed at given times. Please refer to the crontab manual page if you are not familiar with crontab.

### **Simple Script to Back Up Lotus Notes Data**

The following is an example of the Simple Script to back up Lotus Notes data:

```
#!/bin/ksh
#@(#) backtape Lotus Notes backup procedure
#
# Usage: backtape [-copy] <level> <tape0> <tape1>
#
COPY=NO
FS=/server1
# Display error message and exits
Error () {
   echo "Usage: backtape [-copy] <level> <tape0> <tape1>"
   echo "Example: backtape 5 rmt0 rmt1" >&2
   exit 1
}
NARGS=$#
# Test for the copy option
[[ $1 = -copy ]] \&x { \{ \text{COPY=YES} \; ; \; \text{shift} \; ; \; \text{let NARGS=$} \{ \text{NARGS} \} - 1 \; ; \; \}# Test the number of flags, must be 3
[[ $NARGS -ne 3 ]] && Error
```

```
LEVEL=$1
TAPE0=$2
TAPE1=$3
echo "Backup level $LEVEL, tape0 $TAPE0, tape1 $TAPE1, copy=$COPY"
echo "Started on 'date' on server 'uname -n'"
# These tape attributes applies to the 8mm 2.3/5GB tapes
# Check for the attributes that applies to your tape
echo "\nChanging the attributes of $TAPE0..."
/usr/sbin/chdev -l $TAPE0 -a block_size=1024 -a mode=yes -a extfm=yes
# We have to rewind the tape
echo "\nRewinding the tape $TAPE0..."
/bin/tctl -f /dev/$TAPE0 rewind
# Stop the Lotus Domino server
echo "\nStopping the Lotus Domino server..."
$FS/bin/stop_domino
# Make the system backup of the $FS
echo "\nMaking backup level $LEVEL of $FS on $TAPE0..."
/usr/sbin/sync
/usr/sbin/sync
/usr/sbin/backup -u -$LEVEL -f /dev/$TAPE0 $FS
# Restart the Lotus Domino server
echo "\nRestarting the Lotus Domino server..."
$FS/bin/start_domino
# Making the tape copy...
if [[ $COPY = YES ]]
then
   # These tape attributes apply to the 8mm 2.3/5GB tapes
   # Check for the attributes that applies to your tape
   echo "\nChanging the attributes of $TAPE1..."
   /usr/sbin/chdev -l $TAPE1 -a block_size=1024 -a mode=yes -a extfm=yes
   # We have to rewind the tapes
   echo "\nRewinding the tape $TAPE0 for copy..."
   /bin/tctl -f /dev/$TAPE0 rewind
   echo "\nRewinding the tape $TAPE1 for copy..."
   /bin/tctl -f /dev/$TAPE1 rewind
   # Make the copy
   echo "\nMaking the copy of $TAPE0 on $TAPE1..."
   /bin/tcopy /dev/$TAPE0 /dev/$TAPE1
```

```
 # Ejecting the tape
  echo "\nEjecting $TAPE1..."
  /bin/tctl -f /dev/$TAPE1 offline
fi
# Ejecting the tape
echo "\nEjecting $TAPE0..."
/bin/tctl -f /dev/$TAPE0 offline
echo "\nEnd of the backup program..."
```
This script will back up the file system /server1 to the specified device ( $rm_0$  or rmt1) using the backup command then makes a copy of the backup tape, if specified (using the command  $t_{\text{copy}}$ ), and finally ejects the backup tape(s) (using the command  $texttext{t.}$ ).

To implement the backup schedule, you have to add the lines shown in Figure 272 to the root crontab. As root, run the command: crontab -e and add the lines at the end of the file.

The first line is only a comment to remember the crontab file fields. The second line implements the Monday, Tuesday, Thursday, and Friday daily incremental level 5 backup on  $rmt0$ . The third one implements the Saturday backup on  $rmt1$ . The last one is the weekly full backup that is made on  $rmt0$ and copied to rmt1.

```
#minute hour day_of_month month weekday command
0 23 * * 1,2,4,5 /server1/scripts/backtape 5 rmt0 rmt1 2>&1 | /bin/mail -s "Backup 
root
0 23 * * 6 /server1/scripts/backtape 5 rmt1 rmt0 2>&1 | /bin/mail -s "Backup level 
0 23 * * 3 /server1/scripts/backtape -copy 0 rmt0 rmt1 2>&1 | /bin/mail -s "Full Ba
```
*Figure 272. Crontab for the Backtape Script*

The backup operator will need five tapes (one for each day of the week) for the level 5 backup. These five tapes may be labeled with the weekday name and reused weekly. So, for example, on Monday the operator inserts the Monday tape in  $rmt0$ , and on Friday the Friday tape is inserted in  $rmt0$  and the Saturday tape is inserted in rmt1.

For each week, two tapes will be needed for the full backup. They have to be labeled with the backup date. On Wednesday, the operator will have to insert the backup tape in rmt0 and the copy tape in rmt1. On Thursday, the tapes

must be backed up and the copy sent to another place. In the table given below, there is an example of the backup schedule and tape labels.

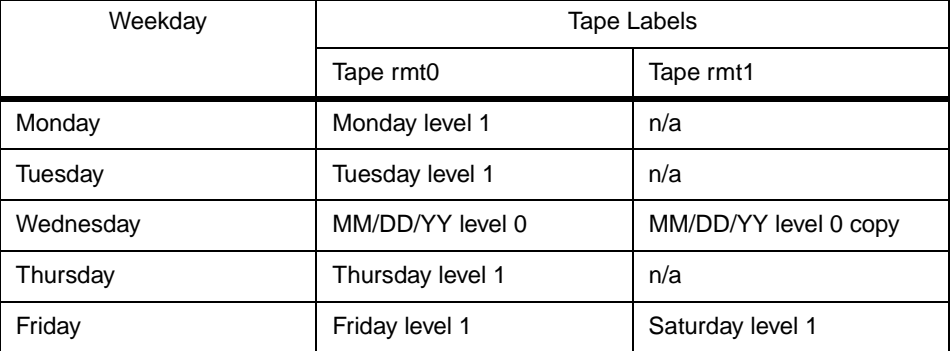

*Table 19. Backup Schedule and Tape Labels*

Another decision that needs to be made is how long you want to keep these tapes. For example, you can keep the backup tapes for the last year. For the most recent three months, you keep all the weekly backups. For the previous nine months, older tapes can be reused.

#### **Note**

You must be careful when storing tapes for a long time because they maintain the data integrity only for a defined time period (generally one to two years). You also must be careful about reusing tapes.

## **10.5.4 Backing Up a Server That Contains User Data**

If you have a file system that contains all of the user data directories on the Lotus Domino Server, just replace the lines shown in Figure 273 in the script backtape with the lines shown in [Figure 274 on page 292](#page-317-0).

```
# Make the system backup of the $FS
echo "\nMaking backup level $LEVEL of $FS on $TAPE0..."
/usr/sbin/sync
/usr/sbin/sync
/usr/sbin/backup -u -$LEVEL -f /dev/$TAPE0 $FS
```
*Figure 273. Lines to Be Removed*

```
# Make the system backup of the /server1
echo "\nMaking backup level $LEVEL of /server1 on ${TAPE0}.1..."
/usr/sbin/sync
/usr/sbin/sync
/usr/sbin/backup -u -$LEVEL -f /dev/${TAPE0}.1 /server1
# Make the system backup of the /home
echo "\nMaking backup level $LEVEL of /home on ${TAPE0}.1..."
/usr/sbin/sync
/usr/sbin/sync
/usr/sbin/backup -u -$LEVEL -f /dev/${TAPE0}.1 /home
```
*Figure 274. Lines to Be Added*

You will have the same backup schedule for the users' data file system using the same tapes.

To restore the data of the /server1 file system, run the restore command (see [10.5.5.1, "Restoring Files with Restore" on page 293](#page-318-0)). To restore the data of the /home file system, you must use the tetl command to advance the tape. With the  $r$ estore command, specify the  $-f$  flag to indicate a non-rewinding device. The commands below list the table of contents of the /home file system backup. They assume the backup tape is available at the unit  $rm$ nto.

# tctl -f /dev/rmt0 rewind # tctl -f /dev/rmt0.1 fsf 1 # restore -T -f /dev/rmt0.1

# **10.5.5 Restoring Data from Tape**

To restore a whole file system, first ensure you have an empty and error-free file system before restoring the data from tape to it. Then, you will have to use the restore command.

To restore a database that is stored on tape or in a file, you must use the restore command. This command copies the database files you select from the tape to the hard disk. You can copy the backup file over the damaged file to restore the whole database or use one of the following tips to manage at the document level.

- To preserve the new documents added since the last backup, restore the backup to a different directory, move it to the databases directory using a new file name, then copy and paste the new documents from the live database to the backup. Delete the live database, and rename the backup to the original name.
- To restore a single, damaged, or deleted document, you must restore the backup of the whole database with a new file name and copy the

**292** Lotus Domino R5 on IBM RS/6000

document from the backup to the live database. Following this, delete the backup database from the hard disk.

### <span id="page-318-0"></span>**10.5.5.1 Restoring Files with Restore**

The restore command extracts files from archives created with the backup command. To check a backup tape, you can use the restore command with the  $-T$  flag:  $restore -T -f$  /dev/ $rmt0$ . This command produces a list of all backed up files.

For example, if you lost the /server1 file system, to recover it on the last backup, you must take the appropriate actions (for example, remove the old files, remove the file system and create a new one, and so on) until you have an empty, mounted, and error-free file system in /server1. After that, as root:

- 1. Change directory to /server1. This is very important.
- 2. First restore the last full backup:
	- a. Make sure that your media (the tape or the file) is available.
	- b. Run the command:

# restore -x -v -f <device name>

If you are using the tape, use /dev/rmt0.1. You may need to run the tctl command. Use the tctl command when you have made more than one backup on a single tape. If you are using a file archive, use its name.

c. When the system prompts with the message

Specify the next volume number:

press **1** and **Enter**, and the restoration proceeds.

d. When the system prompts with the message

Do you want to set the owner or the mode for the current directory? [ yes or no ]

answer yes to set the owner and the mode for the /server1 directory.

3. If you have performed incremental backups since the last full backup, restore only the last incremental one. Insert the correct tape, or specify the new file name, and run the same command as above. Be sure to be in the /server1 directory, and run the same restore command.

If you want to restore only some files, restore them to a temporary directory, and then move them into place using the  $mv$  command. For example, as  $r\circ ct$ , do the following:

1. Create a temporary directory, /server1/restore.

- 2. Change the owner and group of this directory to notes.
- 3. Change the current directory to /server1/restore.
- 4. Make the archive media available as described above.
- 5. Run the command:

```
# restore -i -f <filename>
```
6. Use the -i flag subcommands to list the files. Select the ones you want and restore them.

Given below is an example to restore the file, names.nsf (Domino Directory database). What you need to type is highlighted.

#### **Script for restoring the names.nsf file**

```
# mkdir -m 750 /server1/restore
# chown notes.notes /server1/restore
# cd /server1/restore
# restore -i -f /dev/rmt0.1
Please mount volume 1 on /dev/rmt0.1.
       Press the Enter key to continue.
restore > ls
.:
 .Xpdefaults .sh_history notesr4/
 .profile log/ scripts/
restore > cd server1
restore > ls
./server1:
 .notes4000 certlog.ntf doclibm4.ntf mail/ readme.nsf
 admin4.nsf cluster.ncf events4.ntf mail.box reserve4.ntf
 admin4.ntf dba4.ntf help4.nsf mail4.ntf server.id
 alog4.ntf dblib4.ntf helplt4.nsf mailbox.ntf statrep.ntf
 approve4.ntf desktop.dsk journal4.ntf modems/ unix/
 cache.dsk discuss4.ntf log.nsf names.nsf user.id
 catalog.nsf doc/ log.ntf notes.ini web.ntf
 catalog.ntf doclib4.ntf loga4.ntf pernames.ntf ~console.tmp
 cert.id doclibl4.ntf lotusen1.dic pubnames.ntf ~notes.lck
restore > add names.nsf
restore > extract
```
You have not read any media yet. Unless you know which volume your file or files are on, you should start with the last volume and work towards the first volume. Specify the next volume number: **1** Do you want to set the owner or the mode for the current

```
 directory? [ yes or no ] yes
restore > quit
# pwd
/server1/restore
# ls
server1
# cd server1
# ls
names.nsf
# mv names.nsf /server1
# cd ..
# rmdir server1
#
```
# **10.6 Backup and Recovery of the AIX System**

It is very important to do a full system backup from the AIX server machine at least weekly. You will need to have a tape unit locally attached to each server you want to back up.

You can take a system backup to a file on a backup server, but you will need to set up a Network Install Manager (NIM) environment to be able to restore the AIX system from this file.

To take a system backup, you need the bos.sysmgt.sysbr fileset installed in your system. You can use the command lslpp -1 bos.sysmgt.sysbr to see if this file set is installed on your system. The mksysb command only backs up the rootvg volume group. If you have other Volume Groups, you can use the smitty savevg command.

## **10.6.1 Backing Up the AIX System**

In this redbook, we show only the minimal procedure to do a system backup for the rootvg volume group. Please refer to the *AIX Version 4.3 Installation Guide*, SC23-4112 for more information about the system backup.

To backup the system:

- 1. Log in as root.
- 2. Mount all file systems (in the rootvg) you want to back up. Refer to the mount command for details.

**Note**

The mksysb command does not back up file systems mounted across an NFS network.

3. Enter the smitty mksysb command. The Back Up the System screen, as shown in Figure 275, appears

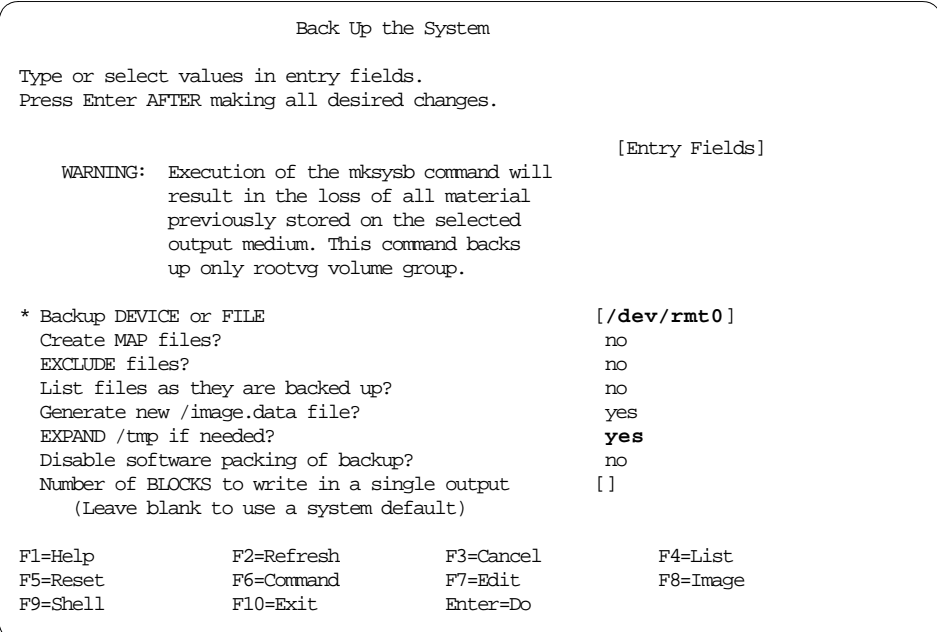

*Figure 275. Back Up the System*

- a. Press **F4** in the Backup DEVICE or FILE field and choose the tape for the backup.
- b. Select **yes** on the EXPAND /tmp if needed? field.
- c. Insert the tape in the unit, and press **Enter**.

**Note**

- The mksysb command will create a bootable tape on an ISA-bus (Industry Standard Architecture) machine, but not *every* ISA-bus machine will boot from tape. To determine if your system will boot from tape, run the command: bootinfo -e. If a 0 is returned, it will not boot from tape, and you must boot from CD-ROM to install your mksysb tape.
- The mksysb tapes that are created on ISA-bus machines will not boot Micro Channel-based uniprocessor or Micro Channel-based symmetric multiprocessor machines, and mksysb tapes made from Micro Channel-based uniprocessor and Micro Channel-based symmetric multiprocessor machines will not boot on ISA-bus machines.

## **10.6.2 Restoring the AIX System Backup**

In this redbook, we show only the minimal procedure to restore the system from the backup tape. Please refer to the *AIX Version 4.3 Installation Guide*, SC23-4112, for more information about the system backup.

To restore the system:

- 1. Insert the backup tape (write protected) in the tape unit.
- 2. Shut down and power-off the system.
- 3. Put the system key in the Service position, if there is a key.
- 4. Power on the system.
- 5. After several minutes, c31 is displayed in the LED. Choose the system console.

After this, turn the key to the normal position (when asked) and follow the installation menus.

## **10.7 Other Native AIX Backup Tools**

Instead of the commands backup and restore, you may choose between several other tools for backup. Each of these tools have advantages and disadvantages over the others. One reason to choose another tool might be that your site is already using tar or cpio for other backups. It might then make sense to look into using the same tool for your Lotus Domino Server as well. In this section, we will give a quick overview of the other tools you may choose from. If you need more information, please refer to the man pages of the respective command.

### **10.7.1 tar**

tar (Tape Archiver) is a traditional AIX tool that has been around since the early days. As the name suggests, it archives files and puts them on a tape. The tar command works with the usual AIX files; so, it is not really restricted to archiving to tape. You can put your archives on almost anything that is a file in AIX. Basically, it is a very simple tool. All it really does is to take one or more files and directories and archives them into one single file. Nothing more, nothing less. There is no compression or encryption involved as in some other tools. If you want compression, for instance, you have the option of adding that after the archive is created.

It is possible to exchange the backup and restore commands that we have used so far with tar. This might be preferable if there is a mixed environment at your site, and the other hosts on your network don't support the backup and restore commands. If you choose to do this, there are a few things to be aware of. First of all, unlike backup, tar can only back up files by file name. This is not really a problem, just different. Also, tar does not read files to back up from standard input. You must add the files and the directories to the command line when invoking tar. However, if you specify directories on the command line, tar will search those directories recursively; so, normally, you only need to specify one or a few. Finally, tar has some restrictions on file names, sizes, and attributes. For example, tar does *not* back up ACLs.

#### **Note**

The tar command does not normally perform any translations of file and directory names. Therefore, if you specify absolute path names when you back up files or directories, they will also appear at the very same location if you extract them later potentially overwriting an old file. A good rule of thumb is to always try to use relative path names with  $\tan x$ . A relative path name is a path name that does not begin with the character /.

If you want to back up the directory (or file system), /usr/domino/lotus to tape device /dev/rmt0 using tar, you could use the following sequence of commands (note that the tar command ends with a space and a period):
| # cd /usr/domino/lotus                        |
|-----------------------------------------------|
| $\#$ tar -cvf /dev/rmt0.                      |
| а.                                            |
| a ./notes                                     |
| a./notes/5000                                 |
| a./notes/5000/ibmpow                          |
| a./notes/5000/ibmpow/Notes.jar 401 blocks.    |
| a./notes/5000/ibmpow/icsclass.jar 447 blocks. |
| a./notes/5000/ibmpow/getgroup 67 blocks.      |
| a./notes/5000/ibmpow/amgr 357 blocks.         |
| a./notes/5000/ibmpow/chronos 68 blocks.       |
| a./notes/5000/ibmpow/notes 28984 blocks.      |
|                                               |

*Figure 276. tar Command to Back Up /usr/domino/lotus*

To list the entire archive, you would use  $\tan^{-1}$  /dev/ $\tan 0$ , and to extract the entire archive to the current directory, you would use tax -xvf /dev/rmt0. Be advised that, when extracting files, tar will overwrite any existing files with the archived version if a file with the same name exists.

The tar command isn't really able to create archives on remote hosts, but if your file system is on one host, and the tape device on another, and they can talk to each other over a network, you can use the following trick to copy your archive to the remote host. First of all, the root user on the local host must be trusted as root on the remote host; that is, the local machine name must be in the file /.rhosts on the remote host. Then, to back up the local directory /usr/domino/lotus to the remote tape unit /dev/rmt0, you would use the following commands. In this example, the remote host with the tape unit is called noteserv.

```
# cd /usr/domino/lotus
# tar -cvf . | remsh noteserv "dd bs=1024 of=/dev/rmt0"
```
#### **Note**

- This trick will only work with a remote host running AIX or some other version of UNIX.
- Depending on the OS and the tape unit on the remote host, you might need to give a different block size. See the user manuals for the OS in question.

The tar command has many more options worth exploring that are beyond the scope of this book.

### **10.7.2 cpio**

The name cpio comes from the intended use of the command: CoPy files In and Out of archives. Just like tar, cpio has been around since the beginning of AIX. The cpio command differs from backup and tar by only working with the standard input and output of the shell. You must use shell redirection to send a cpio archive to permanent storage. To specify the files to be archived or extracted, you must supply them on the standard input of  $_{\rm{cpio}}$ . It may sound difficult, but it really isn't. It also gives you great flexibility in how you want to list filenames and where to store the archive. Just like tar, cpio does not compress or encrypt the archived files, but it is very easy to add with other commands.

You may want to choose cpio for your backups if you are on a mixed environment network, or if your site already uses cpio for regular backups. The cpio command has similar restrictions on file name, size, and attributes to tar. The main difference is that cpio takes file names on standard input instead of the command line.

#### **Note**

The cpio command does not normally perform any translations of file and directory names. Therefore, if you specify absolute path names when you back up files or directories, they will also appear at the very same location if you extract them later potentially overwriting an old file. A good rule of thumb is to always try to use relative path names with cpio. A relative path name is a path name that does not begin with the character /.

If you want to back up the directory (or file system) /usr/domino/lotus to tape device /dev/rmt0 using cpio, you could use the following sequence of commands:

```
# cd /usr/domino/lotus
# find . -print | cpio -ovB > /dev/rmt0
.
notes
notes/5000
notes/5000/ibmpow
notes/5000/ibmpow/Notes.jar
notes/5000/ibmpow/icsclass.jar
notes/5000/ibmpow/getgroup
notes/5000/ibmpow/amgr
notes/5000/ibmpow/chronos
...
```
*Figure 277. cpio Command to Back Up /usr/domino/lotus*

To list the entire archive, you would use  $cpio$  -itvB < /dev/ $rmo$ , and to extract the entire archive to the current directory, you would use  $cpio -idumvB <$ /dev/rmt0. Be advised that, when extracting files, cpio will overwrite any existing files with the archived version if a file with the same name exists.

For storing the archive on a remote tape unit, it is possible to use a trick similar to the one we used for tar in [10.7.1, "tar" on page 298](#page-323-0). The same restrictions on network connectivity and trust relationship applies to cpio. For example, to back up the local directory /usr/domino/lotus to the remote tape unit /dev/rmt0 you would use the following commands. In this example, the remote host with the tape unit is called noteserv.

```
# cd /usr/domino/lotus
# find . -print | cpio -ovC2 | remsh noteserv "dd bs=1024 of=/dev/rmt0"
```
- Note -
- This trick will only work with a remote host running AIX or some other version of UNIX.
- Depending on the OS and the tape unit on the remote host, you might need to give a different block size. See the user manuals for the OS in question.

The cpio command has many more options worth exploring that are beyond the scope of this book. For more information, refer to the cpio manual page. Alternatively, you can also find relevant documentation, including a commands reference for AIX, at;

http://www.rs6000.ibm.com/resource/aix\_resource/Pubs/ on the World Wide Web.

### **10.7.3 savevg/restvg**

If you followed the installation instructions in [Chapter 2, "Installing a Lotus](#page-40-0)  [Domino R5 Server" on page 15](#page-40-0), you have a good setup for using the commands savevg and restvg to back up your Lotus Domino Server. These two commands are significantly different from the ones we've described so far since they back up an entire volume group not just files or filesystems. However, this also means that you can't perform incremental backups, nor can you backup or restore individual files or filesystems. (It is, however, possible to recover single files from a savevg backup using the restore command. See [10.5.5.1, "Restoring Files with Restore" on page 293](#page-318-0) for more information.) These tools make it really quick for you to restore your system after a disk crash. They do not, however, provide very good help if you've accidentally removed a file and want to recover just that single file.

With savevg and restvg, you have the option, just like with tar and cpio, to save the backup to tape, a regular file on disk, or any other AIX supported file. It is not, however, possible to use the remote remsh trick above with savevg. Your only option, if you can't save the backup locally, is to save the backup file to an NFS server or some other shared file system.

If you have a volume group dominovg that contains the logical volumes noteslv and notesdatalv, then you can use the following command to back up both your server file system and your Lotus Domino software file system. It is assumed that the directory or file system /backup exists and can hold dominovg in its entirety. Remember to shut down your Lotus Domino Server before starting the backup.

*Figure 278. savevg Command To Back Up Dominovg*

To restore the backup in the previous example, you would use:

# restvg -f/backup/savevg-dominovg-980731 -q

to restore dominovg to the same physical volume that it came from, or

# restvg -f/backup/savevg-dominovg-980731 -q hdisk1

to restore it to the physical volume hdisk1. You can specify more than one physical volume if you wish.

The commands savevg and restvg have many more options worth exploring that are beyond the scope of this book. For more information, refer to the savevg and restvg manual pages. Alternatively, you can also find relevant documentation, including a commands reference for AIX, at: http://www.rs6000.ibm.com/resource/aix\_resource/Pubs/ on the World Wide Web.

# **10.8 Advanced Backup Solutions**

If you have a large installation of Lotus Domino with many hosts, and/or high demands of availability, you may want to consider using a more advanced backup solution. Some of these solutions can give you easier administration, on-line backup of your databases, and shorter recovery time in case of a system failure. They may also give you the opportunity to use multiple tape devices and tape libraries on several servers throughout your network.

## **10.8.1 Backup of More Than One Server**

If you have a small number of servers, you can implement local backups for each of them as described in [10.5.3, "How to Back Up Only One Server" on](#page-313-0)  [page 288](#page-313-0).

Another idea is to make the backups on a host with enough disk space or to use the rdump command to back up to a remote tape. You will find a simple implementation of these two methods in the following subsections.

#### **10.8.1.1 Backup on Disk**

If you have a host with enough disk space and tape units, you can make it a backup server. First, you have to create the file system(s) for backups and, after that, export it/them through NFS or AFS.

Next, mount the backup file system on the servers you want backed up and change the script backtape to make the backups to files instead of on tapes. The updated script is presented in [Figure 279 on page 305](#page-330-0).

On the backup server, you need to back up the backup file system(s) to one or more tapes. This can be done using the backup command.

This sample environment will be used for our discussion on backup:

- The backup server will be called noteserv. This is also a Lotus Domino Server. The /backup is the backup file system.
- There are two other Lotus Domino Servers, called ah1610a and ah1610b. Both use NFS to mount the /backup file system from noteserv.

The new version of the backtape script is in [Figure 279 on page 305](#page-330-0). It is called backfile.

<span id="page-330-0"></span>#!/bin/ksh #@(#) backfile Lotus Notes backup procedure # # Usage: backfile <level> # FS=/server1 LEVEL=\$1 FILE=/backup/'/bin/uname -n'/backup.\$LEVEL.'/bin/date '+%y%m%d.%w'' echo "Backup level \$LEVEL, file \$FILE" echo "Started on 'date' on server 'uname -n'" # Remove the old file for the last week. echo "\nRemoving old backup files..." /bin/ls -la /backup/'/bin/uname -n'/backup.\$LEVEL.\*.'/bin/date '+%w'' /bin/rm -f /backup/'/bin/uname -n'/backup.\$LEVEL.\*.'/bin/date '+%w'' # Stop the Lotus Domino server echo "\nStopping the Lotus Domino server..." \$FS/bin/stop\_domino # Make the system backup of the \$FS echo "\nMaking backup level \$LEVEL of \$FS on \$FILE..." /usr/sbin/backup -u -\$LEVEL -f \$FILE \$FS # Restart the Lotus Domino server echo "\nRestarting the Lotus Domino server..." \$FS/bin/start\_domino echo "\nEnd of the backup program."

*Figure 279. Modified Script to Back Up on Files (backfile)*

This script makes the backup on the file

/backup/<hostname>/backup.<level>.<date>.<weekday> where:

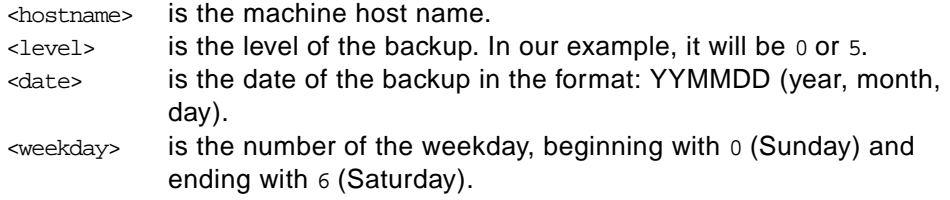

It also removes the old backup files for the same weekday. The backup operator must be sure that the copy to the tapes is working well. This is a critical part of this backup environment.

In order to set up the backup environment, the following steps are required:

- 1. Create the /backup file system on noteserv. Remember, it must be large enough to hold all the backup files. Running smitty crifs, you can create the file system. You have to specify the size of the file system, specify the mount point name (/backup), and ask for the automatic mount after the system restart. If you want, you can use a compressed file system.
- 2. Mount the new file system: mount /backup.
- 3. Export this file system to the machines you want to back up and do one of the following:
	- a. Give the client machines write access to the backup file system.
	- b. Export the file system and allow the hosts to have root access to the client machines.
	- c. Give 1777 permission to the directories that the client machines must write to.

The smitty fastpath for exporting a file system is mknfsexp.

- 4. Create a directory for each machine you want to back up. In our example, the directories /backup/noteserv, /backup/ah1610a, and /backup/ah1610b have to be created. These directories need permissions 1777 if you haven't exported the /backup file system with the hosts allowed root access option to the client hosts.
- 5. Copy the script backfile to the /server1/scripts directory of all hosts.
- 6. Mount the /backup file system on ah1610a and ah1610b. Use smitty mknfsmnt and complete the fields as follows:

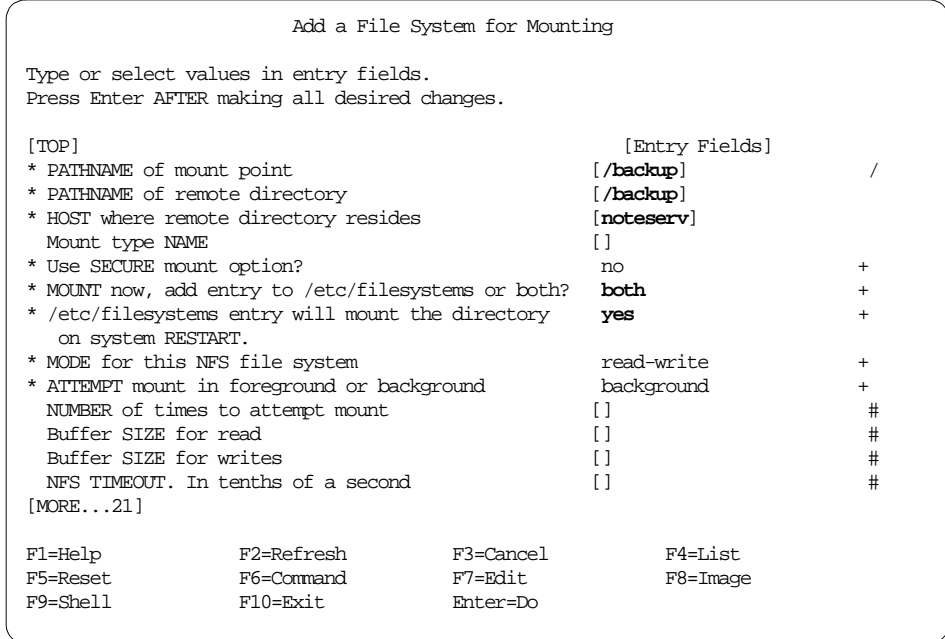

*Figure 280. Mount the Remote /backup File System Using smitty*

7. Create the crontab entries shown in Figure 281 on all hosts:

```
#minute hour day_of_month month weekday command
0 23 * * 0,1,2,4,5,6 /server1/scripts/backfile 5 2>&1 | /bin/mail -s "Backup level5" 
root
0 23 * * 3 /server1/scripts/backfile 0 2>&1 | /bin/mail -s "Full Backup" root
```
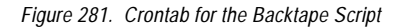

In this case, the level 5 backup is done every day except Wednesday when the full backup is done. This script must be present in the /server1/scripts directory for all the servers you want to back up. Also, the crontab lines must be present. Note, the backup server needs to run this script because it is a Lotus Domino Server too.

8. The backup server needs another script (See [Figure 282 on page 308](#page-333-0)) to handle the backup files and copy them to the tapes. Put this script in /server1/scripts on noteserv.

```
#!/bin/ksh
#@(#) dumpfiles: Dump the backup files to
the tape.
# It must run on thursday night, after the operator confirm
# the success of the full backup from wednesday.
# Usage: dumpfiles
#
echo "dumpfiles: started on 'date' on server 'uname -n'"
# These tapes attributes applies to the 8mm 2.3/5GB tapes
# Check for the attributes that applies to your tape
echo "\nChanging the attributes of rmt0..."
/usr/sbin/chdev -l rmt0 -a block_size=1024 -a mode=yes -a extfm=yes
# We have to rewind the tape
echo "\nRewinding the tape rmt0..."
/bin/tctl -f /dev/rmt0 rewind
#
# Make the backup of the /backup file system
#
cd /backup
find . -print | backup -q -f/dev/rmt0
# Ejecting the tape
echo "\nEjecting rmt0..."
/bin/tctl -f /dev/rmt0 offline
echo "End of the backup..."
```
*Figure 282. Script to Dump Backup Files to Tape (dumpfiles)*

9. Create the crontab entry shown in Figure 283 on noteserv:

```
#minute hour day_of_month month weekday command
0 17 * * 4 /server1/scripts/dumpfiles 2>&1 | /bin/mail -s "Dumpfiles" root
```
*Figure 283. Crontab for the Dumpfiles Script*

The script dumpfiles copies all the data in the /backup file system to a tape. It must end before the Thursday backup begins.

To recover a file, if it is an old backup that is on tape, you have to copy it back to the hard disk and then use the restore command as described in [10.5.5.1,](#page-318-0)  ["Restoring Files with Restore" on page 293](#page-318-0). To copy it to your hard disk,

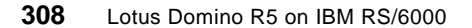

create a temporary directory, for example, /backup/tmp, and make it your current directory (using cd /backup/tmp). Then, use the restore command to extract the files you want.

To list the contents of the tape, you can use the following:

```
# restore -T -q -f/dev/rmt0
./noteserv
./noteserv/backup.5.960215.4
./noteserv/backup.5.960216.5
./noteserv/backup.5.960217.6
./noteserv/backup.5.960218.0
./noteserv/backup.5.960219.1
./noteserv/backup.5.960220.2
./noteserv/backup.0.960214.3
./noteserv/backup.0.960221.3
...
```
*Figure 284. List Contents of Tape*

to extract the level 0 file from 2/21/96:

```
# cd /backup/tmp
# restore -x -q -f/dev/rmt0 ./noteserv/backup.0.960221.3
x ./noteserv/backup.0.960221.3
```
*Figure 285. Extract the Level 0 File*

#### **10.8.1.2 Backup Using rdump**

Using the rdump command, you can use another machine tape for performing backups. The host with the tape will be called tape server, and the others will be called clients.

To use this command, the client machines must have root .rhosts access to the tape server machine. In our example, the tape server will be noteserv, and the clients will be ah1610a and ah1610b. The /.rhosts file for noteserv is shown in Figure 286:

```
ah1610a.itsc.austin.ibm.com root
ah1610b.itsc.austin.ibm.com root
```
*Figure 286. The /.rhosts File for the Tape Server noteserv*

The group and other users can't have any access to this file.

Let's again modify the backtape script as given below.

#### **Script to backup several hosts (backhosts):**

```
#!/bin/ksh
#@(#) backhosts Lotus Notes backup procedure
#
# Usage: backhosts [-copy] <level> <tape0> <tape1>
#
COPY=NO
FS=/server1
SERVER=noteserv
HOSTS="noteserv ah1610a ah1610b"
# Display error message and exits
Error () {
  echo "Usage: backhosts [-copy] <level> <tape0> <tape1>"
  echo "Example: backhosts 5 rmt0 rmt1" >&2
  exit 1
}
NARGS=$#
# Test for the copy option
[ $1 = -copy ] & & {COPY=YES} ; shift ; let NARGS=${NARGS}-1 ; }# Test the number of flags, must be 3
[[ $NARGS -ne 3 ]] && Error
LEVEL=$1
TAPE0=$2
TAPE1=$3
echo "Backup level $LEVEL, tape0 $TAPE0, tape1 $TAPE1, copy=$COPY"
echo "Started on 'date' on server 'uname -n'"
# These tapes attributes applies to the 8mm 2.3/5GB tapes
# Check for the attributes that applies to your tape
echo "\nChanging the attributes of $TAPE0..."
/usr/sbin/chdev -l $TAPE0 -a block_size=1024 -a mode=yes -a extfm=yes
# We have to rewind the tape
echo "\nRewinding the tape $TAPE0..."
/bin/tctl -f /dev/$TAPE0 rewind
# Stop the Lotus Domino server
echo "\nStopping the Lotus Domino server"
```

```
$FS/bin/stop_domino
```

```
for HOST in $HOSTS
do
   if [[ $HOST != $SERVER ]]
   then
     # Make the system backup of the $HOST:$FS
     echo "\nMaking backup level $LEVEL of $HOST:$FS on $TAPE0..."
     rsh $HOST /usr/sbin/sync
     rsh $HOST /usr/sbin/sync
     # The values of density (-d 6250) and tape length (-s 33000)
     # refers to the 8mm 2.3GB
    rsh $HOST /usr/sbin/rdump -d 6250 -s 33000 -u -$LEVEL \
         -f ${SERVER}:/dev/${TAPE0}.1 $FS
   else
     /usr/sbin/sync
     /usr/sbin/sync
     # Make the system backup of the $HOST:$FS
     echo "\nMaking backup level $LEVEL of $HOST:$FS on $TAPE0..."
     /usr/sbin/backup -u -$LEVEL -f /dev/${TAPE0}.1 $FS
   fi
done
# Restart the Lotus Domino server
echo "\nRestarting the Lotus Domino server..."
$FS/bin/start_domino
# Making the tape copy...
if [[ $COPY = YES ]]
then
   # These tape attributes apply to the 8mm 2.3/5GB tapes
   # Check for the attributes that apply to your tape
   echo "\nChanging the attributes of $TAPE1..."
   /usr/sbin/chdev -l $TAPE1 -a block_size=1024 -a mode=yes -a extfm=yes
   # We have to rewind the tapes
   echo "\nRewinding the tape $TAPE0 for copy..."
   /bin/tctl -f /dev/$TAPE0 rewind
   echo "\nRewinding the tape $TAPE1 for copy..."
   /bin/tctl -f /dev/$TAPE1 rewind
   # Make the copy
   echo "\nMaking the copy of $TAPE0 on $TAPE1..."
   /bin/tcopy /dev/$TAPE0 /dev/$TAPE1
   # Ejecting the tape
   echo "\nEjecting $TAPE1..."
```

```
 /bin/tctl -f /dev/$TAPE1 offline
fi
# Ejecting the tape
echo "\nEjecting $TAPE0..."
/bin/tctl -f /dev/$TAPE0 offline
echo "\nEnd of the backup program."
```
This script performs a remote shell on the client machines to do the remote backup. On the client machines, you will need the /.rhosts file (Figure 287) to permit noteserv to perform the remote shell.

noteserv.itsc.austin.ibm.com root

*Figure 287. /.rhosts File for the Clients*

The crontab entry on the tape server (noteserv) is shown in Figure 288.

| #minute hour day of month month weekday command                                                   |
|---------------------------------------------------------------------------------------------------|
| 0 23 * * 1,2,4,5 /server1/scripts/backhosts 5 rmt0 rmt1 2>&1   /bin/mail -s "Backup level 5" root |
| 0 23 * * 6 /server1/scripts/backhosts 5 rmt1 rmt0 2>&1   /bin/mail -s "Backup level 5" root       |
| 0 23 * * 3 /server1/scripts/backhosts -copy 0 mmt0 mmt1 2>&1   /bin/mail -s "Full Backup" root    |
|                                                                                                   |

*Figure 288. Crontab for the Backtape Script*

Note that only one tape is required to perform all the backups. This can be done with the non-rewinding device; the tape name ends with "a .1".

In order to restore the files, you will need to run the tetl command to position the tape on the right backup. In our case, to restore the noteserv files, you don't need to run tetl because it is the first backup. To restore the ah1610a backup, you need to advance to the second backup:

```
# tctl -f /dev/rmt0 rewind
# tctl -f /dev/rmt0.1 fsf 1
```
The first command rewinds the tape. On the second, it is very important to put the .1 at the end of the tape name. This command advances the tape to the second backup. To access the ah1610b backup, enter:

```
# tctl -f /dev/rmt0 rewind
# tctl -f /dev/rmt0.1 fsf 2
```
The restore command is described in [10.5.5.1, "Restoring Files with Restore"](#page-318-0)  [on page 293.](#page-318-0)

# **10.8.2 ADSM**

ADSTAR Distributed Storage Manager (ADSM) is an IBM product that can give you much more than the native AIX tools. Together with the ADSMConnect Agent for AIX, the Notes Agent, you get access to the following features:

- Perform incremental backups of Lotus Notes databases at the document level backing up only those documents that have changed since the previous backup.
- Recover individual documents in a database that have previously been backed up by the Domino Agent.
- Recover individual documents that have been deleted from a Lotus Notes database.
- Recover an entire Lotus Notes database.
- Perform an incremental restore function by merging changed documents into a previously restored database.
- On-line backup of a Lotus Notes database; that is, you can still use the database while backing it up.
- Backup and recovery of access control lists.
- Point in time recovery, meaning that you can restore your Lotus Domino Server to the state at a certain point in time.
- Centralized backup of all Lotus Domino Servers.

When ADSM and the Domino Agent is installed, performing a backup is very simple. The following is a transcript of a sample backup session:

# dsmnotes incr \\* ADSTAR Distributed Storage Manager ADSMConnect Agent for Lotus Notes - Version 2.1.7 (C) Copyright IBM Corporation, 1990, 1997, All Rights Reserved. Backing up database: /server1/busytime.nsf Documents sent: 40 Documents sent: 80 Documents sent: 96 Documents deleted: 5 Backing up database: /server1/catalog.nsf Documents sent: 29 Backing up database: /server1/log.nsf Documents sent: 15 Documents deleted: 5 Backing up database: /server1/names.nsf Documents sent: 40 Documents sent: 53 Documents deleted: 5 Summary: Database: /server1/busytime.nsf Documents backed up: 96, documents deleted: 5 Database: /server1/catalog.nsf Documents backed up: 29, documents deleted: 0 Database: /server1/log.nsf Documents backed up: 15, documents deleted: 5 Database: /server1/names.nsf Documents backed up: 53, documents deleted: 5 Total number of documents backed up: 193 Total number of documents deleted: 15 Total number of bytes sent: 2210.5 KB ANS09001 dsmnotes completed

*Figure 289. Transcript of a Sample Backup Session Using ADSM*

Recovery is also very simple. For example, this is the command that you would type on the command line to recover a single database that already exists on your server: dsmnotes restore /server1/names.nsf -merge=yes.

For detailed installation and usage instructions, please refer to the Redbook on using ADSM with Lotus Notes, *Using ADSM to Back Up Lotus Notes*, SG24-4534. There is also a spot on the IBM Web site for ADSM.You find it at the following address:

http://www.storage.ibm.com/software/adsm/adsmhome.htm.

#### **10.8.3 Legato NetWorker**

If you are currently using Legato NetWorker for backups on your system, you might be interested in using the Legato NetWorker BusinesSuite Module for

Lotus Notes to back up your Lotus Domino Server (the Notes Module). You will need to have the Legato NetWorker server software already installed on your system. With the Notes Module, you gain the following features in addition to what NetWorker normally offers:

- Perform incremental backups of Lotus Notes databases at the document level backing up only those documents that have changed since the previous backup.
- Recover individual documents in a database that have previously been backed up by the Notes Module.
- Recover individual documents that have been deleted from a Lotus Notes database.
- Recover an entire Lotus Notes database.
- On-line backup of a Lotus Notes database; that is, you can still use the database while backing it up.
- Point in time recovery, meaning that you can restore your Lotus Domino Server to the state at a certain point in time.
- Centralized backup of all Lotus Domino servers.

It is beyond the scope of this book to describe installation and operation of Legato NetWorker and the Notes Module. For more information on these products, contact Legato Systems, Inc., or see their Web site at: http://www.legato.com/.

# **Chapter 11. High Availability, Scalability, RS/6000 SP**

This chapter provides an overview regarding the various high availability and scalability issues related to Lotus Domino and the RS/6000 as well as the RS/6000 SP. For information about the RS/6000 SP, refer to [11.3, "Scalability](#page-347-0)  [and RS/6000 SP" on page 322](#page-347-0). It does not provide a detailed description regarding all these issues, but it is a good starting point for getting familiar with these topics.

In general, you have to cover different areas of availability to provide high availability for a Lotus Domino Server. Each area is addressed by certain features or solution packages.

- 1. System availability:
	- Addressed by hardware features, such as redundant components, fault tolerant components, service processor, and service director.
- 2. Data availability:
	- Addressed by operating system or hardware (RAID, AIX LVM, Lotus Domino replication); if data is not available by these mechanisms, you have to take care about restoring from a backup.
- 3. Service availability:
	- Addressed by Domino Enterprise Server (application failover and loadbalancing) for mail and application databases:
		- Focused on application errors.
		- Client view: Client does not reach their database.
	- Addressed by HACMP (restart of service in case the system is no longer available on another system):
		- Focused on hardware or operating system errors.
		- Server view: System is not working properly.

# **11.1 RS/6000 and AIX Issues**

This section addresses high availability issues related to the RS/6000.

# **11.1.1 RS/6000 and AIX Basics**

Depending on the model you are using for your Lotus Domino Server, different areas of hardware availability are covered. Redundant components, such as fans and power supplies, hot pluggable disks, and the ability for

© Copyright IBM Corp. 1999 **317**

remote maintenance by using a service processor (see 12.1.2, "Service Processor" on page 352), or the service director are features that make administration tasks a lot easier. For a closer look on these features, you might want to have a look at the system documentation books at: http://www.rs6000.ibm.com/resource/pubs.html; other valuable sources are the following redbooks:

- *RS/6000 SP Monitoring: Keeping It Alive,* SG24-4873
- *RS/6000 Models E30, F40, F50 and H50 Handbook,* SG24-5143

Within AIX, there are a couple of features that support the availability of the server and the application service. The most important regarding the Lotus Domino Server are:

- Dynamic kernel reconfiguration
- Logical Volume Manager (LVM)
- Journaled filesystems
- Automatic reboot after crash

The URL http://www.rs6000.ibm.com/library is a good starting point to get familiar with AIX and the RS/6000. You can also access the complete software documentation for AIX Version 4.3 at: http://www.rs6000.ibm.com/resource/aix\_resource/pubs.

#### **11.1.2 Service Processor**

The service processor allows you to access your system remotely even without an active AIX. The service processor monitors the status of the system and sends a message to a remote site if a hardware or operating system problem is detected. The service processor enables remote power control, reset, and boot features. It also enables remote maintenance and diagnostic activities including console mirroring. Using a RS/6000 with a service processor is ideal for customers with geographically distributed computing environments that need to be serviced and monitored remotely.

The service processor enables or contributes to the following RAS functions among others:

- Integrated system environmental monitoring/alerting included as standard including AC/DC voltage, fan speed, and temperature sensing.
- Early Power Off Warnings (EPOW), error log analysis, and alert.
- Auto-dial out, call IBM Service Center capability. The system objective is to predict a potential component failure and automatically dispatch an IBM service representative to take preventive maintenance measures to avoid

**318** Lotus Domino R5 on IBM RS/6000

an outage. The system may also call the IBM Service Center in the event of a critical failure.

- Integrated system monitoring enhances failure error logging, analysis and alert. It can be programmed by the system administrator to re-boot after experiencing the following conditions:
	- AC power restored (after a power loss)
	- Hardware checkstop failures
	- Machine check interrupt
	- Operating system hang or failure

For a detailed description of a service processor, go to: http://www.rs6000.ibm.com/resource/hardware\_docs. There you will find various manuals and guides.

# **11.1.3 RS/6000 HA50 Cluster Server**

The RS/6000 High Availability Cluster Server - HA50 is a special package-priced solution with options for applications, services, and financing; it is not a new server model. The HA50 consists of currently marketed products:

- H50 Enterprise Servers
- 7133 Serial Disk System
- HACMP cluster software
- AIX operating system

Designated applications are featured solutions with the HA50. The applications (and the providers) are selected as focus segments. The featured application solutions include HA50 specific implementation guides and scripts, available from IBM, to simplify the planning and installation of an HA50 cluster. One of the applications currently featured is Lotus Domino Release 4.6.

The application scripts are executable start/stop failover scripts and are tested for compatibility with the specific application and the HA50. Implementation guides describe the scripts and provide assistance for planning and installation. The scripts and implementation guides are available from a central IBM repository and can be downloaded through the Internet by IBM Global Services (IGS), Business Partner, or customer service personnel from the IBM Web site at: http://www.rs6000.ibm.com/HA50scripts.

High Availability, Scalability, RS/6000 SP **319**

### <span id="page-345-0"></span>**11.2 Middleware Issues**

On top of RS/6000 and AIX, you may apply some high availability solutions.

### **11.2.1 HACMP**

HACMP works in conjunction with Lotus Domino and provides failover of service to another system. A common scenario is to run the nodes at lower than full capacity so that spare resources are available to cope with services failed over from a crashed node. Using this method provides hot failover, and under normal circumstances, all nodes are doing useful work; whereas, other hardware clustering mechanisms may require a redundant spare node, on which to failover services, that is not usually active. This wastes resources that could be usefully employed.

For a detailed discussion, please refer to:

 • *High Availability and Scalability with Domino Clustering and Partitioning on AIX*, SG24-5163

Background information about HACMP for both RS/6000 single server and SP systems is provided by:

- *RS/6000 SP HA Infrastructure*, SG24-4838
- *Implementing High Availability on RISC/6000 SP*, SG24-4742
- *High Availability on the RISC System/6000 Family*, SG24-4551

### **11.2.2 Lotus Domino Clustering**

As discussed in [7.5, "Domino Server Clustering" on page 173](#page-198-0), Domino Enterprise Servers provide for high availability of your Lotus Domino service. This section provides rough guidelines on how to decide on which of the two clustering methods to use. For a detailed discussion, please refer to the redbook *High Availability and Scalability with Domino Clustering and Partitioning on AIX*, SG24-5163*.*

The decision to use Domino clustering or HACMP or a combination of both has to be made individually based on your specific needs.

The decision may be based on the technical restrictions or on your preference for one environment. Available skills may also be taken into account during the decision making process. There are no technical reasons why both cannot be used to complement each other to support specific scenarios.

Table 20 shows some scenarios and constraints that may be used to guide the decision.

*Table 20. Selecting a Clustering Technology*

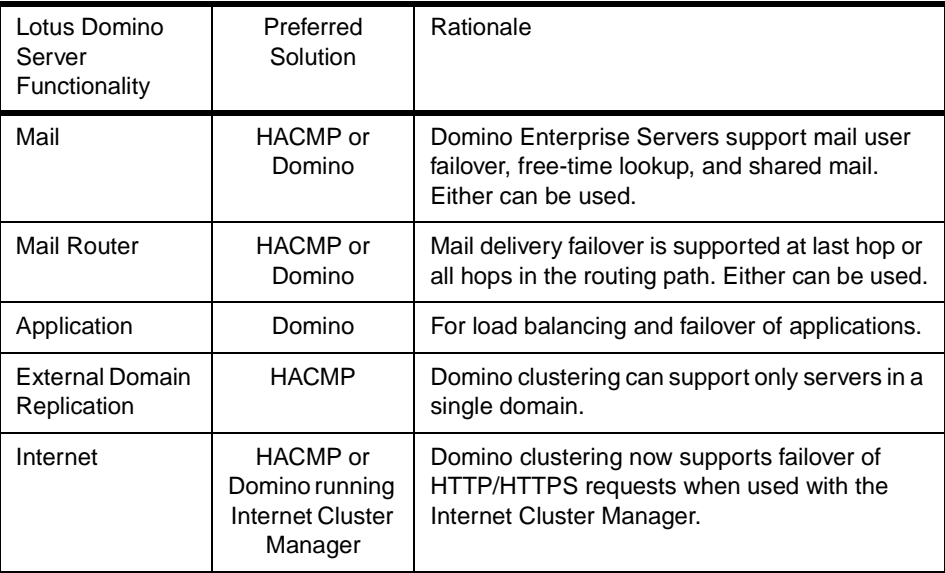

From the implementation point of view, you should be aware of the main differences regarding the data handling.

- HACMP would restart the defined services on another physical system (node) using the same data of the original system used (by acquiring the volumegroup from a shared disk array). For a Lotus Domino Server, that means restarting the server and running fixup on all databases that were open at the time of the takeover.
- Domino Enterprise Server clustering provides real-time replication during normal operation to maintain replicas of the data available on another system. In the event of a crash on a heavily loaded system, outstanding synchronization events may not be actioned before the crash. If that should happen, slight differences between the databases on the original system and the replica databases would result until the crashed server is brought on-line again and standard scheduled replication re-synchronizes the changes.
- With HACMP, even if the end user is working in an already opened database at the time of the service outage, the end user will be able to save their work afterwards, transparently, as HACMP has taken over the original IP address. Domino Enterprise Server clustering failover occurs only when opening a database.

High Availability, Scalability, RS/6000 SP **321**

## <span id="page-347-0"></span>**11.3 Scalability and RS/6000 SP**

The most important point about scaling in a Lotus Domino environment is, as always, the proper design of your implementation. As soon as you have identified your Lotus Domino topology in terms of server instances, you have different possibilities to scale your installation. Again, the detailed scalability issues for your environment have to be identified individually, and you have to pick the approach that is right for you.

Scaling in terms of faster hardware on the same server is possible by adding additional memory and additional CPUs or additional network cards depending on your scaling needs. Therefore, if you expect growth during the lifetime of your server, you should start with an SMP system or with an SMP node in an RS/6000 SP. Remember that more than two CPUs are exploited best when running more than one Lotus Domino Server instance on the system (see [7.4, "Domino Server Partitioning" on page 162](#page-187-0)).

If you reach the limits of your single server, you must add an additional system. You could either use Domino Enterprise Server and/or HACMP to provide for high availability, as discussed in [11.2.2, "Lotus Domino Clustering"](#page-345-0)  [on page 320](#page-345-0) and [7.5, "Domino Server Clustering" on page 173](#page-198-0).

If you need more systems, you should plan in time for a RS/6000 SP since management of multiple servers would be much easier. If you know your scaling needs from the start, it would be wise to start with a one or two-node SP instead of starting with single boxes. If you want to use clustering right from the start, consider the SP High Performance Switch as the proper connection solution for the servers. You would follow the same procedure as described in [7.5.4, "Private LAN Configuration" on page 177](#page-202-0), but instead of a second LAN adapter, use the IP address of the switch in setting up your port definitions.

Providing a scalable Web server solution could use the combination of Domino Enterprise Server clustering plus the Internet Cluster Manager task for directing Web clients to an appropriate server. The ICM provides loadbalancing between servers for HTTP and HTTPS requests. See [7.5.9,](#page-216-0)  ["The Internet Cluster Manager \(ICM\)" on page 191](#page-216-0).

### **11.3.1 RS/6000 SP: Planning**

If you are going to install a Lotus Domino Server in a SP system, you should know some specifics of the software and the hardware of the RS/6000 SP. For a good starting point to get familiar with software and hardware of RS/6000 SP systems, refer to the new redbook *Inside the RS/6000 SP,* 

**322** Lotus Domino R5 on IBM RS/6000

SG24-5145. As the Scalable Parallel (SP) system is one of the most successful products within the RS/6000 family, this redbook provides a comprehensive and detailed look at the different components that make up this system. It also includes the history and evolution of the SP.

In general, running Lotus Domino on the SP is the same as on a cluster of distinct servers, from the point of view of the application, but you have to consider the system administration advantages of the RS/6000 SP as a foundation for your Lotus Domino Servers. You can also use all the information provided so far in this redbook about Lotus Domino on the RS/6000 SP. Major points to consider, especially for the combination of Lotus Domino and RS/6000 SP, are:

- Use of the High Performance Switch as a separate network for Domino cluster communications.
- Use of the High Performance Switch as a network for backup/restore purposes. If you have a large number of registered mail users, or high volumes of application data, you must carefully plan your backup/restore to fit into the timeframe available.
- Use of the High Performance Switch in conjunction with a network routing node to gain network bandwidth advantages on connecting many clients instead of multiple network adapters per node.

The central source of information about how to implement Lotus Domino Servers using the RS/6000 SP is currently available at the IBM Web site: http://www.rs6000.ibm.com/resource/technology/notesSPcfg.

This location provides information about:

- Planning the hardware
- Planning SP Lotus Domino Servers
- Planning SP AIX users
- Planning disk space and configuration
- Planning networks for Lotus Domino Servers
- Planning Lotus Domino High Availability on the RS/6000 SP

Even if you are starting a small Lotus Domino implementation on your SP system, follow these recommendations. It will simplify the growth of your Lotus Domino environment in your SP system.

# **11.3.2 RS/6000 SP: Installation**

After planning your installation, install Lotus Domino on the SP as usual (see [Chapter 2, "Installing a Lotus Domino R5 Server" on page 15](#page-40-0)).

High Availability, Scalability, RS/6000 SP **323**

- 1. Make sure the hardware is installed correctly and that each node meets the requirements for a Lotus Domino Server as described in [2.1,](#page-40-0)  ["Hardware, Software, and System Requirements" on page 15](#page-40-0).
- 2. Make sure AIX and Parallel System Support Program (PSSP) are installed on all nodes; see [2.1, "Hardware, Software, and System Requirements" on](#page-40-0)  [page 15](#page-40-0) and check with the current release notes of Lotus Domino for the needed PTFs. Lotus Domino on a RS/6000 SP needs the same PTFs as a standalone server.
- 3. Make sure your network connectivity is configured correctly (multiple IP addresses for the switch interfaces if you use partitioning or network routes). The server names you are going to use must be resolvable both by the servers and the clients. For details about multiple IP addresses and partitioning, see [7.4.4, "Configuring TCP/IP for Partitioned Servers" on](#page-193-0)  [page 168.](#page-193-0) Basic network setup is described in [2.2.4, "Step 4 - Configure](#page-43-0)  [TCP/IP" on page 18](#page-43-0).
- 4. Make sure paging space is large enough for your environment as described in [2.2.15, "Step 15 - Paging Space" on page 36](#page-61-0). There are no special requirements over those for a standalone server.
- 5. Make sure a user notes with group notes exists on every node where Lotus Domino is going to be installed. It does not have to be a login user, but it is used for file ownership of the server code. Details about creating a user can be found in [2.2.7, "Step 7 - Create AIX Users" on page 26](#page-51-0).
- 6. For each server instance, create a user ID and make it a member of group notes.
- 7. Create the filesystem /usr/domino on each node where the Lotus Domino Server code is to be installed owned by user notes; see [2.2.10, "Step 10 -](#page-55-0)  [Create a Logical Volume for the Domino Binaries" on page 30](#page-55-0) and [2.2.12,](#page-58-0)  ["Step 12 - Create a File System for the Domino Binaries" on page 33](#page-58-0).
- 8. Create Volume Groups and filesystems, as planned, for each server instance owned by the appropriate user from step 5. A good naming convention is to create the filesystem with the server instance name. So, each filesystem for each server instance will have a different name. See [2.2.9, "Step 9 - Create a Logical Volume for the Domino Data Directory" on](#page-53-0)  [page 28](#page-53-0) and [2.2.11, "Step 11 - Create a File System for the Domino Data](#page-57-0)  [Directory" on page 32](#page-57-0).
- 9. Modify each user's profile as usual for a notes server user and specify the Domino binaries and data directory on the path.
- 10.Install the Lotus Domino Server executable code on all nodes through the Lotus Domino installation process. If you have the installation CD on the

**324** Lotus Domino R5 on IBM RS/6000

SPs control workstation, you can install to multiple hosts at the same time if required. You do not have to modify the file .rhosts since the control workstation has access to the nodes anyway.

- 11.Configure each server instance by starting the *http httpsetup* setup task; see the details starting with [2.3.14, "Step 14 - Login" on page 52](#page-77-0) and finishing with [2.3.22, "Step 22 - Server Setup is Complete" on page 58](#page-83-0).
- 12.Perform further setup and administration of Lotus Domino as usual.

# **11.4 Further Information on High Availability and Scalability**

As already pointed out several times, the redbook *High Availability and Scalability with Domino Clustering and Partitioning on AIX,* SG24-5163, provides valuable additional information on these topics. It gives a comprehensive explanation about the different ways of making a Lotus Domino Server highly available. It describes the Lotus Domino Clustering technology as well as the standard HACMP implementation for AIX and RS/6000 SP.

The redbook will help you to plan, install, and configure a highly available Lotus Domino Server using Lotus Domino Clustering and Partitioning as well as HACMP technology including the special version developed for the RS/6000 SP.

Within the six chapters of the book, you will find a good deal of information about what environment will better fit your needs for high availability and scalability as well as detailed examples for implementing those different environments.

High Availability, Scalability, RS/6000 SP **325**

# **Chapter 12. Troubleshooting**

Some potential problems and solutions are presented in this chapter. Please also take a careful look at "Things you need to know->Platforms and requirements" in *Release Notes: Domino Server R5* supplied on the Lotus Domino Server CD.

A good source for known problems regarding Lotus Domino is the Lotus Notes Knowledge Base. It is used by Lotus Support to collect known problems. If you work for IBM, you can access it on the intranet at: http://w3.ncs.ibm.com/lkb.nsf*.* If you are a Lotus Business Partner, please check with Lotus on how to access it. In general, you might want to go to: http://www.support.lotus.com and perform a search.

For RS/6000 related topics, it is worth visiting: http://www.rs6000.ibm.com/support and http://service.software.ibm.com/support/rs6000.

### **12.1 Cleaning Lotus Domino Processes**

If a Domino Server should crash, you may have trouble restarting it. This is caused by corrupted shared memory and semaphores that the program does not clean. Even if you do not have trouble after a crash, it is a good practice to clean up before restarting any process. In order to clean up after a crash, you basically have three steps to perform:

- 1. Kill all processes of the server that failed.
- 2. Remove the associated Inter-Process Communication (IPC) resources, which are:
	- Shared memory segments
	- Semaphores
- 3. Remove the file ~notes.lck (located in the Domino data directory).

How do you do it manually?

Assume the Lotus Domino Server has been running with the userid notes:

1. Identify the processes to kill by issuing:

ps -ef | grep notes

(Assuming notes is the AIX account be used to run server).

2. Do a kill -9 on all suspicious processes either as user root or user notes.

© Copyright IBM Corp. 1999 **327**

The following screen shot shows an example of a list of processes you might see after issuing the ps command. The screen below shows how to end the first Lotus Domino process. Preferably, you should use scripts to do the cleanup (see [Figure 293 on page 330](#page-355-0)).

| # ps -ef grep notes<br>notes 12886 25566<br>2 13:58:29<br>pts/2 24:24 /opt/lotus/notes/latest/ibmpow/pop3 |  |
|----------------------------------------------------------------------------------------------------|--|
| notes 22190 18848<br>Feb 04<br>$pts/2$ $0:00$ -ksh<br>$\Omega$                                            |  |
| $0$ 13:57:15<br>notes 22570 22190                                                                         |  |
| pts/2 0:00 sh /opt/lotus/bin/server                                                                       |  |
| 1 13:57:34<br>notes 23272 25566<br>pts/2 11:25 /opt/lotus/notes/latest/ibmpow/replica                     |  |
| notes 23870 26372<br>2 13:57:48<br>pts/2 12:34 /opt/lotus/notes/latest/ibmpow/amgr -e 1                   |  |
| notes 24584 25566<br>2 13:58:04<br>pts/2 30:23 /opt/lotus/notes/latest/ibmpow/event                       |  |
| $0$ 13:58:09<br>notes 24936 25566<br>pts/2 11:41 /opt/lotus/notes/latest/ibmpow/stats                     |  |
| notes 25332 25566<br>1 13:57:39<br>pts/2 13:07 /opt/lotus/notes/latest/ibmpow/update                      |  |
| $1\,13:57:16$<br>notes 25566 22570<br>pts/2 129:09 /opt/lotus/notes/latest/ibmpow/server                  |  |
| $0$ 13:57:59<br>notes 26188 25566<br>pts/2 13:05 /opt/lotus/notes/latest/ibmpow/sched                     |  |
| $0$ 13:57:44<br>notes 26372 25566<br>pts/2 12:49 /opt/lotus/notes/latest/ibmpow/amgr                      |  |
| $0$ 13:58:44<br>notes 27728 25566<br>pts/2 13:44 /opt/lotus/notes/latest/ibmpow/decs                      |  |
| 1 13:58:14<br>notes 28032 25566<br>pts/2 14:51 /opt/lotus/notes/latest/ibmpow/http                        |  |
| $0$ 13:58:39<br>notes 28566 25566<br>pts/2 36:22 /opt/lotus/notes/latest/ibmpow/nntp                      |  |
| $0$ 13:57:54<br>notes 29532 25566<br>pts/2 11:24 /opt/lotus/notes/latest/ibmpow/calconn                   |  |
| notes 29996 25566<br>$0$ 13:58:54<br>pts/2 12:51 /opt/lotus/notes/latest/ibmpow/maps                      |  |
| 1 13:58:24<br>notes 30238 25566<br>pts/2 24:29 /opt/lotus/notes/latest/ibmpow/imap                        |  |
| notes 30686 25566<br>$0$ 13:58:34<br>pts/2 15:55 /opt/lotus/notes/latest/ibmpow/ldap                      |  |
| notes 30826 25566<br>2 13:57:49<br>pts/2 19:37 /opt/lotus/notes/latest/ibmpow/adminp                      |  |
| 0 10:59:51<br>root 31346 3522<br>$pts/1$ 0:00 grep notes                                                  |  |
| notes 33114 25566<br>0 13:57:29<br>pts/2 12:54 /opt/lotus/notes/latest/ibmpow/router                      |  |
| notes 34396 25566<br>113:59:00<br>pts/2 26:02 /opt/lotus/notes/latest/ibmpow/smtp                         |  |
| notes 34826 22354<br>Feb 16<br>$pts/5$ $0:00$ $-ksh$<br>$\Omega$                                          |  |
| 1 13:58:19<br>notes 36238 25566<br>pts/2 25:28 /opt/lotus/notes/latest/ibmpow/diiop                       |  |
| # kill -9 12886                                                                                           |  |
|                                                                                                    |  |

*Figure 290. Sample Process Screen*

#### **Note**

Be careful when you are using the kill command. In general, the Notes processes have the path /opt/lotus/notes/latest/ibmpow. If you are *absolutely sure* that only the Lotus Domino processes have been run under the userid notes, you could do the following:

su - notes kill -9 -1 Never run this command as root user.

After killing the processes, you have to remove the corrupted shared memory and semaphores. With the command ipcs, you can list them. With ipcrm, you can remove them. You have to identify the items to remove by looking at those belonging to the appropriate user (OWNER=notes in our example) and having the KEY started with 0xf80. Sometimes, there are also KEYs starting with 0x01, 0x02 or 0x03. See [Figure 291 on page 329](#page-354-0) for a sample of output and [Figure 292 on page 329](#page-354-0) on how to remove the IPC resources with their ID.

<span id="page-354-0"></span>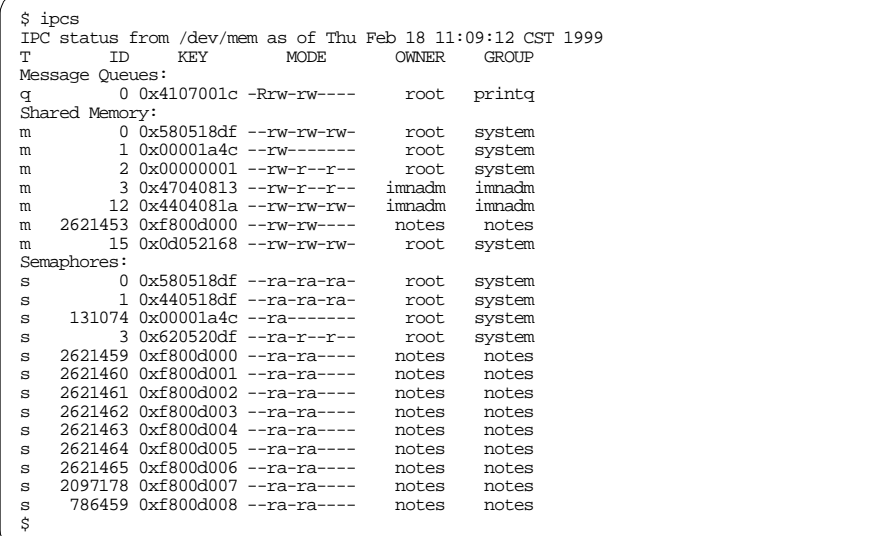

*Figure 291. Output of ipcs Command*

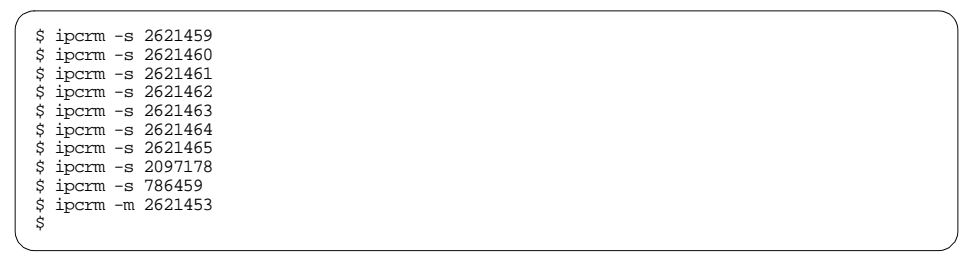

*Figure 292. Removing of IPC Resources*

[Figure 293 on page 330](#page-355-0) shows a sample script that tries to kill all Notes processes and remove the semaphores and shared memory. It is only provided to show the principles; use at your own risk.

Be sure to adjust the environment variables at the beginning to suit your environment.

Troubleshooting **329**

```
#!/bin/ksh
NOTES_USER=notes # AIX userid for this server
NOTES_PATH=/server1 # Path for server data directory
PATH=$NOTES_PATH:/opt/lotus/bin:$HOME/bin:$PATH # Ensure PATH is set for scripts
count=0
NOTES_RUNNING='ps -fu $NOTES_USER | grep /opt/lotus | grep -v grep '
while [[ -n $NOTES_RUNNING ]] ; do
sleep 10
count='expr $count + 1'
echo " ... waiting "$count"0 seconds"
#
# Terminate Domino Server if still running
#
if [ $count -eq 13 ] ; then
    echo "Domino Server is still running after 2 minutes"
 echo " ... now for the ungraceful method"
 for i in 'ps -fu $NOTES_USER | grep lotus | grep -v grep | awk '{ print $2 }''; do
   kill -9 \ddot{\theta}<br>done
done<br>
mems='ipcs | grep $NOTES_USER | awk '{ print $1 $2 }' | awk -F"m" '{ print $2 }'|\<br>
sems='ipcs | grep $NOTES_USER | awk '{ print $1 $2 }' | awk -F"s" '{ print $2 }' |\<br>
awk '{ print $1 }''
 for j in $mems;do if [ -n "$j" ] ; then ipcrm -m $j;fi;done
 for j in $sems;do if [ -n "$j" ] ; then ipcrm -s $j;fi;done
    echo "Lotus Domino R5 TERMINATED"
    exit
fi
NOTES_RUNNING='ps -fu $NOTES_USER | grep /opt/lotus | grep -v grep '
done
#
echo "Domino for AIX ($NOTES_SERVER) shutdown completed
```
*Figure 293. Clean Lotus Notes Processes Script - Killnotes*

### **12.2 Monitoring File System Space**

Assume your Lotus Domino Server data directory is installed in the filesystem /server1. You can monitor the filesystem use with the command df. Other file systems that must be verified are /, /var,/tmp, and /usr.

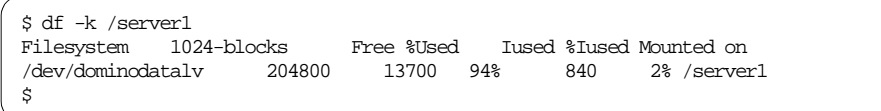

When you receive a file system full message, or when you want to increase the file system size before this error occurs, do the following as root:

1. Verify if you have space in the volume group that contains the file system you want to increase. Checkout the volume group by issuing  $l$ <sub>svg</sub> dominodatalv.

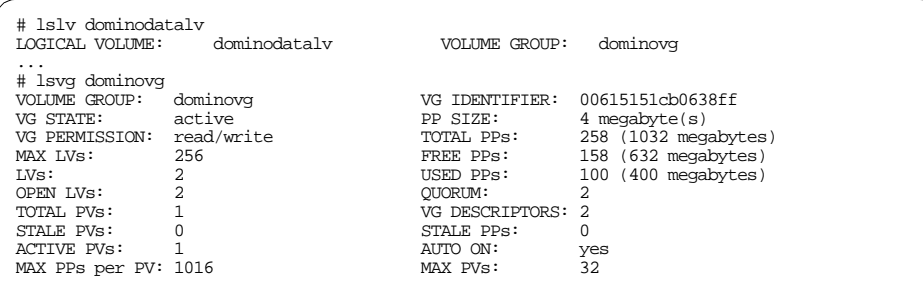

In this case, we have 632 MB available in the dominovg volume group.

- 2. Run the command smitty chjfs.
- 3. Select the file system you want to increase in size. In our example, /server1.
- 4. Type the new size (you can only increase the size) in the SIZE of file system (in 512-byte blocks) field. For example, the /server1 file system would be changed to 300 MB by entering 600000 in that field.
- 5. Instead of step 2 to 4, you could just type

crfs -a size=300000 /server1

or

crfs -a size=+190400

 $[190400 = (600000 - (204800<sup>*</sup>2); 204800$  from df -k above]

If you need more space than is left in the volume group, you can acquire a new hard disk for the server and add it to the volume group. All of this filesystem handling is standard practice with AIX but may be new to someone used to PC-based operating systems.

In [4.3, "Monitoring Disk Space on File Systems on the Domino Server" on](#page-144-0)  [page 119,](#page-144-0) a script that monitors the disk space is described.

# **12.3 Increasing Paging Space**

Paging space may affect the performance of your Lotus Domino Server. If paging space runs low, you may loose processes or cause a system panic. If you did not increase your paging space during the installation of the Domino Server as described in [2.2.15, "Step 15 - Paging Space" on page 36](#page-61-0), we will show you how to do it in this chapter.

Troubleshooting **331**

The size of the paging space is by default set to the size of the physical memory. If you want to increase the size of the default paging space (you can't decrease), do the following as root:

1. Run the command smitty chps, and select **hd6**.

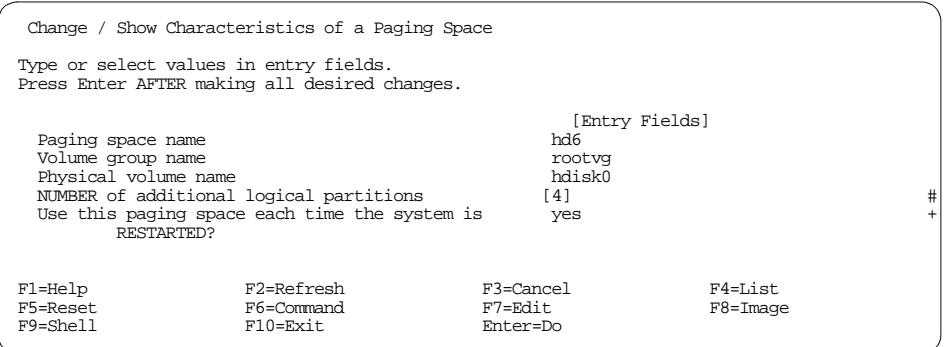

*Figure 294. Change/Show Characteristics of a Paging Space*

2. Enter the *number* of additional logical partitions you want (Figure 294). Be sure to enter the right number of partitions based on your volume group's Physical Partition (PP) size. With the lsvg command, you can see the logical partition size:

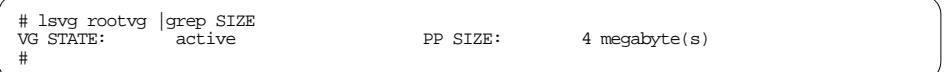

In the above example, the hd6 paging space size will be increased by 16 MB.

Alternatively, you can add another paging space to the system either in a different volume group or just on a different disk for performance reasons, or on the same disk if you think of decreasing paging space again later on. A paging space can be added by doing the following steps:

1. Run the command smitty mkps and make appropriate selections or just enter mkps -s'4' -n -a dominovg.

This would add an additional paging space size of 4 partitions in dominovg for immediate use.

2. To list the total paging space, you can use the command  $lsps -a$ .

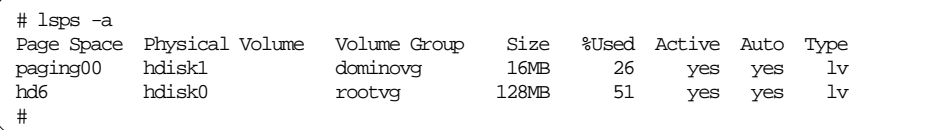

*Figure 295. List Paging Space*

To remove an active paging space, change its characteristics so that it is not configured at the subsequent system restarts (smitty chps or chps command). On the next system restart, the paging space is not active, and it can be removed.

### **12.4 Accessing a Server in a Different TCP/IP Domain**

If you want to access a Domino Server in a different TCP/IP domain, your Domino Server (for example server1/ibm) has to be able to translate the Lotus Domino Server name of the second server (for example Jupiter/Mainz) into a valid TCP/IP address (for example jupiter.mainz.ibm.com). Table 21 shows the TCP/IP and the Lotus Domino Names. The two servers or organization certifiers have to be cross-certified if they do not share the same certification hierarchy.

*Table 21. Client and Server Names*

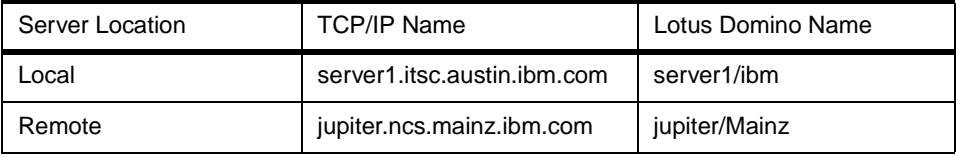

The following sections explain two different methods of achieving this either from within Lotus Notes or from within the network layer.

### **12.4.1 Setup within Lotus Notes**

To setup a connection between two servers in different Domains, you have to add a Server Connection Document.

- 1. Start the Domino Administrator.
- 2. Choose the desired server.
- 3. Choose **Configuration -> Connections**.
- 4. Select your server.
- 5. Click on **Add Connection**.

Troubleshooting **333**

- 6. In the *Basics* tab:
	- Choose the Connection type **Local Area Network**.
	- Check the *Source Server* name.
	- Enter the **Source domain**.
	- Select the LAN port **TCPIP.**
	- Enter the **Destination Server** name.
	- Enter the **Destination domain**.
	- Enter the **Optional network address**.
- 7. If needed, customize the settings in the *Replication/Routing* and the *Schedule* tab.
- 8. *Save and Close* the Server connection document.

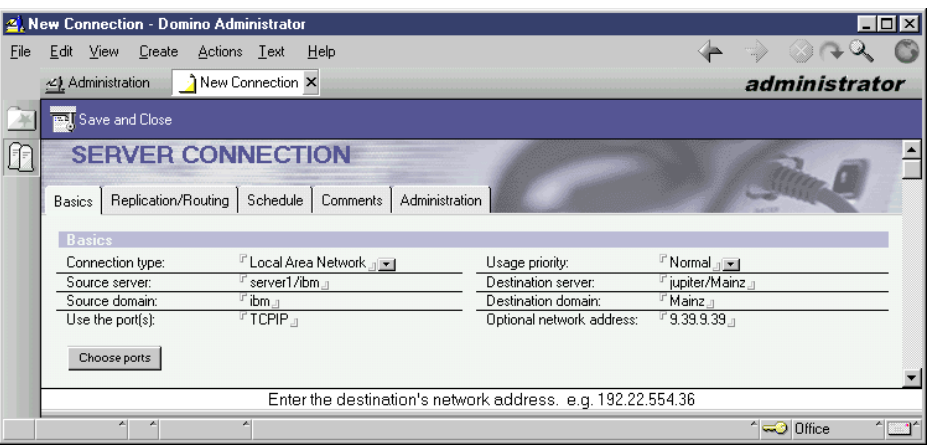

*Figure 296. New Server Connection - Basic Tab*

Now server1/ibm can connect to jupiter/Mainz.

### **12.4.2 Setup on the Network Layer**

If you are not using a server connection document, you must have an alias for the server name in question (jupiter), which can be resolved by TCP/IP name resolution. If you are using the /etc/hosts file, you have to add to it a line, such as the one in Figure 297:

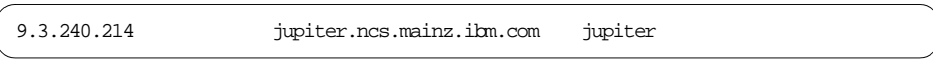

*Figure 297. Host Names Line*

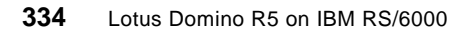
If you are using NIS, ask your NIS administrator to add a line (such as the one in [Figure 297 on page 334](#page-359-0)) to the host's file. He/she should add the address line to his/her host's file and propagate it to the NIS hosts map.

If you are using Domain Name Server (DNS), you can ask your DNS administrator to add to the local Name server an alias for your Lotus Domino Server name pointing to your TCP/IP complete server name. If you don't have a machine with the same name as your server name in your domain (in our example, if the machine jupiter.ncs.mainz.ibm.com does not exist), you can add a search tag to the /etc/resolv.conf file of your Domino Server machine. Note that if you have a search tag, you have to remove the domain tag.

In our example, the original /etc/resolv.conf would look like this:

```
nameserver 9.3.240.2
domain itsc.austin.ibm.com
```
The new resolv.conf would look like this:

```
nameserver 9.3.240.2
search itsc.austin.ibm.com ncs.mainz.ibm.com
```
You can have up to eight domains added to the search list.

## **12.5 Errors at Startup of HTTP Task**

If you are running partitioned servers and more than one has the HTTP task active, you have to change the http task settings.

- 1. Open the Domino Administrator.
- 2. Select the desired server.
- 3. Choose **Configuration -> Web -> Web Server Configuration**.
- 4. Select the Domino Server you want to change.
- 5. Choose **Internet Protocols -> HTTP**.
- 6. Enter the host name.
- 7. *Enable* bind to host name.
- 8. *Save and Close* the Document.

Troubleshooting **335**

| 4. Server: server1/ibm - Domino Administrator                                                                                 |                                                                                    |                                        |                                   | $\overline{\phantom{a}}$ Inl $\overline{\phantom{a}}$ |
|----------------------------------------------------------------------------------------------------|------------------------------------------------------------------------------------|----------------------------------------|-----------------------------------|-------------------------------------------------------|
| Actions Text<br>Edit View<br>Create<br>File                                                                                   | Help                                                                               |                                        |                                   |                                                       |
| Server: server1/ibm X<br>Administration                                                                                       |                                                                                    |                                        |                                   | administrator                                         |
| <b>Ed Save and Close Co</b> Web                                                                                               |                                                                                    |                                        |                                   |                                                       |
| <b>SERVER: server1/ibm</b><br>If                                                                                              | $-0000000$ $-1$                                                                    |                                        |                                   |                                                       |
| Basics   Security   Ports   Server Tasks   Internet Protocols                                                                 | MTAs                                                                               | Transactional Logging<br>Miscellaneous | Administration                    |                                                       |
| HTTP   Domino Web Engine   IIOP   LDAP   NNTP                                                                                 |                                                                                    |                                        |                                   |                                                       |
| <b>Basics</b>                                                                                                    |                                                                                    | <b>Mapping</b>                         |                                   |                                                       |
| Host name[s]:                                                                                                    | $F$ server1, itsc, austin, ibm, com                                                | Home URL:                              | P /homepage.nsf?0pen 』            |                                                       |
| Bind to host name:                                                                                                    | F Enabled 1                                                                        | HTML directory:                        | domino\html                       |                                                       |
| DNS lookup:                                                                                                    | Disabled 1                                                                         | Icon directory:                        | domino vicons                     |                                                       |
| Default home page:                                                                                                    | default.htm.n                                                                      | Icon URL path:                         | $r$ /icons                        |                                                       |
| Allow HTTP clients to<br>browse databases:                                                                                    | $O$ Yes $\odot$ No.                                                                | CGI directory:                         | " domino\cai-bin                  |                                                       |
| $r_{1n}$<br>Maximum requests over a<br>single connection:                                                                     |                                                                                    | CGI URL path:                          | $r$ /cgi-bin                      |                                                       |
| $T$ 40<br>Number active threads:                                                                                              |                                                                                    |                                        |                                   |                                                       |
| NOTE: The following setting is no longer used in Domino.<br>You should use it only for servers running versions prior to 4.6. |                                                                                    | <b>DSAPI</b>                           |                                   |                                                       |
| Minimum active threads:<br>$4^{17}$ 20 $\mu$                                                                                  |                                                                                    | DSAPI filter file name:                | $\mathbb{R}$<br>$\Box$            |                                                       |
| <b>Enable Logging To:</b>                                                                                                    |                                                                                    | <b>Log File Settings</b>               |                                   |                                                       |
| Log files:                                                                                                    | P Disabled                                                                         | Access log format:                     | <sup>P</sup> Common <sub>-1</sub> |                                                       |
|                                                                                                    | Returned to browser. Should exist in DNS. Blank indicates use platform's host name |                                        |                                   |                                                       |
|                                                                                                    |                                                                                    |                                        |                                   | $\sim$ Office                                         |

*Figure 298. HTTP Server Basic Settings*

Afterwards, stop the HTTP task from the server console (tell http quit) and restart it (load http). You may want to have a look at the file domino.cnf in the servers data directory afterwards; it now contains two lines like this:

```
bindspecific yes
hostname itsosmp.itsc.austin.ibm.com
```
This combination allows each servers HTTP task to listen on the specific port built by hostname:port without the need to have different port numbers per server.

```
The error you get on start-up of Lotus Domino's http task, if another http 
daemon is already running, normally looks like:
      Note
```
19/02/99 11:38:27 HTTP Socket bind error, hostname/ip ausres26.itsc.austin.ibm.com 19/02/99 11:38:27 HTTP server: Could not bind port 80. Port may be in use 19/02/99 11:38:27 HTTP Web Server shutdown

# **Appendix A. Hints and Tips**

We have collected some useful pieces of information that made our lives easier during our residency here at the International Technical Support Organization at IBM in Austin, Texas. The information provided here pertains to Lotus Domino Server R5 and AIX version 4.3.1 or higher.

## **A.1 Installation and Upgrade**

These hints and tips pertain to the installation and upgrade process of Lotus Domino Server.

#### **A.1.1 Backup, Backup, Backup**

Ensure that a complete backup is taken of any server prior to any upgrade. To reverse a software upgrade by restoring from a backup will be significantly easier and less time consuming than having to re-install and re-configure the original software.

#### **A.1.2 Upgrade Order Not Chaos**

The recommended order in which to tackle upgrading from Domino 4.6 to Domino R5 is:

- 1. Public Name and Address Book (NAB)
- 2. Hub servers
- 3. Mail and application servers
- 4. Other servers
- 5. Client software
- 6. Application design

## **A.1.3 HTTP Web Setup**

It is a good idea to make a backup copy of the file called websetup.nsf that is located in your server's data directory after you have finished installing the software from the CD. If there isn't a backup copy of this file, and the http setup fails for whatever reason, the only course of action is to delete the installation and reinstall from the CD. If there is a backup copy of this file, then simply copy the backup over the original file and run the http setup again.

#### **A.1.4 The Domino Directory**

In our testing environment, we found it necessary to manually compact the Domino Directory (names.nsf) twice in order to make use of the ODS

© Copyright IBM Corp. 1999 **337**

database format. This was true for upgrades as well as new installations. To compact the Domino Directory, make sure the server has been stopped, change to the Domino data directory (/server1), and use the command compact names.nsf. Do this twice and restart the server. Remember, you must run this command as the notes user. Do not run the compact command as the root user.

## **A.1.5 Database Design**

Make sure that the design elements of a database that are not to be changed by a design refresh or design replace have the property Do not allow design refresh/replace to modify enabled.

## **A.2 AIX Operating System**

These hints and tips pertain to the AIX operating system.

## **A.2.1 PATH Environment Variable**

In [2.2.2, "Step 2 - Check Your Default Path Environment Variable" on page](#page-41-0)  [16,](#page-41-0) we discussed the requirements for the PATH environment variable in AIX. Something that should be considered is adding /opt/lotus/bin to the PATH environment variable as well. Although this is not a requirement, it simplifies having to type long commands with their directory. For example with /opt/lotus/bin added to the PATH environment variable, the administrator could just type server from the Domino data directory instead of having to type /opt/lotus/bin/server.

## **A.3 Disks**

These hints and tips pertain to installing and configuring disks on a RS/6000 system.

#### **A.3.1 Directory Names and Mount Points**

When installing a new Domino server, it is recommended that the Domino data directory names be the same as the server names. This is very important in a partitioned environment. For example, if a company had a RS/6000 system with three partitioned servers, and the server names were Grape, Tomato, and Orange, the data directories should be called /grape, /tomato, and /orange. This makes for easier administration both in Domino and AIX.

## **A.3.2 Recommendations for Large Files**

In [2.2.11, "Step 11 - Create a File System for the Domino Data Directory" on](#page-57-0)  [page 32](#page-57-0) and [2.2.12, "Step 12 - Create a File System for the Domino Binaries"](#page-58-0)  [on page 33](#page-58-0), we discussed how to create a Journaled File System (JFS) for the Domino binaries and data files. The physical file size limitation of a standard JFS is 2 GB, but Lotus Domino Server R5 allows file sizes up to 64 GB. To allow Domino to fully utilize its storage capacity, the data directory must be stored on a Large File Enabled Journaled File System instead of a Standard Journaled File System.

## **A.3.3 Volume Groups, Logical Volumes, and File Systems**

In [Chapter 2, "Installing a Lotus Domino R5 Server" on page 15,](#page-40-0) we explained how to set up volume groups, logical volumes, and file systems for the Domino server. In our example, we placed the entire data directory in a single file system within a single volume group. For best performance, multiple file systems and multiple volume groups that span no more than one to two disk drives should be used. Creating separate file systems for the data directories, mail directories, and application directories on separate disk drives greatly improves I/O performance. For Domino mail servers, use multiple mail directories, such as /data/mail1, /data/mail2, /data/mail3. Each directory should be a separate file system and on a different disk drive to maximize performance.

## **A.3.4 Striping Versus Spreading**

Striping is a technique for spreading a logical volume across several disk drives so that I/O capacity can be used in parallel when accessing data. The primary objective of striping is very high performance reading and writing of large sequential files. For randomly accessed files, striping may not be effective. Domino performs frequent small random disk accesses; therefore, striping provides no benefit. The best solution is to simply spread the file systems associated with the Domino data directories across as many drives as possible. This will help balance the I/O requests over multiple drives; however, this does not ensure that I/O will be completely balanced across all drives. Spreading will give you the capability to relocate heavily used files to other less utilized file systems, thus, balancing the I/O.

## **A.3.5 Mirroring Versus RAID 5**

Mirroring outperforms RAID 5 for reads and writes but costs more for the disk. This does not consider cache or interconnection technology that can also make a difference. Nor does it consider full stripe writes that avoid the RAID 5 write penalty. It only considers the bandwidth of the actual disks. The

Hints and Tips **339**

recommendation is to use mirroring for more flexibility and control of file locations and to use RAID 5 for more capacity with fewer drives.

## **A.3.6 Transaction Logs**

Since the transaction logs are critical to data integrity and maximum performance, it is strongly recommended that the disk used to contain the Transaction Log Extent be mirrored and, if possible, connected to a separate disk controller than that used to service the Domino data directory.

## **A.4 Server Partitioning and Clustering**

These hints and tips pertain to Lotus Domino Server partitioning and clustering.

## **A.4.1 Partitioned Servers**

When installing partitioned servers, we recommend manually specifying the data directories since the file system mount points will already have been created and may not match the default names generated by the install program. Consider associating the name of the server with the mount point of the file system for clarity and ease of administration.

## **A.4.2 Partition Number**

The file used to identify the partition number for the server, .sgf.notespartition, is no longer used in R5. Instead, the partition name is based upon the data directory name. For example, a data directory name of /server1 generates a partition identifier of .server1.

#### **A.4.3 AIX Owner - Partitioned Servers**

For ease of administration, each partitioned server should be run using a different AIX user account name. The ownership of each set of data files must be changed except for those in the first data directory. The ownership of the files in the first data directory should be set correctly using the user name specified during the install. To change the ownership of subsequent data directories, use the command chown -R <user>.<group> /directory. For example:

# chown -R notes2.notes /server2

This will change all files in the directory /server2 and any subdirectories located under that file structure.

## **A.5 Domino Configuration**

These hints and tips pertain to configuring Lotus Domino Server.

## **A.5.1 Domino Server Security**

To ensure that all security mechanisms are covered, disable all access and then re-enable only the specific areas of access that are required. Having to remember to enable a feature is much less of a risk than having to remember to disable one as security may already have been breached.

## **A.5.2 Flat Versus Hierarchical**

If your server environment still uses flat ID files, consider moving to a hierarchical certification model for increased security, flexibility of access control, and simpler administration through the use of the administration process.

## **A.5.3 Router/SMTP Configuration**

Remember, when adding a configuration document for the Router/SMTP configuration settings through the Domino Administrator, to enclose any TCP/IP addresses in square brackets. For example [5.34.67.100] or [5.34.67.<sup>\*</sup>]. If the square brackets are omitted, the TCP/IP address will be ignored.

## **A.6 Client Configuration**

These hints and tips pertain to configuring the Lotus Notes client software.

#### **A.6.1 Client Software**

In a WIN32 server environment, where the administration client can be installed on the server, a Domino Administrator Only installation is relevant. In an AIX server environment, the administration client must be run from an administrator's workstation, and since the administrator is also a user, it is easier to install all clients on the workstation using the Install All Clients option.

#### **A.6.2 Change the Default Home Page**

The default home page is set to the Welcome database (bookmark.nsf) when the R5 client is installed. This default can be changed by right clicking on any bookmark listed in the Favorite Bookmarks or Databases folders and selecting **Set Bookmark as Home Page**.

Hints and Tips **341**

## **A.7 Notes.ini Settings**

These hints and tips pertain to various parameters in the notes.ini file.

## **A.7.1 Notes\_SHARED\_DPOOLSIZE**

In Domino R5 the Notes\_SHARED\_DPOOLSIZE parameter is now specified in the notes.ini file and not as an AIX environment variable. When upgrading from Domino 4.6, remove this variable from the user .profile or environment definition files. Only manually specify this in the notes.ini file when the number of shared memory segments exceeds seven. See [3.2.6, "Modifying](#page-103-0)  [AIX Environment Settings" on page 78](#page-103-0) for more information.

## **A.7.2 NSF\_Buffer\_Pool\_Size**

The parameter NSF\_Buffer\_Pool\_Size may or may not have been specified for a machine running a single partitioned server. In Domino R5, it is recommended that it not be specified for a single server. However, it should always be specified for partitioned servers as the physical memory in the machine has to be shared between multiple servers. Use the formula ((physical memory / number of partitions) / 4) to figure out a good starting value to be specified in each server's notes.ini file.

## **A.7.3 View\_Rebuild\_Dir**

For optimal performance of the indexing process, it is better to store the temporary files that are used on a different physical disk not on the same disk as the Domino data directory. To change the location in which temporary files are stored during indexing, specify View Rebuild Dir=/directoryname in the server's notes ini file

## **A.8 Server Console**

These hints and tips pertain to Lotus Domino Server console commands.

#### **A.8.1 CConsole Administration**

Consider registering a user ID specifically for this purpose that does not have access to databases. Should the ID file be copied from the file system and the password compromised, it will be of limited use. If a specific user ID is not created, then consider creating a separate administration group to contain users allowed to use the AIX remote console, and add this group name to the field on the server document in addition to the existing entries. Relevant users can then be specified as being able to use remote console but do not

obtain the same access privileges to databases that existing administrators may have.

#### **A.8.2 Running a Batch File of Console Commands**

Several console commands can be executed using a single command that calls a batch file. To do this, simply create a text file in AIX that has a list of server console commands you want to execute and save that file in the Domino data directory. Each command should be on a separate line, and the name of the batch file can be anything. Once the file has been created, the batch file is ready to be executed from the server console window. The syntax for the command is < batchfilename. This is very useful for administrators who may perform a series of console commands over and over again. This batchfile can also be executed from a scheduled server program document in the Domino Directory.

## **A.9 Miscellaneous Items**

These hints and tips pertain to miscellaneous items that just didn't fit anywhere else.

#### **A.9.1 Easter Eggs**

Although this isn't really anything useful, we thought it was kind of nice to include it anyway. We ran across two easter eggs in the Lotus Notes R5 client. Please don't try these using the beta version of the client because it wasn't functioning correctly. To view the easter eggs, start the R5 client and then click on the **Help** pull down menu and select **About**. When the R5 logo appears, type one of the these two phrases, and the easter egg will begin.

- super.human.software
- start

Hints and Tips **343**

# **Appendix B. Lotus Domino R5 - New Features and Enhancements**

Lotus has continually enhanced the Notes and Domino products over the past year. Notes/Domino R5 provides updated and broader adherence to industry Internet and messaging standards. Listed below are details of what is new in Release R5.

## **B.1 Networks Features**

Features related to Networks are as listed below.

#### **Administration**

- Ability to track connections for IMAP, LDAP, SMTP and NNTP servers, added statistics, and connection status information
- Ability to start and stop Notes network and dialup ports through the console command (START/STOP PORT <portname>)
- Added more trace information to help diagnose connectivity problems, including TRACE server console command
- Ability to log and monitor passthru connections

#### **Connectivity**

- Connection configuration wizard in Location document
- Able to connect to Notes servers using TCP host names or abbreviated name
- Automatic importing of network addresses from other domains (such as external, remote, or foreign) by expanding the Notes
- Name Service Enhanced server search process by leveraging the improved Notes Name Service
- NDS lookup modified to locate Domino servers within the users' login NDS context
- Ability to dial international calls without having to wait for the dial tone

#### **Mobile**

- Integrated remote LAN support for IMAP, LDAP, POP3, NNTP, and outbound SMTP connections for Notes clients/workstations.
- Notes workstation can now be setup using dial-up networking.
- Added new command async scripting language to allow interactive dialogs during script execution.

#### **Performance**

© Copyright IBM Corp. 1999 **345**

 • Server networking model was re-architected for high performance and scalability.

## **Security**

• IMAP, LDAP, SMTP, and NNTP servers now support 128-bit session encryption (with SSL) for use with export limited Internet clients (requires Verisign Global Server IDs).

## **B.2 Language Features**

Features related to language are as listed below.

- Users can now automatically recompile their LotusScript through a C API without manually using the IDE.
- JavaScript is now available on client platforms (Win32 and Macintosh) so that it can be used for applications that need to support both browsers and Notes clients.
- Allows any page embedded with JavaScript to trigger and manipulate plug-ins and Java applets loaded on the page and allows applets and plug-ins to communicate back to JavaScript code.
- The Notes client and the Designer IDE now support Java for edit/compile as well as other languages. The InfoPane can now be used to browse Java and NOI classes.
- LotusScript enhancements including additional built-in functions to manipulate Notes text lists; a 2 pass compiler allows forward references.
- LotusScript code can now be up to 64 K possibly removing some of the need for libraries and allowing long strings.
- LotusScript International Thai Support.

## **B.3 Messaging Features**

Features related to messaging are as listed below.

- Send MIME without conversion The R5 Notes Client can compose, edit, and send messages in either MIME or CD formats. The R5 mail router now routes MIME without conversions, which improves fidelity and performance.
- Notes RPC, POP3, and IMAP Native MIME integration No need for format conversions when messages are sent/received over Notes RPC, POP3, or IMAP protocols. MIME is now a first class native Notes format.
- Directory Catalog support on server This allows you to store a compact collection of all the directory information in your company. With this feature, most name lookups can be resolved on your home server without

the presence of all the directories for your enterprise. The Directory Catalog is very compact. You can store a million entries in less than 120 megabytes.

- Mobile Directory Catalog You can store an entire enterprise-worth of compressed directory information on your desktop/laptop.
- Native SMTP You no longer need the Lotus SMTP MTA. Notes is now fully SMTP compliant and can intelligently choose whether to route mail using SMTP or Notes RPC.
- Native Internet addressing You can now use Internet addresses to address mail to your Notes clients.
- LDAP V3.
- LDAP add, delete, modify.
- Router MIME conversion The R5 router can assume the role of the Lotus SMTP MTA for servicing R4.x systems that need to connect to the Internet.
- Router controls and message quotas This allows you to control spam mail from entering your enterprise. It also allows you to control what size messages can be sent. For example, you can ensure that very large messages get a low priority and are only transmitted during certain times of the day, such as late at night.
- Namelist creation for external authorization This allows you to plug in foreign LDAP directories to your Directory Assistance database, and then use those foreign databases to authenticate HTTP clients. This also means that you don't have to put your HTTP users in the Domino Directory.
- Calendar gateway Allow a calendar gateway to be specified in a non-adjacent domain record.
- NAMELookup to LDAP mapping This is useful for existing SDK users of NAMELookup that don't want to rewrite their code to work with LDAP client APIs.
- Pull Router This allows your mail router to pull mail *on a schedule* from other routers.
- Schema publishing for LDAP This is useful for customers who want to use LDAP to access a Notes directory.
- LDAP Language Tags This allows multiple language versions of your directory entries.
- Domino Directory Extensible Schema and Binary attribute support These APIs support adding and removing schema extensions to directory forms.
- LDAP Schema publishing Publishing Domino Directory objects over LDAP.
- LDAP Schema checking Checking LDAP writes against the associated directory objects schema (through the associated form) to verify attributes.

Lotus Domino R5 - New Features and Enhancements **347**

## **B.4 Security Features**

Features related to security are as listed below.

- Password Quality Testing Administrators can now specify one of five password quality levels. The higher the level, the more complex the passphrase needs to be, and the more difficult it is for an unauthorized user to guess the IDs passphrase.
- Lost Password Recovery Allows administrators to recover an ID file if a user loses, damages, or forgets the password for the ID.
- Alternate name support The alternate name feature allows administrators to assign a primary name and an alternate name to users and certifiers.
- S/MIME (secure MIME) signed mail signing and verification of signatures, using x.509 certificates.

## **B.5 Administration Features**

Features related to administration are as listed below.

- New Domino Administrator Task-based, graphical server administration client.
- New install Separate installation of the Domino Administrator client using industry-standard InstallShield.
- Move User Drag and drop users in the People & Groups tab of the Domino Administrator to move them from one home server to another.
- NT User migration application enhancements.
- Server Monitoring Real time server monitoring and troubleshooting tool displays the status and availability of Notes servers and services.
- Single copy object store admin New view in LOG.NSF that shows who is using space in your shared mail files.
- Improved user registration and migration including the ability to migrate users from other messaging systems (including cc:Mail, MS Mail, and Exchange) during user registration.
- NT service for partitioned servers You can run partitioned servers as NT services.
- Decommission server analysis The Decommission Sever Analysis tool enables administrators to consolidate existing servers and take existing servers out of service permanently.
- Administration process enhancements Extensibility third-parties can enhance and extend the admin process, cross-domain features, moving a user's mail file.

**348** Lotus Domino R5 on IBM RS/6000

- Exchange to Notes migration tool The Administration portion of the tool is complete. The end user tool for migrating local and personal data will be available in a later Beta build.
- MS Mail to Notes migration tool.
- cc:mail to Notes migration tool.
- Organizer 2.x to Notes migration tool.
- Graphical view of server statistics.
- HTTP clusters/ICM.
- OS clusters (support for Wolfpack).
- Global database routing.
- Internet addressing tool.
- NT single log-on.
- Third-party integration Third-party vendors of migration tools can plug into our new Domino Upgrade Services SPI and have their tools tightly integrated with Domino Administrator.
- Domino Upgrade Services A Service Provider Interface (SPI).
- Integrate Mail and TCP service monitoring You can monitor the health of all of your Internet protocol servers, such as HTTP, IMAP, LDAP, NNTP.
- Message Tracking The ability to see where a message is during routing
- Topology Maps Graphically display your messaging and replication topologies.

## **B.6 Programmability Features**

Features related to programmability are as listed below.

- Domino Enterprise Connection Services (DECS) A new forms-based technology in Domino that provides the capability to integrate live data from enterprise systems natively into Domino applications.
- CORBA Access Notes/Domino services from a browser. CORBA and CORBA remote interfaces allow you to place a custom applet on a form and have that applet access the Notes Object Model in both the Notes client and a browser.
- View enhancements for backend classes.
- LSXBE enhancements (various backend classes).
- Rich text enhancements for backend classes.
- Synchronous new mail agents.
- Reduce latency in agent manager.
- New API to limit agent runtime.
- Remote API to limit agent runtime.
- Expose Profile documents.
- Super catalog Now the catalog has more information.
- Two-port listener Allows SSL & non-SSL version of IIOP at the same time.
- Java libraries.
- IIOP libraries
- Date/Time zone Synchronized between Domino/Notes and OS (Win95/NT).

## **B.7 Database Features**

Features related to databases are as listed below.

- Transactional logging and recovery When enabled, this provides atomic transactions for all Domino API functions. It provides full database integrity and a replacement of Database Fixup on system restart with high-speed transaction roll forward/rollback from transaction logs along with support for backup and recovery APIs.
- New database options A set of options you can specify on database creation to provide higher performance and functionality for specific uses. For example, unread marks can be disabled for individual databases to avoid the sometimes substantial overhead of maintaining unread marks for all users of the database.
- Anti-delete Deleted item recovery. This provides the ability to restore deleted notes for a designer-specified amount of time by accessing them in a special view type. By setting the *soft delete* database option, and by creating this view, mistakenly deleted documents can be retrieved simply and quickly.
- 32GB database support on NT and Unix.
- Full backup API This is an API for backup vendors.

## **B.8 UNIX Features**

Features related to UNIX are as listed below.

- Telnet into Server Console This allows the administrator to remotely attach to their server consoles in a secure way and administer their Domino servers.
- Ultra-Sparc Inst Set Utility This takes advantage of some Ultra-Sparc instructions (if available) to enhance performance on these boxes.
- AIX Atomic Changes Allows performance improvements by changing some of the low-level atomics on the AIX platform.
- Solaris MMAP Memory Uses memory mapping for some resources to speed access and improve performance.

- Posix Async I/O Increases the performance/scalability by using Async I/O to make our handling of thread resources more efficient on the UNIX platforms.
- Auto Restart Enhancements This provides various improvements to the auto-recovery feature.
- Batch Console Commands This allows console commands to be batched and executed on one or many Domino servers.
- Consolidated Config Data This simplifies the multiple sources of configuration data by allowing it to be stored in a single place.
- Script Driven Install This allows the users to provide an install script that can then completely automate the install process.

## **B.9 Client Navigation and General Features**

Features related to client navigation and general features are as listed below.

- Microsoft Office Mail integration Uses Notes with your Microsoft Office Mail.
- Internet Explorer V4 integration IE4 support built right into Notes.
- Desktop mail integration Table enhancements more formatting options including HTML formatting.
- Table programmability.
- Highlighter Text Highlights text as if you were using a highlighter pen.
- Stylesheet support in editor.
- New KeyView Viewers for Win32 platforms More file types supported.
- Print Preview (W32) You can now click the **Preview** button from the Print dialog to view your document before printing.
- Alarms Visual notifications that you can display even when Notes isn't running. Plus, audible notifications allow you to choose your own alarm sound.
- Removal of mail license type.
- Tabs for windows New tabs allow you to switch windows in Notes with just one click.
- Top level window support.
- Universal navigation buttons and navigation history Back, Forward, Stop, Refresh, Search, and Go. These buttons, similar to those in popular Web browsers, appear at the top-right corner of the main window.
- Find/Replace dialog box More ease of use features including the new *Wrap around* option. When the search has reached the bottom of the document, Wrap around sends it back to the top to continue searching.
- File Open dialog box Enhanced File Open and Database Open that allows you to read about and bookmark a database without opening it.

Lotus Domino R5 - New Features and Enhancements **351**

- Import/Export (INSO) Import lets you convert files from another application into a form that Notes can use; export lets you convert a Notes document or view into a form that another application can use.
- Drag/Drop into Bookmarks Uses drag and drop to create a bookmark of a database, document, Web page, newsgroup, or folder.
- Bookmarks view replace desktop Enhanced navigation lets you view and manage your databases.
- Just-In-Time encrypting of Mobile Directory Catalog.
- Undelete of documents Allows you to easily retrieve deleted documents.
- Embedded calendar control Easy-to-use, graphical aid to calendar navigation.
- Internet Certificates Can obtain Internet certificates as well as Notes certificates.
- ID File recovery If you misplace your password, you can get a recovery password by contacting your Administrator.
- Notes Minder Runs in your operating system task bar allowing you to receive new mail notification and calendar and scheduling reminders without running Notes.
- Online Help Enhancements New format, layout, and ease-of-use in a separate window.
- Text flow in editor Text flows from one-column to the next, also in tables.

## **B.10 Client Template Features**

Features related to client templates are as listed below.

- Bookmark template Notes version
- Headlines template Notes version
- Personal journal Notes version
- Personal Address Book Notes version
- Calendaring and Scheduling Repeating meeting fixes
- Calendaring and Scheduling Tasks behave as Calendar entries
- Mail template Notes version
- Reservation template Notes version only
- Discussion Notes and Web version
- Document library Notes and Web version
- Team Room Notes and Web version

## **B.11 Server Template Features**

Features related to the sever template are as listed below.

• Search template - search form - Notes and Web version

• Search site template - Notes and Web version

## **B.12 Client Protocols Features**

Features related to client protocols are as listed below.

- LDAP search for Personal Address Book
- LDAP configuration
- HTML rendering
- Authentication of Internet protocols
- LDAP Picklist support
- Applet/Bean persistence
- Type-down addressing
- Convert HTML to CD
- IMAIL Asyncronous folder/viewer operators LDAP (FC except for UTF8, 2nd pass lookup, fix references)
- Type-ahead re-implemented
- IMAIL setup
- Deployment (setup) improvements
- HTML parsing
- Universal Inbox
- IMAIL folders
- MIME import/rendering
- MIME export
- IMAIL POP3 support
- NNTP driver
- IMAIL API
- IMAP
- IMAP replication

## **B.13 Designer Features**

Features related to the designer are as listed below.

- New Designer client.
- Imagemaps Web-standard clickable images that you can edit directly on forms and pages.
- Outlines Hierarchical navigation and organizational tools.
- Framesets Frameset editor for building framesets for use in your client and browser apps; many types of links can have frame targets set on them. Design elements can be auto-launched into a frameset to maintain the look of your application.

Lotus Domino R5 - New Features and Enhancements **353**

- HTML Support Rich text content and can be stored as HTML and edited WYSIWYG. Many more HTML attributes can be manipulated WYSIWYG.
- Context-sensitive Help events Application designers can provide formulas to execute when a user hits F1, and new commands make finding help easy.
- Design Synopsis The Design Synopsis has been overhauled to provide much more information in a more useful way.
- Native images Images can now be stored in their native form (JPEG, GIF) and can be displayed or served directly in that form. Animated GIFs work as well.
- New design lists Application developers get a more useful list of design elements with more information about each design element displayed.
- Preview in multiple browsers You can now preview your application in any of your browsers with handy buttons available for the browsers you have installed.
- Non-scrollable editor regions The top of a form can be marked as a non-scrolling region that stays visible at the top of the user's window.
- Tabbed tables Tables can now be used to build multipanel user interfaces with a variety of mechanisms for changing the panel on display.
- Recursive tables Tables can be nested within tables to build more sophisticated layouts.
- Field improvements.
	- Fields can now be sized directly.
	- Fields can be blended into the form better.
	- The tab order of fields can be set.
	- Native controls (combo boxes, for example) can be used as fields.
	- Password-style fields.
	- Much more sophisticated date and currency fields
- Pages Simple pages can be created as design elements without working with forms.
- Shared actions Actions can be shared across design elements much like subforms or shared fields.
- Embedded Views Embedded views are now supported by the Notes client and have more power. You can compute a single category to display, and you can control the number of lines to display on the Web.
- Improved IDE It's easier to see your programmable objects, the functions available to you, and how to use them.
- Java libraries.
- IIOP libraries.
- Hidden field generation.
- JavaScript The Designer understands JavaScript. All the JavaScript events are scriptable in the IDE in the Designer.

- New Links Links can now be created to named design elements to provide more powerful and flexible navigation through your app.
- LotusScript front end classes enhancements.
- Image and Java Applet Resources.
- Embedded calendar control Easy-to-use.
- Graphical aid to calendar navigation.
- User interface applets New applets provide views, outlines, action bars and styled-text editing in web browsers.

#### **B.14 Applet Features**

Features related to applets are as listed below.

- View Applet
- Outline Applet
- Rich Text Editor Applet
- Action Bar Applet

## **B.15 Web Server Features**

Features related to the Web server are as listed below.

- Domino Web Server API (DSAPI) A C API for writing Web server extensions for custom authentication, logging, and so on.
- HTTP server clusters Supports Web access among a cluster of Web servers.
- Domino for IIS Domino's Web application engine can be used as an extension to Microsoft's Internet Information Server (IIS) on Windows NT.
- Java Servlet upgrade Support for the Java Servlet API Specification version 2.0 published by Sun Microsystems, Inc. Version 2.0 adds new interfaces for cookies and HTTP sessions.
- HTTP-based server setup Domino server setup for OS/2 and UNIX platforms is now done through a Web browser connected to the Web server.

## **B.16 Support for Domino Designer Features**

Features related to the support for the Domino Designer are as listed below.

- Nested and tabbed tables.
- Pages.
- Outlines.
- Framesets.
- Imagemaps.

Lotus Domino R5 - New Features and Enhancements **355**

- JavaScript events.
- Shared actions.
- View, outline, and rich text applets.
- Native images.
- Image and applet resources.
- CORBA applet support.
- MIME content support.
- File system ACLs can set access controls for files and directories that are accessed through the Web server.
- Management and logging enhancements Can reload HTTP configuration without restarting the server. Can specify time intervals for log files: monthly, weekly, daily, and so on.
- Byte range serving Support for byte range requests. Allows restart of file downloads and byte range serving for Adobe Acrobat (PDF) files.
- Last-modified headers Domino now sends Last-Modified headers with almost all HTTP responses greatly improving a browser's ability to cache responses locally.
- Multilingual databases The Web server now supports the language properties of design elements in multilingual databases. The server chooses the most appropriate version of a design element based on the HTTP Accept-Language header sent by a browser.

## **B.17 Domino Directory Design Changes**

The following table lists the main changes made to the design of the Domino Directory database.

*Table 22. Design Changes to the R5 Domino Directory*

New Server Views

External Domain Network Information **Holidav** 

Web Configurations

New People Views

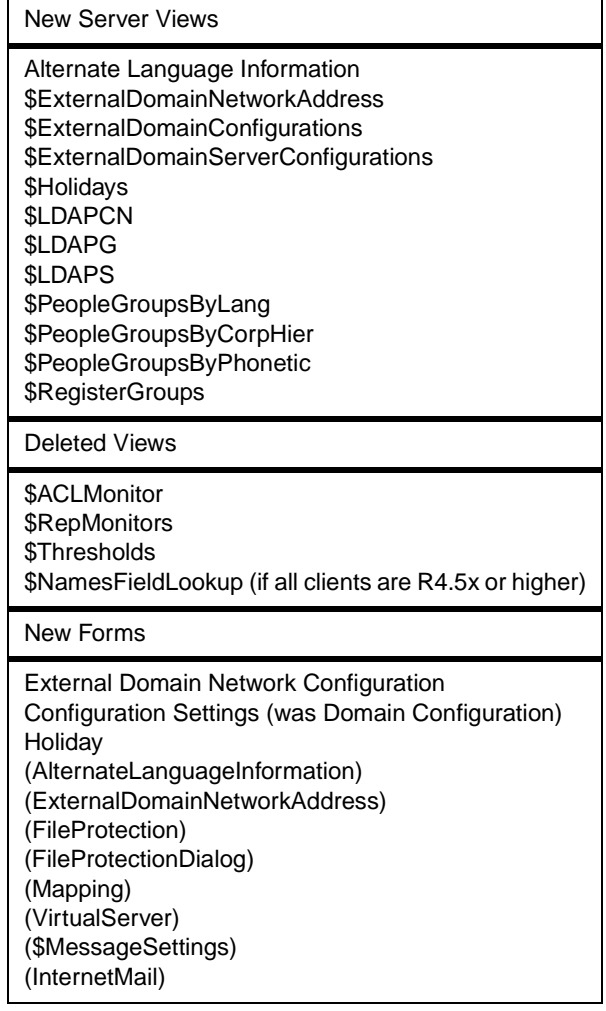

## Lotus Domino R5 - New Features and Enhancements **357**

# **Appendix C. Licensing**

The Domino Server Family is based on a singular architecture; so, you can choose the server that best meets your current needs and upgrade later. There are three servers available:

- The Domino Mail Server
- The Domino Application Server
- The Domino Enterprise Server

There are also four Notes Client Licenses available:

- Notes for Messaging
- Notes for Collaboration
- Domino Designer
- Domino Application Studio

The Domino Servers and Notes Clients are supported on the following platforms.

*Table 23. Available Platforms for Release 5.0*

| <b>Platform</b>                                                                      | Domino Server Release 5 | <b>Notes Client Release 5</b> |
|--------------------------------------------------------------------------------------|-------------------------|-------------------------------|
| UNIX (AIX V 4.3.1 or higher,<br>HP-UX 11.0, Solaris/SPARC 2.6,<br>Solaris/Intel 2.6) | Yes                     | <b>No</b>                     |
| OS/2 Warp Server V4.0                                                                | Yes                     | No.                           |
| Windows 95/98                                                                        | No.                     | Yes                           |
| Windows NT Server 4.0 and<br>Windows NT Workstation 4.0                              | Yes                     | Yes                           |
| <b>Novell NetWare</b>                                                                | No.                     | <b>No</b>                     |
| Macintosh Power PC 7.6, 8.1                                                          | No.                     | Yes                           |
| AS/400 V4R2                                                                          | Yes                     | <b>No</b>                     |
| S/390 V2R6                                                                           | Yes                     | <b>No</b>                     |

For more details, please refer to: http://www.lotus.com, any Local Lotus Office, or Lotus Business Partner.

© Copyright IBM Corp. 1999 **359**

# **Appendix D. Using UNIX's vi Editor**

For those new to UNIX's vi editor, below is a list of useful commands to help when using vi.

*Table 24. Useful vi Commands* 

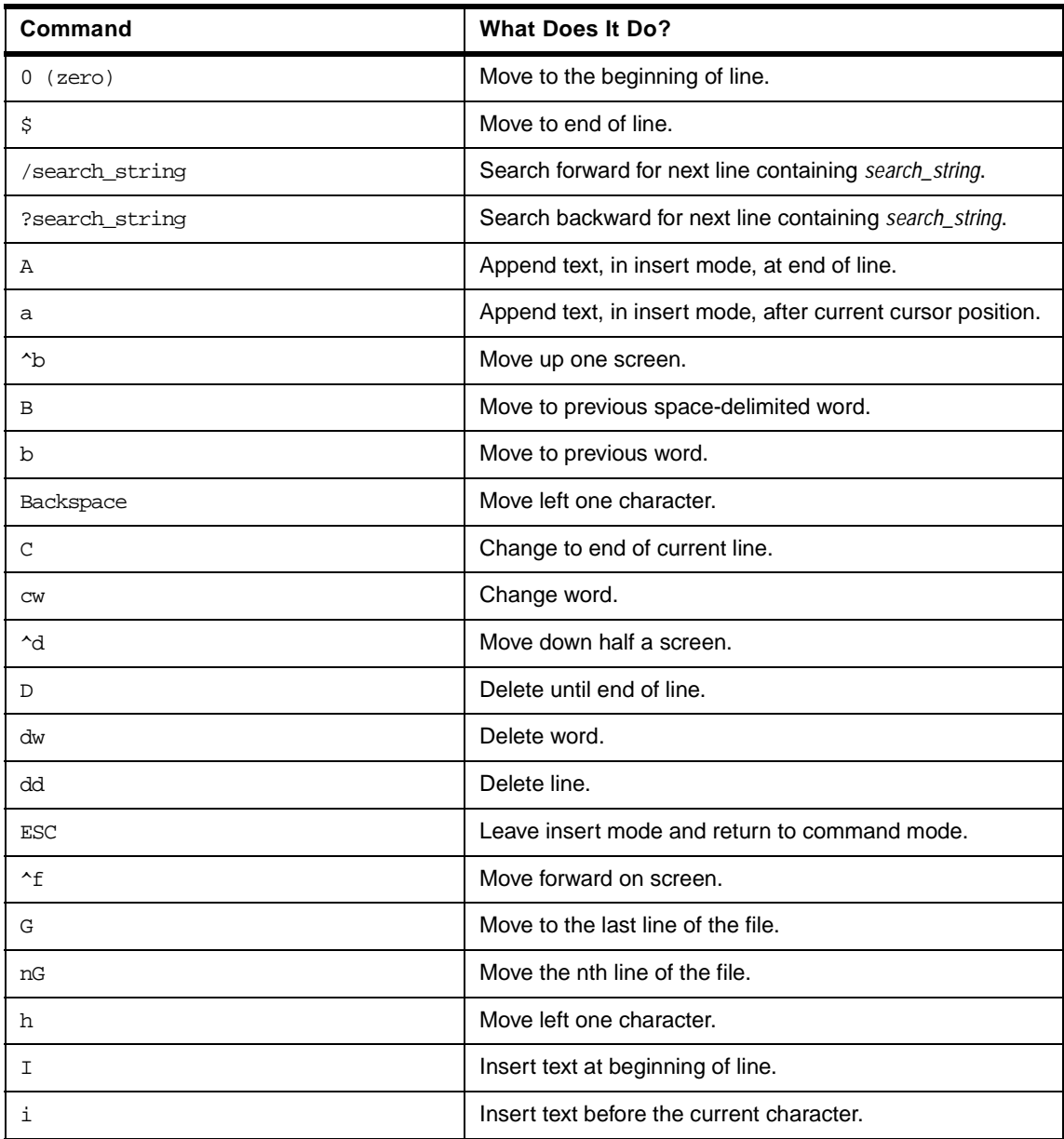

© Copyright IBM Corp. 1999 **361**

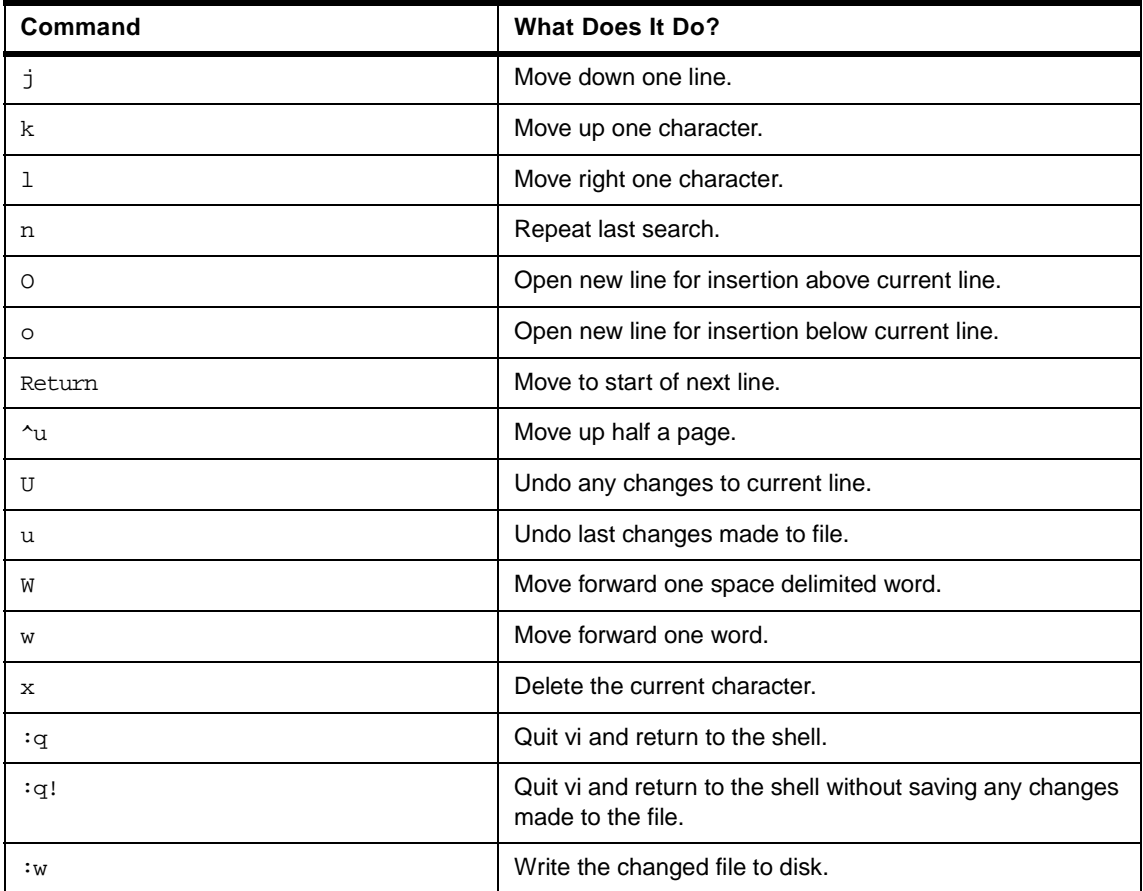

# **Appendix E. Special Notices**

This publication is intended to help the Lotus Notes systems administrator to install, set up, and administer Lotus Domino R5 in an IBM RS/6000 AIX operating system environment. The information in this publication is not intended as the specification of any programming interfaces that are provided by Lotus Domino. See the PUBLICATIONS section of the IBM or Lotus Programming Announcement for Lotus Domino R5 for more information about what publications are considered to be product documentation.

References in this publication to IBM products, programs or services do not imply that IBM intends to make these available in all countries in which IBM operates. Any reference to an IBM product, program, or service is not intended to state or imply that only IBM's product, program, or service may be used. Any functionally equivalent program that does not infringe any of IBM's intellectual property rights may be used instead of the IBM product, program or service.

Information in this book was developed in conjunction with use of the equipment specified, and is limited in application to those specific hardware and software products and levels.

IBM may have patents or pending patent applications covering subject matter in this document. The furnishing of this document does not give you any license to these patents. You can send license inquiries, in writing, to the IBM Director of Licensing, IBM Corporation, 500 Columbus Avenue, Thornwood, NY 10594 USA.

Licensees of this program who wish to have information about it for the purpose of enabling: (i) the exchange of information between independently created programs and other programs (including this one) and (ii) the mutual use of the information which has been exchanged, should contact IBM Corporation, Dept. 600A, Mail Drop 1329, Somers, NY 10589 USA.

Such information may be available, subject to appropriate terms and conditions, including in some cases, payment of a fee.

The information contained in this document has not been submitted to any formal IBM test and is distributed AS IS. The information about non-IBM ("vendor") products in this manual has been supplied by the vendor and IBM assumes no responsibility for its accuracy or completeness. The use of this information or the implementation of any of these techniques is a customer responsibility and depends on the customer's ability to evaluate and integrate them into the customer's operational environment. While each item may have

© Copyright IBM Corp. 1999 **363**

been reviewed by IBM for accuracy in a specific situation, there is no guarantee that the same or similar results will be obtained elsewhere. Customers attempting to adapt these techniques to their own environments do so at their own risk.

Any pointers in this publication to external Web sites are provided for convenience only and do not in any manner serve as an endorsement of these Web sites.

The following document contains examples of data and reports used in daily business operations. To illustrate them as completely as possible, the examples contain the names of individuals, companies, brands, and products. All of these names are fictitious and any similarity to the names and addresses used by an actual business enterprise is entirely coincidental.

Reference to PTF numbers that have not been released through the normal distribution process does not imply general availability. The purpose of including these reference numbers is to alert IBM customers to specific information relative to the implementation of the PTF when it becomes available to each customer according to the normal IBM PTF distribution process.

The following terms are trademarks of the International Business Machines Corporation in the United States and/or other countries:

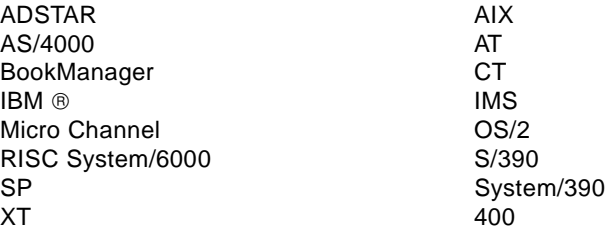

The following terms are trademarks of other companies:

C-bus is a trademark of Corollary, Inc. in the United States and/or other countries.

Java and all Java-based trademarks and logos are trademarks or registered trademarks of Sun Microsystems, Inc. in the United States and/or other countries.

Microsoft, Windows, Windows NT, and the Windows logo are trademarks of Microsoft Corporation in the United States and/or other countries.

PC Direct is a trademark of Ziff Communications Company in the United States and/or other countries and is used by IBM Corporation under license.

ActionMedia, LANDesk, MMX, Pentium and ProShare are trademarks of Intel Corporation in the United States and/or other countries. (For a complete list of Intel trademarks see www.intel.com/dradmarx.htm)

UNIX is a registered trademark in the United States and/or other countries licensed exclusively through X/Open Company Limited.

Other company, product, and service names may be trademarks or service marks of others.

Special Notices **365**

## **Appendix F. Related Publications**

The publications listed in this section are considered particularly suitable for a more detailed discussion of the topics covered in this redbook.

## **F.1 International Technical Support Organization Publications**

For information on ordering these ITSO publications see ["How to Get ITSO](#page-394-0)  [Redbooks" on page 369](#page-394-0).

- *Lotus Domino Release 4.6 on IBM RS/6000: Installation, Customization, and Administration,* SG24-4694
- *High Availability and Scalability with Domino Clustering and Partitioning on AIX*, SG24-5163
- *Implementing High Availability on RISC/6000 SP*, SG24-4742
- *High Availability on the RISC System/6000 Family*, SG24-4551
- *RS/6000 SP High Availability Infrastructure*, SG24-4838
- *RS/6000 SP Monitoring: Keeping It Alive*, SG24-4873
- *Understanding LDAP*, SG24-4986
- *Using ADSM to Back Up Lotus Notes,* SG24-4534
- *RS/6000 Models E30, F40, F50, and H50 Handbook*, SG24-5143

## **F.2 Redbooks on CD-ROMs**

Redbooks are also available on the following CD-ROMs:

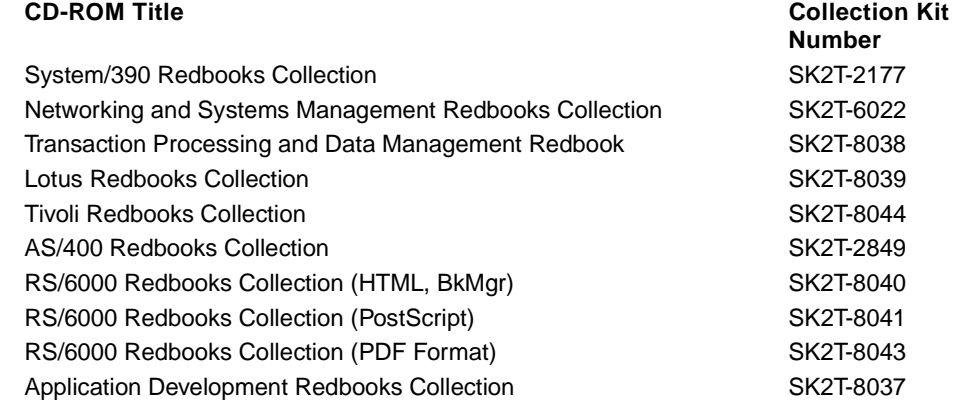

© Copyright IBM Corp. 1999 **367**

## **F.3 Other Publications**

These publications are also relevant as further information sources:

- *Lotus Domino R5 Administration Help, (help/help5\_admin.nsf)*
- *Lotus Notes R5 Client Help, (help/help5\_client.nsf)*
- *Notes Installation Guide for Servers, (doc/srvinst.nsf)*
- *Workstation Install Guide, (doc/wrkinst.nsf)*
- *Notes Migration Guide, (doc/migrate.nsf))*
- *Release Notes: Domino Server R5, (help/readme.nsf)*
- *SMTP MTA Administration Guide, (smtpag.nsf)*
- *AIX V4.3 Installation Guide*, SC23-4112
- *IBM Internet Connection Server for AIX, Users Guide*, SC31-8194
- *AIX Performance Tuning Guide*, SC23-2365
- *AIX Version 4 System Management Guide: Communications and Networks*, SC23-2526

#### **F.4 World Wide Web Publications**

The following World Wide Web online information can be used for further reference:

- The Domino Cluster Zone, http://www.lotus.com/cluster
- *Lotus Notes Internet Cookbook for Release 4,*  http://NS.notes.net/cookbook/cbook.htm
- Iris Today Articles, http://www.notes.net
	- *Workload Balancing with Domino Clusters*
	- *Fine Points of Configuring a Domino Cluster*
	- *The Domino Internet Cluster Manager*

# <span id="page-394-0"></span>**How to Get ITSO Redbooks**

This section explains how both customers and IBM employees can find out about ITSO redbooks, redpieces, and CD-ROMs. A form for ordering books and CD-ROMs by fax or e-mail is also provided.

• **Redbooks Web Site** http://www.redbooks.ibm.com/

Search for, view, download or order hardcopy/CD-ROM redbooks from the redbooks web site. Also read redpieces and download additional materials (code samples or diskette/CD-ROM images) from this redbooks site.

Redpieces are redbooks in progress; not all redbooks become redpieces and sometimes just a few chapters will be published this way. The intent is to get the information out much quicker than the formal publishing process allows.

#### • **E-mail Orders**

Send orders via e-mail including information from the redbooks fax order form to:

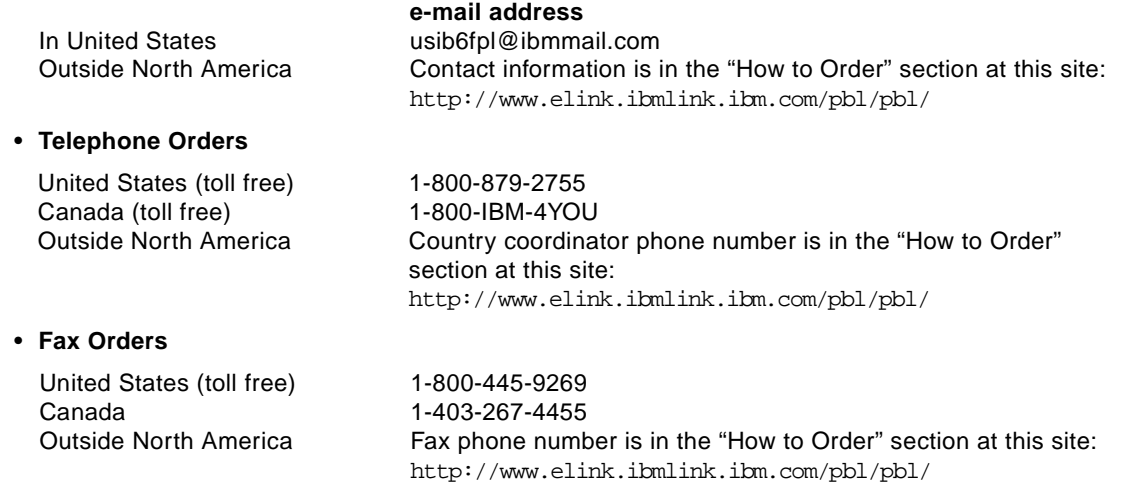

This information was current at the time of publication, but is continually subject to change. The latest information for customer may be found at http://www.redbooks.ibm.com/ and for IBM employees at http://w3.itso.ibm.com/.

#### **IBM Intranet for Employees**

IBM employees may register for information on workshops, residencies, and redbooks by accessing the IBM Intranet Web site at http://w3.itso.ibm.com/ and clicking the ITSO Mailing List button. Look in the Materials repository for workshops, presentations, papers, and Web pages developed and written by the ITSO technical professionals; click the Additional Materials button. Employees may also view redbook. residency, and workshop announcements at http://inews.ibm.com/.

© Copyright IBM Corp. 1999 **369**

# **IBM Redbook Fax Order Form**

**Please send me the following:**

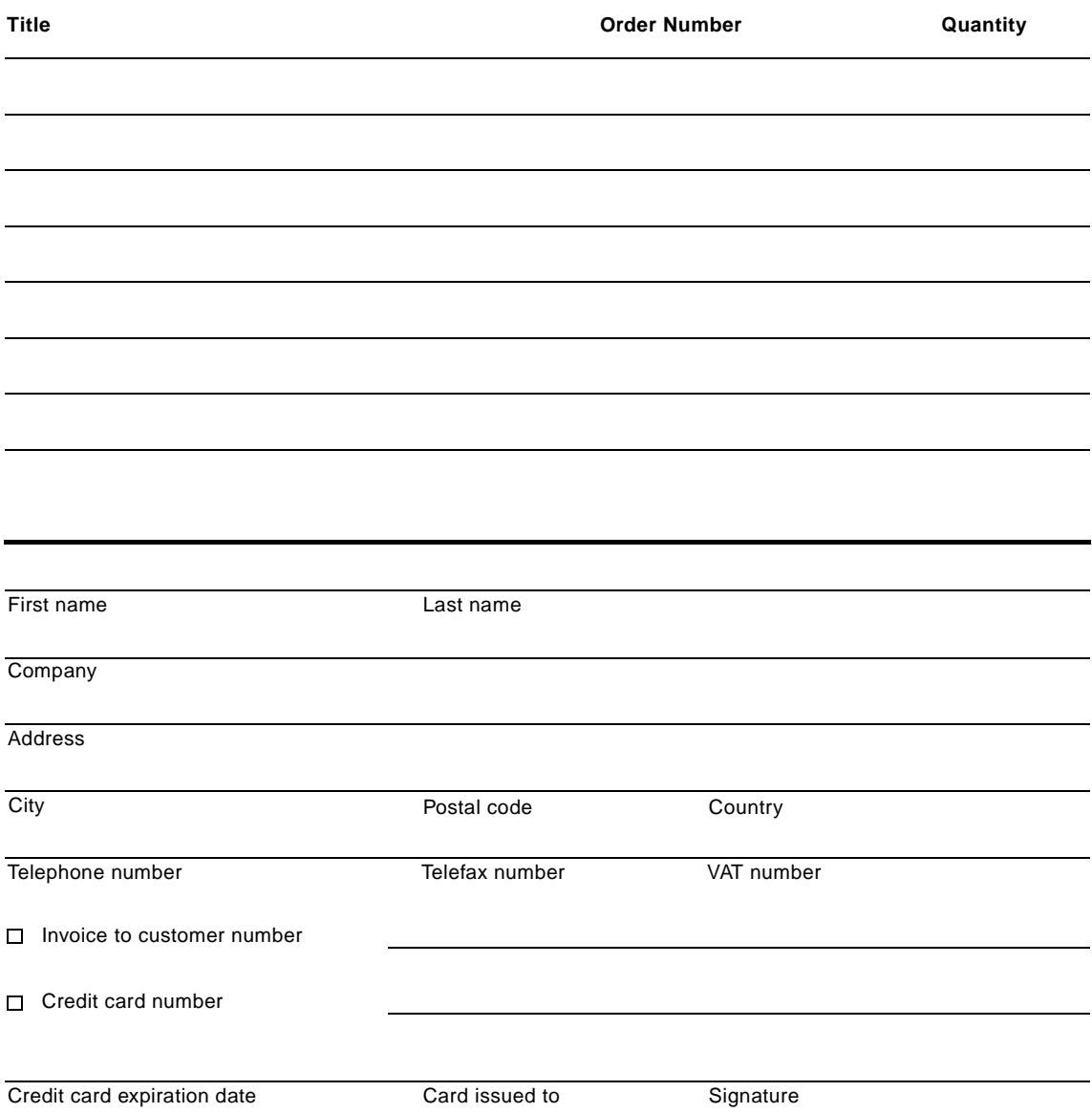

**We accept American Express, Diners, Eurocard, Master Card, and Visa. Payment by credit card not available in all countries. Signature mandatory for credit card payment.**
# <span id="page-396-0"></span>**List of Abbreviations**

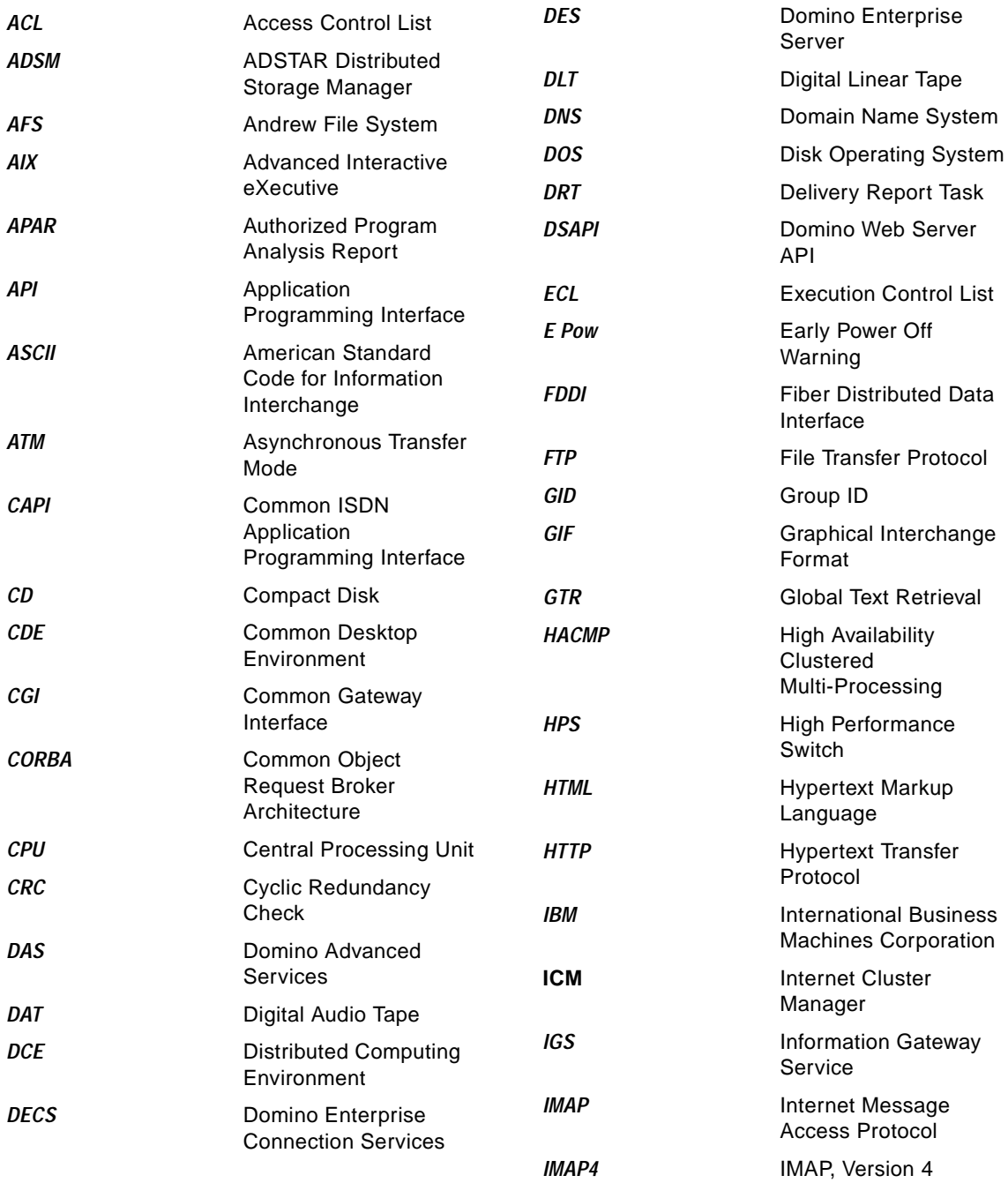

© Copyright IBM Corp. 1999 **371**

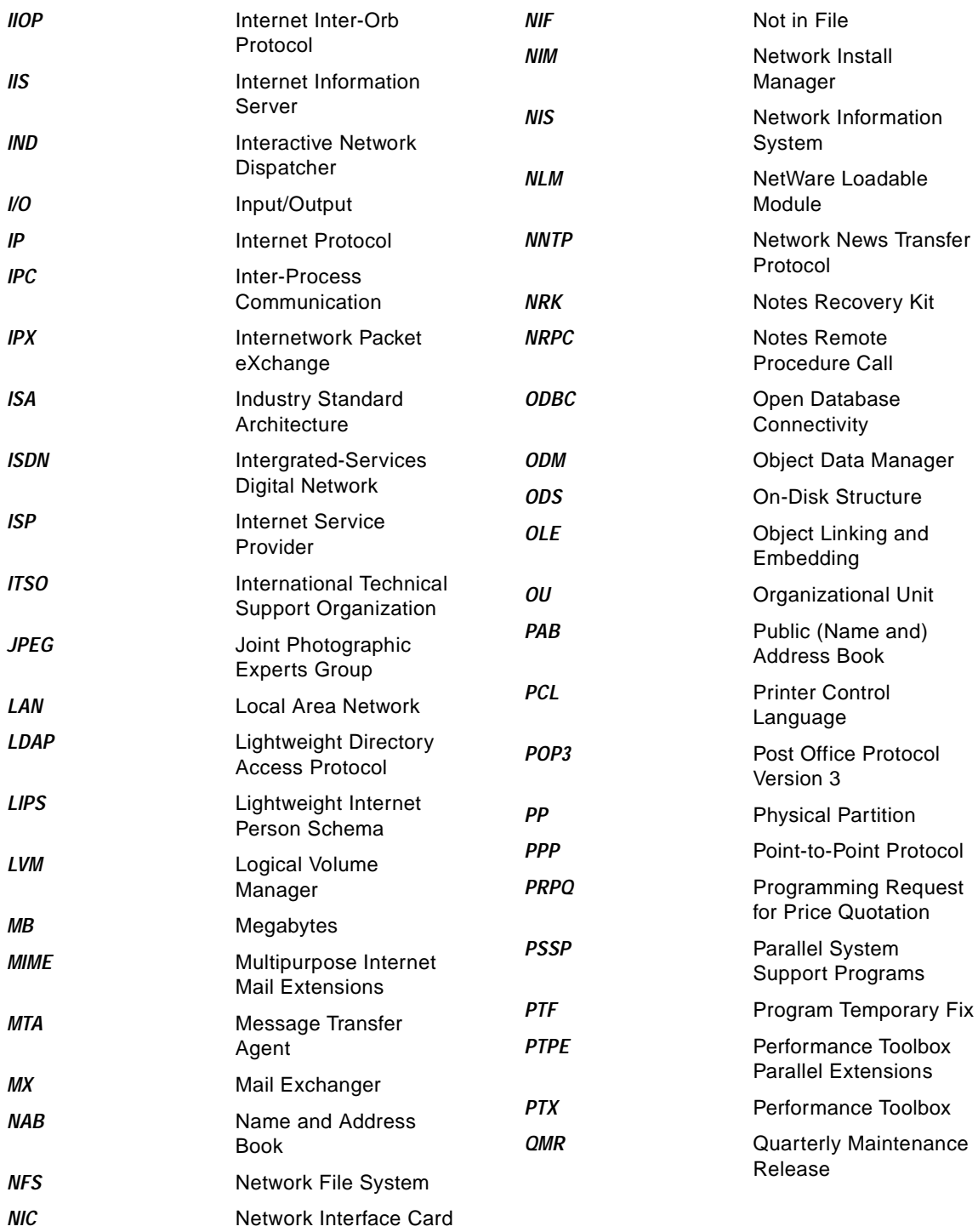

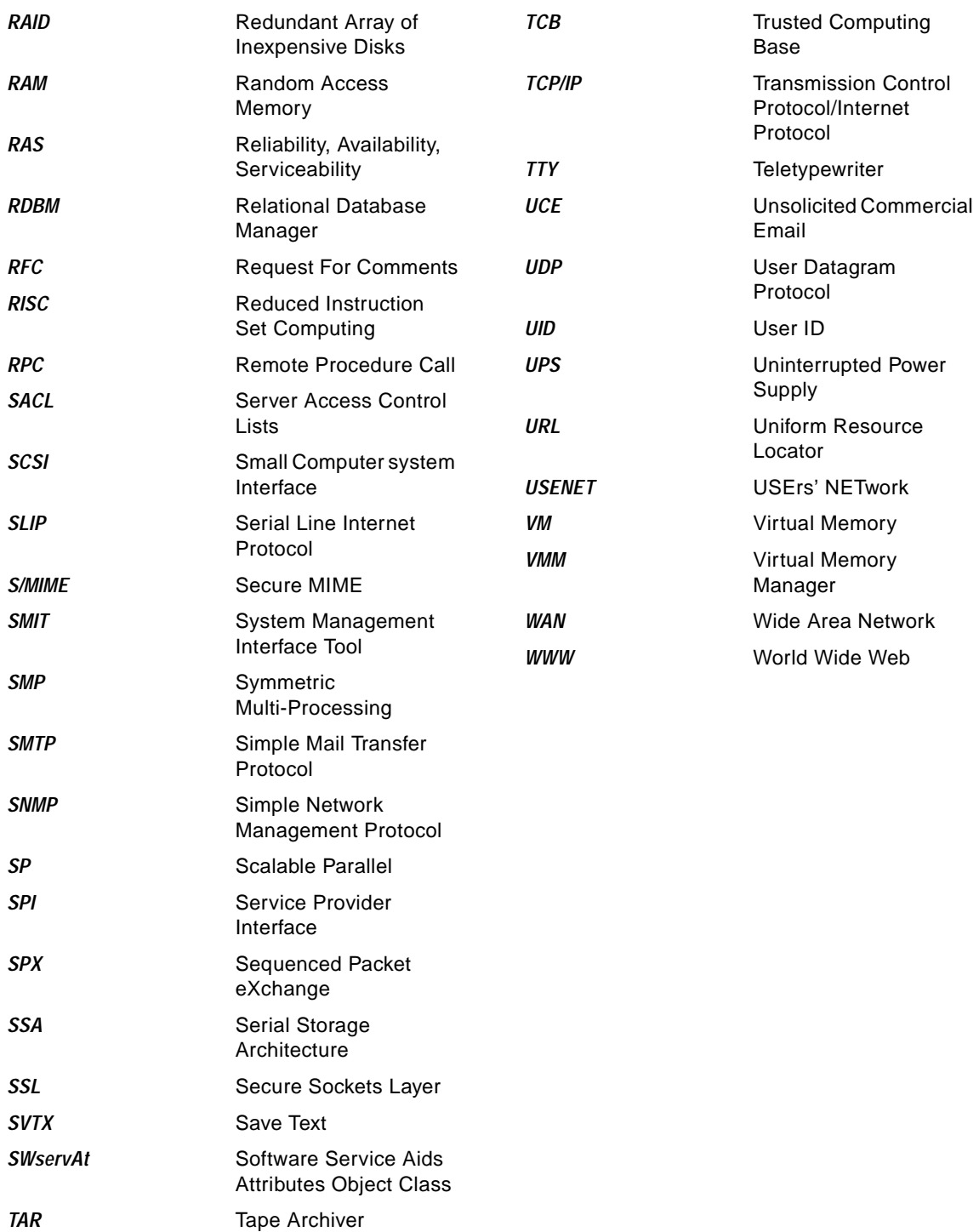

## **Index**

#### **Symbols**

\$ChargeRead [205](#page-230-0) \$ChargeWrite [205](#page-230-0) \$INPUTFILE [107](#page-132-0) \$OUTPUT\_LOG [107](#page-132-0) \$PATH [16](#page-41-0) /.rhosts File [309](#page-334-0) /dev/null [107](#page-132-0) /etc/hosts [213](#page-238-0) /etc/inittab [22](#page-47-0), [106](#page-131-0), [109](#page-134-0) /etc/ppp/if\_conf [281](#page-306-0) /etc/rc.net [212](#page-237-0) /opt/lotus [105](#page-130-0) /server1 [11](#page-36-0), [105](#page-130-0) /server1/notesr4 [105](#page-130-0) /usr/domino [11](#page-36-0)

### **A**

Abbreviations [371](#page-396-0) Acronyms [371](#page-396-0) Administration By Browser [222](#page-247-0) Simple Tasks [143](#page-168-0) webadmin.nsf [222](#page-247-0) Administration Requests Database [85](#page-110-0) Administration Server [182](#page-207-0) ADSM, Information [285](#page-310-0) Advanced Administration [265](#page-290-0) AIX alog Facility [110](#page-135-0) Customizing for Domino [105](#page-130-0) Domino Server Startup Background [106](#page-131-0) Background Startup Script [107](#page-132-0) Foreground [105](#page-130-0) Monitoring Disk Space [119](#page-144-0) Scripted Domino Console Access [115](#page-140-0) Server Shutdown AIX Command Line [122](#page-147-0) Server Console [120](#page-145-0) Shutdown Script [122](#page-147-0) Starting the Domino Server Automatically [109](#page-134-0) AIX Basics [317](#page-342-0) AIX Groups [25](#page-50-0), [50](#page-75-0) AIX Kernel Configuration [38](#page-63-0)

AIX User Accounts [251](#page-276-0) AIX Users [26](#page-51-0), [49](#page-74-0) alog Command [111](#page-136-0) Changing the log Definition [114](#page-139-0) configure.alog, Script [112](#page-137-0) ODM Configuration [111](#page-136-0) PTF [111](#page-136-0) startup.alog, script [113](#page-138-0) Viewing the Log [114](#page-139-0) Application Programming Interface [220](#page-245-0)

#### **B**

Backup /dev/rmt0 [285](#page-310-0) ADSM, Information [285](#page-310-0) AIX System mksysb Command [296](#page-321-0) Procedure [295](#page-320-0) Requirements [295](#page-320-0) backup Command [287](#page-312-0) chdev Command [286](#page-311-0) Crontab [290](#page-315-0), [312](#page-337-0) Crontab Command [290](#page-315-0) Data Directory [291](#page-316-0) Data Integrity, Tape [291](#page-316-0) Files to be Backed Up [284](#page-309-0) fsck Command [286](#page-311-0) Level [288](#page-313-0) lsdev Command [286](#page-311-0) Maintaining Tapes [291](#page-316-0) mksysb Command [296](#page-321-0) Multiple Servers [304](#page-329-0) Network (rdump) [309](#page-334-0) Non-Rewinding Device (tape) [312](#page-337-0) notes.ini, server.id, cert.id, user.id [284](#page-309-0) On Disk [304](#page-329-0) One Server [288](#page-313-0) rdump Command [309](#page-334-0) Replication [285](#page-310-0) restore Command [293](#page-318-0) Restore Data, How to [292](#page-317-0) Restore Examples [295](#page-320-0) Restoring the AIX System [297](#page-322-0) Schedule [288](#page-313-0), [291](#page-316-0) Script Backfile [304](#page-329-0) Script Backtape [288](#page-313-0) Script Dumpfiles [307](#page-332-0)

© Copyright IBM Corp. 1999 **375**

Software Directory [286](#page-311-0) Tape Block Size [286](#page-311-0) tar Command [287](#page-312-0) tcopy Command [287](#page-312-0) tctl Command [292](#page-317-0), [312](#page-337-0) Using rdump Command [309](#page-334-0) backup Command [287](#page-312-0) BILLING [201](#page-226-0) Billing \$ChargeRead [205](#page-230-0) \$ChargeWrite [205](#page-230-0) Agent Billing [207](#page-232-0) Agent Class [202](#page-227-0) Billing Classes [201](#page-226-0) BILLING Task [201](#page-226-0) BillingAddInOutput [202](#page-227-0) BillingAddInRuntime [202](#page-227-0) BillingAddInWakeup [202](#page-227-0) BillingClass [202](#page-227-0) BillingSuppressTime [202](#page-227-0) Configuration [202](#page-227-0) Database Billing [204](#page-229-0) Database Class [201](#page-226-0) Document Billing [205](#page-230-0) Document Class [201](#page-226-0) HTTP Request Billing [207](#page-232-0) HTTPRequest Class [202](#page-227-0) Mail Billing [206](#page-231-0) Mail Class [202](#page-227-0) Optimizing Performance [203](#page-228-0) Records Binary File (billing.nbf) [201](#page-226-0) Records Database (billing.nsf) [201](#page-226-0) Replication Billing [206](#page-231-0) Replication Class [202](#page-227-0) Sample Billing Records [204](#page-229-0) Session Billing [204](#page-229-0) Session Class [201](#page-226-0) BillingAddInOutput [202](#page-227-0) BillingAddInRuntime [202](#page-227-0) BillingAddInWakeup [202](#page-227-0) BillingClass [201](#page-226-0), [202](#page-227-0) BillingSuppressTime [202](#page-227-0) Byte-Range Serving [8](#page-33-0)

#### **C**

cconsole Command [154](#page-179-0) CDROM [39](#page-64-0) CGI [209](#page-234-0)

chdev Command [38](#page-63-0), [286](#page-311-0) chlicense Command [39](#page-64-0) chown Command [36](#page-61-0), [167](#page-192-0) chps Command [37](#page-62-0) chrctcp Command [21](#page-46-0) Client Gateway Interface [209](#page-234-0) Cluster Administration (CLADMIN) [185](#page-210-0) Cluster Directory Database (cldbdir.nsf) Enabling and Disabling Databases [186](#page-211-0) Managing Databases [199](#page-224-0) In Service [200](#page-225-0) Out of Service [200](#page-225-0) Pending Delete [201](#page-226-0) Cluster Directory Manager (CLDBDIR) [185](#page-210-0), [189](#page-214-0) Cluster Replicator (CLREPL) [186](#page-211-0), [189](#page-214-0) Clustered Servers [173](#page-198-0) Administration Server [182](#page-207-0) Calendaring and Scheduling [191](#page-216-0) CLADMIN Task [185](#page-210-0) CLDBDIR Task [185](#page-210-0), [189](#page-214-0) CLREPL Task [186](#page-211-0), [189](#page-214-0) Cluster Replicator Caveats [175](#page-200-0) Clustered Free-Time (clubusy.nsf) [191](#page-216-0) Configuration [181](#page-206-0) Creating the Cluster [182](#page-207-0) Failover by Pathname [175](#page-200-0) How Many Members? [174](#page-199-0) ICM Inside the Cluster [193](#page-218-0) ICM Outside the Cluster [192](#page-217-0) Internet Cluster Manager [191](#page-216-0) Mail Delivery Failover [190](#page-215-0) Managing Databases [199](#page-224-0) Mixed-Release Cluster [182](#page-207-0) Monitoring Cluster Processes [197](#page-222-0) notes.ini Settings [189](#page-214-0) Port Setup [178](#page-203-0) Private LAN Configuration [177](#page-202-0), [182](#page-207-0) R5 Enhancements [177](#page-202-0) Removing a Server From a Cluster [187](#page-212-0) Replication Outside of a Cluster [176](#page-201-0) Server\_Cluster\_Default\_Port [180](#page-205-0) show cluster Command [181](#page-206-0) System Requirements [182](#page-207-0) TCPIP\_TcpIpAddress [180](#page-205-0) Why Cluster? [173](#page-198-0), [321](#page-346-0) Workload [174](#page-199-0) Clustering Technology [321](#page-346-0) compact -r Command [103](#page-128-0) Compaction [8](#page-33-0)

Console, Remote [120](#page-145-0) CORBA [1](#page-26-0) cron Command [106](#page-131-0) Crontab [290](#page-315-0), [312](#page-337-0)

#### **D**

Data Availability [317](#page-342-0) Data Directory, Notes Backup [291](#page-316-0) df Command [330](#page-355-0) Directory Assistance [7](#page-32-0) Directory Assistance Database [86](#page-111-0) Directory Catalog [2](#page-27-0), [7](#page-32-0) DNS [18](#page-43-0), [213](#page-238-0), [224](#page-249-0), [335](#page-360-0) A Records [224](#page-249-0) MX Records [224](#page-249-0) Domain Name Server [335](#page-360-0) Domino Administrator [7](#page-32-0), [125](#page-150-0) Add Server to Favorites [138](#page-163-0) Administration Preferences [139](#page-164-0) Client Configuration Wizard [132](#page-157-0) Client Splash Screen [137](#page-162-0) Cluster Management [199](#page-224-0) New Client Configuration [132](#page-157-0) Refresh Server Bookmarks [144](#page-169-0) Select Server [143](#page-168-0) Server Shutdown [120](#page-145-0) System Requirements [125](#page-150-0) Upgraded Client Configuration [136](#page-161-0) Domino Advanced Services [See also Domino Enterprise Server](#page-184-0) Domino Character Console [154](#page-179-0) Command Line Switches [154](#page-179-0) Commands [155](#page-180-0) Starting [154](#page-179-0) Domino Designer [1](#page-26-0), [7](#page-32-0) Domino Directory [7](#page-32-0) Compaction [83](#page-108-0) Indexing [83](#page-108-0) View Index Rebuild [83](#page-108-0) Domino Enterprise Connection Services [8](#page-33-0) Domino Enterprise Server [159](#page-184-0) Billing [201](#page-226-0) Clustering [173](#page-198-0) File System Requirements [160](#page-185-0) Installation [161](#page-186-0) Partitioning [162](#page-187-0) Domino Server

Background Startup [106](#page-131-0) Character Console [262](#page-287-0) Database Access Controls [256](#page-281-0) Foreground Startup [105](#page-130-0) Internet Cluster Manager [258](#page-283-0) Internet Ports [210](#page-235-0) Port Setup [178](#page-203-0) Restricting Internet Protocols [254](#page-279-0) Security During Domino Server Setup [252](#page-277-0) Server Access Restrictions [252](#page-277-0) Server Shutdown AIX Command Line [122](#page-147-0) Server Console [120](#page-145-0) Session-Based Web Client Authentication [257](#page-282-0) Shutdown via Domino Administrator [120](#page-145-0) Starting Automatically [109](#page-134-0) dominobinlv [11](#page-36-0) dominodatalv [11](#page-36-0) dominovg [11](#page-36-0) DSAPI [220](#page-245-0)

# **E**

Easter Eggs [343](#page-368-0)

## **F**

File Protection [212](#page-237-0), [218](#page-243-0) Access Control [218](#page-243-0) File System Full [330](#page-355-0) File System Ownership [36](#page-61-0) File System Security Base ACLs [245](#page-270-0) Extended ACLs [245](#page-270-0) Group ID [245](#page-270-0) Owner ID [245](#page-270-0) Status of Extended ACLs [245](#page-270-0) Status of the file system [246](#page-271-0) Sticky Bit [246](#page-271-0) TCB bit [246](#page-271-0) File System Space [330](#page-355-0) File Systems [32](#page-57-0), [33](#page-58-0) Free-Time Lookup Clustered Free-Time (clubusy.nsf) [191](#page-216-0) fsck Command [286](#page-311-0) Full-Text Indexes Global Text Retrieval (GTR) [102](#page-127-0) Size [102](#page-127-0)

**G** GET [219](#page-244-0)

#### **H**

HACMP [9](#page-34-0), [317](#page-342-0), [320](#page-345-0), [321](#page-346-0) Headlines [3](#page-28-0) High Availability [173](#page-198-0), [317](#page-342-0) Clustered Servers [320](#page-345-0) Data Availability [317](#page-342-0) Domino Enterprise Server [317](#page-342-0) Further Information [325](#page-350-0) HACMP [317](#page-342-0) Service Availability [317](#page-342-0) System Availability [317](#page-342-0) HTML [209](#page-234-0) HTTP [170](#page-195-0), [209](#page-234-0) httpsetup [53](#page-78-0) password [234](#page-259-0) httpd [20](#page-45-0) httpdlite [20](#page-45-0)

## **I**

ICM [191](#page-216-0) ifconfig Command [168](#page-193-0) IMAP [148](#page-173-0), [230](#page-255-0) Enabling Mail Database [235](#page-260-0) Starting [231](#page-256-0) Stopping [231](#page-256-0) IMAP4 [1](#page-26-0), [170](#page-195-0) IMAPAddress [171](#page-196-0) Increasing File System Size [330](#page-355-0) Indexing [83](#page-108-0), [102](#page-127-0) Temporary File Location [63](#page-88-0) Installation Administration Settings [56](#page-81-0) AIX Environment [16](#page-41-0) AIX Groups [25](#page-50-0), [50](#page-75-0) AIX Kernel Configuration [38](#page-63-0) AIX Licenses [38](#page-63-0) AIX Users [26](#page-51-0), [49](#page-74-0) Change File System Ownership [36](#page-61-0) Client Installation Components [130](#page-155-0) Client Types [127](#page-152-0) Configuration Review [50](#page-75-0) Configuration with a Web Browser [54](#page-79-0) Configure TCP/IP [18](#page-43-0) Customized Installation [128](#page-153-0)

DNS [18](#page-43-0) Domino Binaries Directory [46](#page-71-0) Domino Data Directory [48](#page-73-0) File Systems [32](#page-57-0), [33](#page-58-0) First or Additional Domino Server [54](#page-79-0) Journaled File Systems [32](#page-57-0) License Agreement [42](#page-67-0) Logical Volumes [28](#page-53-0), [30](#page-55-0) Lotus Domino R5 [15](#page-40-0) Mounting File Systems [35](#page-60-0) Mounting the CDROM [39](#page-64-0) Network and Communication Settings [57](#page-82-0) Paging Space [36](#page-61-0) Partitioned Servers [47](#page-72-0) Path Environment [16](#page-41-0) PTFs [16](#page-41-0) Server Audience [55](#page-80-0) Server Type [45](#page-70-0) Start the Install Program [41](#page-66-0) Starting http httpsetup [53](#page-78-0) Starting the Domino Server [59](#page-84-0) System Requirements [15](#page-40-0) TCP/IP Daemons [20](#page-45-0) Volume Groups [26](#page-51-0) Internet [209](#page-234-0) Internet Cluster Manager [191](#page-216-0), [220](#page-245-0) Configuration [194](#page-219-0) Inside the Cluster [193](#page-218-0) Outside the Cluster [192](#page-217-0) IP Address Aliases Partitioned Servers [168](#page-193-0) IPC [327](#page-352-0) ipcrm Command [328](#page-353-0) ipcs Command [79](#page-104-0), [328](#page-353-0) ISP [1](#page-26-0)

## **J**

Journaled File Systems (JFS) [32](#page-57-0)

## **K**

Killing Processes [328](#page-353-0) KillProcess [172](#page-197-0)

# **L**

Lab Testing Domi[no Enterprise Server](#page-127-0) [159](#page-184-0) Partitioned Server Parameters [159](#page-184-0)

Servers and Workstations [11](#page-36-0) LDAP [1](#page-26-0), [2](#page-27-0), [170](#page-195-0) LDAP Server [241](#page-266-0) Configuration [242](#page-267-0) Installation [242](#page-267-0) Starting [243](#page-268-0) Stopping [243](#page-268-0) LDAPAddress [171](#page-196-0) Lightweight Directory Access Protocol [241](#page-266-0) Load Balancing [173](#page-198-0), [174](#page-199-0) Logging domlog.nsf [210](#page-235-0) Logical Volumes [28](#page-53-0), [30](#page-55-0) Lotus Domino R5 [1](#page-26-0), [6](#page-31-0), [8](#page-33-0) Application Server [6](#page-31-0) Available Platforms [8](#page-33-0) Enterprise Server [7](#page-32-0) Installation [15](#page-40-0) Mail Server [6](#page-31-0) New Features [2](#page-27-0) System Requirements [8](#page-33-0), [10](#page-35-0), [15](#page-40-0) Lotus Notes R5 [1](#page-26-0) Benefits [4](#page-29-0) Notes Client [7](#page-32-0) UI Features [5](#page-30-0) Welcome Page [5](#page-30-0) lsattr Command [38](#page-63-0) lsdev Command [40](#page-65-0), [286](#page-311-0) lslicense Command [38](#page-63-0) lslpp Command [16](#page-41-0), [111](#page-136-0) lsps Command [37](#page-62-0)

#### **M**

Mail SMTP Configuration [225](#page-250-0) Mail Cluster Failover Configuration [190](#page-215-0) Mail Databases CONVERT Task [235](#page-260-0) Mail Router Compound Document Conversion [93](#page-118-0) Delivery Options [90](#page-115-0) Maximum Concurrent Transfer Threads [91](#page-116-0) Maximum Delivery Threads [92](#page-117-0) Maximum Transfer Threads [91](#page-116-0) Multiple Mailboxes [90](#page-115-0) Relay Host [100](#page-125-0) Router Transfer Options [90](#page-115-0)

Shutting Down [96](#page-121-0) Smart Host [101](#page-126-0) SMTP/MIME [93](#page-118-0) MailClusterFailover [190](#page-215-0) Mapping [215](#page-240-0) maxuproc [38](#page-63-0) Memory Tuning for Partitioned Servers [172](#page-197-0) Messaging [224](#page-249-0) Create Mail User [232](#page-257-0) Middleware Issues [320](#page-345-0) MIME [2](#page-27-0), [8](#page-33-0), [224](#page-249-0) mkdir Command [39](#page-64-0) mkgroup Command [25](#page-50-0) mkitab Command [110](#page-135-0) mksysb Command [296](#page-321-0) mkuser Command [26](#page-51-0) Modems [265](#page-290-0) Modem Files [272](#page-297-0) PPP [277](#page-302-0) Configure Link Control [279](#page-304-0) Configure PPP IP Interface [281](#page-306-0) Starting PPP [283](#page-308-0) SLIP [283](#page-308-0) TTY add [265](#page-290-0) X.PC AIX Setup [265](#page-290-0) Console Messages [276](#page-301-0) Domino Log [275](#page-300-0) Edit Modem File [274](#page-299-0) mkdev [268](#page-293-0) Modem Files [272](#page-297-0) Notes Log [275](#page-300-0) Setup Communication Port [265](#page-290-0) mount Command [35](#page-60-0) Mounting File Systems [35](#page-60-0) Multipurpose Internet Mail Extension [224](#page-249-0)

## **N**

Name Server [335](#page-360-0) Net.Commerce [10](#page-35-0) Network File System [247](#page-272-0) Network Layer [334](#page-359-0) Network News Transfer Protocol [236](#page-261-0) Network Setup [212](#page-237-0) **Newsfeeds** Configuring [237](#page-262-0) Newsgroup [239](#page-264-0)

**Newsgroups** Database Profile [241](#page-266-0) **NFS** Security [247](#page-272-0) NIS [335](#page-360-0) NNTP [1](#page-26-0), [170](#page-195-0) Authentication Type [238](#page-263-0) Connection Document [238](#page-263-0) Newsfeed Configuration [237](#page-262-0) NNTP Server [236](#page-261-0) Configuring [237](#page-262-0) Starting [236](#page-261-0) Stopping [236](#page-261-0) NNTPAddress [171](#page-196-0) nohup Command [106](#page-131-0), [110](#page-135-0) notes.ini BillingAddInOutput [202](#page-227-0) BillingAddInRuntime [202](#page-227-0) BillingAddInWakeup [202](#page-227-0) BillingClass [201](#page-226-0), [202](#page-227-0) BillingSuppressTime [202](#page-227-0) Clustering Specific Settings [189](#page-214-0) Debug Variables [78](#page-103-0) IMAPAddress [171](#page-196-0) KillProcess [172](#page-197-0) LDAPAddress [171](#page-196-0) MailClusterFailover [190](#page-215-0) NNTPAddress [171](#page-196-0) Notes\_SHARED\_DPOOLSIZE [78](#page-103-0) NSF\_Buffer\_Pool\_Size [172](#page-197-0) POP3Address [171](#page-196-0) R4.x to R5 Upgrade [77](#page-102-0) REPORT Task [77](#page-102-0) RTR\_Logging [190](#page-215-0) Server\_Availability\_Threshold [190](#page-215-0) Server\_Cluster\_Default\_Port [180](#page-205-0), [189](#page-214-0) Server MaxUsers [189](#page-214-0) Server\_Restricted [189](#page-214-0) SMTPMTA Task [97](#page-122-0) TCPIP\_TcpIpAddress [169](#page-194-0) View\_Rebuild\_Dir [63](#page-88-0) NSF\_Buffer\_Pool\_Size [172](#page-197-0), [173](#page-198-0)

#### **O**

Object Data Manager (ODM) [112](#page-137-0) ODS [3](#page-28-0)

#### **P**

Paging Space [36](#page-61-0) Increasing [331](#page-356-0) Partitioned Servers [162](#page-187-0) .sgf.notespartition [165](#page-190-0) Configuring File Ownership [167](#page-192-0) Configuring TCP/IP [168](#page-193-0) Data Directories [164](#page-189-0) HTTP [170](#page-195-0) IMAP [171](#page-196-0) Installation [163](#page-188-0) LDAP [171](#page-196-0) NNTP [171](#page-196-0) Planning [162](#page-187-0) POP3 [171](#page-196-0) Port Mapping [169](#page-194-0) Server Failure [172](#page-197-0) Starting and Stopping [171](#page-196-0) Tuning Memory Usage [172](#page-197-0) Unique IP Addresses [168](#page-193-0) Why Partition? [162](#page-187-0) Person Document [233](#page-258-0) Internet Mail Storage Options [100](#page-125-0) Platforms [8](#page-33-0) AIX [9](#page-34-0) Point-to-Point Protocol (PPP) [277](#page-302-0) POP [230](#page-255-0) Starting [231](#page-256-0) Stopping [231](#page-256-0) POP3 [1](#page-26-0), [148](#page-173-0), [170](#page-195-0) POP3Address [171](#page-196-0) Port Mapping Partitioned Servers [169](#page-194-0) Ports [210](#page-235-0) POST and GET [219](#page-244-0) Proxy [221](#page-246-0) PTF [16](#page-41-0) pwdadm Command [26](#page-51-0)

# **Q**

Quarterly Maintenance Release [80](#page-105-0)

# **R**

rdump Command [309](#page-334-0) Realm [212](#page-237-0), [220](#page-245-0) Remote Console [120](#page-145-0) Replication Cluster R[eplicator Caveats](#page-264-0) [175](#page-200-0)

Clustered Versus Scheduled [175](#page-200-0) Private Folders [176](#page-201-0) Replication Outside of a Cluster [176](#page-201-0) Selective Replication [175](#page-200-0) restore Command [293](#page-318-0) rmitab Command [110](#page-135-0) Round-Robin DNS [192](#page-217-0) RS/6000 [9](#page-34-0) HA50 Cluster Server [319](#page-344-0) Service Processor [318](#page-343-0) RS/6000 SP [317](#page-342-0) High Performance Switch (HPS) [178](#page-203-0), [323](#page-348-0) Installation [323](#page-348-0) Parallel System Support Program (PSSP) [324](#page-349-0) Planning [322](#page-347-0) Scalable Parallel (SP) [323](#page-348-0) RTR\_Logging [190](#page-215-0)

# **S**

Scalability [174](#page-199-0), [317](#page-342-0), [322](#page-347-0) Further Information [325](#page-350-0) SMP System [322](#page-347-0) SCHED Task [191](#page-216-0) **Scripts** Defining the Environment [107](#page-132-0) Domino Server Live Console [115](#page-140-0) Domino Server Shutdown [122](#page-147-0) Domino Server Startup Background [106](#page-131-0), [107](#page-132-0) Monitoring Disk Space [119](#page-144-0) Searching [102](#page-127-0) Global Text Retrieval (GTR) [102](#page-127-0) Secure Sockets Layer (SSL) [259](#page-284-0) Internet Cluster Manager [259](#page-284-0) Security [215](#page-240-0), [245](#page-270-0) AIX File System Security [245](#page-270-0) AIX Security Checklist [248](#page-273-0) Database Access Controls [256](#page-281-0) Domino Server Character Console [262](#page-287-0) FTP [251](#page-276-0) http httpsetup Task [252](#page-277-0) Internet Cluster Manager [258](#page-283-0) Mail Relaying [260](#page-285-0) Mail Spamming [260](#page-285-0) NFS [247](#page-272-0) Restricting Internet Protocols [254](#page-279-0) Retrieving ID Files through FTP [252](#page-277-0) Security During Domino Server Setup [252](#page-277-0)

Server Access Restrictions [252](#page-277-0) SMTP Server Access [259](#page-284-0) Telnet [250](#page-275-0) Semaphores [327](#page-352-0) sendmail [20](#page-45-0) Server Backup [See](#page-308-0) Backup Not Responding [106](#page-131-0), [122](#page-147-0) Remote Console [120](#page-145-0) server.alog File [112](#page-137-0) server.log File [109](#page-134-0) Start Up Background [106](#page-131-0) Boot Time [109](#page-134-0) Get a Console [105](#page-130-0) Server Registration [151](#page-176-0) Basics [152](#page-177-0) Other [153](#page-178-0) Server\_Availability\_Threshold [190](#page-215-0) Server\_Cluster\_Default\_Port [189](#page-214-0) Server\_MaxUsers [189](#page-214-0) Server Restricted [189](#page-214-0) Service Availability [317](#page-342-0) Service Processor [318](#page-343-0) Shared Memory Killing Processes [328](#page-353-0) Killnotes script [330](#page-355-0) Shared Memory Segments [78](#page-103-0), [327](#page-352-0) Shell Script Backfile [304](#page-329-0) Backtape [288](#page-313-0) configure.alog [112](#page-137-0) Dumpfiles [307](#page-332-0) Startup [109](#page-134-0) startup.alog [113](#page-138-0) show cluster Command [181](#page-206-0) Simple Mail Transfer Protocol [224](#page-249-0) Site Information [217](#page-242-0) SMTP [2](#page-27-0), [224](#page-249-0) Configuration [225](#page-250-0) Foreign SMTP Domain [101](#page-126-0) Mail Relaying [260](#page-285-0) Mail Spamming [260](#page-285-0) Maximum Message Size [228](#page-253-0) Relay Host [100](#page-125-0), [228](#page-253-0) Restricting SMTP Access [259](#page-284-0) Restrictions and Controls [228](#page-253-0) Server Configuration Document [98](#page-200-0)

Smart Host [101](#page-126-0) SMTP Connection [101](#page-126-0) SMTP Listener [226](#page-251-0) SMTP Listener Task [99](#page-124-0) SMTP Outbound Messages [227](#page-252-0) SMTP Routing [229](#page-254-0) SMTP MTA [90](#page-115-0) Clearing Work Queues [97](#page-122-0) Disabling MTA Housekeeping [95](#page-120-0) Global Domain Documents [101](#page-126-0) Outgoing SMTP Mail (smtp.box) [97](#page-122-0) Shutting Down Inbound Message Transport [96](#page-121-0) SMTP Inbound Work Queue (smtpibwq.nsf) [97](#page-122-0) SMTP Outbound Work Queue (smtpobwq.nsf) **[97](#page-122-0)** SMTPMTA Task [97](#page-122-0) SMTP/MIME [93](#page-118-0) Software Directory, Notes Backup [286](#page-311-0) SSL [210](#page-235-0) Start Up Background [106](#page-131-0) Boot Time [109](#page-134-0) Get a Console [105](#page-130-0) **Statistics** ICM.Command.Redirects.ClusterBusy [199](#page-224-0) ICM.Command.Redirects.Per1Hour.Total [199](#page-224-0) ICM.Command.Redirects.Per1MinuteTotal [199](#page-224-0) ICM.Command.Redirects.Per5MinutesTotal [199](#page-224-0) ICM.Command.Redirects.Successful [199](#page-224-0) ICM.Command.Redirects.Unsuccessful [199](#page-224-0) ICM.Command.Total [198](#page-223-0) ICM.Command.Unknown [198](#page-223-0) Replica.Cluster.SecondsOnQueue.Avg [197](#page-222-0), [198](#page-223-0) Replica.Cluster.SecondsOnQueue.Max [197](#page-222-0) Replica.Cluster.Successful [197](#page-222-0) Replica.Cluster.Unsuccessful [197](#page-222-0) Replica.Cluster.WorkQueueDepth [197](#page-222-0) Replica.Cluster.WorkQueueDepth.Avg [197](#page-222-0), [198](#page-223-0) Replica.Cluster.WorkQueueDepth.Max [197](#page-222-0) Server.AvailabilityIndex [198](#page-223-0) Server.Cluster.OpenRedirects.LoadBalance.Successful [198](#page-223-0) Server.Cluster.OpenRedirects.LoadBalance.Unsuccessful [198](#page-223-0)

Server.Cluster.OpenRequest.ClusterBusy [198](#page-223-0) Server.Cluster.OpenRequest.LoadBalanced [198](#page-223-0) Statistics and Events [86](#page-111-0) Additional Monitoring Tools [89](#page-114-0) Cluster Servers [197](#page-222-0) Collect Task [87](#page-112-0) ICM Servers [198](#page-223-0) Local Collection [87](#page-112-0) Monitoring Probes [89](#page-114-0) Remote Collection [89](#page-114-0) stopsrc Command [21](#page-46-0) System Availability [317](#page-342-0) System Security [249](#page-274-0)

#### **T**

tar Command [287](#page-312-0) tcopy Command [287](#page-312-0) TCP/IP Configuration [18](#page-43-0) Daemons [20](#page-45-0) Partitioned Servers [168](#page-193-0) TCP/IP Domain [333](#page-358-0) TCPIP\_TcpIpAddress [169](#page-194-0) tctl Command [292](#page-317-0), [312](#page-337-0) Transaction Logging [8](#page-33-0) Log Disks [64](#page-89-0) Log Size [64](#page-89-0) Transaction Log Extent [63](#page-88-0) Troubleshooting [327](#page-352-0) Cleaning Processes [327](#page-352-0) HTTP Task [335](#page-360-0)

#### **U**

umask Command [246](#page-271-0) Universal In-Box [4](#page-29-0) Upgrading Additional System Database Upgrades [85](#page-110-0) Administration [75](#page-100-0) Administration Requests Database [85](#page-110-0) API Program Testing [84](#page-109-0) Applications [67](#page-92-0) Clients [67](#page-92-0) Clustering [68](#page-93-0) Collect Task [87](#page-112-0) Database Designs [69](#page-94-0) Directory Assistance Database [86](#page-111-0) Domino Directory Data [76](#page-101-0)

**382** Lotus Domino R5 on IBM RS/6000

Domino Mail Topologies [90](#page-115-0) Failed Upgrades [102](#page-127-0) Foreign SMTP Domain [101](#page-126-0) Global Domain Documents [101](#page-126-0) Internet Mail Storage Options [100](#page-125-0) Large File Enabled Journaled File System [64](#page-89-0) mail.box [81](#page-106-0) Mixed-Release Clusters [93](#page-118-0) Non-Domino Infrastructure Considerations [65](#page-90-0) Planning the Upgrade [65](#page-90-0) Pre-Installation Requirements [70](#page-95-0) Preparation [61](#page-86-0) Preserving Directory Design Customizations [74](#page-99-0) Public Name and Address Book [66](#page-91-0), [70](#page-95-0) R4 ODS [103](#page-128-0) R5 ODS [62](#page-87-0) R5 Router Mailbox Properties [82](#page-107-0) Report Task [77](#page-102-0) Server Task Testing [84](#page-109-0) Servers [66](#page-91-0) SMTP Connection [101](#page-126-0) SMTP MTA [90](#page-115-0), [94](#page-119-0) Software Installation [79](#page-104-0) Statistics and Events Database [86](#page-111-0) System Requirements [62](#page-87-0) Test Environments [68](#page-93-0) Testing Procedures [67](#page-92-0) Updating notes.ini [77](#page-102-0) URL to Directory Mapping [216](#page-241-0) URL to URL Mapping [216](#page-241-0) URL to URL Redirection [217](#page-242-0) USENET [236](#page-261-0) User Environment [246](#page-271-0) grpck [246](#page-271-0) pwdck [246](#page-271-0) usrck [246](#page-271-0) User Interface [5](#page-30-0) User Registration [8](#page-33-0), [144](#page-169-0) Advanced Options [150](#page-175-0) Basics [146](#page-171-0), [233](#page-258-0) Groups [149](#page-174-0) ID Info [148](#page-173-0) Mail [147](#page-172-0), [234](#page-259-0) Other [149](#page-174-0) User Setup Profile [149](#page-174-0) Windows NT [149](#page-174-0) Users .profile [172](#page-197-0)

# **V**

Virtual Host [214](#page-239-0) Virtual Servers [212](#page-237-0), [214](#page-239-0) Volume Groups [26](#page-51-0)

#### **W**

Web Administration [222](#page-247-0) Internet Password [223](#page-248-0) webadmin.nsf [222](#page-247-0) Web Clients Session-Based Authentication [257](#page-282-0) Web Navigator [221](#page-246-0) Web Server [209](#page-234-0) File Protection [218](#page-243-0) Home URL [211](#page-236-0) Logging [210](#page-235-0) Refreshing [211](#page-236-0) Setup [210](#page-235-0) Starting [211](#page-236-0) Stopping [211](#page-236-0) URL Mappings [212](#page-237-0), [216](#page-241-0) URL to Directory [212](#page-237-0), [216](#page-241-0) URL to URL [212](#page-237-0), [216](#page-241-0) URL Redirection [212](#page-237-0) URL to URL [212](#page-237-0), [217](#page-242-0) Virtual Web Servers [212](#page-237-0) Welcome Page [5](#page-30-0)

# **X**

X.509 [1](#page-26-0) X.PC [265](#page-290-0)

# **ITSO Redbook Evaluation**

Lotus Domino R5 on IBM RS/6000: Installation, Customization, and Administration SG24-5138-00

Your feedback is very important to help us maintain the quality of ITSO redbooks. **Please complete this questionnaire and return it using one of the following methods:**

- Use the online evaluation form found at http://www.redbooks.ibm.com
- Fax this form to: USA International Access Code + 1 914 432 8264
- Send your comments in an Internet note to redbook@us.ibm.com

Which of the following best describes you?

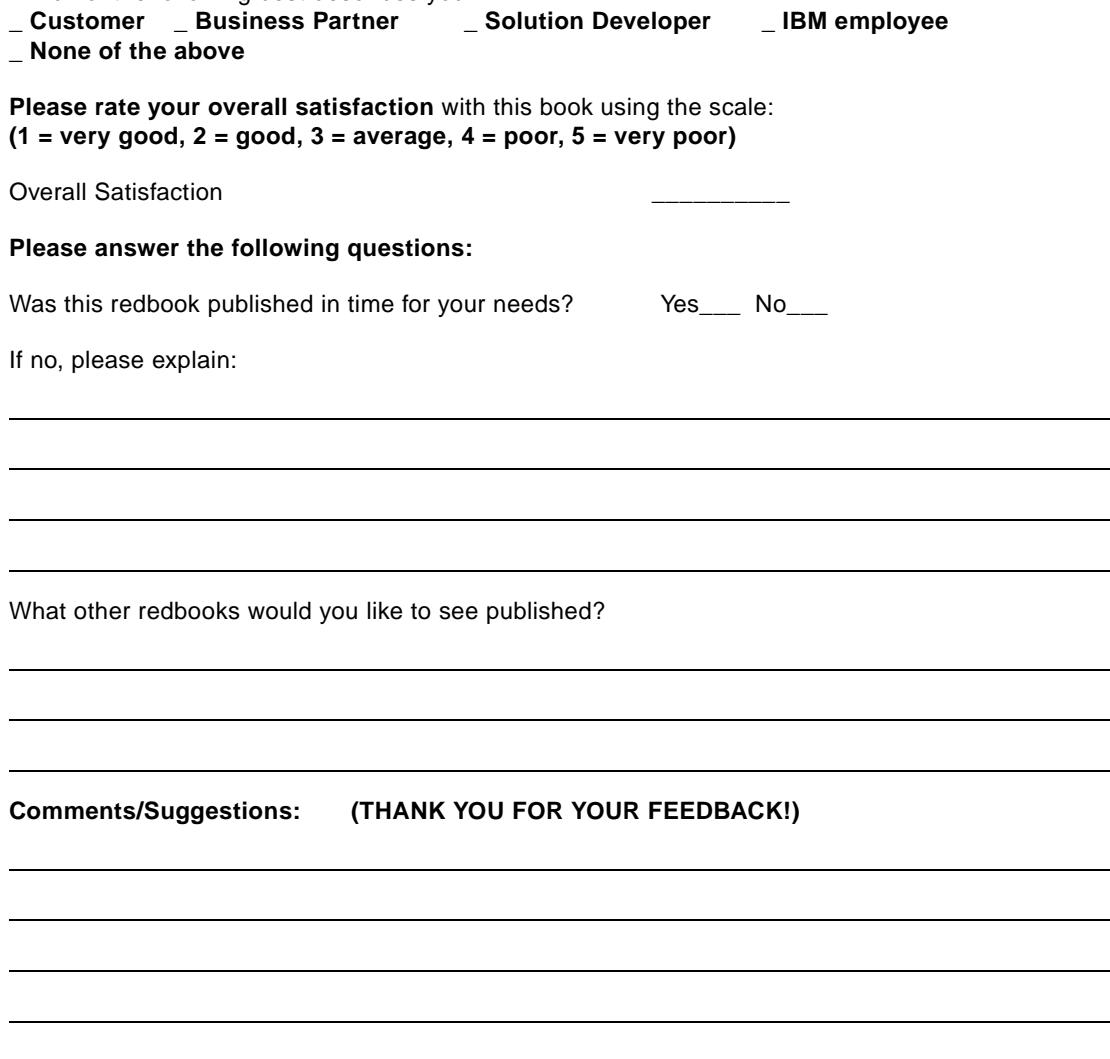

© Copyright IBM Corp. 1999 **385**

 $\mathbb{R}^2$ 

 $\sim$ 

**Printed in the U.S.A. SG24-5138-00**

SG24-5138-00 **SG24-5138-00**

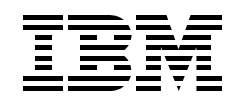